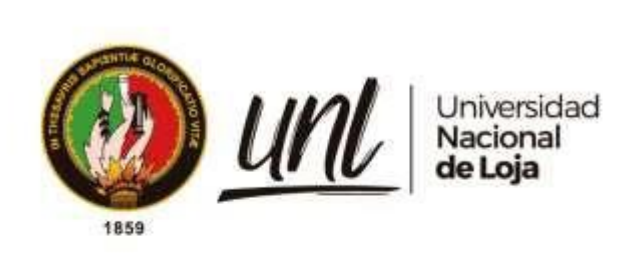

# **Universidad Nacional de Loja**

# **Facultad de la Energía Las Industrias y los Recursos Naturales no Renovables**

**Carrera de Ingeniería en Sistemas**

**Módulo para la gestión de trámites de la Procuraduría General de la Universidad Nacional de Loja**

**Management of procedures for the Attorney Office of the National University of Loja**

> **Trabajo de Titulación previo a la obtención del título de Ingenieros en Sistemas.**

**AUTORES:**

Albert Osmar Mora Torres

Josselyn Paola Guazha Plasencia

# **DIRECTOR:**

<span id="page-0-0"></span>Ing. Pablo Fernando Ordoñez Ordoñez, Mg. Sc.

**LOJA – ECUADOR**

**2023**

Educamos para Transformar

Loja, 16 de febrero de 2023

Ing. Pablo Fernando Ordoñez Ordoñez, Mg. Sc. **DIRECTOR DEL TRABAJO DE TITULACIÓN**

# **CERTIFICO:**

Que he revisado y orientado todo el proceso de elaboración del Trabajo de Titulación denominado: **Módulo para la gestión de trámites de la Procuraduría General de la Universidad Nacional de Loja**, previo a la obtención del título de **Ingenieros en Sistemas**, de la autoría de los estudiantes **Albert Osmar Mora Torres** con cédula de identidad Nro. **0706159076** y **Josselyn Paola Guazha Plasencia** con cédula de identidad Nro.**1150700159**, una vez que el trabajo cumple con todos los requisitos exigidos por la Universidad Nacional de Loja, para el efecto, autorizo la presentación del mismo para su respectiva sustentación y defensa.

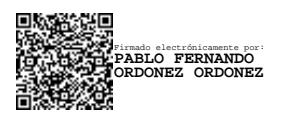

Ing. Pablo Fernando Ordoñez Ordoñez, Mg. Sc. **DIRECTOR DEL TRABAJO DE TITULACIÓN**

#### **Autoría**

<span id="page-2-0"></span>Nosotros, **Josselyn Paola Guazha Plasencia** y **Albert Osmar Mora Torres**, declaramos ser autores del presente Trabajo de Titulación y eximimos expresamente a la Universidad Nacional de Loja y a sus representantes jurídicos, de posibles reclamos y acciones legales, por el contenido del mismo. Adicionalmente aceptamos y autorizamos a la Universidad Nacional de Loja la publicación de mi Trabajo de Titulación, en el Repositorio Digital Institucional – Biblioteca Virtual.

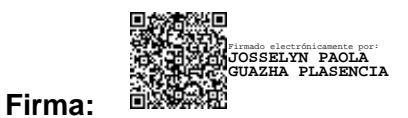

**Autor:** Josselyn Paola Guazha Plasencia

**Cédula de identidad**: 1150700159

**Fecha**: 19 de mayo del 2023

**Correo electrónico**: josselyn.guazha@unl.edu.ec

**Teléfono**: 0992263956

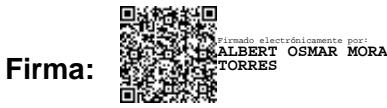

**Autor:** Albert Osmar Mora Torres

**Cédula de identidad**: 0706159076

**Fecha**: 19 de mayo del 2023

**Correo electrónico**: albert.mora@unl.edu.ec

**Teléfono**: 0959132167

<span id="page-3-0"></span>**Carta de autorización por parte de los autores, para consulta, reproducción parcial o total y/o publicación electrónica del texto completo del Trabajo de Titulación.**

Nosotros, **Josselyn Paola Guazha Plasencia** y **Albert Osmar Mora Torres**, declaramos ser autores del Trabajo de Titulación denominado: **Módulo para la gestión de trámites de la Procuraduría General de la Universidad Nacional de Loja**, como requisito para optar por el título de **Ingenieros en Sistemas**, autorizamos al sistema Bibliotecario de la Universidad Nacional de Loja para que, con fines académicos, muestre la producción intelectual de la Universidad, a través de la visibilidad de su contenido en el Repositorio Institucional.

Los usuarios pueden consultar el contenido de este trabajo en el Repositorio Institucional, en las redes de información del país y del exterior con las cuales tenga convenio la Universidad.

La Universidad Nacional de Loja, no se responsabiliza por el plagio o copia del Trabajo de Titulación que realice un tercero.

Para constancia de esta autorización, en la ciudad de Loja, a los diecinueve días del mes de mayo del dos mil veintitrés.

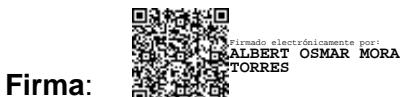

**Autor**: Albert Osmar Mora Torres **Cédula**: 0706159076 **Dirección**: Loja (Barrio Daniel Álvarez) **Correo electrónico**:

albert.mora@unl.edu.ec

**Teléfono**: 0959132167

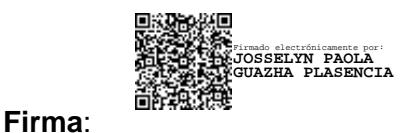

**Autor**: Josselyn Paola Guazha Plasencia **Cédula**: 1150700159 **Dirección**: Loja (Carigán) **Correo electrónico**:

josselyn.guazha@unl.edu.ec

**Teléfono**: 0992263956

# **DATOS COMPLEMENTARIOS:**

**Director del Trabajo de Titulación:** Ing. Pablo Fernando Ordoñez Ordoñez, Mg.Sc.

#### **Dedicatoria**

<span id="page-4-0"></span>Dedico este Trabajo de Titulación y todo el esfuerzo y dedicación que en él se ve reflejado a toda mi familia, de manera muy especial a mi madre Celia, a mi padre Manuel Oswaldo y a mi hermana Dayana, por acompañarme y apoyarme incondicionalmente en el transcurso de mi formación profesional y por ser un ejemplo a seguir en el cual pude encontrar fortaleza y motivación para afrontar las adversidades y no rendirme. De igual manera a mi compañera Josselyn por su valiosa contribución para hacer posible que esta meta se haga realidad.

# *Albert Mora*

Decido este presente Trabajo de Titulación está dedicado principalmente a mi familia madre, padre, hermanas, abuelos y tías/íos quienes han sido un pilar fundamental en mi vida y me han servido como apoyo durante toda mi etapa universitaria porque sin su ayuda y ánimos no hubiese podido culminar esta etapa.

Y a mis seres queridos, mejores amigos y compañero de Trabajo de Titulación quienes han estado presentes durante todo este trayecto y por ser compañeros incondicionales en mi vida.

*Josselyn Guazha*

# **Agradecimiento**

<span id="page-5-0"></span>Agradecemos a nuestras familias por ser un apoyo incondicional en nuestro día a día y por ser un pilar fundamental durante nuestra etapa universitaria.

De igual forma agradecemos a nuestro director de Trabajo de Titulación, Ing. Pablo Ordoñez por su guía y orientación a lo largo del desarrollo del presente Trabajo de Titulación, así como también a la Dirección de Tecnologías de la Información y al personal de Procuraduría General por su colaboración y tiempo dedicado para alcanzar el objetivo planteado, permitiéndonos de esta forma lograr la obtención del título de Ingeniería en Sistemas.

Finalmente agradecemos a la Universidad Nacional de Loja, a todos los docentes quienes nos impartieron sus conocimientos para formarnos como profesionales y a nuestros compañeros por los momentos compartidos en los diferentes ciclos de nuestra carrera universitaria.

> *Josselyn Paola Guazha P. Albert Osmar Mora T.*

# Índice de contenidos

<span id="page-6-0"></span>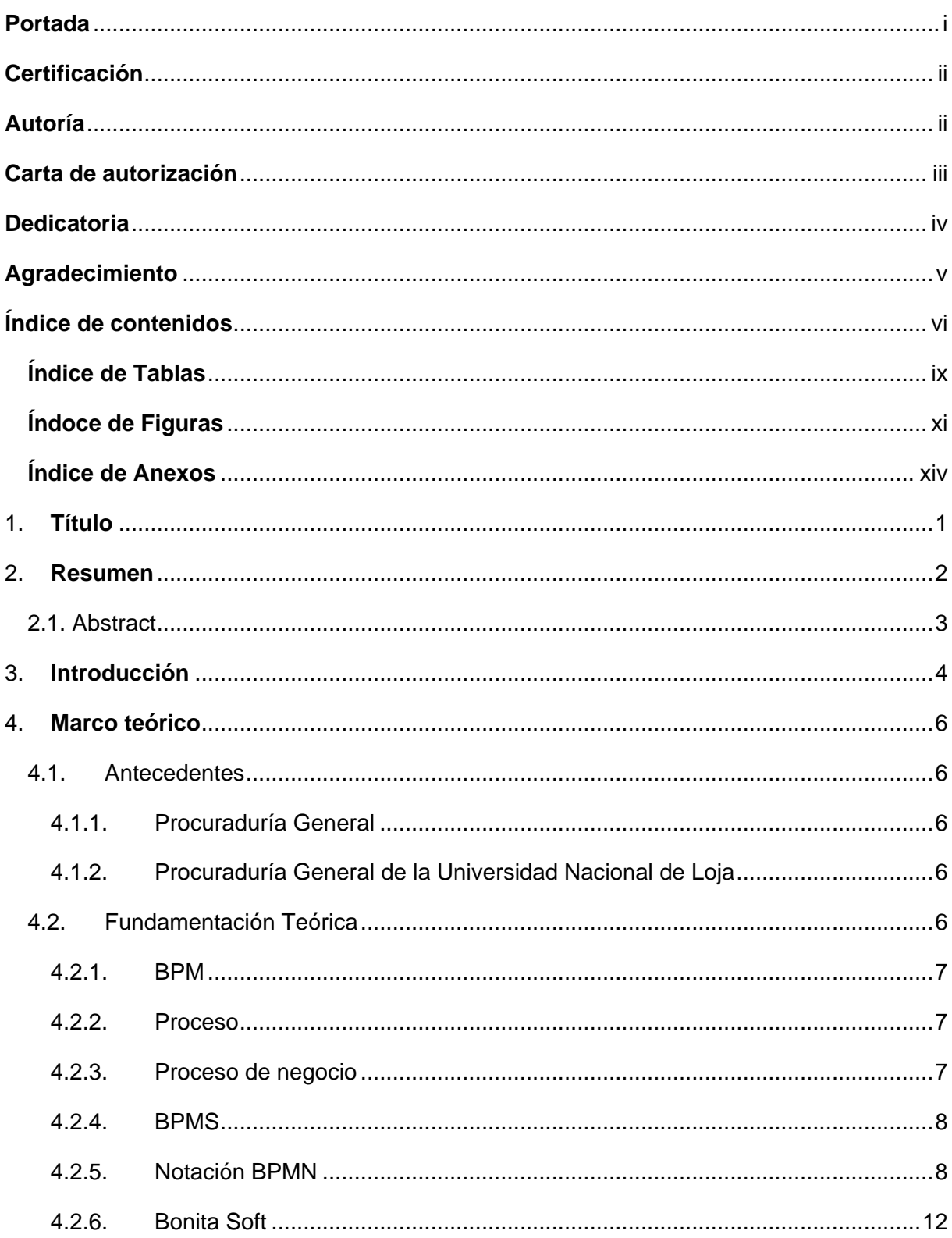

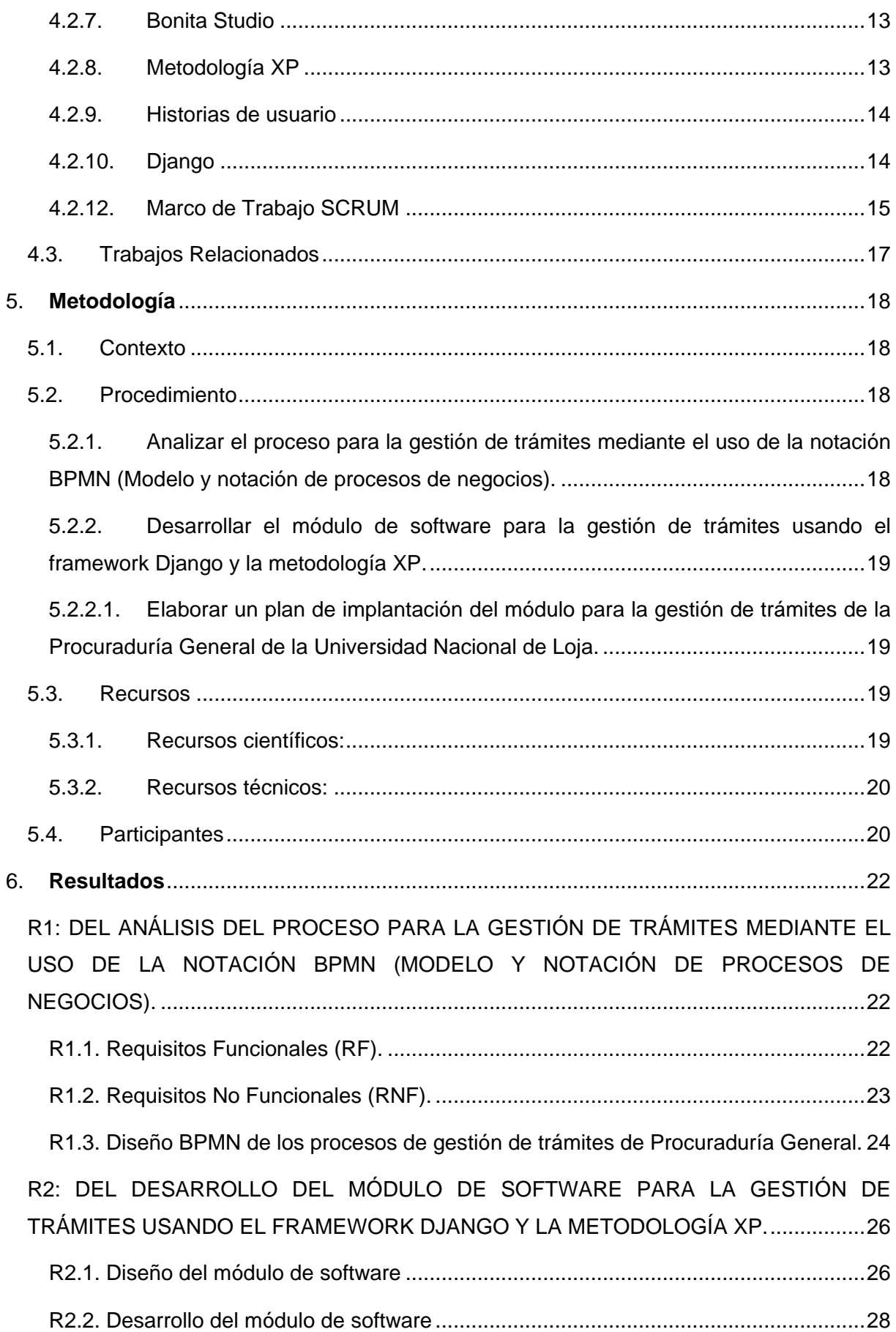

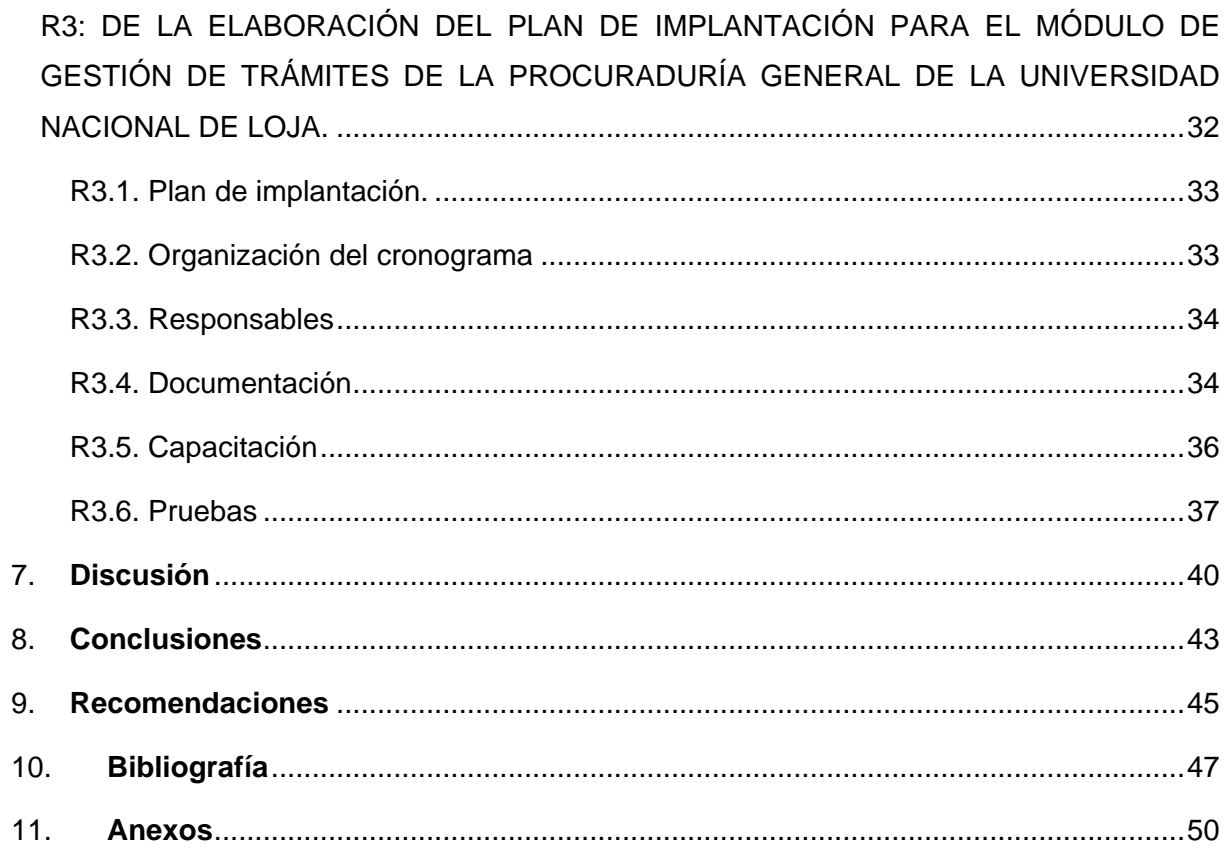

# <span id="page-9-0"></span>**Índice de Tablas:**

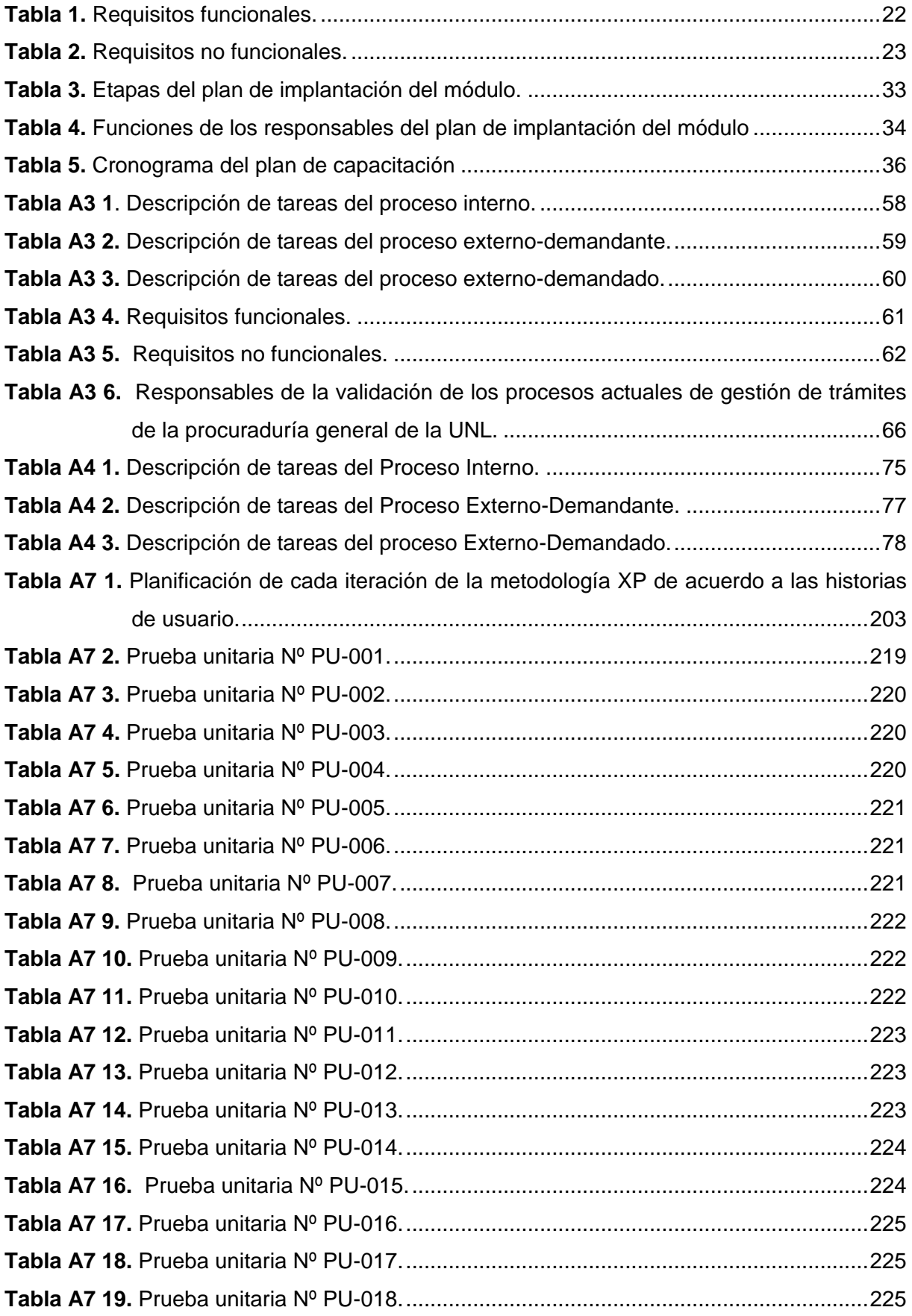

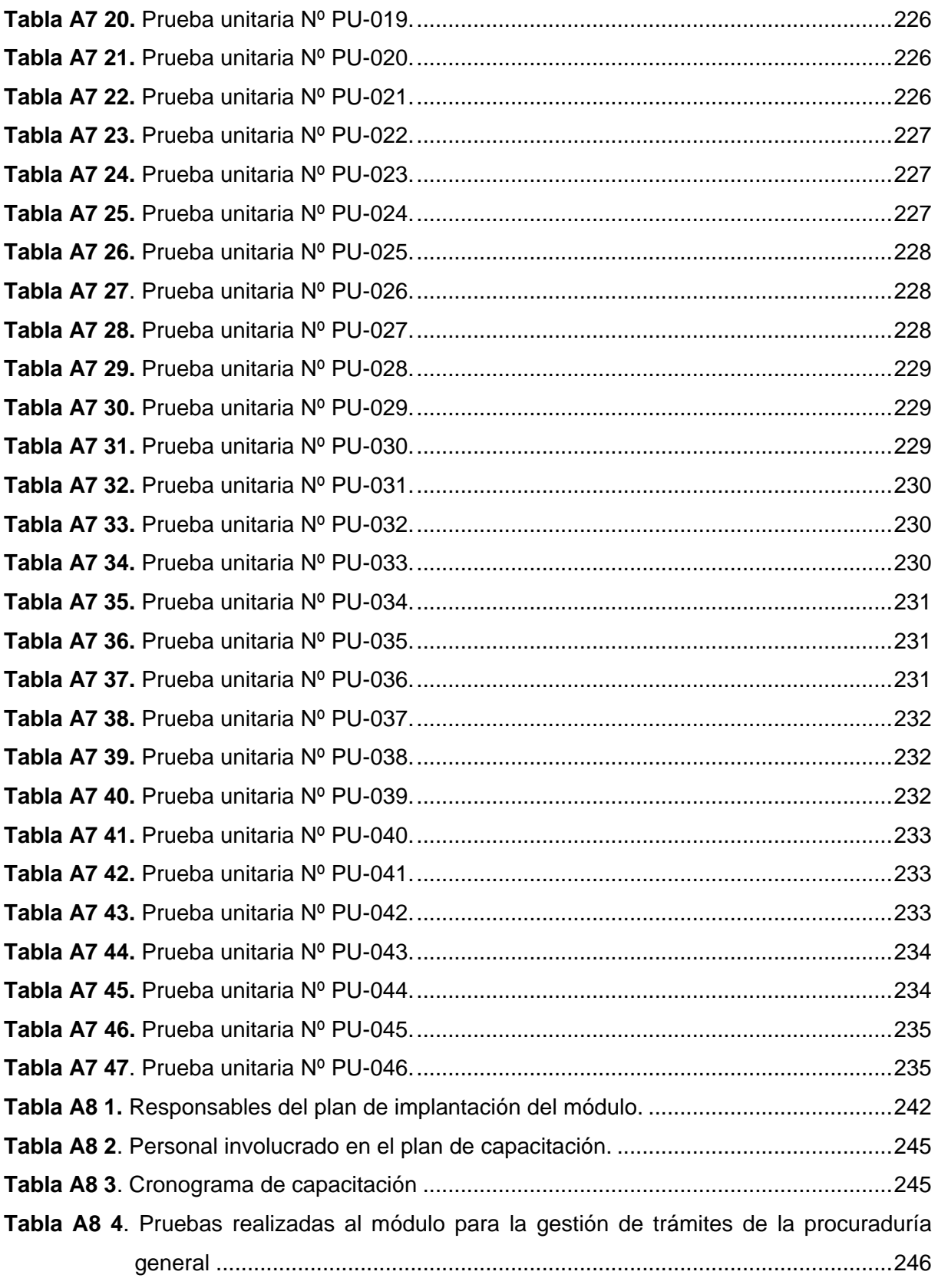

# <span id="page-11-0"></span>**Índice de Figuras:**

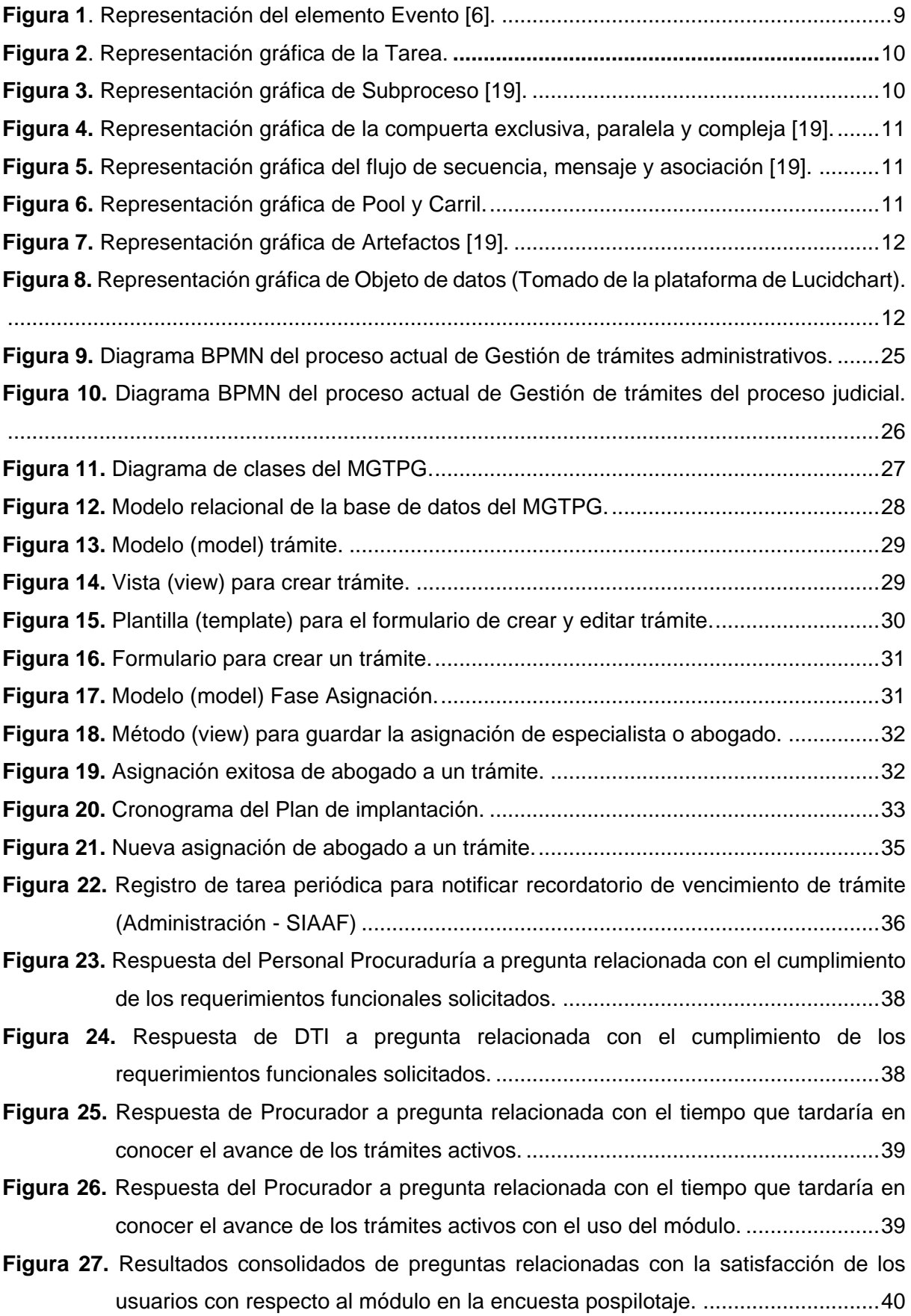

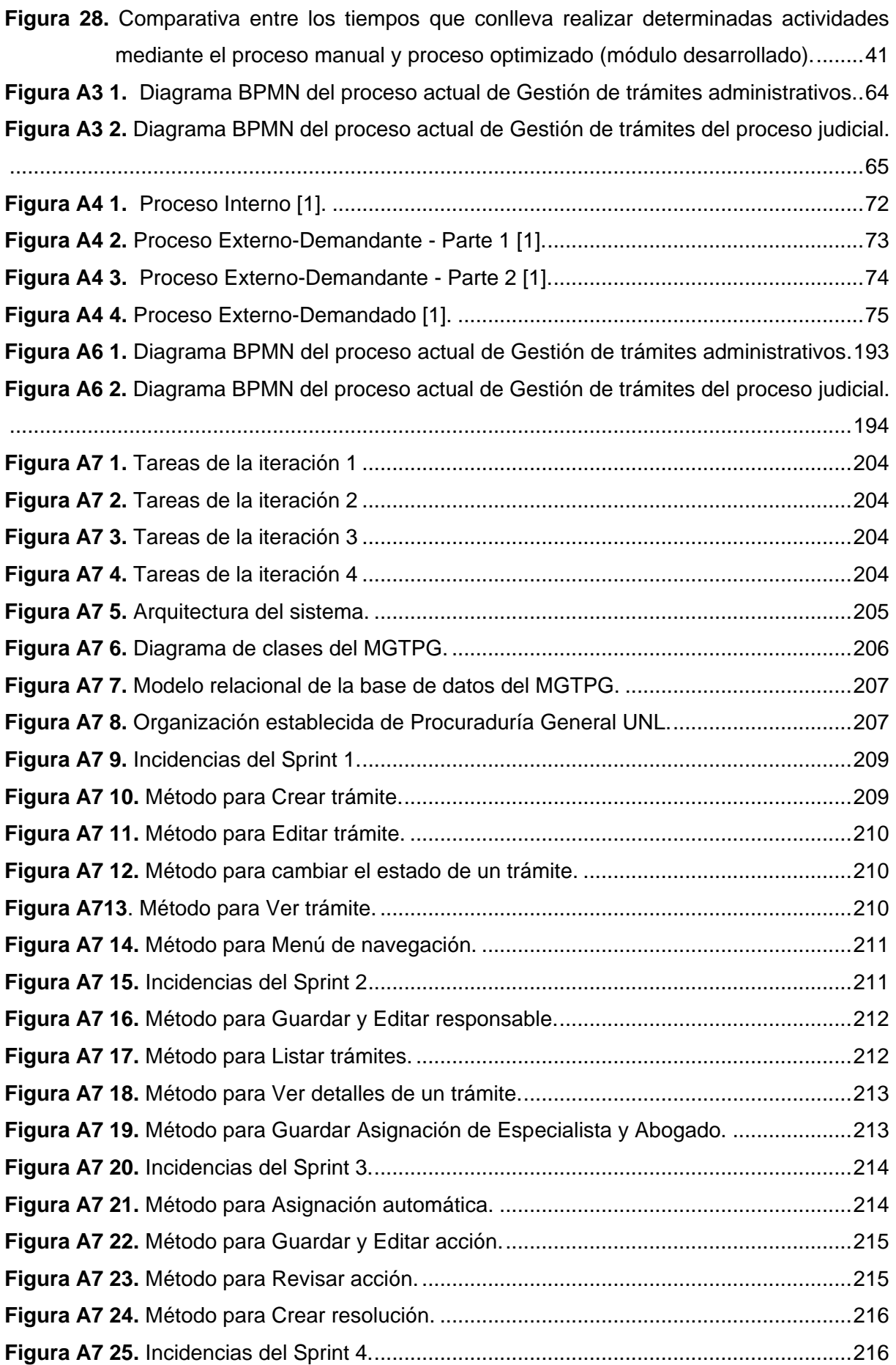

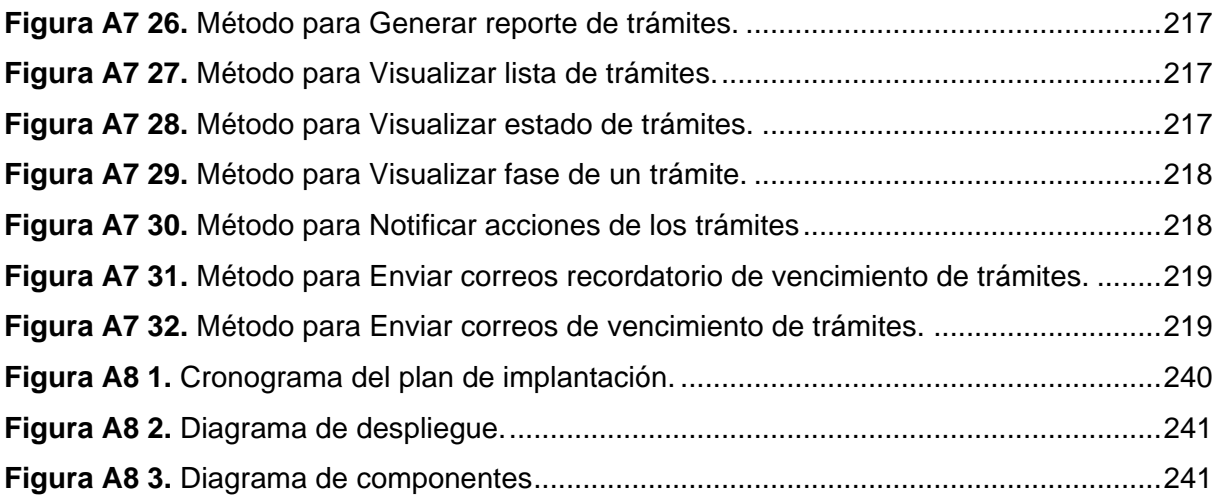

# <span id="page-14-0"></span>**Índice de Anexos:**

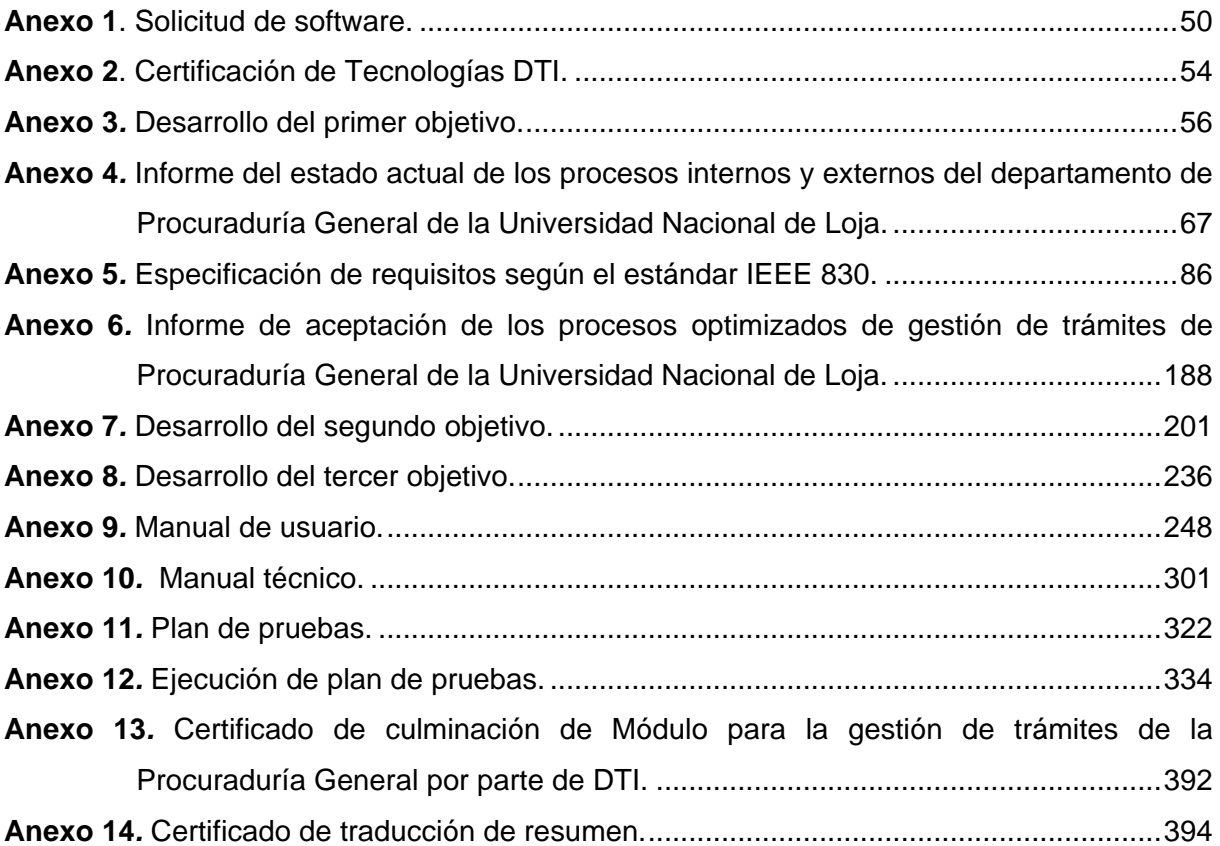

# **1. Título**

# <span id="page-15-0"></span>**Módulo para la gestión de trámites de la Procuraduría General de la Universidad Nacional de Loja**

#### <span id="page-16-0"></span>**2. Resumen**

El presente Trabajo de Titulación se realizó con la finalidad de implementar un módulo de software que permita solventar la problemática de: ¿cómo optimizar tecnológicamente el proceso de gestión de trámites de la Procuraduría General de la Universidad Nacional de Loja? Es por ello que para colaborar con la Dirección de Tecnologías de la Información (DTI) de la Universidad Nacional de Loja (UNL), se planteó un objetivo principal y tres objetivos específicos, partiendo de antemano con una revisión literaria, de contexto y de situación. El desarrollo del presente TT parte del objetivo principal de implementar un módulo de software para la gestión de trámites de la Procuraduría General (MGTPG) y para el desarrollo del primer objetivo específico sobre el análisis de los procesos actuales, se utilizó la documentación otorgada por la DTI, y a partir de esto se procedió a realizar los diagramas BPMN mediante la herramienta Bonita Studio y la especificación de los requisitos del módulo en base al estándar IEEE830. Para el cumplimiento del segundo objetivo de acuerdo con el análisis realizado previamente, se desarrolló el módulo a través del framework Django y utilizando la metodología XP, que comprende de 4 fases: planificación, diseño, codificación y pruebas; obteniendo como resultado el módulo de software. Finalmente, para el tercer objetivo, se elaboró un Plan de implantación, junto con la ayuda del tutor y colaboradores de la DTI, en el que se presentan todas las acciones a considerar para la posterior puesta en marcha del módulo en el Sistema de Información Académico Administrativo Financiero (SIAAF). En dicho plan se definió un cronograma y se destacan principalmente las pruebas realizadas al módulo con la finalidad de garantizar un correcto funcionamiento del mismo y que se cumplan con los requisitos funcionales establecidos, además de la elaboración del manual de usuario y la capacitación al personal de Procuraduría General para que puedan utilizar el módulo de una forma adecuada. De este modo se pudo dar respuesta a la pregunta de investigación, confirmando que mediante el módulo de software desarrollado se optimizó el proceso de gestión de trámites de la Procuraduría General, facilitando y agilizando el seguimiento de los trámites desde su registro hasta su finalización, gracias a las funcionalidades incorporadas, centralizando así toda la información para brindar un mejor acceso a la misma.

*Palabras claves: Desarrollo de software, Gestión de trámites, Optimización de procesos, BPMN, IEEE830, Metodología XP*.

#### <span id="page-17-0"></span>**2.1. Abstract**

The present Thesis Work was carried out with the purpose of implementing a software module that solves the problem of: how to technologically optimize the process of managing procedures at the Generals Attorney Office of the National University of Loja? For this reason, and, to collaborate with the Information Technology Department (DTI) of the National University of Loja (UNL), a main and three specific objectives were proposed, starting with a literary, contextual, and situational review. The development of this thesis work starts from the main objective of implementing a software module for the management of procedures at the from Generals Attorney Office (MGTPG) and for the development of the first specific objective on the analysis of current processes, the documentation provided by the DTI was used, which the BPMN diagrams were made using the Bonita Studio tool and the specification of the module requirements based on the IEEE830 standard. To fulfill the second objective according to the previous analysis, the module was developed through the Django framework and using the XP methodology, which consists of 4 phases: planning, design, coding, and testing; obtaining the software module as a result. Finally, for the third objective, an implementation plan was developed, along with the help of the tutor and collaborators of the DTI, in which all the actions to be considered for the subsequent implementation of the module in the Academic Administrative Financial Information System (SIAAF) are presented. In said plan, a schedule was defined and the main tests carried out on the module are highlighted with the purpose of guaranteeing its correct operation and compliance with the established functional requirements, in addition to the preparation of the user manual and the training of the Generals Attorney Office personnel, so that they can use the module properly. This way, the research question was answered, confirming that through the developed software module, the process of managing procedures at the Generals Attorney Office was optimized, facilitating and speeding up the follow-up of procedures from their registration to their completion, thanks to the incorporated functionalities, centralizing all the information to provide better access to it.

*Keywords: Software development, Process management, Process optimization, Business Process Model and Notation, IEEE Standard for Software Requirements Specification, Extreme Programming methodology.*

#### **3. Introducción**

<span id="page-18-0"></span>Un trámite es cada una de las gestiones y diligencias que deben realizarse en un asunto, negocio o procedimiento judicial, hasta su terminación [1], los cuales constituyen un conjunto de requisitos, pasos o acciones a través de los cuales los individuos o las empresas piden o entregan información a una entidad pública, con el fin de obtener un derecho, generación de un registro, acceso a un servicio, obtención de un permiso o para cumplir con una obligación [2].

En una entrevista realizada al Dr. Rubén Idrobo Muñoz, Director de la Procuraduría General de la Universidad Nacional de Loja (UNL), por parte de la Dirección de Tecnologías de la Información (DTI) [3], se pudo conocer que actualmente la Procuraduría General de la UNL lleva una gestión de trámites de forma manual, ya que no cuentan con un sistema que automatice este flujo de trabajo, por lo tanto, existen dificultades para despachar los trámites de forma oportuna. Estos trámites son gestionados principalmente a través del correo electrónico institucional, que es utilizado como una bandeja de entrada lo que no permite hacer un seguimiento adecuado de los trámites y dificulta la comunicación entre los involucrados. Además, son registrados en un documento de Excel, lo que hace que la información sea menos segura y se facilite su pérdida, trayendo consigo consecuencias mayores si no existe respaldo de las actividades realizadas diariamente. Este procedimiento manual no permite un flujo adecuado para la gestión de los trámites y ante la ausencia de un sistema automatizado se afecta en cierta medida a las personas que requieren de este servicio, tal es el caso de los funcionarios, docentes y estudiantes, que frecuentemente solicitan informes, criterios y pronunciamientos por parte de Procuraduría General y que requieren una resolución inmediata.

A fin de mejorar y agilizar la gestión de los trámites en este departamento de la Universidad Nacional de Loja, es necesario promover una mejora del proceso que se realiza, basado principalmente en el uso de la tecnología con la finalidad de mitigar los inconvenientes antes mencionados y de esta forma evitar que se obstaculice la continuidad de las diligencias respectivas de los solicitantes.

El presente Trabajo de Titulación se enmarca en el Eje 4. GESTIÓN INSTITUCIONAL OE4: implementar un sistema integral de gestión institucional, desconcentrado, ágil y eficiente, con una cultura organizacional fundamentada en valores, que desarrolle el talento humano y fortalezca las funciones sustantivas y los servicios institucionales, enfocados en la calidad y mejora continua [4]; y que permita entregar a los usuarios, tanto internos como externos, un servicio ágil y oportuno dentro de lo que determina la Constitución de la República, la Ley Orgánica de Educación Superior y el Estatuto de la UNL [5].

De esta forma, este Trabajo de Titulación se encaminó en el desarrollo de un módulo que permita optimizar tecnológicamente mediante el software, el proceso de gestión de trámites de la Procuraduría General de la Universidad Nacional de Loja, con el fin de facilitar y agilizar el trabajo del personal involucrado en este departamento, y así dar un seguimiento adecuado y oportuno a los trámites solicitados.

Por lo tanto, el presente Trabajo de Titulación se organiza de la siguiente forma. Una sección de Marco teórico en donde se plantean los antecedentes, la fundamentación teórica y trabajos relacionados. Seguidamente se presenta la Metodología, sección en la cual se describe el contexto, el procedimiento en el cual se especifican las actividades realizadas durante el TT, los recursos empleados, tanto técnicos como científicos y los participantes. En la sección de Resultados se enlista la evidencia del desarrollo del TT, dividiéndose en tres subsecciones por cada uno de los siguientes objetivos específicos: Analizar el proceso para la gestión de trámites mediante el uso de la notación BPMN [6]. Desarrollar el módulo de software para la gestión de trámites usando el framework Django [7] y la metodología XP [8]. Elaborar un plan de implantación del módulo para la gestión de trámites de la Procuraduría General de la Universidad Nacional de Loja. A continuación, en la sección de Discusión, se presenta el análisis realizado por parte de los tesistas en base a los resultados obtenidos. En la sección de Conclusiones, se exponen los aportes más importantes derivados de los resultados y del análisis realizado durante el desarrollo del TT. Finalmente, en la sección de Recomendaciones se describen ciertas ideas aplicables a la temática abordada y consideraciones para trabajos futuros.

#### **4. Marco teórico**

<span id="page-20-0"></span>En esta sección se presenta la teoría fundamental básica necesaria para entender el problema y la solución que plantea el Trabajo de Titulación.

#### <span id="page-20-1"></span>**4.1. Antecedentes**

# <span id="page-20-2"></span>**4.1.1. Procuraduría General**

Dentro de la LEY ORGÁNICA DE LA PROCURADURÍA GENERAL DEL ESTADO DEL ECUADOR, procuraduría general se la define como un organismo público de control, con personería jurídica, patrimonio y fondos propios, autonomía administrativa, presupuestaria y financiera, dirigido y representado legalmente por el Procurador General del Estado o perteneciente dicha institución [9].

# <span id="page-20-3"></span>**4.1.2. Procuraduría General de la Universidad Nacional de Loja**

La Universidad Nacional de Loja, al ser una institución de Educación Superior, cuenta con diferentes entes dedicados a desempeñar diferentes funciones, uno de ellos es el departamento de Procuraduría General, considerado el representante legal del Rector para la representación del mismo en los procesos externos de la universidad. También es considerado como una fuente de consulta para las autoridades como son Miembros del Órgano Colegiado Superior, Estudiantes, Docentes, Administrativos y Trabajadores.

La Procuraduría General de la Universidad Nacional de Loja cumple con algunas actividades esenciales en pro mejora de la misma, entre muchas de las actividades se encuentra la Asesoría Jurídica y organizar, planificar, dirigir, coordinar y controlar las actividades relacionadas con aspectos jurídicos y patrocinio legal de la Institución; así como también analizar y emitir informes de carácter jurídico y legal sobre asuntos que le sean consultados por las autoridades y demás estamentos universitarios.

Las diferentes funciones desempeñadas en procuraduría están bajo la normativa legal vigente que determina la Constitución de la República como la Ley Orgánica de Educación Superior, donde establece a los usuarios tanto internos como externos la entrega de un servicio ágil y oportuno, buscando sistematizar e integrar este proceso administrativo de la Universidad Nacional de Loja [5].

# <span id="page-20-4"></span>**4.2. Fundamentación Teórica**

El módulo de software para la gestión de trámites es una solicitud de Procuraduría General de la UNL a la Dirección de Tecnologías de Información de la UNL (véase **[Anexo](#page-64-1) 1**), por lo tanto, en base al certificado emitido por esta Unidad (Véase **[Anexo 2](#page-68-1)**) se plantea utilizar el marco de trabajo Scrum, empleando de esta forma la metodología de desarrollo XP, así mismo para el modelamiento de procesos se realiza mediante BPM en el software Bonitasoft y la construcción del módulo con el framework Django y base de datos PostgreSQL, lo cual se puede revisar con más detalle en la sección de resultados.

# <span id="page-21-0"></span>**4.2.1. BPM**

Business Process Management (BPM), se define como un conjunto de métodos, herramientas y tecnologías utilizados para diseñar, representar, analizar y controlar procesos de negocio operacionales [10]. BPM es un enfoque centrado en los procesos para mejorar el rendimiento que combina las tecnologías de la información con metodologías de proceso, que requiere la colaboración entre personas de negocio y tecnólogos para fomentar procesos de negocio efectivos, ágiles y transparentes [11] [12].

# <span id="page-21-1"></span>**4.2.2. Proceso**

Un proceso es la representación de un conjunto de acciones, conocidas como actividades, que se hacen bajo ciertas condiciones o reglas y que pueden ejecutar cosas, las cuales se las conoce como eventos. En forma genérica, un proceso se define como una concatenación lógica de actividades que cumplen un determinado fin, a través del tiempo y lugar, impulsadas por eventos [13].

Esta definición contiene los principales elementos que describen un proceso [10]:

- Los eventos son ocurrencias externas que inician un proceso, es decir, un proceso no se inicia por sí sólo, algo tiene que ocurrir y el proceso reacciona ante el suceso.
- El proceso debe cumplir un determinado fin sea cual sea este el ámbito.
- A diferencia de los eventos, las actividades en un proceso consumen tiempo y recursos. Una actividad se puede definir como una «acción sobre un objeto», es decir, el proceso de transformación ocurre a través de las actividades en un proceso.
- Las actividades en un proceso están encadenadas a través de una secuencia lógica que determinan en su conjunto las condiciones del negocio.

Estos elementos básicos describen en su conjunto los procesos y están contenidos en el estándar BPM.

# <span id="page-21-2"></span>**4.2.3. Proceso de negocio**

Los autores de Reingeniería de Procesos [13] introducen en su obra de 1994, el concepto de proceso, el cual lo definen como un conjunto de actividades que toman uno o más tipos de entradas y crean una salida, que es de valor para un cliente.

La definición de proceso de negocio está ligada al concepto de creación de valor para el cliente. Siguiendo la definición propuesta en este trabajo, de un proceso en forma general, se definirá un proceso de negocio como:

Según [14], un proceso de negocio es un conjunto de actividades, que impulsadas por eventos y ejecutándose en una cierta secuencia, crean valor para un cliente (interno o externo).

Es importante conocer que también un proceso puede abarcar múltiples procesos, para lo cual podemos categorizar y tener niveles de granularidad. Para definirlos de la mejor manera, se debe tener primero bien estructurado las tareas y se debe tomar más importancia a las actividades que a los datos que se generan [12].

Con el tiempo las nuevas técnicas, metodologías y tecnologías hacen que los procesos del negocio sean automatizados, monitoreados, gestionados y controlados. Estos nuevos conceptos de mejoras son desarrollados con la Gestión de Procesos de Negocio BPM, ya que su objetivo es centrarse en los procesos y hacer que las empresas e instituciones logren mantener un control interno [15].

# <span id="page-22-0"></span>**4.2.4. BPMS**

Business Process Management System (BPMS) hace referencia a las herramientas de software que apoyan la gestión de los procesos operacionales, creados para soportar los Procesos de Negocio [16].

#### <span id="page-22-1"></span>**4.2.5. Notación BPMN**

BPMN se define como una notación gráfica que describe la lógica de los pasos en un proceso de negocio. Por lo tanto, es un lenguaje formal que permite modelar, simular y, eventualmente, ejecutar un proceso de negocio. Su sintaxis está basada en elementos gráficos agrupados en categorías y su desarrollo estuvo a cargo de la organización BPM Initiative, pasando posteriormente a manos de Object Management Group (OMG) lo que lo ha convertido en un estándar para el modelamiento de procesos.

El principal objetivo de BPMN es proporcionar una notación estándar que sea fácilmente legible y entendible por parte de todos los involucrados e interesados del negocio (stakeholders). Entre estos interesados se encuentran los analistas de negocio (quienes definen y redefinen los procesos), los desarrolladores técnicos (responsables de implementar los procesos) y los gerentes y administradores del negocio (quienes monitorizan y gestionan los procesos) [6].

#### **Ventajas**

En base a [17], se mencionan las siguientes ventajas:

- Apoya la gestión de procesos de negocio.
- Presenta una notación intuitiva y fácil de entender para los usuarios que no son expertos en BPM.
- Representa la semántica de procesos complejos de manera fácil y clara.
- Reduce el ruido de la comunicación entre la etapa de diseño del proceso y su implementación, ejecución y gestión.
- Con este nivel de entendimiento intuitivo, se puede facilitar en gran medida la integración de otros profesionales involucrados en BPM, como los analistas de negocios, el cuerpo técnico que ejecuta los procesos y también los gerentes, que tendrán acceso a los datos de control y seguimiento de un proceso que comprende a fondo.

#### **Elementos**

BPMN cuenta con un conjunto de elementos de notación para que los usuarios puedan reconocer fácilmente los tipos básicos de elementos y comprender el diagrama BPMN. A continuación, se muestran los elementos básicos y los más frecuentes en los proyectos BPMN en base a [6] [17], cabe resaltar que estos elementos son los que se utilizarán para diagramar el proceso identificado en el presente Trabajo de Titulación.

#### **Evento**

Es algo que sucede durante el curso de un proceso. Estos eventos afectan el flujo del modelo y generalmente tienen una causa o impacto (resultado). Los eventos son círculos, hay 3 tipos: inicio (indica donde comenzará un proceso), intermedio (ocurren entre un evento de inicio y uno de finalización) y fin (indica donde finalizará un proceso) [6].

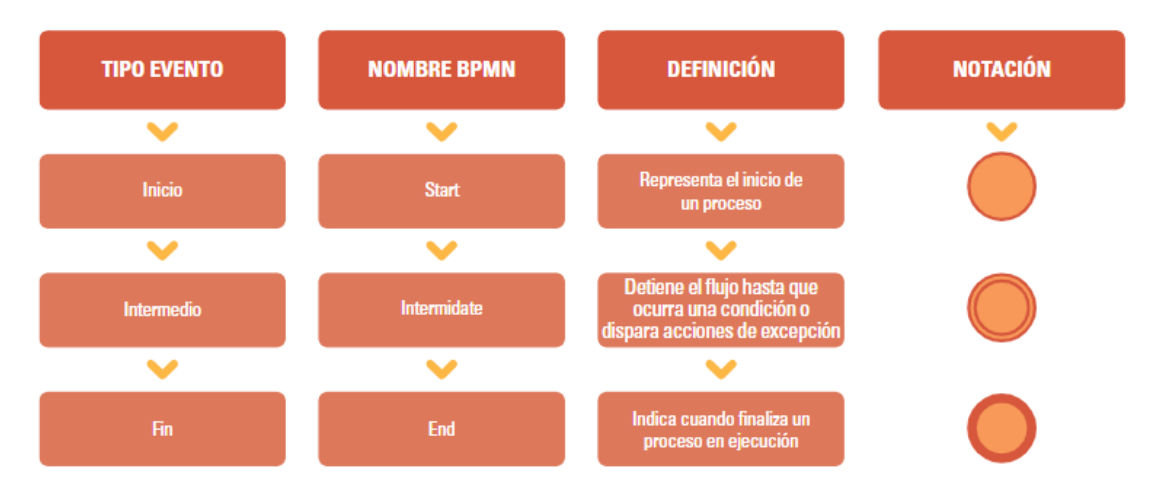

**Figura 1.** Representación del elemento Evento [6].

# <span id="page-23-0"></span>**Tarea**

Es una actividad que representa el trabajo que se realiza en un proceso. Una actividad puede ser atómica o no atómica (compuesto). Tenemos varios tipos de tareas: tipo usuario (tarea que tiene una interacción entre el usuario y el sistema), tipo servicio (tarea realizada por el sistema sin intervención del usuario), tipo mensaje (envío de mensajes de correo), tipo manual (tarea realizada por el usuario sin interacción del sistema), tipo script (ejecuta una secuencia de comandos), entre otros [18].

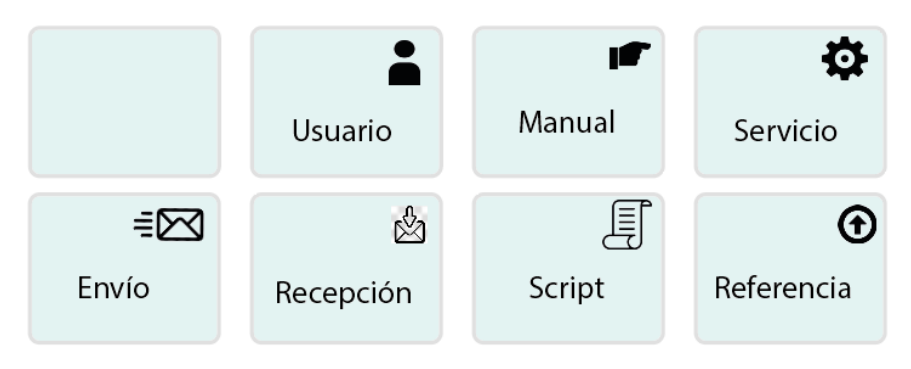

**Figura 2***.* Representación gráfica de la Tarea.

# <span id="page-24-0"></span>**Subproceso**

Es una tarea cuyos detalles internos se han modelado utilizando tareas, compuertas, eventos y flujos de secuencia. Un subproceso es un objeto gráfico dentro de un proceso [19].

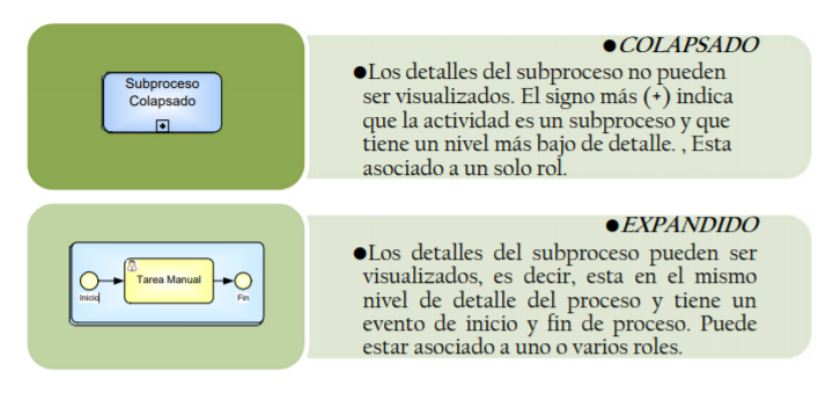

**Figura 3.** Representación gráfica de Subproceso [19].

# <span id="page-24-1"></span>**Compuerta**

Una compuerta se utiliza para controlar la divergencia y la convergencia de los flujos de secuencia en un proceso. Determinará la ramificación, bifurcación, y unión de caminos. Tenemos varios tipos: compuerta exclusiva (solo permite elegir un camino y excluye las demás), compuerta paralela (tiene que realizar todas las acciones de todos los caminos para continuar con el proceso), compuerta basada en eventos (es similar a la compuerta exclusiva, pero utiliza eventos) o compuesta [19].

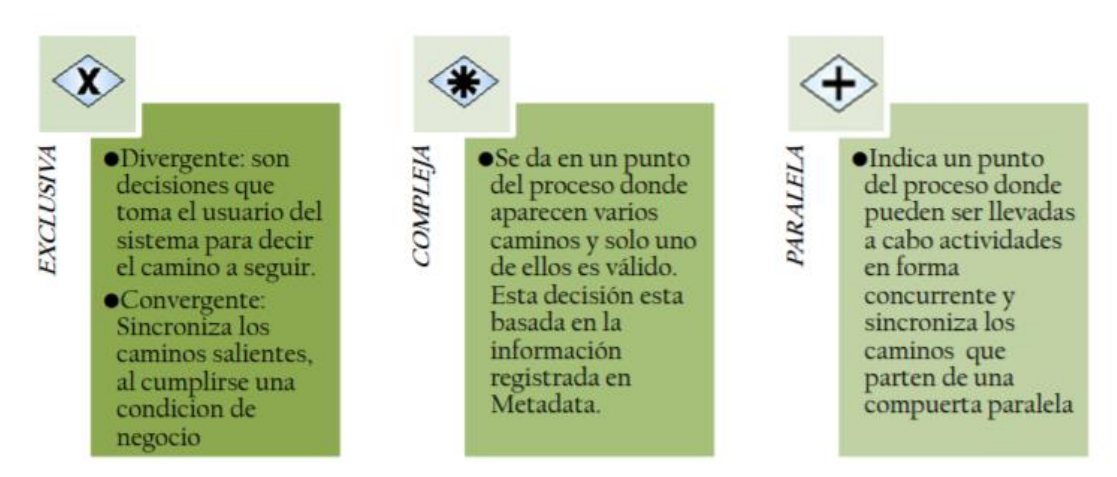

<span id="page-25-0"></span>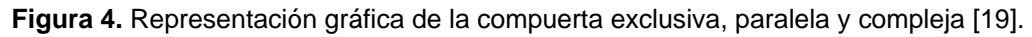

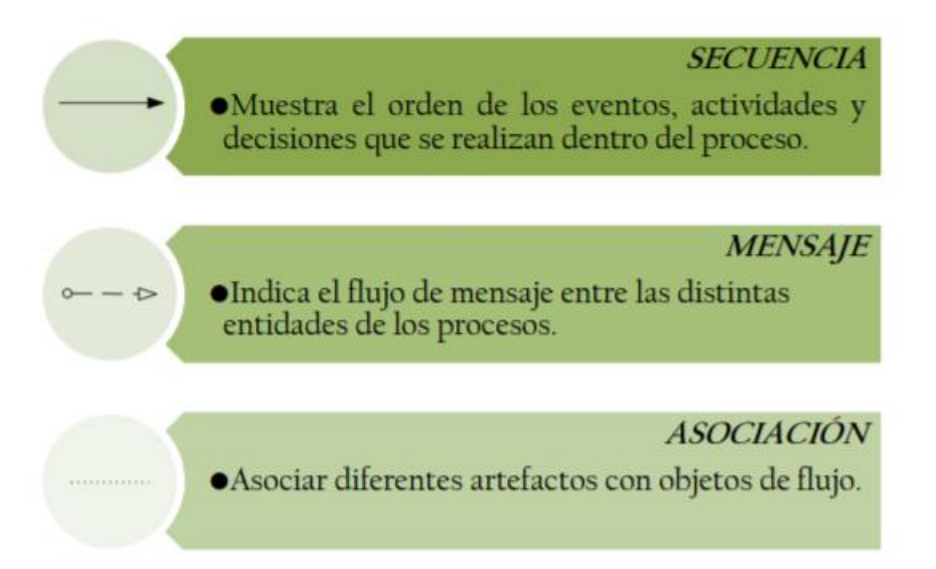

<span id="page-25-1"></span>**Figura 5.** Representación gráfica del flujo de secuencia, mensaje y asociación [19].

# **Pool y Carril**

Pool es la representación gráfica de un usuario en una colaboración. Es un contenedor de carriles que permite dividir el conjunto de tareas. Mientras que un carril es una subpartición dentro de un proceso, se utilizan para organizar y clasificar tareas.

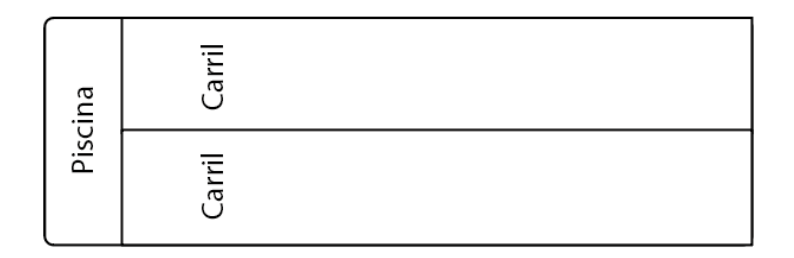

<span id="page-25-2"></span>**Figura 6.** Representación gráfica de Pool y Carril.

#### **Artefactos**

Son objetos gráficos que proveen información adicional de los elementos dentro de un proceso, sin afectar el flujo del proceso. La versión actual de la especificación de BPMN cuenta sólo con estos tipos de artefactos predefinidos.

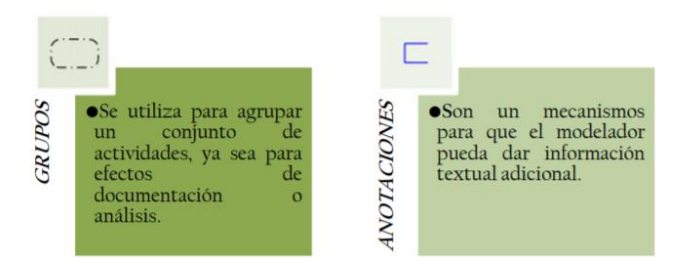

**Figura 7.** Representación gráfica de Artefactos [19].

# <span id="page-26-1"></span>**Objeto de datos**

Muestra qué datos se requieren para una actividad.

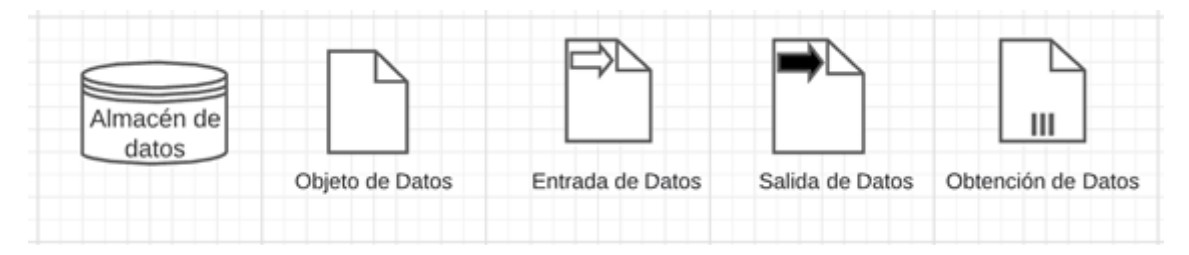

<span id="page-26-2"></span>**Figura 8.** Representación gráfica de Objeto de datos (Tomado de la plataforma de Lucidchart).

# <span id="page-26-0"></span>**4.2.6. Bonita Soft**

BonitaSoft es el primer editor y líder de soluciones BPM en software libre. Es una empresa de software creada en el 2009 por Miguel Valdés Faura, Charles Souillard y Rodrigue Le Gall, fundadores del proyecto de código abierto Bonita [20].

Uno de los objetivos principales de BonitaSoft es democratizar el BPM con una solución fácil e intuitiva que permita minimizar el costo de implantación. Esta aspira a convertirse en el líder mundial en soluciones de gestión de procesos empresariales de código abierto, proporcionando soluciones de BPM flexibles y potentes para las organizaciones.

Bonita Soft continúa centrándose en hacer la plataforma atractiva para los desarrolla-dores de software, ofreciendo una gran cantidad de puntos con capacidad de ampliación en la plataforma y facilitando la implementación de conectores personalizados y widgets en la IU. Además de todo esto, la compañía planea mejorar los recursos para los desarrolladores,

mejorando la gestión de las versiones, la integración continua y con pruebas del software, entre otras cosas.

# **Ventajas:**

- Es una herramienta avanzada para desarrollar e integrar con rapidez aplicaciones de negocio basadas en procesos y dotar de más flexibilidad a las interfaces del usuario final.
- Ofrece opciones de personalización del portal para que los desarrolladores de aplicaciones ofrezcan portales de acceso vía web y móvil fáciles de usar y diseñados a medida.
- Permiten reparar fallos en las aplicaciones derivados de cambios en los sistemas de información externos o APIs de terceros como errores de configuración en aplicaciones en ejecución [21].

# <span id="page-27-0"></span>**4.2.7. Bonita Studio**

Es un entorno donde se puede realizar la creación de procesos en un entorno gráfico agradable, esta herramienta ofrece una serie de características relevantes para el desarrollo de un proyecto de gestión de procesos. Bonita Studio utiliza dos herramientas de diseño, las cuales se describen a continuación [22]:

- **La pizarra:** Es un entorno grafico que permite realizar el diagrama de flujo de proceso con todas sus funcionalidades.
- **Constructor de formulario:** Permite elaborar formularios amigables al usuario en un entorno de UI designer de aplicaciones web.

# <span id="page-27-1"></span>**4.2.8. Metodología XP**

La metodología XP permite simplificar el proceso de diseño, desarrollo, prueba y entrega de software, a través de la simplificación de requerimientos y su entrega incremental, basado en principios ágiles. En el año 1999, Kent Beck publica el primer libro acerca de la Programación Extrema, en donde menciona también los principios ágiles para el desarrollo del software, enfocados en desarrollo iterativo e incremental para la especificación, el desarrollo y la entrega del producto orientado en el proceso, en la participación activa de los usuarios y su interacción con los desarrolladores [23].

Es la metodología del desarrollo de software ágil más utilizada y se fundamenta en la comunicación, simplicidad, retroalimentación, valentía y respeto. Según [8] la programación extrema ofrece un conjunto de prácticas y reglas a seguir que ocurren en el contexto de cuatro actividades estructurales: planeación, diseño, codificación y pruebas.

- **Planeación:** en esta fase inicial se recaban los requerimientos que ayuden a los miembros del equipo XP a entender la idea de negocio para el software y comprendan las funcionalidades que se necesitan, esto se hace mediante el uso de historias de usuario. Cada historia es escrita por el cliente a la cual le asigna una prioridad, para que después los miembros del equipo XP le asignen un costo, es decir, el tiempo en semanas de desarrollo. Finalmente, los clientes y desarrolladores agrupan las historias para definir el incremento de software que será entregado.
- **Diseño:** en esta etapa se prioriza un diseño simple para guiar la implementación de una historia. A través de tarjetas CRC que identifican y organizan las clases orientadas a objetos para el desarrollo del software.
- **Codificación:** Antes de iniciar la codificación se suelen desarrollar las pruebas unitarias a cada una de las historias de usuario seleccionadas para la entrega del incremento de software o dependiendo también del equipo de desarrollo se inicia directamente con la codificación. Una vez que el código ha sido finalizado, se aplica rápidamente la prueba creada anteriormente.
- **Pruebas:** además de las pruebas unitarias, se agregan las pruebas de integración y validación del sistema que pueden efectuarse a diario. En el caso de las pruebas del cliente, estas se derivan de las historias de usuario, y se enfocan en las características y funcionalidad general del sistema.

# <span id="page-28-0"></span>**4.2.9. Historias de usuario**

Las historias de usuario se utilizan como un medio de comunicación que describe en pocas frases una funcionalidad de software desde la perspectiva del usuario, haciendo énfasis en las necesidades que se van a cubrir con lo que se va a desarrollar. Se originó a partir de la metodología de Programación Extrema y actualmente se utilizan mayoritariamente en métodos ágiles como Scrum [24].

# <span id="page-28-1"></span>**4.2.10. Django**

Según su portal web oficial [7], Django es un framework de aplicaciones web escrito en Python (lenguaje de programación interpretado) que facilita un desarrollo rápido, limpio y pragmático. Además, de ser gratuito y contar con una gran comunidad, es altamente escalable y seguro.

# **4.2.11. UML**

UML (Unified Modeling Language) es un lenguaje que permite modelar, construir y documentar los componentes que forman un sistema software orientado a objetos, utilizado principalmente para representar modelos del análisis y diseño como por ejemplo diagramas de clase, de estructura, de secuencia, de colaboración, etc. En el proceso de creación de UML han participado grandes empresas como Microsoft, Hewlett-Packard, Oracle o IBM, además de analistas y desarrolladores. Hay que considerar que el estándar UML no establece un proceso de desarrollo específico, solamente se trata de una notación [25].

# <span id="page-29-0"></span>**4.2.12. Marco de Trabajo SCRUM**

Scrum es un marco de trabajo diseñado para lograr la colaboración eficaz del equipo de trabajo, empleando un conjunto de reglas y roles para generar una estructura de correcto funcionamiento [26].

De acuerdo a una "Guía para el cuerpo de conocimiento de Scrum. Tercera Edición", dentro de las ventajas de utilizar Scrum están la retroalimentación continua, el proceso de desarrollo eficiente, los entregables efectivos y la alta velocidad. Tercera Edición" [27], dentro de las ventajas de utilizar Scrum están la retroalimentación continua, el proceso de desarrollo eficiente, los entregables efectivos y la alta velocidad.

# **Principios**

En base a [28], los principios que deben aplicarse para cumplir a cabalidad la metodología Scrum, son los siguientes:

- Control de proceso empírico: no hay planeaciones detalladas, se toman decisiones de acuerdo a la observación y experimentación.
- Auto organización: capacidad de los empleados para organizarse.
- Colaboración: el desarrollo del producto requiere de la colaboración y el trabajo en equipo.
- Priorización basada en valor: priorización para entregar el máximo valor en el menor tiempo posible.
- Tiempo asignado: es el ritmo de trabajo en el que contribuyen todos los socios.
- Desarrollo iterativo: flexibilidad para adaptar nuevos requisitos.

# **Equipo SCRUM**

Según [28] y [29] el equipo Scrum consiste en un Dueño de Producto (Product Owner), el Equipo de Desarrollo (Development Team) y un Scrum Master, este modelo está diseñado con el fin de optimizar la creatividad, la flexibilidad y la productividad.

• **El Dueño de Producto (Product Owner):** Define los requerimientos del cliente en forma de historias de usuario y los explica a los miembros del equipo. También se encarga de establecer la prioridad de los elementos en la lista de pendientes del producto y de inspeccionar los entregables para brindar los criterios de aceptado y de terminado.

- **El Equipo de Desarrollo (Development Team):** Son los profesionales que realizan el trabajo de entregar un incremento de producto "Terminado". Este equipo es autoorganizado y cuenta con total autonomía durante un Sprint. La responsabilidad del trabajo es de todo el equipo.
- **El Scrum Master:** Se encarga de vigilar que todos los miembros del equipo principal de Scrum sigan correctamente el proceso, supervisando las sesiones y convocando a más reuniones.

# **Eventos de Scrum**

De acuerdo a [28] y [29] los eventos establecidos en Scrum son los siguientes:

- **Sprint:** es un bloque de tiempo que se destina para crear un incremento de producto listo para utilizarse.
- **Planificación de Sprint (Sprint Planning):** El trabajo que se va a realizar durante el Sprint se planifica en la Planificación de Sprint, en donde interviene todo el equipo Scrum. Para una correcta planificación se debe responder a dos preguntas: ¿Qué puede hacerse en el Sprint? y ¿Cómo se conseguirá completar el trabajo seleccionado?
- **Objetivo del Sprint (Sprint Goal):** es una meta establecida para el Sprint, propuesta por el dueño del producto y que el equipo acepta.
- **Scrum Diario (Daily Scrum):** es una reunión diaria de unos 15 minutos en la que el equipo de Desarrollo planea el trabajo del siguiente día.
- **Revisión de Sprint (Sprint Review):** El equipo de Scrum presenta los entregables completos del Sprint al dueño del producto quien los acepta o los rechaza con base en los criterios definidos en un inicio.
- **Retrospectiva de Sprint (Sprint Retrospective):** en esta reunión los miembros del equipo analizan lo que salió bien o mal en el Script y crean un plan de mejoras para el siguiente Sprint.

# **Artefactos de Scrum**

Tomando en consideración [28], los artefactos permiten tener un mejor control del trabajo, destacando los siguientes:

- **Lista de Producto (Product Backlog):** está bajo la responsabilidad del Dueño del Producto, es una lista ordenada de los requisitos para que se pueda realizar el producto.
- **Lista de Pendientes del Sprint (Sprint Backlog):** conjunto de elementos de la Lista del Producto a realizar en el siguiente Sprint por parte del equipo de Scrum.

• **Incremento:** entregable al final de cada Sprint que satisface los criterios de aceptación y terminado.

# <span id="page-31-0"></span>**4.3. Trabajos Relacionados**

En base a la bibliografía revisada, el principal factor a considerar para tomar en cuenta trabajos relacionados al tema planteado, son proyectos o soluciones informáticas en las que se hace referencia a procesos, dentro de los repositorios de las Universidades del Ecuador.

# **Sistema web de gestión de trámites departamentales del Gobierno Autónomo Descentralizado Municipal del Cantón Chone**

Este trabajo de titulación tiene como fin desarrollar un sistema web para la gestión de trámites departamentales que se llevan a cabo en el Gobierno Autónomo Descentralizado de Chone para de esta forma automatizar el flujo de los trámites departamentales de la institución. Para este desarrollo aplican la metodología XP y utilizan el framework Laravel, MySQL, Javascript, entre otras tecnologías para el desarrollo del sistema, y finalizan con la entrega formal del producto en la que se incluye el Manual del programador y el Manual técnico [30].

# **Perfeccionamiento y automatización de los procesos de trámites estudiantiles y docentes en la Escuela de Ciencias.**

Este trabajo desarrolla un sistema informático para la automatización de los procesos relacionados con los trámites estudiantiles, docentes y para beneficio de toda la institución universitaria, con la finalidad de aumentar la eficiencia y eficacia en la gestión y seguimiento de dichos procesos que se llevan a cabo en la Escuela de Ciencias [31].

# **Automatización del proceso de solicitudes de la facultad de Psicología.**

Esta tesis desarrolla un software que permite la automatización de procesos y centralización de la documentación generada por la Facultad de Psicología, la cual busca la eficiencia y mejores resultados dentro de la institución, se basa en la optimización del proceso existente para las solicitudes que se realizan en papel, dentro de la facultad de psicología [32].

#### **5. Metodología**

<span id="page-32-0"></span>En esta sección se detalla el procedimiento y recursos empleados para llevar a cabo el presente trabajo de titulación en base a una investigación descriptiva y de mejora para poder cumplir con cada uno de los objetivos definidos. En la sección 5.1 se describe el contexto en donde se llevó a cabo el presente Trabajo de Titulación, la sección 5.2 hace referencia al proceso que se siguió para realizar los objetivos, señalando las actividades ejecutadas con sus respectivos anexos para evidenciar el resultado de las mismas. En la sección 5.3 se trata sobre los recursos utilizados, entre ellos los recursos científicos y técnicos; finalmente, en la sección 5.4 se presentan los participantes del TT.

# <span id="page-32-1"></span>**5.1. Contexto**

El presente TT que tiene como fin la implementación del módulo para la gestión de trámites de la Procuraduría General de la Universidad Nacional de Loja, surgió como respuesta a la pregunta de investigación planteada: *"¿Cómo optimizar tecnológicamente el proceso de gestión de trámites de la Procuraduría General de la Universidad Nacional de Loja?"*.

# <span id="page-32-2"></span>**5.2. Procedimiento**

Para lograr el cumplimiento de los objetivos establecidos en el TT, se realizaron las siguientes actividades agrupadas por cada objetivo específico planteado.

# <span id="page-32-3"></span>**5.2.1. Analizar el proceso para la gestión de trámites mediante el uso de la notación BPMN (Modelo y notación de procesos de negocios).**

- Se realizó un análisis de los procesos levantados en Procuraduría General de la UNL por parte de Administración Pública (Manual de los procesos internos y externos del departamento de Procuraduría de la Universidad Nacional de Loja) [33].
- Se realizó una entrevista a Procurador, abogados y secretaria para conocer detalladamente cómo se están llevando a cabo los procesos en Procuraduría (véase **Anexo 1** del **[Anexo 4\)](#page-81-0)**.
- Se realizó una descripción más detallada de las tareas que se ejecutan en cada uno de los procesos existentes en Procuraduría: proceso interno, proceso externodemandado, proceso externo-demandante (véase **[Anexo 4\)](#page-81-0)**.
- Se elaboró un informe sobre el estado actual de los procesos (véase **[Anexo 4](#page-81-0)**).
- Se aplicó la norma IEEE830 para la especificación de requisitos (véase **[Anexo 5](#page-100-1)**).
- Se diseñaron los diagramas BPMN de los procesos actuales de gestión de trámites de la Procuraduría General de la UNL (**[Sección 6.1.3](#page-38-0)**).
- Se validaron los diagramas BPMN de los procesos actuales de gestión de trámites de la Procuraduría General de la UNL (véase **[Anexo 6](#page-202-1)**).

# <span id="page-33-0"></span>**5.2.2. Desarrollar el módulo de software para la gestión de trámites usando el framework Django y la metodología XP.**

Todo el desarrollo del segundo objetivo se encuentra detallado en el **[Anexo 7](#page-215-1)**.

- **Planificación**: en base al documento de especificación de requisitos (véase **[Anexo 5](#page-100-1)**) se definieron cada una de las iteraciones con sus respectivas historias de usuario.
- **Diseño**: se diseñó la arquitectura del sistema, así como también el diagrama de clases y el modelo relacional para la base de datos, de igual forma por cada iteración se identificó el avance que se tenía en cuanto al modelo BPMN y al modelo relacional, de acuerdo a las tareas completadas.
- **Codificación:** se realizó una descripción sobre los estándares de codificación y por cada iteración planificada se desarrollaron sus respectivas historias de usuario.
- **Pruebas:** se desarrollaron las pruebas unitarias pertinentes para los métodos encargados de manejar la lógica del negocio y así verificar que realicen exitosamente lo que se espera.

# <span id="page-33-1"></span>**5.2.2.1. Elaborar un plan de implantación del módulo para la gestión de trámites de la Procuraduría General de la Universidad Nacional de Loja.**

Todo el desarrollo del tercer objetivo se encuentra detallado en el **[Anexo 8](#page-250-0)**.

- Se desarrolló el Plan de implantación del MGTPG.
- Se ejecutó el Plan de implantación del MGTPG.

# <span id="page-33-2"></span>**5.3. Recursos**

A continuación, se describen los recursos científicos y técnicos utilizados durante el desarrollo de los objetivos:

# <span id="page-33-3"></span>**5.3.1. Recursos científicos:**

- **Método analítico:** este método consiste en descomponer el todo en sus partes para lograr comprender de mejor forma el objeto de estudio. En el caso del presente TT, en base a la pregunta de investigación planteada, se definió un objetivo general, el cual fue descompuesto en objetivos específicos y estos a su vez en actividades que permitan dar cumplimiento a dichos objetivos. Es por esto que a lo largo de todo el desarrollo del TT (véase sección de **[Procedimiento](#page-32-2)**) se evidencia la aplicación del método analítico.
- **Método científico:** para el desarrollo del TT se definió una estrategia a seguir para obtener un resultado y así lograr el objetivo de la investigación, lo cual se

demuestra en el procedimiento definido para cada uno de los objetivos (véase **[Procedimiento](#page-32-2)**) y sus resultados.

- **Estudio de caso:** este tipo de método se caracteriza en la investigación de instancias de un fenómeno de ingeniería de software en un contexto real basado en varias fuentes de evidencia. De esta forma se identificaron casos similares en donde exista automatización de procesos mediante la implementación de un módulo de software (véase sección de **[Trabajos Relacionados](#page-31-0)**)**.**
- **Investigación descriptiva:** el propósito de este tipo de investigación es describir el estado actual de una situación. Esto se ve evidenciado principalmente al desarrollar el primer objetivo del TT, al analizar y describir los procesos actuales que se llevan a cabo en la Procuraduría General.
- **Investigación de mejora:** busca mejorar algún aspecto del fenómeno estudiado. De este modo, en el presente TT a través de la implementación del módulo de software se pretende optimizar tecnológicamente el proceso de gestión de trámites de la Procuraduría General de la UNL.
- **Entrevistas:** con esta técnica se pudo obtener información valiosa de las personas involucradas en la Procuraduría General de la UNL, acerca de cómo llevan a cabo sus actividades en este departamento.

#### <span id="page-34-0"></span>**5.3.2. Recursos técnicos:**

- **Software para el diseño de procesos BPM:** se utilizó Bonita Studio para diagramar los procesos automatizados.
- **Herramientas de trabajo colaborativo:** se usaron aplicaciones de Google como Drive, Documentos y Hojas de cálculo, aplicaciones de Microsoft 365 como OneDrive y Word. También se utilizó LucidChart, Diagrams.net, Mendeley, Zoom.
- **Jira Software**: para la gestión del proyecto, registro de historias de usuario.
- **Norma IEEE830 para la especificación de requisitos:** se aplicó esta norma para definir los requisitos del módulo de software en el primer objetivo.
- **Metodología XP:** se aplicó esta metodología ágil para desarrollo del módulo de software en el segundo objetivo.
- **Otros herramientas y tecnologías:** Django, PostgreSQL y Visual Studio Code.

# <span id="page-34-1"></span>**5.4. Participantes**

El presente TT fue desarrollado por los siguientes participantes:

- Josselyn Paola Guazha Plasencia y Albert Osmar Mora Torres, como autores del TT. Cuyas actividades constan desde el planteamiento del anteproyecto hasta el desarrollo y culminación de los objetivos planteados en el TT.
- Ing. Pablo Fernando Ordoñez Ordoñez, Mg.Sc., como director del TT, participando en la revisión de la parte académica, práctica y metodológica del proyecto.
- Ing. [Johana Elizabeth Cueva Domínguez](mailto:johana.cueva@unl.edu.ec) como analista de la Dirección de Tecnologías de Información.
- Personal de Procuraduría General, incluyendo al Procurador, abogados y secretaria.
#### **6. Resultados**

En la presente sección se listan los resultados obtenidos:

# **R1: DEL ANÁLISIS DEL PROCESO PARA LA GESTIÓN DE TRÁMITES MEDIANTE EL USO DE LA NOTACIÓN BPMN (MODELO Y NOTACIÓN DE PROCESOS DE NEGOCIOS).**

Luego aplicar el Estándar IEEE830, se definieron los requisitos funcionales y no funcionales del módulo de software (véase ¡Error! No se encuentra el origen de la referencia. y ¡Error! No se encuentra el origen de la referencia.).

## **R1.1. Requisitos Funcionales (RF).**

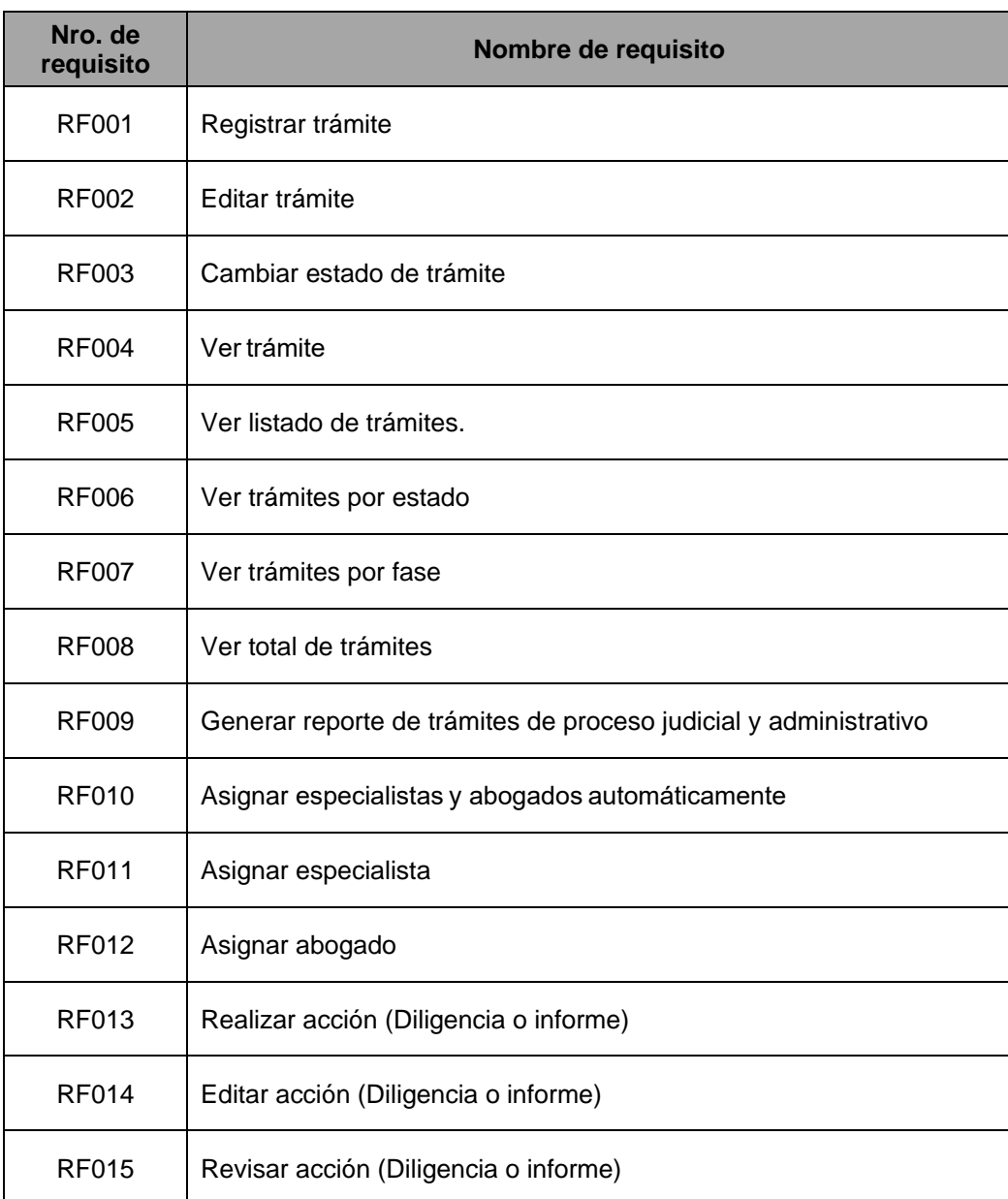

#### **Tabla 1.** Requisitos funcionales.

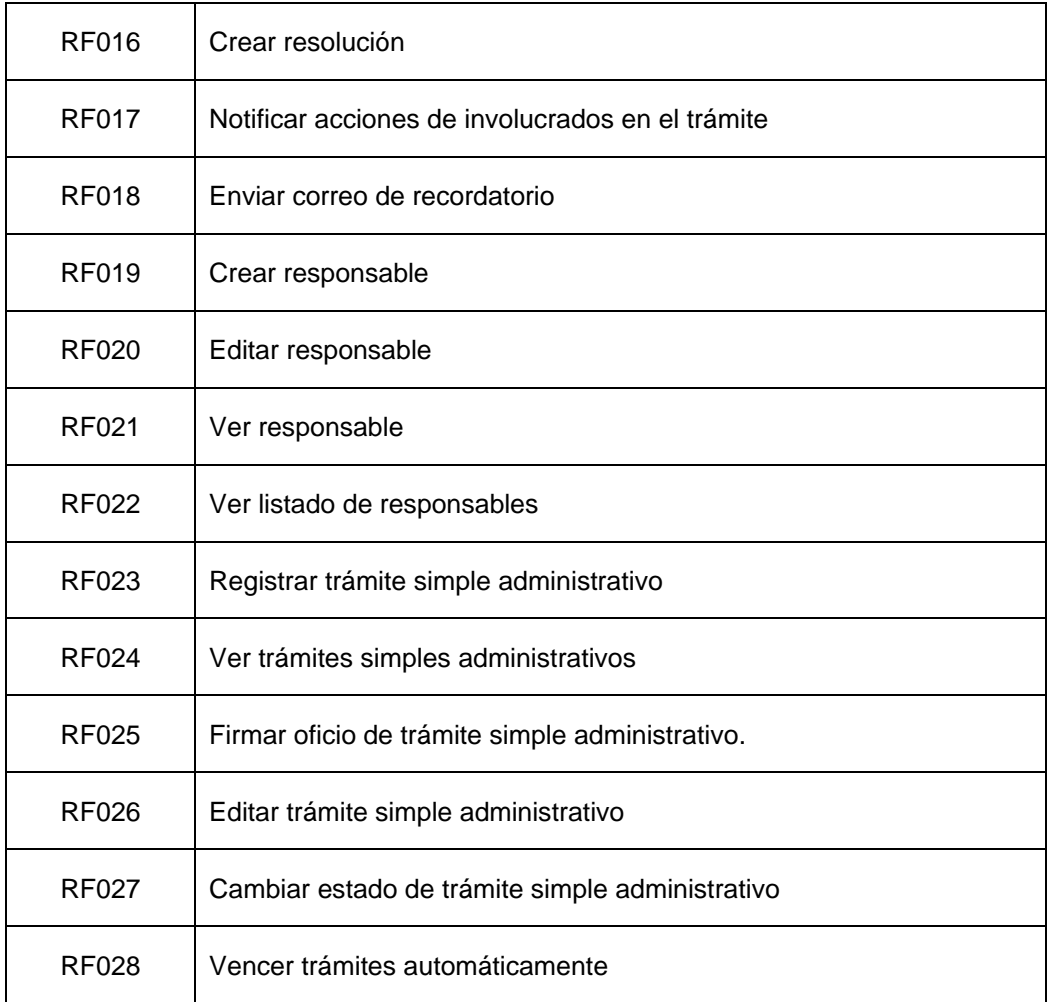

# **R1.2. Requisitos No Funcionales (RNF).**

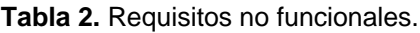

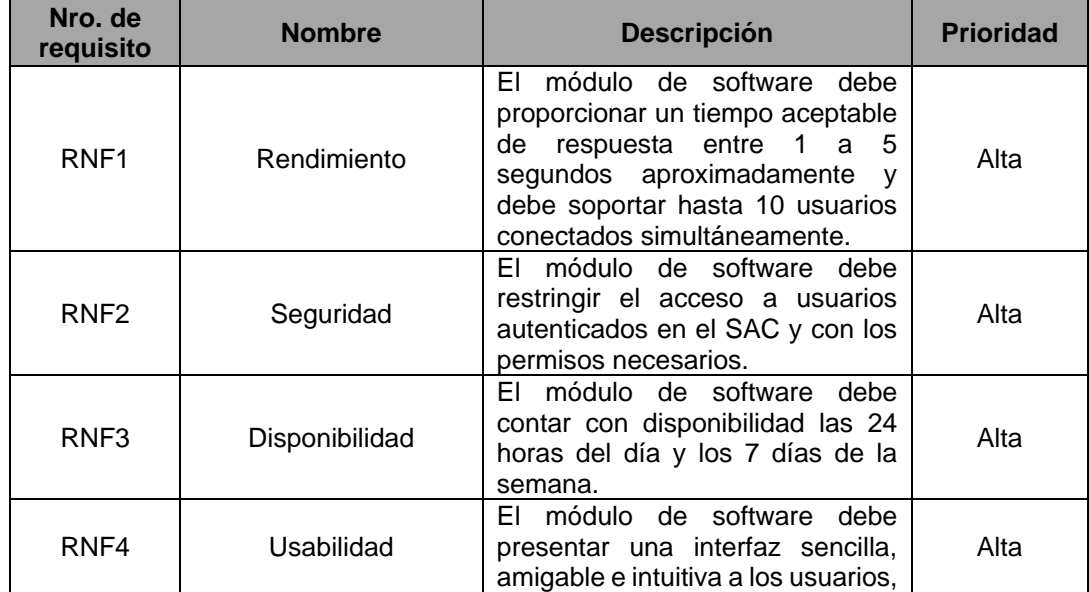

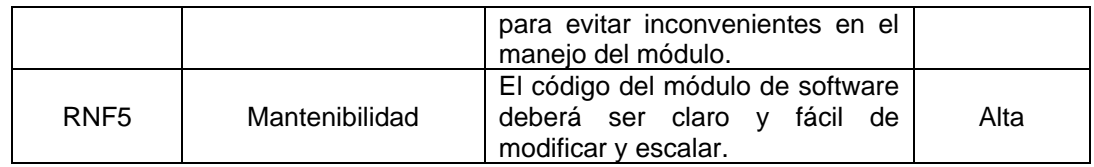

En el **[Anexo 5](#page-100-0)** se refleja con mayor profundidad los requisitos funcionales (RF) y no funcionales del módulo, validados con su respectivo caso de uso e interfaz de usuario.

## **R1.3. Diseño BPMN de los procesos de gestión de trámites de Procuraduría General.**

En la **¡Error! No se encuentra el origen de la referencia.** y **¡Error! No se encuentra el or igen de la referencia.** se muestran los diagramas BPMN generados en base a la especificación de requisitos y al análisis del estado actual de los procesos que se manejan en Procuraduría General, lo cual se detalla en el **Anexo 3. [Desarrollo del primer objetivo.](#page-70-0)**

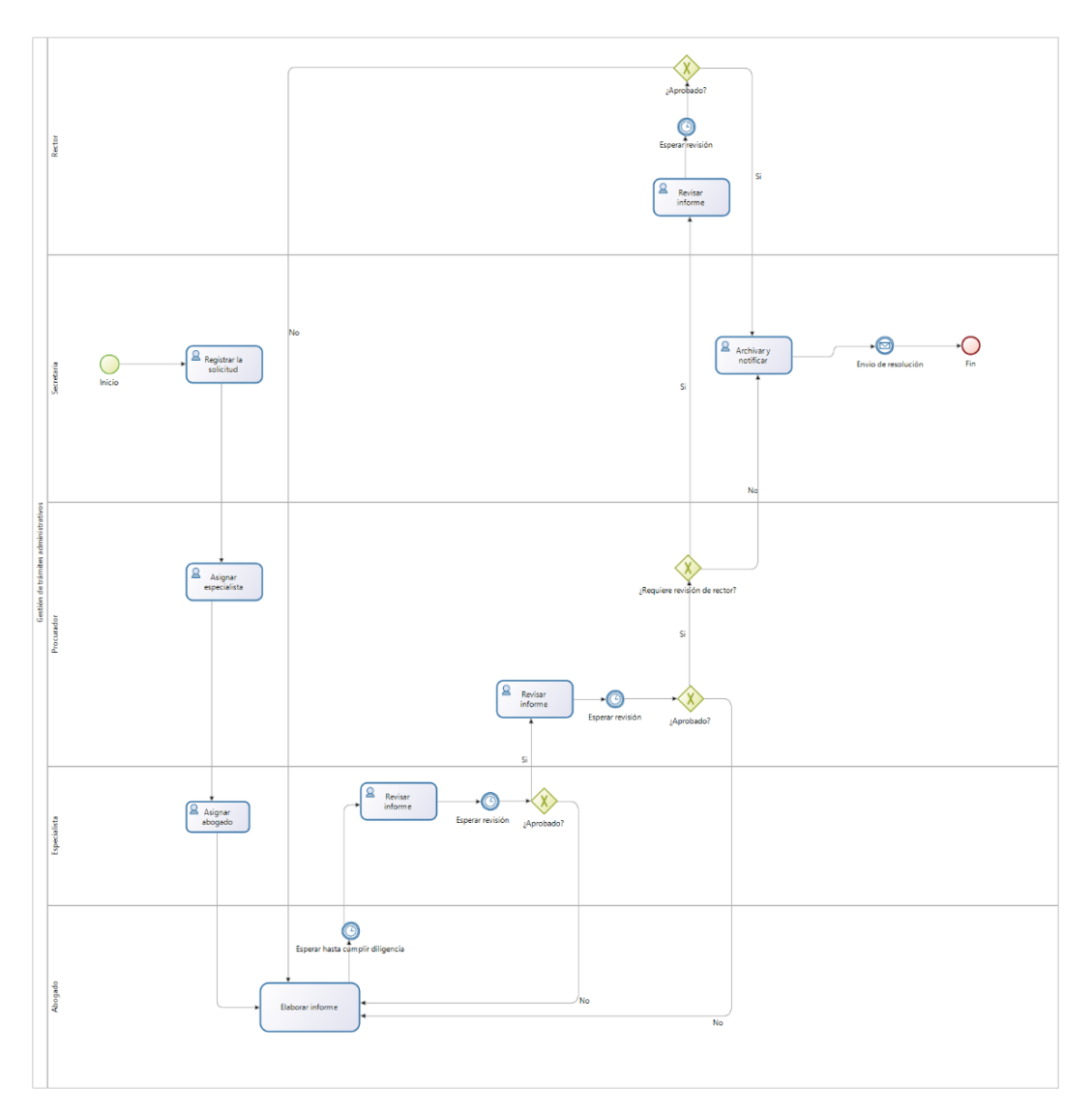

**Figura 9.** Diagrama BPMN del proceso actual de Gestión de trámites administrativos.

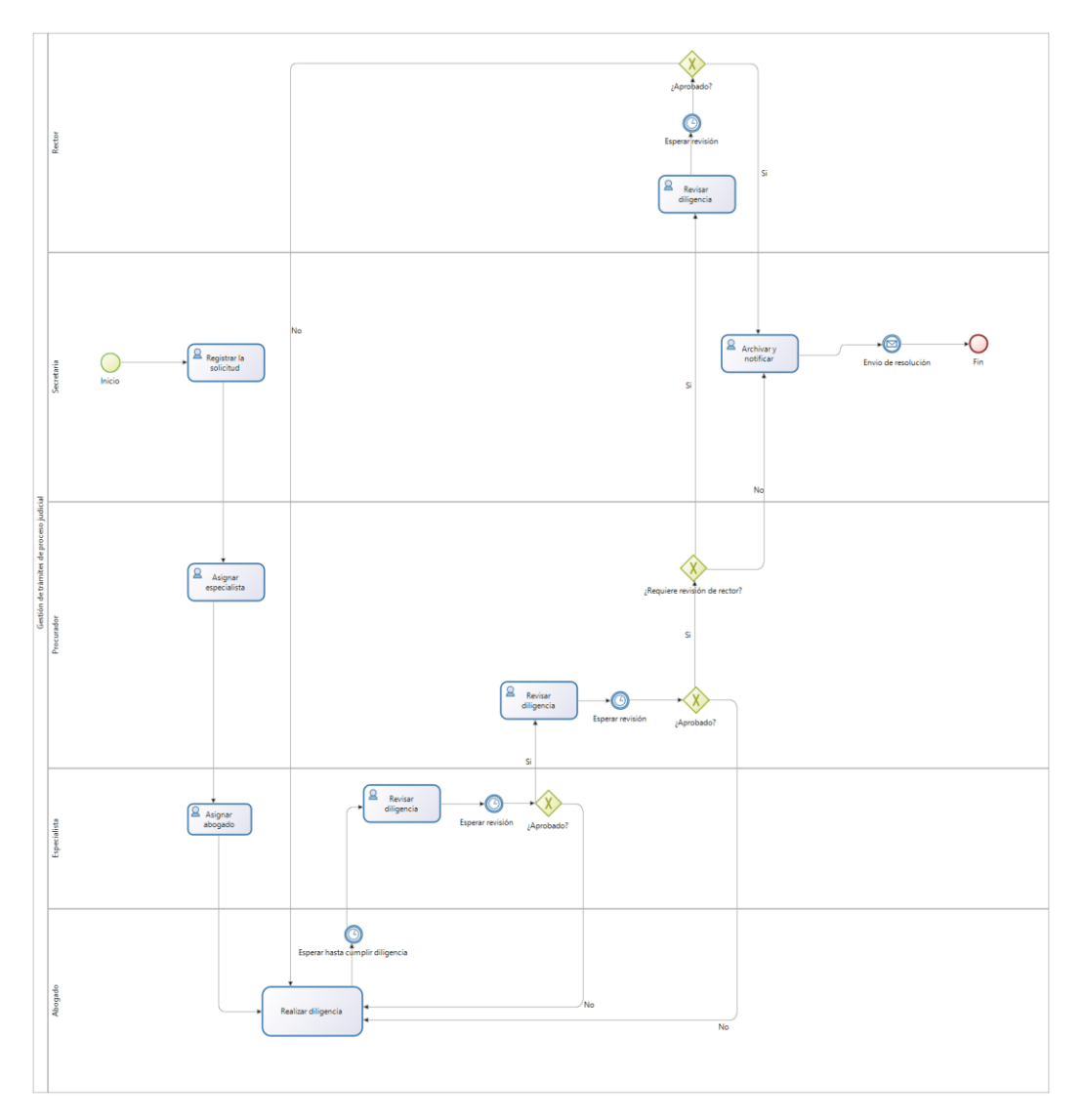

**Figura 10.** Diagrama BPMN del proceso actual de Gestión de trámites del proceso judicial.

# **R2: DEL DESARROLLO DEL MÓDULO DE SOFTWARE PARA LA GESTIÓN DE TRÁMITES USANDO EL FRAMEWORK DJANGO Y LA METODOLOGÍA XP.**

En esta sección se presentan los principales resultados obtenidos para el cumplimento del segundo objetivo del Trabajo de Titulación, para más detalle véase **Anexo 7. [Desarrollo del](#page-215-0)  [segundo objetivo.](#page-215-0)**

## **R2.1. Diseño del módulo de software**

Se elaboró el diagrama de clases del Módulo para la gestión de trámites de la Procuraduría General (véase **[Figura 11](#page-41-0)**) y a partir de este se generó el modelo relacional (véase **¡Error! No se encuentra el origen de la referencia.**) en el que se incluyen las tablas con sus respectivos datos y relaciones.

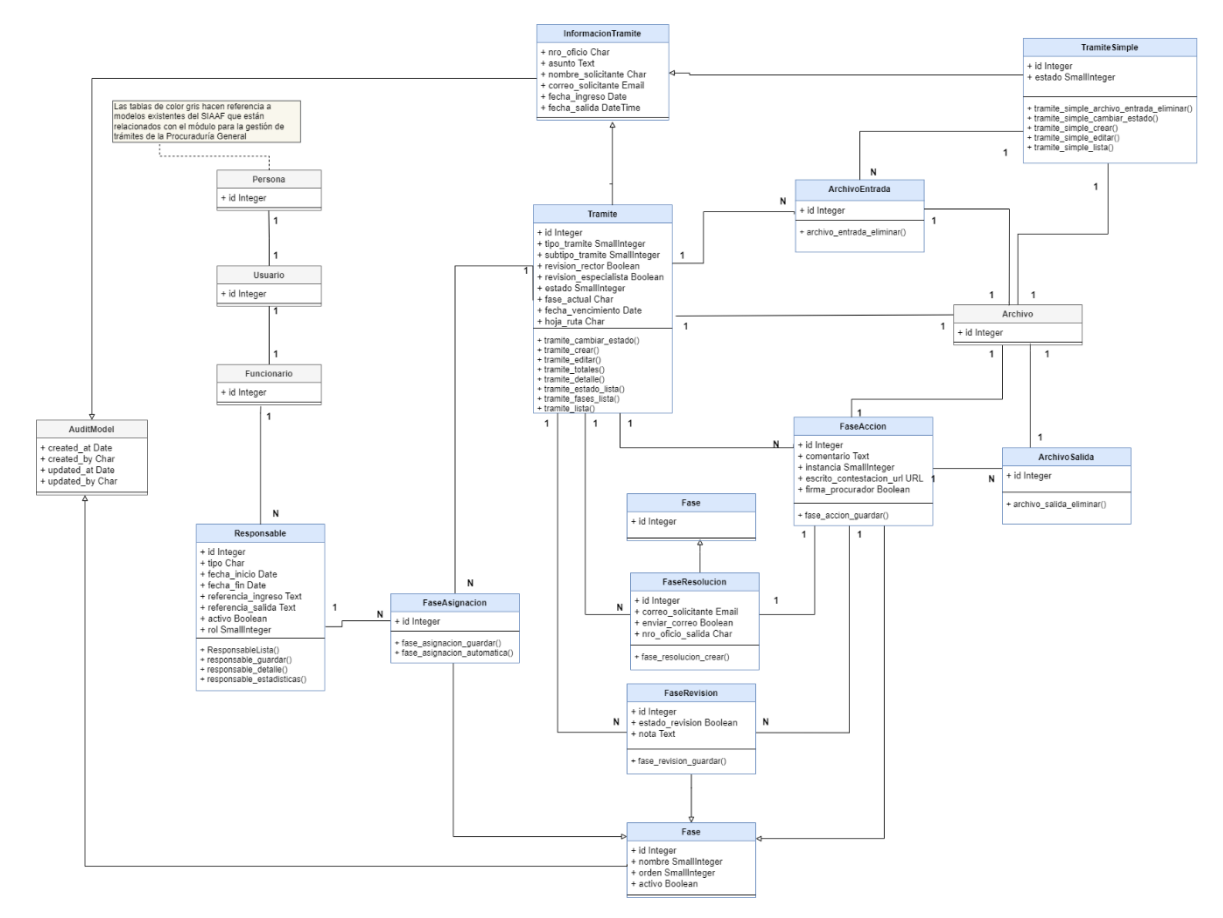

<span id="page-41-0"></span>**Figura 11***.* Diagrama de clases del MGTPG.

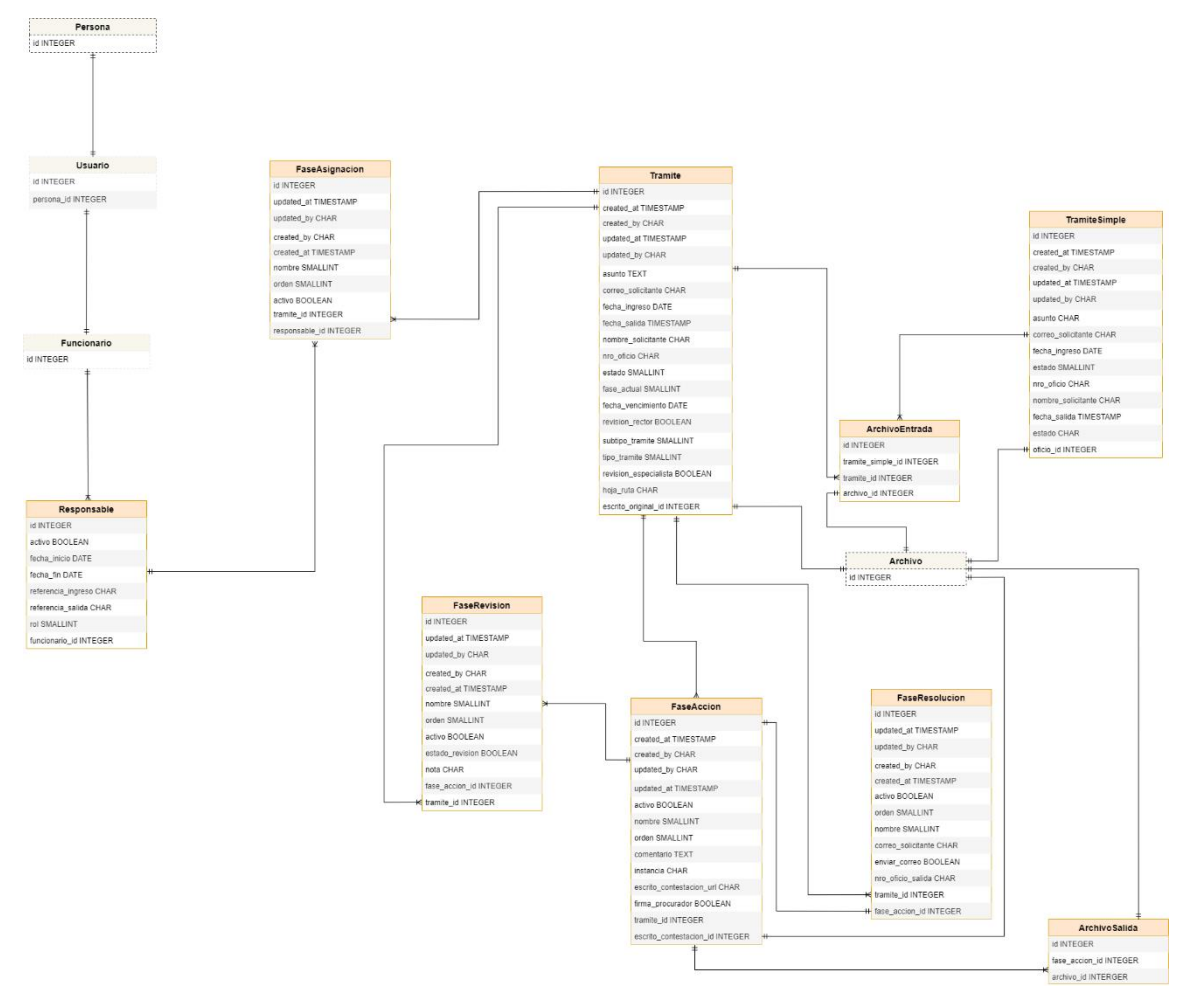

**Figura 12.** Modelo relacional de la base de datos del MGTPG.

## **R2.2. Desarrollo del módulo de software**

A continuación, se presentan dos de las funcionalidades desarrolladas para el módulo, detallando el proceso de codificación para cada iteración (véase sección **[Codificación](#page-222-0) del [Anexo 7\)](#page-222-0)**.

Para el desarrollo del módulo se siguió el patrón de diseño MVT, propio de Django, el cual se compone por "Model" (Modelo), "View" (Vista) y "Template" (Plantilla).

**Modelo (Model):** es el encargado de interactuar y comunicarse con la Base de Datos PostgreSQL.

En la **Figura 13** se muestra el modelo implementado para un trámite, en el que se colocan los campos con sus y sus respectivos tipos de dato.

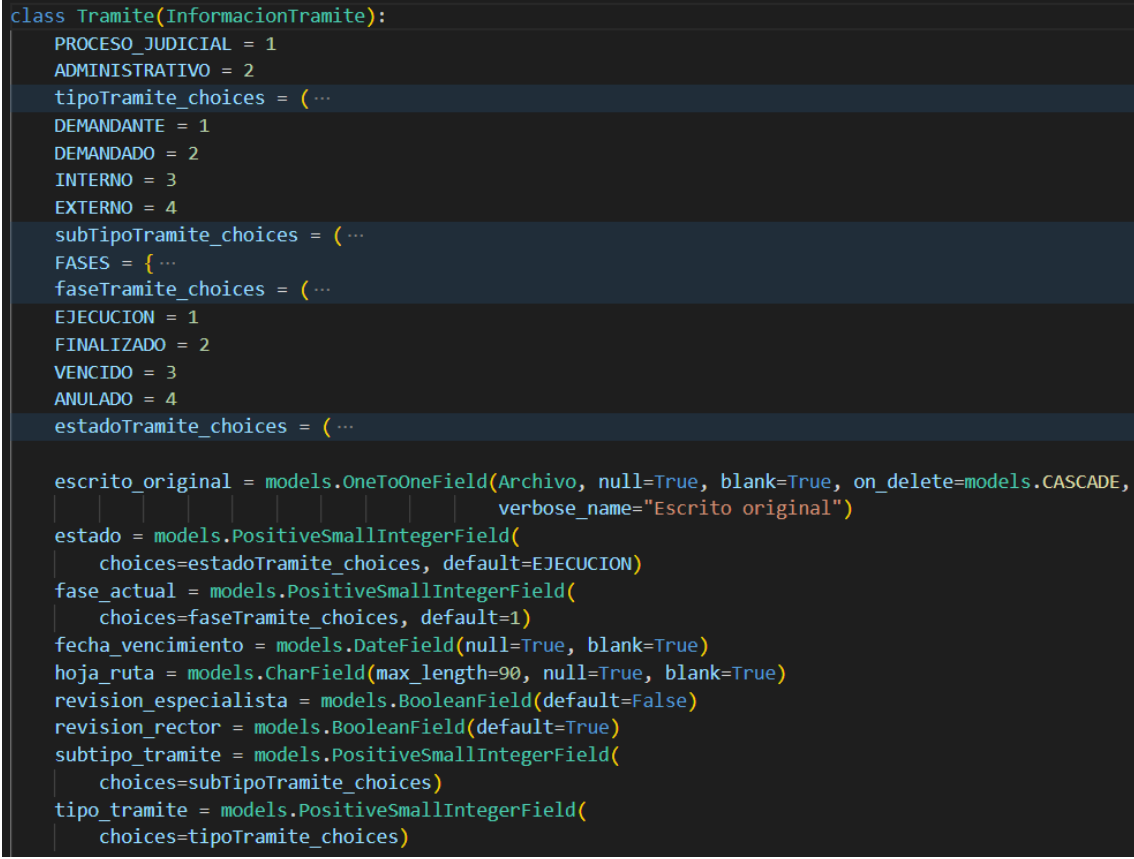

**Figura 13.** Modelo (model) trámite.

**Vista (Views):** Se encarga de manejar la parte de la lógica del negocio, solicita información a la base de datos como respuesta a las peticiones realizadas por el usuario. Es el intermediario entre el modelo y el template.

El código que se presenta en la **Figura 14** es parte de la vista (view) que permite el registro de un trámite, en ella se define el modelo, template, permisos requeridos y formulario a utilizar.

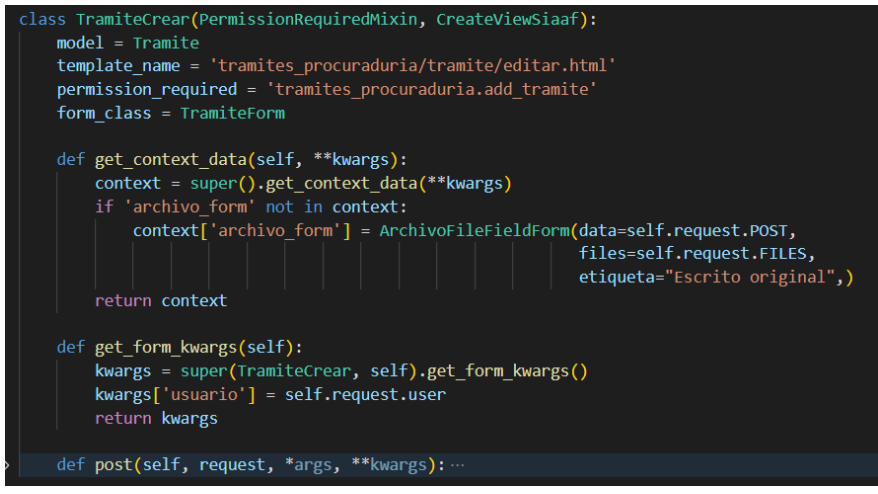

**Figura 14.** Vista (view) para crear trámite.

**Plantila (Template):** página HTML en donde se renderiza el contenido gráfico que ve el usuario, se comunica directamente con las views, quien proporciona la información de forma dinámica para poderla presentar al usuario a través del template.

En la **Figura 15** se muestra el código de la plantilla utilizada para generar el formulario de un trámite, la misma que servirá tanto para crear como editar un trámite, dando como resultado el formulario de la **Figura 16**.

| $\leftrightarrow$ editar.html $\times$                                                                                                    |  |                                                                                   |  |  |  |  |
|----------------------------------------------------------------------------------------------------|--|-----------------------------------------------------------------------------------|--|--|--|--|
| app > tramites_procuraduria > templates > tramites_procuraduria > tramite > $\leftrightarrow$ editar.html<br>{% extends 'tramites_procuraduria/editar.html' %} |  |                                                                                   |  |  |  |  |
| $\mathbf{1}$                                                                                                    |  |                                                                                   |  |  |  |  |
| 2<br>3                                                                                                    |  | {% load crispy_forms_tags %}                                                      |  |  |  |  |
| $\overline{4}$                                                                                                    |  | {% block formulario %}                                                            |  |  |  |  |
| 5                                                                                                    |  | <form class="auto-validate" enctype="multipart/form-data" method="post"></form>   |  |  |  |  |
| 6                                                                                                    |  | {% csrf token %}                                                                  |  |  |  |  |
| $\mathcal{I}$                                                                                                    |  | <input id="tramite id" name="tramite id" type="hidden" value="{{ tramite.id }}"/> |  |  |  |  |
| 8                                                                                                    |  | <input name="next" type="hidden" value="{{ request.META.HTTP_REFERER }}"/>        |  |  |  |  |
| 9                                                                                                    |  | <div class="form-row"></div>                                                      |  |  |  |  |
| 10                                                                                                    |  | <div class="form-group col-md-4 mb-0"></div>                                      |  |  |  |  |
| 11                                                                                                    |  | {{ form.tipo tramite as crispy field }}                                           |  |  |  |  |
| 12 <sub>2</sub>                                                                                                    |  | $\langle$ /div>                                                                   |  |  |  |  |
| 13                                                                                                    |  | <div class="form-group col-md-4 mb-0"></div>                                      |  |  |  |  |
| 14                                                                                                    |  | {{ form.subtipo tramite as crispy field }}                                        |  |  |  |  |
| 15                                                                                                    |  | $\langle$ /div>                                                                   |  |  |  |  |
| 16                                                                                                    |  | <div class="form-group col-md-4 mb-0"></div>                                      |  |  |  |  |
| 17                                                                                                    |  | {{ form.nro oficio as crispy field }}                                             |  |  |  |  |
| 18                                                                                                    |  | $\langle$ /div>                                                                   |  |  |  |  |
| 19                                                                                                    |  | $\langle$ /div>                                                                   |  |  |  |  |
| 20                                                                                                    |  | <div class="form-row"></div>                                                      |  |  |  |  |
| 21                                                                                                    |  | <div class="form-group col-md-4 mb-0"></div>                                      |  |  |  |  |
| 22<br>23                                                                                                    |  | $\{\{\text{ form hoja rutalas crispy field }\}\}\$<br>$\langle$ /div>             |  |  |  |  |
| 24                                                                                                    |  | <div class="form-group col-md-4 mb-0"></div>                                      |  |  |  |  |
| 25                                                                                                    |  | {{ form.fecha_ingreso as_crispy_field }}                                          |  |  |  |  |
| 26                                                                                                    |  | $\langle$ /div>                                                                   |  |  |  |  |
| 27                                                                                                    |  | <div class="form-group col-md-4 mb-0"></div>                                      |  |  |  |  |
| 28                                                                                                    |  | {{ form.fecha vencimiento as crispy field }}                                      |  |  |  |  |
| 29                                                                                                    |  | $\langle$ /div>                                                                   |  |  |  |  |
| 30                                                                                                    |  | $\langle$ /div>                                                                   |  |  |  |  |
| 31                                                                                                    |  | <div class="form-row"></div>                                                      |  |  |  |  |

**Figura 15.** Plantilla (template) para el formulario de crear y editar trámite.

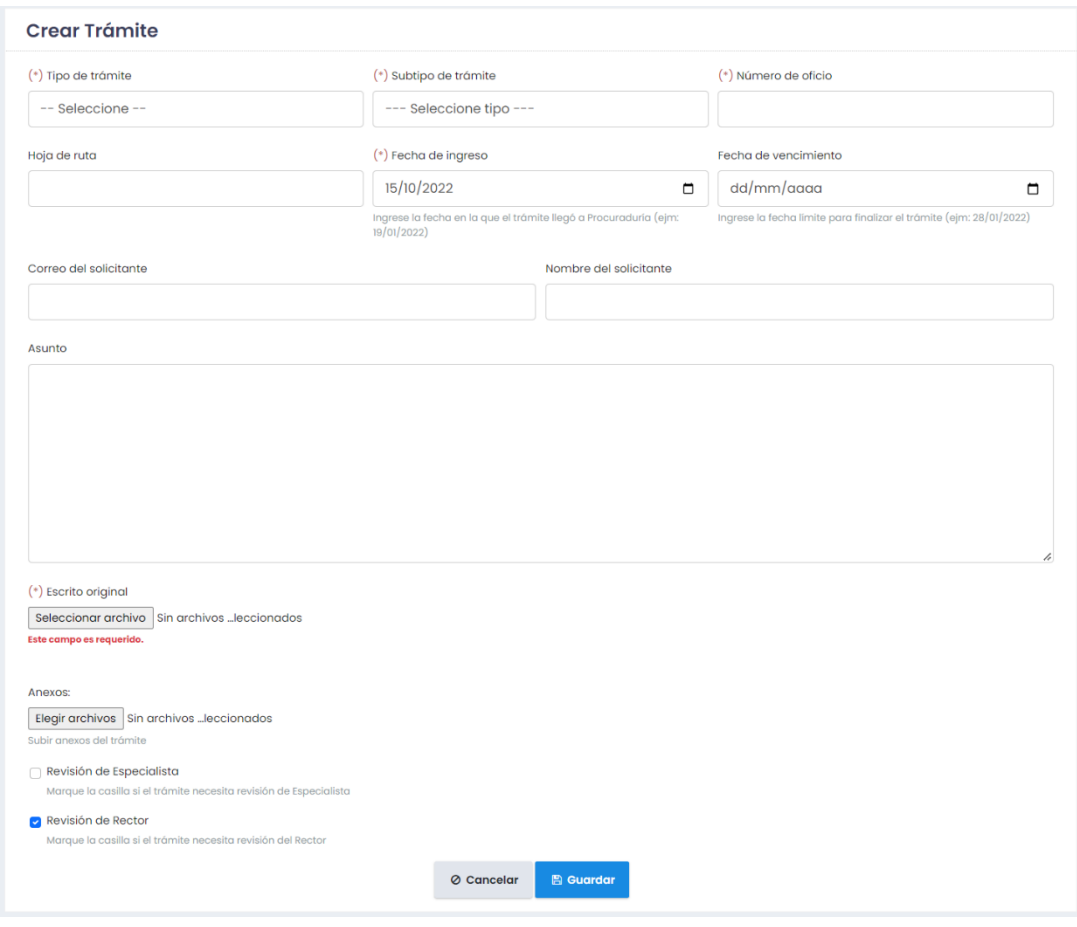

**Figura 16***.* Formulario para crear un trámite.

De la misma manera se aplica el patrón de diseño MVT (Model, View, Template) para el resto de funcionalidades del módulo que así lo requieran. En las siguientes figuras se detalla las distintas fases del desarrollo para la funcionalidad de guardar una asignación de responsable a un trámite. Para ello se utiliza el modelo Fase de Asignación, partiendo desde el diseño del modelo con su respectiva vista para el manejo de la lógica y la presentación del resultado final que visualiza el usuario.

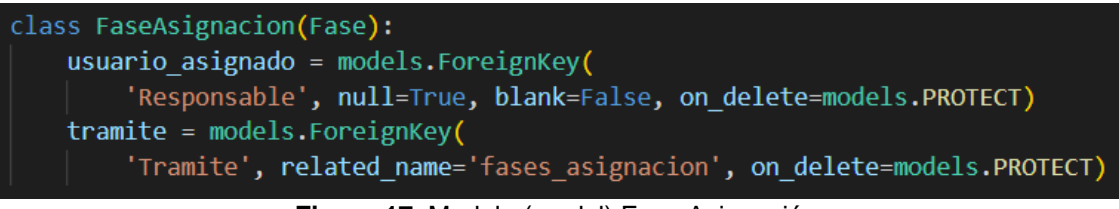

**Figura 17.** Modelo (model) Fase Asignación.

| 26              | @login required                                                                    |  |  |  |  |  |  |
|-----------------|------------------------------------------------------------------------------------|--|--|--|--|--|--|
| 27              | @require http methods(["POST"])                                                    |  |  |  |  |  |  |
| 28              | def fase asignacion guardar (request):                                             |  |  |  |  |  |  |
| 29              | $next = request.POST.get('next')$                                                  |  |  |  |  |  |  |
| 30              | tramite $id = request.POST.get('trainite')$                                        |  |  |  |  |  |  |
| 31              | $nombre = int(request.POST.get('nombre'))$                                         |  |  |  |  |  |  |
| 32 <sub>2</sub> | $orden = int(request.POST.get('orden'))$                                           |  |  |  |  |  |  |
| 33              | $usuario = request.user$                                                           |  |  |  |  |  |  |
| 34              |                                                                                    |  |  |  |  |  |  |
| $35$ >          | es procurador = FaseAsignacionAppService.validar permiso procurador(               |  |  |  |  |  |  |
| $37$ $>$        | es especialista = FaseAsignacionAppService.validar permiso especialista $(\cdots)$ |  |  |  |  |  |  |
| 39              |                                                                                    |  |  |  |  |  |  |
| $40$ >          | if not es_procurador and not es_especialista:                                      |  |  |  |  |  |  |
| 42              |                                                                                    |  |  |  |  |  |  |
| 43              | fase asignacion form = FaseAsignacionForm(request.POST)                            |  |  |  |  |  |  |
| 44              | tramite = get object or 404(Tramite, id=tramite id)                                |  |  |  |  |  |  |
| $45$ >          | if not fase asignacion_form.is_valid():                                            |  |  |  |  |  |  |
| $47$ >          | elif not tramite.estado == Tramite.EJECUCION: $\cdots$                             |  |  |  |  |  |  |
| 49              | else:                                                                              |  |  |  |  |  |  |
| $50$ >          | modificar asignacion = FaseAsignacionAppService.modificar asignacion(              |  |  |  |  |  |  |
| $52$ >          | if not modificar_asignacion['estado']:                                             |  |  |  |  |  |  |
| $54$ >          | else:                                                                              |  |  |  |  |  |  |
| 67              | return redirect(next)                                                              |  |  |  |  |  |  |

**Figura 18.** Método (view) para guardar la asignación de especialista o abogado.

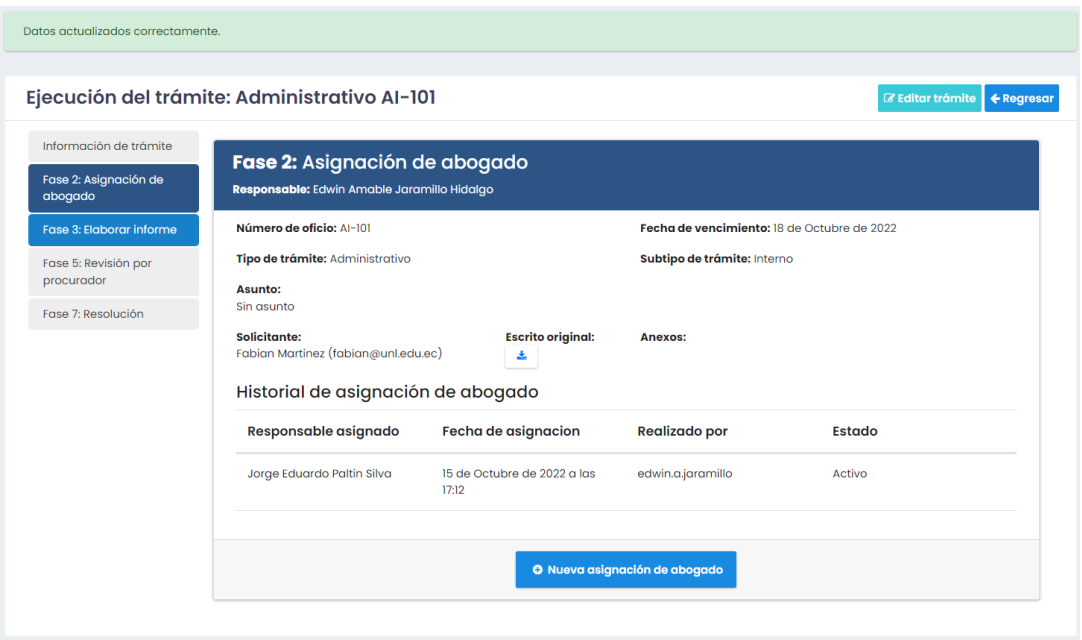

**Figura 19.** Asignación exitosa de abogado a un trámite.

# **R3: DE LA ELABORACIÓN DEL PLAN DE IMPLANTACIÓN PARA EL MÓDULO DE GESTIÓN DE TRÁMITES DE LA PROCURADURÍA GENERAL DE LA UNIVERSIDAD NACIONAL DE LOJA.**

En esta sección se presentan los principales resultados obtenidos durante el desarrollo del tercer objetivo del Trabajo de Titulación, los cuales se encuentran detallados en el **[Anexo 8.](#page-250-0)**  [Desarrollo del tercer objetivo,](#page-250-0) que consiste en la elaboración del Plan de implantación del módulo.

## **R3.1. Plan de implantación.**

Para organizar de mejorar manera el Plan de implantación del Módulo para la gestión de trámites de la Procuraduría General, se lo dividió en diferentes etapas las cuales se describen en la **[Tabla](#page-47-0) 3**, tomando como referencia el Plan de Implantación propuesto en el Trabajo de Titulación "Módulo de Software para el Plan Mejoras de la Evaluación al Desempeño Docente en la Carrera de Ingeniería en Sistemas/Computación" [34].

<span id="page-47-0"></span>

| <b>Etapa</b>                 | <b>Actividad principal</b>                                                                                                    |  |  |  |  |
|------------------------------|----------------------------------------------------------------------------------------------------|--|--|--|--|
| Organización del cronograma  | Organizar las actividades a realizar para el plan de<br>implantación.                                                                                                    |  |  |  |  |
| Ubicación del módulo         | Describir y explicar la ubicación del módulo dentro<br>del SIAAF.                                                                                                    |  |  |  |  |
| Responsables y sus funciones | Describir las funciones de quienes participen de<br>forma directa e indirecta durante la elaboración del<br>Plan de implantación del módulo, los mismos que<br>serán responsables de llevar a cabo todas las etapas<br>con sus respectivas tareas. |  |  |  |  |
| Documentación                | Elaborar el Manual de usuario destinado al personal<br>de Procuraduría General y el Manual técnico para<br>DTI                                                                                                    |  |  |  |  |
| Capacitación                 | Capacitar al personal de Procuraduría General para<br>guiar sobre un correcto uso del módulo.                                                                                                    |  |  |  |  |
| Pruebas del módulo           | Realizar las pruebas de casos de uso, de carga y<br>estabilidad, de seguridad, unitarias, de código y de<br>aceptación.                                                                                                    |  |  |  |  |

**Tabla 3.** Etapas del plan de implantación del módulo.

## **R3.2. Organización del cronograma**

En la **¡Error! No se encuentra el origen de la referencia.** se puede observar el cronograma d el Plan de implantación, el cual fue divido en dos actividades principales, iniciando con el desarrollo del Plan de implantación del módulo y posteriormente su ejecución, así mismo estas actividades se dividieron en subactividades para de esta manera dar cumplimiento al tercer objetivo del TT.

| <b>Actividad</b>                       | <b>Subactividades</b>                                         | Producto                   | Semana 1 |   |   |  | Semana 2 |  |   |   |  |  |
|----------------------------------------|---------------------------------------------------------------|----------------------------|----------|---|---|--|----------|--|---|---|--|--|
|                                        |                                                               |                            |          | м | M |  | ν        |  | м | M |  |  |
|                                        | Analizar y definir los recursos y acciones a realizar para la | Documento de               |          |   |   |  |          |  |   |   |  |  |
| Desarrollar el plan de<br>implantación | posterior implantación del MGTPG.                             | Plan de                    |          |   |   |  |          |  |   |   |  |  |
|                                        | Elaborar el plan de implantación del MGTPG.                   | Implantación               |          |   |   |  |          |  |   |   |  |  |
|                                        | Realizar las pruebas del MGTPG en QA.                         |                            |          |   |   |  |          |  |   |   |  |  |
|                                        | Capacitar al personal de Procuraduría General sobre el MGTPG. | Actas, encuestas,          |          |   |   |  |          |  |   |   |  |  |
| Ejecutar el plan de<br>implantación    | Informar a representantes de DTI sobre el MGTPG.              | manuales e<br>informes del |          |   |   |  |          |  |   |   |  |  |
|                                        | Realizar el manual de usuario del MGTPG.                      | MGTPG.                     |          |   |   |  |          |  |   |   |  |  |
|                                        | Realizar el manual técnico del MGTPG.                         |                            |          |   |   |  |          |  |   |   |  |  |

**Figura 20**. Cronograma del Plan de implantación.

## **R3.3. Responsables**

| <b>Responsable</b>                          | Cargo                                       | <b>Funciones</b>                                                                                                    |  |  |  |  |  |
|---------------------------------------------|---------------------------------------------|----------------------------------------------------------------------------------------------------|--|--|--|--|--|
| Ing. Pablo Ordoñez<br>Ordoñez               | Director de Trabajo<br>de Titulación        | Asesorar sobre el desarrollo del Plan de<br>$\bullet$<br>implantación del módulo.<br>Revisar el Plan de Implantación del módulo.<br>$\bullet$ |  |  |  |  |  |
| Ing. Johana<br>Elizabeth Cueva<br>Domínguez | Analista de Sistemas<br>Informáticos de DTI | Asesorar sobre el desarrollo del plan de<br>$\bullet$<br>implantación del módulo.<br>Aprobar el Plan de Implantación del módulo.<br>$\bullet$ |  |  |  |  |  |
| Josselyn Paola<br>Guazha Plasencia          | Tesista                                     | Elaborar el Plan de implantación del módulo.<br>$\bullet$<br>Ejecutar el Plan de implantación del módulo.<br>$\bullet$                        |  |  |  |  |  |
| Albert Osmar Mora<br><b>Torres</b>          | Tesista                                     | Elaborar el Plan de implantación del módulo.<br>$\bullet$<br>Ejecutar el Plan de implantación del módulo.                                     |  |  |  |  |  |

**Tabla 4**. Funciones de los responsables del plan de implantación del módulo

## **R3.4. Documentación**

Se elaboró el Manual de usuario destinado al personal de Procuraduría General, el mismo que les servirá como una fuente de consulta y de esta manera puedan hacer un uso adecuado del módulo.

En la **[Figura 21](#page-49-0)** se presenta la interfaz del módulo para realizar una nueva asignación por parte de Procurador, funcionalidad que se encuentra explicada en el Manual de usuario (véase **[Anexo 9](#page-262-0)**).

| Nueva asignación                   |                |                                              |                                                                 |                                                             | x                            |
|------------------------------------|----------------|----------------------------------------------|-----------------------------------------------------------------|-------------------------------------------------------------|------------------------------|
| Nombres                            |                | Nro de trámites<br>asignados en<br>ejecución | Nro de trámites<br>asignados<br>finalizados en el<br>último mes | Fecha de<br>asignación al<br>último trámite en<br>ejecución | Acción                       |
| Gaona Torres Mayra<br>Yesenia      | 0              |                                              | 0                                                               | Sin última asignación                                       | G                            |
| Lopez Faican Lissette<br>Geoconda  | $\overline{2}$ |                                              | 0                                                               | martes, 23 de agosto<br>de 2022, 3:32 p. m.                 | Ò                            |
| Ordoñez Sarango<br>Lenin Mauricio  | 1              |                                              | 0                                                               | miércoles, 7 de<br>septiembre de 2022,<br>10:20 g.m.        | đ                            |
| Paltin Silva Jorge<br>Eduardo      | 0              |                                              | 0                                                               | Sin última asignación                                       | đ                            |
| Sanchez Estrada<br>Alberto Nicolas | 0              |                                              | 0                                                               | Sin última asignación                                       | đ                            |
| Tapia Muñoz Roguin<br>Vinicio      | 0              |                                              | 0                                                               | Sin última asignación                                       | G                            |
| Torres Maldonado<br>Rodrigo Camilo | 0              |                                              | 0                                                               | Sin última asignación                                       | Ò                            |
| Alvarez Ochoa<br>Andrea Eugenia    | 0              |                                              | 0                                                               | Sin última asignación                                       | Ò                            |
| Silva Alba Genesis<br>Margareth    | 1              |                                              | 0                                                               | miércoles, 21 de<br>septiembre de 2022,<br>9:27 p.m.        |                              |
| Armijos Reyes<br>Jessica Livanesa  | Ō              |                                              | 0                                                               | Sin última asignación                                       | đ                            |
| Funcionario seleccionado:          |                |                                              | Silva Alba Genesis Margareth                                    |                                                             |                              |
|                                    |                |                                              |                                                                 |                                                             | <b>图 Guardar</b><br>Cancelar |

**Figura 21.** Nueva asignación de abogado a un trámite.

<span id="page-49-0"></span>Así mismo, se elaboró el Manual técnico destinado a la DTI, el cual contiene información importante que se debe considerar al momento en el que el módulo se despliegue en el entorno de producción (véase **[Anexo 10](#page-315-0)**)

En la **Figura 22** se presenta la sección para el registro de Tareas periódicas en el SIAAF, en donde se registra la tarea para notificar automáticamente que el trámite está por vencer a los usuarios que intervienen en él, lo cual consta en el Manual técnico para que sea tomado en cuenta al momento de desplegar en producción.

## Administración de Django

Inicio > Periodic Tasks > Periodic tasks > notificar\_recordatorio\_tramite: every day

### Modificar periodic task

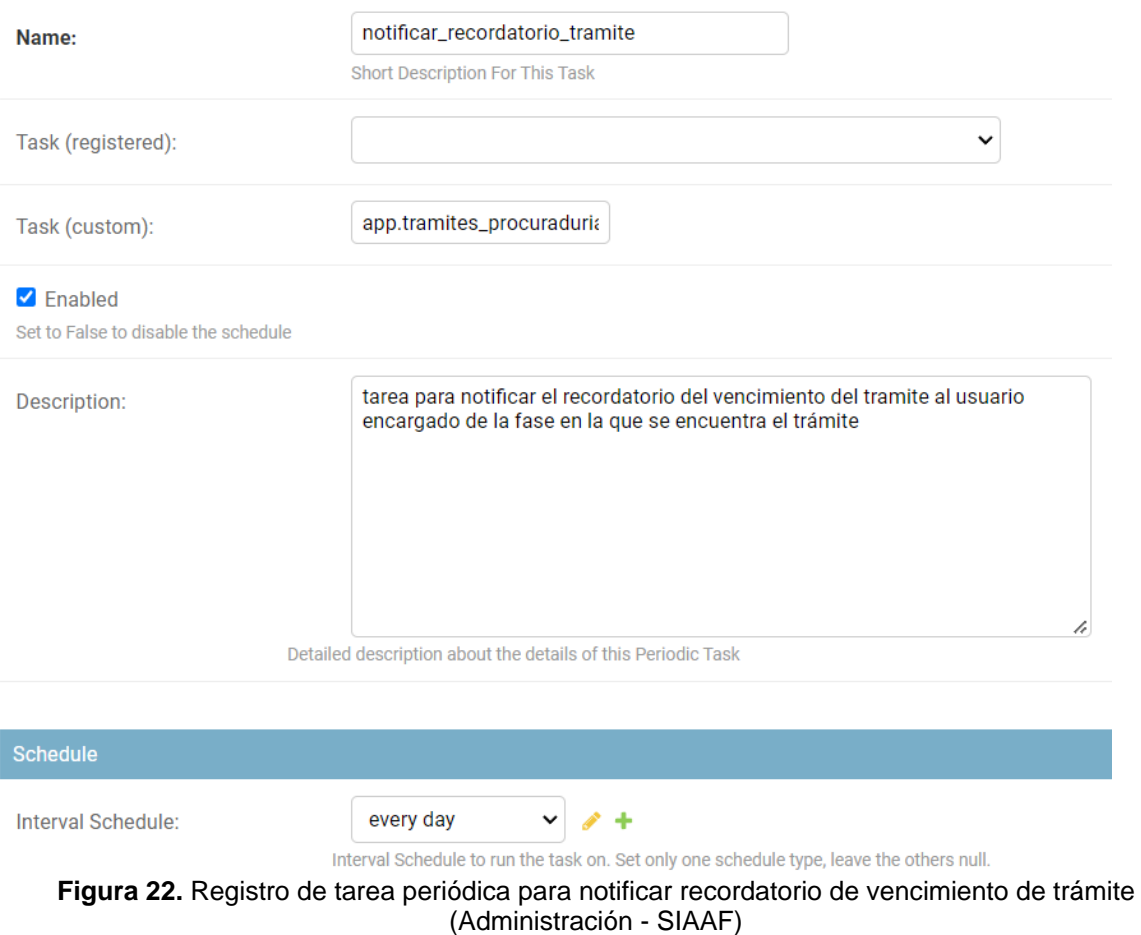

#### **R3.5. Capacitación**

Con el objetivo de capacitar al personal de Procuraduría General sobre el uso adecuado del módulo para la gestión de trámites de la Procuraduría General, se llevó a cabo una serie de reuniones en el marco del Plan de Capacitación, el cual se realizó considerando el siguiente cronograma:

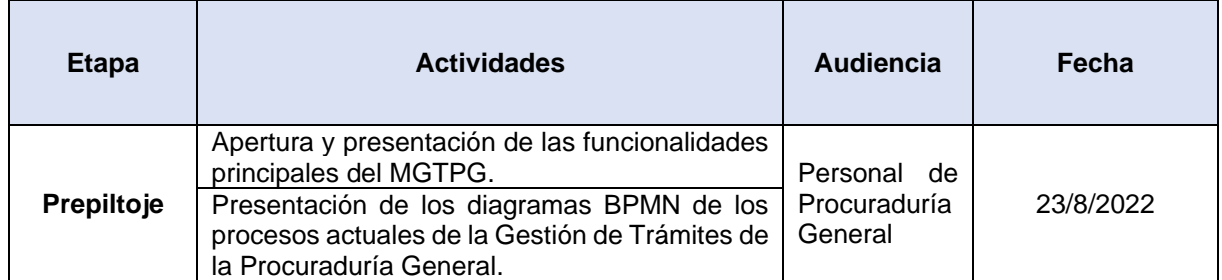

#### **Tabla 5**. Cronograma del plan de capacitación

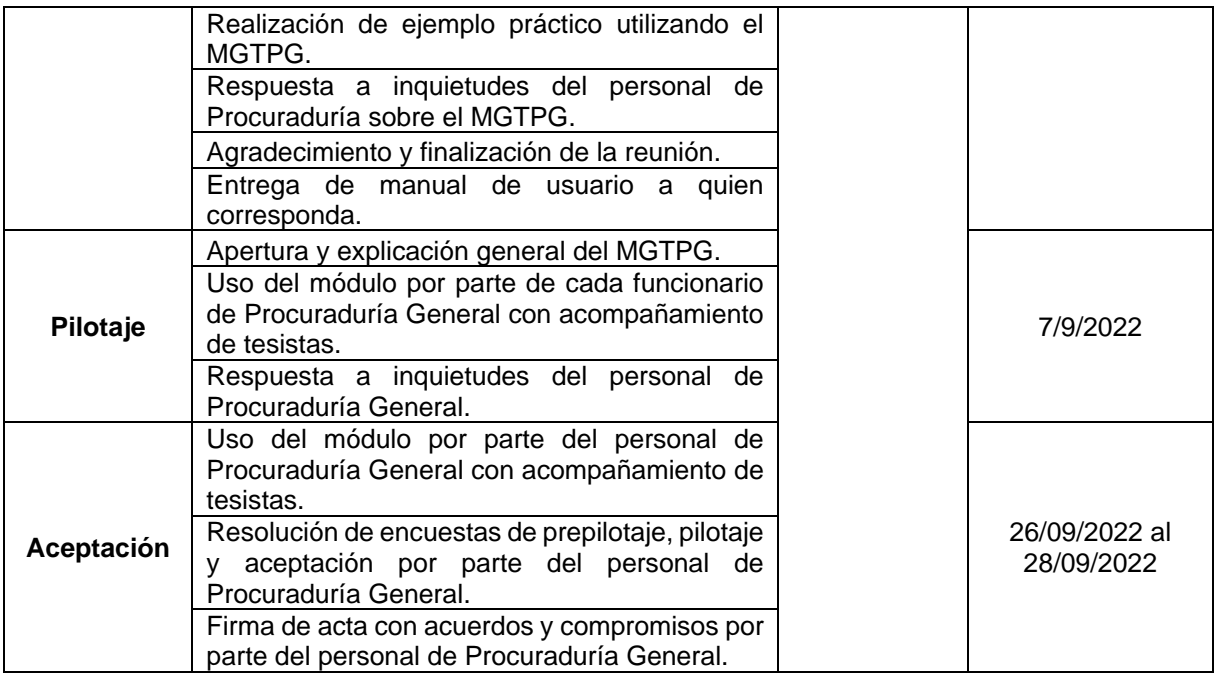

De esta forma se pudo cubrir todas las inquietudes presentadas sobre el módulo hasta llegar a la aceptación final por parte del personal de Procuraduría General, tomando en cuenta principalmente las tres etapas que se describen a continuación:

- **Etapa de prepilotaje**: demostración y explicación de las funcionalidades del módulo mediante un ejercicio práctico realizado por los tesistas.
- **Etapa de pilotaje**: uso del módulo por parte de los clientes finales para probar las distintas funcionalidades, con acompañamiento de tesistas.
- **Etapa de aceptación**: revisión final del módulo por parte del personal de Procuraduría General con el fin de validar las funcionalidades del módulo mediante las encuestas aplicadas.

## **R3.6. Pruebas**

Con el objetivo de validar la correcta funcionalidad del módulo, se elaboró el documento de "Plan de pruebas" (véase **[Anexo 11](#page-336-0)**) en el cual se definieron los tipos de pruebas a realizarse, como es el caso de las pruebas de casos de uso, de carga y estabilidad, de seguridad, unitarias, de código y de aceptación, cuyos resultados se pueden ver en el documento de "Ejecución del plan de pruebas" (véase **[Anexo 12](#page-348-0)**)**.**

Así fue como, mediante las encuestas realizadas durante la ejecución de las pruebas de aceptación de usuario, se pudo obtener la validación del módulo por parte del personal de Procuraduría General y representantes de la Dirección de Tecnologías de la Información.

La **Figura 23** muestra la respuesta afirmativa del personal de Procuraduría sobre el cumplimiento de los requerimientos funcionales solicitados para el módulo desarrollado.

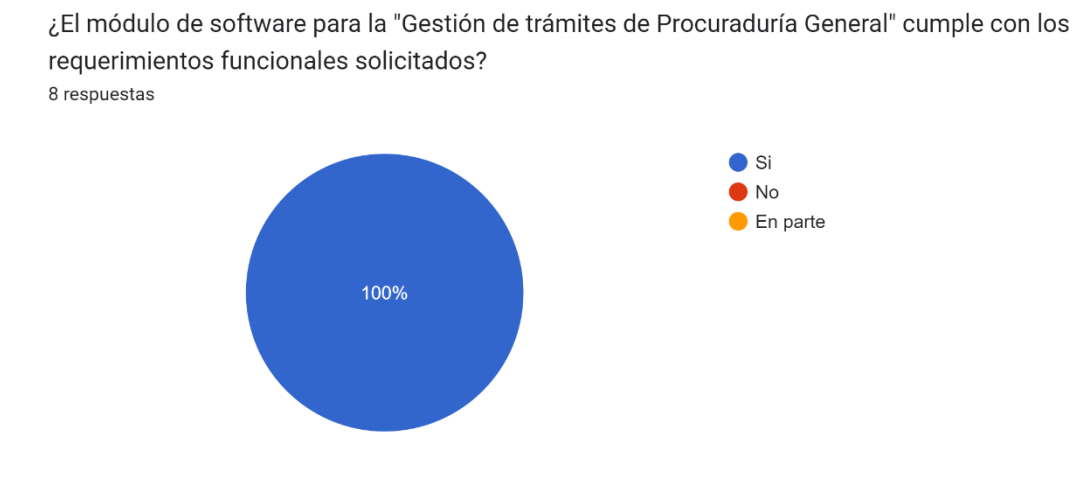

**Figura 23.** Respuesta del Personal Procuraduría a pregunta relacionada con el cumplimiento de los requerimientos funcionales solicitados.

La **Figura 24** muestra la respuesta afirmativa por parte de representante de DTI sobre el cumplimiento de los requerimientos funcionales solicitades para el módulo desarrollado.

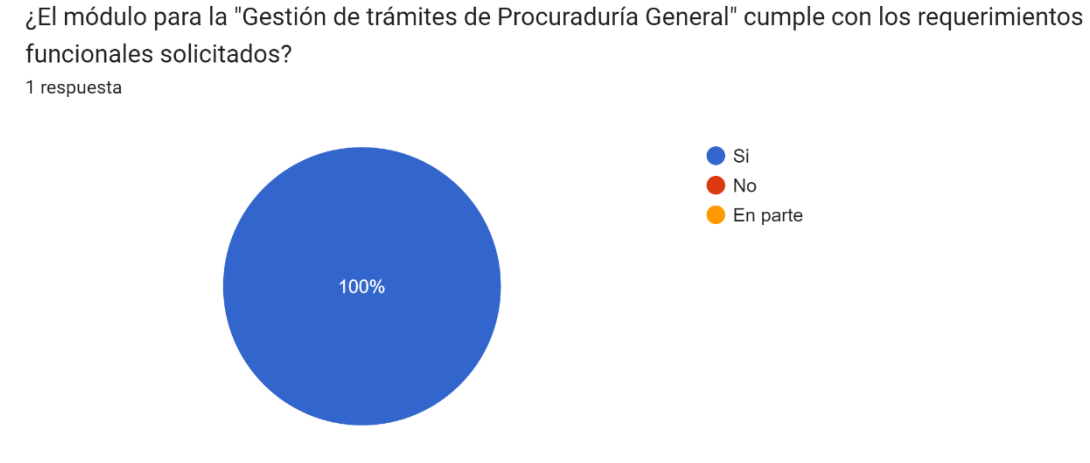

**Figura 24.** Respuesta de DTI a pregunta relacionada con el cumplimiento de los requerimientos funcionales solicitados.

La **Figura 25** presenta la respuesta del Procurador sobre el tiempo que le tomaría conocer el avance de cada uno de los trámites activos que existen en Procuraduría, realizándolo manualmente.

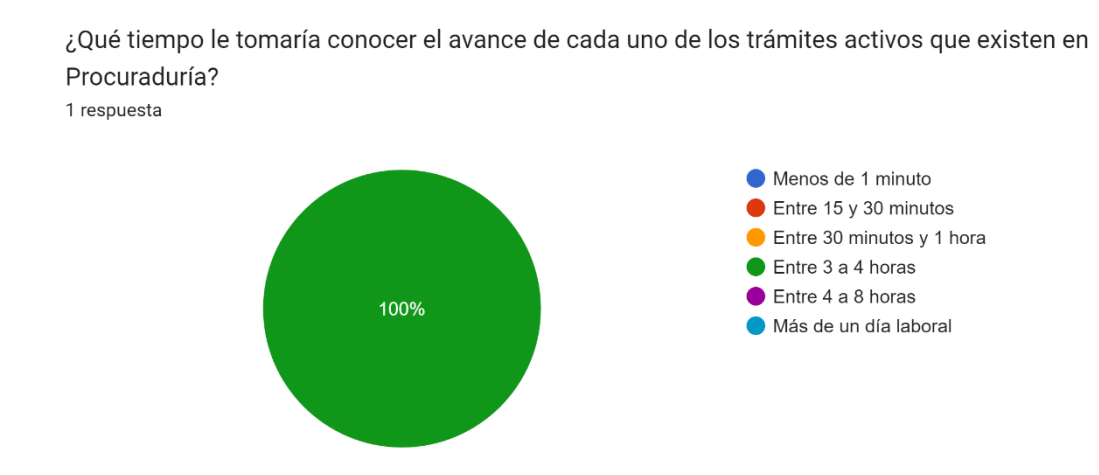

**Figura 25.** Respuesta de Procurador a pregunta relacionada con el tiempo que tardaría en conocer el avance de los trámites activos.

La **Figura 26** presenta la respuesta del Procurador sobre el tiempo que le tomaría conocer el avance de cada uno de los trámites activos en Procuraduría, esta vez con el uso del módulo para la gestión de trámites de la Procuraduría General.

Con el uso del módulo de Gestión de trámites de Procuraduría. ¿Qué tiempo le tomaría conocer el

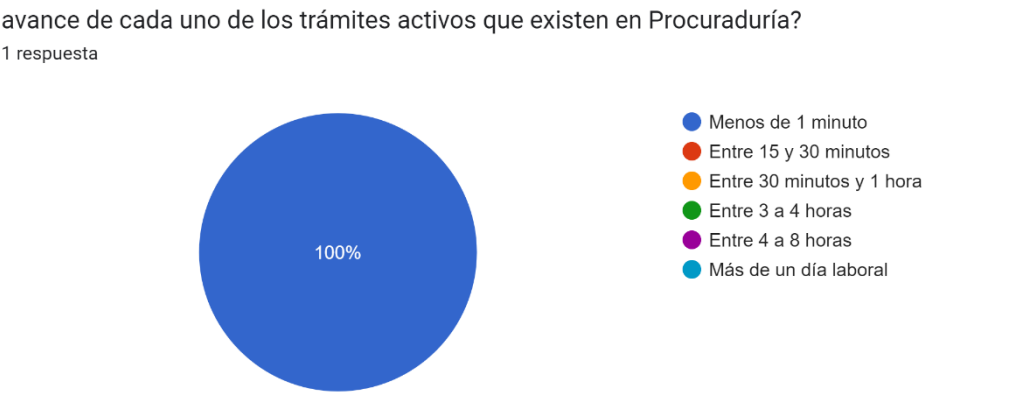

**Figura 26.** Respuesta del Procurador a pregunta relacionada con el tiempo que tardaría en conocer el avance de los trámites activos con el uso del módulo.

Finalmente, DTI otorga el certificado de haber culminado exitosamente el Módulo para la gestión de Trámites de la Procuraduría General, una vez que todos los entregables desarrollados por los Tesistas fueron revisados y aprobados (véase **[Anexo 13](#page-406-0)**).

#### **7. Discusión**

Para responder a la pregunta de investigación: ¿Cómo optimizar tecnológicamente el proceso de gestión de trámites de la Procuraduría General de la Universidad Nacional de Loja? Se plantearon encuestas a los actores del proceso de gestión de trámites, en las cuales se consultó el nivel de satisfacción con el módulo desarrollado y se obtuvieron los tiempos que conlleva ejecutar determinadas tareas con el uso del módulo y sin el uso del mismo, es decir realizándolo manualmente.

En la **Figura 27** se puede evidenciar el nivel de satisfacción del personal de Procuraduría con el módulo desarrollado, mediante las encuestas aplicadas en las que se consultó sobre el impacto, contribución y aporte de las distintas funcionalidades del módulo en sus actividades diarias, lo que dio como resultado un 98% de satisfacción de los usuarios con el proceso optimizado.

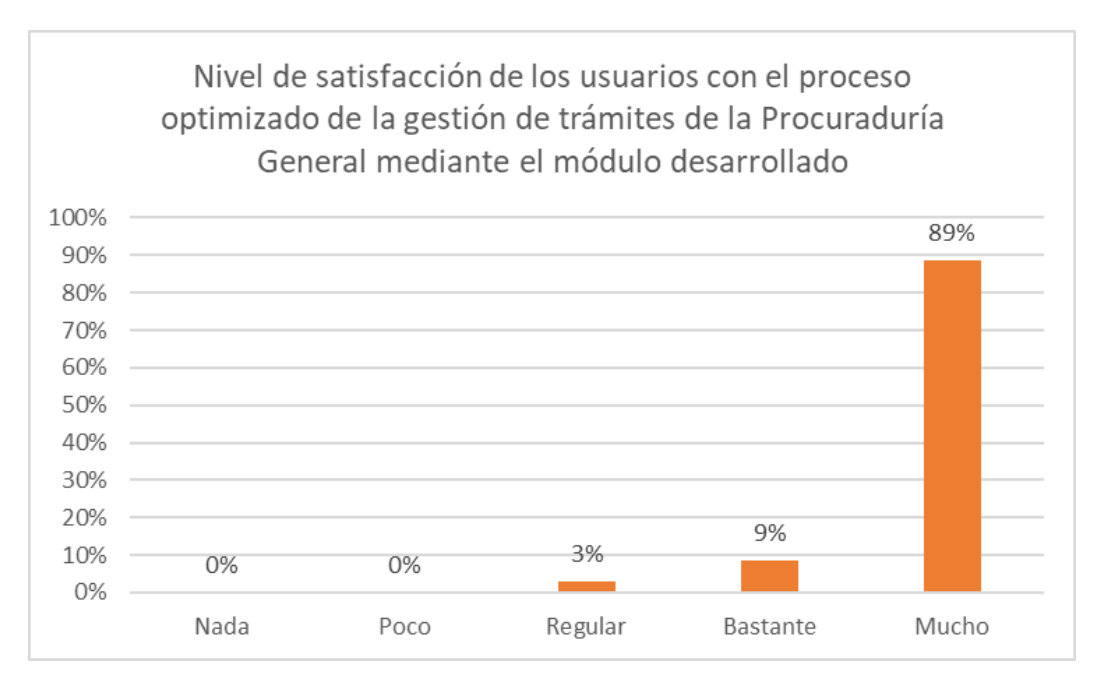

**Figura 27.** Resultados consolidados de preguntas relacionadas con la satisfacción de los usuarios con respecto al módulo en la encuesta pospilotaje.

Así mismo en la **Figura 28** se demuestra como el módulo para la gestión de trámites de la Procuraduría General agiliza el proceso de gestión de trámites al reducir el tiempo que conlleva realizar determinadas tareas. A diferencia de cuando se lleva el proceso de forma manual, cumplir con ciertas tareas tomaba un tiempo de entre 15 y 30 minutos, incluso en casos más complejos podría tomar horas. Así fue como con la optimización del proceso, la mayor parte de las tareas se las puede realizar en menos de 1 minuto, según los resultados de las encuestas aplicadas al personal de Procuraduría General. De esta forma se establece una optimización del proceso significativa en comparación al proceso manual.

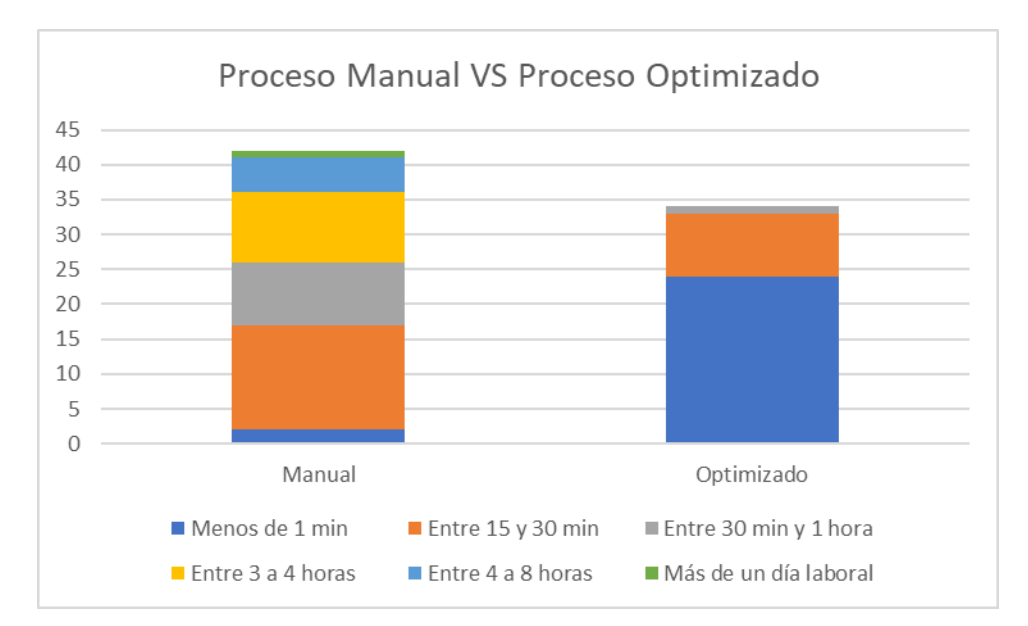

**Figura 28***.* Comparativa entre los tiempos que conlleva realizar determinadas actividades mediante el proceso manual y proceso optimizado (módulo desarrollado).

Por lo que, además de que se sustenta que el módulo desarrollado es aceptado por los actores del sistema, se observó que existe una reducción en los tiempos de ejecución del proceso con el uso del módulo en comparación al proceso manual. De tal manera se puede evidenciar una mejora en el proceso de gestión de trámites gracias a la implementación del módulo, ya que facilita el acceso a gran cantidad de información que anteriormente no estaba disponible, además de la inmediatez con la que se puede acceder a la misma y llevar a cabo las distintas fases del proceso de gestión de trámites.

Otras soluciones como las que se observa en los trabajos relacionados [30], [31], [37] si bien se realiza la implementación de software con la finalidad de automatizar los procesos, no se tiene evidencia de como este contribuye a la reducción de tiempo o a facilitar la realización de ciertas actividades, en comparación con la ejecución del proceso de forma manual. Por el contrario, en el presente TT, mediante las encuestas de prepilotaje y pospilotaje aplicadas, se validó la satisfacción de los clientes con el módulo desarrollado y se comparó los tiempos que toma realizar ciertas actividades de forma manual y posteriormente con el uso del módulo. De esta forma se pudo corroborar que existe una mejora significativa en la ejecución del proceso de gestión de trámites de la Procuraduría General, además de las facilidades que el módulo proporciona para llevar a cabo determinadas actividades dentro de este departamento.

Además, el trabajo de titulación [30], no dispone de un prototipo de interfaz que permita al usuario entender de mejor forma las funcionalidades que el módulo a implementar pretende cubrir y que le permita validar la especificación de requisitos funcionales, tampoco cuenta con las pruebas de aceptación por lo tanto no se valida por parte de los usuarios que el software desarrollado cumpla con sus expectativas. Así mismo no cuenta con un Plan de Implantación

con el fin de capacitar a los usuarios y de realizar todas las actividades necesarias para la posterior puesta en producción del software, como si consta en la presente solución propuesta.

Por lo tanto, la solución planteada es la mejor al existir evidencia que garantiza la optimización del proceso de gestión de trámites, lo cual fue validado por los actores del sistema, en este caso el personal de Procuraduría General. De igual forma, mediante lo anteriormente mencionado se cubren ciertas carencias que existen en algunos trabajos relacionados, al contemplar en el presente Trabajo de Titulación, un prototipo de interfaz para reforzar la especificación de requisitos, las pruebas de aceptación para confirmar que es pertinente el uso del módulo en un entorno real, el plan de implantación con el fin de asegurar una correcta integración del módulo en el SIAAF en el ambiente de producción y una comparativa entre el proceso manual y el automatizado en el que se demuestra el aporte del módulo confirmado por los propios involucrados.

#### **8. Conclusiones**

- Mediante el módulo desarrollado en el presente Trabajo de Titulación se optimiza tecnológicamente el proceso de gestión de trámites de la Procuraduría General de la Universidad Nacional de Loja, debido a que permite ejecutar todas las fases que conlleva la realización de un trámite desde el momento de su ingreso hasta la finalización del mismo, concentrando toda la información en un solo lugar, al alcance de todo el personal de Procuraduría General, agilizando y facilitando las tareas diarias que se realizan en este departamento.
- Los procesos modelados en BPMN a través de Bonita Studio permitieron definir con claridad las distintas actividades y roles de usuario que intervienen en los procesos que se llevan a cabo en Procuraduría General mediante el uso de los distintos elementos y eventos que BPMN ofrece, estableciendo así 5 roles de usuario: Procurador, Abogado, Especialista, Rector y Secretaria y 8 actividades tanto para el proceso de gestión de un trámite administrativo como el de proceso judicial, los cuales sirvieron como referencia para la posterior implementación del proceso en el módulo, favoreciendo un desarrollo ágil y preciso conforme al proceso establecido.
- La Especificación de Requisitos de Software basada en el estándar IEEE 830 permitió identificar 28 requisitos funcionales y 5 requisitos no funcionales, esto, complementado con el prototipado del módulo, los casos de uso para cada uno de los requisitos y las historias de usuario, contribuyó a definir con mayor detalle y exactitud las funcionalidades que debe incluir el módulo de software.
- La aplicación de una metodología ágil, como es el caso de la metodología XP (Programación Extrema), conjuntamente con el uso del gestor de proyectos Jira, empleado durante el desarrollo del módulo de software, contribuyó a llevar un mejor control del proyecto en cuanto a planificación y organización, cumpliendo así con el desarrollo de las 19 historias de usuarios establecidas, las cuales fueron derivadas de los 28 requisitos funcionales obtenidos y divididas en 4 iteraciones diferentes, en las cuales se abordó las 4 fases que se manifiestan en la metodología XP: planificación, diseño, codificación y pruebas.
- La serie de actividades ejecutadas en el Plan de implantación del módulo para la gestión de trámites de la Procuraduría General, permitió cubrir distintos aspectos necesarios para el momento en el que el módulo pase a producción, como es el caso de la validación del funcionamiento del módulo a partir de la ejecución de 6 tipos de pruebas, el plan de capacitación el cual se organizó en 3 etapas diferentes y la documentación de soporte que incluye 2 documentos, el manual de usuario y el manual técnico.
- El Plan de implantación desarrollado para el presente Trabajo de Titulación evidencia la necesidad de realizar ciertas actividades que permitan complementar la implementación de un software, ya que una vez que se concluya con su desarrollo este no puede quedar a la deriva y requiere de ciertos pasos adicionales para que se pueda iniciar con el funcionamiento del mismo, es por esto que mediante el plan de implantación se pretende cubrir las particularidades faltantes.
- La realización de 6 tipos de pruebas diferentes: de casos de uso, de carga y estabilidad, de seguridad, unitarias, de código y de aceptación, durante la ejecución del Plan de implantación, permitió validar el correcto funcionamiento del módulo en el entorno de pruebas del SIAAF, esto con la aprobación de la DTI y del personal de Procuraduría General, quienes fueron participes de dichas pruebas, en los que intervinieron 3 roles de usuario: Procurador, Abogados y Secretaria/Asistente.
- Se desarrollaron 40 casos de pruebas que fueron validados por parte de los funcionarios de Procuraduría General y el representante de DTI en el entorno de pruebas del SIAAF. Estos casos de prueba se establecieron gracias a los distintos escenarios y criterios de aceptación definidos por cada historia de usuario.

#### **9. Recomendaciones**

- Complementar los informes sobre levantamiento de procesos desarrollados por administración pública de la UNL a través de un análisis de la situación actual y de modelado BPMN del proceso, con el fin de que este puede ser actualizado y definido con exactitud para posteriormente facilitar la implementación del proceso en un sistema web o software, en casos en donde se requiera el desarrollo de software para la optimización de procesos.
- Validar que la capacidad de almacenamiento de los servidores en la nube que se encargarán de almacenar la gran cantidad de archivos que el módulo para la gestión de trámites de la Procuraduría General requiera, una vez que se encuentre funcionando en producción, satisfaga las necesidades del módulo.
- Verificar constantemente el correcto funcionamiento de la API del SIAAF encargada de la validación de firmas de los funcionarios, la cual es utilizada por el módulo para la gestión de trámites de la Procuraduría General.
- Analizar la incorporación de un motor de ejecución de procesos en notación BPMN para la automatización de procesos que se lleven a cabo manualmente en la Universidad Nacional de Loja, empleando la totalidad de sus características incluyendo las interfaces web para el acceso de los usuarios.
- Mantener la socialización del manual de usuario del módulo para la gestión de trámites de la Procuraduría General con el personal de este departamento, principalmente cuando se de el ingreso de nuevos funcionarios, con la finalidad de capacitarlos.
- Utilizar una metodología ágil como XP en proyectos de desarrollo de software en donde se tenga la colaboración y retroalimentación por parte de los clientes para de esta forma mantener un desarrollo flexible que no sea vea afectado por los cambios que puedan surgir en el camino, garantizando entregas oportunas y acordes a los requerimientos del usuario.
- Crear documento de especificación de requisitos en donde conste la aceptación de los clientes del software desarrollado, aún así se haya aplicado una metodología ágil para el desarrollo, esto con el objetivo de dictaminar un límite en cuanto a las funcionalidades que serán cubiertas y evitar la incorporación de requisitos totalmente nuevos que puedan incluir cambios fuertes una vez que inicie el desarrollo.
- Complementar la especificación de requisitos con la creación de historias de usuario, con la finalidad de orientar a los encargados de QA para realización de las pruebas pertinentes en el desarrollo de software, mediante los escenarios y criterios de aceptación que las historias de usuario disponen.
- Desplegar el módulo para la gestión de trámites de la Procuraduría General en el ambiente de producción del SIAAF, considerando el Plan de implantación desarrollado y principalmente tomando en cuenta la información proporcionada en el Manual técnico.
- Desarrollar las funcionalidades necesarias que permitan el acceso al módulo a las personas que requieran de los servicios de Procuraduría General, como puede ser el caso de estudiantes, docentes, entre otros funcionarios y que puedan solicitar trámites, verificar el estado y la fase en la que se encuentran y recibir sus respectivas resoluciones.

#### **10. Bibliografía**

- [1] J. Vega, "Trámite", *Diccionario Ley de Derecho*, el 25 de mayo de 2020. https://diccionario.leyderecho.org/tramite/#Concepto\_de\_Tramite
- [2] B. Roseth *et al.*, "El fin del trámite eterno: Ciudadanos, burocracia y gobierno digital", *El fin del trámite eterno: Ciudadanos, burocracia y gobierno digital*, jun. 2018, doi: 10.18235/0001150.
- [3] Ruben Idrobo, D. Muñoz, y J. Cueva, "Entrevista Procurador General y DTI", *Zoom*. Universidad Nacional de Loja, el 23 de febrero de 2021.
- [4] Dirección de Planificación y Desarrollo, "Plan estratégico de desarrollo institucional 2019-2023", Loja, 2019. [En línea]. Disponible en: https://unl.edu.ec/sites/default/files/2019-11/PEDI%202019%20-%202023.pdf
- [5] B. C. S. Espinosa, L. E. P. Guamán, D. F. A. Ojeda, M. J. C. Calva, y P. M. U. Lalangui, "Manual de procesos internos y externos de Procuraduría General de la Universidad Nacional de Loja", Loja, 2021. [En línea]. Disponible en: https://drive.google.com/file/d/1WBrJHXT3WWvjKclU602UHWk5lyzW51h0/view?usp= sharing
- [6] E. García López, "BPMN: Estándar para modelar procesos de negocio", *INNOTEC Gestión*, vol. 5, núm. 5 ene-dic, pp. 56–60, 2013.
- [7] "Django Project", *Django*. https://www.djangoproject.com/ (consultado el 26 de diciembre de 2022).
- [8] R. Pressman, *Ingeniería del Software. Un enfoque práctico*, 7a ed. McGraw Hill Education, 2010.
- [9] Procuraduría General Del Estado, "Ley Orgánica De La Procuraduría General Del Estado", 2015. Consultado: el 25 de diciembre de 2022. [En línea]. Disponible en: https://www.etapa.net.ec/Portals/0/TRANSPARENCIA/Literal-a2/LEY-ORGANICA-DE-LA-PROCURADURIA-GENERAL-DEL-ESTADO.pdf
- [10] K. Garimella, M. Lees, y W. Bruce, "BPM (Gerencia de Procesos de Negocio)", en *BPM*, 2008.
- [11] F. Díaz Piraquive, "Gestión de procesos de negocio BPM (Business Process Management), TIC y crecimiento empresarial : ¿Qué es BPM y cómo se articula con el crecimiento empresarial?", *Universidad y Empresa*, vol. 10, núm. 15, pp. 151–176, 2008.
- [12] M. Cetina Riaño, "Gestión de procesos con BPM", *Tecnología, Investigación y Academia*, vol. 4, núm. 2, pp. 45–56, 2016.
- [13] M. Hammer y J. Champy, *Reingenieria*. 1994.
- [14] B. Hitpass, *BPM: Business Process Management Fundamentos y conceptos de implementación*, 4a ed. Santiago de Chile: BHH Ltda, 2017. [En línea]. Disponible en: https://books.google.es/books?hl=es&lr=&id=Dm4- MGAy5vMC&oi=fnd&pg=PR1&dq=BPM&ots=zXfQQb-u-O&sig=UoIvb3wFDqrmL0op5BXEozXwvR0#v=onepage&q&f=false
- [15] J. A. Salazar Ramírez, "Implementación de una solución BPM para agilizar los procesos del área de abastecimiento en la Municipalidad de Chiclayo", Universidad Católica Santo Toribio de Mogrovejo, Chiclayo, 2016.
- [16] M. H. Carrillo y C. Franky, "Modelo SCLOUDPY para la gestión de pedidos en la nube", *Información tecnológica*, vol. 25, núm. 4, pp. 35–42, 2014, doi: 10.4067/S0718- 07642014000400006.
- [17] J. Pacheco, "BPMN 2.0 ¿Por qué y cómo utilizar la notación más ampliamente aceptada?", *Heflo*, el 9 de febrero de 2018. https://www.heflo.com/es/blog/modeladode-procesos/notacion-bpmn-2/
- [18] J. E. Díaz Suárez, "EduBPMN: Un Método Basado en Reglas de Transformación para Generar Interfaces Gráficas de Usuario a partir de Modelos de Procesos de Negocio", Doctoral, Universidad de Valencia, 2020. Consultado: el 25 de diciembre de 2022. [En línea]. Disponible en: https://roderic.uv.es/handle/10550/76714
- [19] Analitica, "Manual de diagramación de procesos bajo estándar BPMN", *Sistema de Gestión de Procesos*. https://www.studocu.com/es/document/universidadinternacional-de-la-rioja/marketing-digital/manual-de-diagramacion-de-procesos-bajoestandar-bpmn/30160819 (consultado el 25 de diciembre de 2022).
- [20] G. M. Quishpe Haro y E. H. Mayorga Álvarez, "Levantamiento de procesos para elaboración de trámites mediante la herramienta BPM Bonita Soft en el Departamento Financiero del Gobierno Autónomo Descentralizado Municipal Baños de Agua Santa", Universidad Técnica de Ambato, Ambato, 2020. Consultado: el 25 de diciembre de 2022. **IEn línea**l. Disponible en: https://repositorio.uta.edu.ec/jspui/handle/123456789/30727
- [21] D. E. Quilumba Siavichay y S. L. Morales Cardoso, "Seguimiento de documentación de la Facultad de Comunicación Social de la Universidad Central del Ecuador", Universidad Central del Ecuador, Quito, 2015.
- [22] J. P. Casco Cacoango y S. W. López Guayguacundo, "Automatización de los procesos de compras públicas de subasta inversa electrónica empleando un business process management system (BPMS) para el Hospital Gineco Obstétrico Pediátrico de Nueva Aurora 'Luz Elena Arismendi'", Universidad Politécnica Salesiana del Ecuador, Quito, 2022. Consultado: el 25 de diciembre de 2022. [En línea]. Disponible en: http://dspace.ups.edu.ec/handle/123456789/22188
- [23] D. Sánchez, M. Sandoval, y F. Lizano, "Integración de pruebas remotas de usabilidad en Programación Extrema: revisión de literatura", *Uniciencia*, vol. 34, pp. 20–31, 2020, doi: 10.15359/ru.34-1.2.
- [24] A. Menzinsky, G. López, J. Palacio, M. Á. Sobrino, R. Álvarez, y V. Rivas, *Historias de usuario - Ingeniería de requisitos ágil*, 3a ed. Scrum Manager, 2022. Consultado: el 26 de diciembre de 2022. [En línea]. Disponible en: https://www.scrummanager.com/files/scrum\_manager\_historias\_usuario.pdf
- [25] X. F. Grau, M. Isabel, y S. Segura, "Desarrollo Orientado a Objetos con UML".
- [26] B. Molina Montero, H. Vite Cevallos, y J. Dávila Cuesta, "Metodologías ágiles frente a las tradicionales en el proceso de desarrollo de software", *Espirales revista multidisciplinaria de investigación*, vol. 2, núm. 17, pp. 114–121, 2018.
- [27] SCRUMstudy, "Una guía para el CUERPO DE CONOCIMIENTO DE SCRUM (Guía SBOK™) 3ra Edición Una guía integral para la entrega de proyectos utilizando Scrum", 2017.
- [28] D. Standup, "Flujo de Scrum", 2017.
- [29] K. Schwaber y J. Sutherland, "La Guía de Scrum TM", 2017.
- [30] S. Pachard y H. Vidal, "Sistema web de gestión de trámites departamentales del Gobierno Autónomo Descentralizado Municipal del Cantón Chone", Escuela Superior Politécnica Agropecuaria de Manabí Manuel Félix López, Calceta, 2020. Consultado: el 27 de diciembre de 2022. [En línea]. Disponible en: http://repositorio.espam.edu.ec/handle/42000/1313
- [31] J. Gordillo, G. Congo, y C. Roldán, "Perfeccionamiento y automatización de los procesos de trámites estudiantiles y docentes en la Escuela de Ciencias", Universidad Central del Ecuador, Quito, 2012. Consultado: el 23 de diciembre de 2022. [En línea]. Disponible en: http://www.dspace.uce.edu.ec/handle/25000/248
- [32] A. Arias y R. Carrillo, "Automatización del proceso de solicitudes de la Facultad de Psicología.", Universidad Central del Ecuador, Quito, 2015. Consultado: el 23 de diciembre de 2022. [En línea]. Disponible en: http://www.dspace.uce.edu.ec/handle/25000/4305
- [33] B. C. S. Espinosa, L. E. P. Guamán, D. F. A. Ojeda, M. J. C. Calva, y P. M. U. Lalangui, "MANUAL DE PROCESOS INTERNOS Y EXTERNOS DEPARTAMENTO DE PROCURADURÍA DE LA UNIVERSIDAD NACIONAL DE LOJA", Loja, 2021.
- [34] R. Cordova, D. Rogel, y P. Ordoñez, "Módulo de software para el plan de mejoras de la evaluación al desempeño docente en la carrera de Ingeniería en sistemas/computación", Universidad Nacional de Loja, Loja, 2021. Consultado: el 29 de diciembre de 2022. [En línea]. Disponible en: https://dspace.unl.edu.ec/jspui/handle/123456789/24027

#### **11. Anexos**

**Anexo 1.** Solicitud de software.

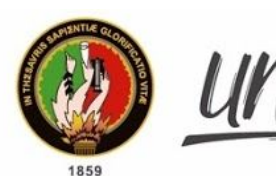

Unidad de Telecomunicaciones e Información

## **REQUERIMIENTO DE SOFTWARE RS-001-SDSW-UTI-UNL-2021**

Loja, 23 de febrero de 2021

### **1. Datos Básicos**

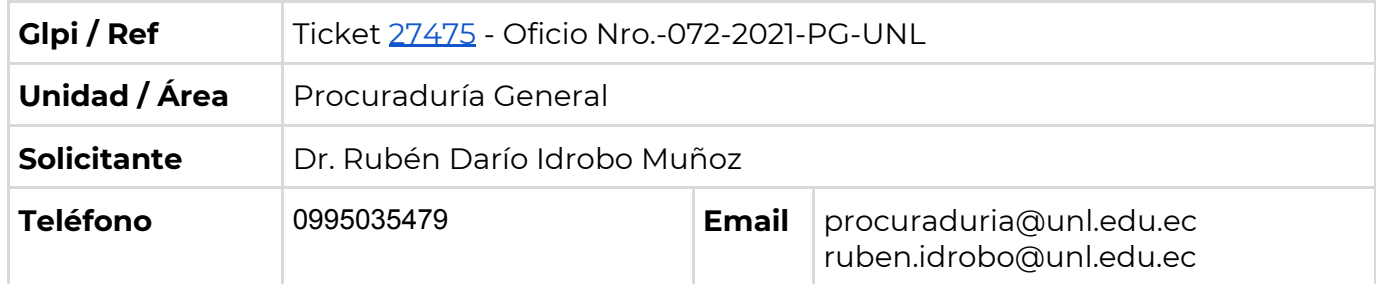

## **2. Tipo de Requerimiento (Marque con una X)**

X Nuevo requerimiento (Sistema, aplicativo, herramienta, nueva funcionalidad, etc) Mejora (A un sistema, aplicativo, herramienta, funcionalidad, etc existente) Reporte de problemas (error, inconsistencias, etc)

## **3. Nombre del sistema, módulo, aplicativo, etc (Alternativas)**

- Automatización del proceso de seguimiento de trámites de la Procuraduría General.

#### **4. Describa en detalle el requerimiento**

Se requiere la descripción detallada del requerimiento, de forma que ayude al desarrollo de la automatización del proyecto:

- 1. Instalar un programa digital exclusivo para uso de la Procuraduría General para llevar el seguimiento de los trámites que ingresan a diario a este departamento.
- 2. El ingreso del trámite es realizado por Secretaria, lo revisa y asigna al Procurador General, luego desde secretaria lo asigna al Abogado responsable.
- 3. Las acciones realizadas por el Abogado responsable se registran como un histórico considerando fechas de cada una de las acciones.
- 4. Generar el control de 72 horas desde el momento que ingresa un trámite para que pueda dar una respuesta el Abogado responsable.
- 5. Generar alertas de seguimiento cada 5 días laborables, (obviando fines de semana y feriados), de tal forma que ayude al Abogado responsable, en llevar un control de los trámites a él asignados.
- 6. Reasignar un trámite a otro Servidor responsable considerando los casos de: término de contrato, periodo vacacional, calamidad doméstica.
- 7. Clasificar los procesos externos de: Función judicial, Corte constitucional y otras Instituciones externas.

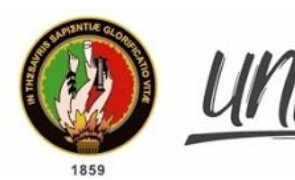

- 8. Clasificar los procesos internos de: Estudiantes, Autoridades, Administrativos y Trabajadores.
- 9. Tener un control del tipo de trámite con su respectiva plantilla si es informe, criterio o pronunciamiento.
- 10. Una vez concluido el trámite el Abogado responsable lo asigna a Secretaría de tal forma que este último finalice el trámite.
- 11. Para los registros de los trámites externos considerar los datos del actor/ofendido, demandado/procesado y número de proceso judicial.
- 12. El Procurador General tenga acceso a un reporte general de todos los trámites de tal forma que pueda identificar el histórico y avance de los mismos.

## **5. Justificación del requerimiento**

#### **EJE 4. GESTIÓN INSTITUCIONAL**

- OE4. Implementar un sistema integral de gestión institucional, desconcentrado, ágil y eficiente, con una cultura organizacional fundamentada en valores, que desarrolle el talento humano y fortalezca las funciones sustantivas y los servicios institucionales, enfocados en la calidad y mejora continua.
- Entregar a los usuarios tanto internos como externos un servicio ágil y oportuno dentro de lo que determina la Constitución de la República como la Ley Orgánica de Educación Superior y el Estatuto de nuestra Institución.
- Evitar demoras y pérdidas de los requerimientos que se hagan a la Procuraduría General por no contar con un sistema informático en el que queden registradas todas las actuaciones del Procurador y funcionarios que laboran en este departamento.

#### **6. Indique las posibles consecuencias en caso de rechazo del requerimiento**

- 1. Falta de despacho oportuno de trámites.
- 2. Ineficiente e ineficaz trabajo de la Procuraduría.
- 3. Falta de una herramienta tecnológica acorde a los modernos requerimientos de las Instituciones Públicas.

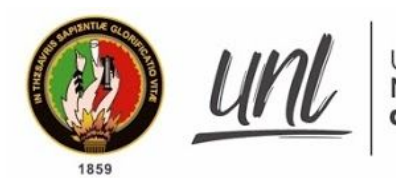

Universidad<br>Nacional<br>**de Loja** 

Unidad de Telecomunicaciones e Información

#### **7. Indique la fecha límite para la resolución del requerimiento**

Marzo 2021.

Atentamente,

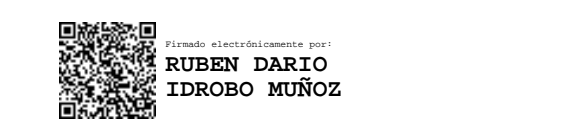

-------------------------------------------------------

Dr. Rubén Darío Idrobo Muñoz **Procurador General de la UNL**

**NOTA:** El solicitante debe ser el jefe del departamento de Procuraduría General; firma electrónica en caso de contar con la misma.

**Anexo 2.** Certificación de Tecnologías DTI.

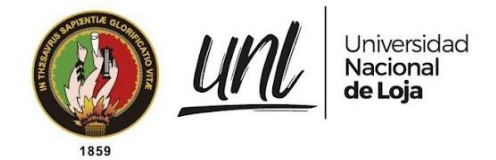

# **DIRECTOR DE TECNOLOGÍAS DE INFORMACIÓN**

## **C E R T I F I C A:**

Que la cartera de proyectos de desarrollo de software de la Dirección de Tecnologías de Información se viene ejecutando con en el marco de trabajo scrum, en las fases de inicio, planificación y estimación, implementación, revisión y retrospectiva y lanzamiento; así mismo, de ser necesario se puede combinar con una metodología ágil dependiendo de las necesidades de cada proyecto.

Es cuanto puedo certificar, en honor a la verdad, facultando al interesado, hacer uso del presente documento.

Loja, 17 de septiembre de 2021

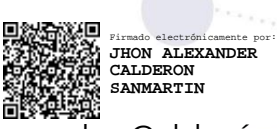

Jhon Alexander Calderón Sanmartín **DIRECTOR DE TECNOLOGÍAS DE INFORMACIÓN**

Educamos para Transformar

<span id="page-70-0"></span>**Anexo 3.** Desarrollo del primer objetivo.

**Desarrollo del Primer Objetivo:** Análisis del proceso para la gestión de trámites mediante el uso de la notación BPMN (Modelo y notación de procesos de negocios).

**Proyecto:** Módulo de Software para la Gestión de Trámites de la Procuraduría General de la Universidad Nacional de Loja.
# <span id="page-72-0"></span>**1. Estado actual de los procesos internos y externos del departamento de Procuraduría de la Universidad Nacional de Loja.**

A continuación, se describe las tareas que se realizan en los procesos interno, externo demandante y externo demandado, luego de realizar un análisis del "Manual de los procesos internos y externos del departamento de Procuraduría de la Universidad Nacional de Loja" y la aplicación de una entrevista a los involucrados, mediante la cual se pudo obtener más detalle de cómo se están desarrollando las actividades actualmente. Es por esto que se realizó el "Informe del estado actual de los procesos internos y externos del departamento de Procuraduría General de la Universidad Nacional de Loja**"** (véase **Anexo 4** del TT)**.**

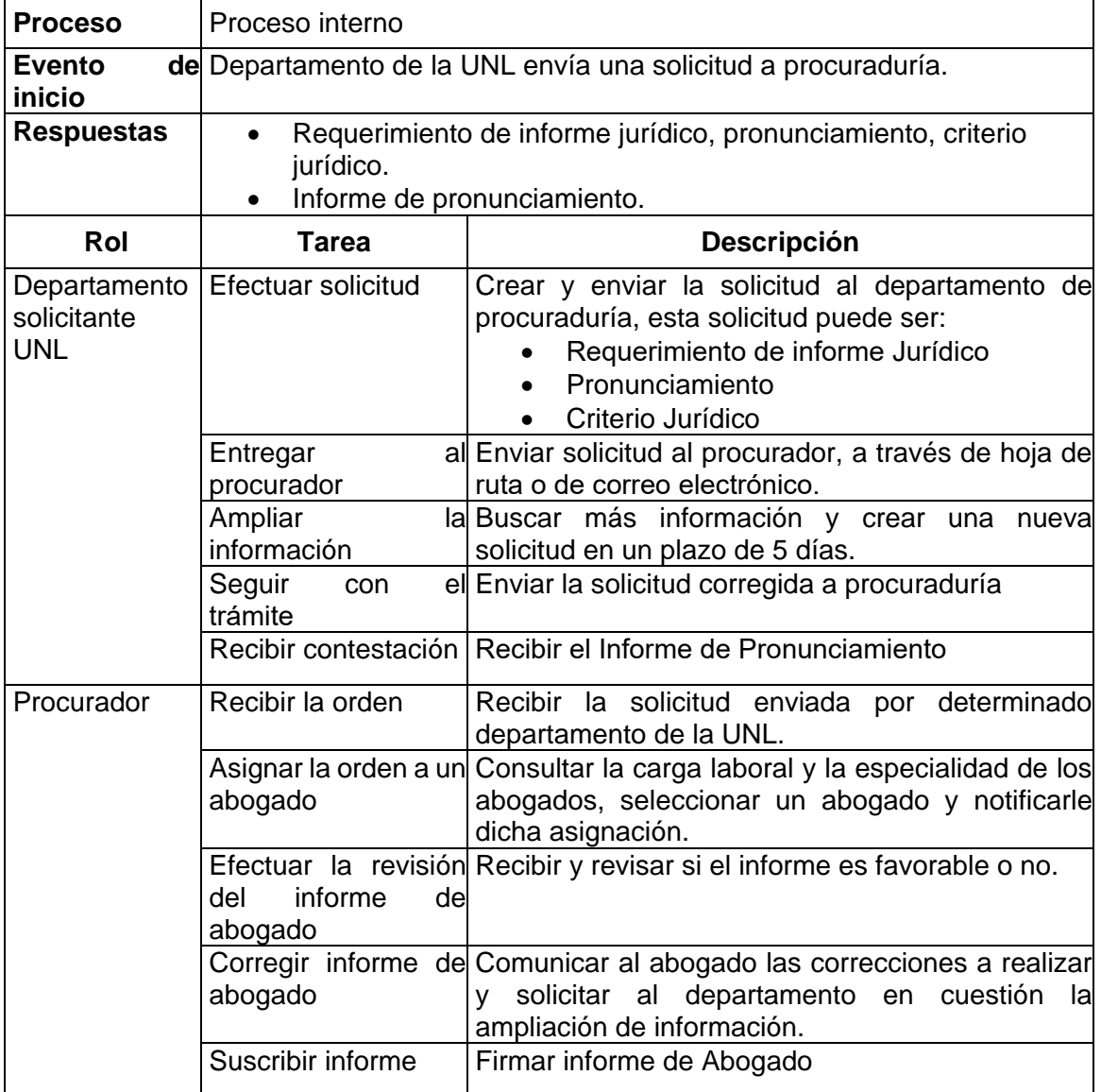

**Tabla A3 1.** Descripción de tareas del proceso interno.

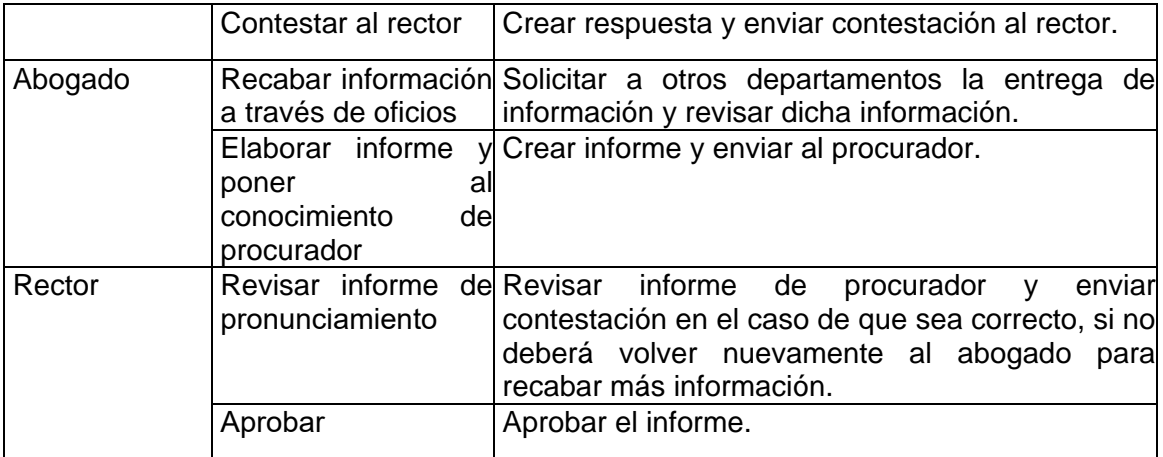

### **Tabla A3 2.** Descripción de tareas del proceso externo-demandante.

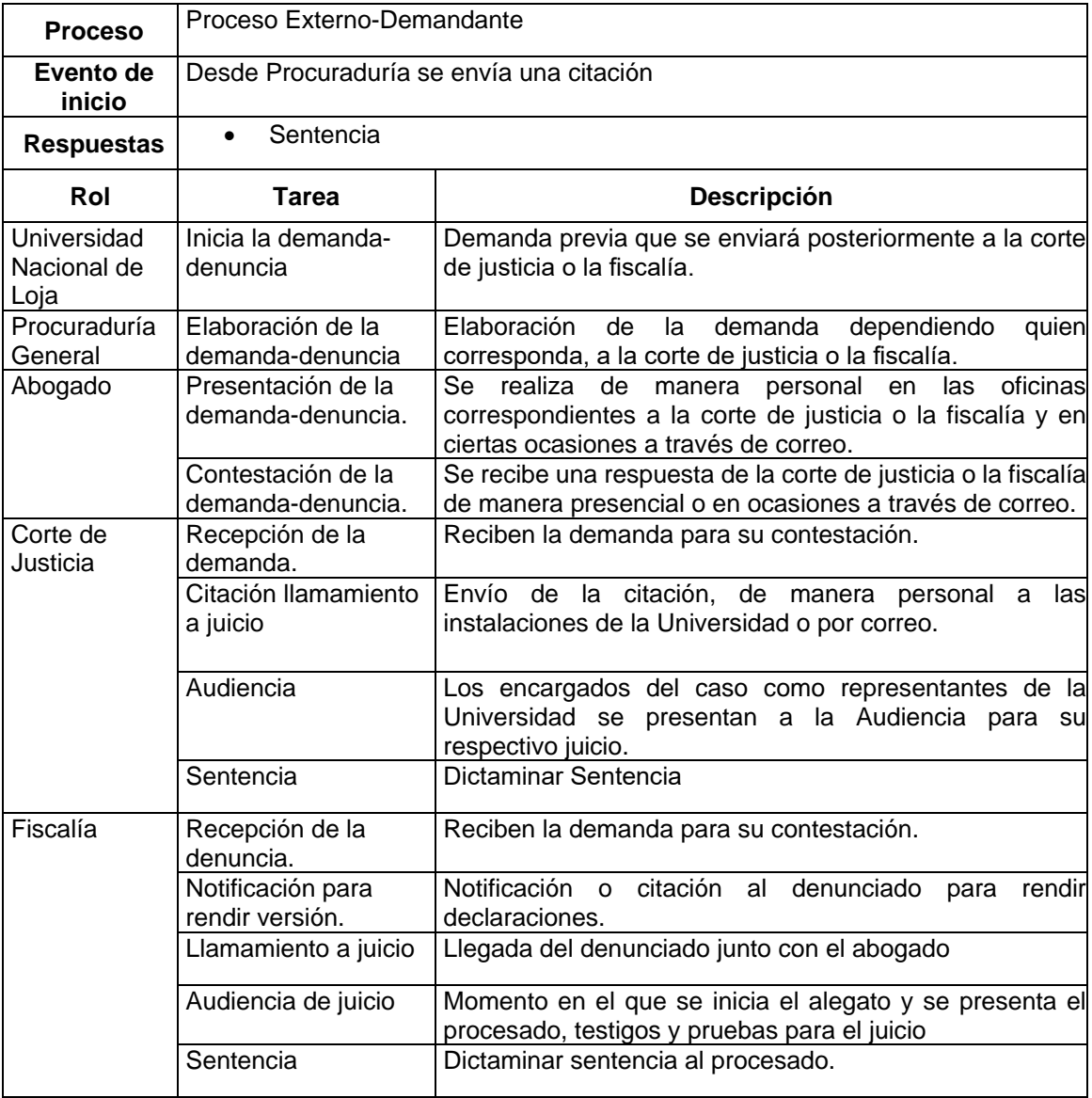

| <b>Proceso</b>          | Proceso Externo-Demandado                       |                                                                                                    |  |
|-------------------------|-------------------------------------------------|----------------------------------------------------------------------------------------------------|--|
| Evento<br>de<br>inicio  | Desde Fiscalía se envía una citación.           |                                                                                                    |  |
| <b>Respuestas</b>       | Sentencia<br>$\bullet$                          |                                                                                                    |  |
| Rol                     | <b>Tarea</b>                                    | Descripción                                                                                                    |  |
| Fiscalía                | Iniciar demanda previa                          | Desde Fiscalía se inicia la demanda previa.                                                                                                    |  |
|                         | Realizar citación                               | Se realiza a través de correo y en ciertas ocasiones<br>de manera personal en las oficinas de rectorado.                                           |  |
| Rectorado               | Llega al señor rector                           | Rector recibe la citación de Fiscalía                                                                                                    |  |
|                         | Envía la notificación a<br>Procuraduría UNL     | Comunicar al correo institucional del procurador, al<br>correo de procuraduría y en físico a través de<br>archivo.                                 |  |
| Procuraduría<br>General | Recepción<br>de<br>la<br>notificación           | Recibir notificación del rector a través del correo<br>institucional del procurador, al correo de procuraduría<br>y en físico a través de archivo. |  |
|                         | Acción judicial                                 | Realizar un estudio en base a la demanda o denuncia<br>para hacer la defensa institucional.                                                        |  |
|                         | Asigna abogado UNL                              | Asignar abogado para que se encargue de realizar la<br>contestación a la demanda.                                                                  |  |
| Abogado<br><b>UNL</b>   | Recaba información                              | Recabar información en 30 días para contestar a la<br>demanda.                                                                                     |  |
|                         | Elabora contestación a<br>la demanda            | Elaborar contestación a la demanda de acuerdo a la<br>información recabada.                                                                        |  |
|                         | Indefensión                                     | Efectuar indefensión si no se contesta a la demanda.                                                                                               |  |
|                         | Asiste a la audiencia                           | Asistir a la audiencia establecida por fiscalía.                                                                                                   |  |
|                         | Desarrollo de prueba                            | Desarrollar la prueba                                                                                                    |  |
| Juzgado                 | Envía contestación                              | Enviar contestación a juzgado                                                                                                    |  |
|                         | Señalamiento de día y<br>hora para la audiencia | Definir el día y la hora de la audiencia                                                                                                    |  |
|                         | Sentencia condenatoria<br>o absolutoria         | Dictaminar sentencia                                                                                                    |  |

**Tabla A3 3.** Descripción de tareas del proceso externo-demandado.

#### **2. Especificación de requisitos del software según IEEE 830.**

La especificación de los requisitos de software se desarrolló siguiendo el estándar IEEE 830, en base a la descripción de las tareas de los procesos presentados en la **[Sección 1](#page-72-0)** y partiendo de las entrevistas realizadas a los involucrados del departamento de Procuraduría General. A continuación, se detallan los requisitos funcionales y no funcionales del módulo de software.

# **2.1. Requisitos Funcionales (RF)**

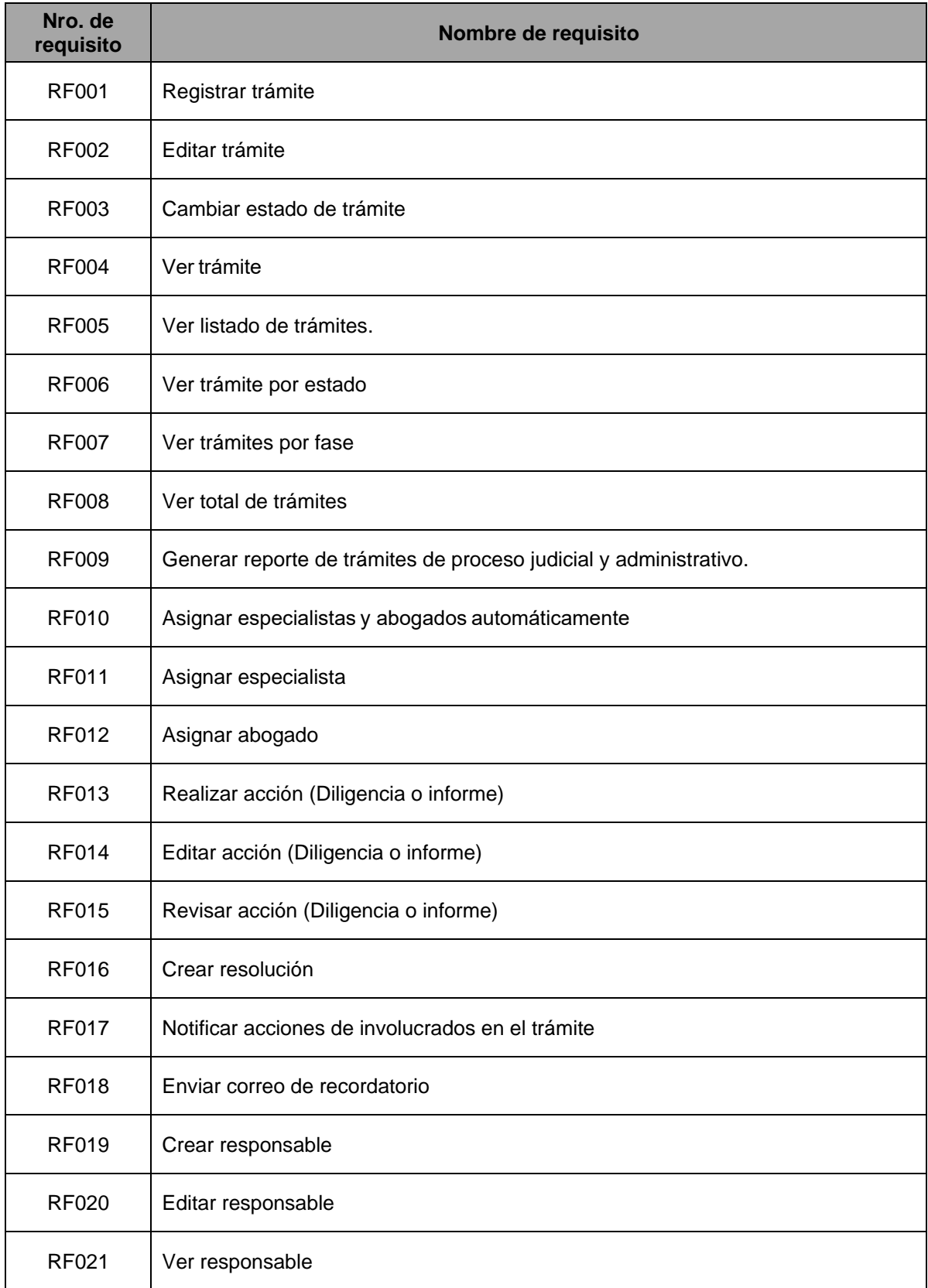

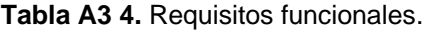

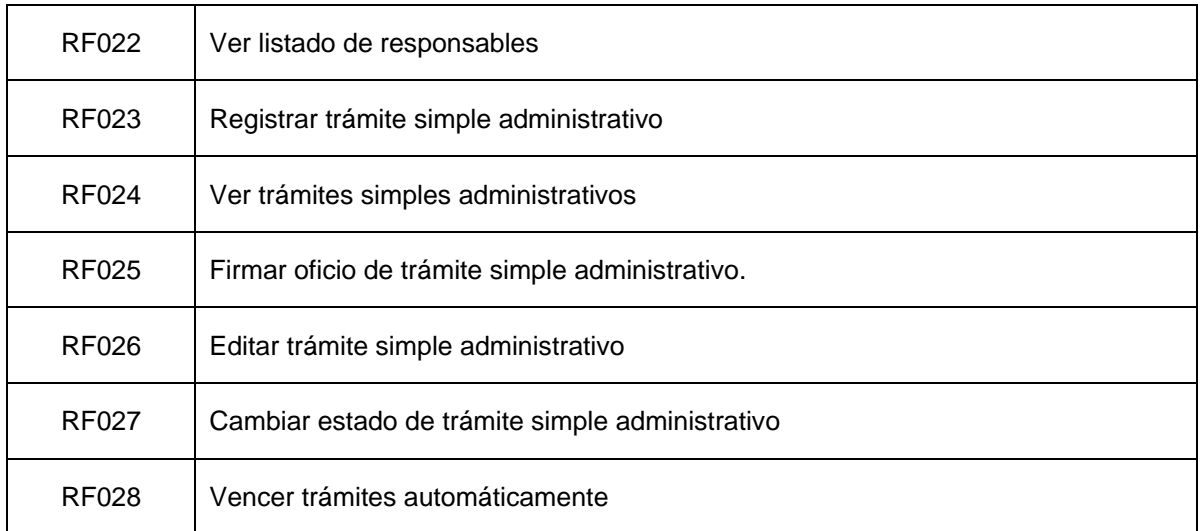

# **2.2. Requisitos No Funcionales (RNF)**

| Nro. de<br>requisito | <b>Nombre</b>  | <b>Descripción</b>                                                                                                    | <b>Prioridad</b> |
|----------------------|----------------|----------------------------------------------------------------------------------------------------|------------------|
| RNF <sub>1</sub>     | Rendimiento    | FL.<br>módulo de software debe<br>proporcionar un tiempo aceptable<br>de respuesta entre 1 a 5<br>segundos aproximadamente y<br>debe soportar hasta 10 usuarios<br>conectados simultáneamente. | Alta             |
| RNF <sub>2</sub>     | Seguridad      | El módulo de software debe<br>restringir el acceso a usuarios<br>autenticados en el SAC y con los<br>permisos necesarios.                                                                      | Alta             |
| RNF3                 | Disponibilidad | El módulo de software debe<br>contar con disponibilidad las 24<br>horas del día y los 7 días de la<br>semana.                                                                                  | Alta             |
| RNF4                 | Usabilidad     | El módulo de software debe<br>presentar una interfaz sencilla,<br>amigable e intuitiva a los usuarios,<br>para evitar inconvenientes en el<br>manejo del módulo.                               | Alta             |
| RNF <sub>5</sub>     | Mantenibilidad | El código del módulo de software<br>deberá ser claro y fácil de<br>modificar y escalar.                                                                                                    | Alta             |

**Tabla A3 5.** Requisitos no funcionales.

En el **Anexo 5** del TT, se refleja detalladamente los requisitos funcionales (RF) y No Funcionales del sistema, incluyendo los casos de uso e interfaz de usuario.

#### <span id="page-77-0"></span>**3. Diseño BPMN de los procesos de gestión de trámites de Procuraduría General.**

El departamento de Procuraduría General en la actualidad cuenta con procesos establecidos los cuales se describen en el "Manual de los procesos internos y externos del departamento de Procuraduría de la Universidad Nacional de Loja", la cuestión es que estos se encuentran representados por diagramas de flujo lo que disminuye la precisión del proceso, es por esto que se procedió a diagramar los procesos a través de Bonita Studio, lo que facilita la comprensión gracias a la variedad de elementos que dispone la notación BPMN, modelando el proceso de una forma mas coherente y estandarizada. Es por ello que una vez analizado los flujos de las actividades que se describieron en la **[Sección 1,](#page-72-0)** se procedió a modelar los procesos actuales mediante Bonita Studio.

Por ello se diseñaron dos diagramas BPMN (Modelo y notación de procesos de negocios): el proceso actual de gestión de trámites administrativos (véase **Figura A3 1**) y el proceso actual de gestión de trámites de proceso judicial (véase **Figura A3 2**) para el departamento de Procuraduría General de la UNL, luego de conocer el estado actual de los procesos internos y externos de Procuraduría (véase **Anexo 4** del TT) y mediante la obtención de los requisitos del software (véase **Anexo 5** del TT) lo cual permitió definir los procesos que se presentan a continuación.

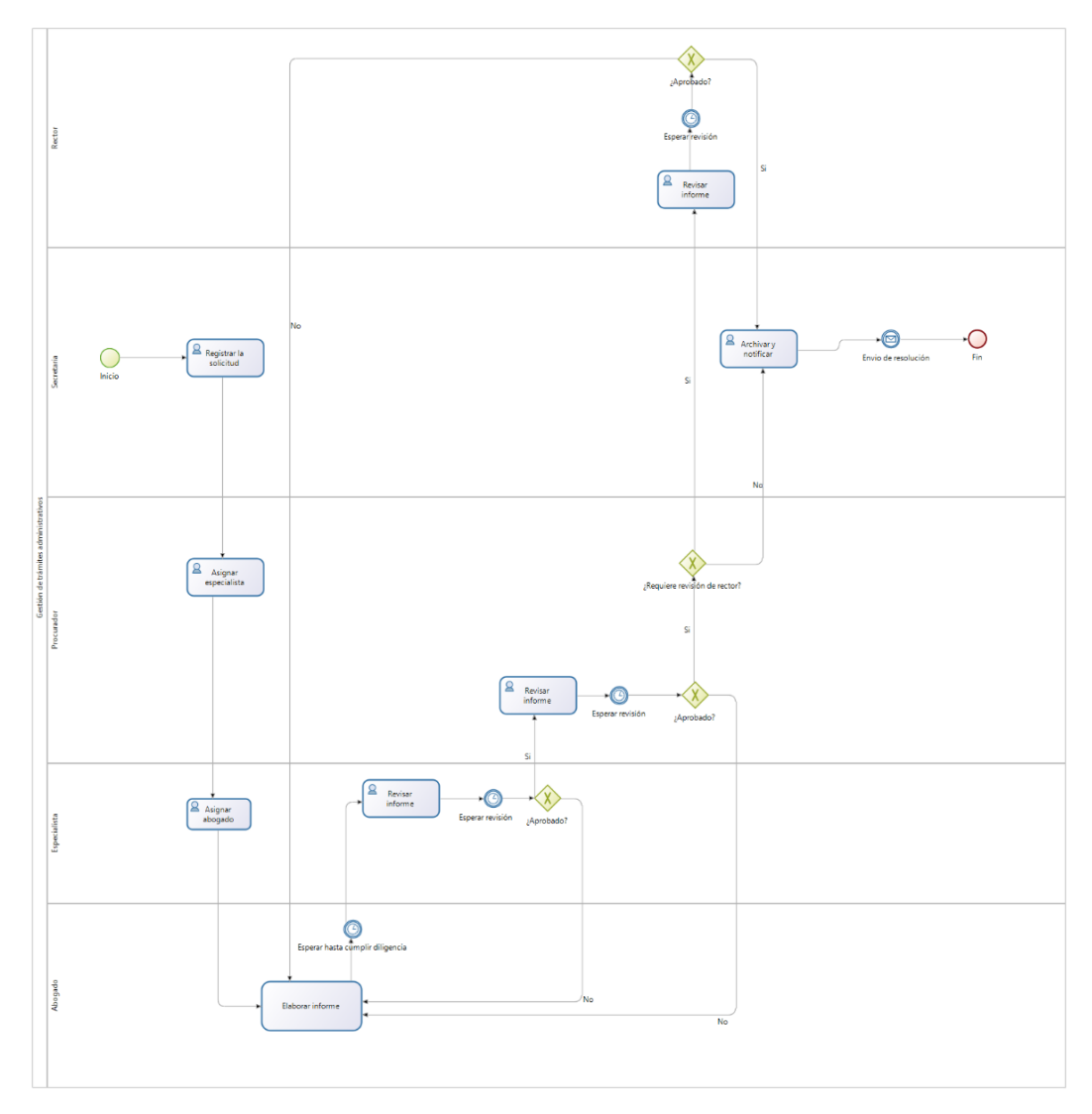

**Figura A3 2.** Diagrama BPMN del proceso actual de Gestión de trámites administrativos.

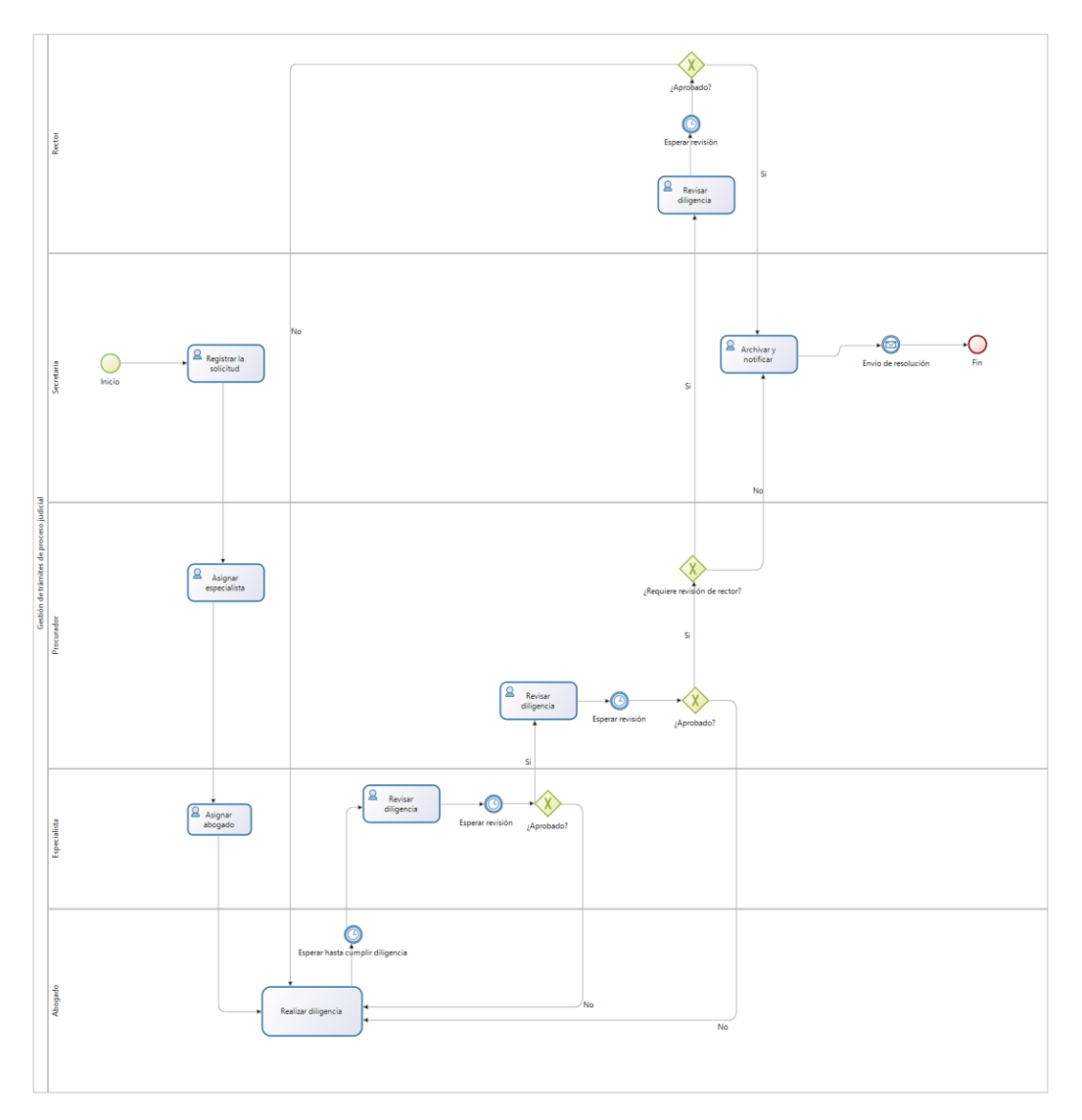

**Figura A3 3.** Diagrama BPMN del proceso actual de Gestión de trámites del proceso judicial.

# **4. Validación del diagrama BPMN de los procesos de gestión de trámites de Procuraduría General**

Los diagramas BPMN presentados en la **[Sección 3](#page-77-0)** fueron revisados y validados por los actores involucrados en los procesos de gestión de trámites de la Procuraduría General de la UNL, mediante una reunión realizada para la respectiva validación, la cual consta en el **Anexo 1** del Informe de aceptación de los procesos optimizados (véase **Anexo 6** del TT). En la **TABLA A3 VI** se presentan los responsables de la validación del proceso actual de gestión de trámites de proceso judicial y del proceso actual de gestión de trámites administrativos de la Procuraduría General de la UNL.

**Tabla A3 6.** Responsables de la validación de los procesos actuales de gestión de trámites de la procuraduría general de la UNL.

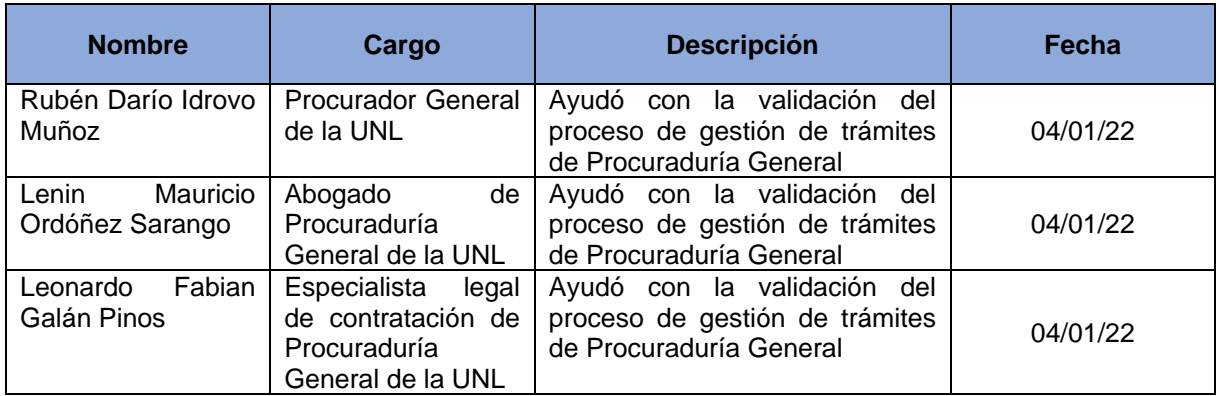

Cabe recalcar que tanto el diagrama BPMN del proceso actual como el documento de especificación de requisitos fueron desarrollados a la par y validados en la fecha que figura en el acta del **Anexo 6** del TT.

**Anexo 4.** Informe del estado actual de los procesos internos y externos del departamento de Procuraduría General de la Universidad Nacional de Loja.

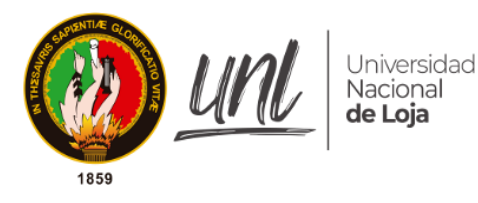

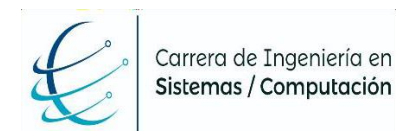

# Facultad de la Energía, las Industrias y los Recursos Naturales No Renovables

*CARRERA DE INGENIERÍA EN SISTEMAS*

# **"Informe del estado actual de los procesos internos y externos del departamento de Procuraduría General de la Universidad Nacional de Loja"**

ANÁLISIS DEL PROCESO PARA LA GESTIÓN DE TRÁMITES

# **Autores:**

- Albert Osmar Mora Torres
- Josselyn Paola Guazha Plasencia

# **Director:**

Ing. Pablo Fernando Ordoñez Ordoñez, Mg. Sc.

# **LOJA - ECUADOR**

# **2021-2022**

# **TABLA DE CONTENIDOS**

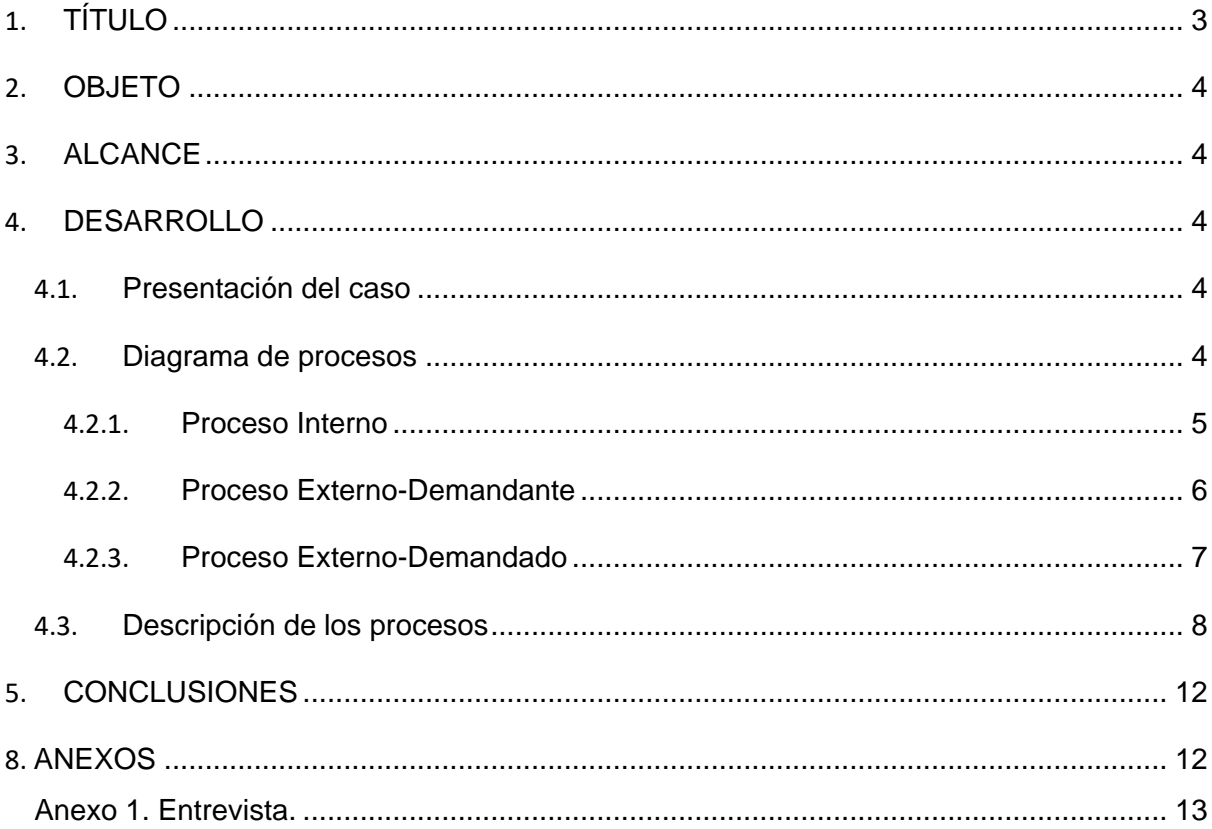

<span id="page-84-0"></span>1. **TÍTULO**

# **"Informe del estado actual de los procesos internos y externos del departamento de Procuraduría General de la Universidad Nacional de Loja"**

#### 2. **OBJETO**

Analizar el estado actual de los procesos internos y externos del departamento de Procuraduría General de la Universidad Nacional de Loja.

#### <span id="page-85-0"></span>3. **ALCANCE**

El presente documento tiene por alcance analizar el "Manual de los procesos internos y externos del departamento de Procuraduría de la Universidad Nacional de Loja" [1], considerando principalmente los diagramas donde se muestran las tareas a seguir en los diferentes procesos, para realizar una descripción más detallada de las actividades que se realizan dentro de los mismos.

#### <span id="page-85-1"></span>4. **DESARROLLO**

#### <span id="page-85-2"></span>**4.1. Presentación del caso**

La Procuraduría General es un organismo consultivo y representativo judicial de Rectorado, de lo Consejos Tutelares y de los demás órganos legislativos y administrativos de la Universidad Nacional de Loja. Las actividades de Procuraduría están enfocadas en los procesos internos y externos, abarcando en ellos Trámites Jurídicos, Criterio Jurídico y Pronunciamiento y Juicios. La misión de la procuraduría es realizar un análisis preventivo, estudio de casos, emisión de dictámenes y patrocinio de la institución.

Actualmente en Procuraduría General de la UNL se siguen los procesos definidos en el "Manual de procesos internos y externos del departamento de Procuraduría de la Universidad Nacional de Loja", con el fin de desarrollar sus actividades eficientemente y de forma oportuna. En este manual destacan tres diferentes procesos: el Proceso Interno, el Procesos Externo-Demandado y el Proceso Externo-Demandante. Sin embargo, para tener un mejor entendimiento y más detalles de cómo se están llevando a cabo las actividades en este departamento, se realizó una entrevista (Véase **[Anexo 1](#page-95-0)**) al Procurador, Abogados y Secretaría con preguntas enfocadas a describir las tareas definidas en los diagramas de los procesos.

## <span id="page-86-0"></span>**4.2. Diagrama de procesos**

A continuación, se presentan los diagramas de flujo en donde se presenta las tareas a seguir durante los procesos junto con sus respectivos responsables encargados de ejecutarlas.

## **4.2.1. Proceso Interno**

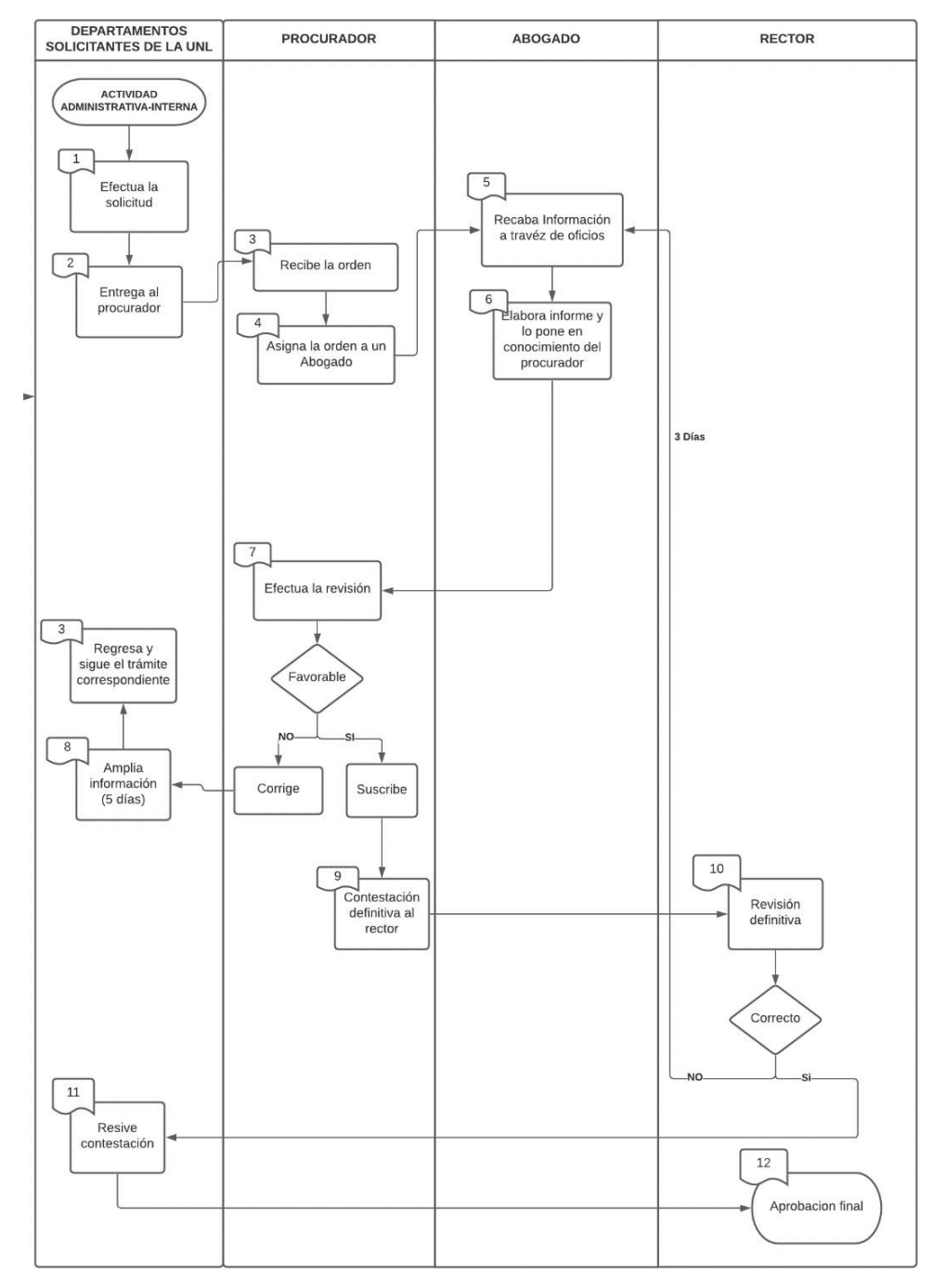

Figura A4 1. Proceso Interno [1].

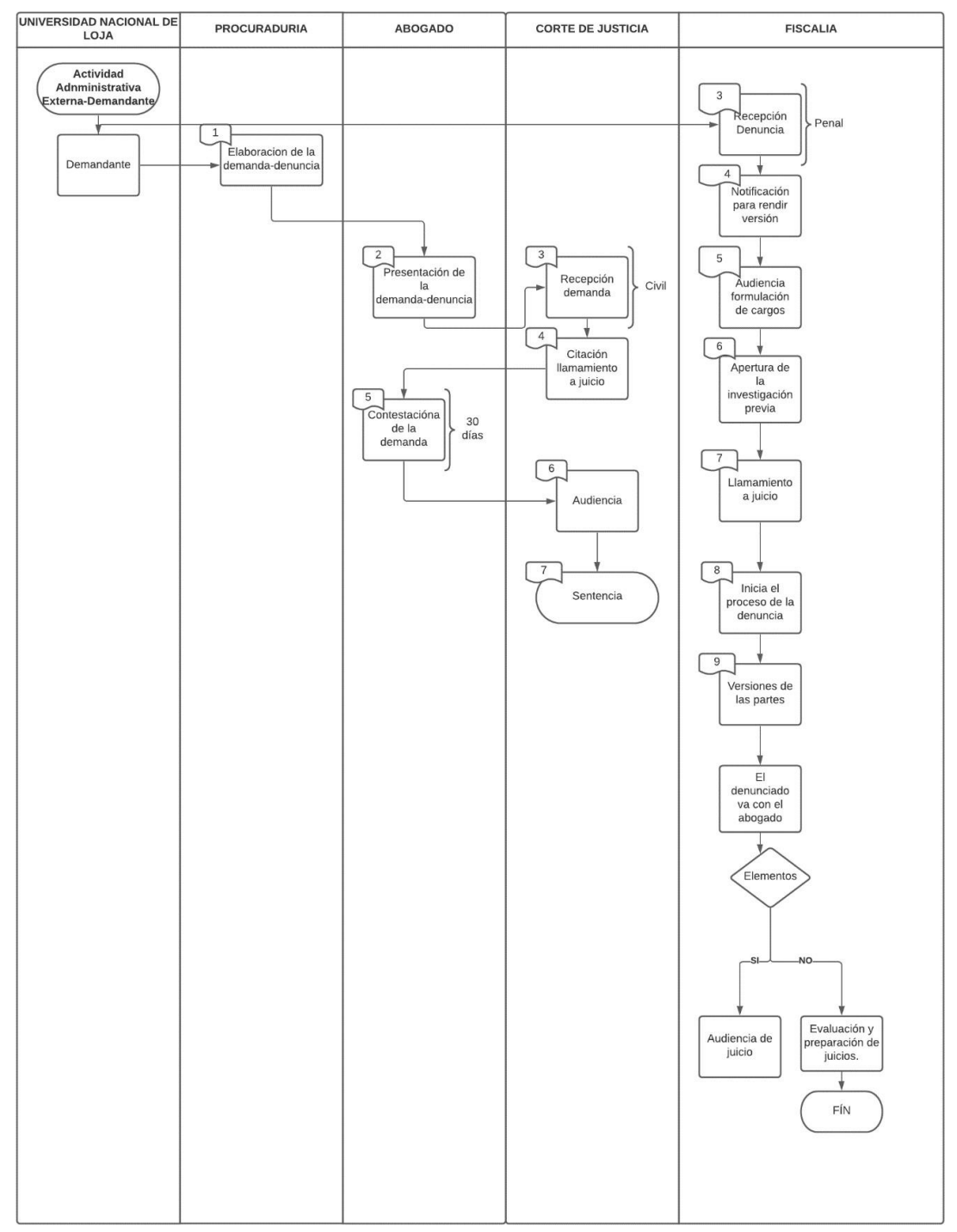

# <span id="page-87-0"></span>**4.2.2. Proceso Externo-Demandante**

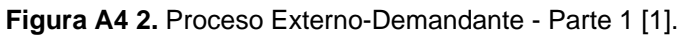

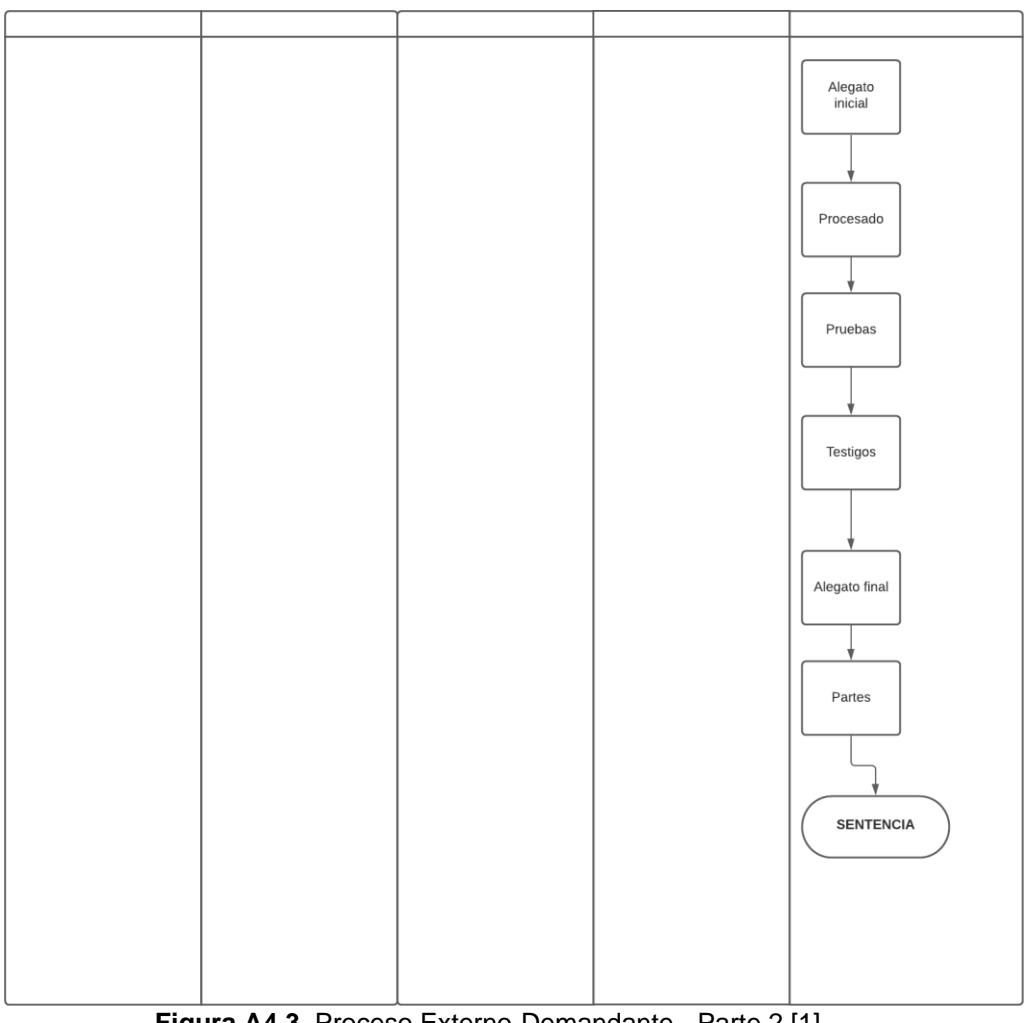

**Figura A4 3.** Proceso Externo-Demandante - Parte 2 [1].

# <span id="page-88-0"></span>**4.2.3. Proceso Externo-Demandado**

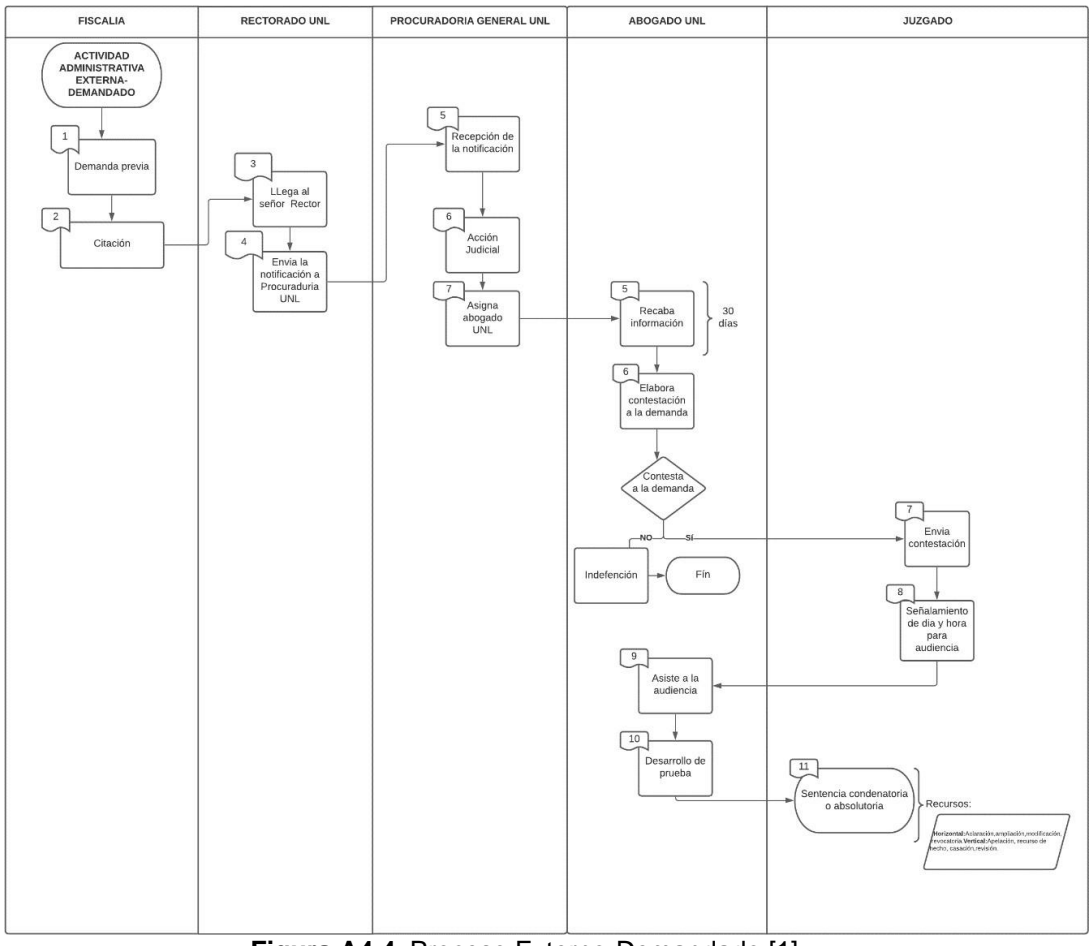

**Figura A4 4.** Proceso Externo-Demandado [1].

# <span id="page-89-0"></span>**4.3. Descripción de los procesos**

En base a una entrevista (Véase **[Anexo 1](#page-95-0)**) con el personal de Procuraduría se pudo describir de manera más detallada las tareas que se realizan en cada uno de los procesos presentados anteriormente.

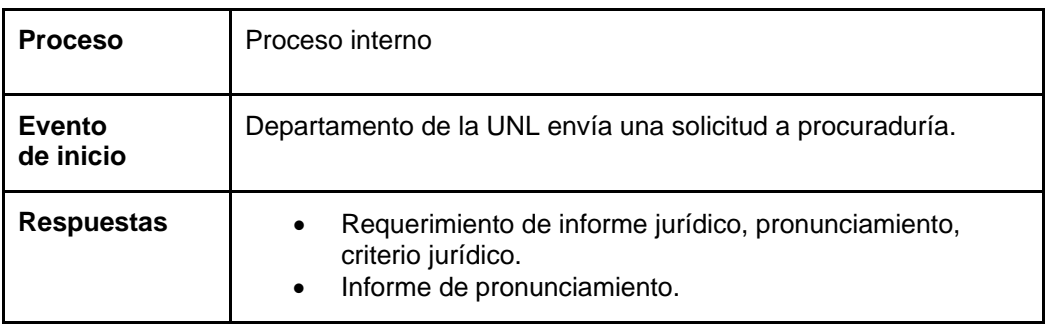

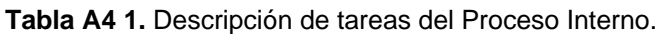

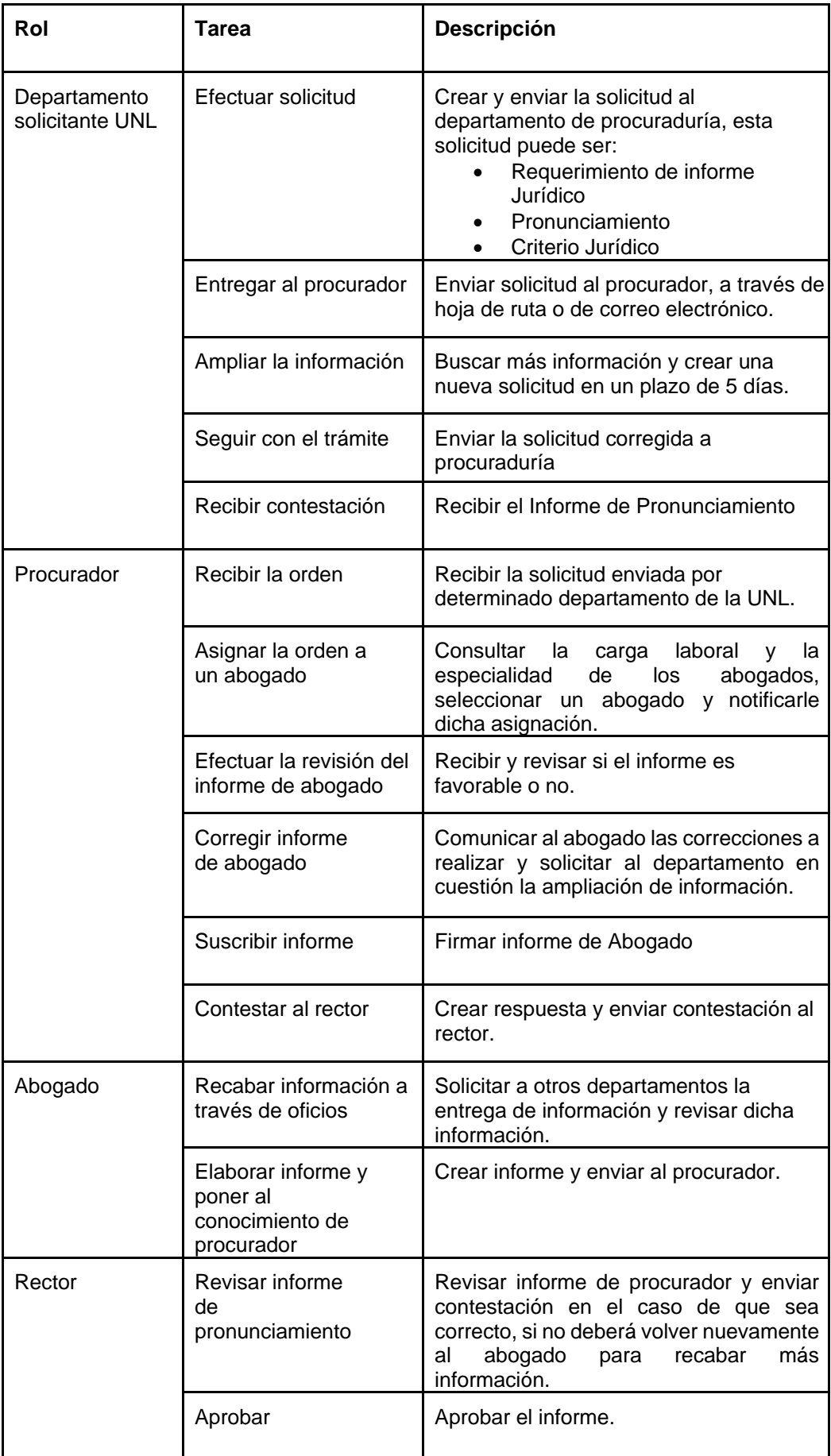

| <b>Proceso</b>                     | Proceso Externo-Demandante                  |                                                                                                    |  |
|------------------------------------|---------------------------------------------|----------------------------------------------------------------------------------------------------|--|
| Evento de inicio                   | Desde Procuraduría se envía una citación.   |                                                                                                    |  |
| <b>Respuestas</b>                  | Sentencia                                   |                                                                                                    |  |
| Rol                                | <b>Tarea</b>                                | <b>Descripción</b>                                                                                                    |  |
| Universidad<br>Nacional de<br>Loja | Inicia la<br>demanda-<br>denuncia           | Demanda previa que se enviará<br>posteriormente a la corte de justicia o la<br>fiscalía.                                                                |  |
| Procuradurí<br>a General           | Elaboración de la<br>demanda-<br>denuncia   | Elaboración de la demanda dependiendo<br>quien corresponda, a la corte de justicia o la<br>fiscalía.                                                    |  |
| Abogado                            | Presentación de<br>la demanda-<br>denuncia. | Se realiza de manera personal en las oficinas<br>correspondientes a la corte de justicia o la<br>fiscalía y en ciertas ocasiones a través de<br>correo. |  |
|                                    | Contestación de<br>la demanda-<br>denuncia. | Se recibe una respuesta de la corte de justicia<br>o la fiscalía de manera presencial o en<br>ocasionesa través de correo.                              |  |
| Corte de Justicia                  | Recepción de<br>la demanda.                 | Reciben la demanda para su contestación.                                                                                                    |  |
|                                    | Citación<br>llamamiento a<br>juicio         | Envío de la citación, de manera personal a las<br>instalaciones de la Universidad o por correo.                                                         |  |
|                                    | Audiencia                                   | del<br>Los<br>encargados<br>caso<br>como<br>representantes<br>de<br>la<br>Universidad<br>se<br>presentan a la Audiencia para su respectivo<br>juicio.   |  |
|                                    | Sentencia                                   | Dictaminar Sentencia                                                                                                    |  |
| Fiscalía                           | Recepción de<br>la denuncia.                | Reciben la demanda para su contestación.                                                                                                    |  |
|                                    | Notificación<br>para rendir<br>versión.     | Notificación o citación al denunciado para<br>rendir declaraciones.                                                                                     |  |
|                                    | Llamamiento<br>a juicio                     | Llegada del denunciado junto con el abogado                                                                                                    |  |
|                                    | Audiencia de juicio                         | Momento en el que se inicia el alegato y se<br>presenta el procesado, testigos y pruebas<br>parael juicio                                               |  |
|                                    | Sentencia                                   | Dictaminar sentencia al procesado.                                                                                                    |  |

**Tabla A4 2.** Descripción de tareas del Proceso Externo-Demandante.

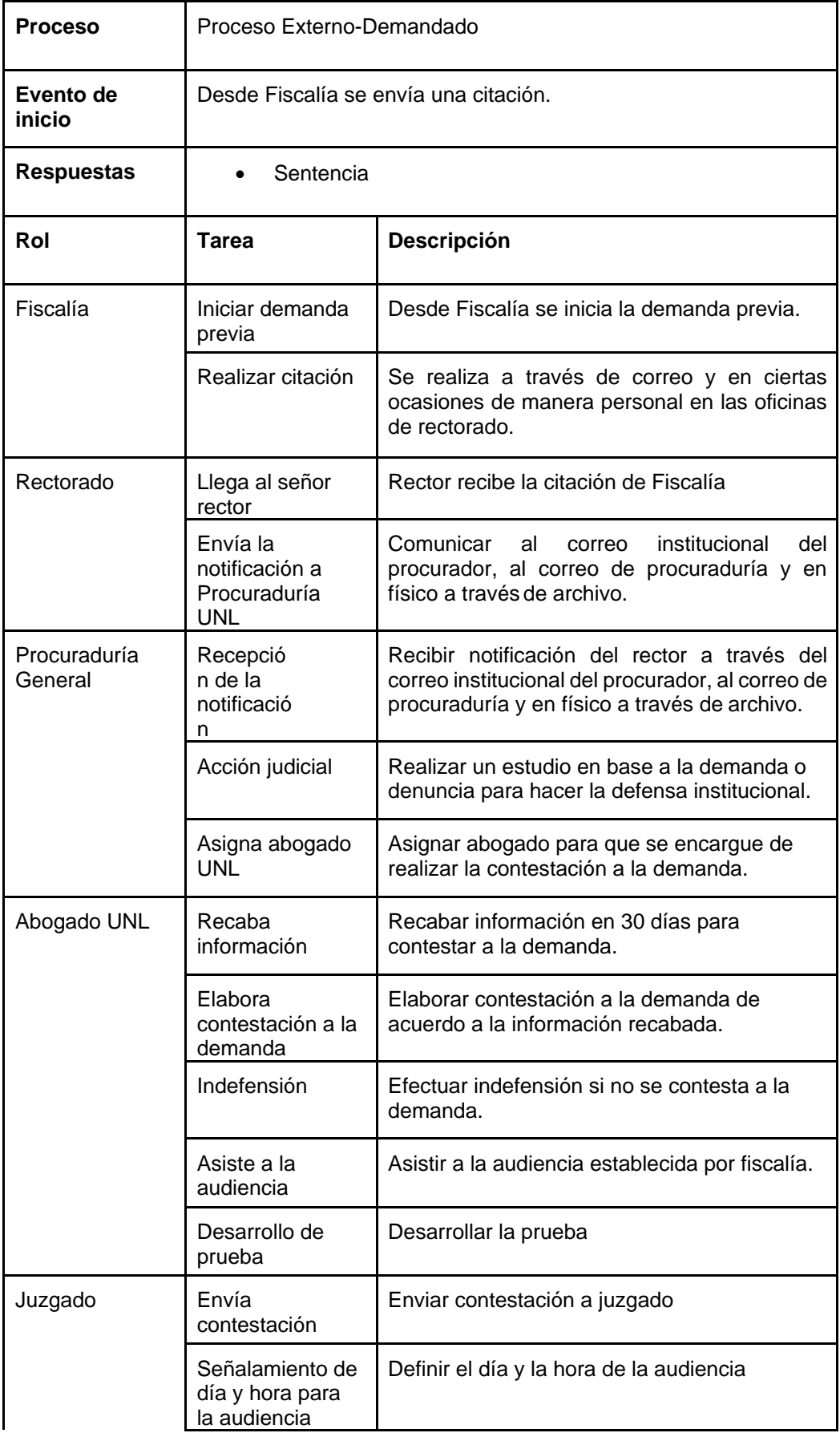

### **Tabla A4 3.** Descripción de tareas del proceso Externo-Demandado.

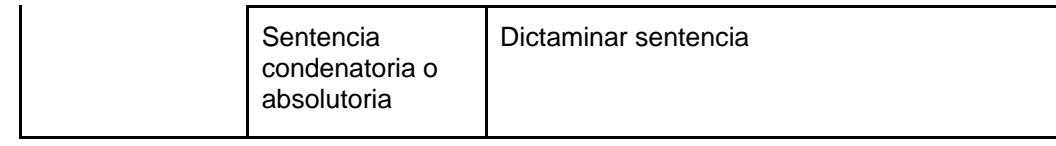

#### <span id="page-93-0"></span>5. **CONCLUSIONES**

- En el "Manual de los procesos internos y externos del departamento de Procuraduría de la Universidad Nacional de Loja" se muestran los diagramas que representan los distintos procesos que se siguen en Procuraduría, señalando el flujo de las actividades con sus respectivos encargados de realizarlas. Sin embargo, no se considera el rol de Especialista, quien cumple importantes funciones como es la asignación de los abogados a los trámites, según lo que se pudo conocer en la entrevista realizada.
- En el proceso Externo-Demandante se presenta la tarea de "Elaboración de la demanda-denuncia" correspondiente a Procuraduría, pero no se describen las actividades que se siguen internamente en Procuraduría para elaborar esos informes, sin embargo, mediante la entrevista realizada se pudo conocer que de igual forma como en el proceso Interno se realiza también la asignación de especialistas y abogados, creación de informe y revisión.
- En los procesos externos presentados, tanto Externo-Demandado y Externo-Demandante, existe una serie de tareas que se realizan internamente en Procuraduría, en las que participan principalmente el Procurador, Abogados y Rector interactuando entre sí, antes de realizar cualquier comunicación externa con otros departamentos como la Corte de Justicia, Fiscalía o el Juzgado. Es por esto pertinente definir un único proceso que abarque todas las actividades comunes de estos procesos externos más el proceso interno ya definido, con el fin de establecer las actividades a seguir por parte del personal de Procuraduría General, independientemente del tipo de trámite que se esté manejando.

#### <span id="page-94-0"></span>6. Bibliografía

[1] B. C. S. Espinosa, L. E. P. Guamán, D. F. A. Ojeda, M. J. C. Calva, and P. M. U. Lalangui, "MANUAL DE PROCESOS INTERNOS Y EXTERNOS DEPARTAMENTO DE PROCURADURÍA DE LA UNIVERSIDAD NACIONAL DE LOJA," Loja, 2021. [Online]. Available:

https://drive.google.com/file/d/1WBrJHXT3WWvjKclU602UHWk5lyzW51h0/view?usp=sh arin g.

# 7. **ANEXOS**

<span id="page-95-0"></span>**Anexo 1.** Entrevista

# **Entrevista Entrevista Proyecto Trámites Procuraduría**

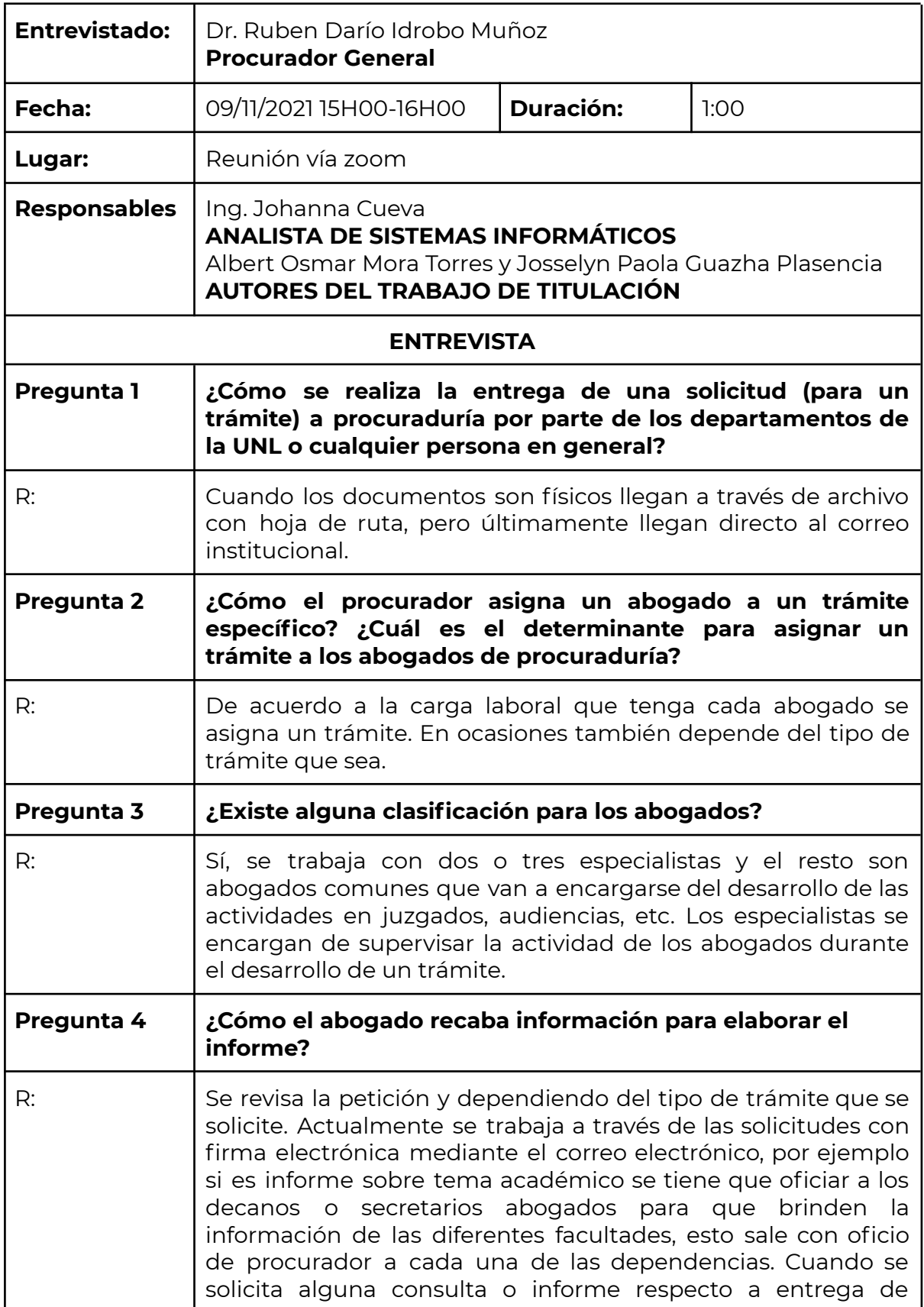

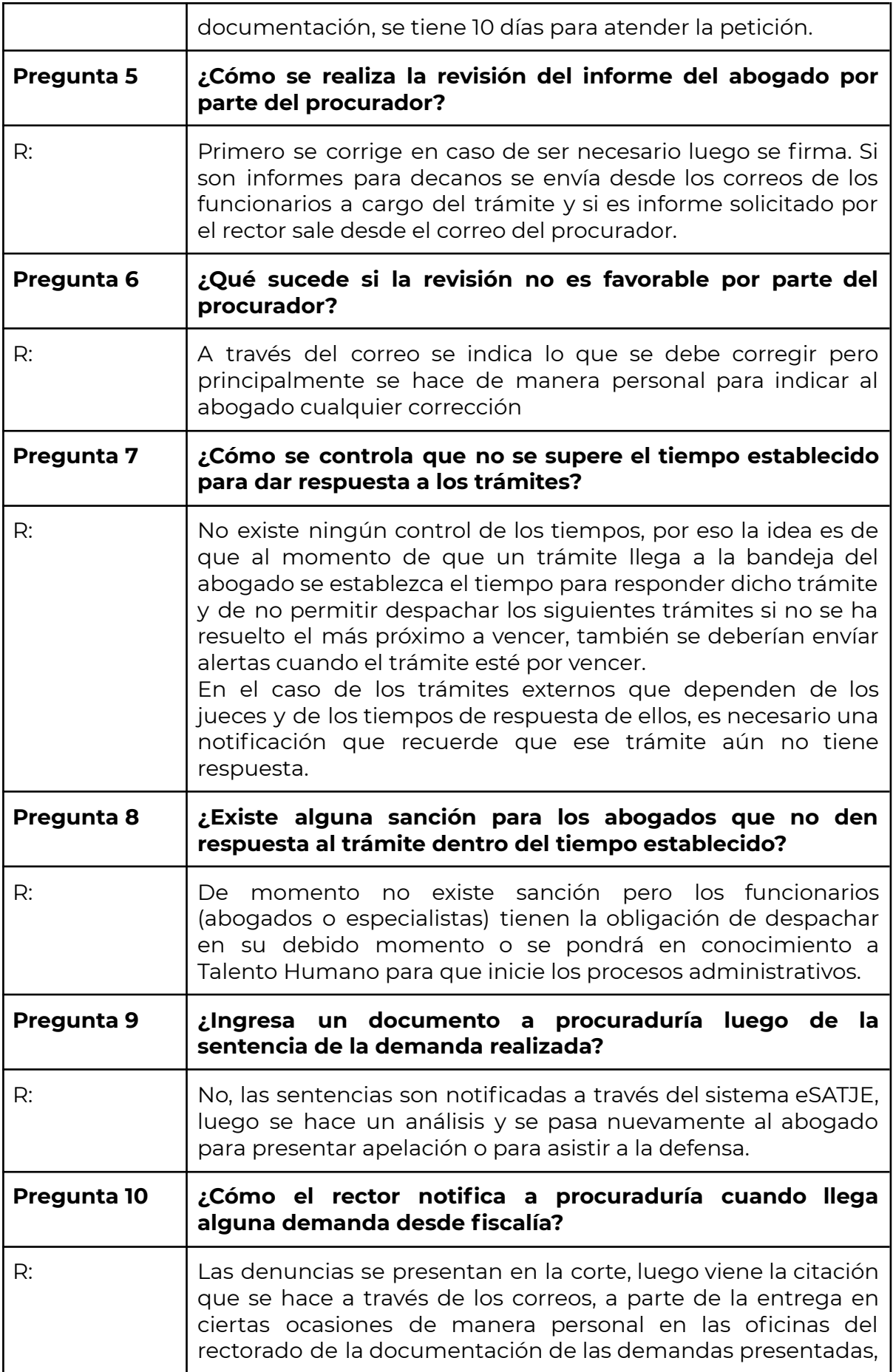

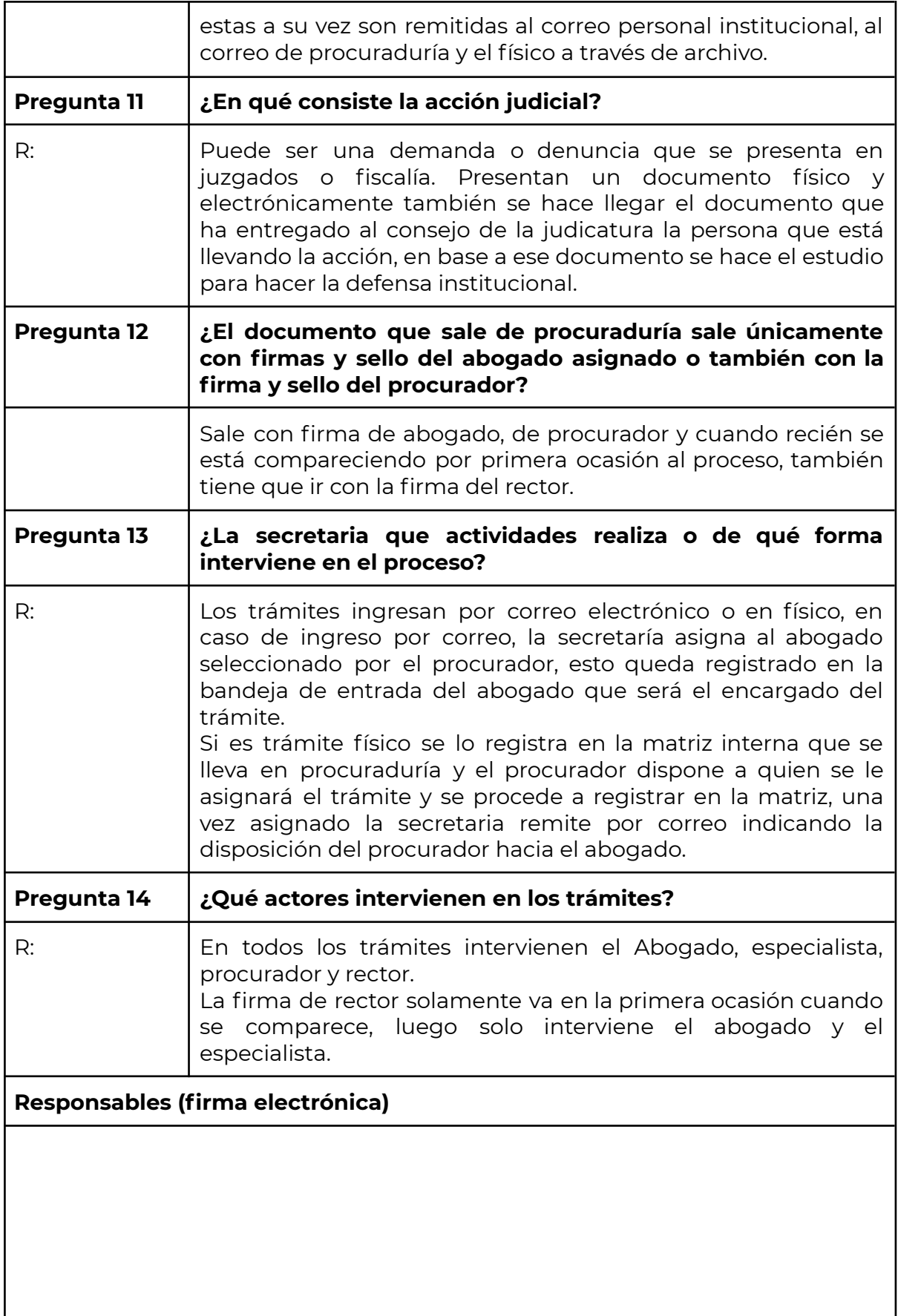

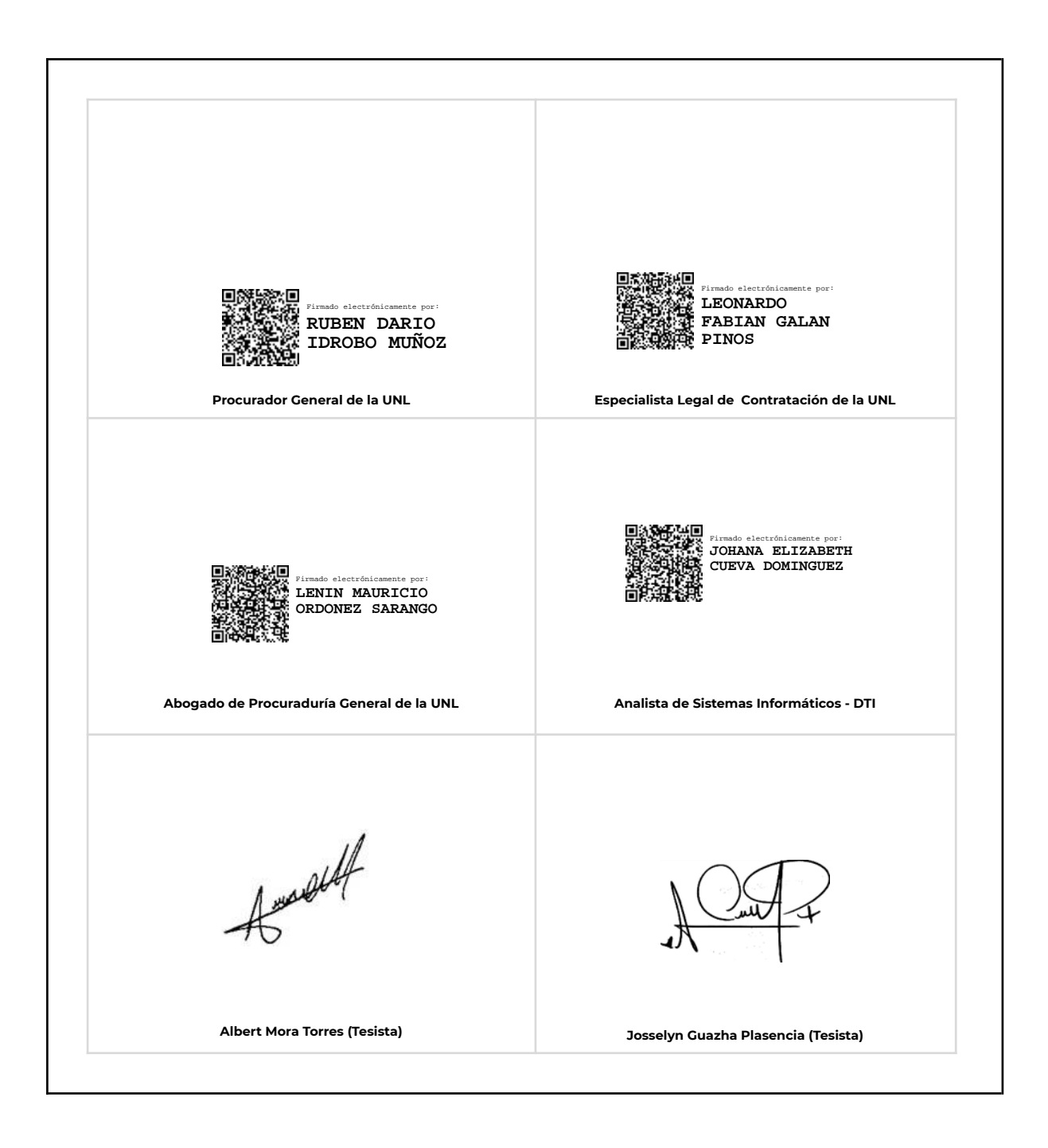

**Anexo 5.** Especificación de requisitos según el estándar IEEE 830.

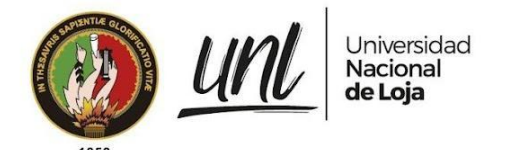

# **Especificación de requisitos de software**

# Módulo para la Gestión de Trámites de la Procuraduría General de la Universidad Nacional de Loja

# Revisión 22.03

*Elaborado por: Albert Osmar Mora Torres Josselyn Paola Guazha Plasencia*

> *Revisado por: Ing. Johana Elizabeth Cueva*

*Aprobado por: Ing. Danny Emanuel Muñoz Flores Ing. Pablo F. Ordoñez, Mg. Sc.*

Marzo 2022

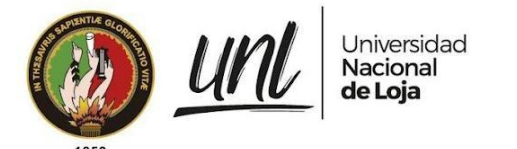

# TABLA DE CONTENIDO

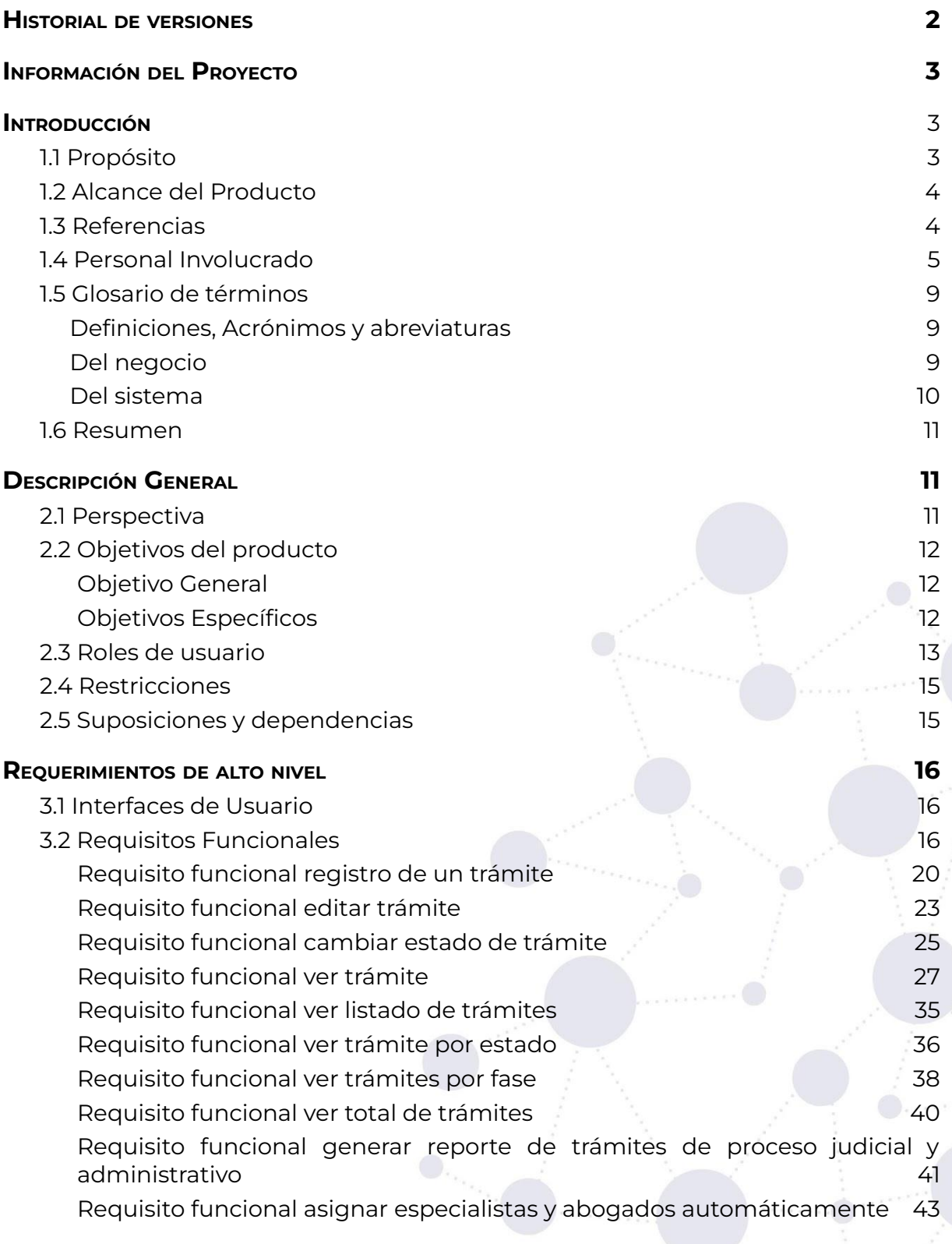

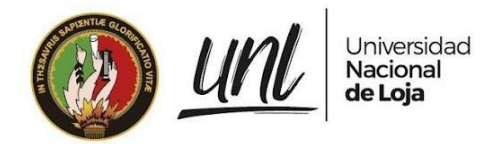

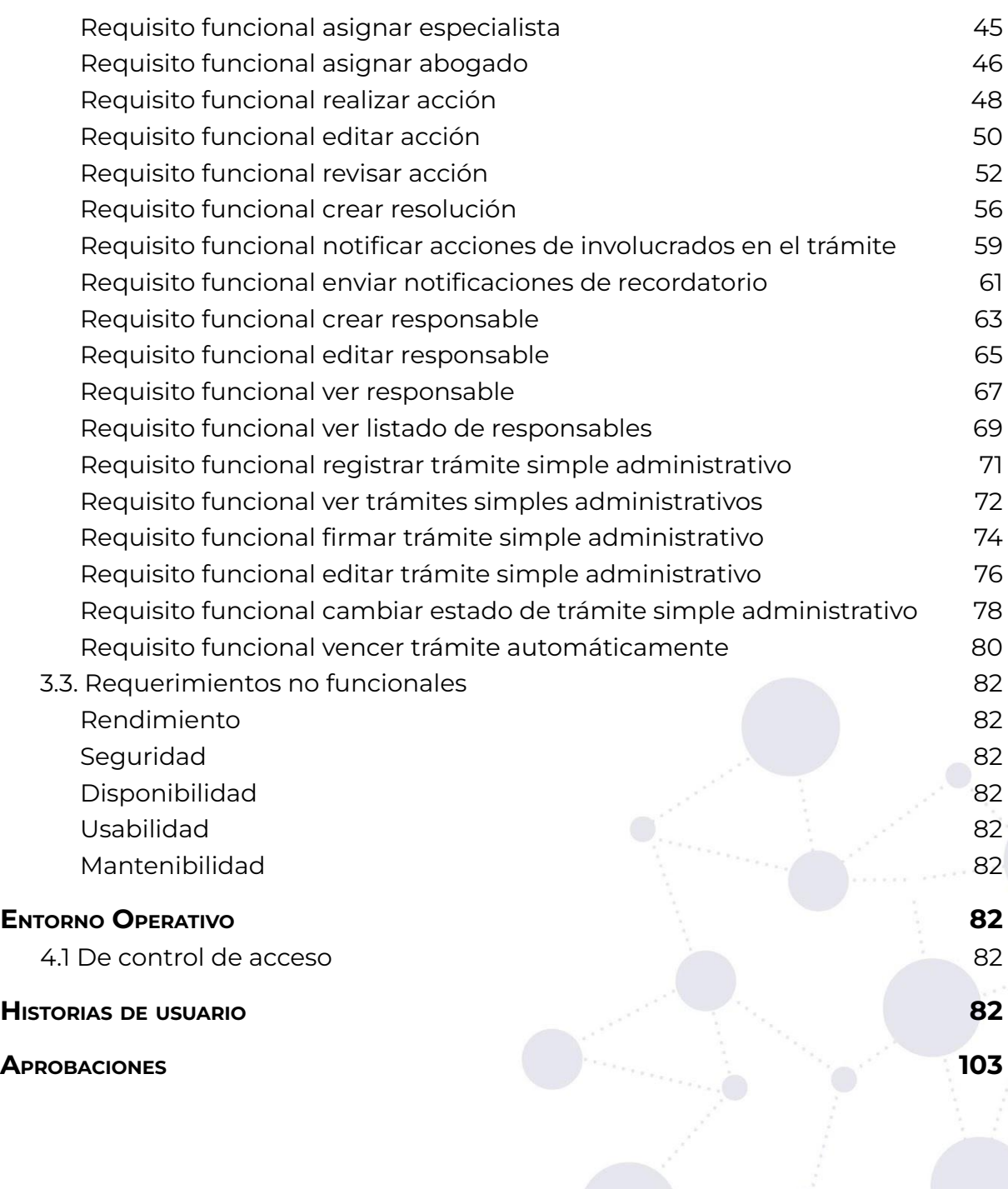

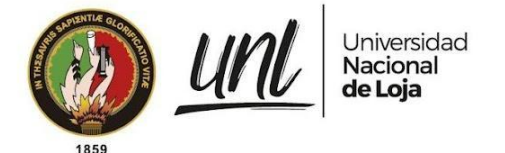

# <span id="page-104-0"></span>**Historial de versiones**

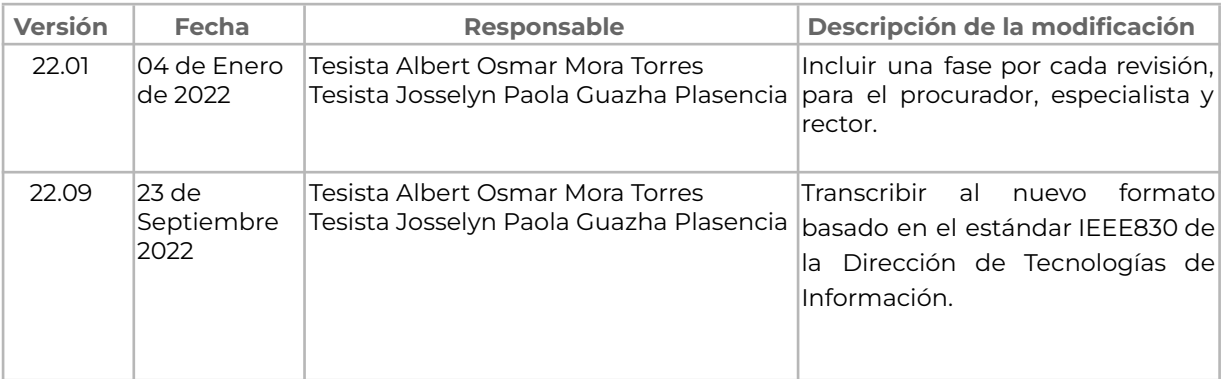

# **Información del Proyecto**

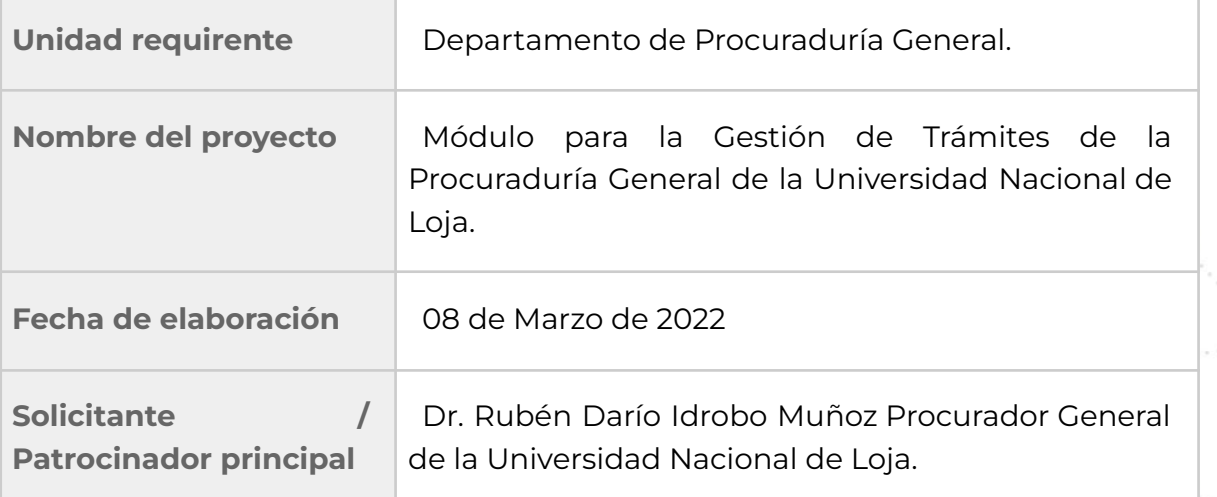

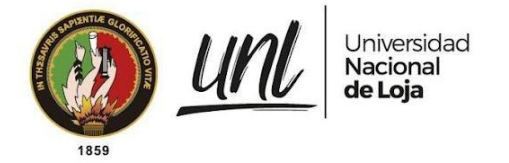

# <span id="page-105-0"></span>**1. Introducción**

En el presente documento se describe la Especificación de Requisitos de Software (ERS) del **"Módulo para la Gestión de Trámites de la Procuraduría General de la Universidad Nacional de Loja"**. La presente ERS se basa en el estándar IEEE 830, tomando como base para la especificación de los requisitos, el Informe del estado actual de los procesos internos y externos del Departamento de Procuraduría General de la Universidad Nacional de Loja.

# <span id="page-105-1"></span>**1.1 Propósito**

En el presente documento de Especificación de Requisitos de Software se detalla toda la información necesaria sobre el módulo, principalmente a través de la descripción de los Requisitos Funcionales y No Funcionales que este módulo debe cumplir. Además, este documento es una herramienta fundamental en la fase de desarrollo del Módulo para la Gestión de Trámites de la Procuraduría General, al servir como guía para el equipo encargado de dicha actividad y también para los involucrados en el proyecto.

# <span id="page-105-2"></span>**1.2Alcance del Producto**

El módulo para la Gestión de trámites de la Procuraduría General de la Universidad Nacional de Loja tiene el objetivo de servir como una herramienta que facilite la gestión de trámites en la Procuraduría General, en base a las siguientes funcionalidades:

- Gestión de trámites simples administrativos.
- Gestión de trámites de proceso judicial y administrativos
- Seguimiento de trámites de proceso judicial y administrativos
- Reportes de trámites de proceso judicial y administrativos

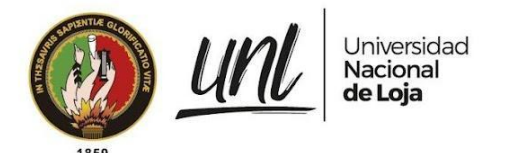

# <span id="page-106-0"></span>**1.3Referencias**

#### **Tabla 1.** Referencias

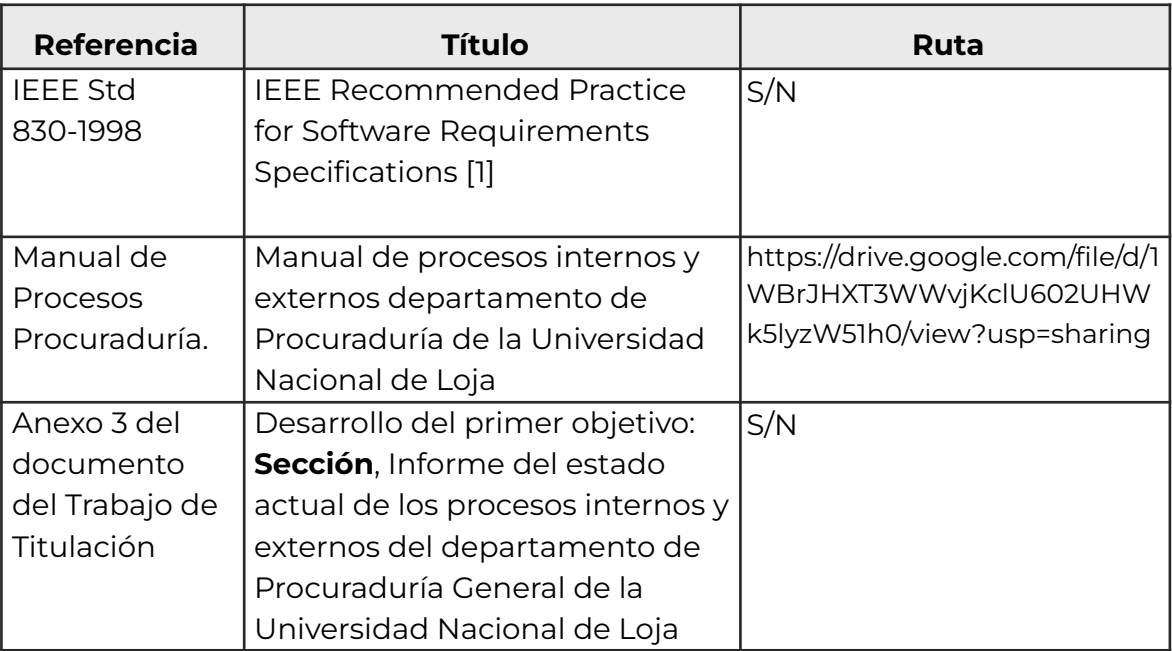

# <span id="page-106-1"></span>**1.4Personal Involucrado**

#### **Tabla 2.** Estudiante de la CIS.

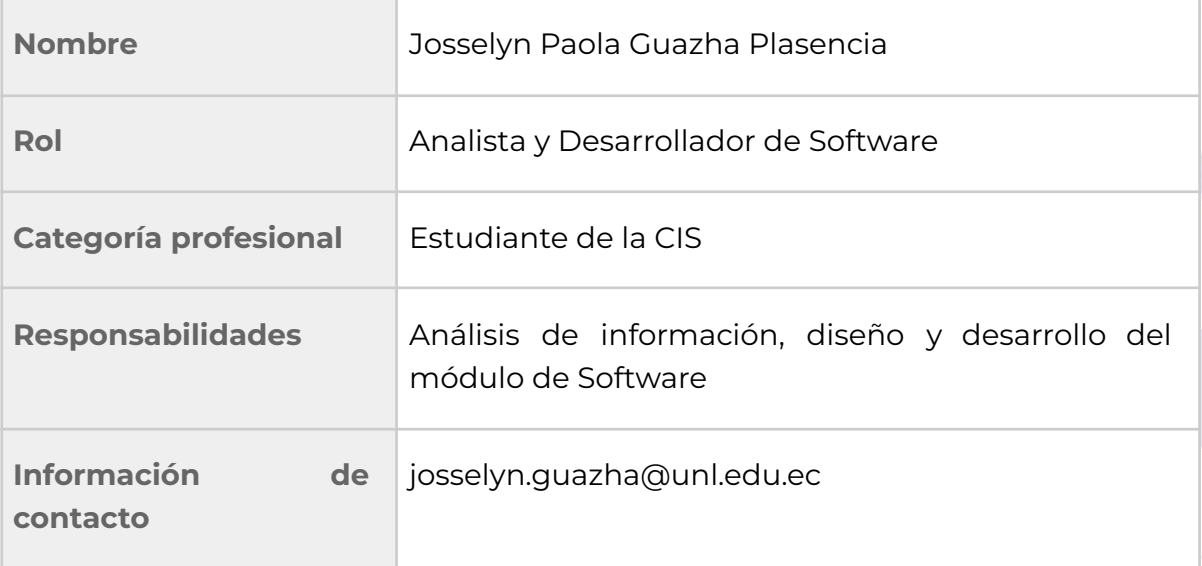

5 de 101

Educamos para Transformar

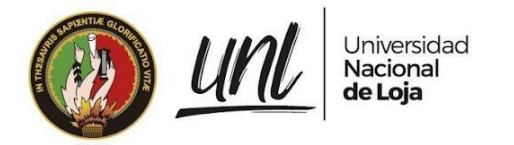

**Tabla 3.** Estudiante de la CIS.

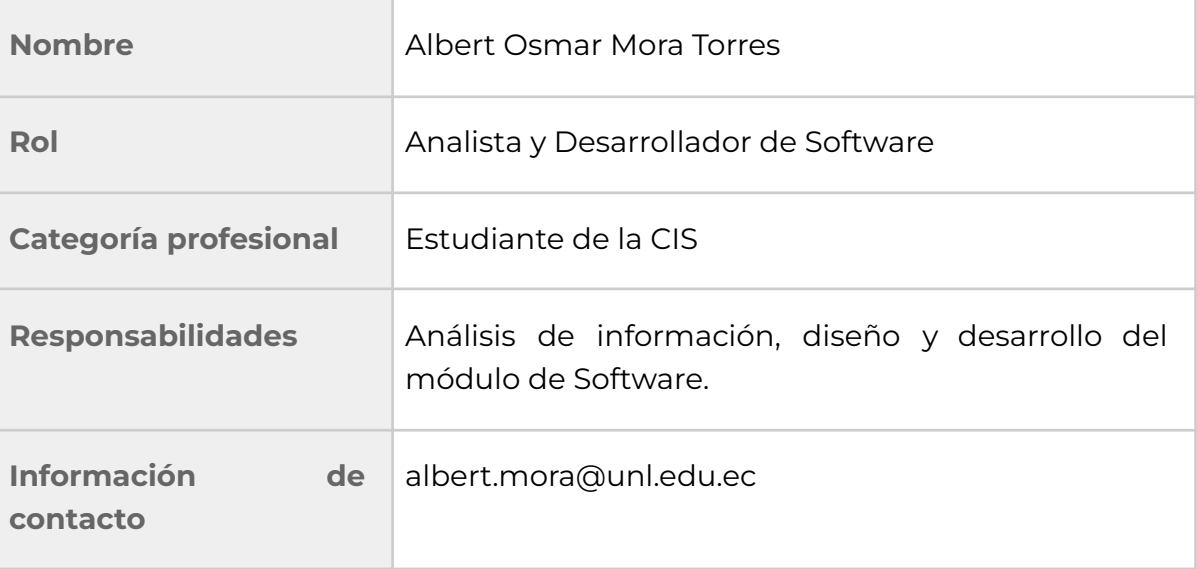

#### **Tabla 4.** Procurador general de la UNL.

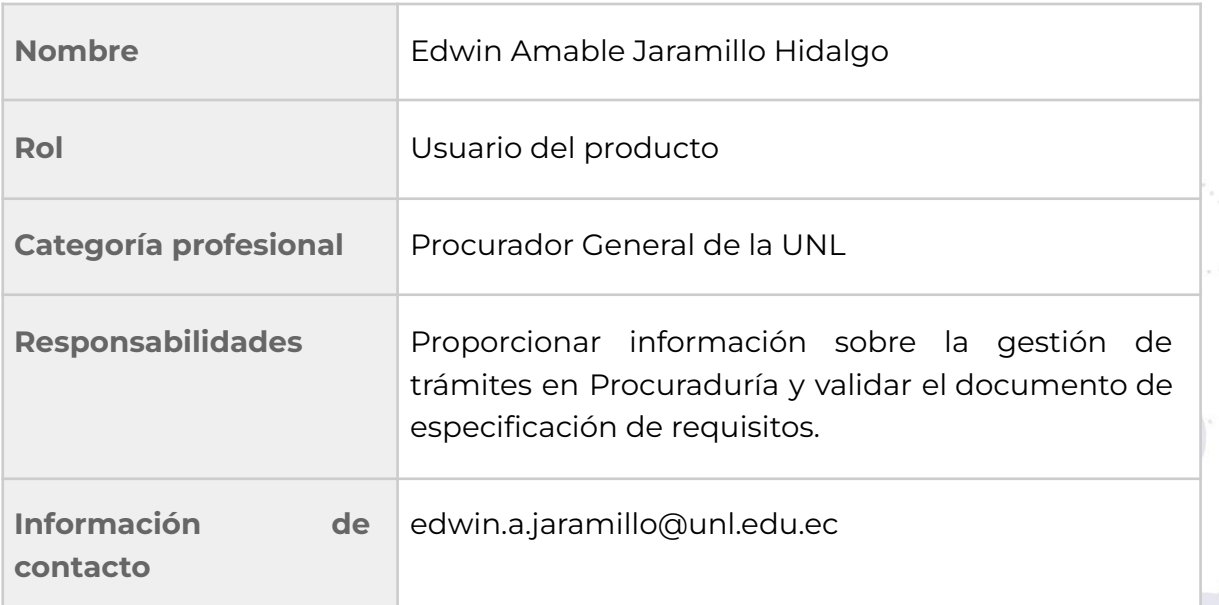

#### **Tabla 5.** Ex Procurador general de la UNL.

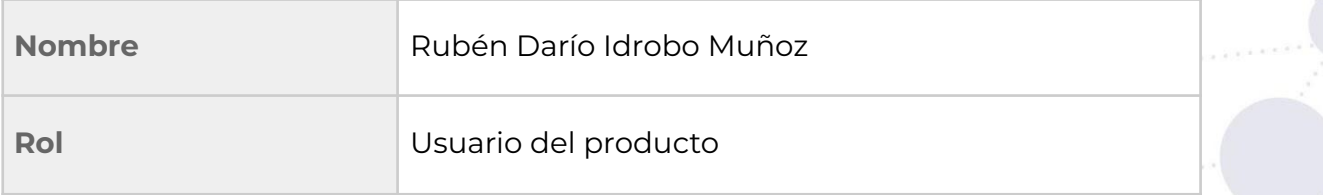
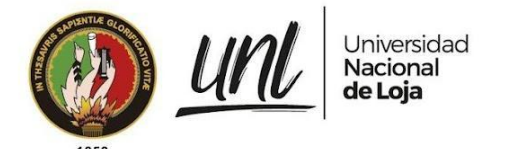

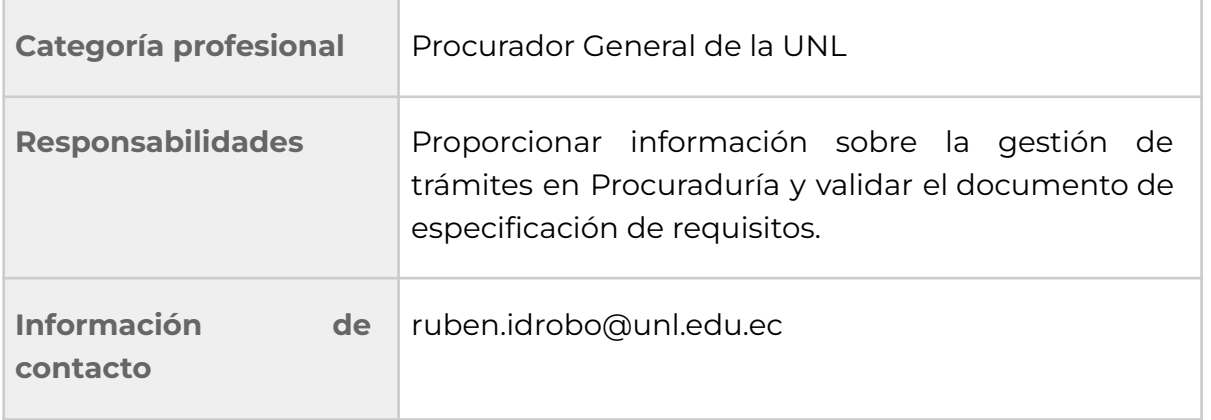

**Tabla 6.** Abogado del departamento de Procuraduría General de la UNL.

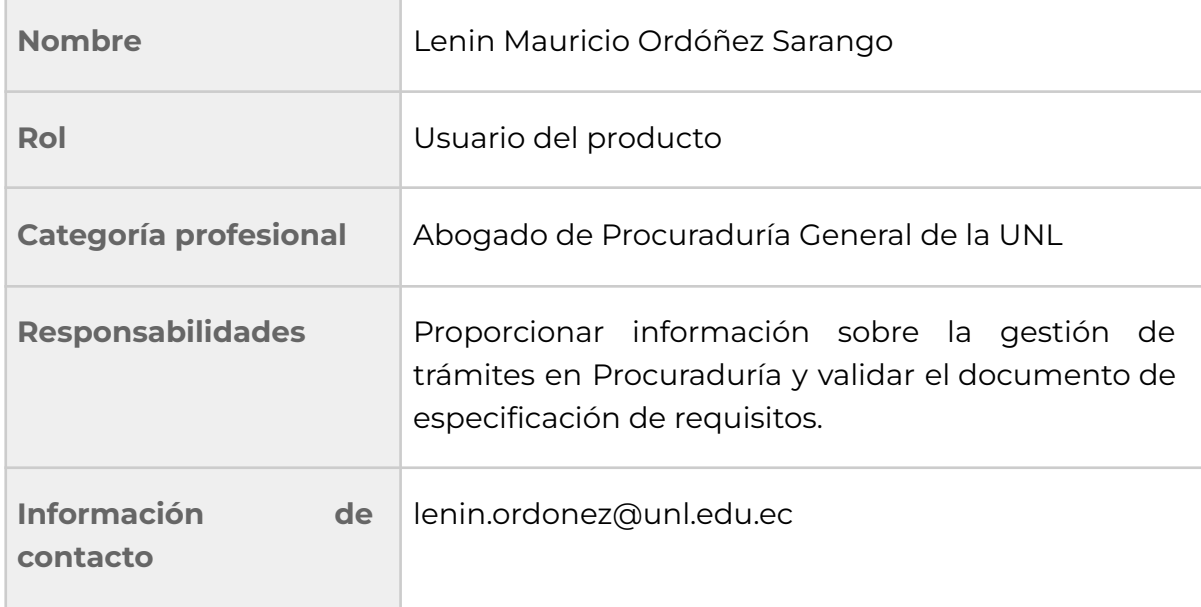

**Tabla 7.** Ex Abogado especialista del departamento de Procuraduría General de la UNL.

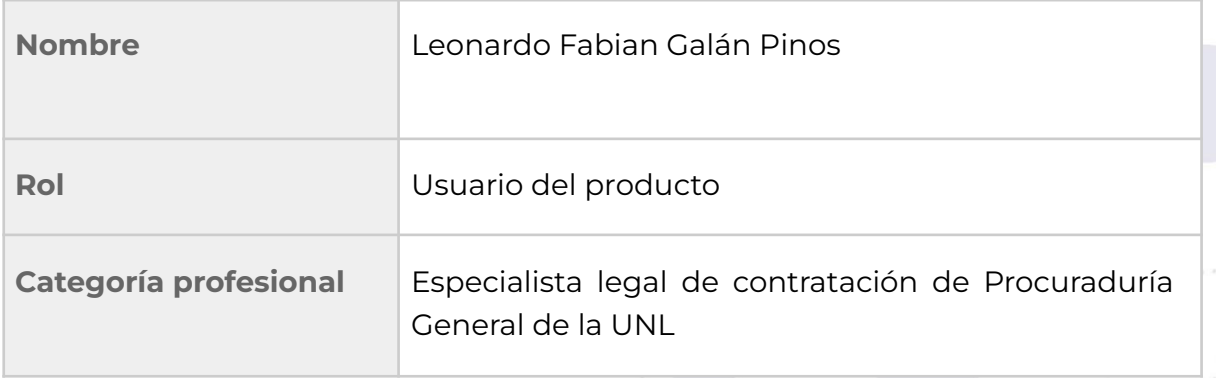

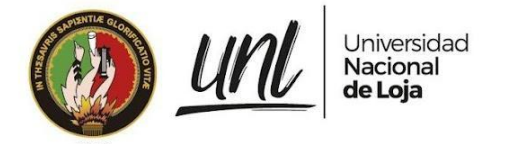

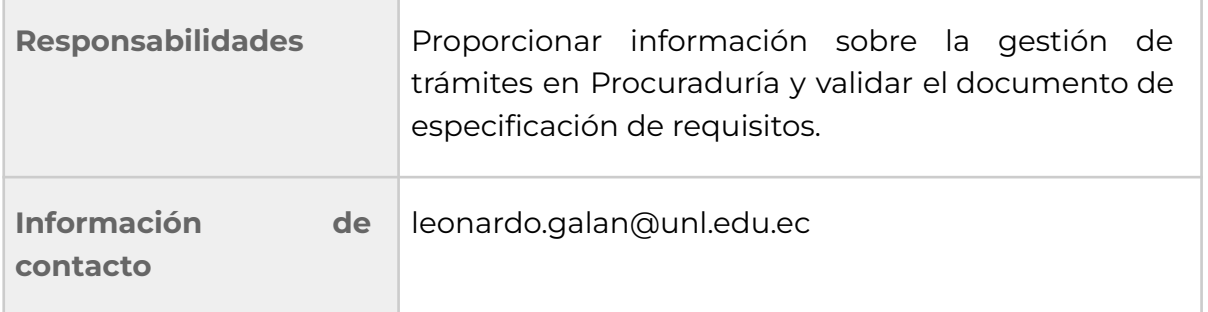

**Tabla 8.** Especialista de Sistemas de Información DTI.

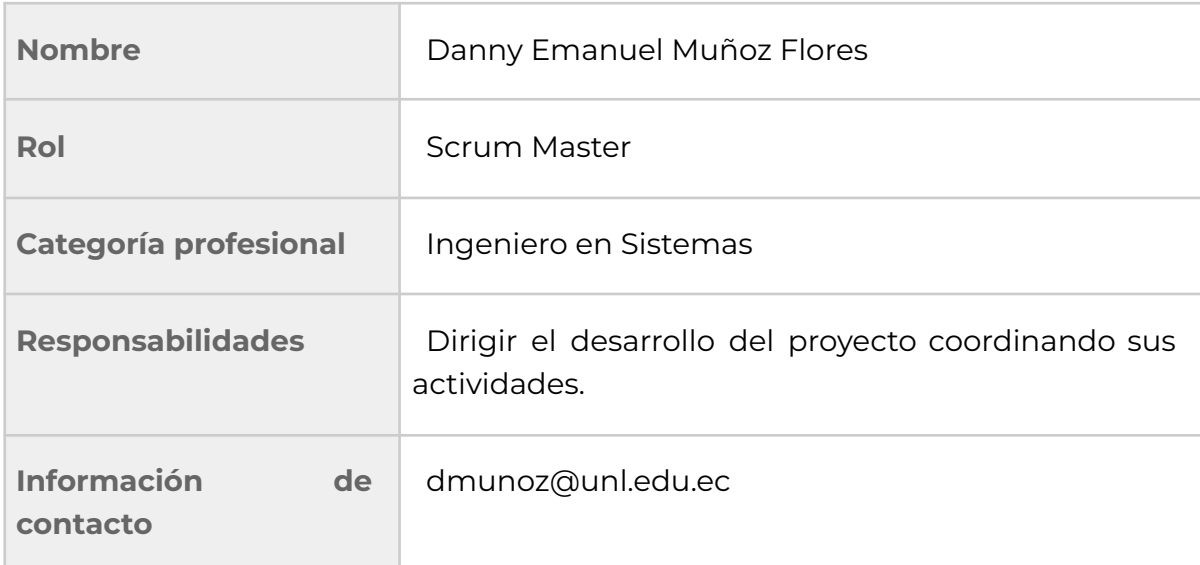

**Tabla 9.** Analista de Sistemas Informáticos de DTI.

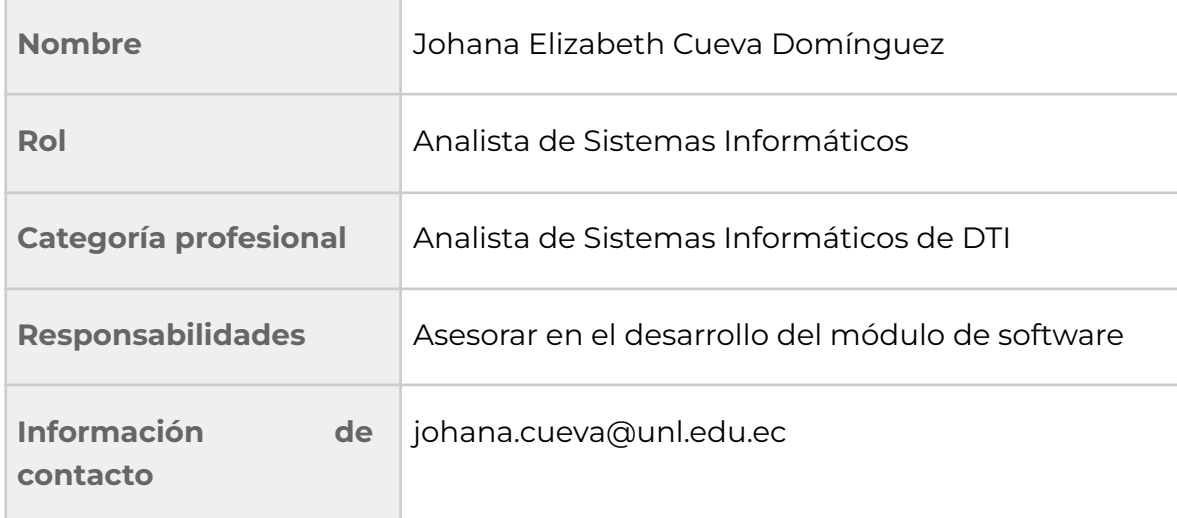

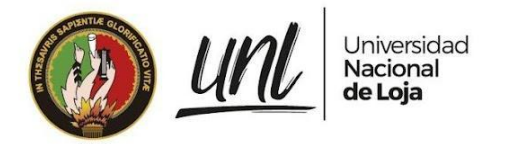

**Tabla 10.** Director de la CIS/C.

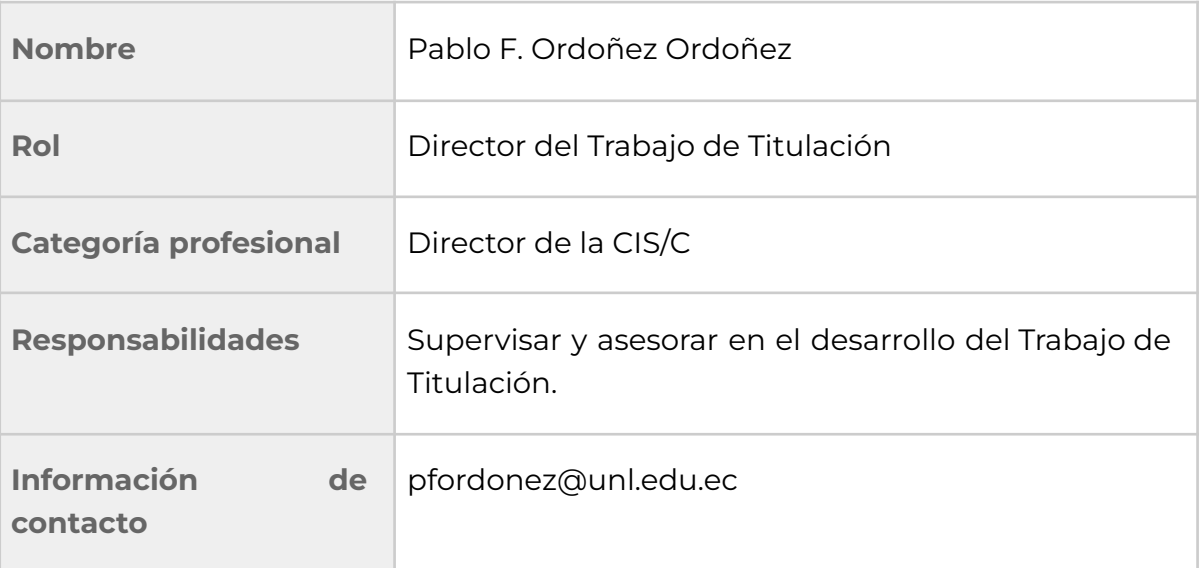

# **1.5Glosario de términos**

# **Definiciones, Acrónimos y abreviaturas**

**SIAAF:** Sistema de Información Académico Administrativo Financiero.

**DTI:** Dirección de Tecnologías de Información.

**RF:** Requisitos Funcionales.

**RNF:** Requisitos No Funcionales.

**SAC:** Servicio de Autenticación Centralizada de la Universidad Nacional de Loja.

**UNL:** Universidad Nacional de Loja.

**Del negocio**

**Trámite:** documento digital o físico que llega a Procuraduría General de la UNL.

**Trámite simple administrativo:** documento similar al trámite en el que interviene únicamente secretaría y procurador.

**Procurador:** usuario encargado de la asignación de un trámite a un especialista, de revisar y firmar los documentos de contestación de los trámites que realizan los abogados.

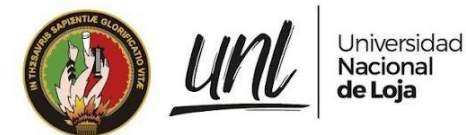

**Especialista:** usuario encargado de la asignación de un trámite a un abogado y de revisar y firmar los documentos de contestación de los trámites que realizan los abogados.

**Abogado:** usuario encargado de crear y firmar las diligencias o informes para la resolución de un trámite.

**Rector:** usuario encargado de revisar y firmar un trámite en caso de ser necesario.

**Secretaria:** usuario encargado de registrar un trámite que llega a procuraduría y de monitorear todos los existentes.

**Instancia:** es el número de diligencias que se está realizando para un trámite de un proceso judicial.

**Fase 1 - Asignación de especialista:** fase donde el procurador asigna un especialista a un trámite.

**Fase 2 - Asignación de abogado:** fase donde el especialista asigna un abogado a un trámite para su resolución.

**Fase 3 - Realizar diligencia:** fase donde el abogado investiga y crea una diligencia para un trámite de proceso judicial que le ha sido asignado.

**Fase 3: Elaborar informe:** fase donde el abogado investiga y crea un informe para un trámite administrativo que le ha sido asignado.

**Fase 4 - Revisión por especialista:** fase en la que el especialista revisa la diligencia o informe creado por el abogado, en donde firma el documento en caso de aprobación o rechazar el documento indicando las correcciones a realizarse.

**Fase 5 - Revisión por procurador:** fase en la que el procurador revisa la diligencia o informe creado por el abogado, en donde firma el documento en caso de aprobación o rechaza el documento indicando las correcciones a realizarse.

**Fase 6 - Revisión por rector:** fase en la que el rector revisa la diligencia o informe creado por el abogado, en donde firma el documento en caso de aprobación o rechaza el documento indicando las correcciones a realizarse.

**Fase 7 - Resolución:** fase en la que se envía respuesta al solicitante de la petición del trámite.

# **Del sistema**

**Framework:** Conjunto de herramientas para desarrollo de software, que permitieron el desarrollo flexible, al incorporar funcionalidades que reducen el tiempo de programación para un desarrollo más ágil.

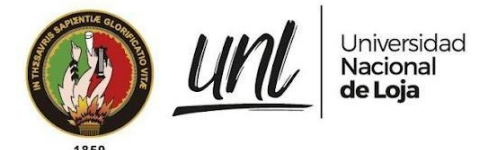

**Base de datos:** Estructura y conjunto de datos almacenados que serán manipulados y en donde se registrará la información por parte del software.

**Templates:** Plantilla, es la interfaz gráfica de la aplicación que serán llamadas y ejecutarán código html dentro del software.

**Views:** Métodos que permitirán realizar toda la lógica del sistema como guardar, modificar o eliminar registros, además de validar permisos, funcionalidades y seguridad del sistema.

**Modelos:** Manipulación de la información, por medio del ORM (object-relational mapping) de Django, transforma un esquema orientado a objetos a un modelo relacional en la base de datos.

# **1.6Resumen**

Este documento fue elaborado con el fin de detallar todas las consideraciones técnicas en el desarrollo del Módulo para la Gestión de Trámites de la Procuraduría General de la UNL. Está organizado en 3 secciones principales, en la primera sección se describe de manera general el propósito, alcance y personal involucrado en el desarrollo de este proyecto. En la segunda sección se describen los objetivos que se espera alcanzar, las características de los actores que usarán el módulo informático, las restricciones, suposiciones y dependencias que posee. Finalmente, en la tercera sección se presenta cada uno de los requisitos funcionales (RF) y requisitos no funcionales (RNF) que se van a implementar en el desarrollo del Módulo de Gestión de Trámites de la Procuraduría General.

# **2. Descripción General**

# **2.1 Perspectiva**

El "Módulo para la Gestión de Trámites de la Procuraduría General de la UNL" tiene como finalidad facilitar el proceso de Gestión de trámites de la Procuraduría General mediante su implantación en el SIAAF. Las funcionalidades y los roles disponibles en el sistema, se muestran en la **Figura 1**.

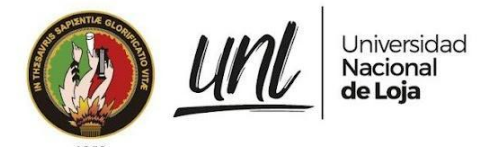

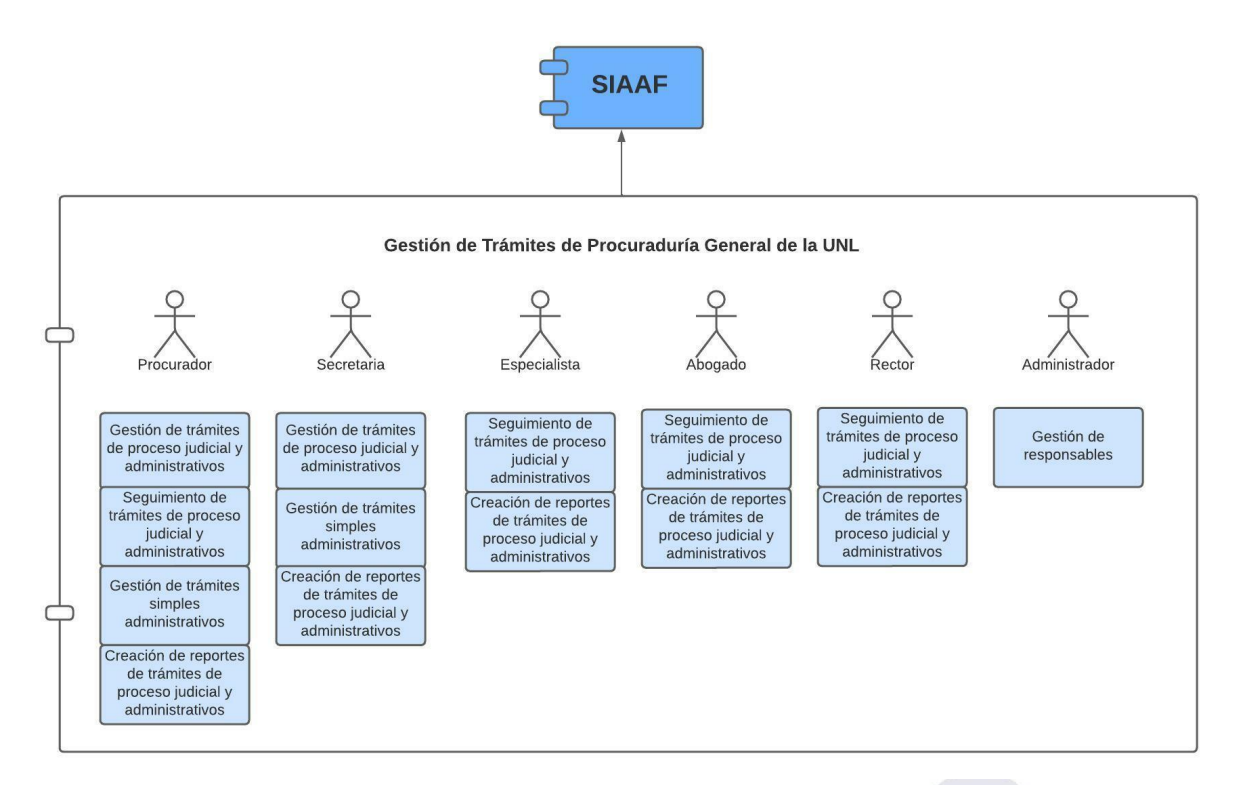

**Figura 1.** Diagrama de roles y actividades. (Fuente propia)

# **2.2 Objetivos del producto**

**Objetivo General**

● Servir como herramienta para agilizar el proceso de Gestión de Trámites de la Procuraduría General de la Universidad Nacional de Loja.

## **Objetivos Específicos**

- Gestionar los responsables del Departamento de Procuraduría General.
- Gestionar los Trámites de proceso judicial, administrativos y simples administrativos.
- Dar seguimiento a los Trámites de proceso judicial y administrativos.
- Obtener reportes de los Trámites de proceso judicial y administrativos ingresados a Procuraduría General.

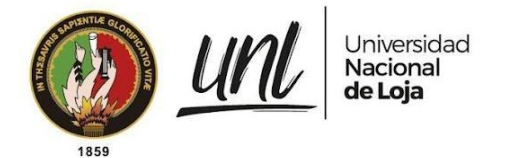

# **2.3 Roles de usuario**

#### **Tabla 11.** Usuario Administrador

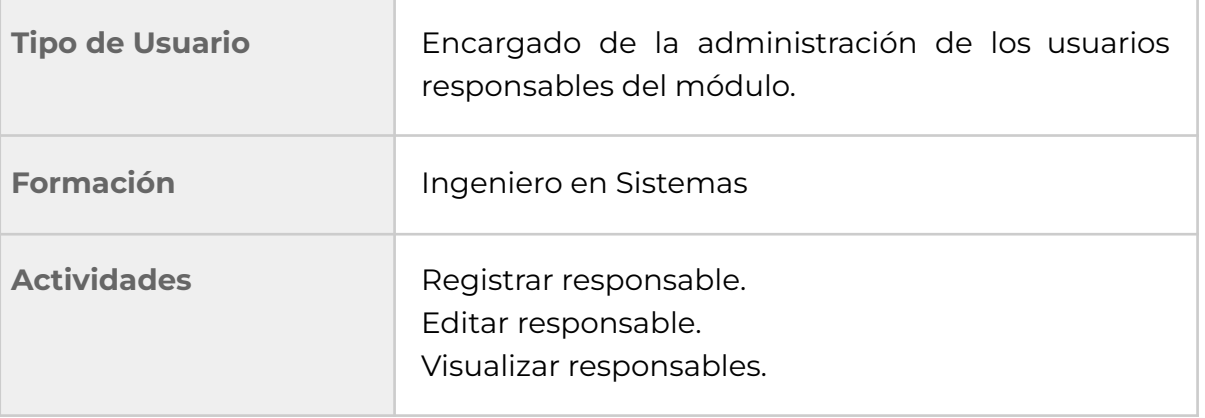

#### **Tabla 12.** Usuario procurador

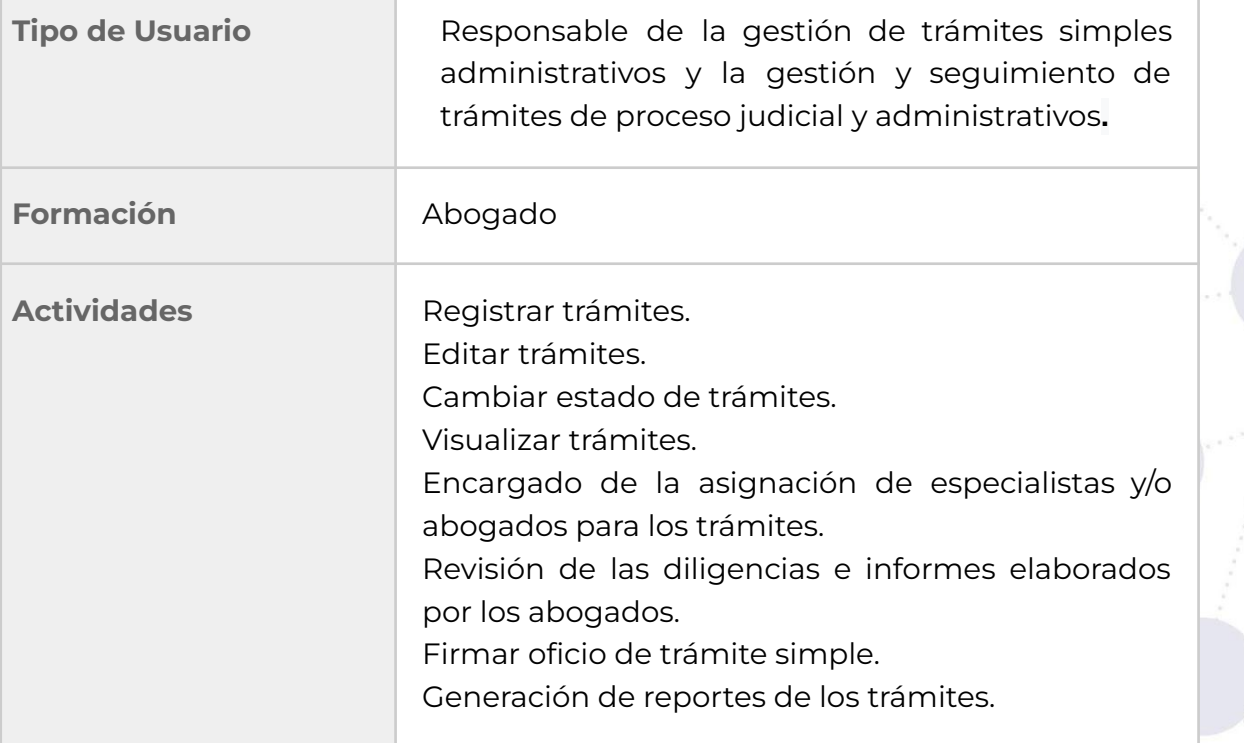

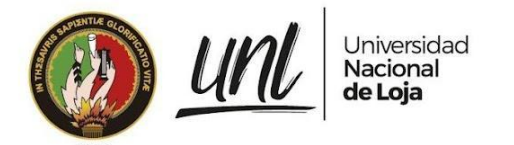

#### **Tabla 13.** Usuario Especialista

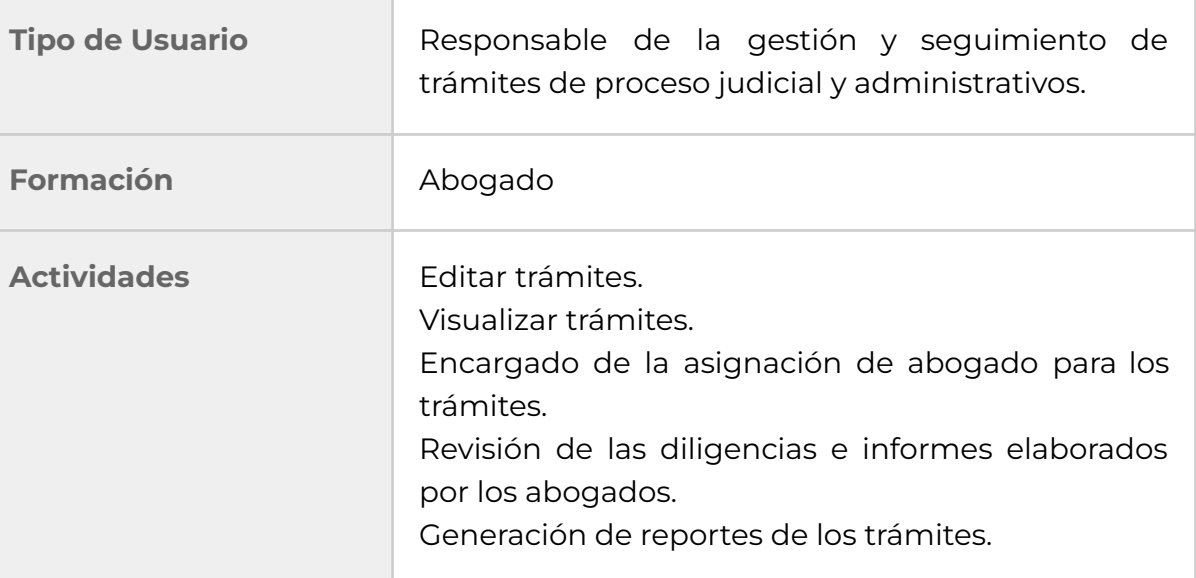

#### **Tabla 14.** Usuario Abogado

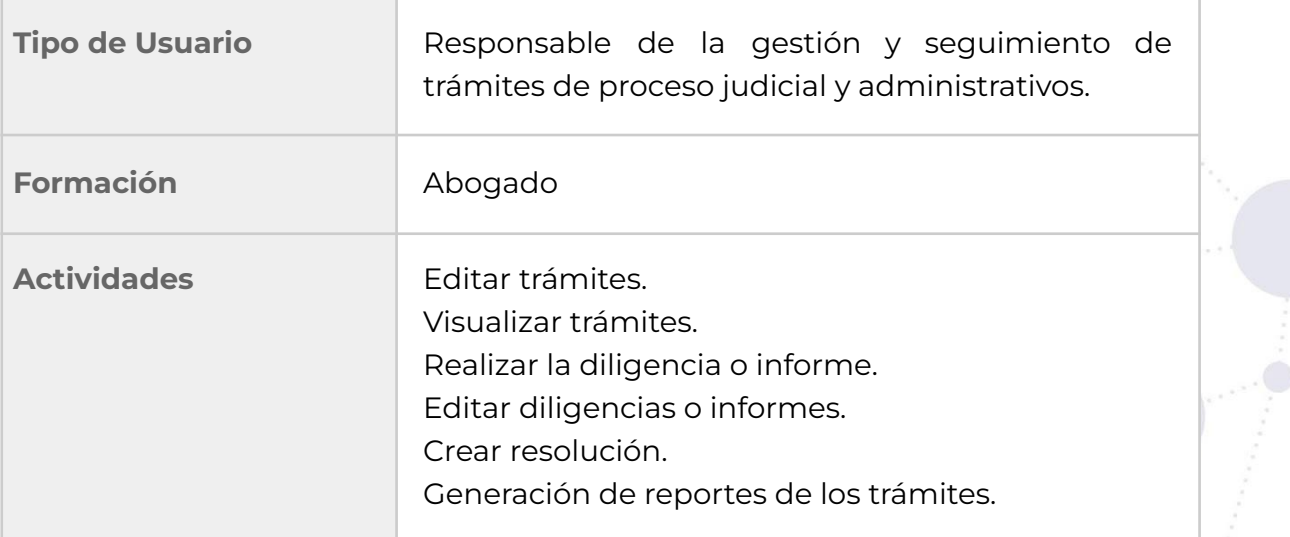

#### **Tabla 15.** Usuario Rector

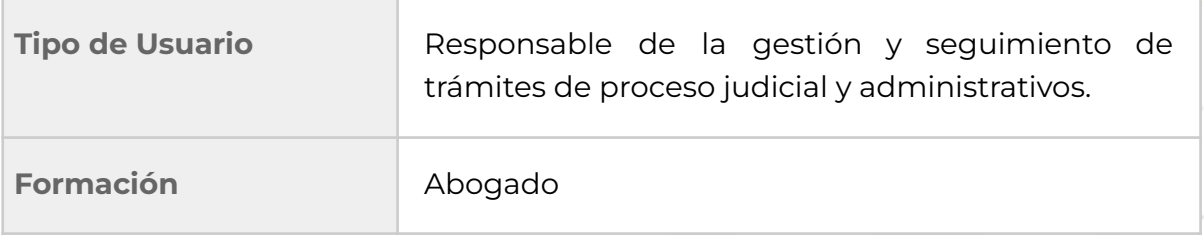

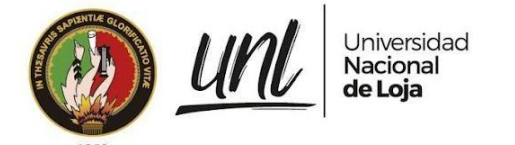

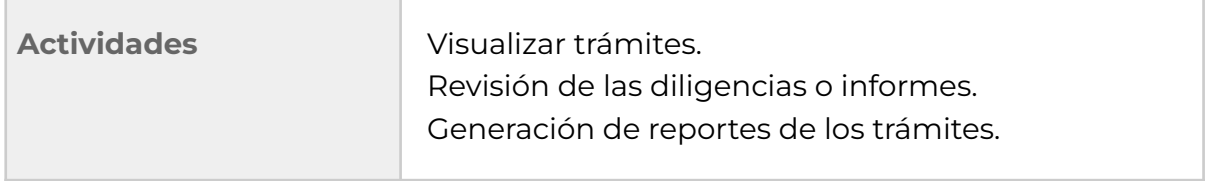

#### **Tabla 16**. Usuario Secretaria

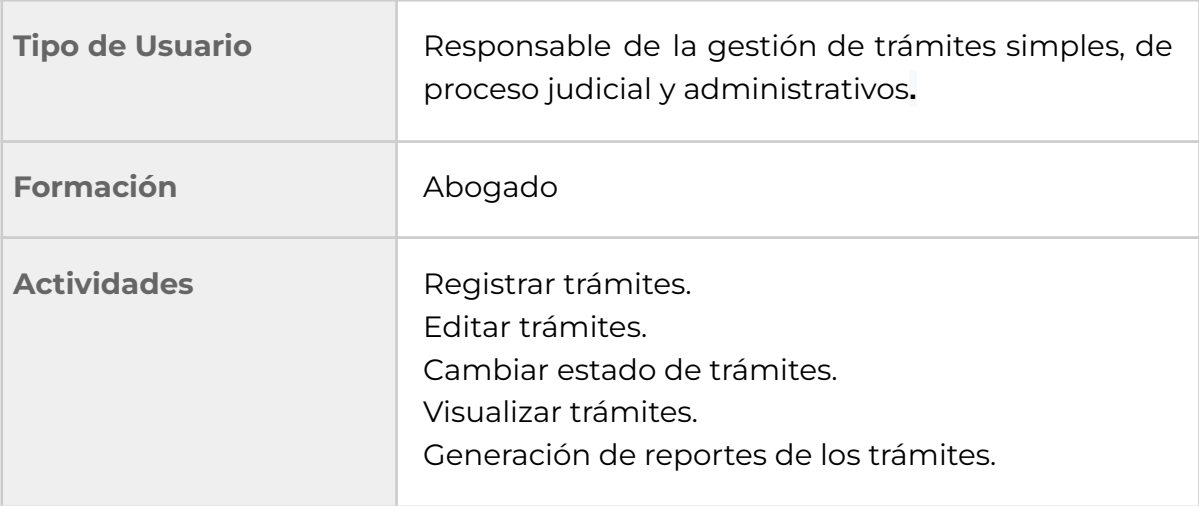

# **2.4 Restricciones**

- Se utilizará el framework Django para el desarrollo del módulo.
- Se dispondrá de una base de datos relacional, PostgreSQL.
- El módulo necesita de conexión a internet para su funcionamiento.
- El módulo puede ser utilizado en navegadores como Chrome, Mozilla Firefox, Safari y Opera.
- Para acceder al módulo de Gestión de Trámites se utilizará el SAC de la UNL, en el que cada usuario del Sistema deberá contar con una contraseña y un rol para acceder al mismo.

# **2.5 Suposiciones y dependencias**

El módulo para la Gestión de trámites de la Procuraduría General depende del SAC principalmente para la autenticación de los usuarios, quienes para acceder al módulo deberán disponer de conexión a internet y contar con al menos un navegador web (Chrome, Mozilla, etc.) en su computador, sin importar el sistema operativo. Además, se debe considerar que si se modifica el proceso que se lleva a

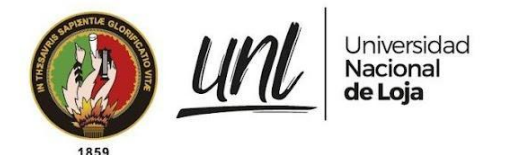

cabo actualmente para la gestión de trámites en la Procuraduría, el desarrollo del sistema podría verse alterado.

# **3. Requerimientos de alto nivel**

# **3.1 Interfaces de Usuario**

La interfaz del módulo contará principalmente con colores blanco y azul y dispondrá de elementos como menús, formularios para el ingreso y actualización de datos, botones, cuadros de texto, mensajes informativos y de error, promoviendo una navegación fácil e intuitiva.

# **3.2 Requisitos Funcionales**

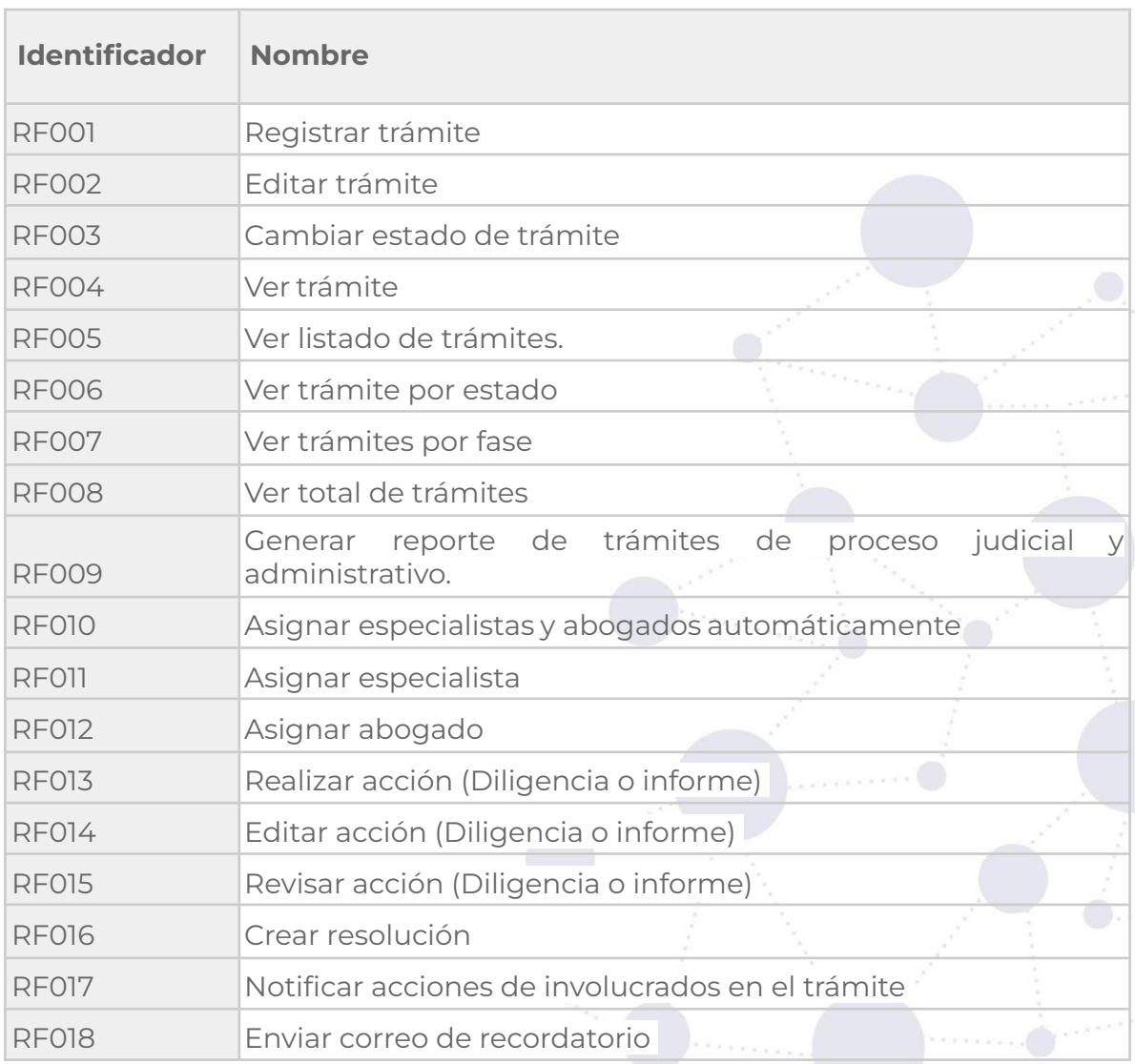

**Tabla 17**. Usuario Secretaria

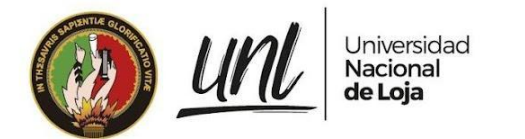

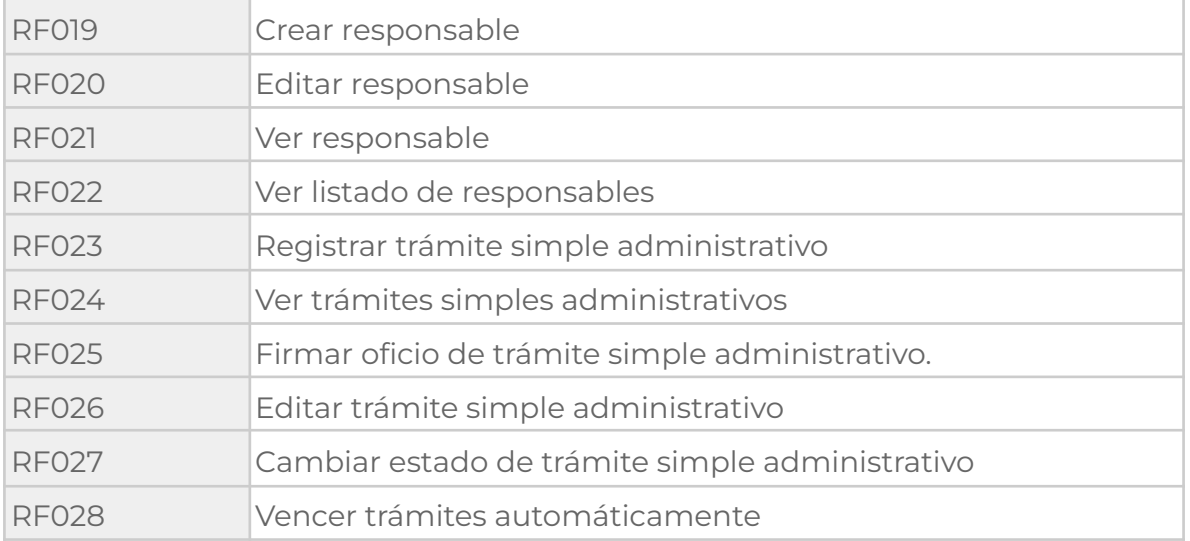

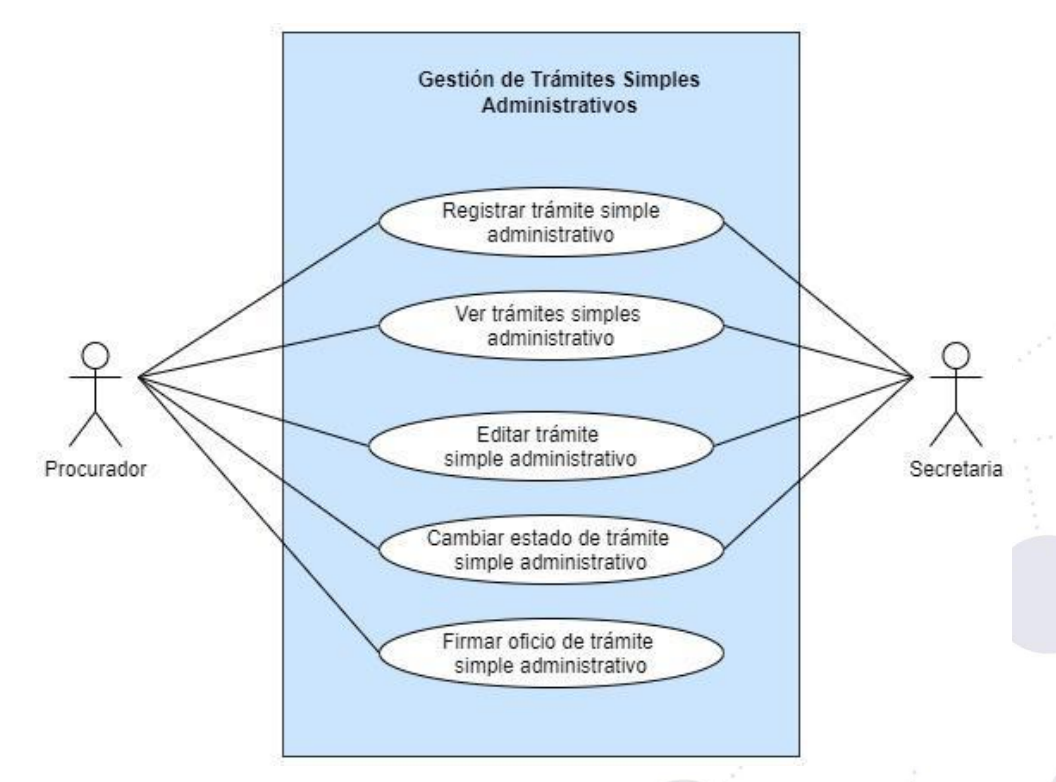

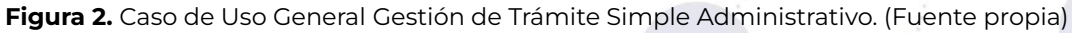

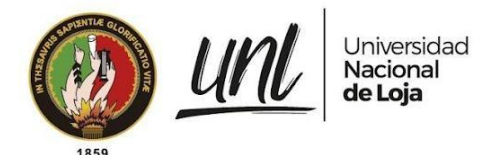

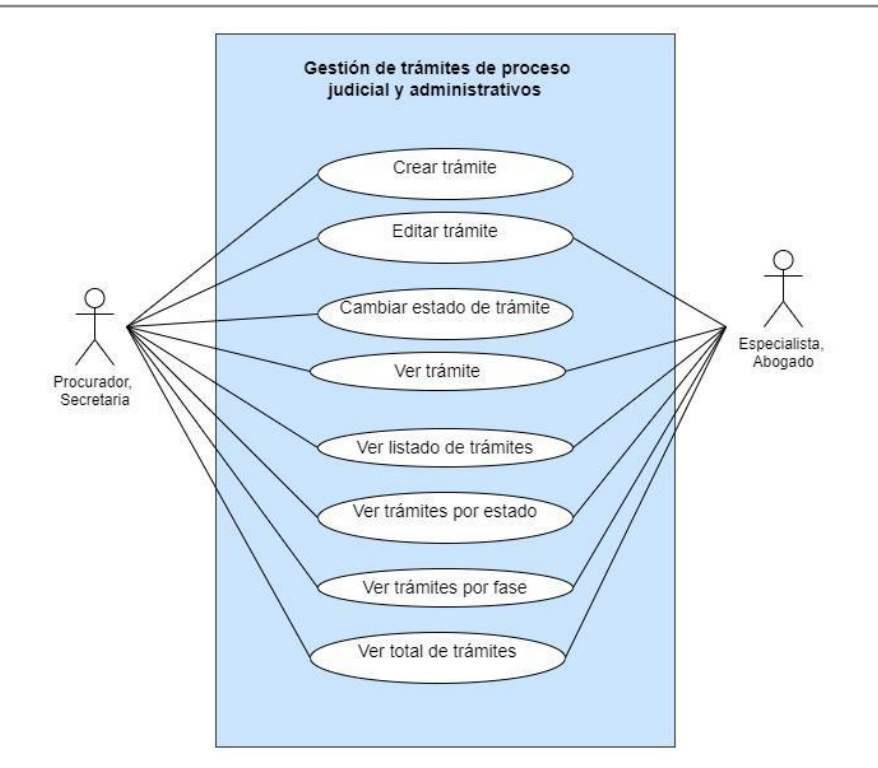

**Figura 3.** Caso de Uso General Gestión de Trámites de Proceso Judicial y Administrativos. (Fuente propia)

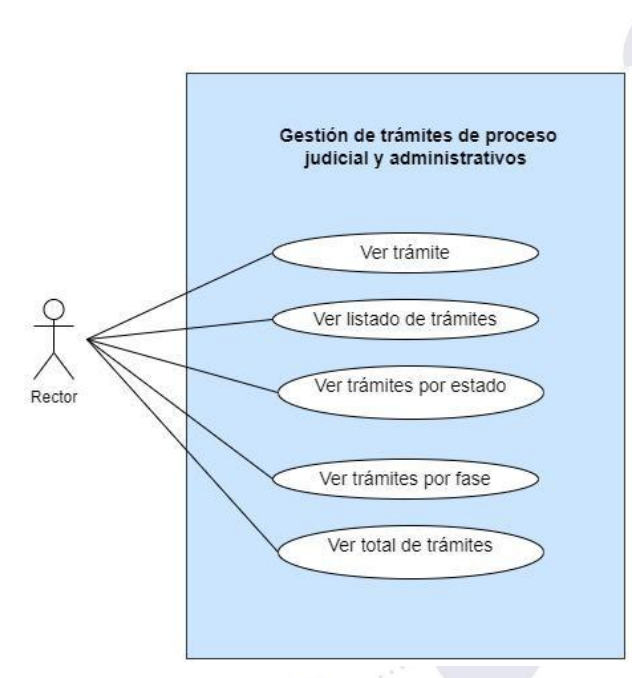

**Figura 4.** Caso de Uso General Gestión de Trámites de Proceso Judicial y Administrativos. (Usuario Rector) (Fuente propia)

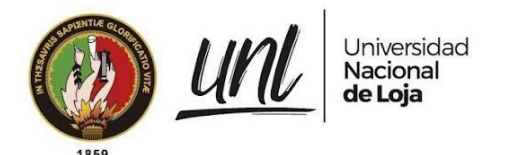

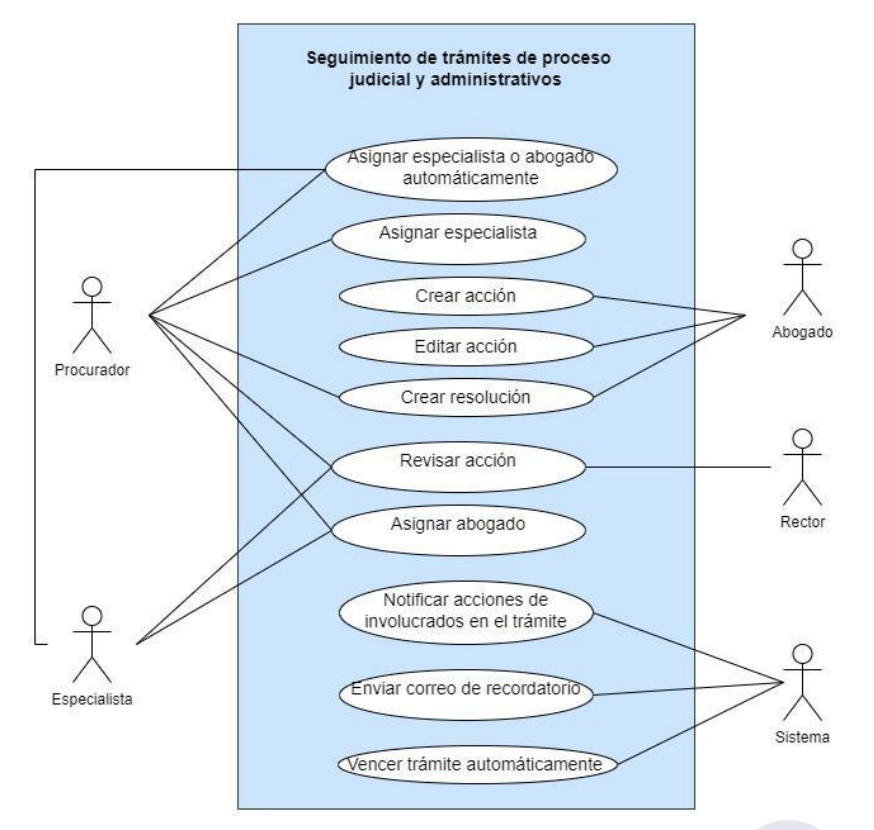

**Figura 5.** Caso de Uso General Seguimiento de Trámites de proceso Judicial y Administrativos. (Segunda parte) (Fuente propia)

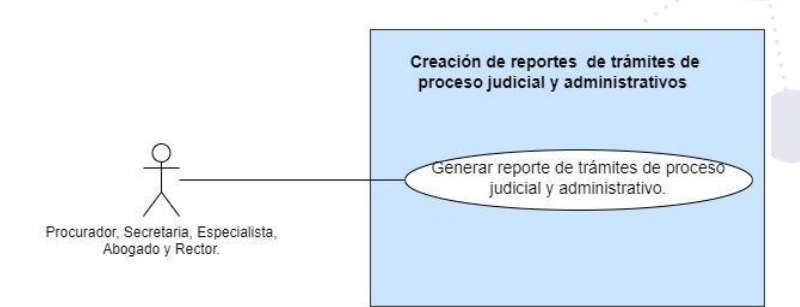

**Figura 6.** Caso de Uso General Creación de reportes de Trámites de proceso Judicial y Administrativos. (Fuente propia)

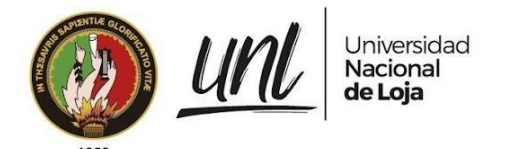

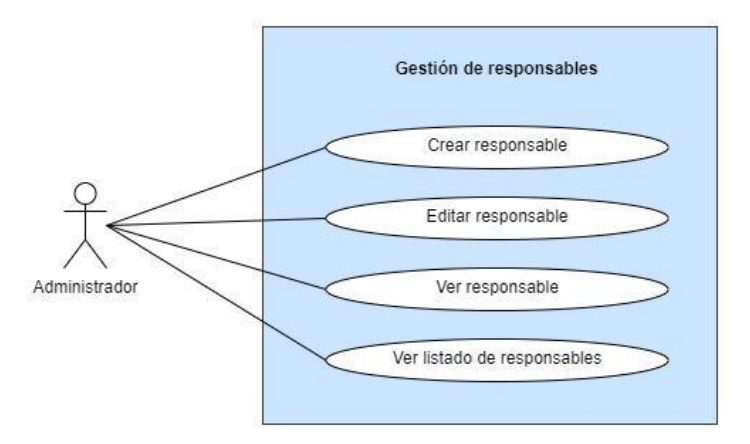

**Figura 7.** Caso de Uso General Gestión de responsables. (Fuente propia)

# **Requisito funcional registro de un trámite**

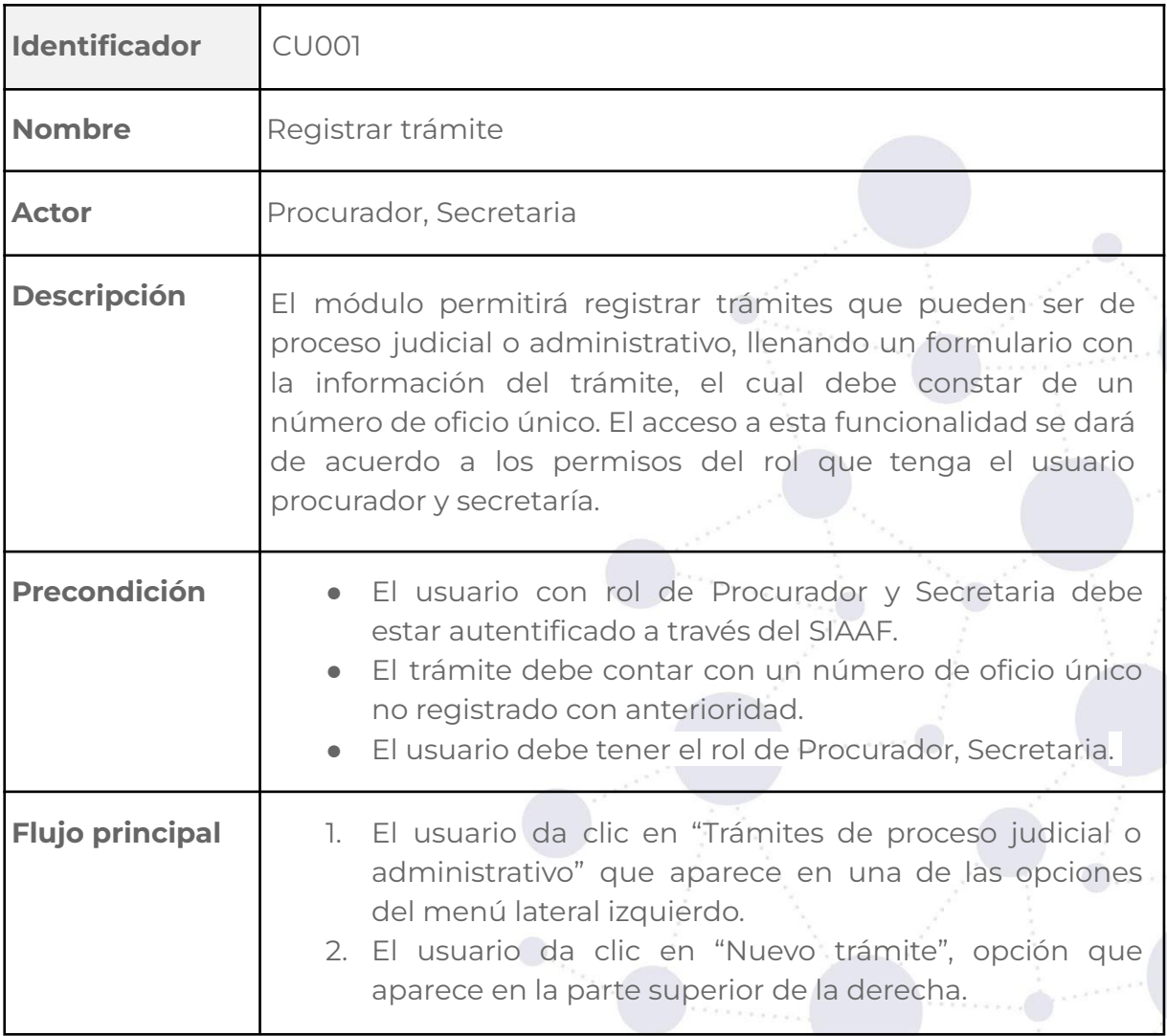

#### **Tabla 18.** CASO DE USO REGISTRAR TRÁMITE

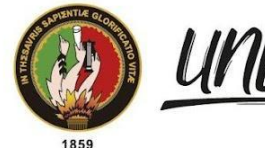

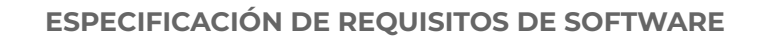

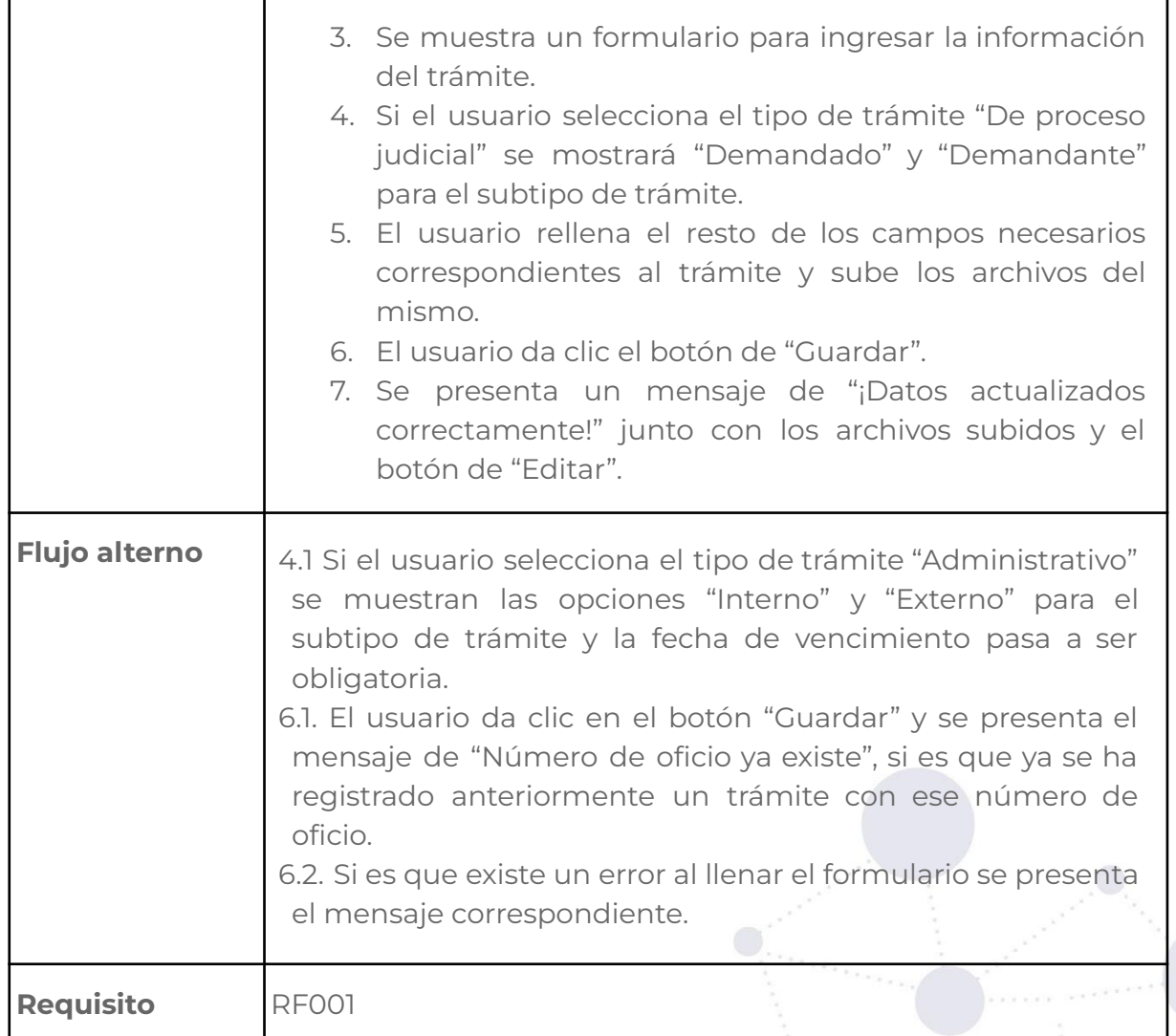

#### **Tabla 19.** PANTALLA REGISTRAR TRÁMITE

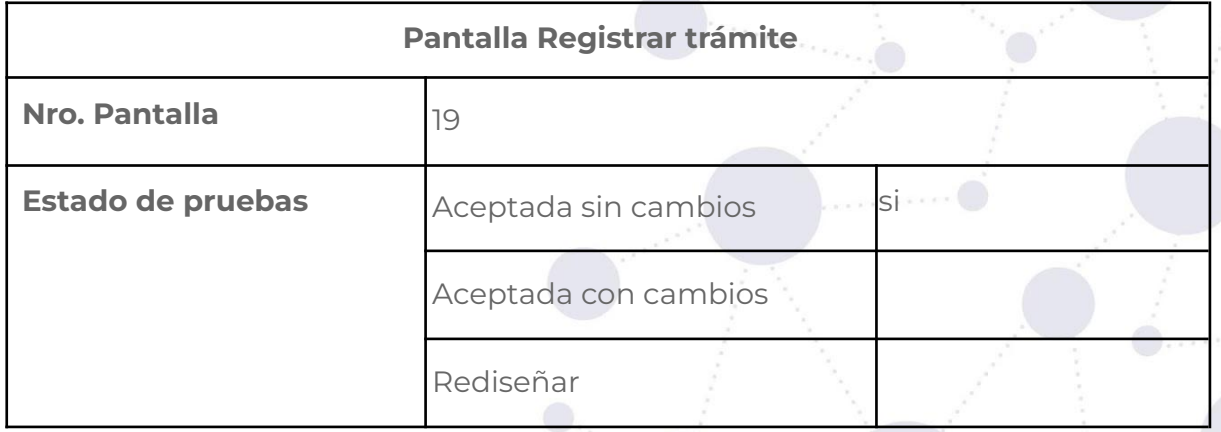

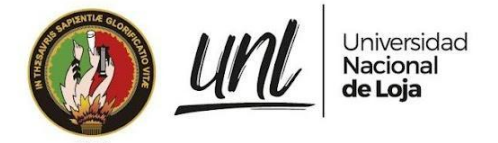

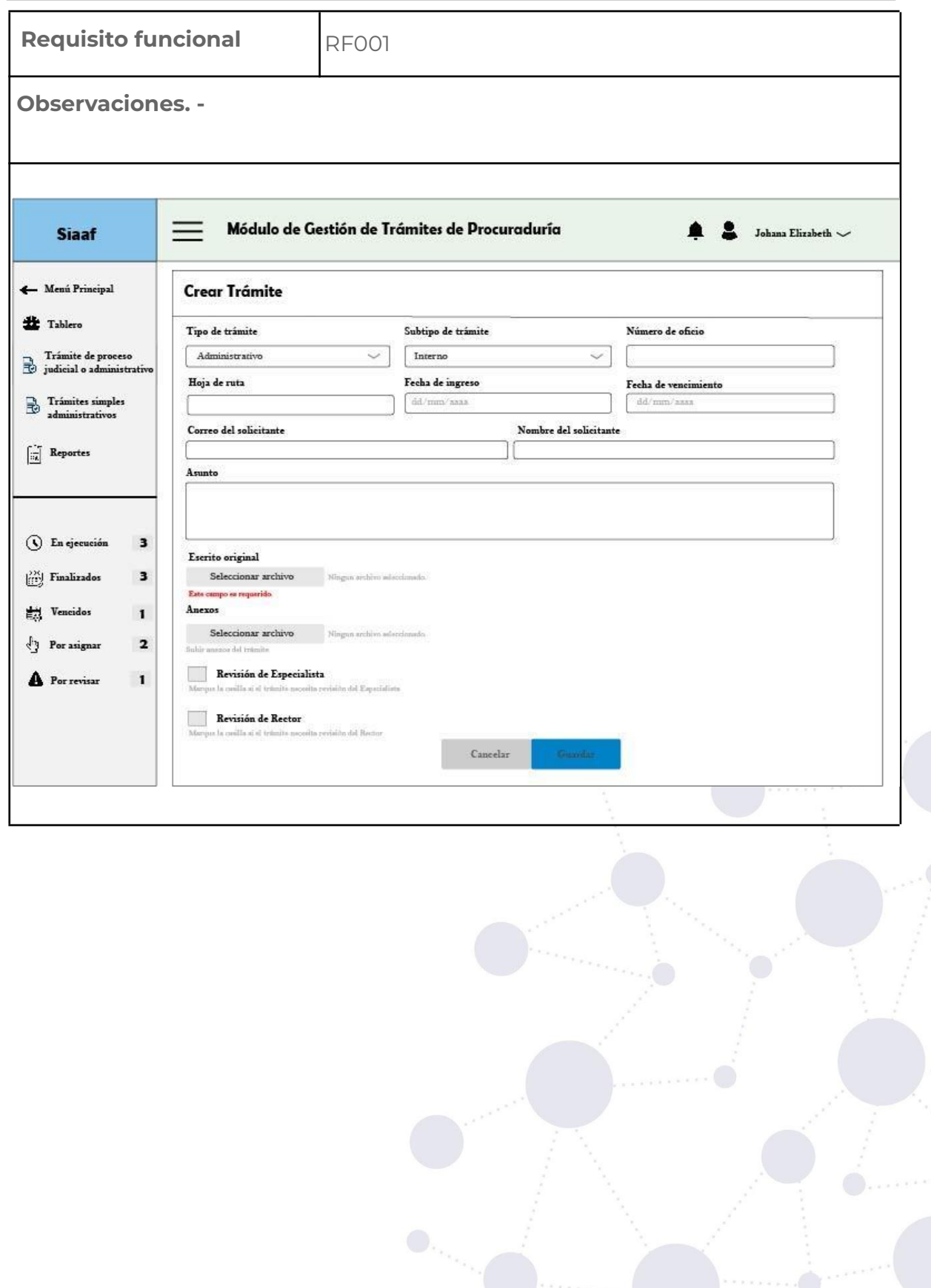

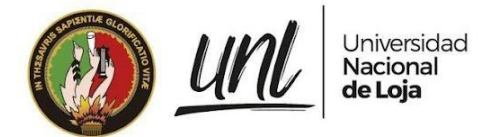

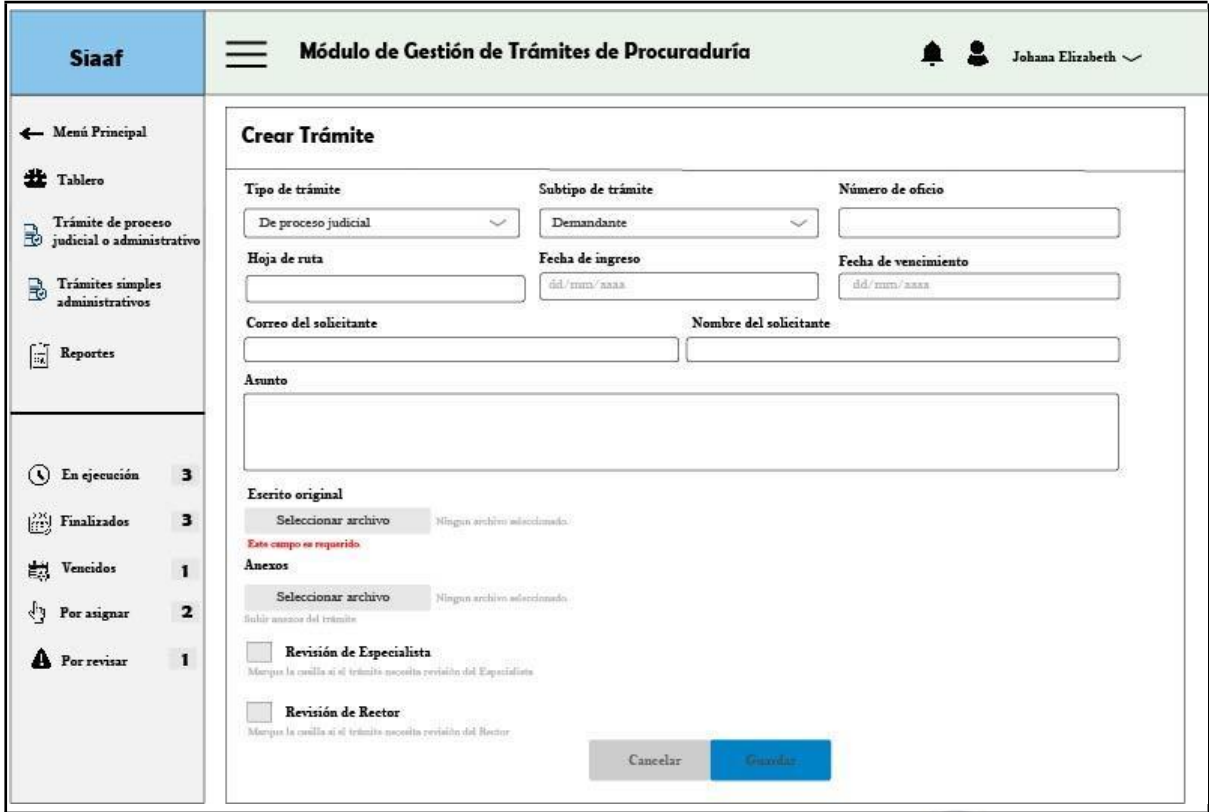

# **Requisito funcional editar trámite**

## **Tabla 20.** CASO DE USO EDITAR TRÁMITE.

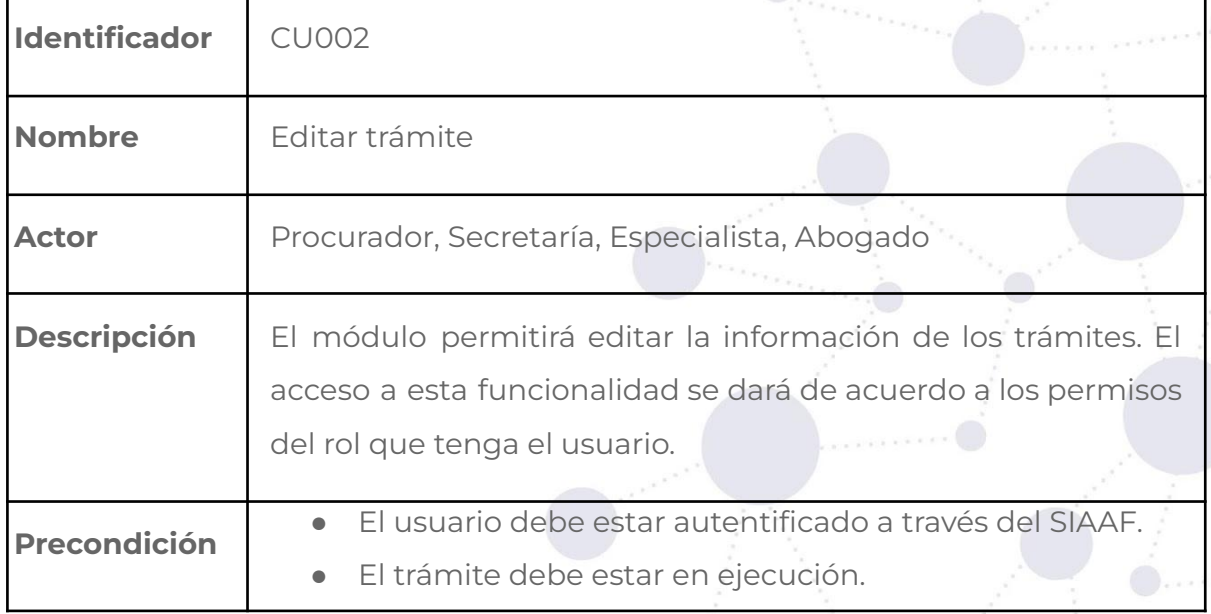

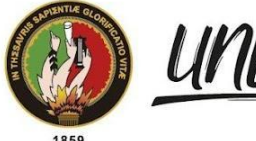

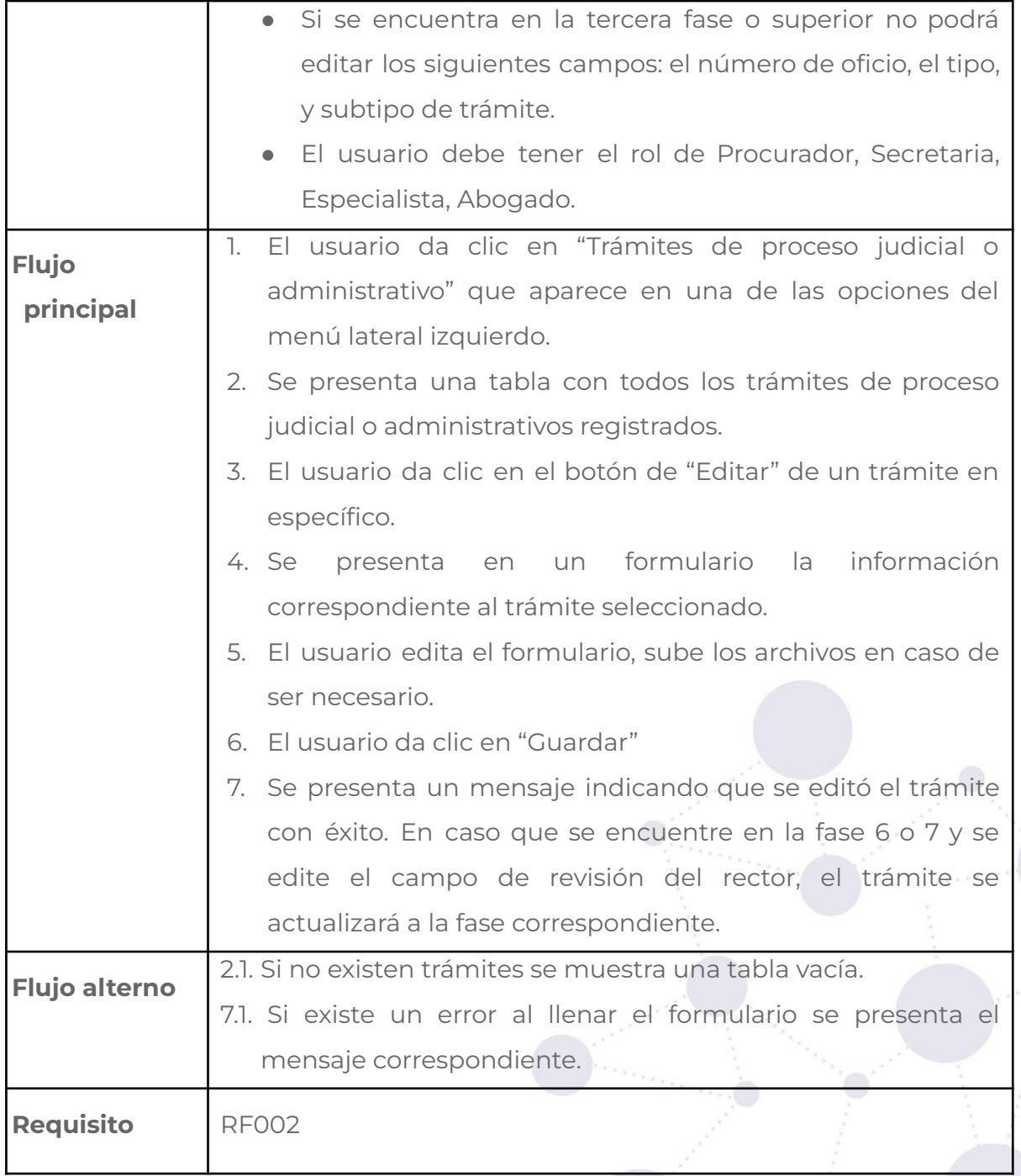

## **Tabla 21.** PANTALLA EDITAR TRÁMITE.

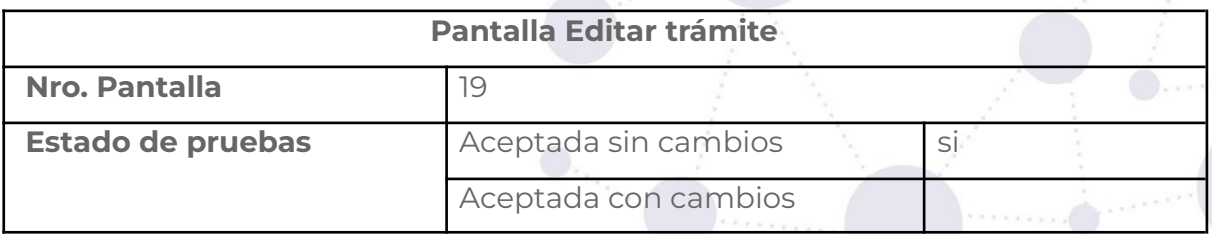

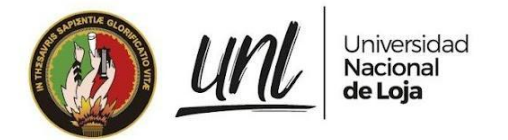

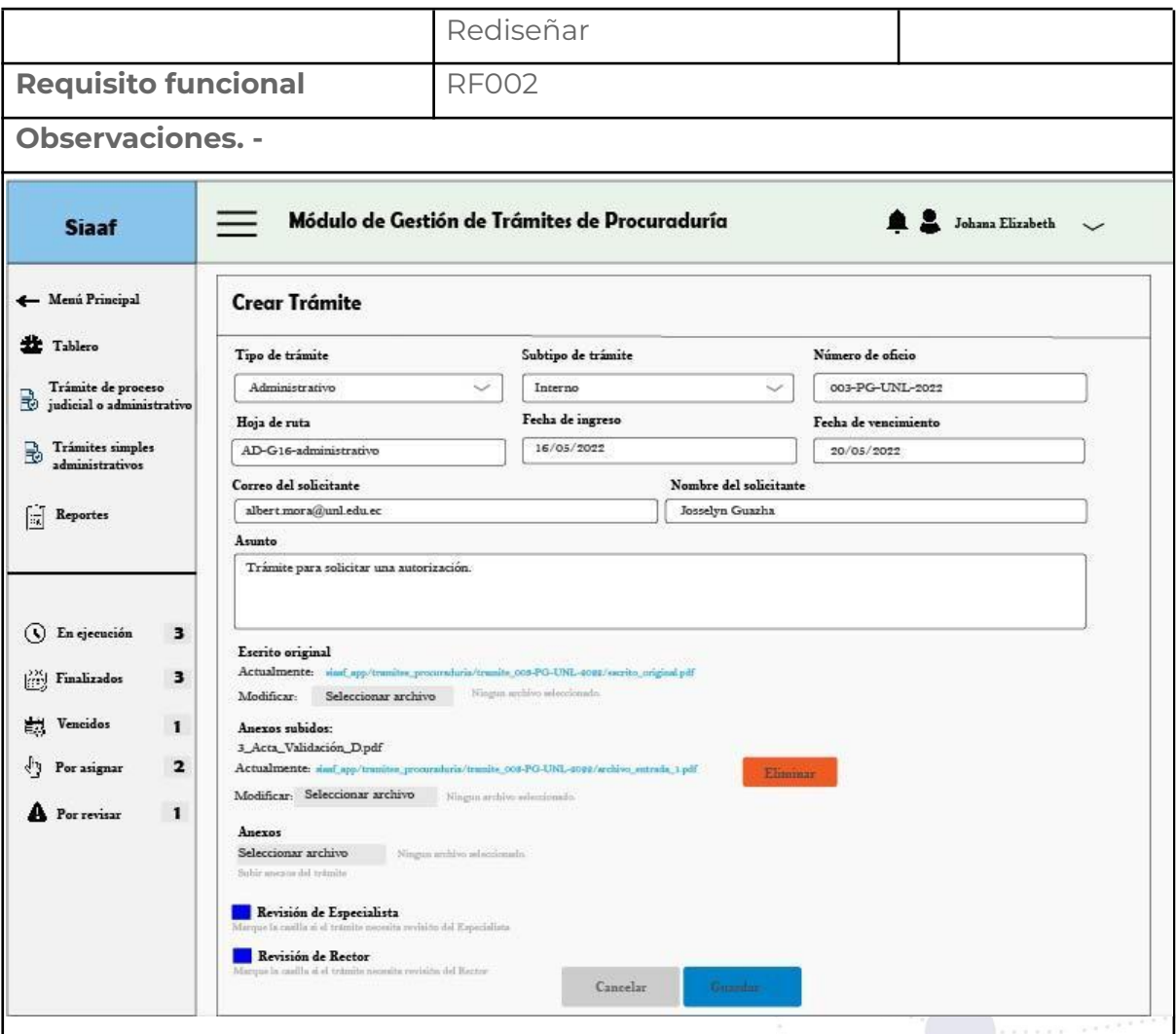

# **Requisito funcional cambiar estado de trámite**

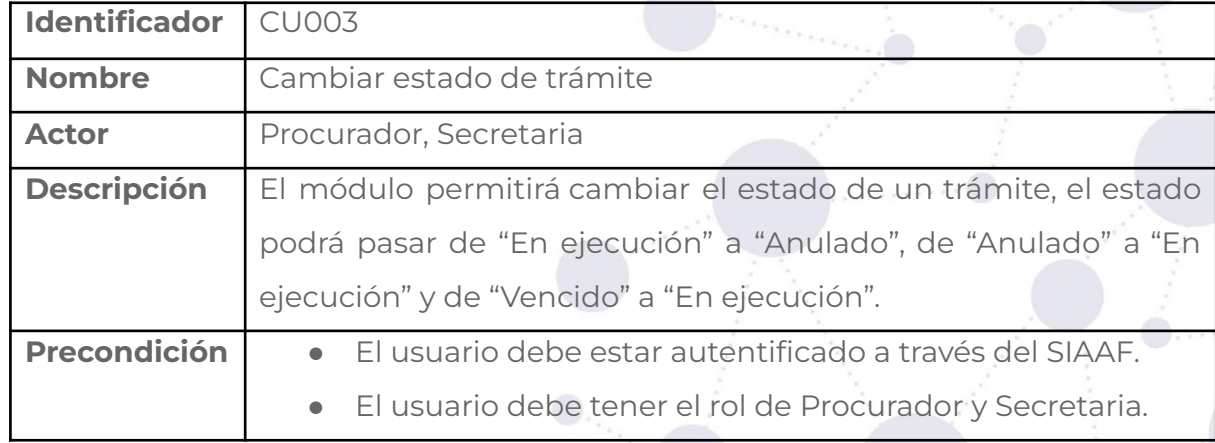

**Tabla 22.** CASO DE USO CAMBIAR ESTADO DE TRÁMITE.

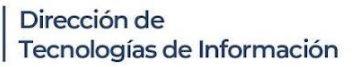

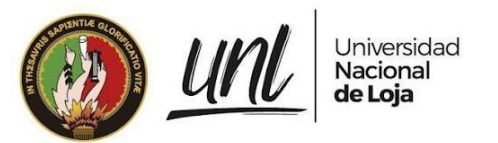

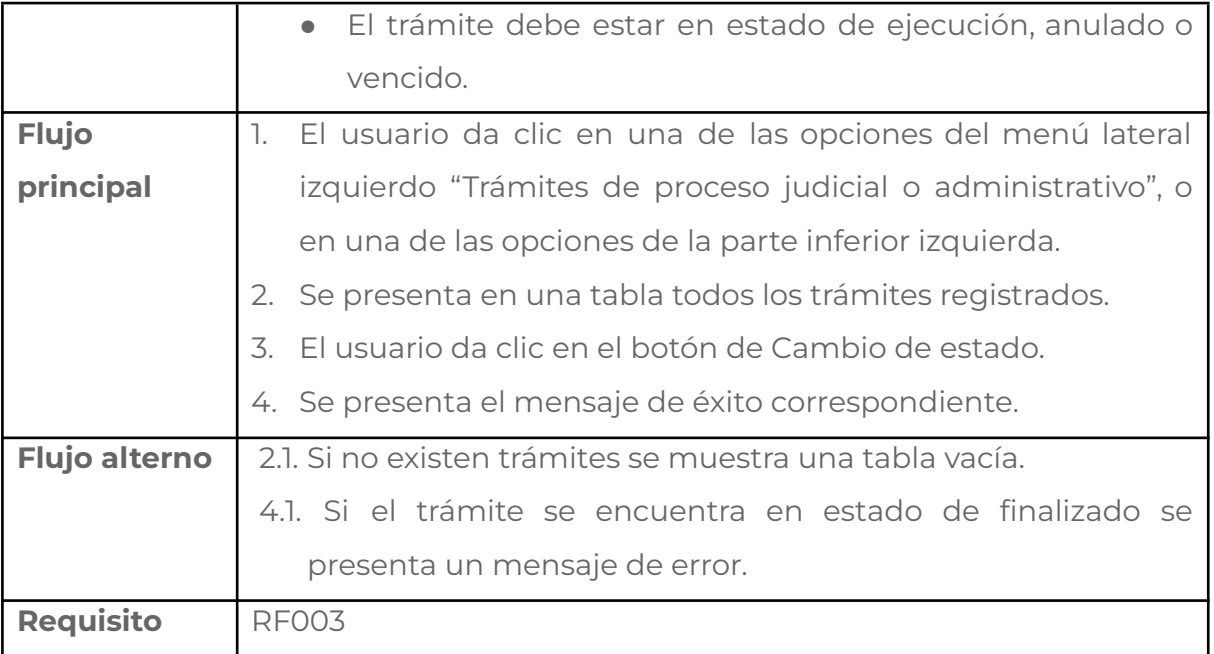

#### **Tabla 23.** PANTALLA CAMBIAR ESTADO DE TRÁMITE.

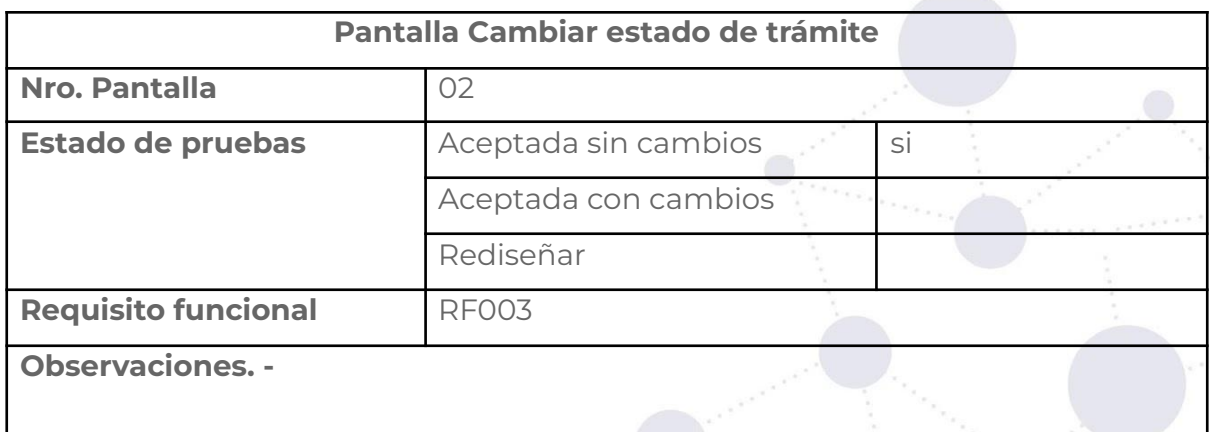

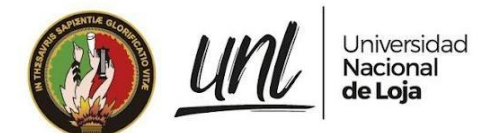

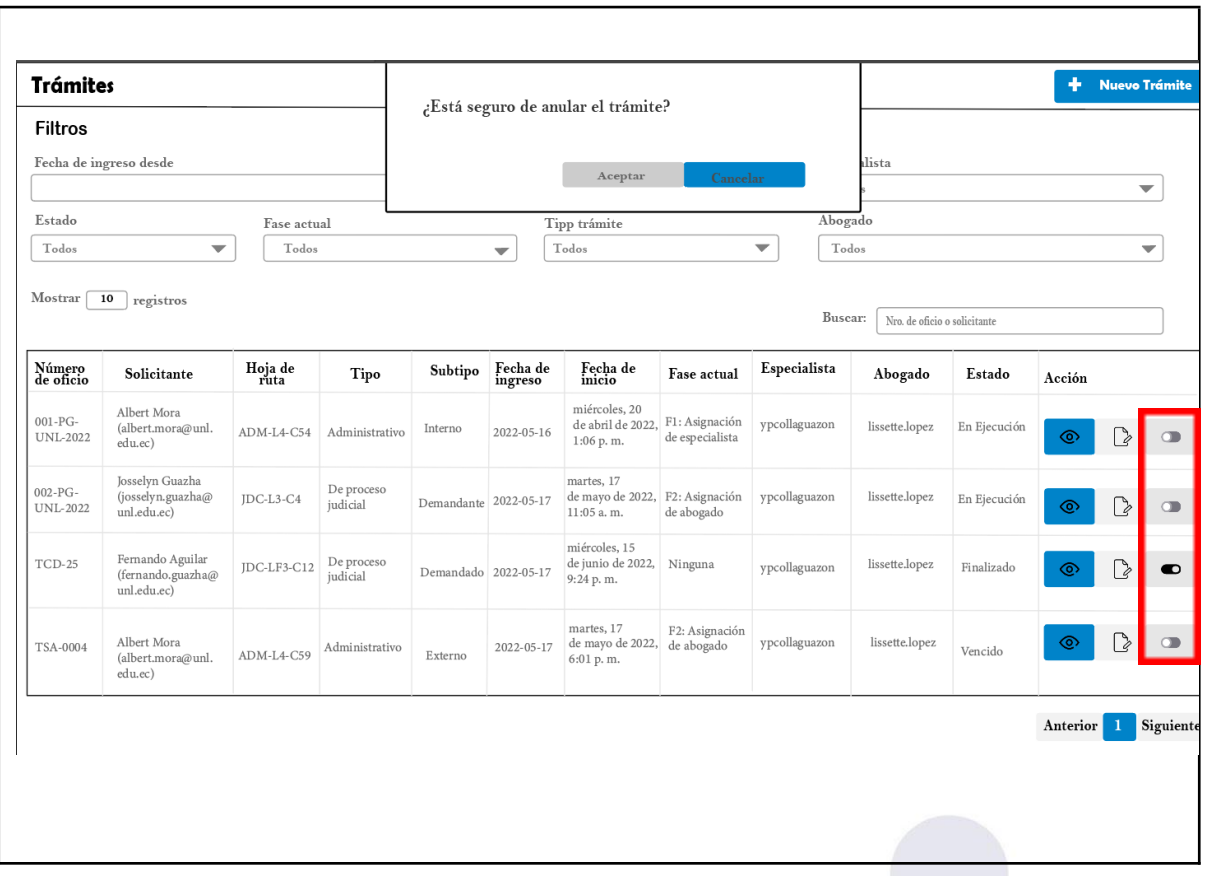

# **Requisito funcional ver trámite**

#### **Tabla 24.** CASO DE USO VER TRÁMITE.

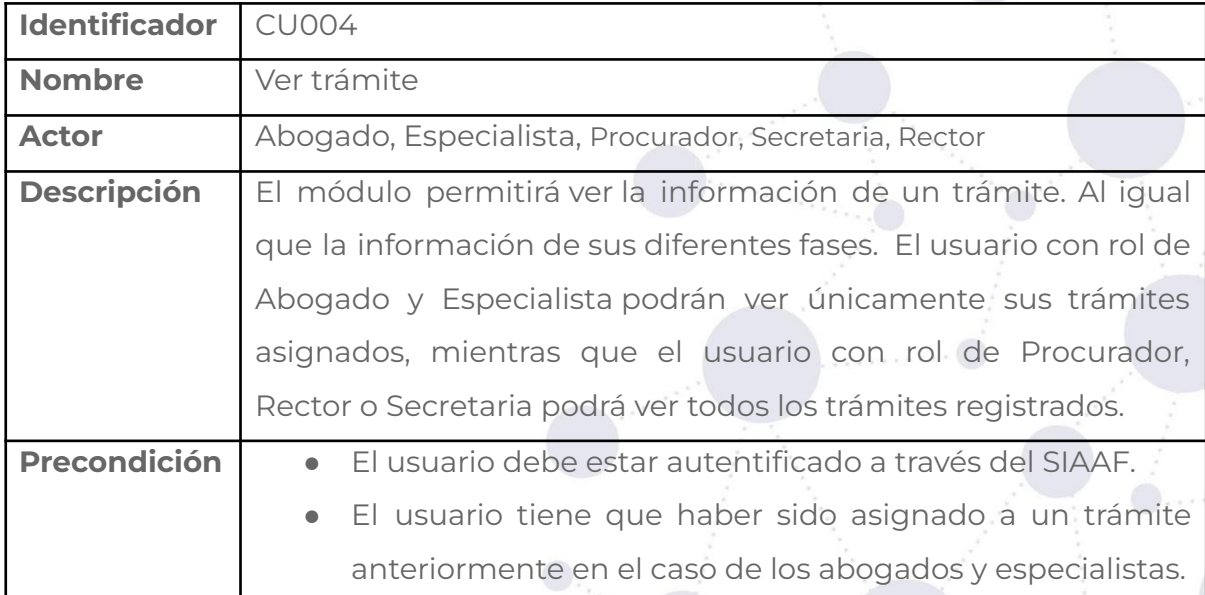

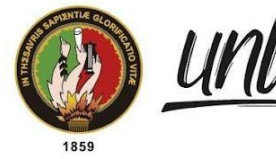

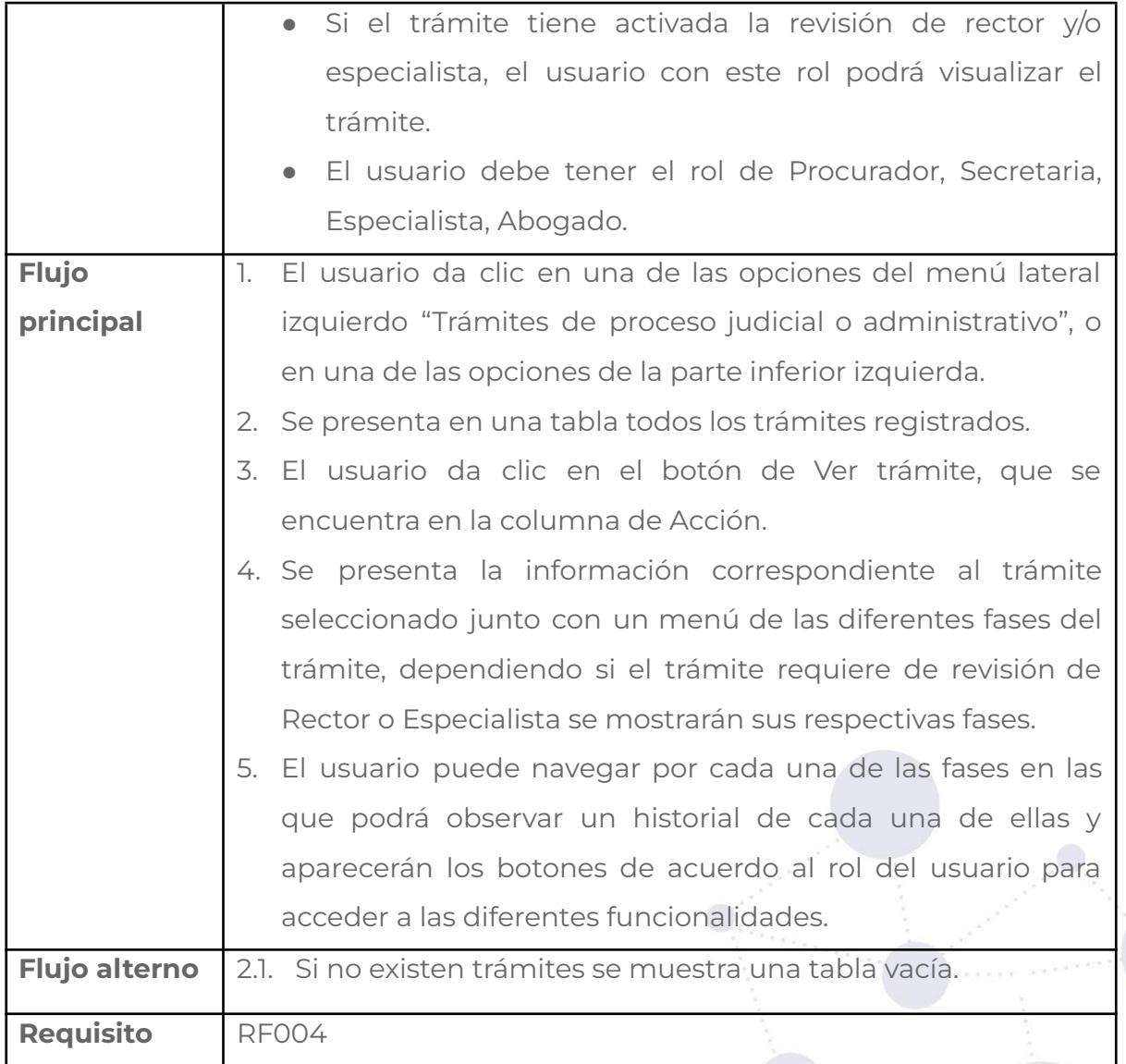

## **Tabla 25.** PANTALLA VER TRÁMITE.

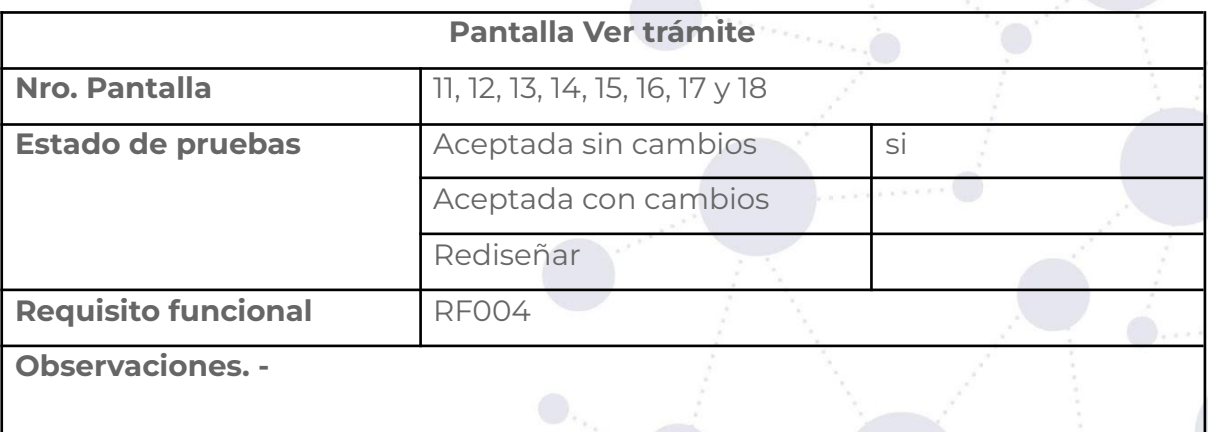

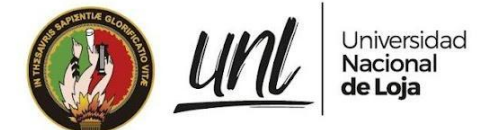

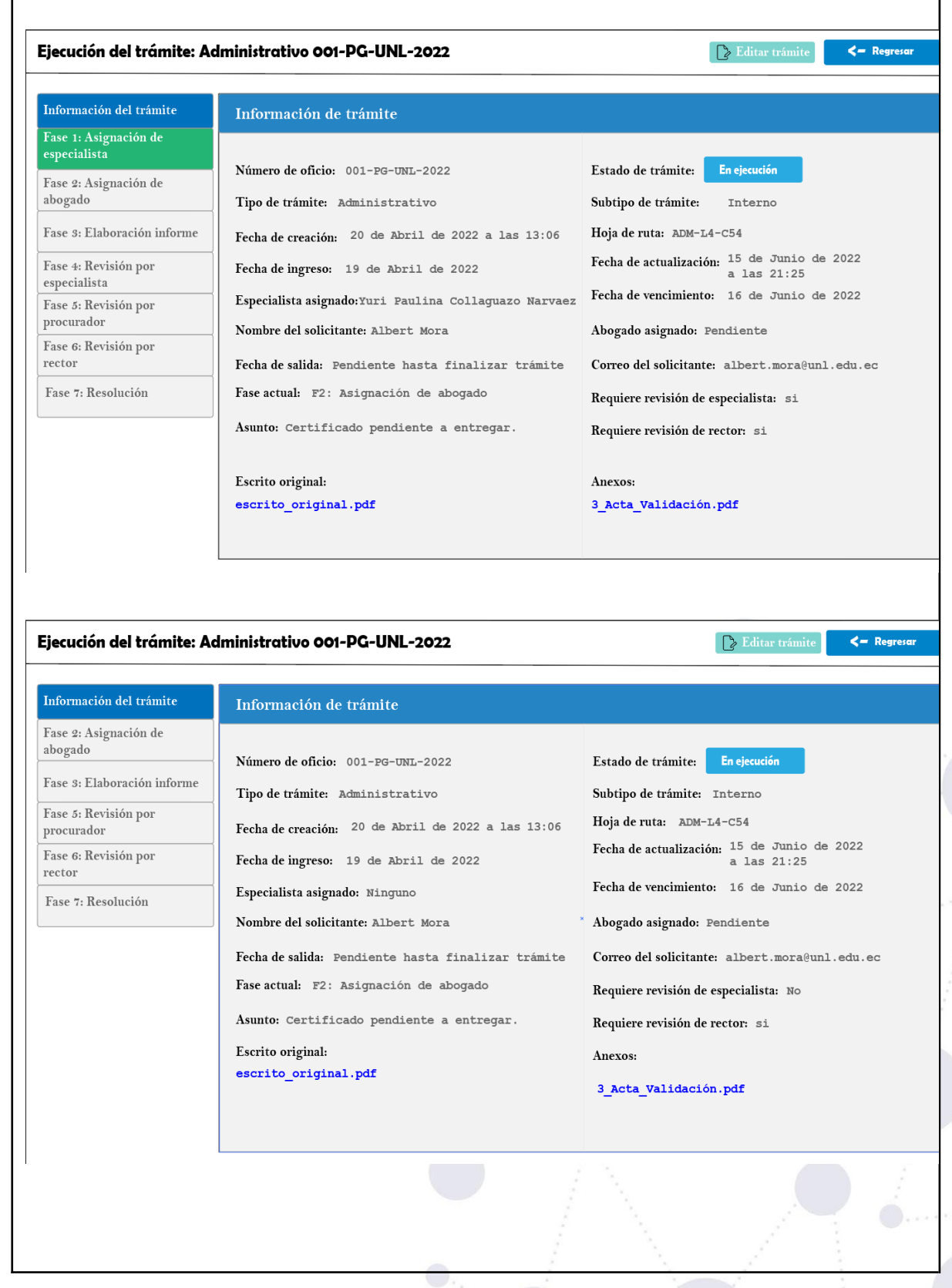

29 de 101

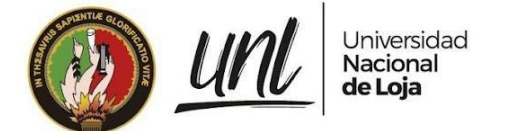

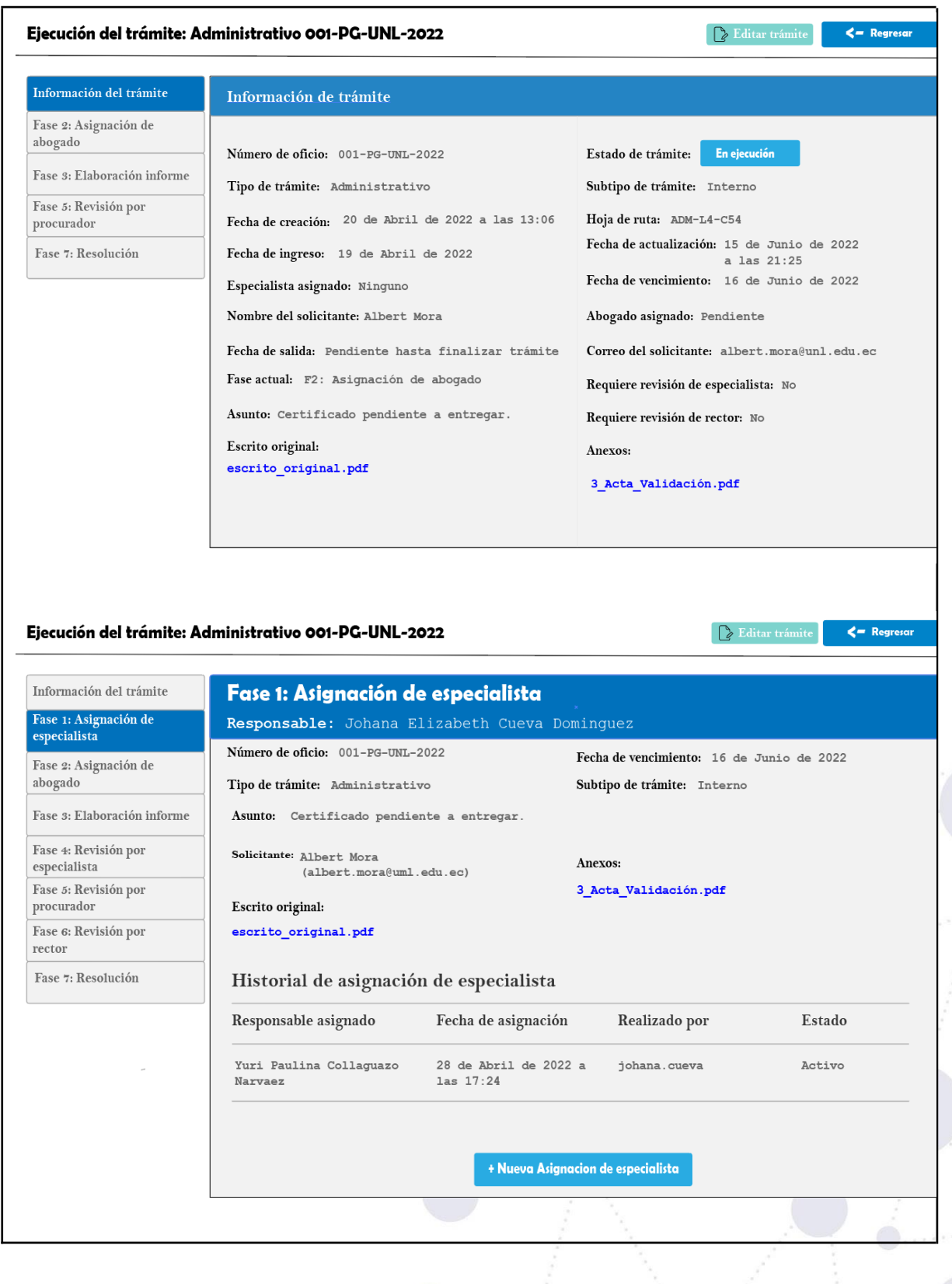

30 de 101

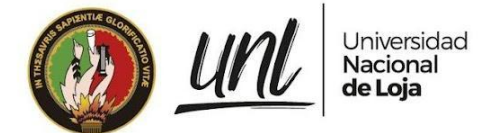

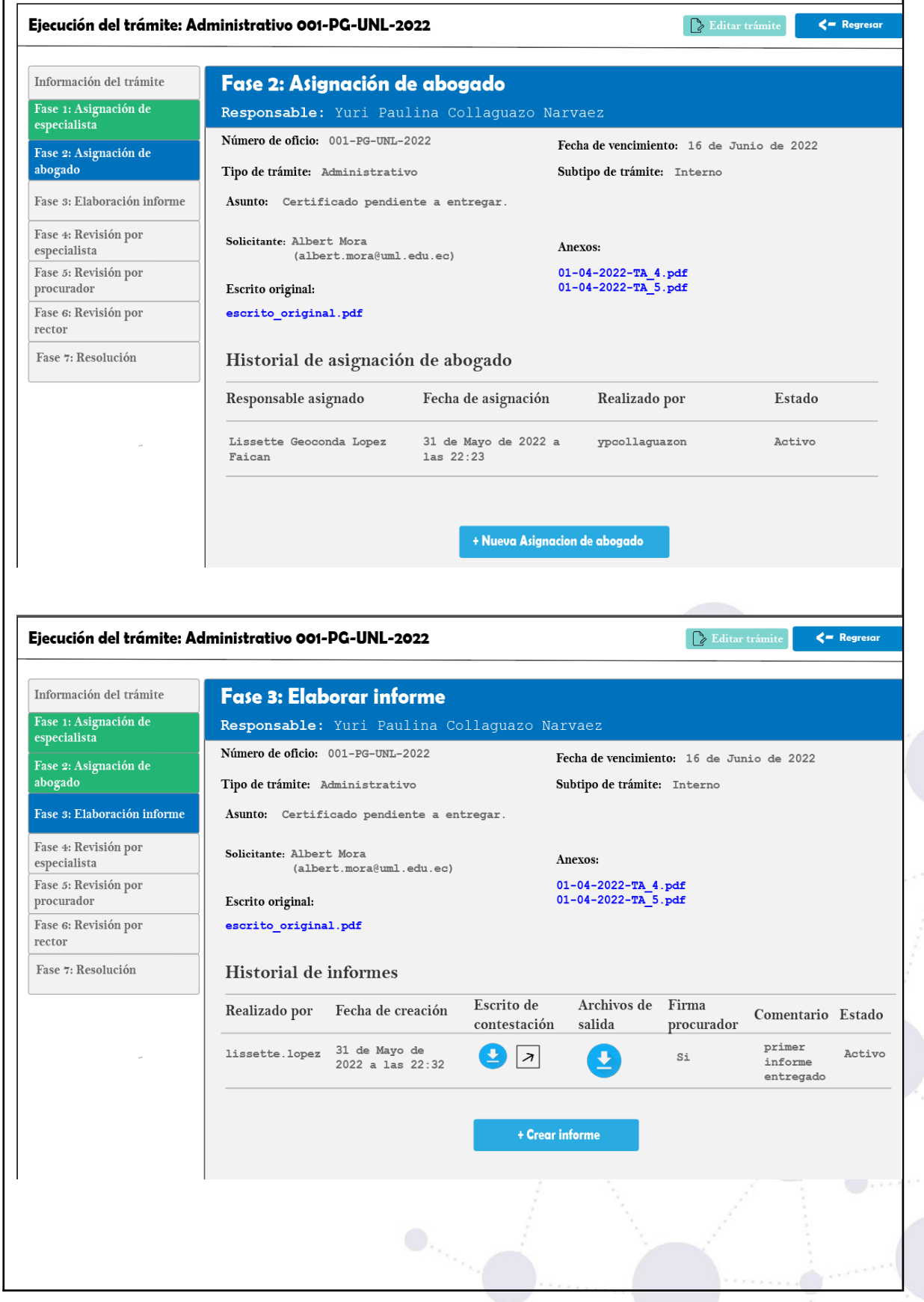

31 de 101

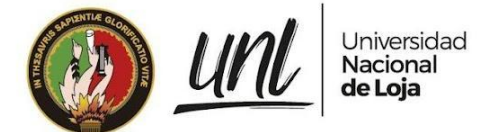

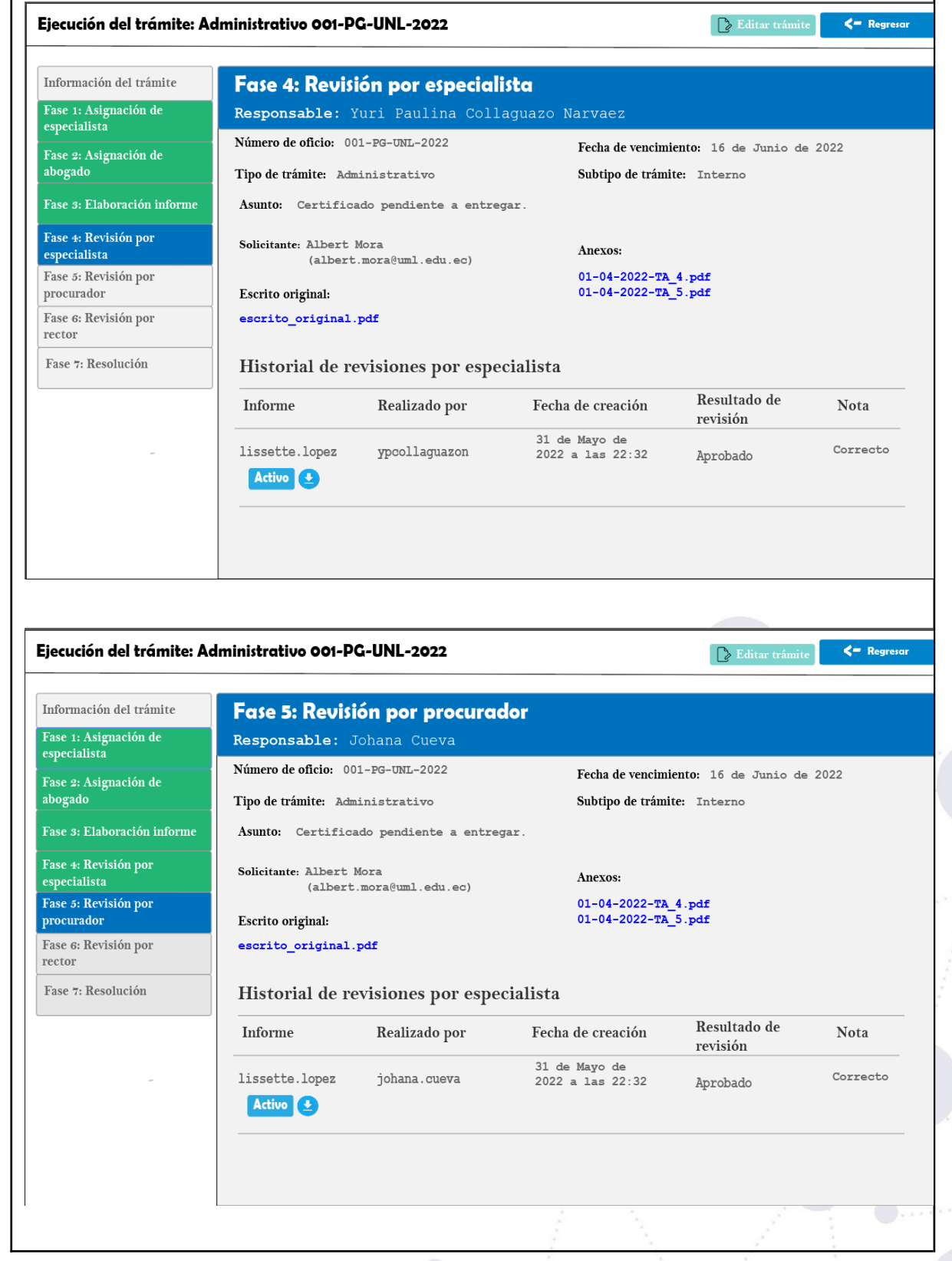

32 de 101

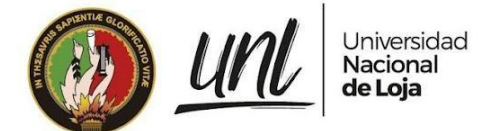

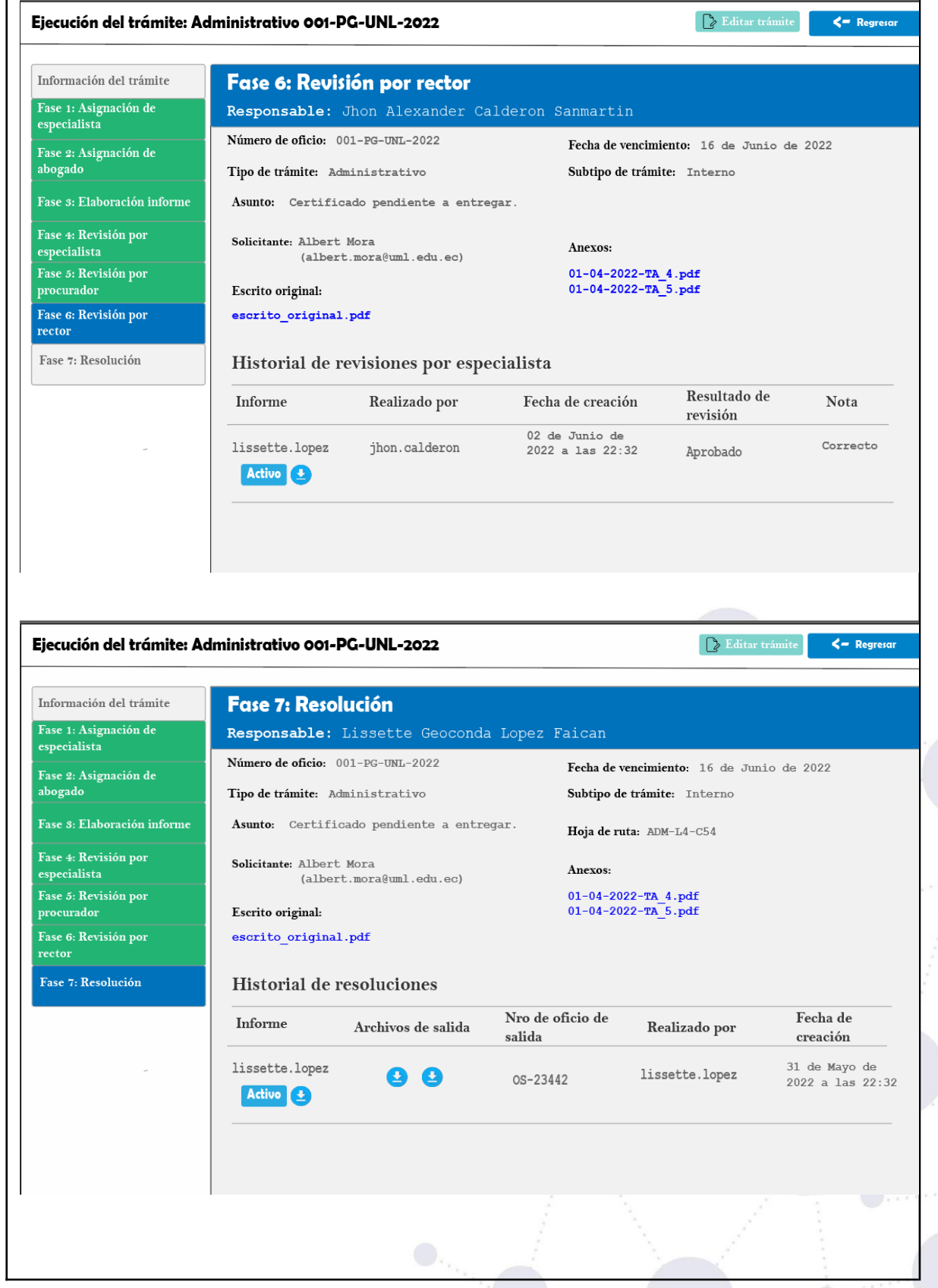

33 de 101

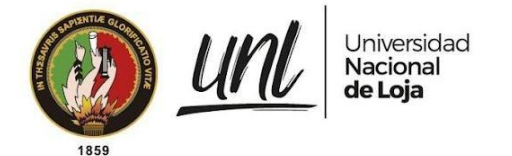

# **Requisito funcional ver listado de trámites**

**Tabla 26.** CASO DE USO VER LISTADO DE TRÁMITES.

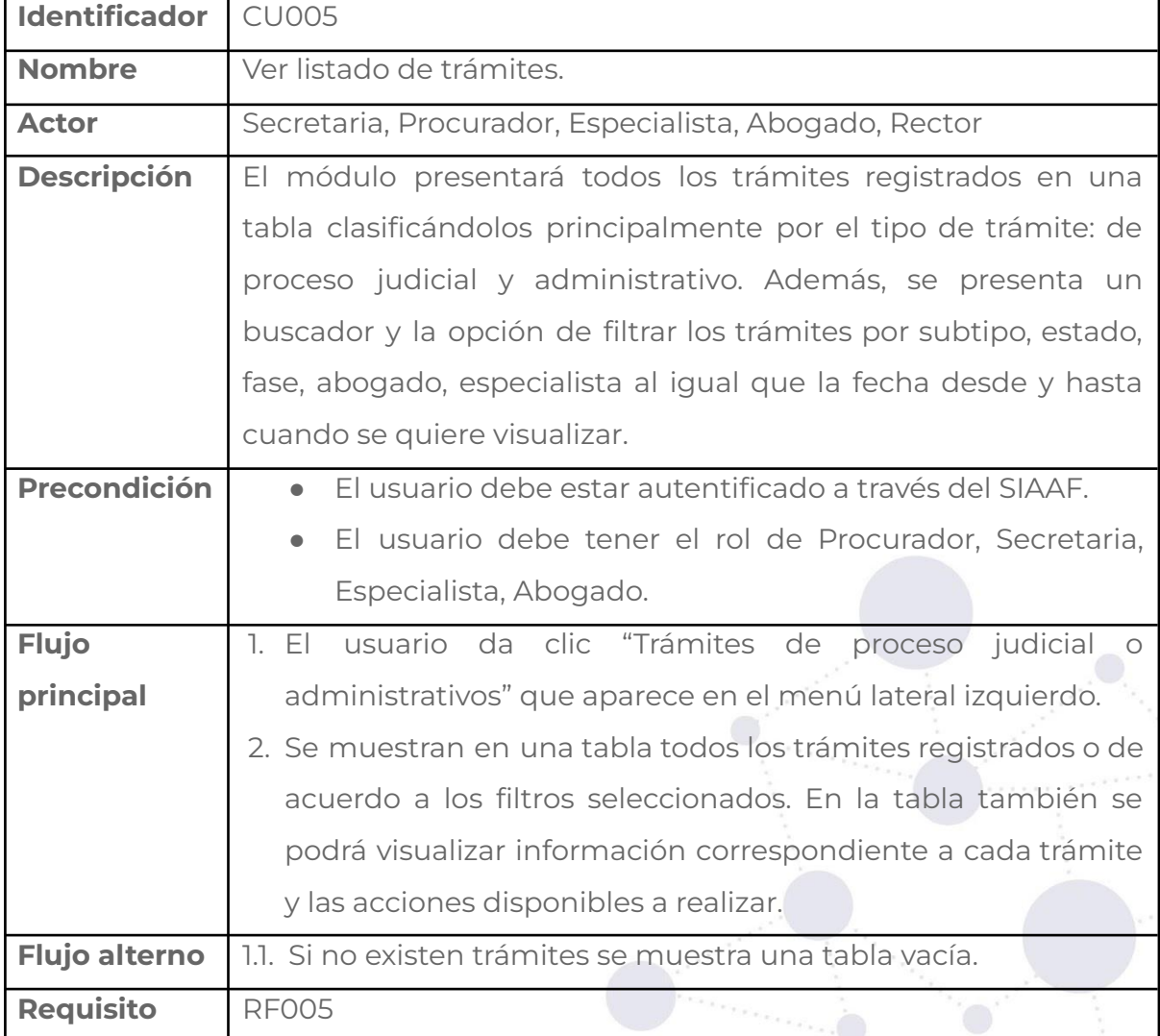

#### **Tabla 27.** PANTALLA VER LISTADO DE TRÁMITES.

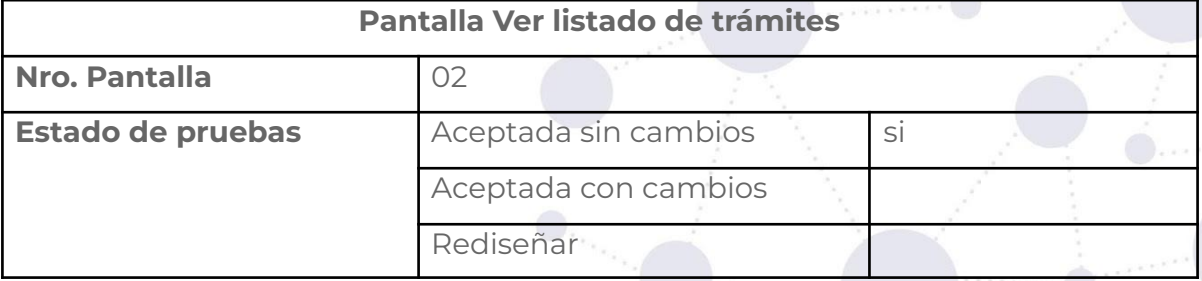

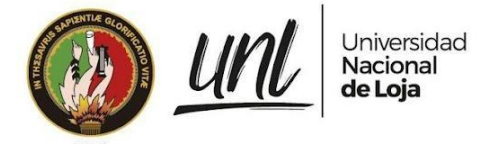

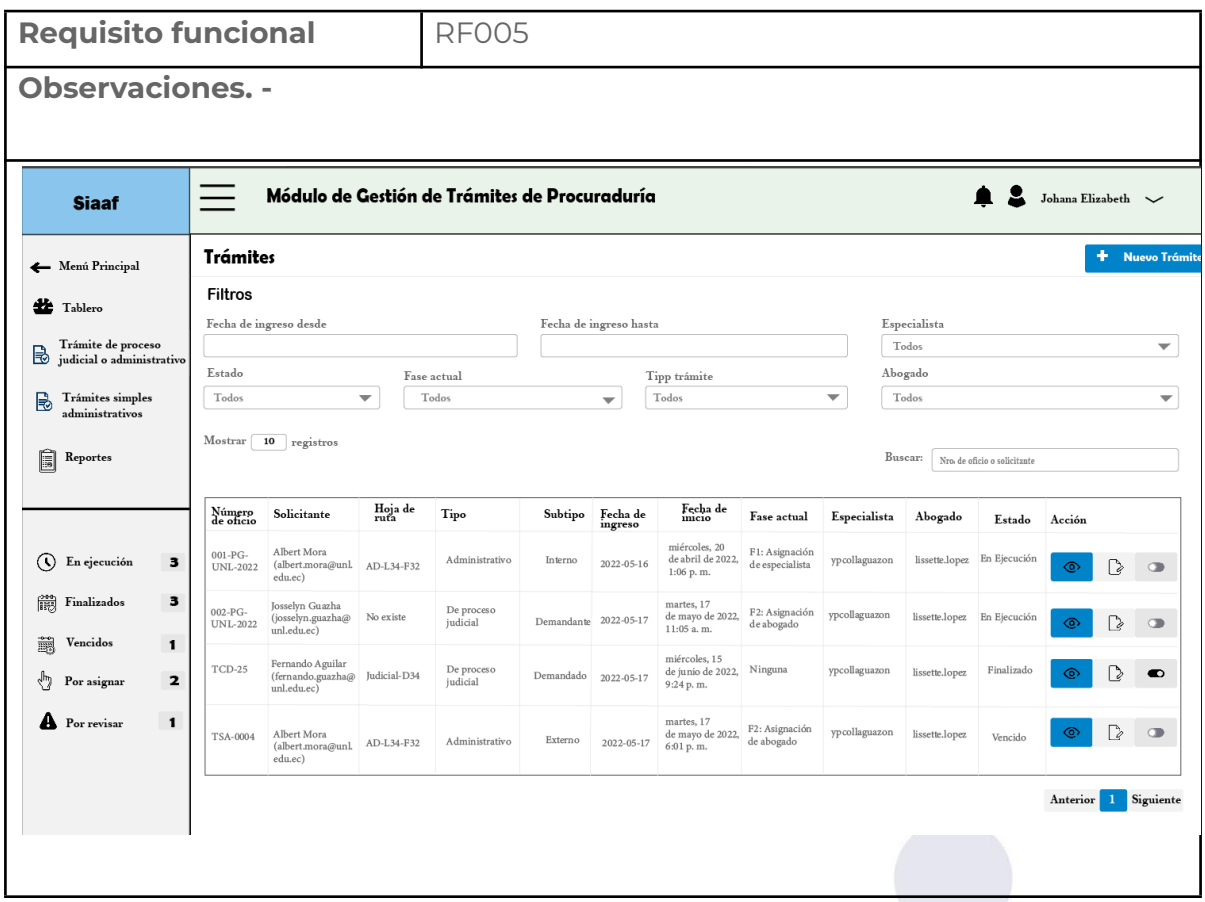

# **Requisito funcional ver trámite por estado**

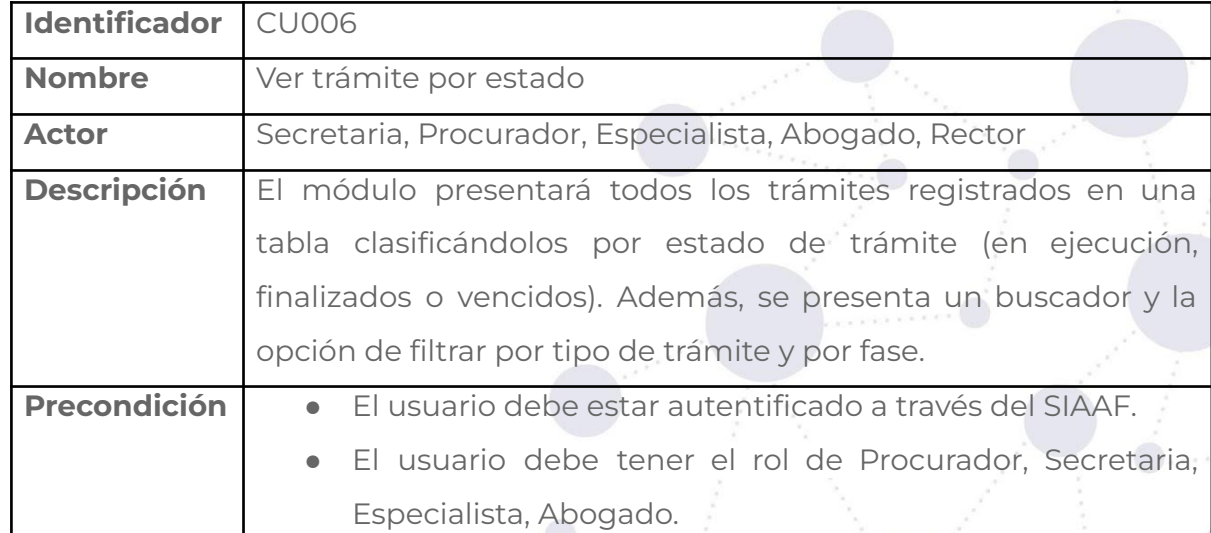

**Tabla 28**. CASO DE USO VER TRÁMITE POR ESTADO.

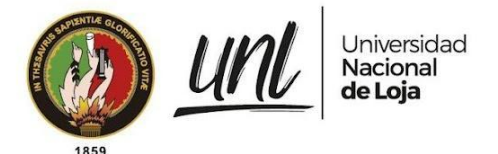

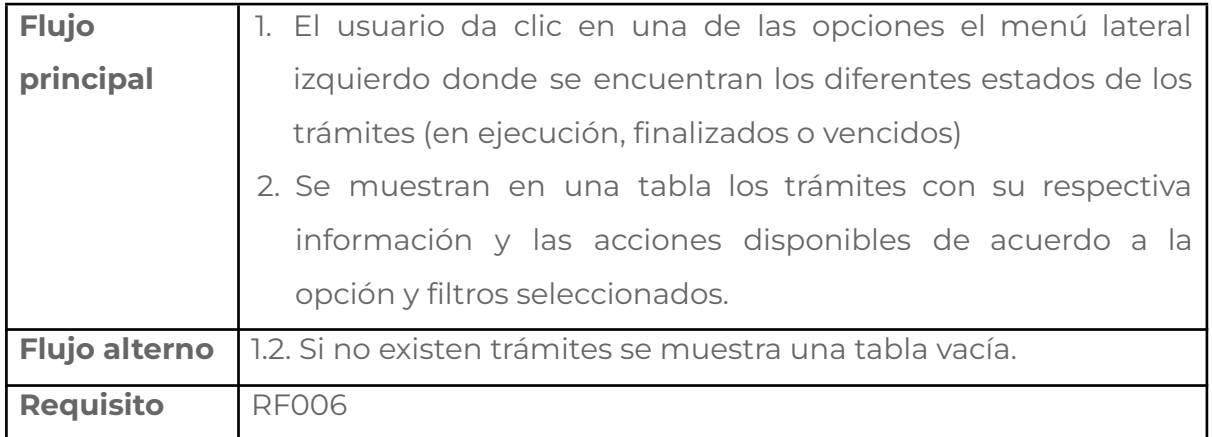

#### **Tabla 29.** PANTALLA VER TRÁMITES POR ESTADO.

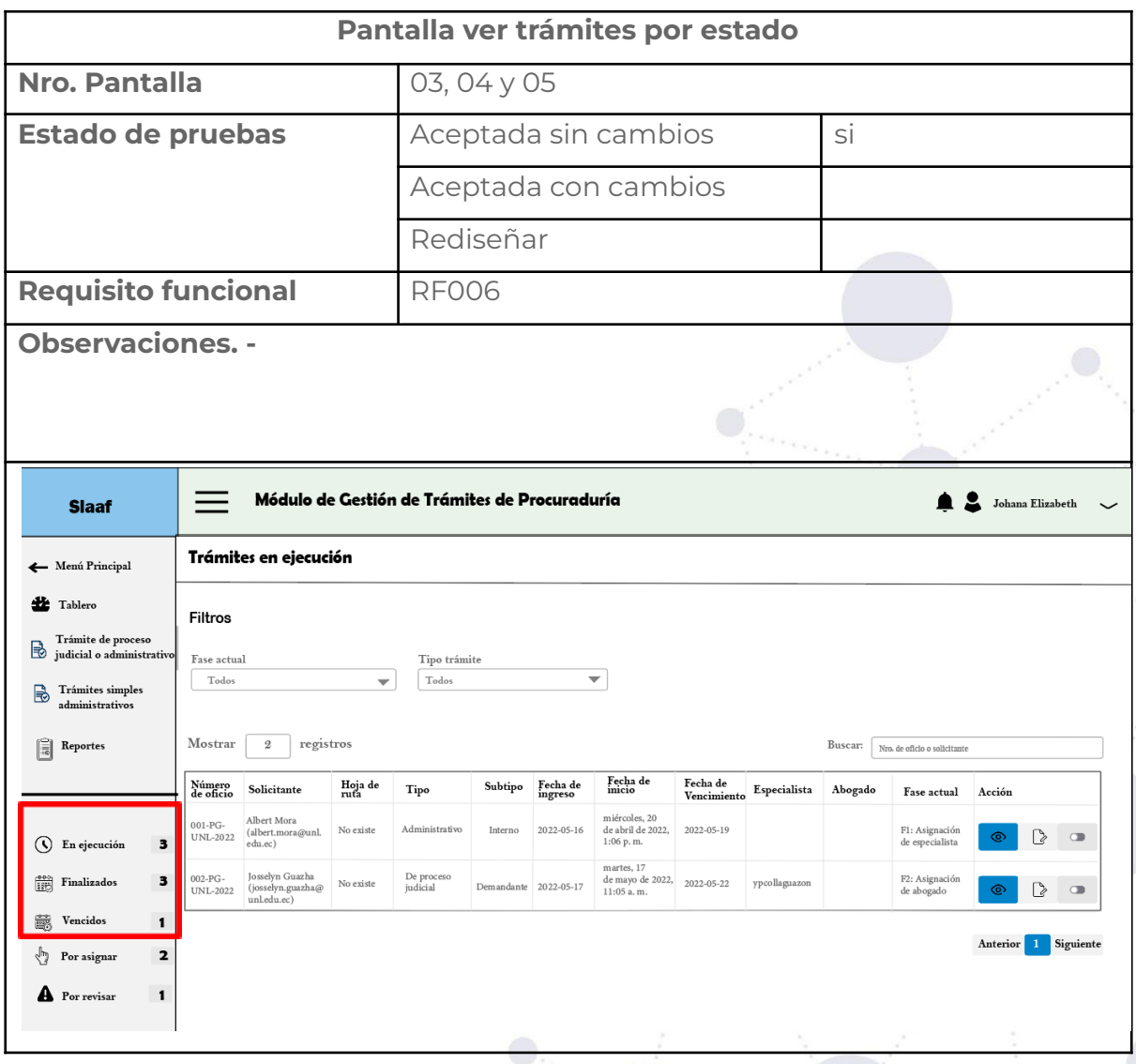

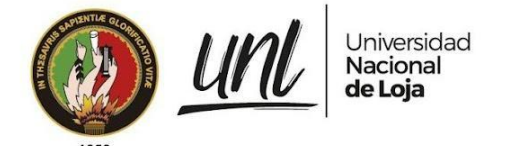

# **Requisito funcional ver trámites por fase**

**Tabla 30.** CASO DE USO VER TRÁMITES POR FASE.

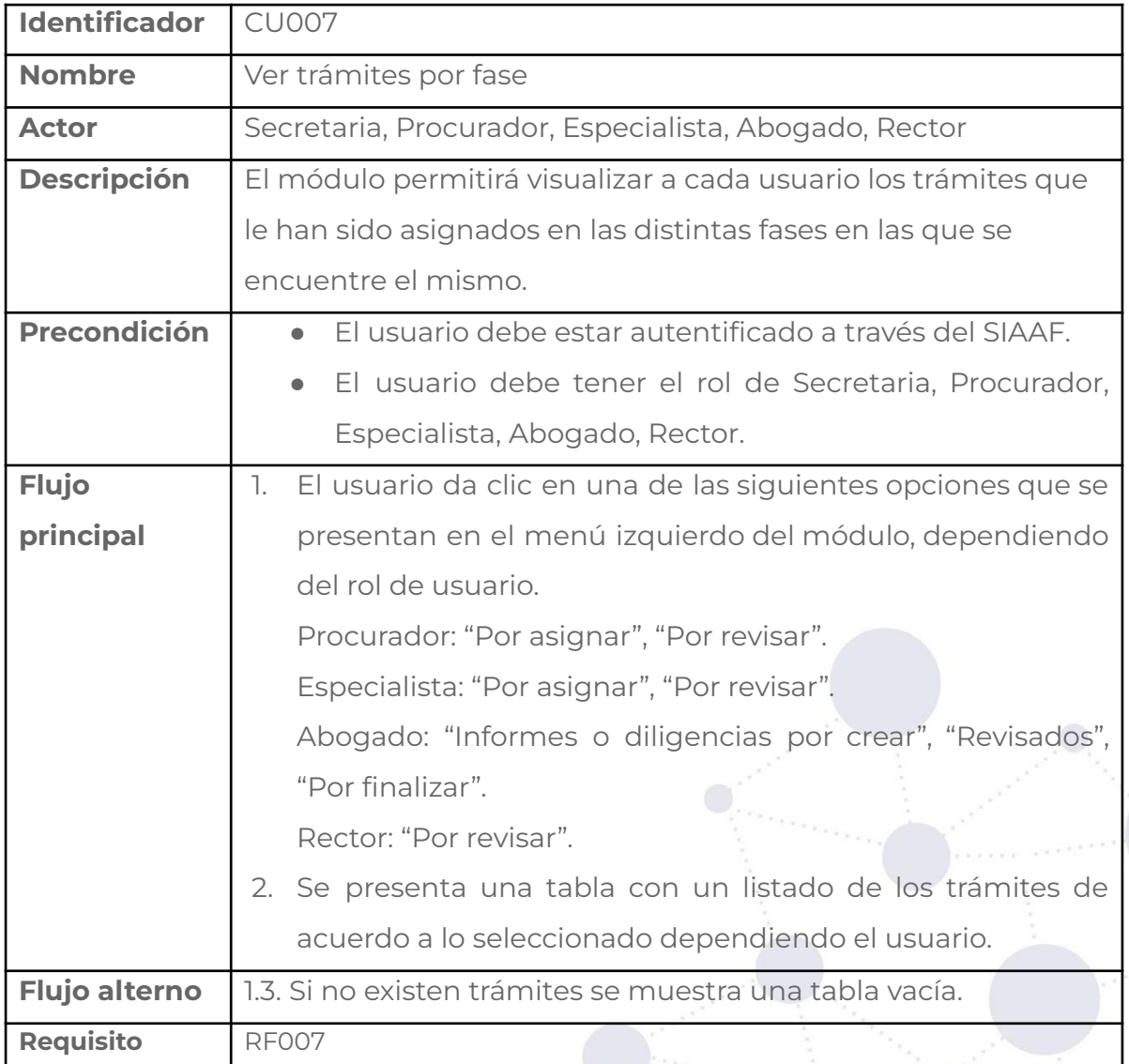

#### **Tabla 31.** PANTALLA VER TRÁMITES POR FASE.

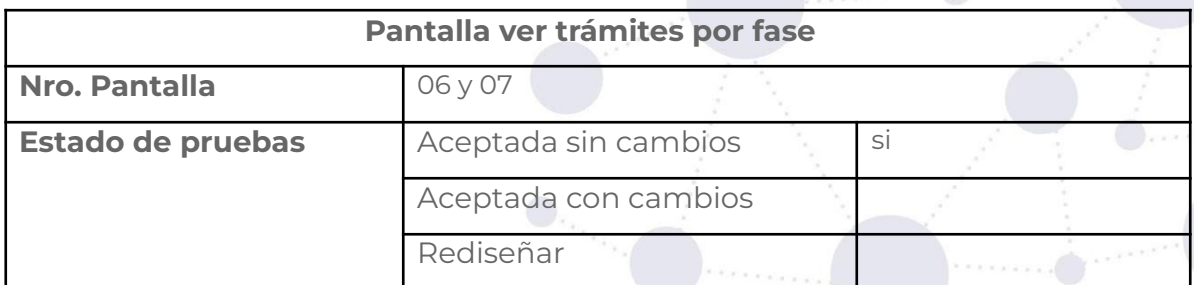

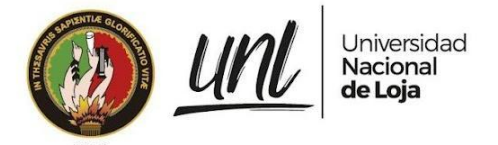

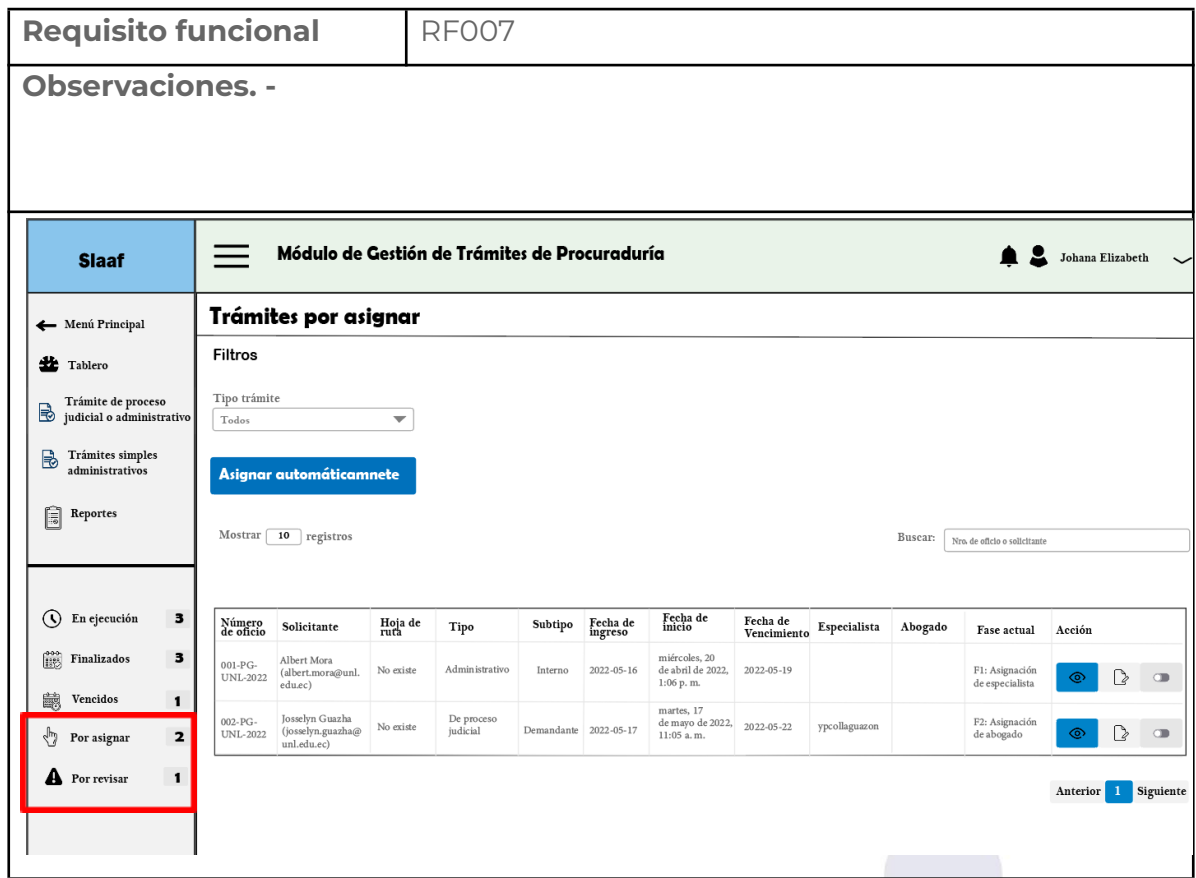

# **Requisito funcional ver total de trámites**

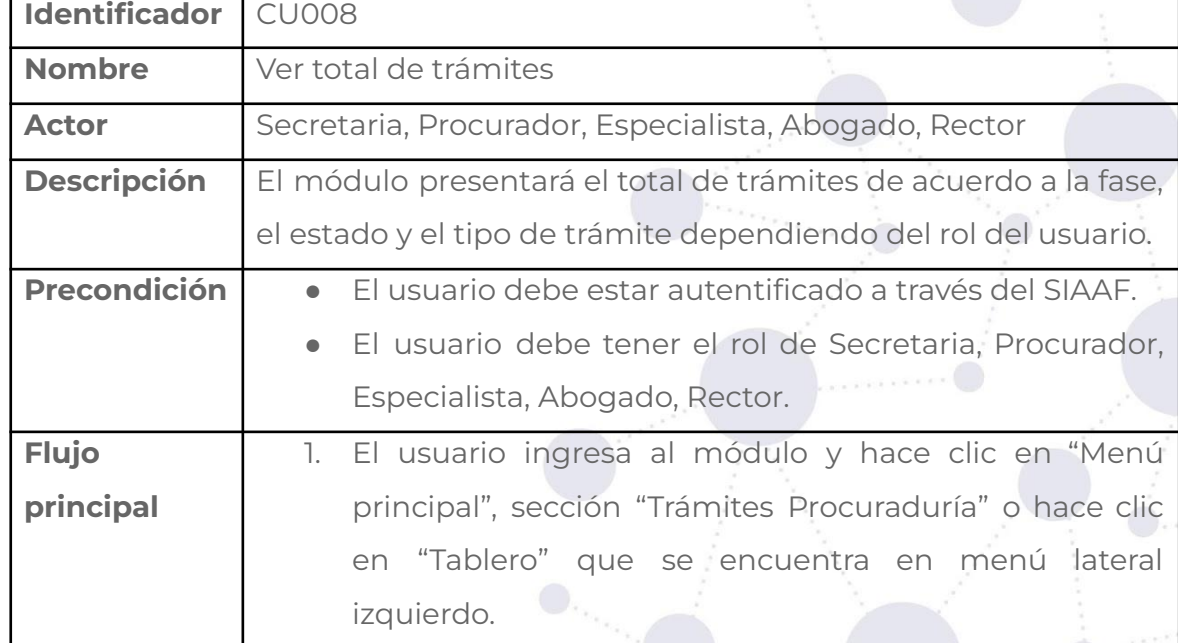

**Tabla 32.** CASO DE USO VER TOTAL DE TRÁMITES.

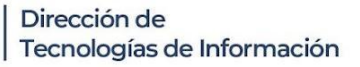

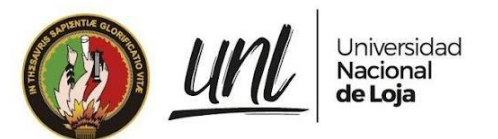

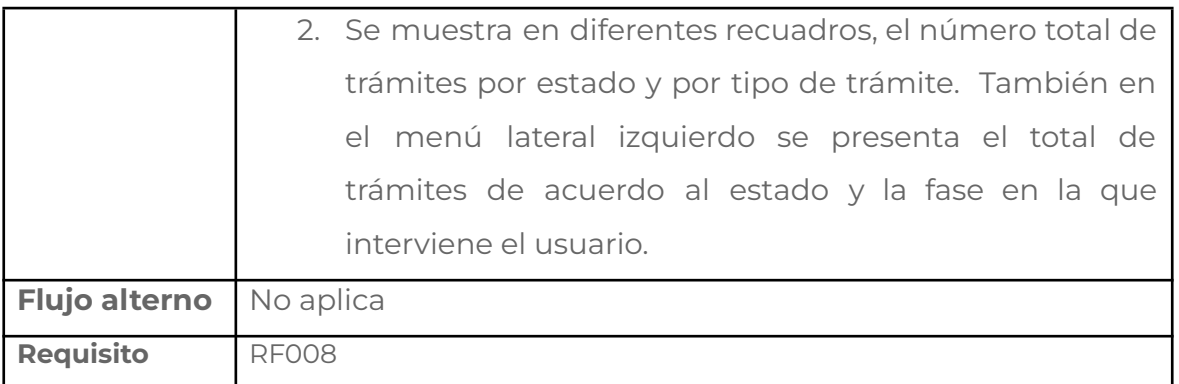

#### **Tabla 33.** PANTALLA VER TOTAL DE TRÁMITES.

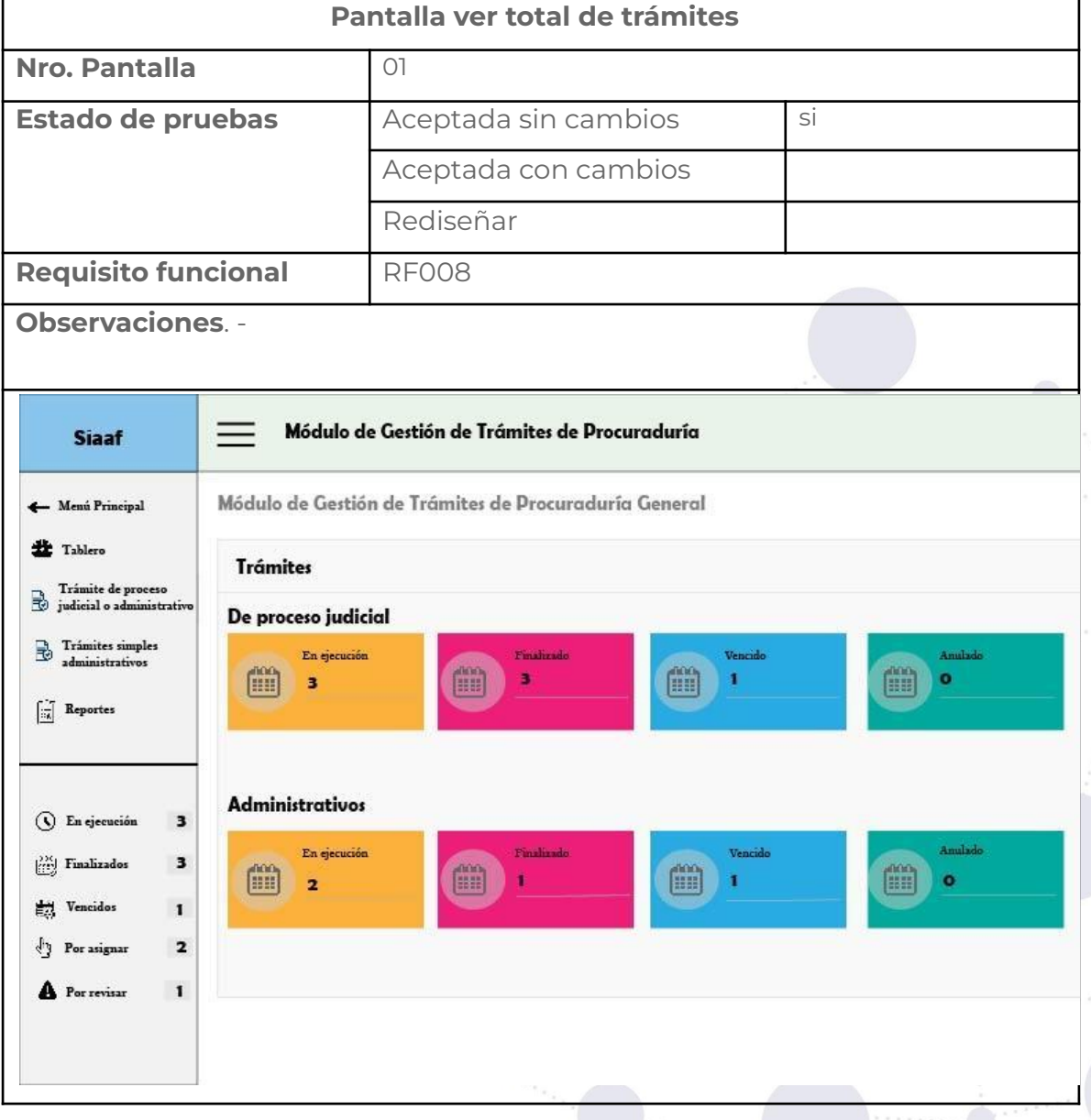

39 de 101

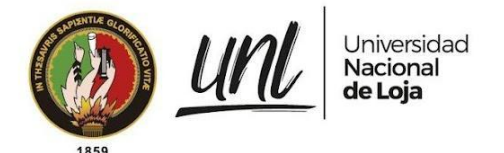

# **Requisito funcional generar reporte de trámites de proceso judicial y administrativo**

#### **Tabla 34.** CASO DE USO GENERAR REPORTE DE TRÁMITES DE PROCESO JUDICIAL Y ADMINISTRATIVO.

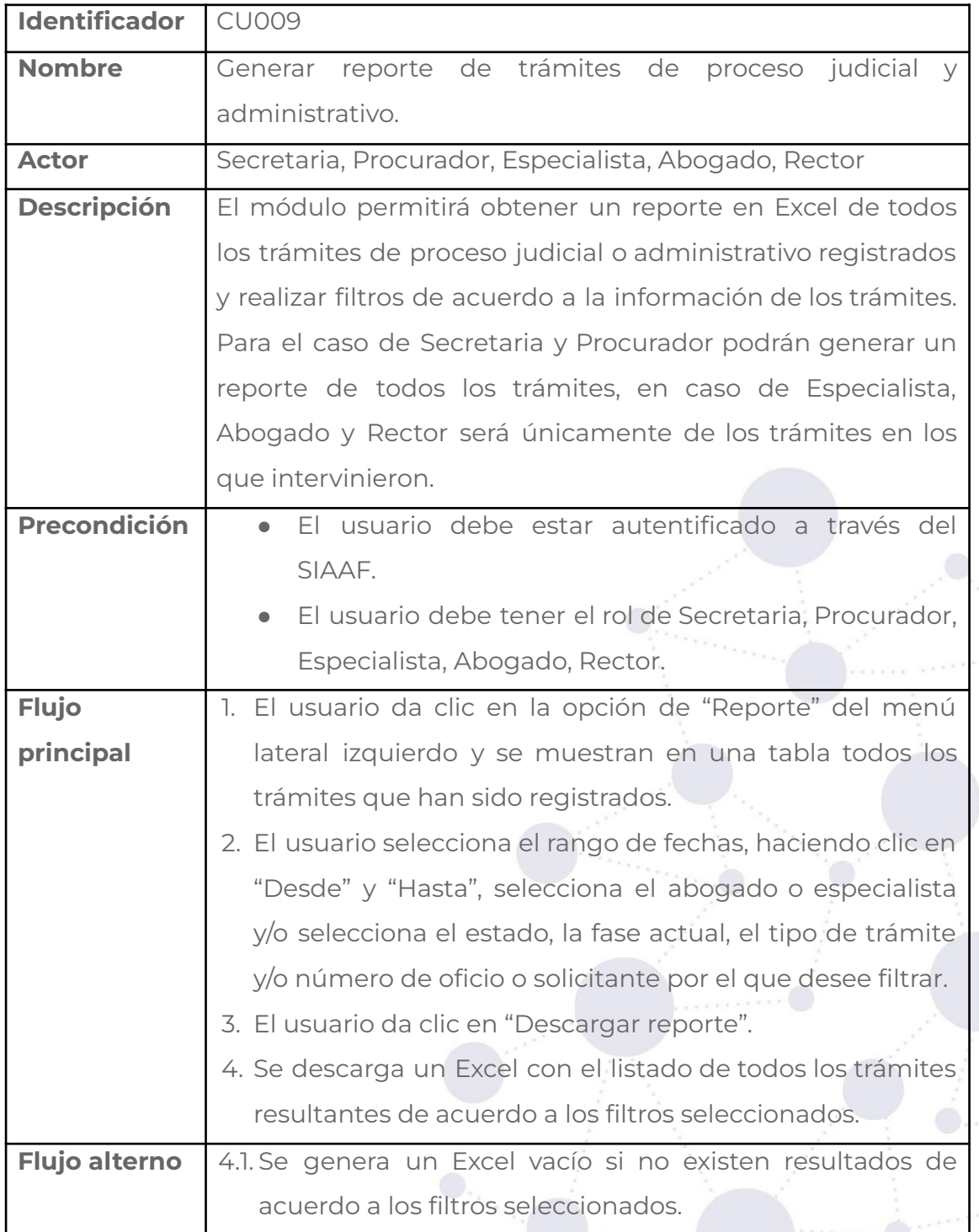

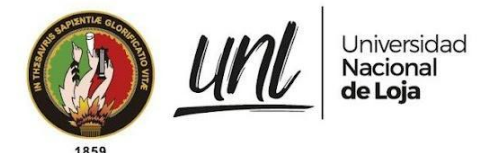

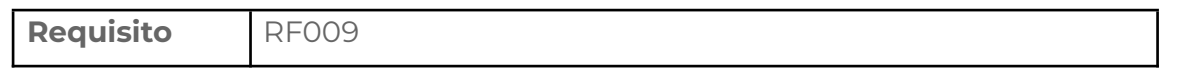

**Tabla 35.** PANTALLA GENERAR REPORTE DE TRÁMITES DE PROCESO JUDICIAL Y ADMINISTRATIVO.

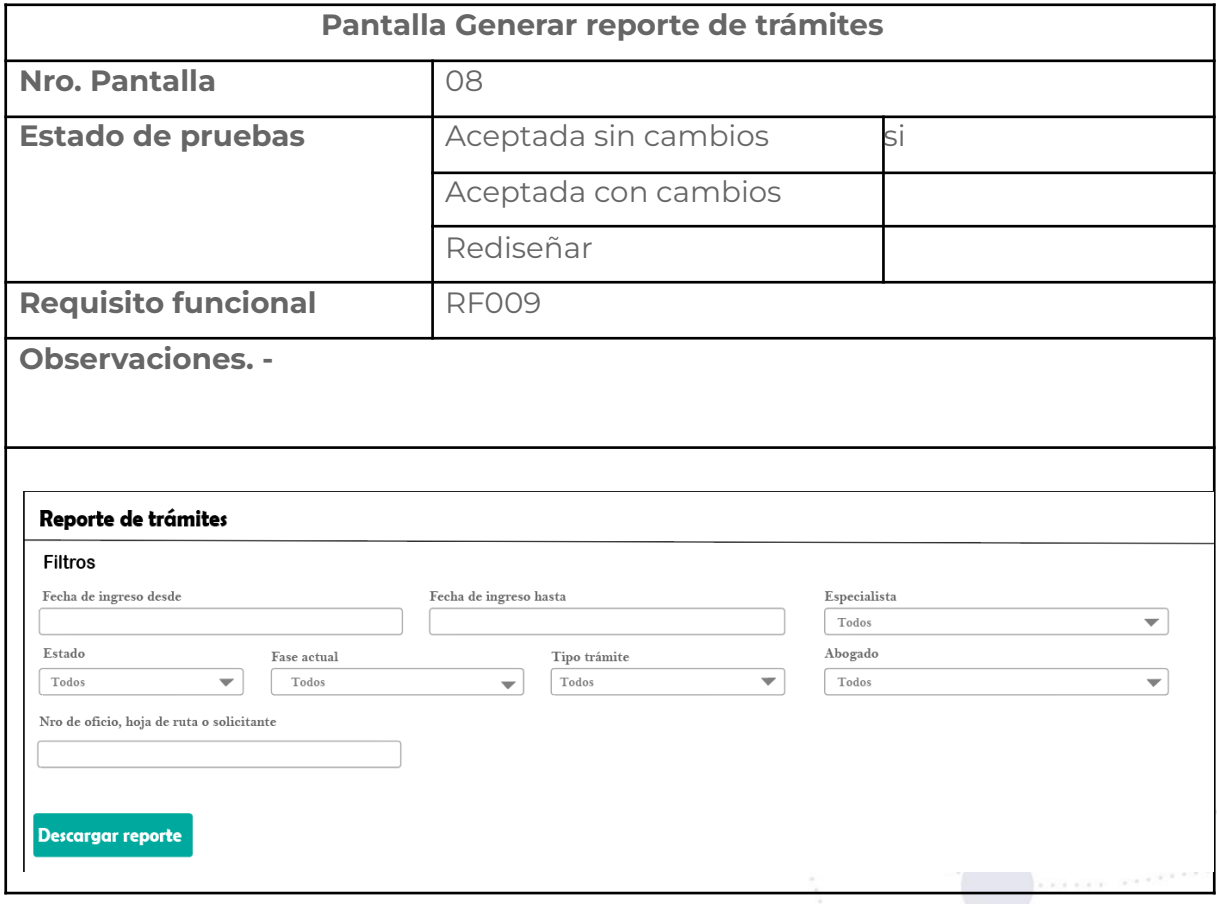

# **Requisito funcional asignar especialistas y abogados automáticamente**

**Tabla 36.** CASO DE USO ASIGNAR ESPECIALISTAS Y ABOGADOS AUTOMÁTICAMENTE.

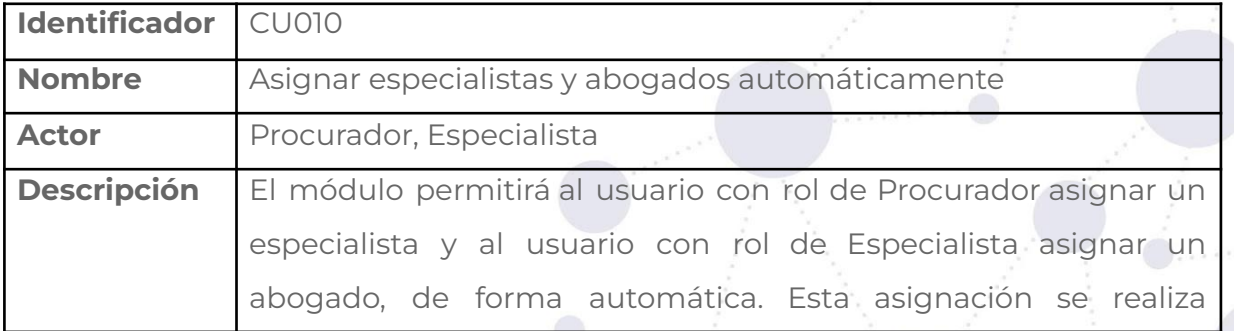

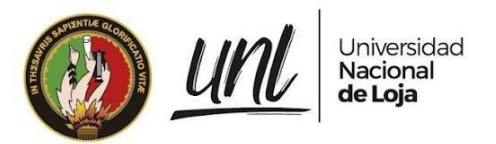

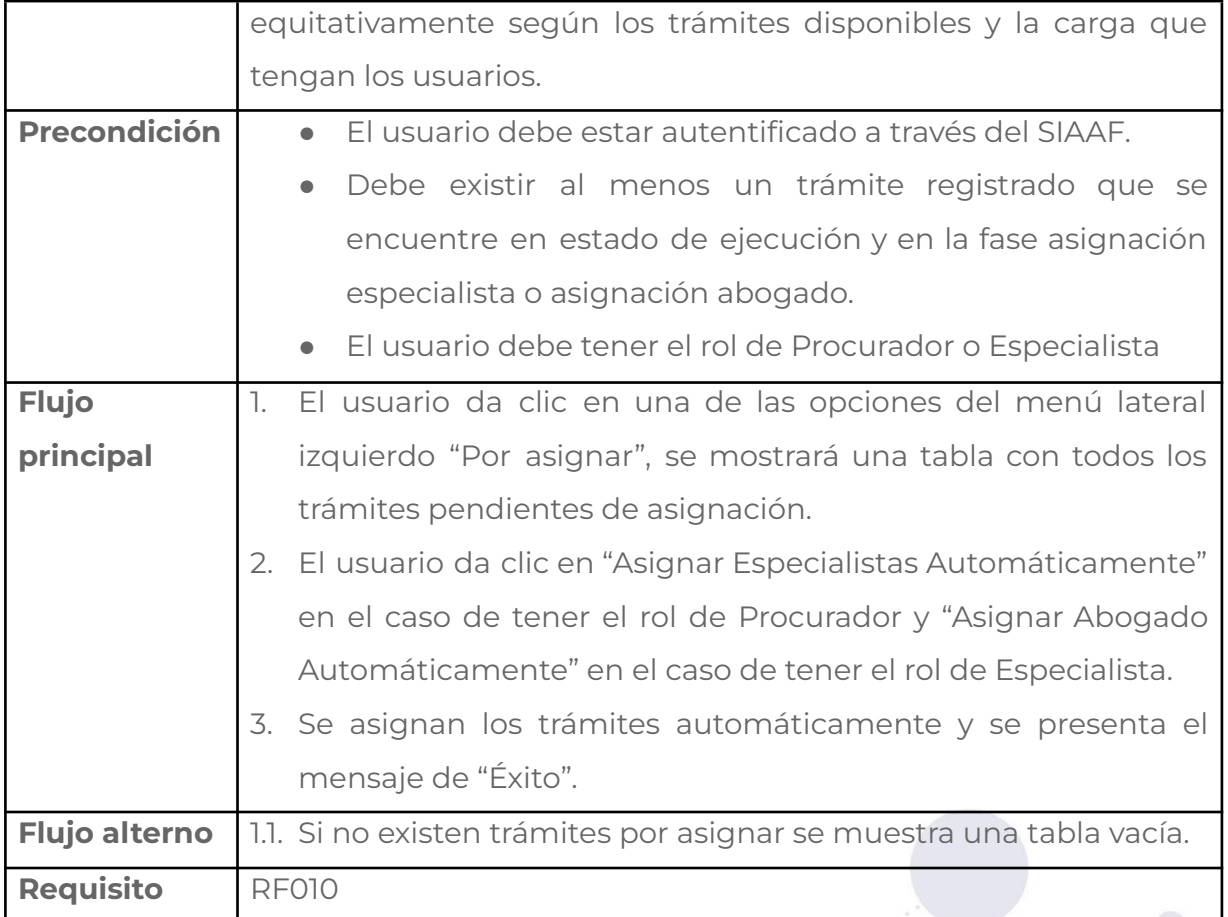

#### **Tabla 37.** PANTALLA ASIGNAR ESPECIALISTAS Y ABOGADOS AUTOMÁTICAMENTE.

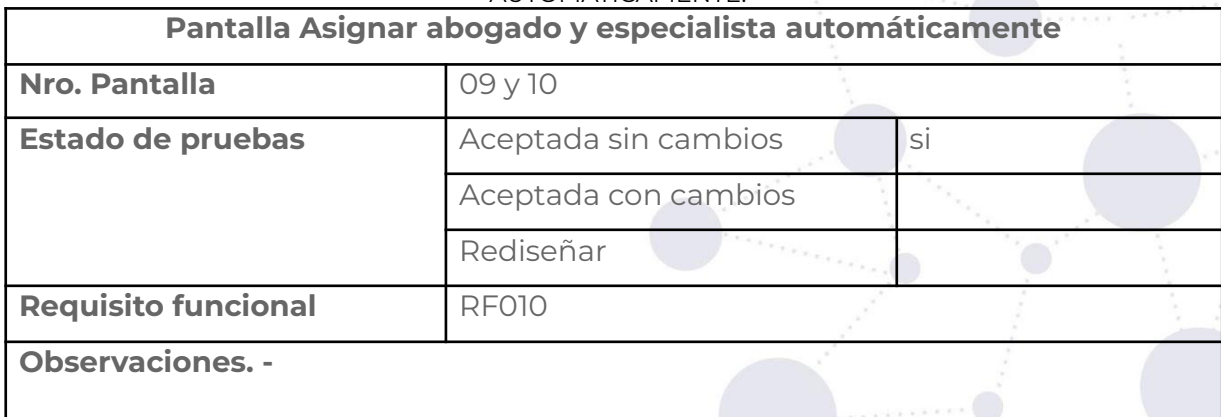
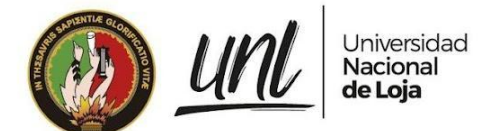

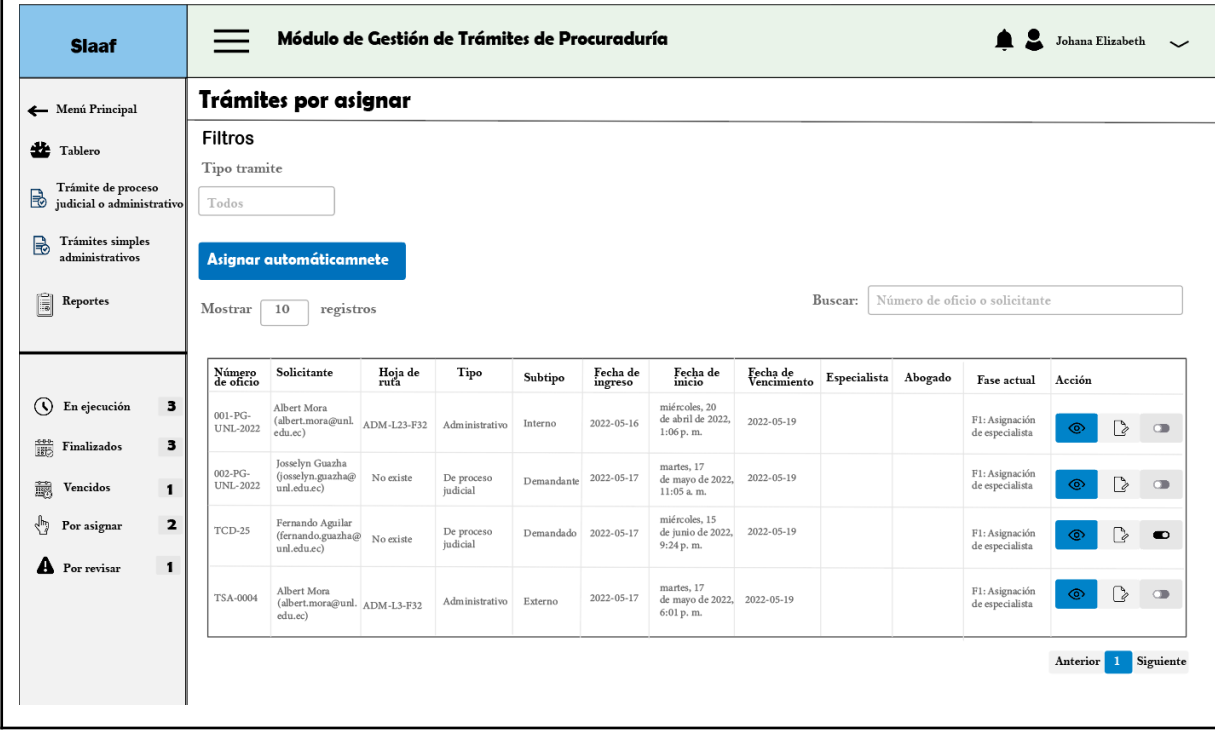

## **Requisito funcional asignar especialista**

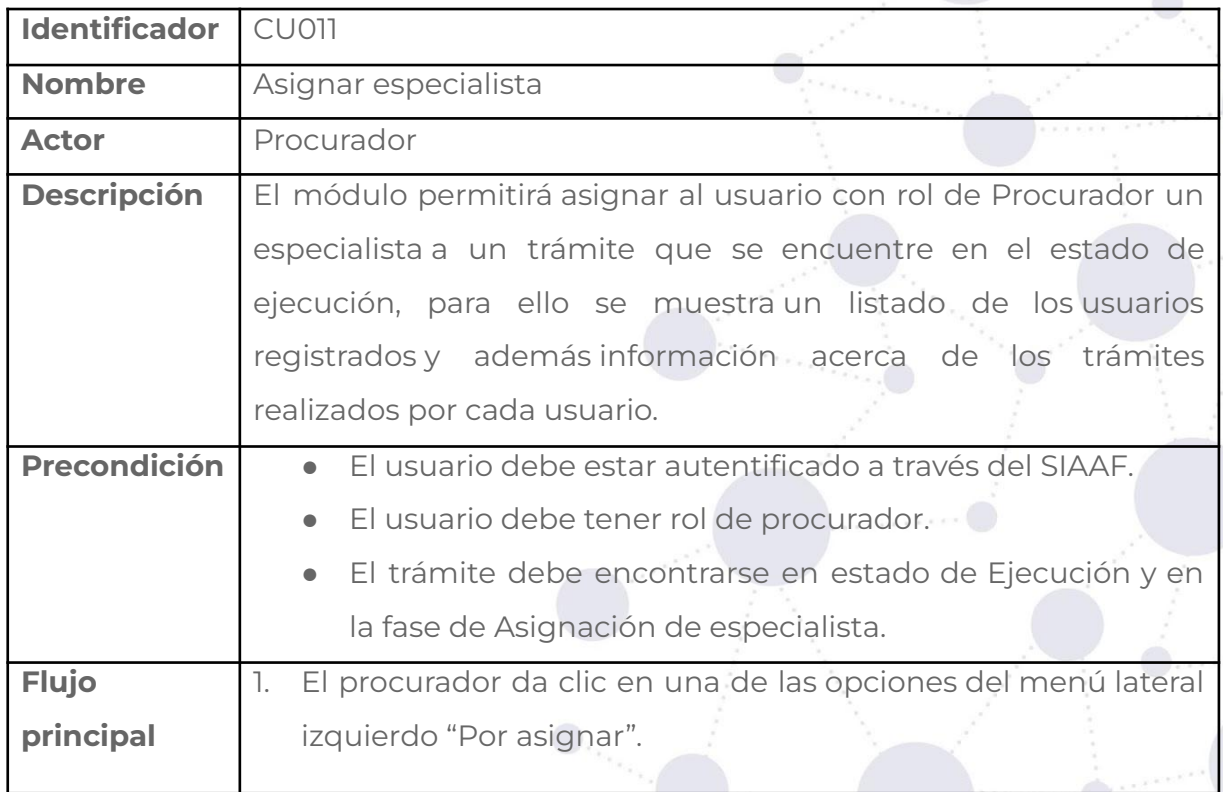

### **Tabla 38.** CASO DE USO ASIGNAR ESPECIALISTA.

### Educamos para Transformar

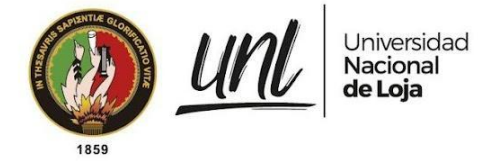

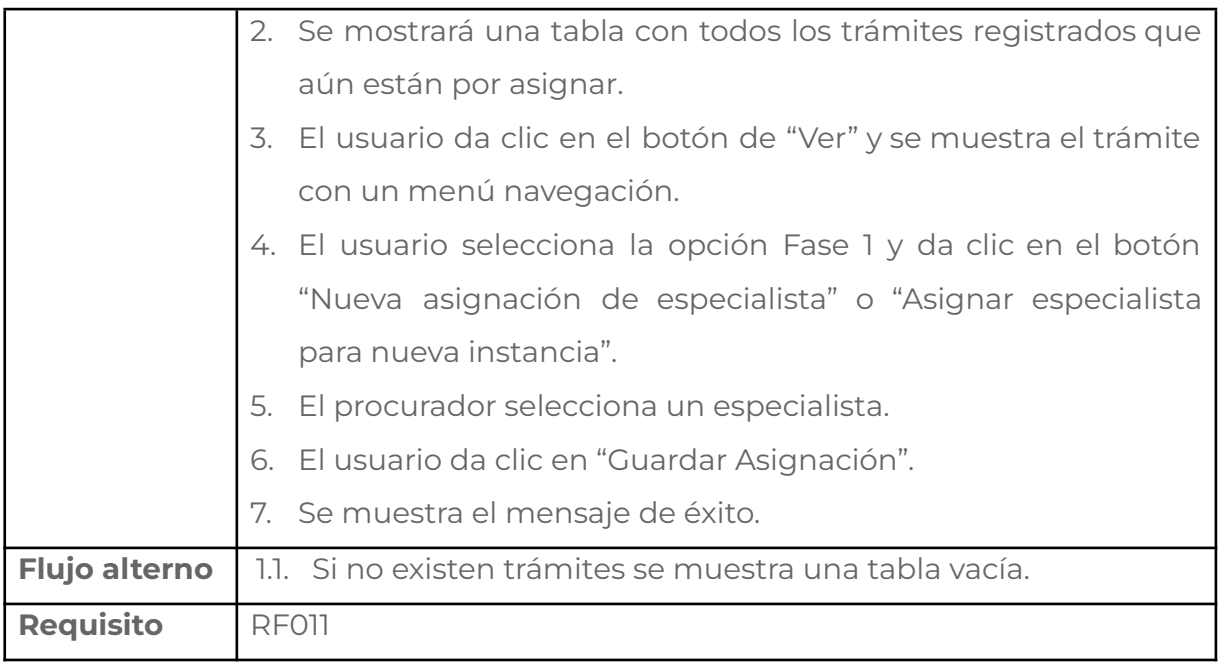

### **Tabla 39.** PANTALLA ASIGNAR ESPECIALISTA.

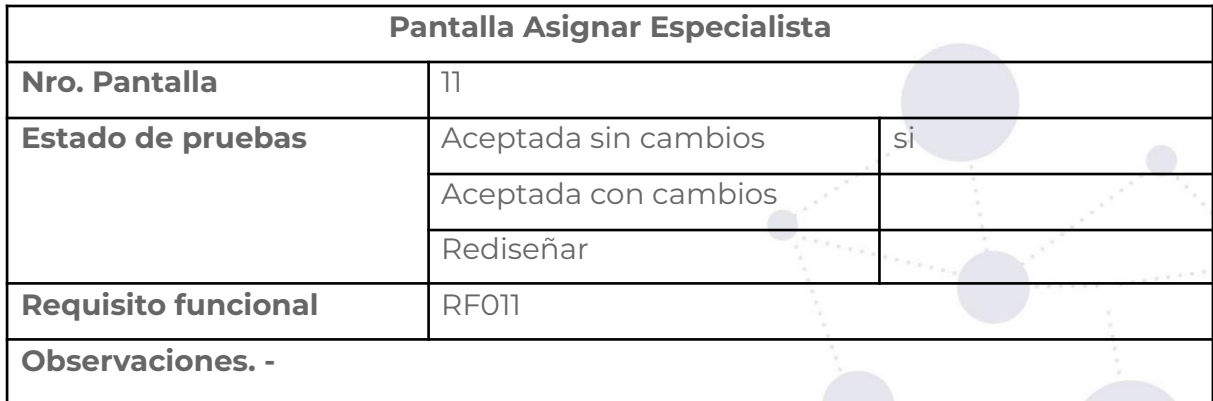

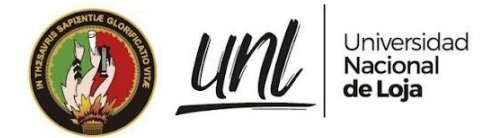

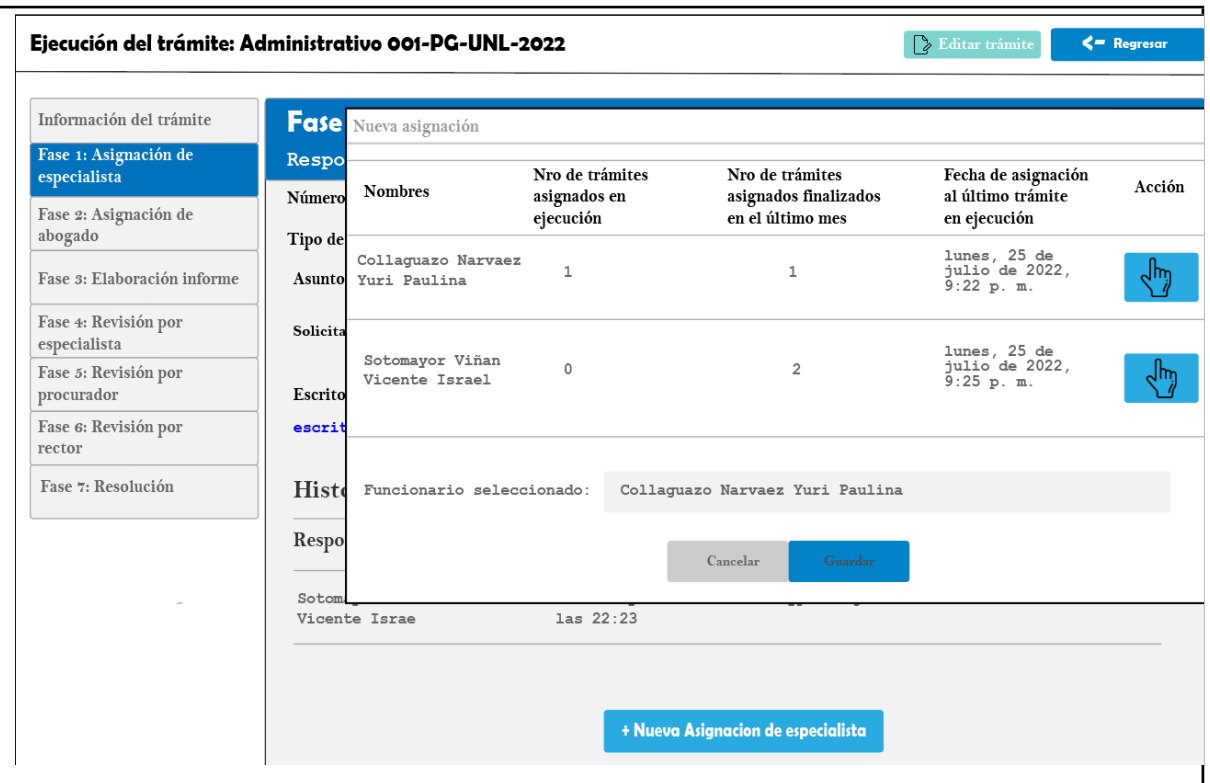

## **Requisito funcional asignar abogado**

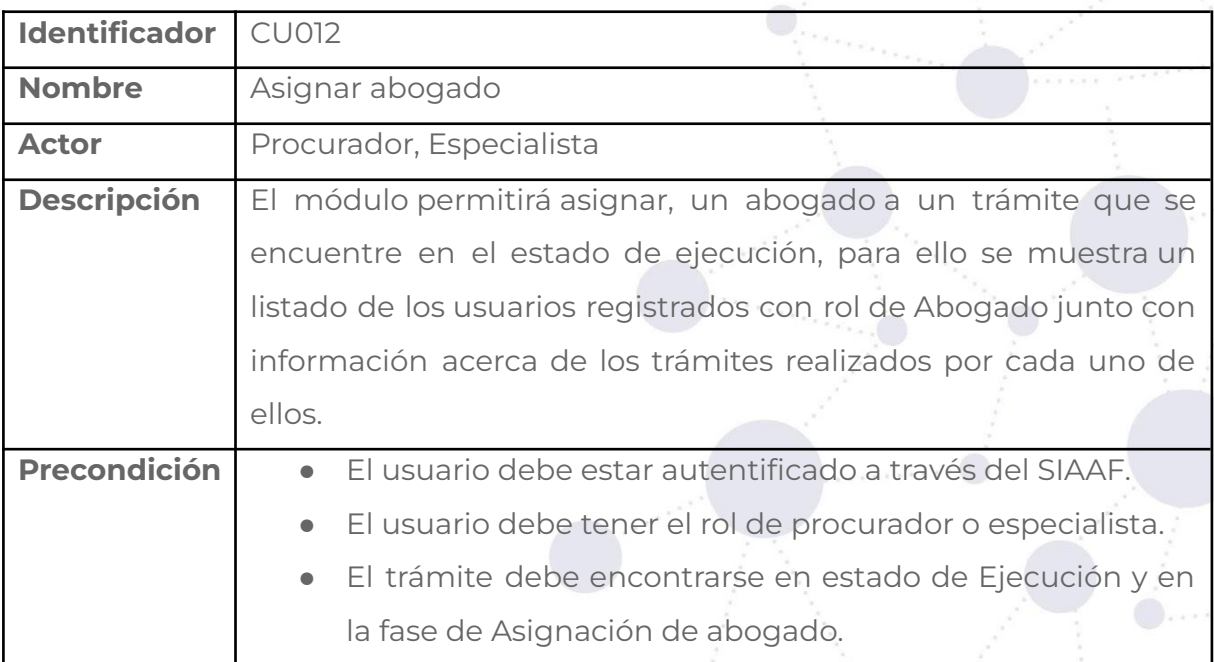

### **Tabla 40.** CASO DE USO ASIGNAR ABOGADO.

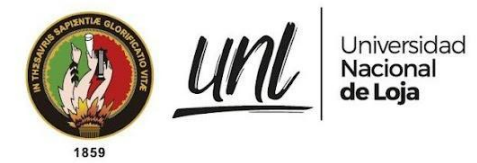

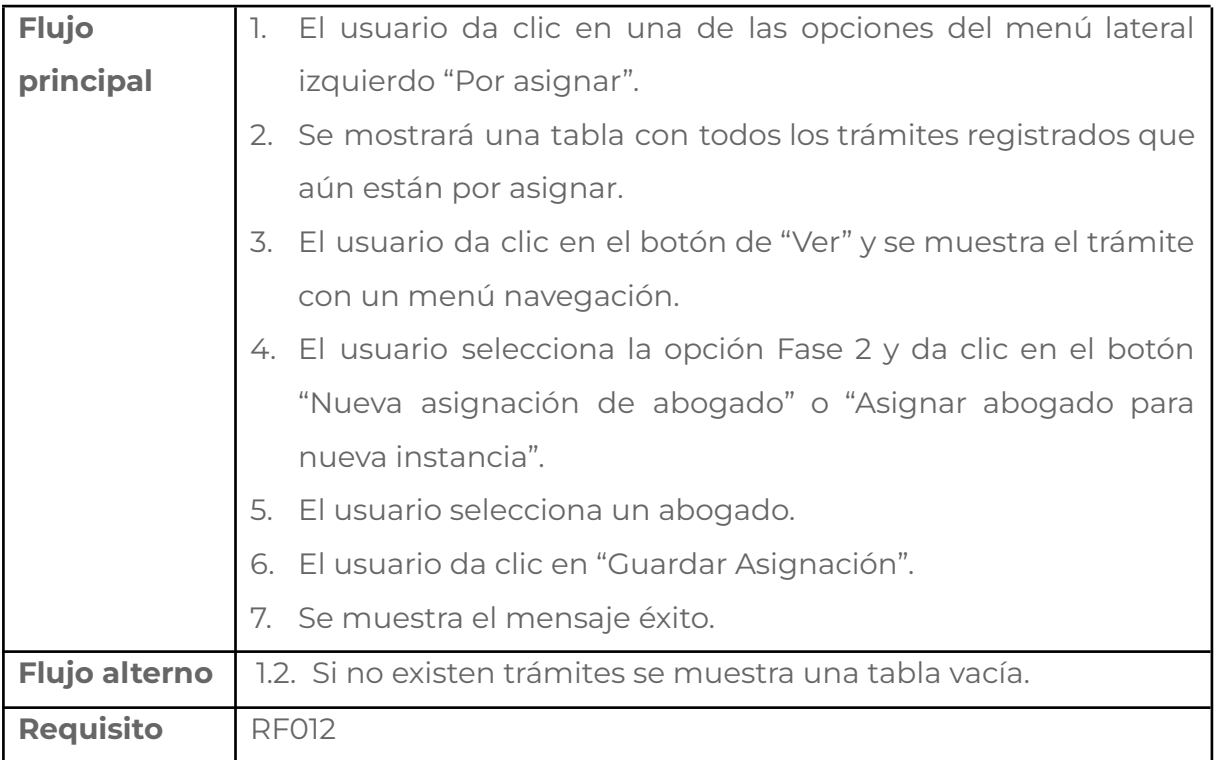

### **Tabla 41.** PANTALLA ASIGNAR ABOGADO.

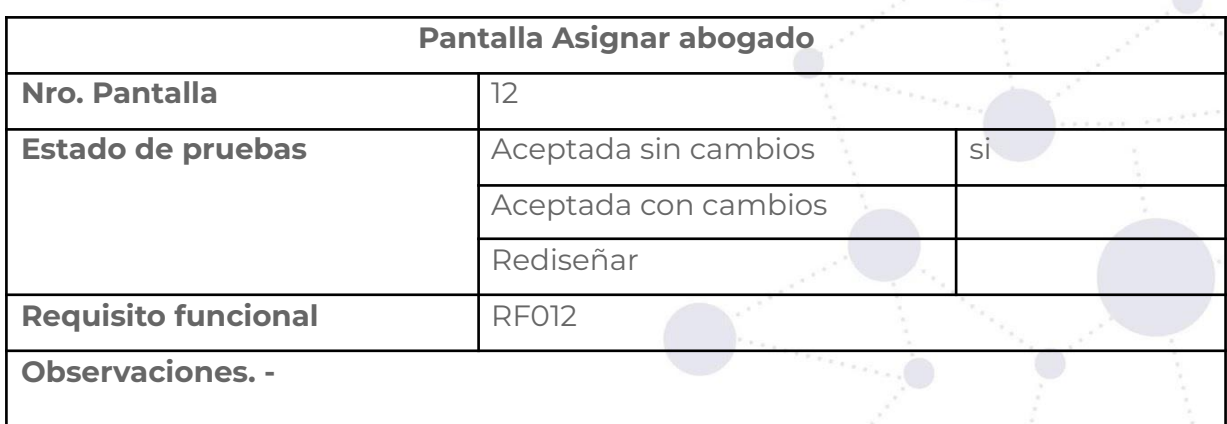

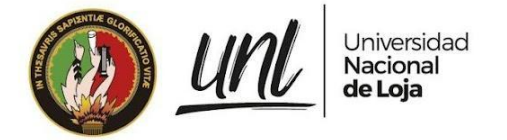

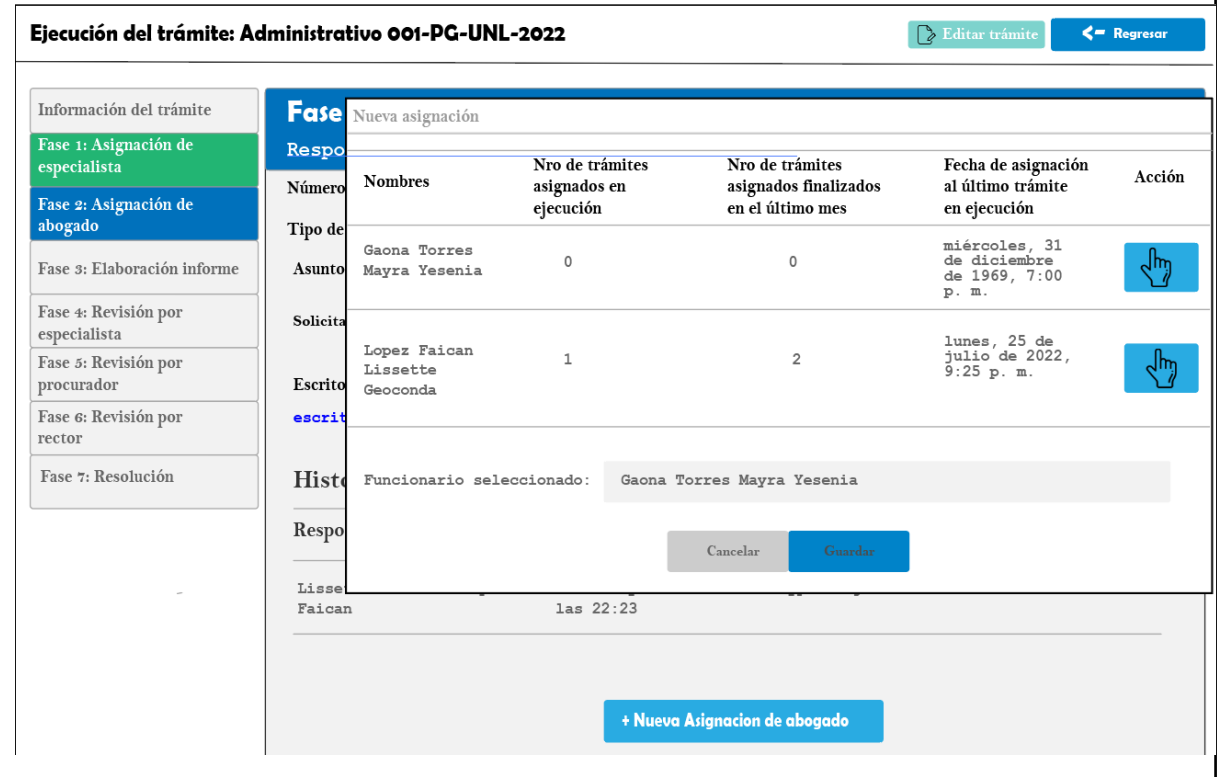

# **Requisito funcional realizar acción**

### **Tabla 42.** CASO DE USO REALIZAR ACCIÓN.

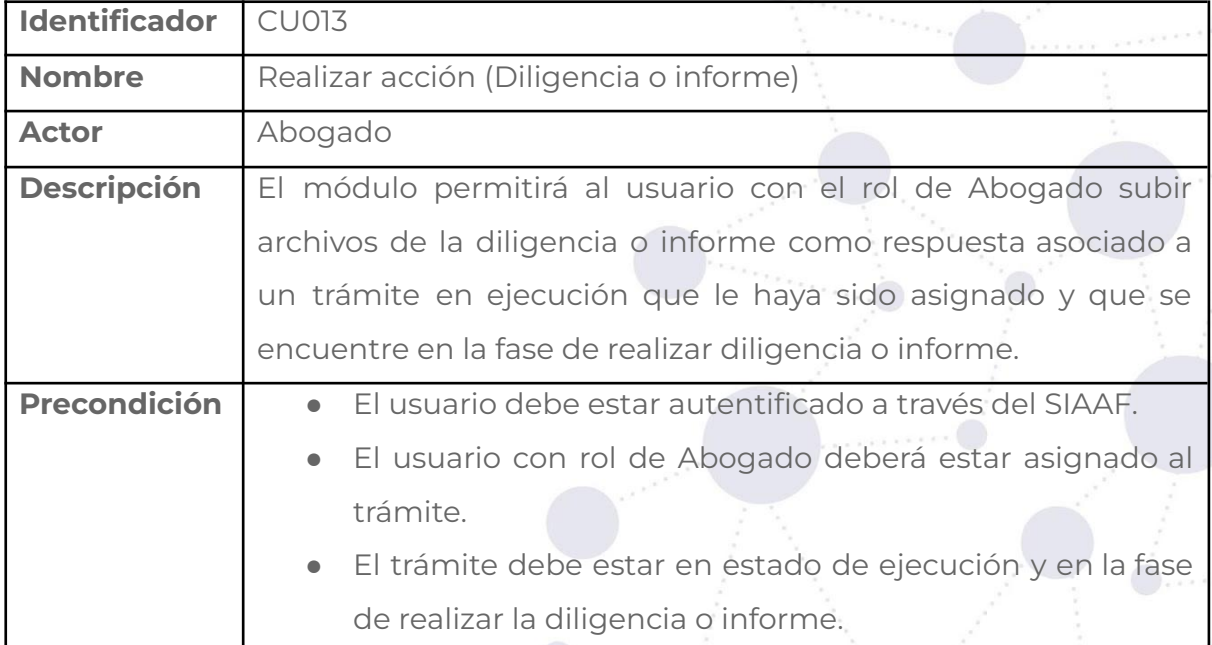

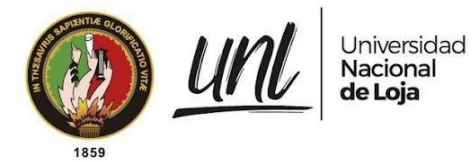

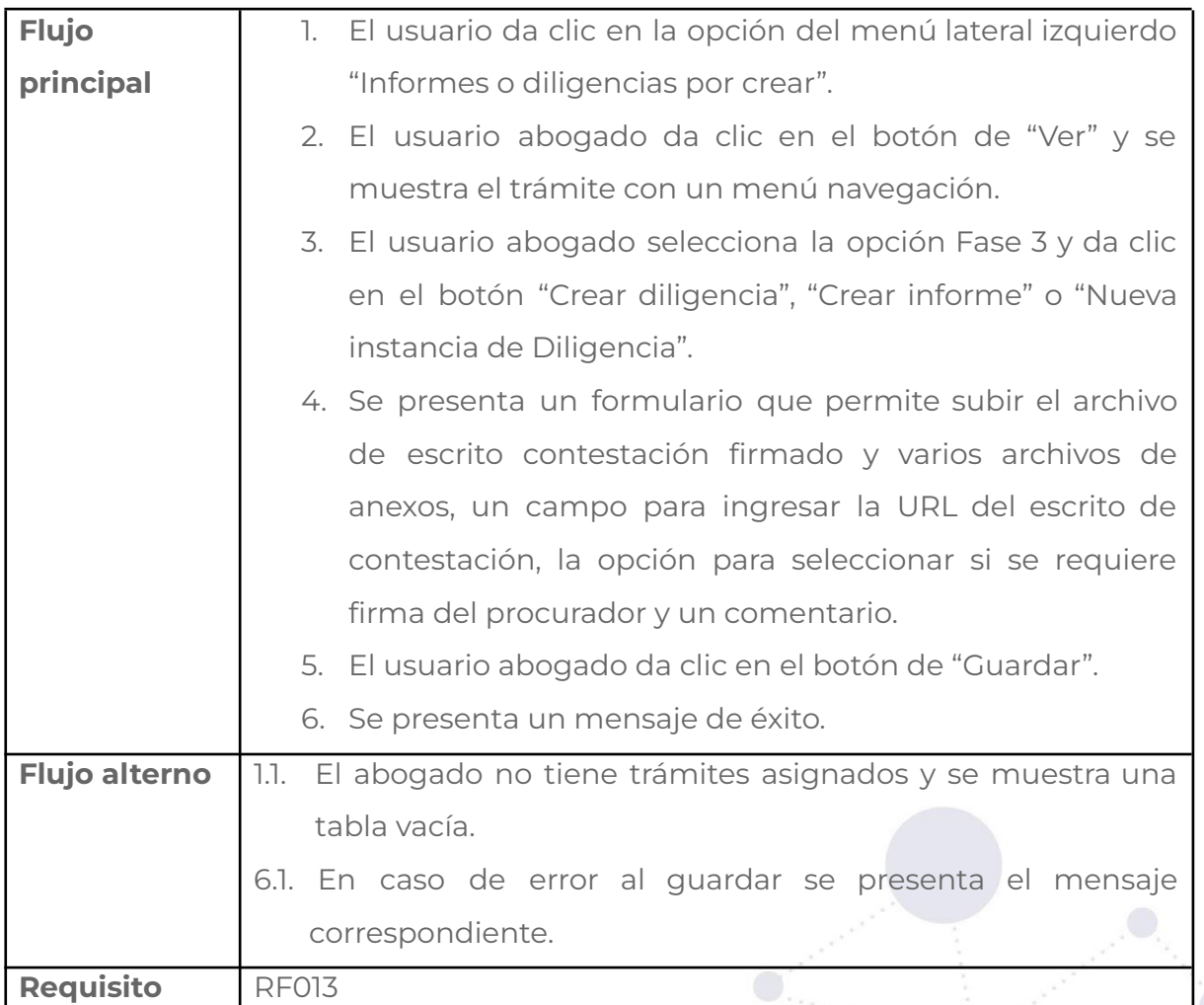

#### **Tabla 43.** PANTALLA REALIZAR ACCIÓN.

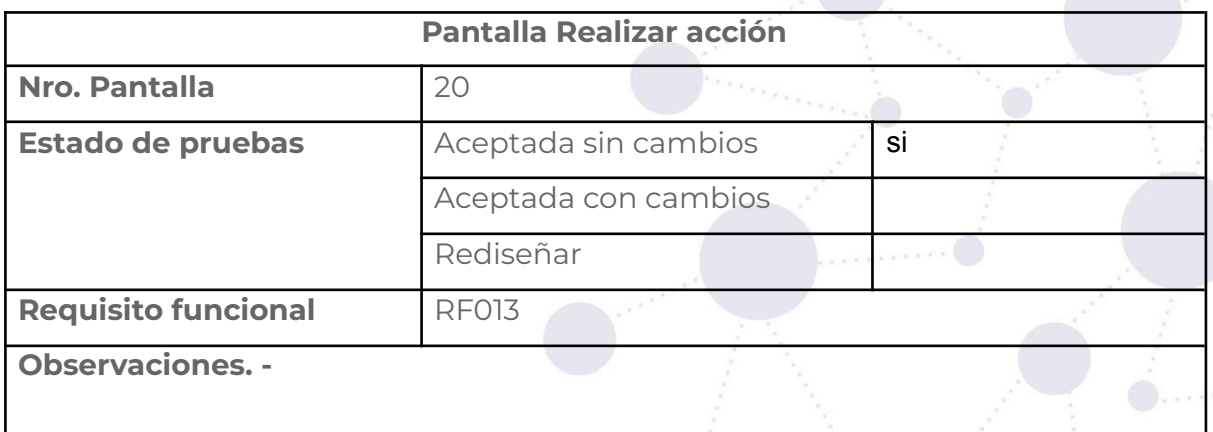

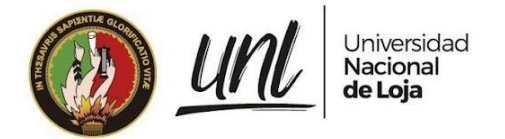

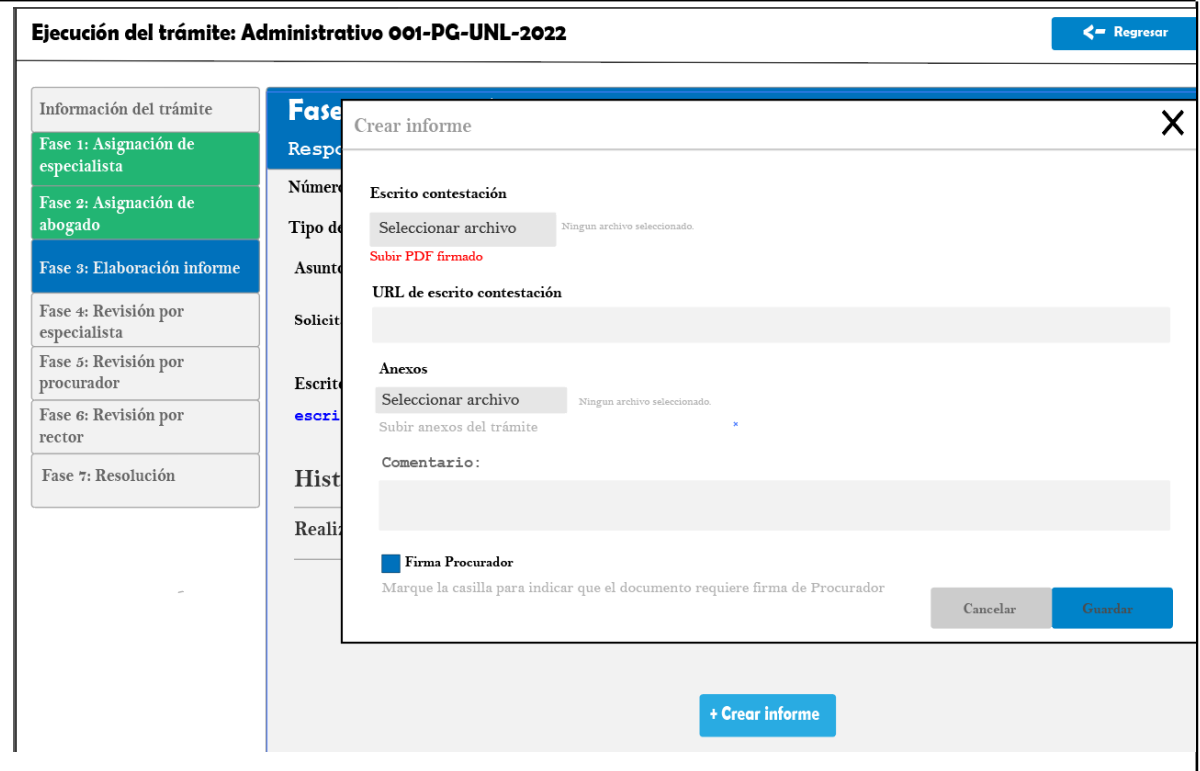

# **Requisito funcional editar acción**

**Tabla 44.** CASO DE USO EDITAR ACCIÓN.

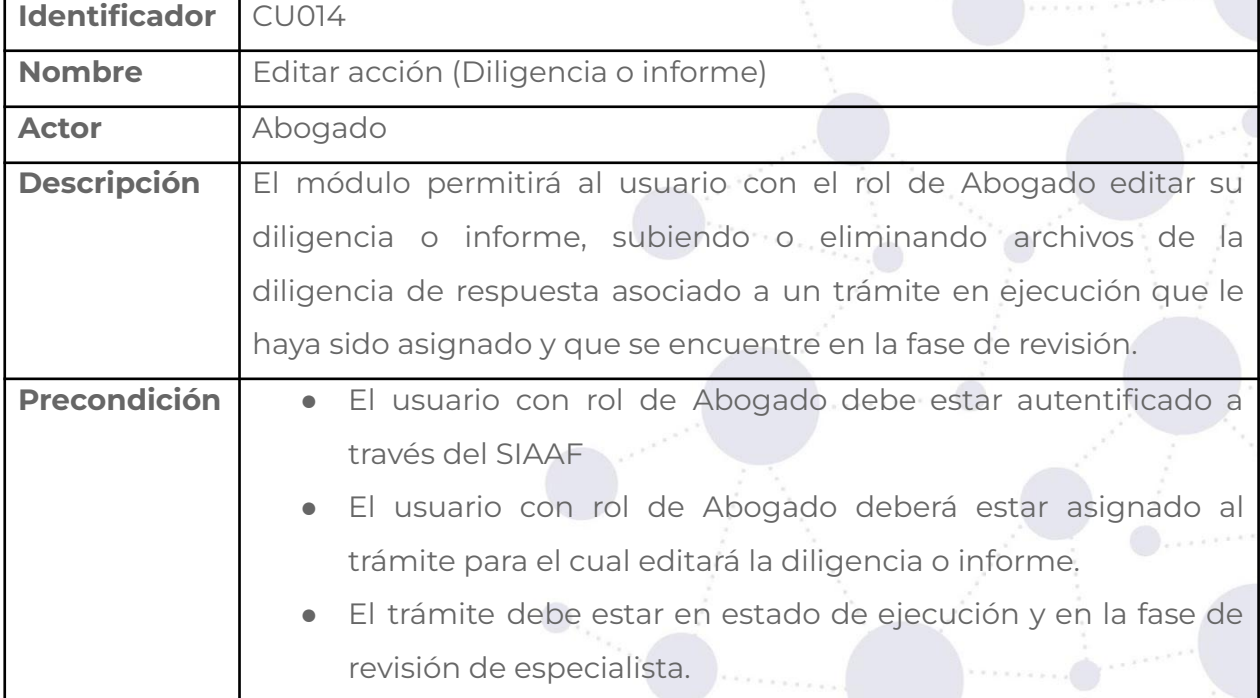

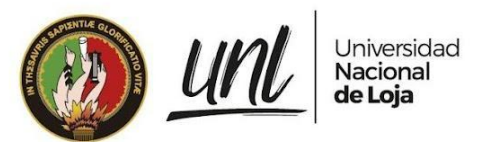

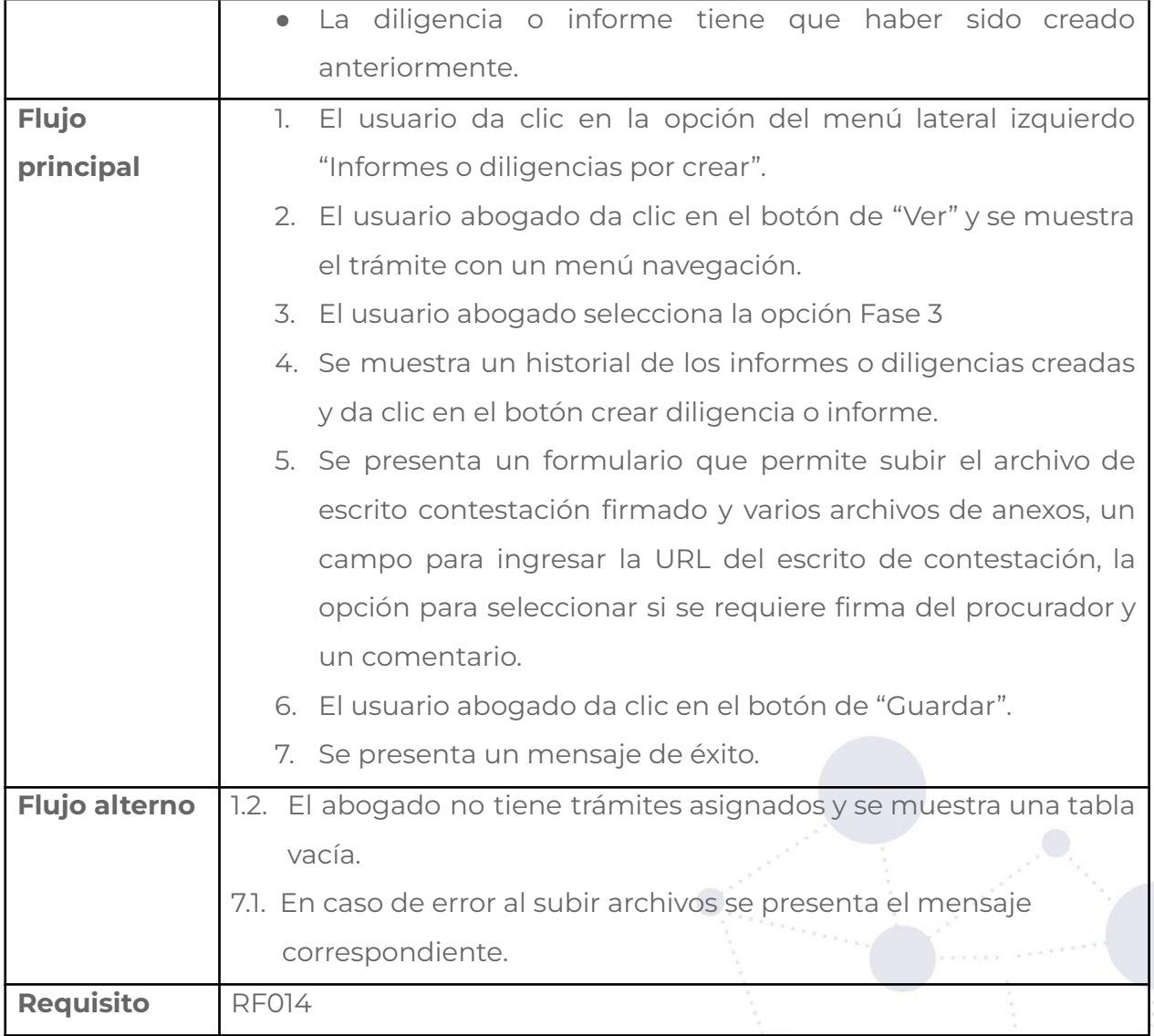

### **Tabla 45.** PANTALLA EDITAR ACCIÓN.

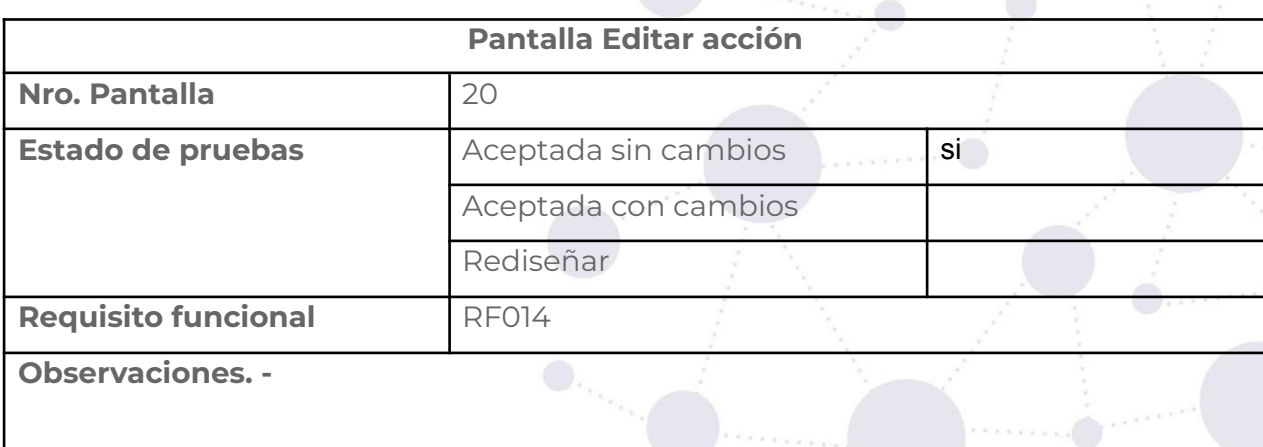

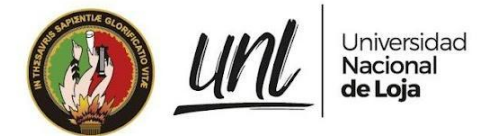

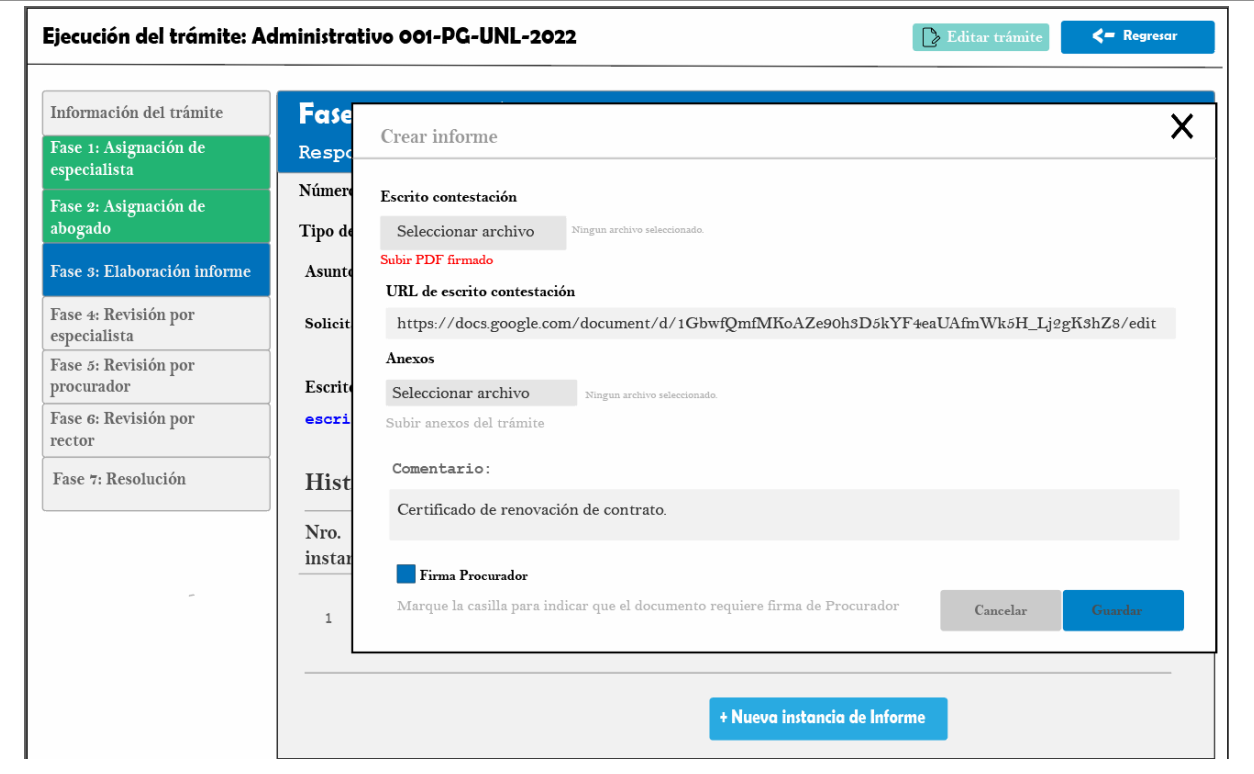

# **Requisito funcional revisar acción**

### **Tabla 46.** CASO DE USO REVISAR ACCIÓN.

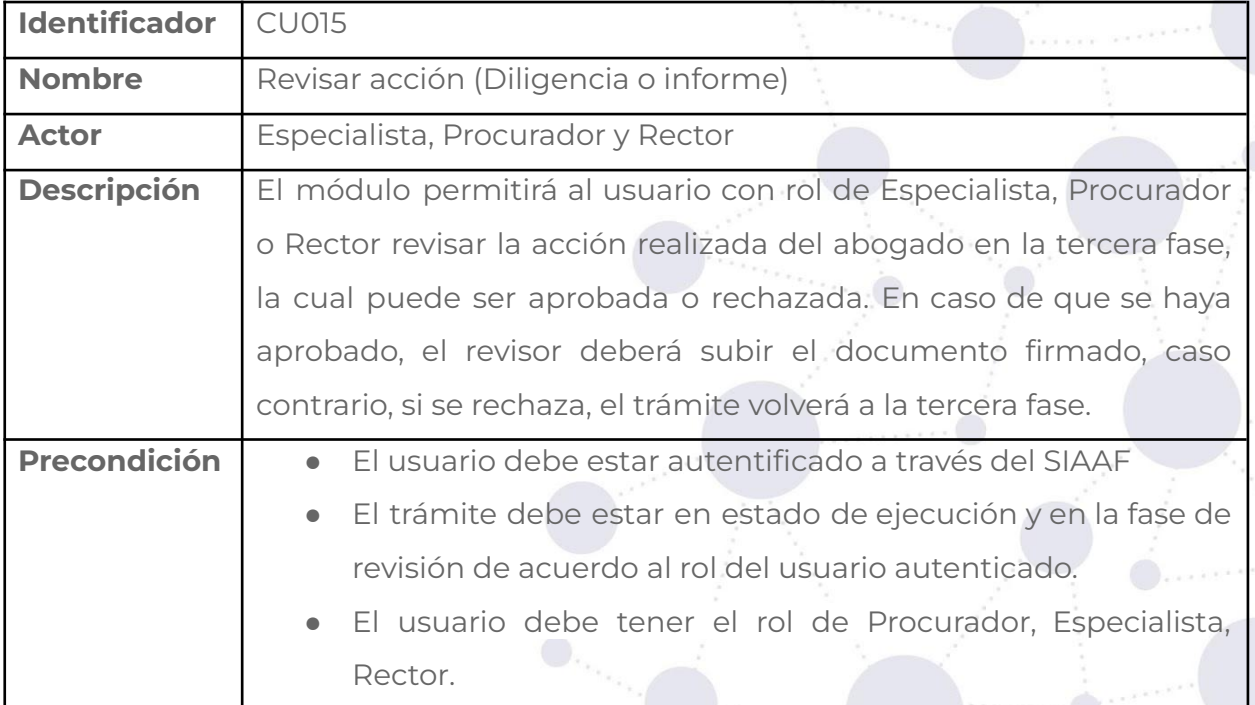

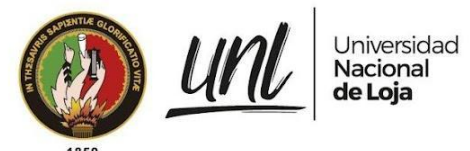

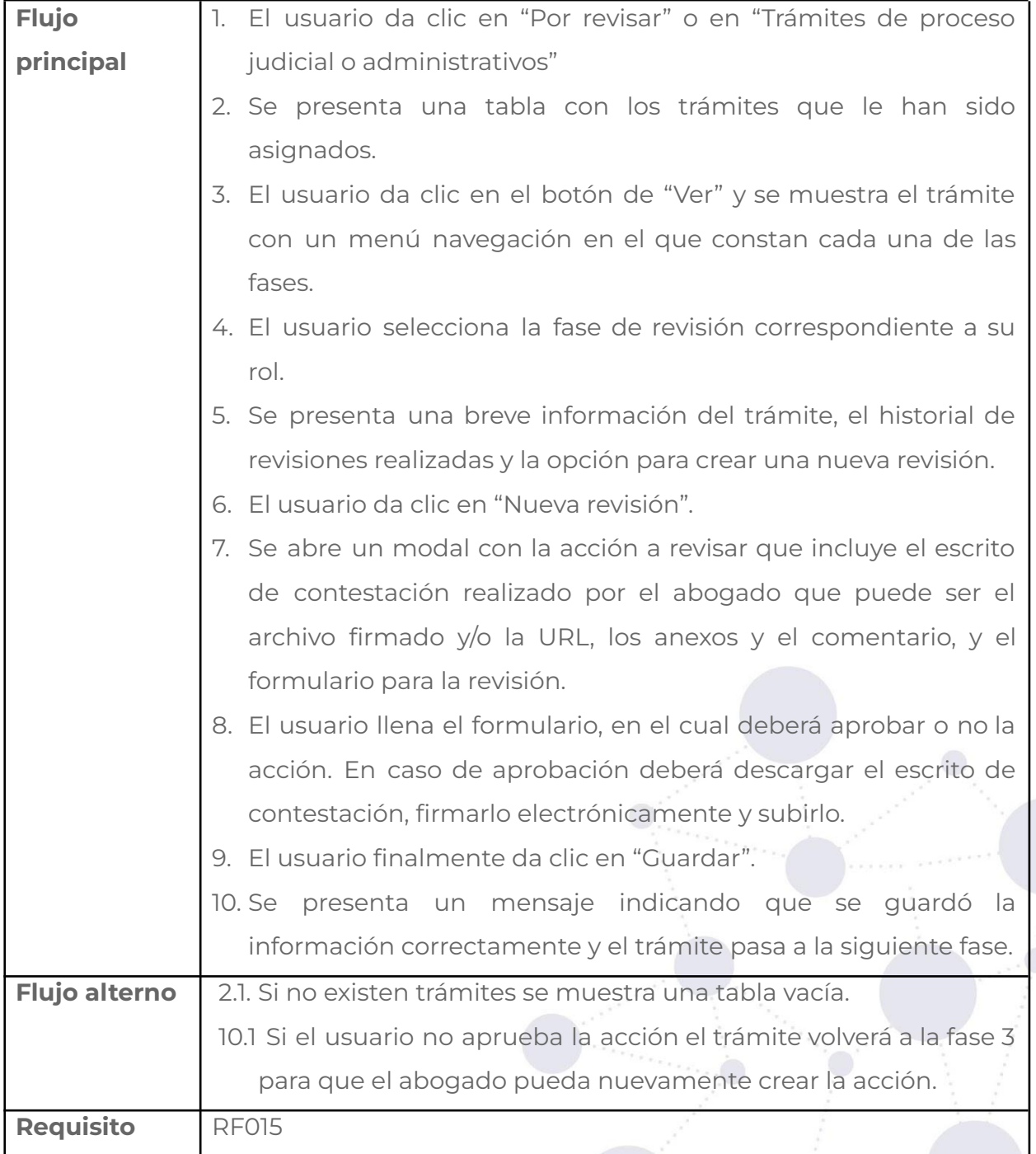

#### **Tabla 47.** PANTALLA REVISAR ACCIÓN.

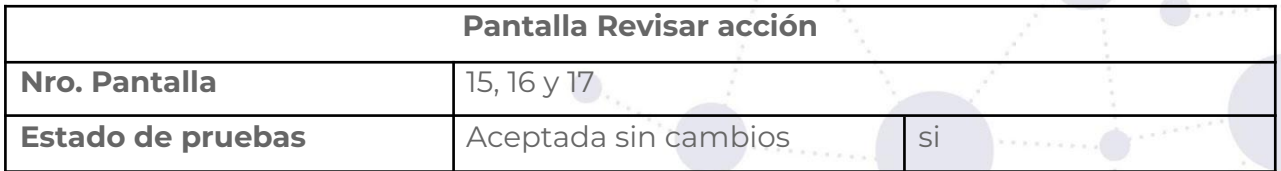

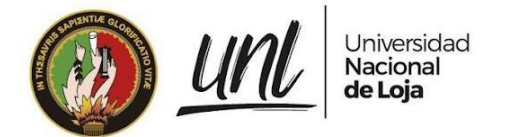

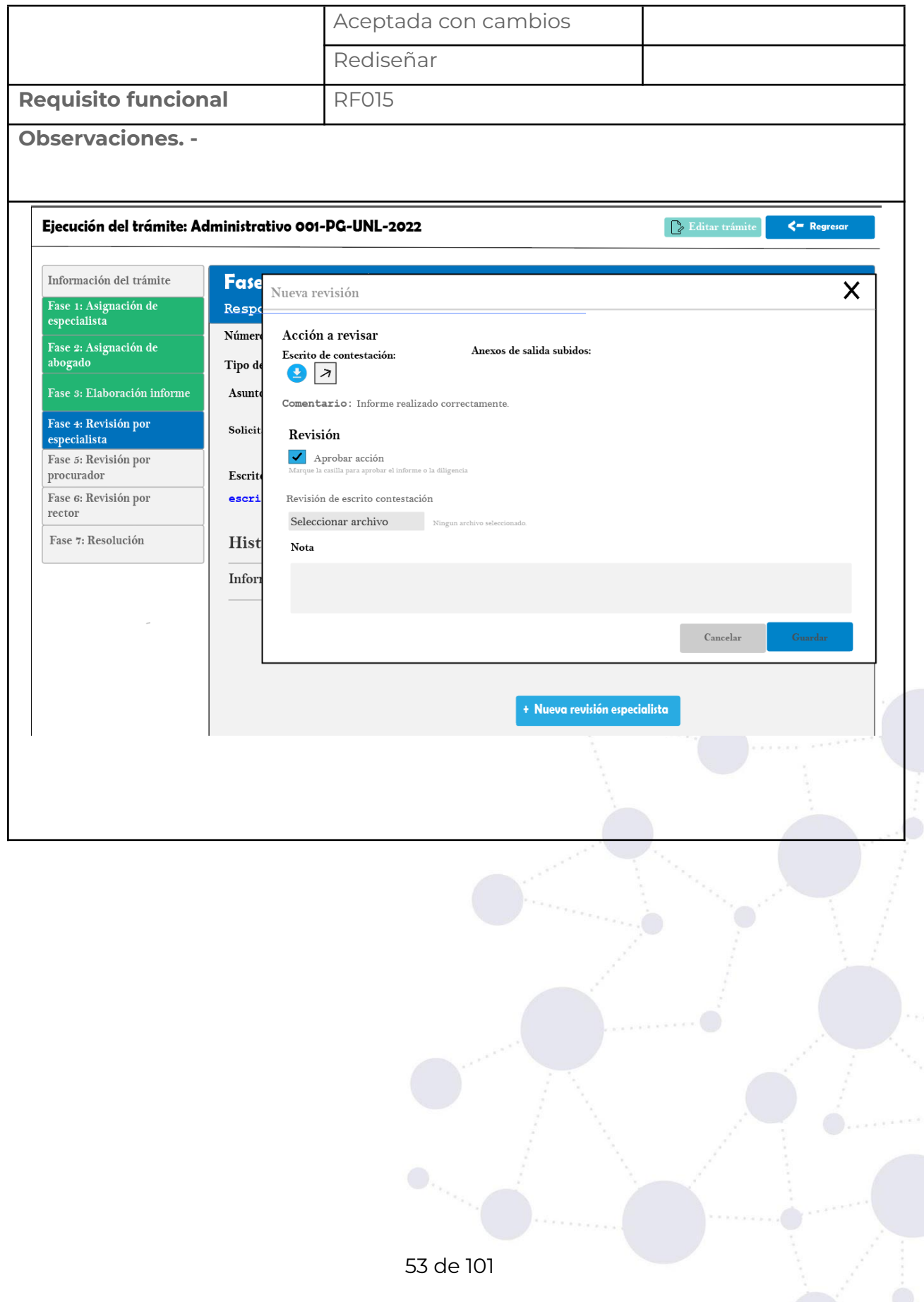

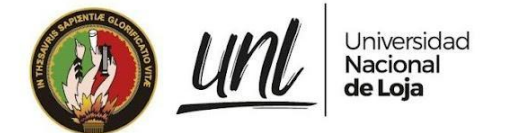

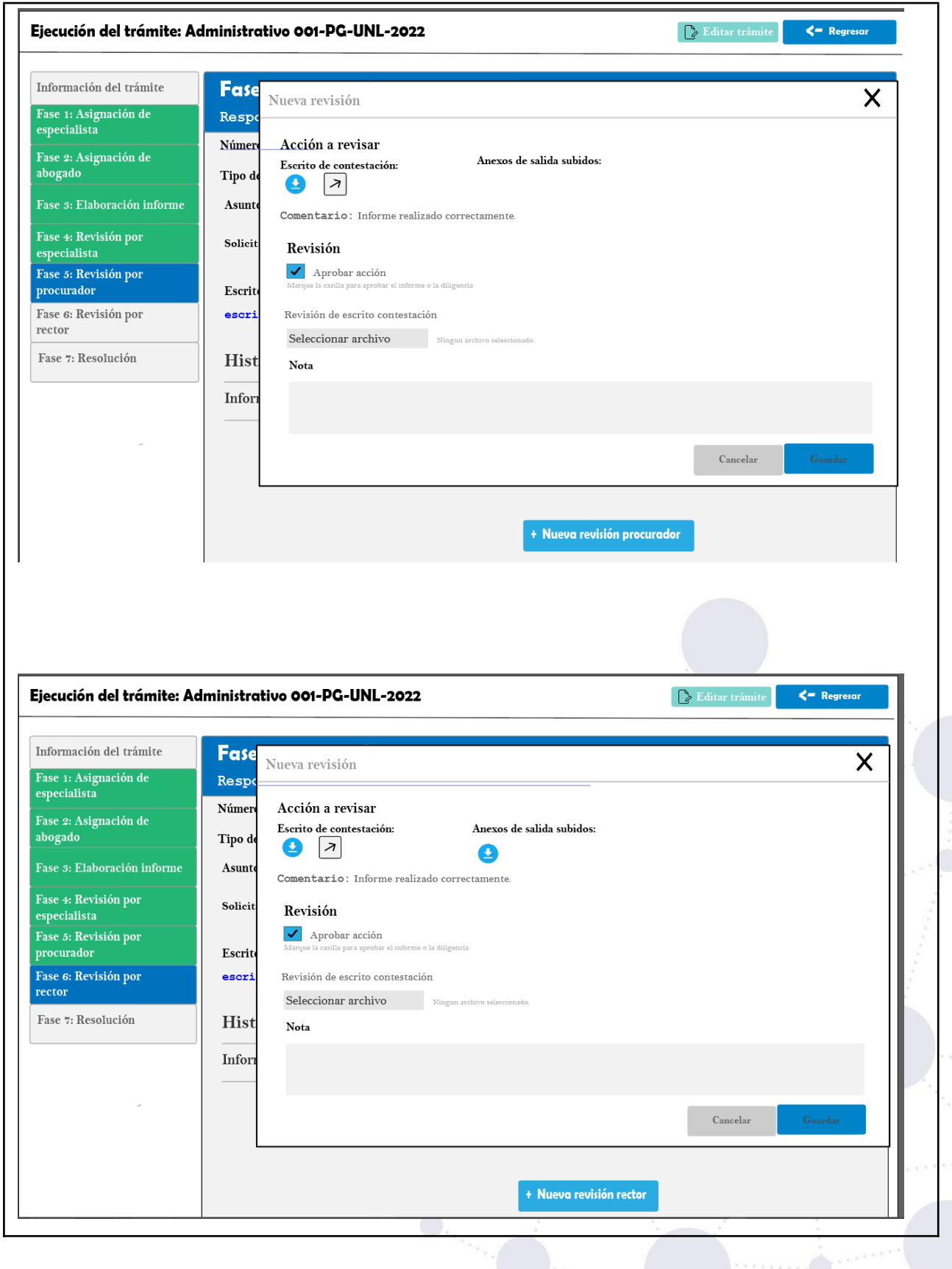

# **Requisito funcional crear resolución**

**Tabla 48.** CASO DE USO CREAR RESOLUCIÓN.

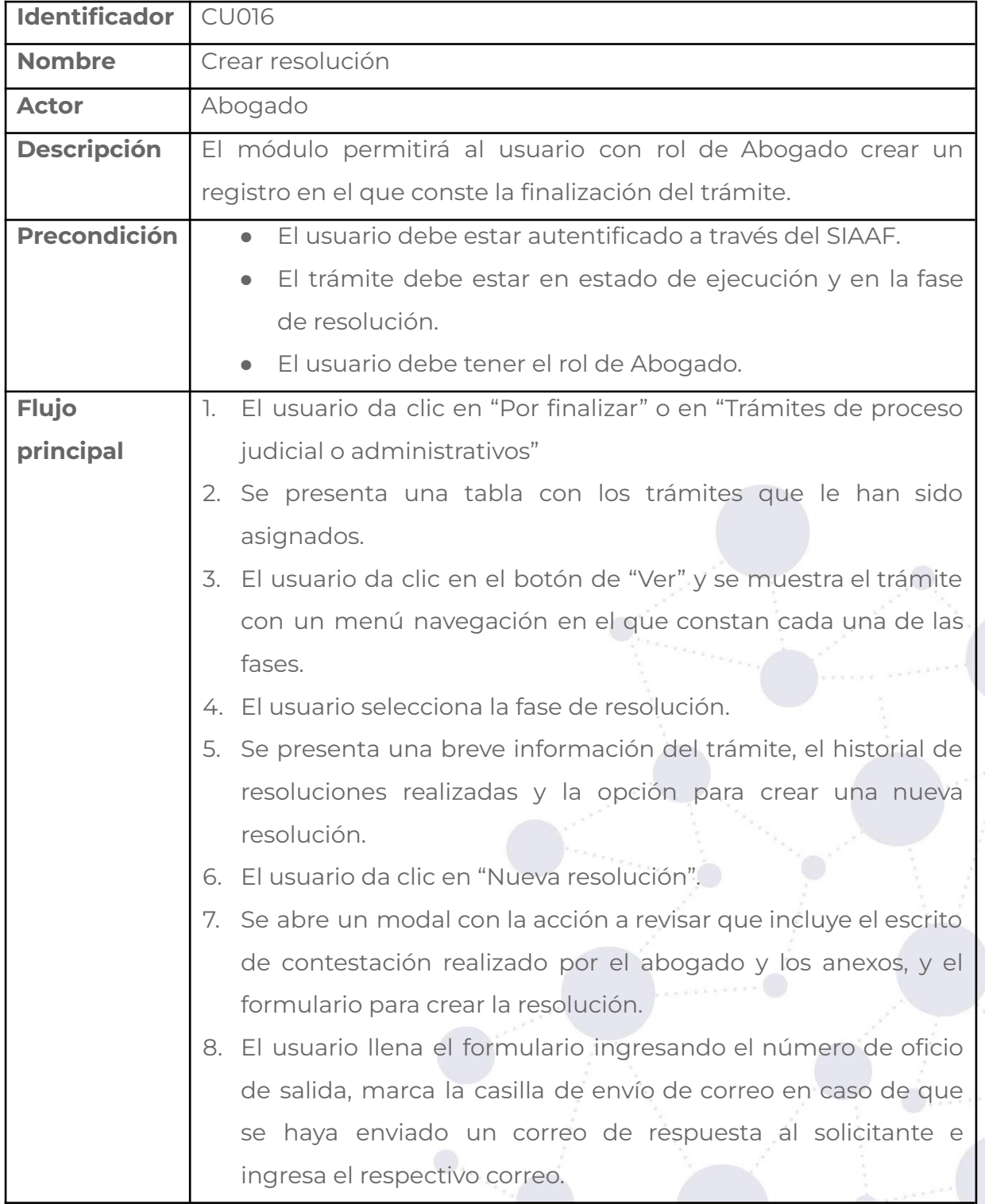

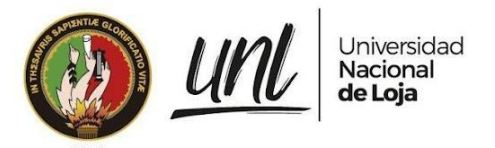

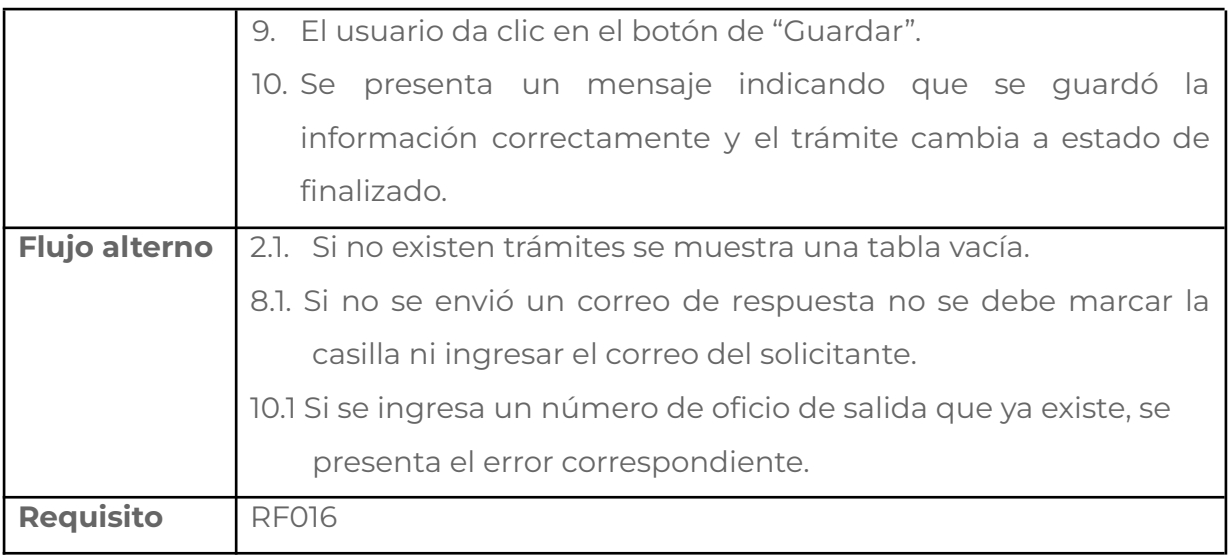

#### **Tabla 49.** PANTALLA CREAR RESOLUCIÓN.

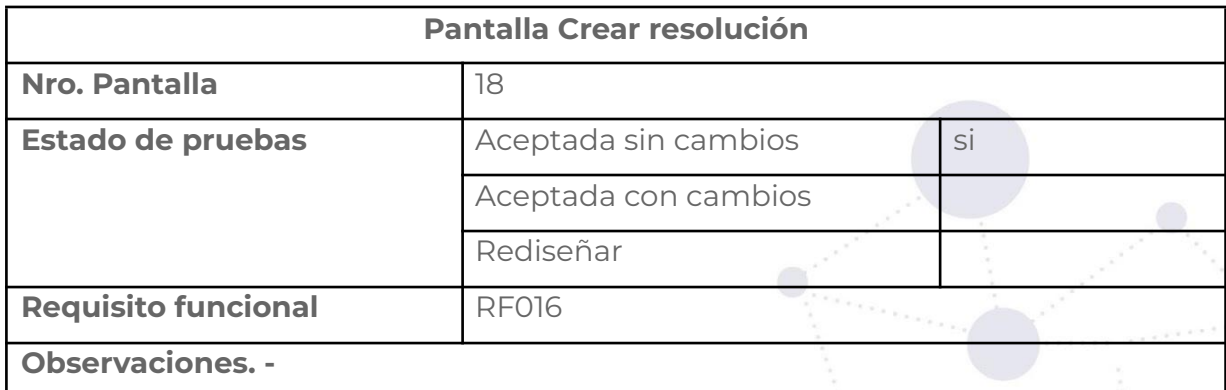

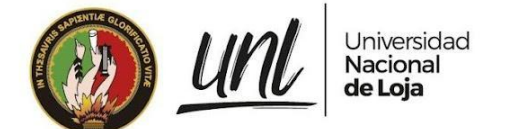

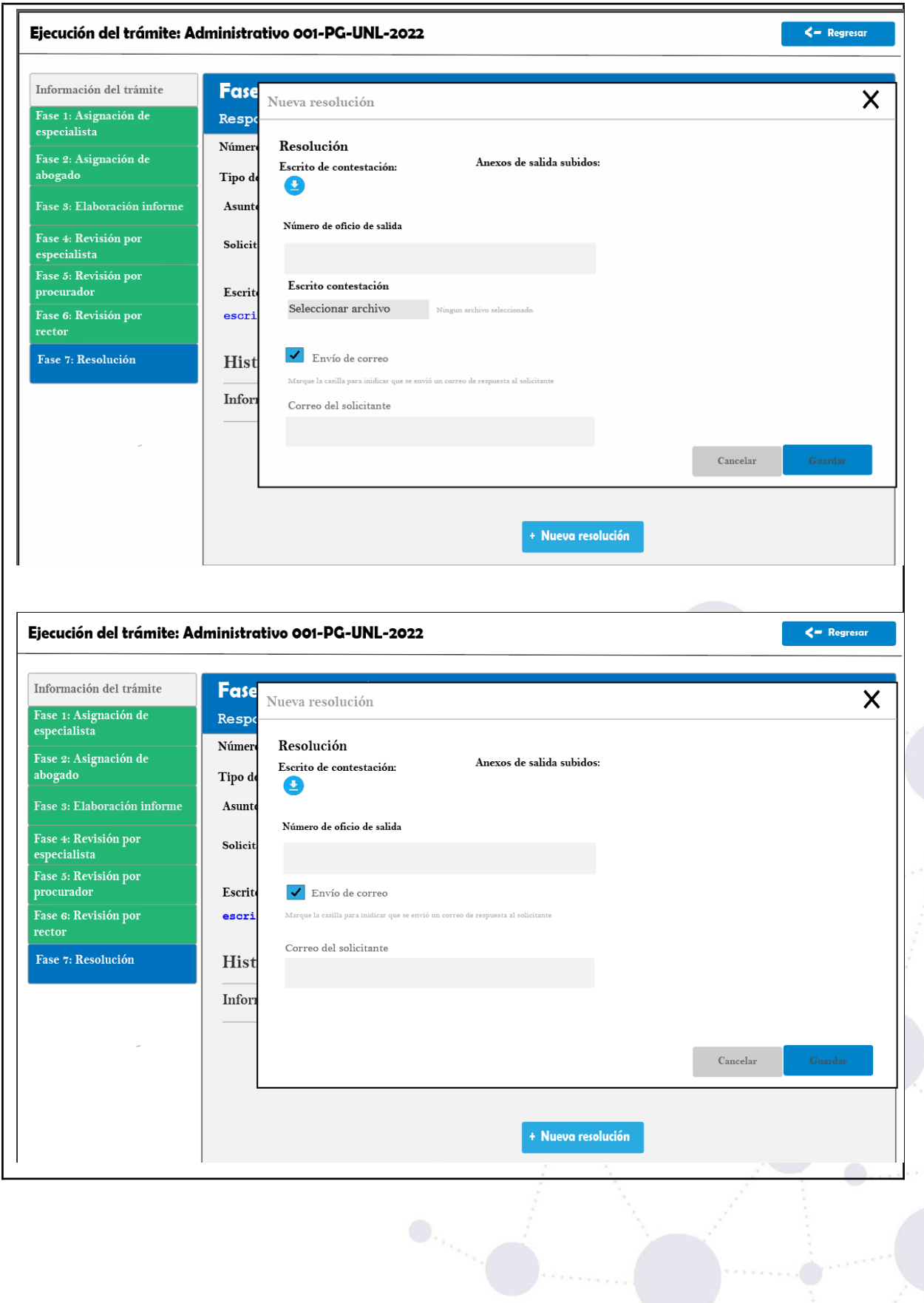

57 de 101

Educamos para Transformar

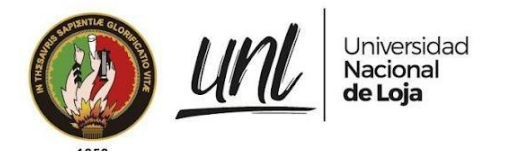

### **Requisito funcional notificar acciones de involucrados en el trámite**

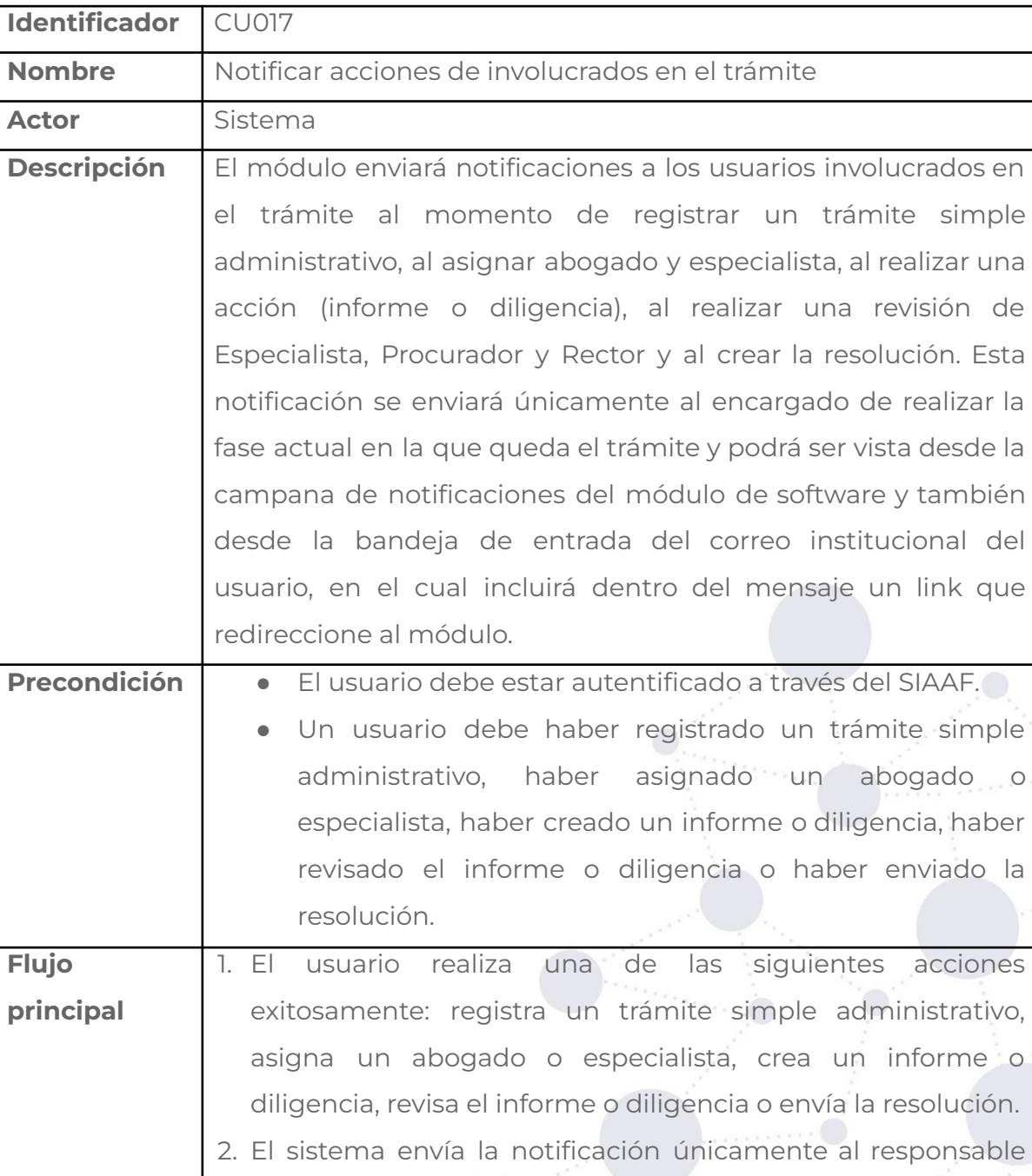

**Tabla 50.** CASO DE USO NOTIFICAR ACCIONES DE INVOLUCRADOS EN EL TRÁMITE.

3. El usuario recibe la notificación indicando la acción que se realizó.

58 de 101

de la fase actual del trámite.

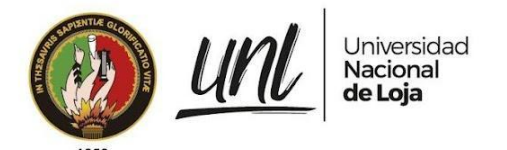

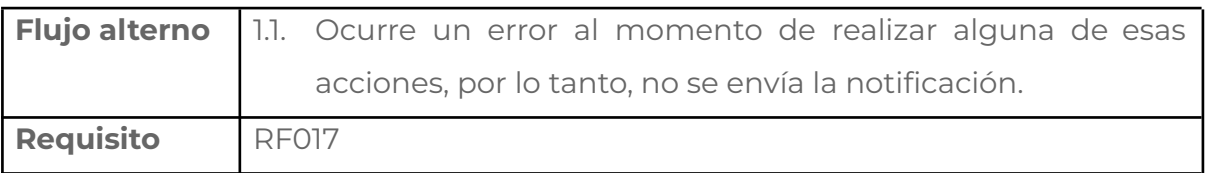

#### **Tabla 51.** PANTALLA NOTIFICACIÓN DE ACCIONES REALIZADAS EN EL TRÁMITE.

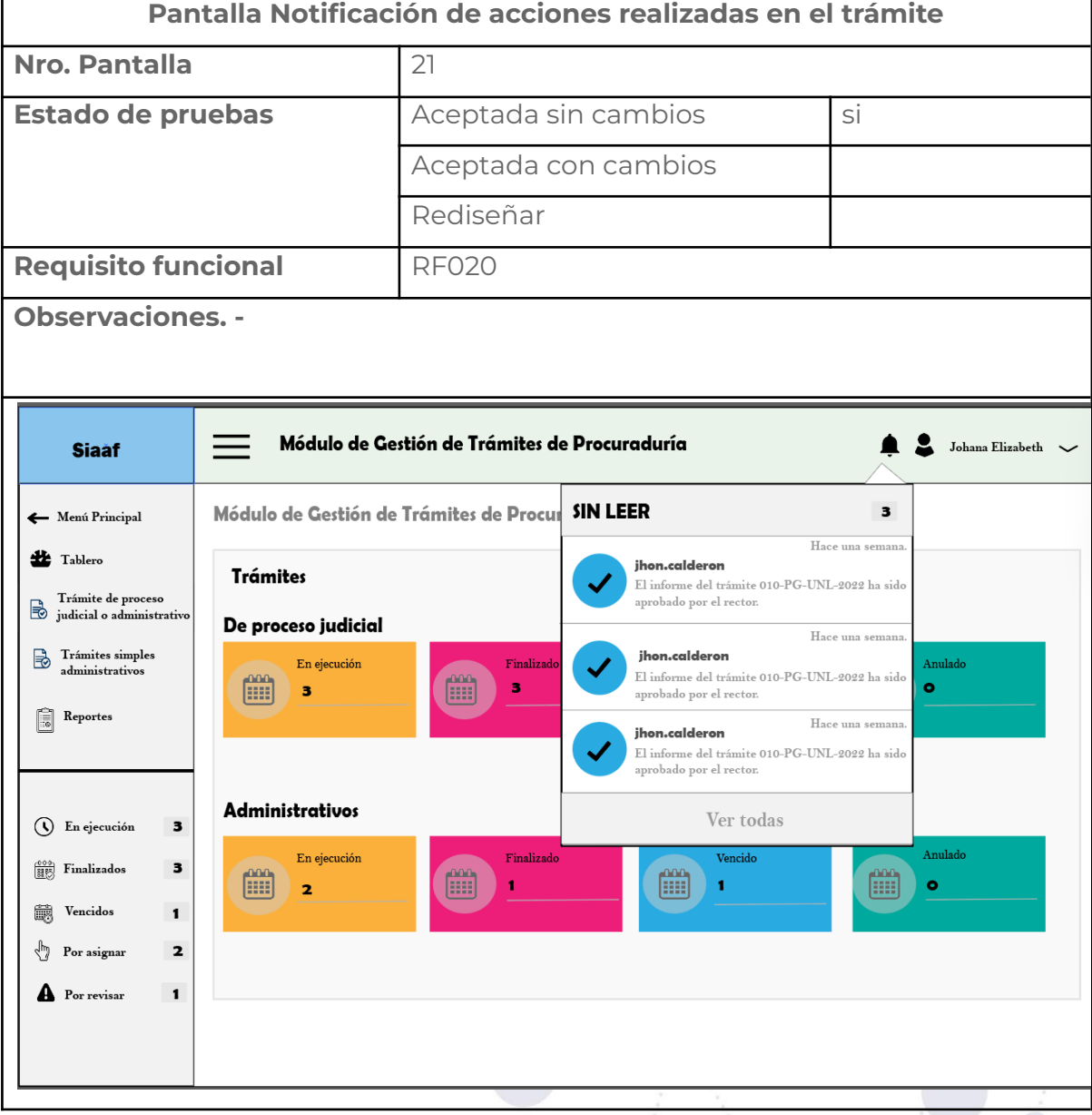

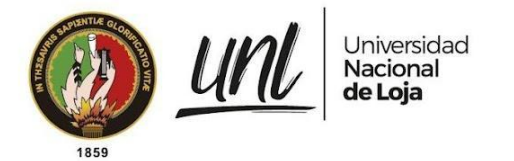

## **Requisito funcional enviar notificaciones de recordatorio**

**Tabla 52.** CASO DE USO ENVIAR NOTIFICACIONES DE RECORDATORIO.

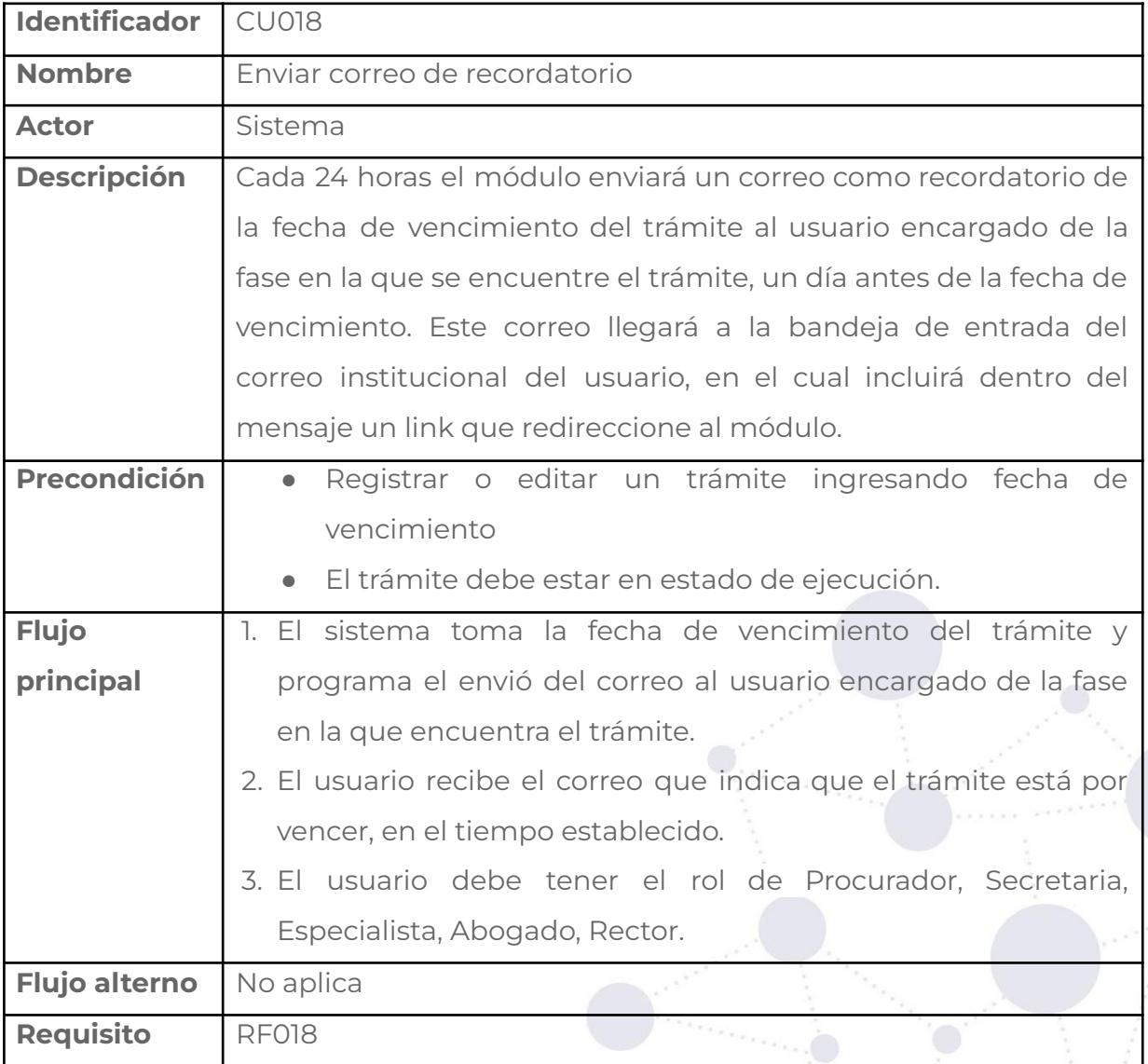

#### **Tabla 53.** PANTALLA ENVIAR NOTIFICACIÓN DE RECORDATORIO.

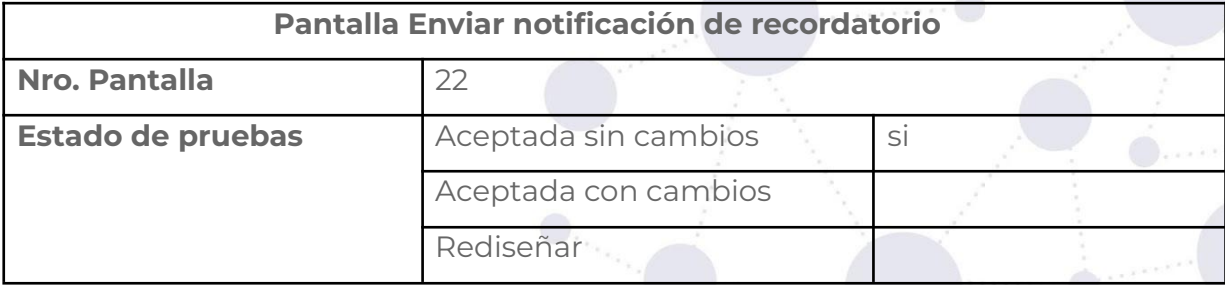

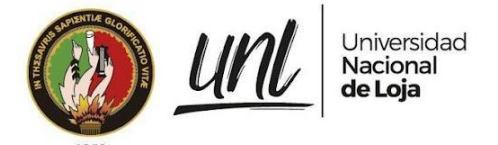

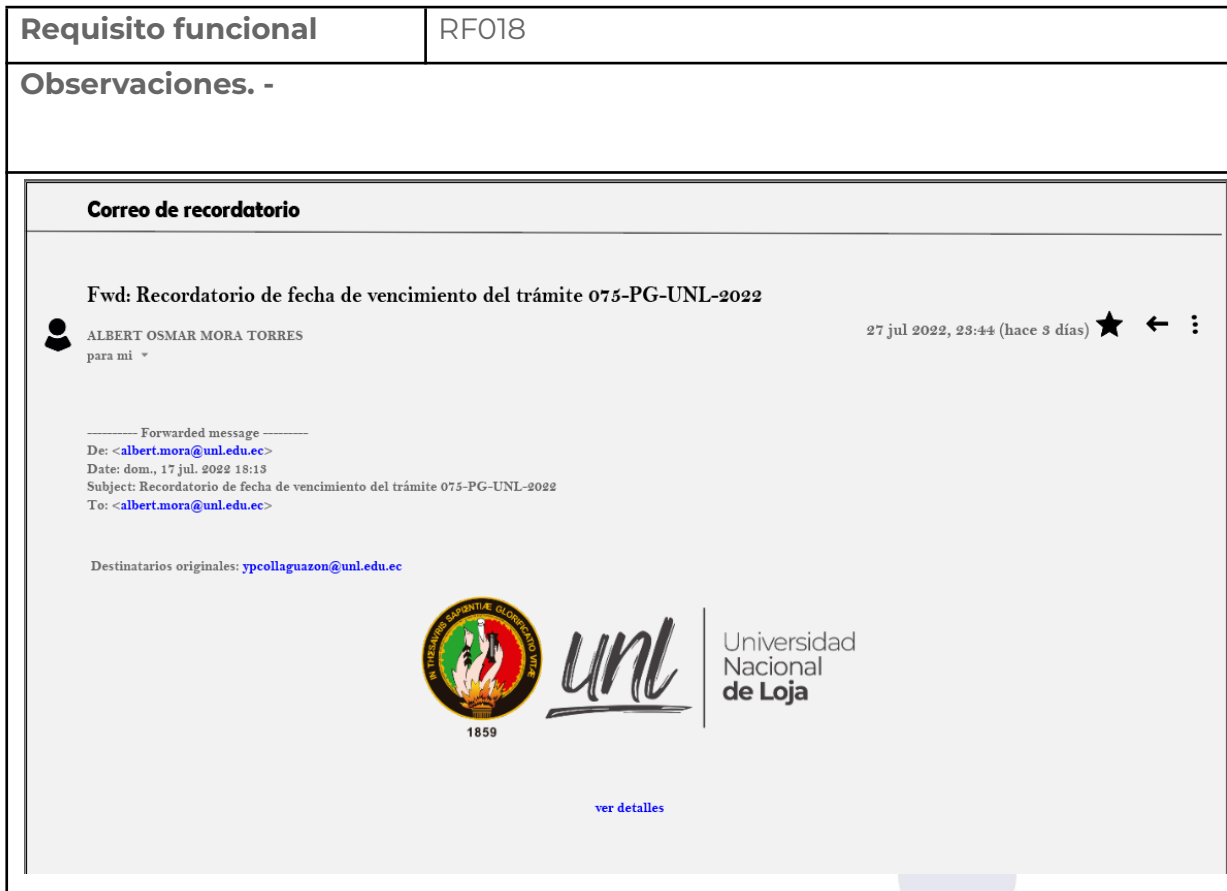

# **Requisito funcional crear responsable**

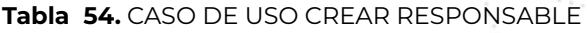

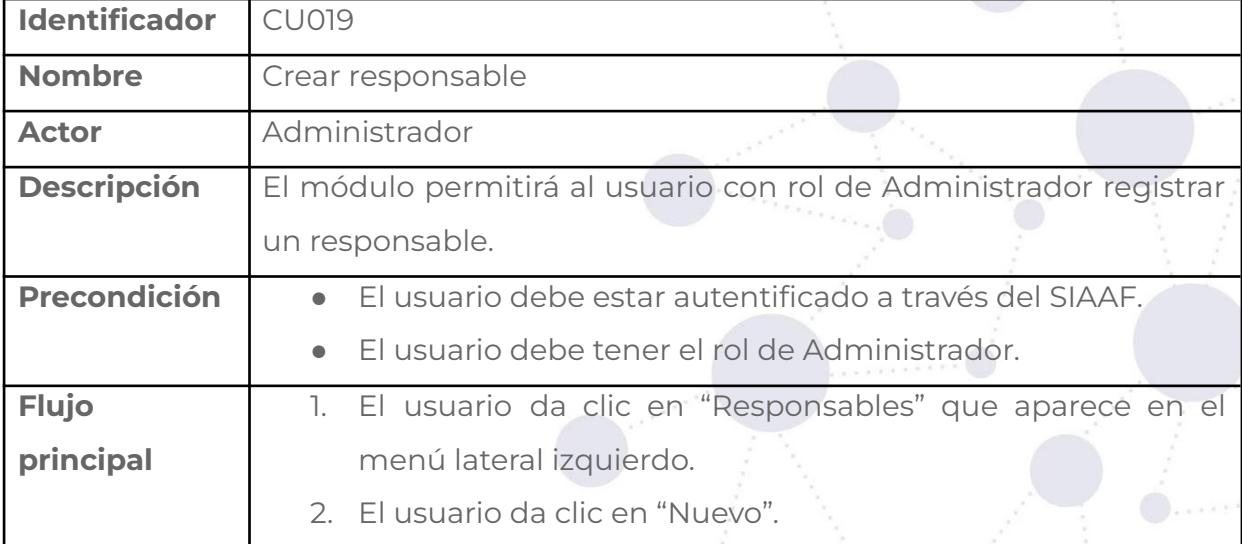

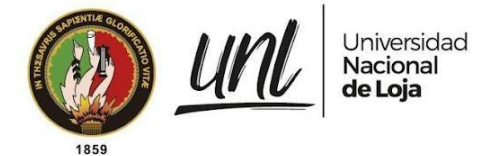

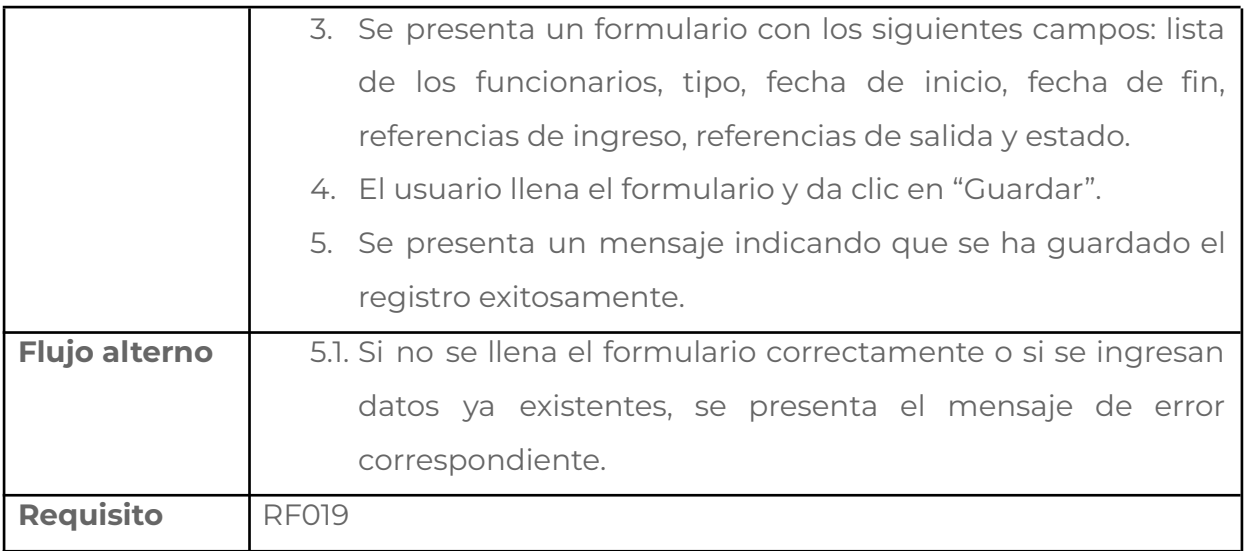

#### **Tabla 55.** PANTALLA CREAR RESPONSABLE

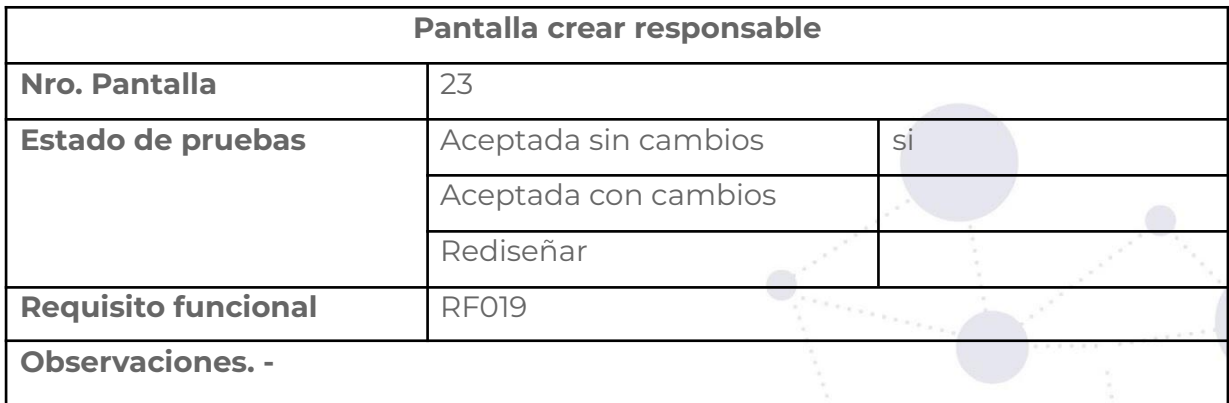

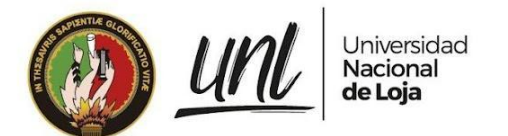

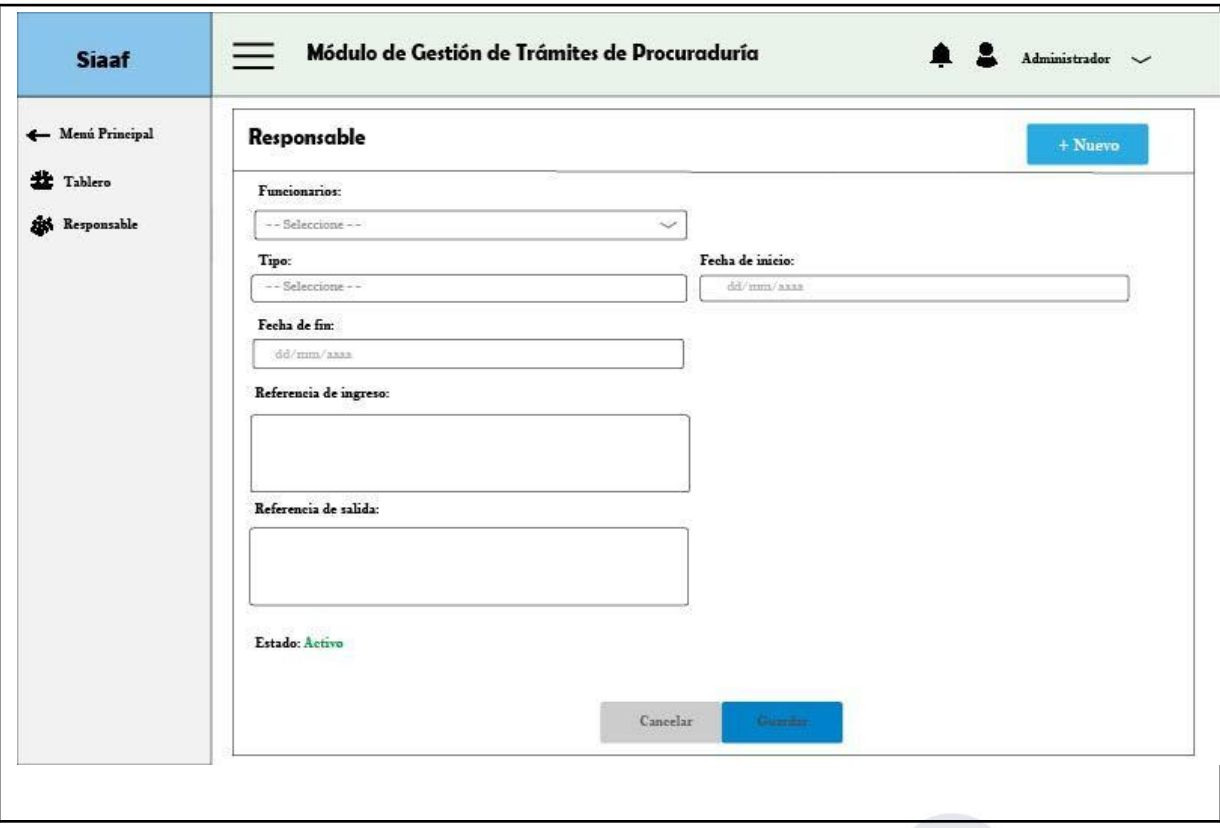

# **Requisito funcional editar responsable**

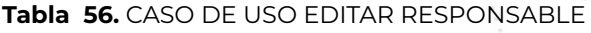

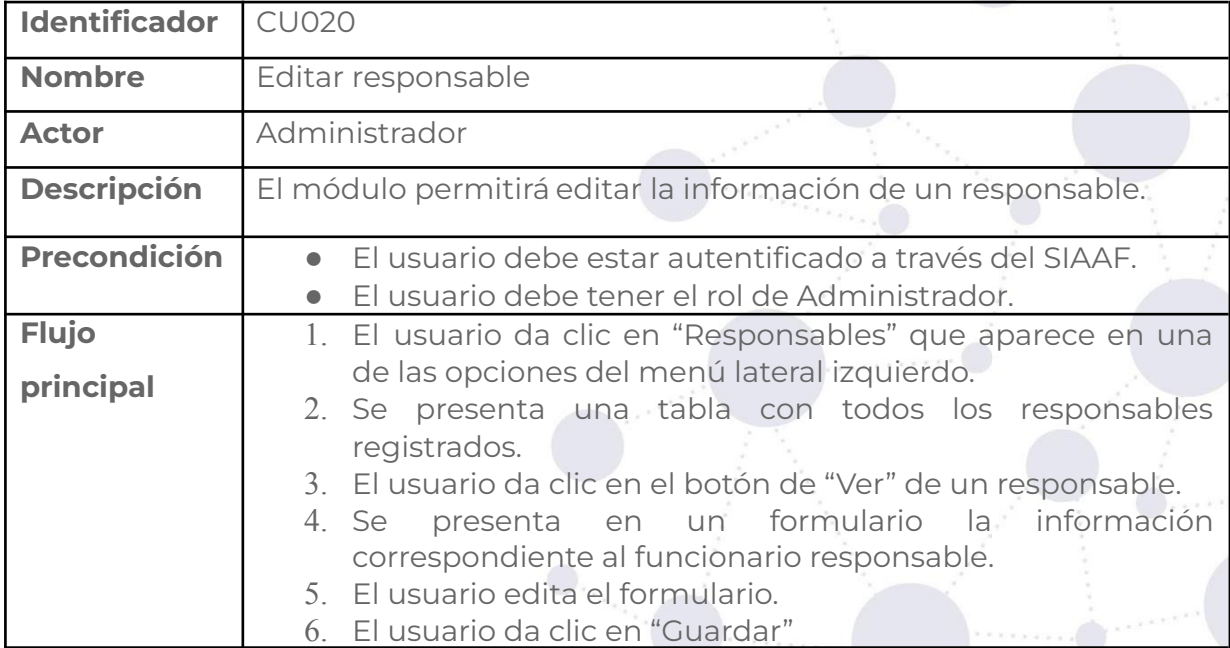

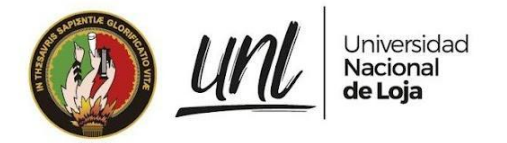

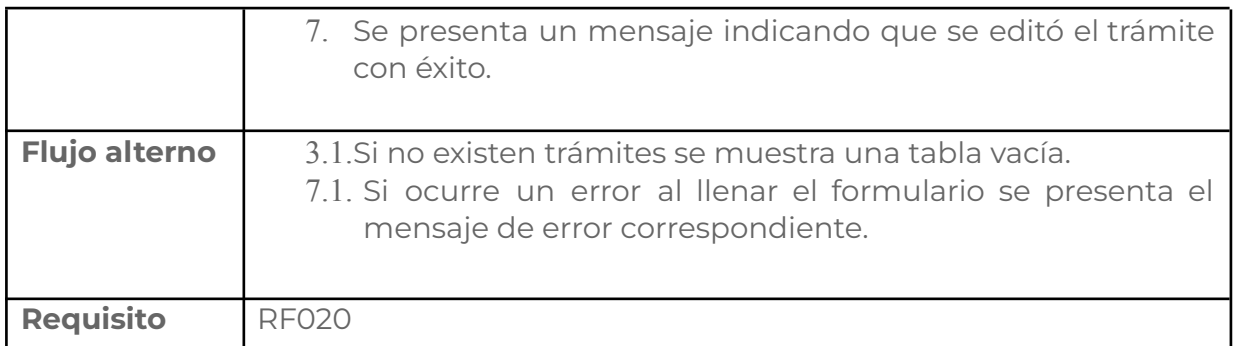

### **Tabla 57.** PANTALLA EDITAR RESPONSABLE.

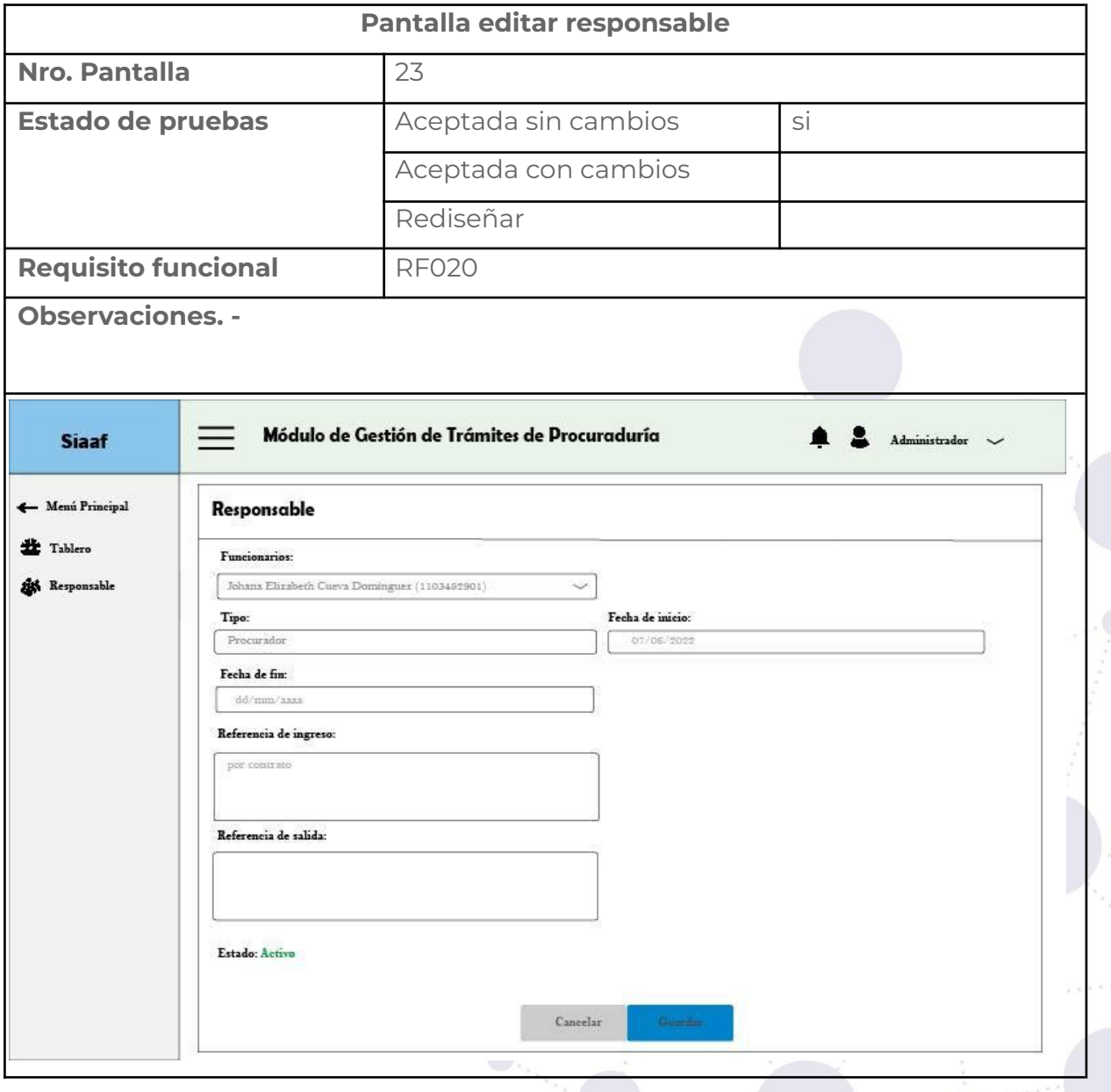

## **Requisito funcional ver responsable**

**Tabla 58.** CASO DE USO VER RESPONSABLE.

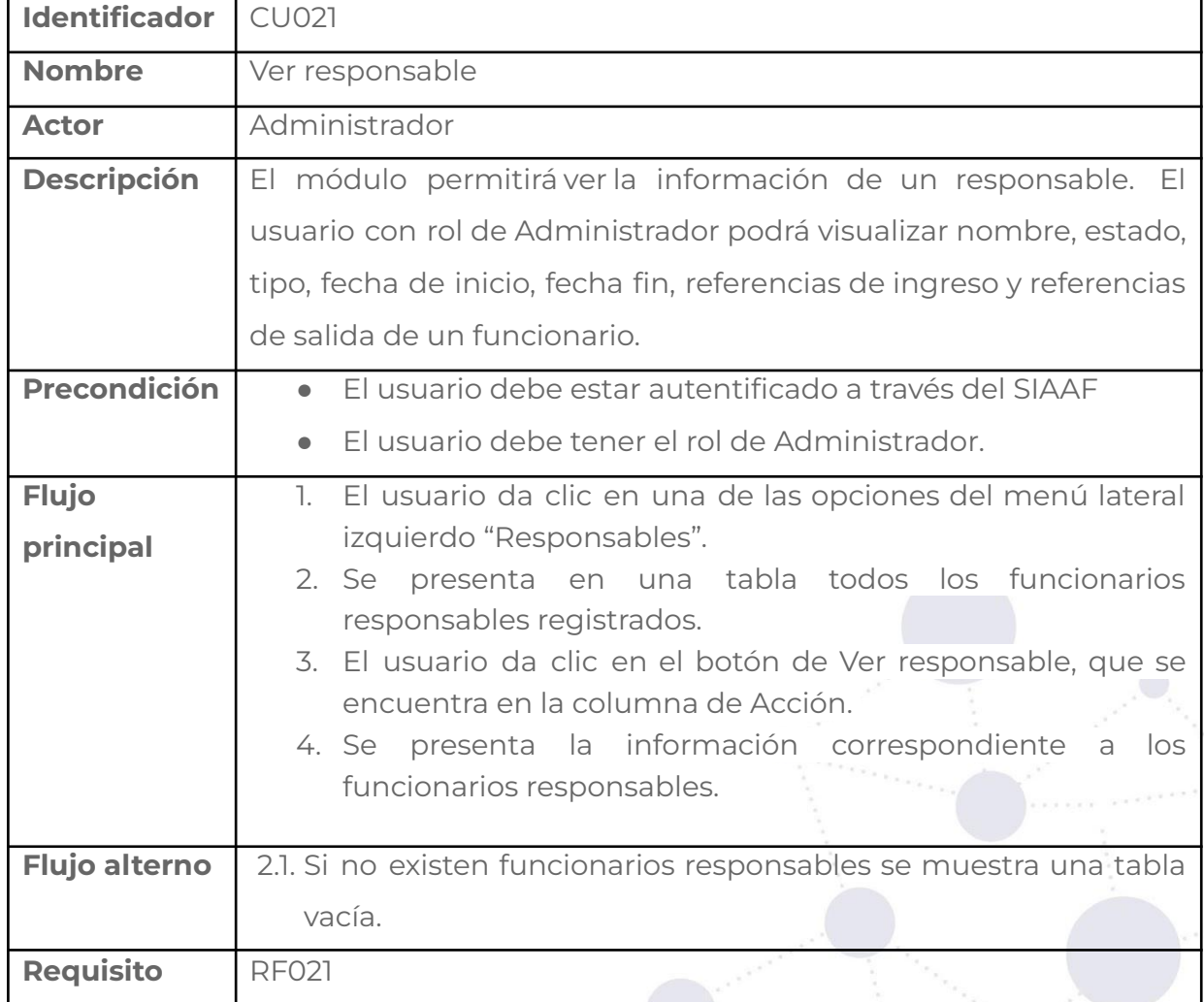

#### **Tabla 59.** PANTALLA VER RESPONSABLE.

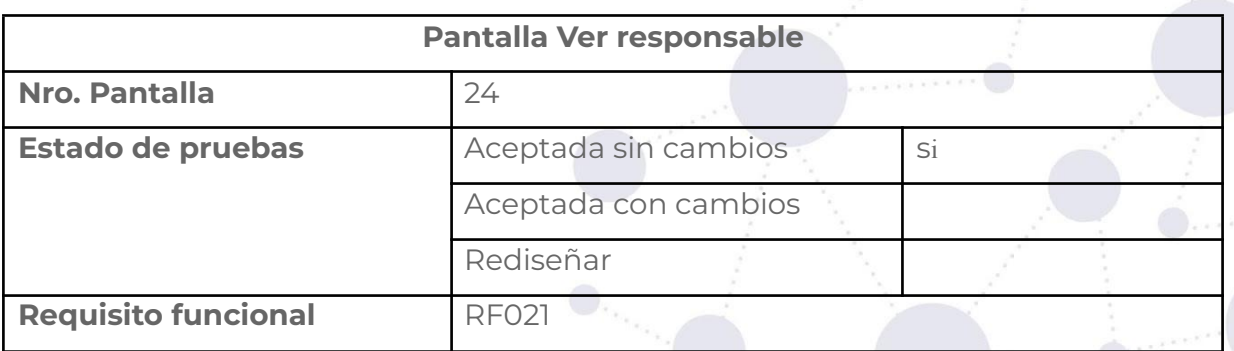

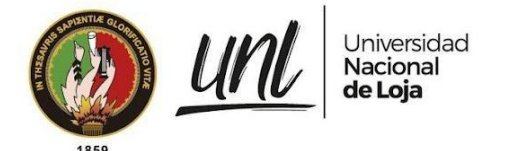

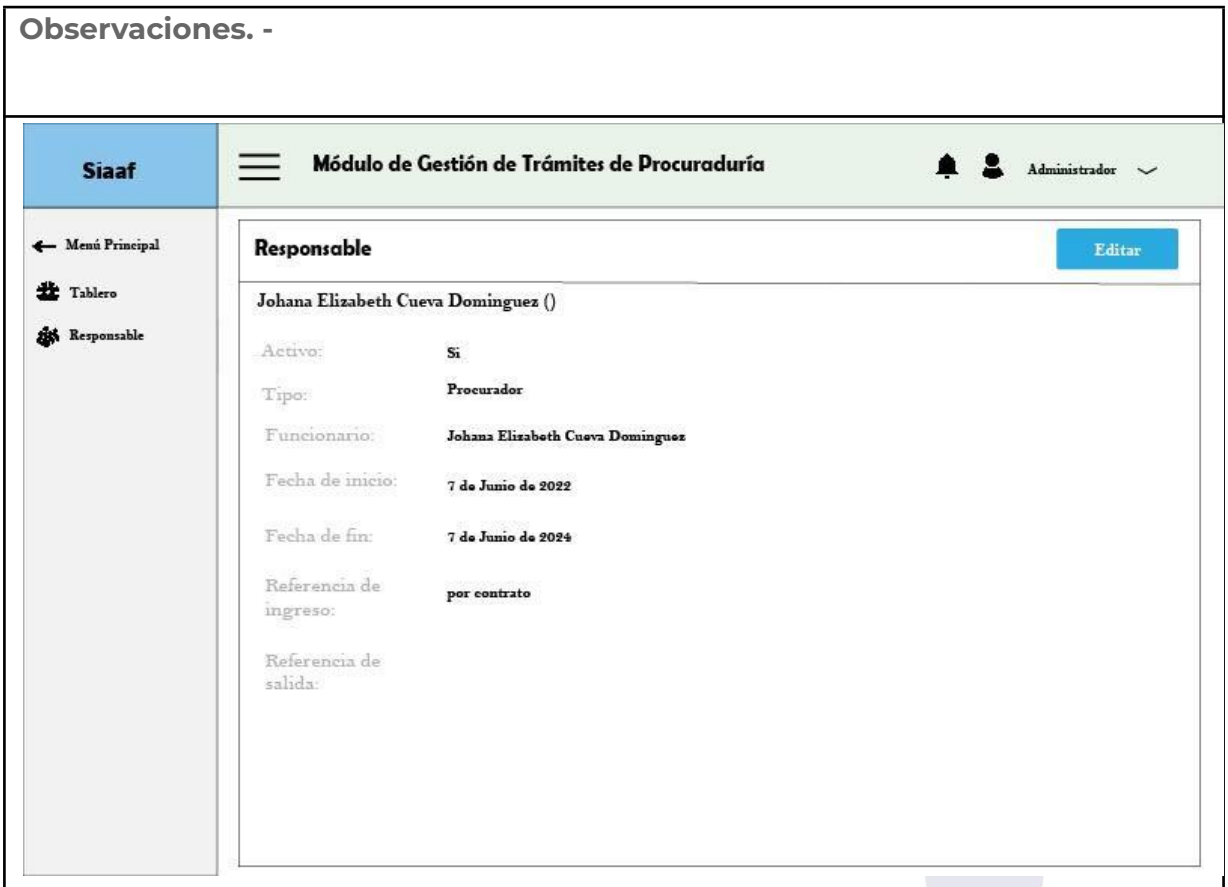

# **Requisito funcional ver listado de responsables**

#### **Tabla 60**. CASO DE USO VER LISTADO DE RESPONSABLES

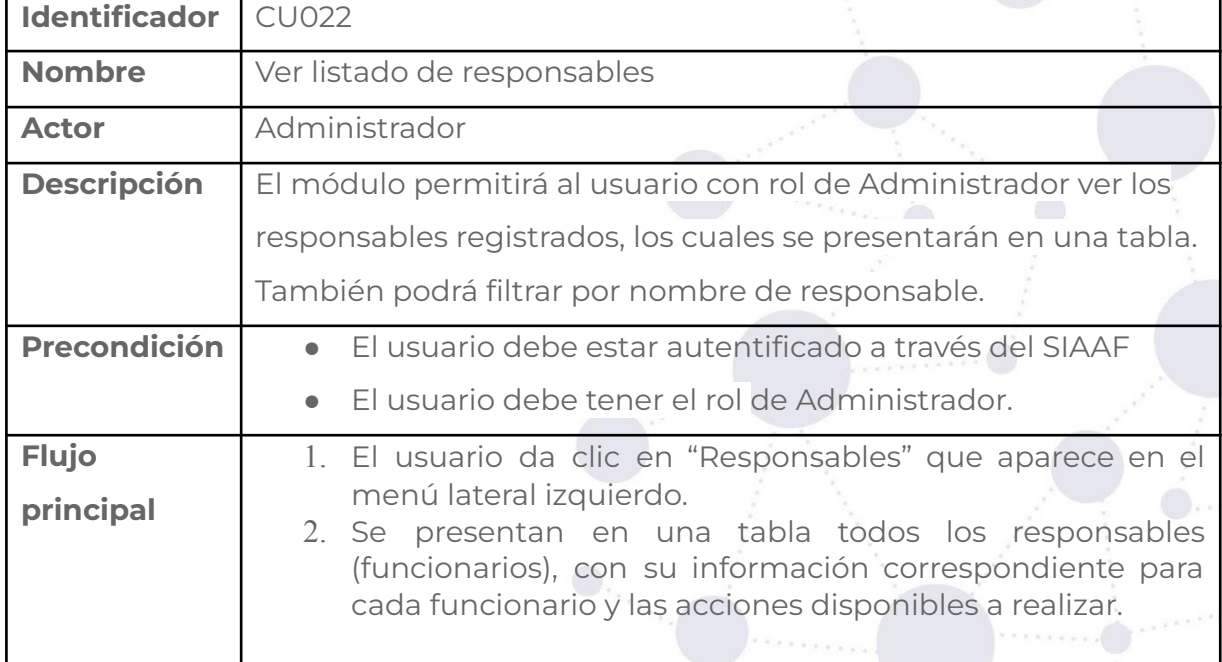

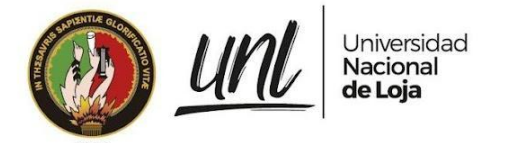

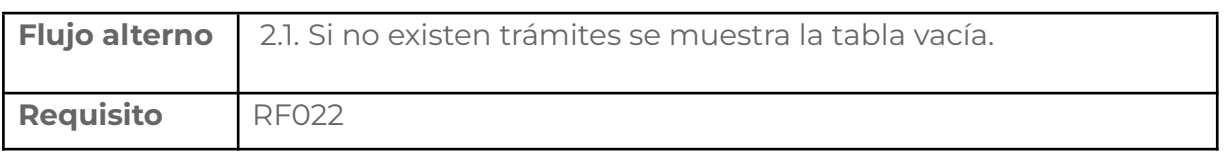

### **Tabla 61.** PANTALLA VER LISTADO DE RESPONSABLES.

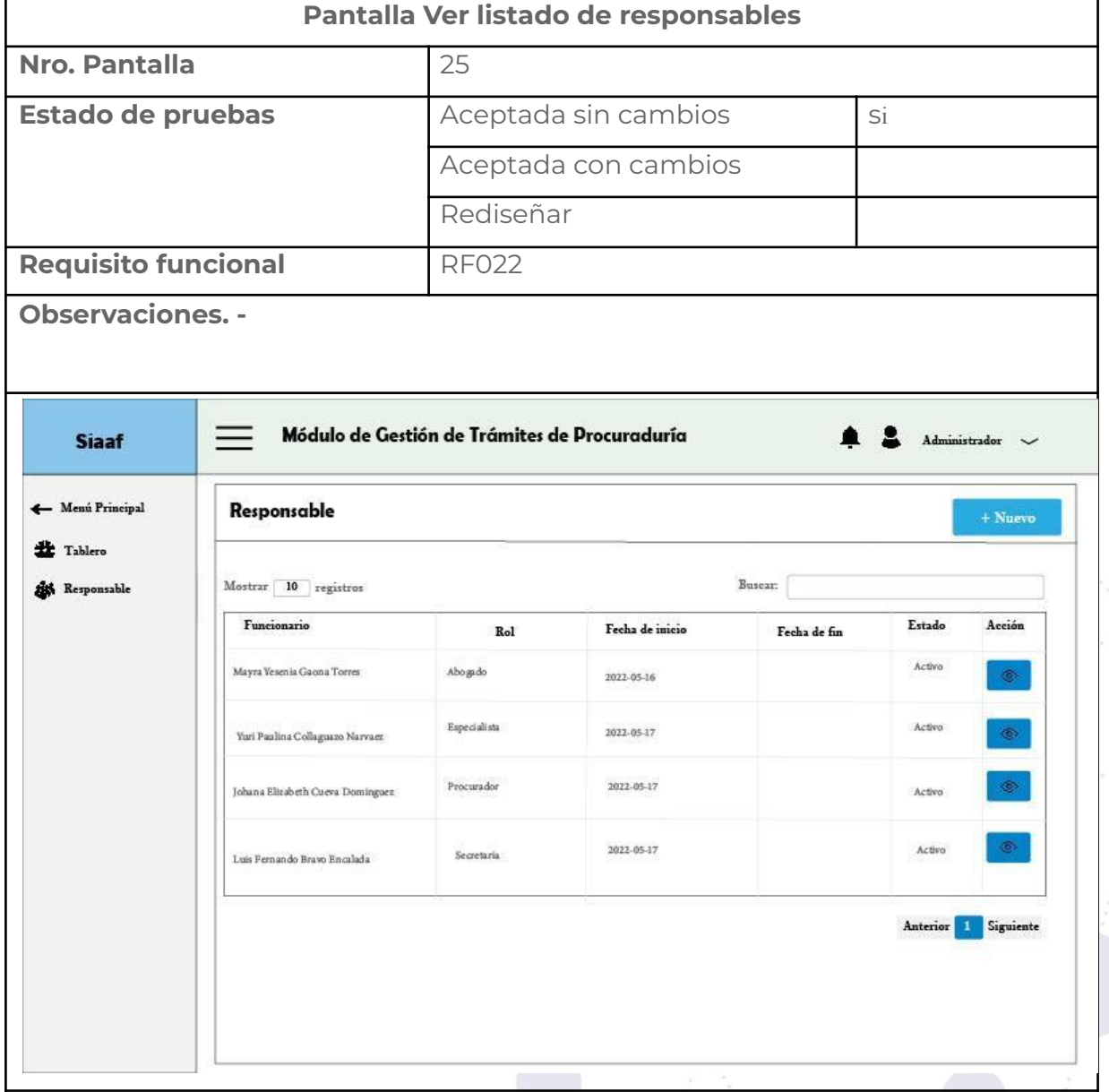

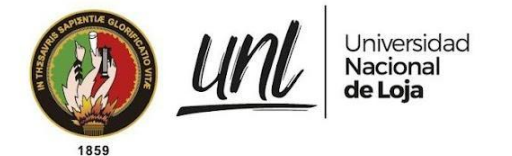

# **Requisito funcional registrar trámite simple administrativo**

**Tabla 62.** CASO DE USO REGISTRAR TRÁMITE SIMPLE ADMINISTRATIVO.

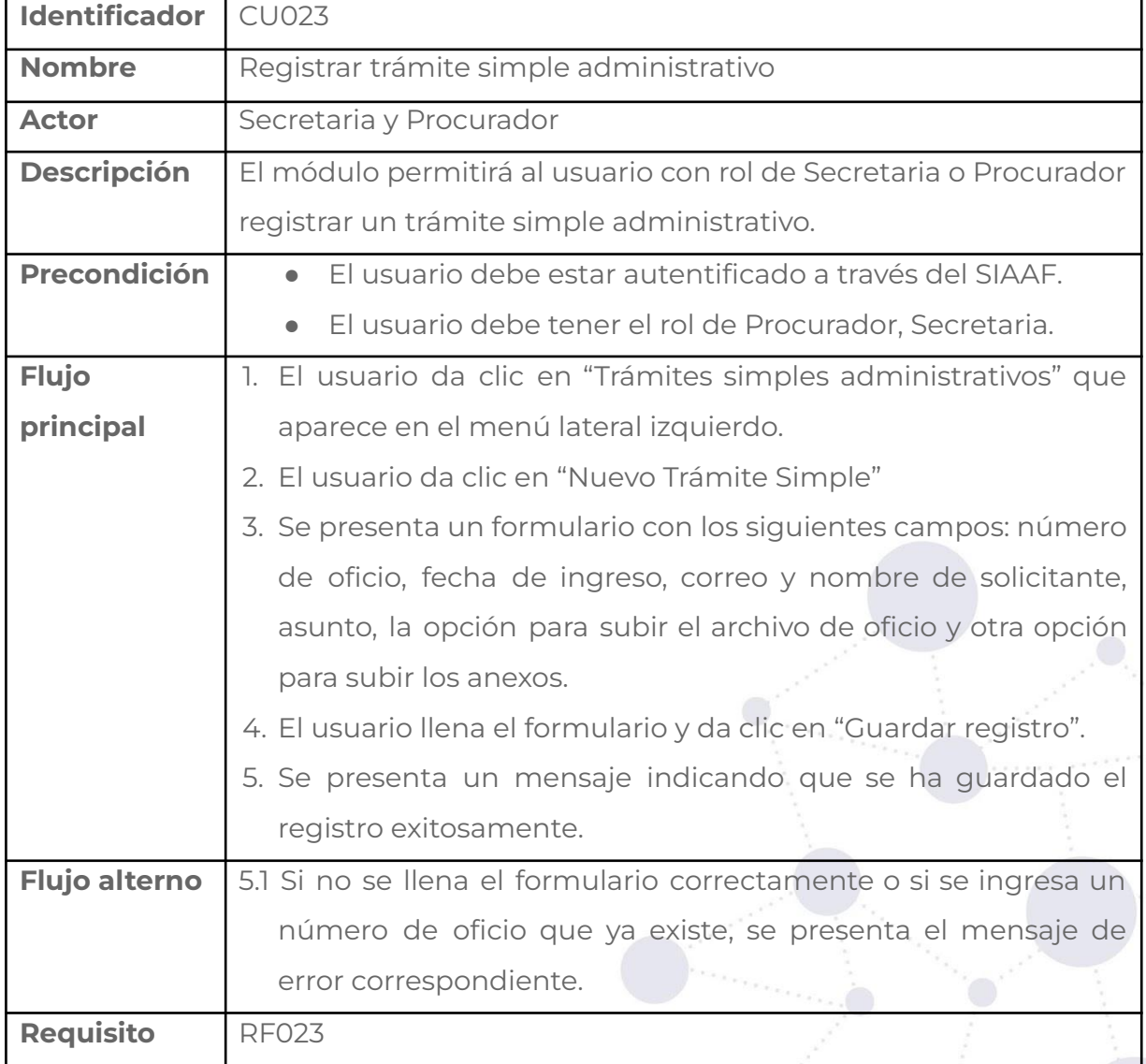

### **Tabla 63.** PANTALLA REGISTRAR TRÁMITE SIMPLE ADMINISTRATIVO.

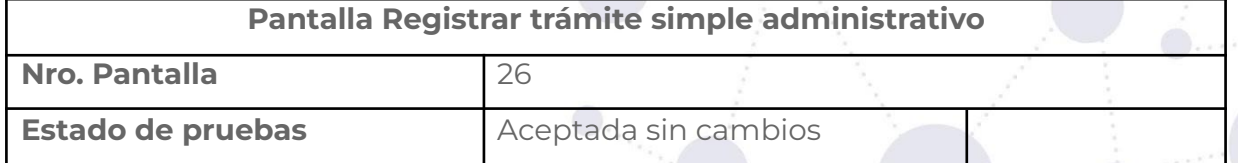

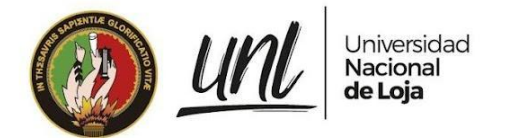

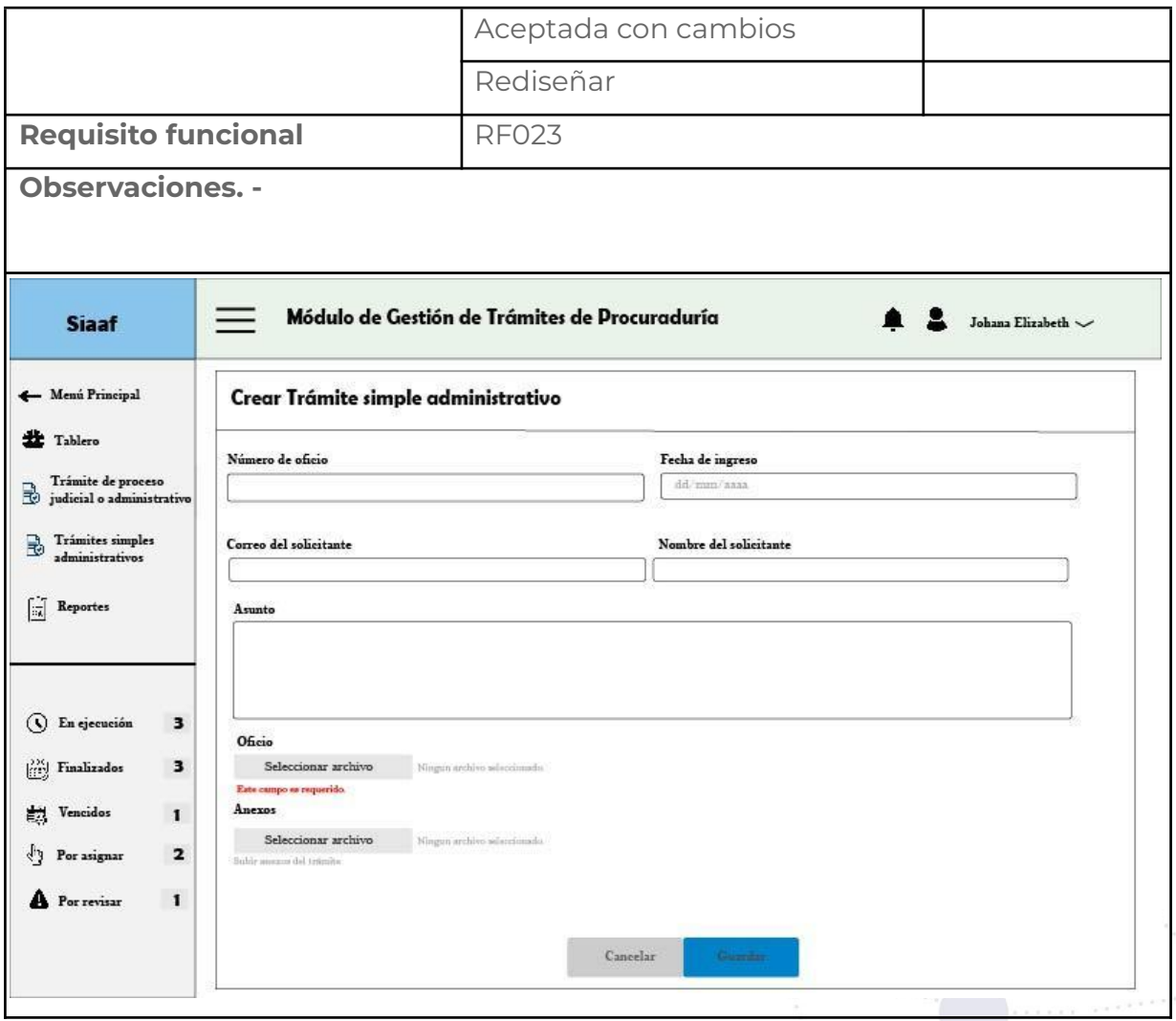

## **Requisito funcional ver trámites simples administrativos**

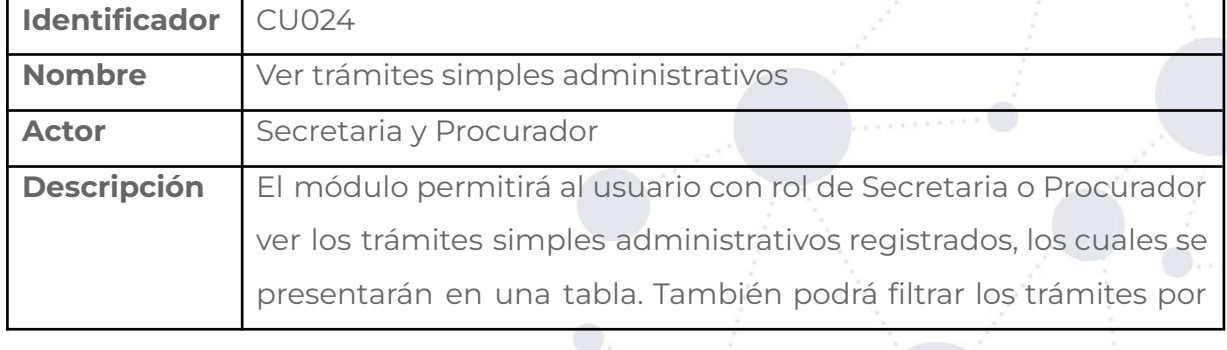

**Tabla 64.** CASO DE USO VER TRÁMITES SIMPLES ADMINISTRATIVOS.

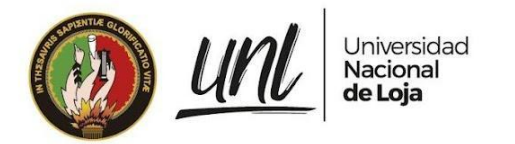

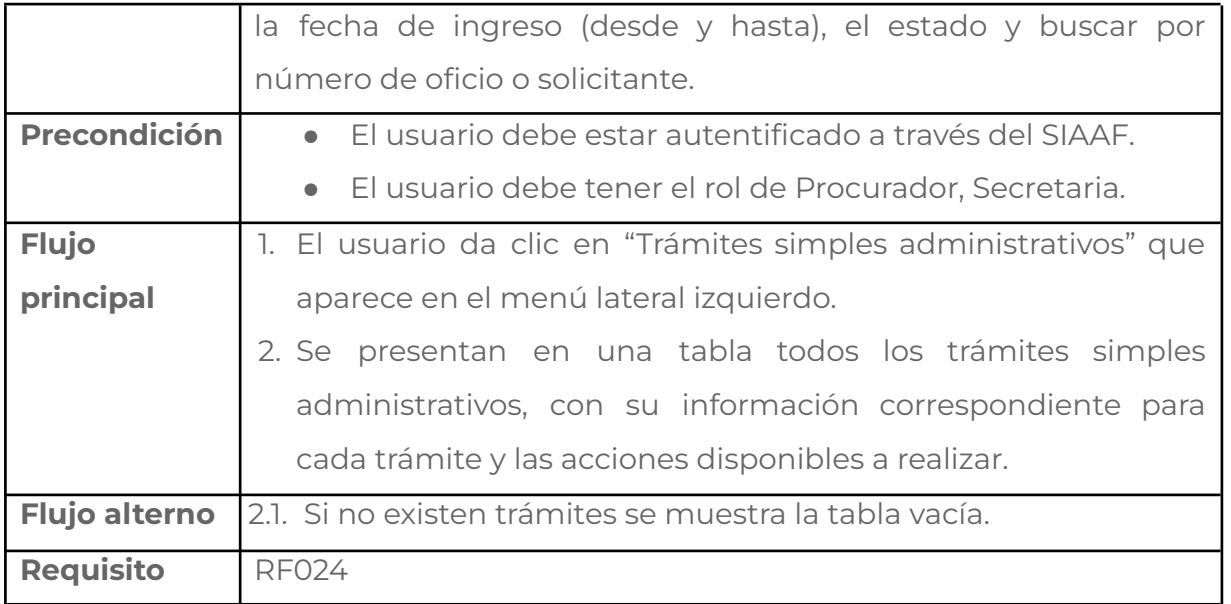

### **Tabla 65.** PANTALLA VER TRÁMITES SIMPLES ADMINISTRATIVOS.

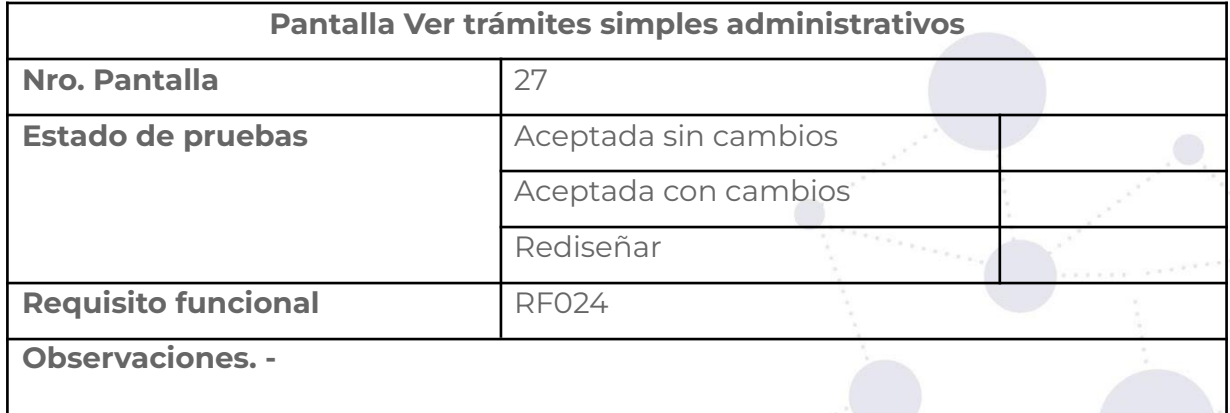

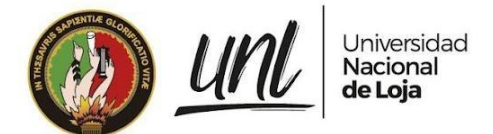

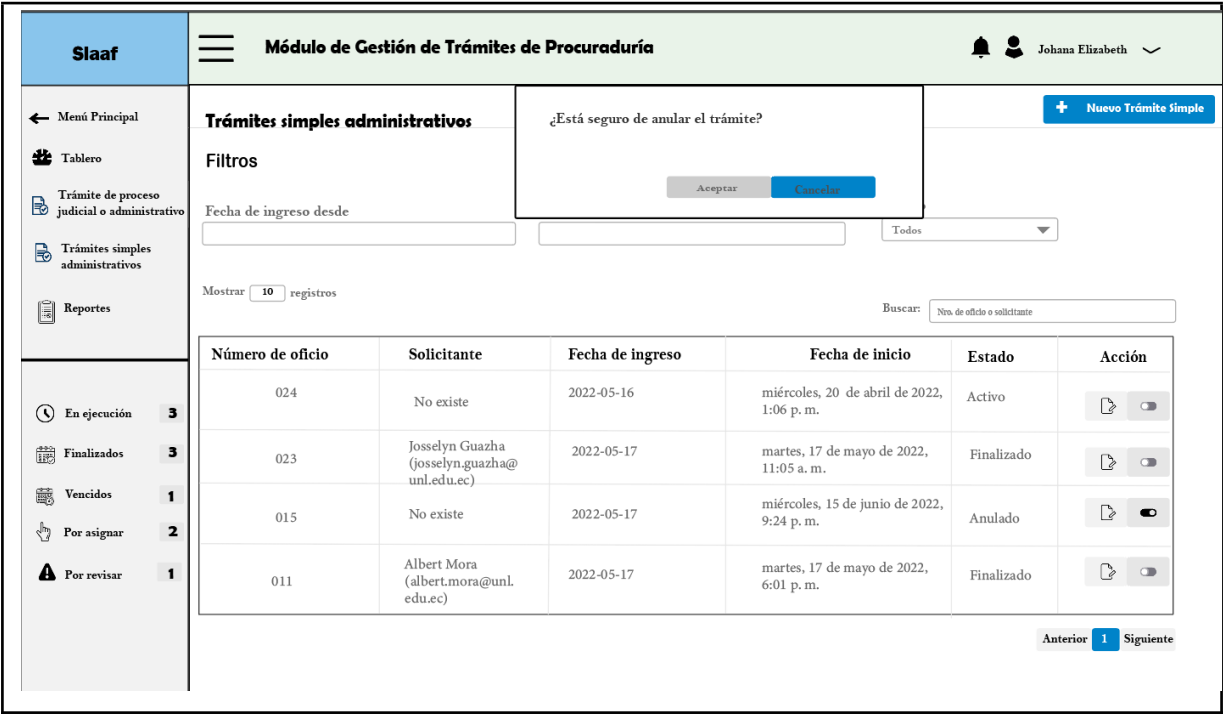

# **Requisito funcional firmar trámite simple administrativo**

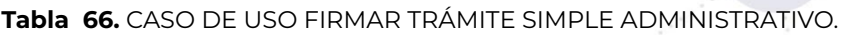

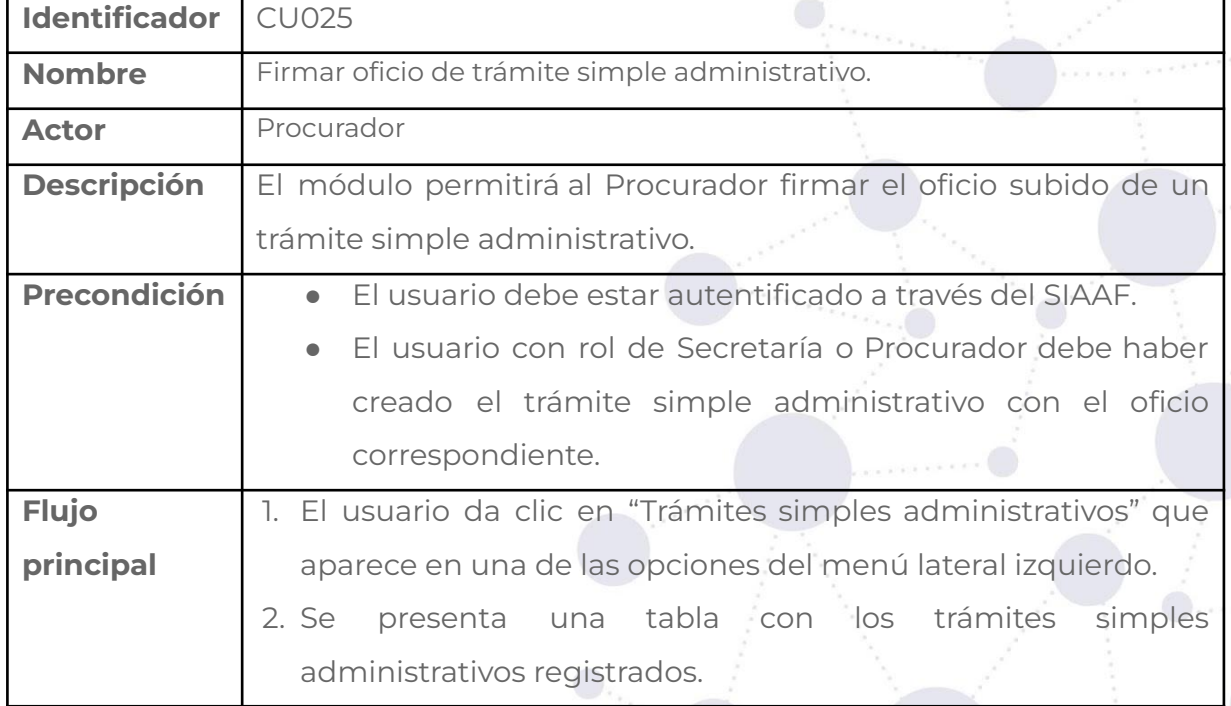

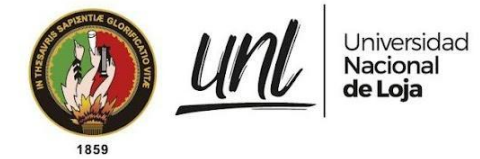

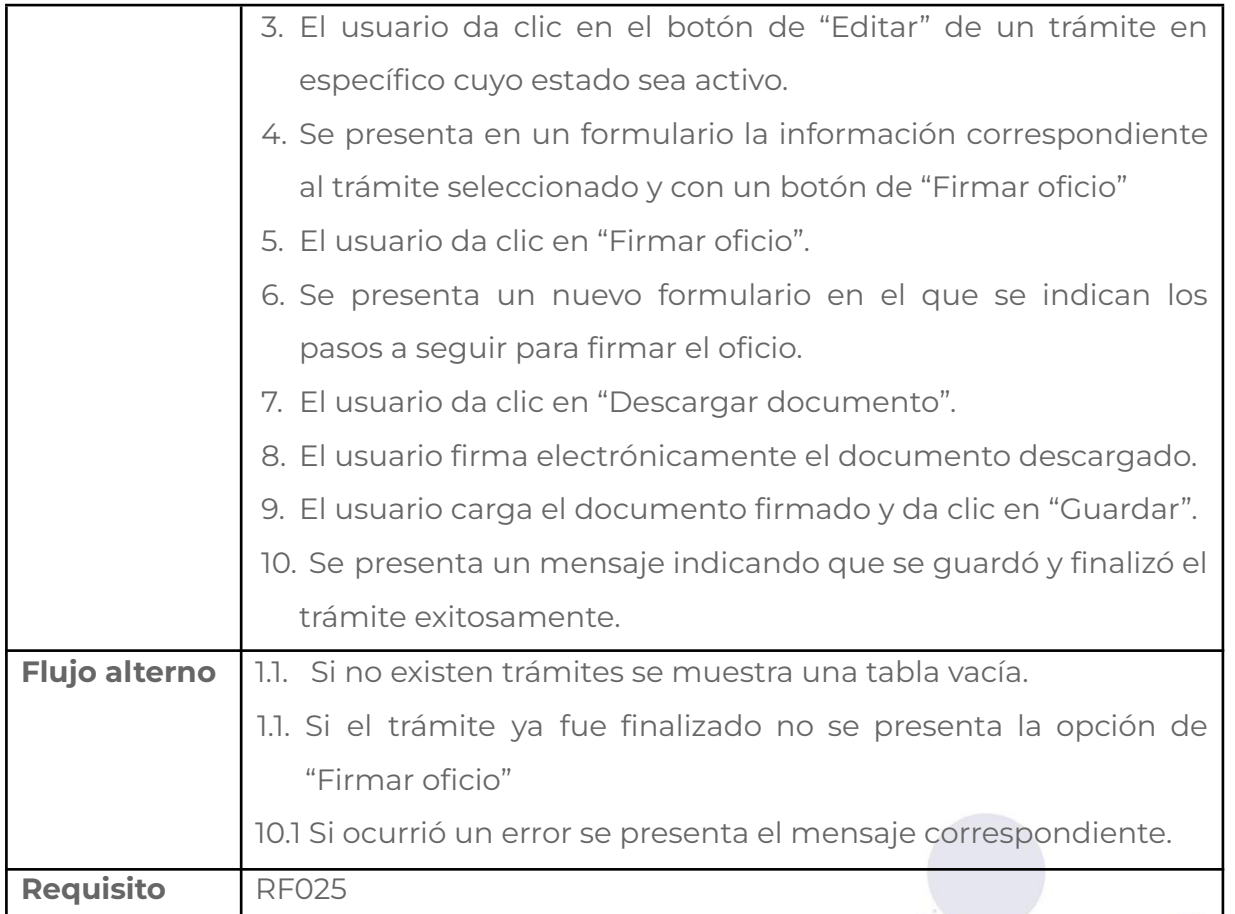

### **Tabla 67.** PANTALLA FIRMAR TRÁMITE SIMPLE ADMINISTRATIVO.

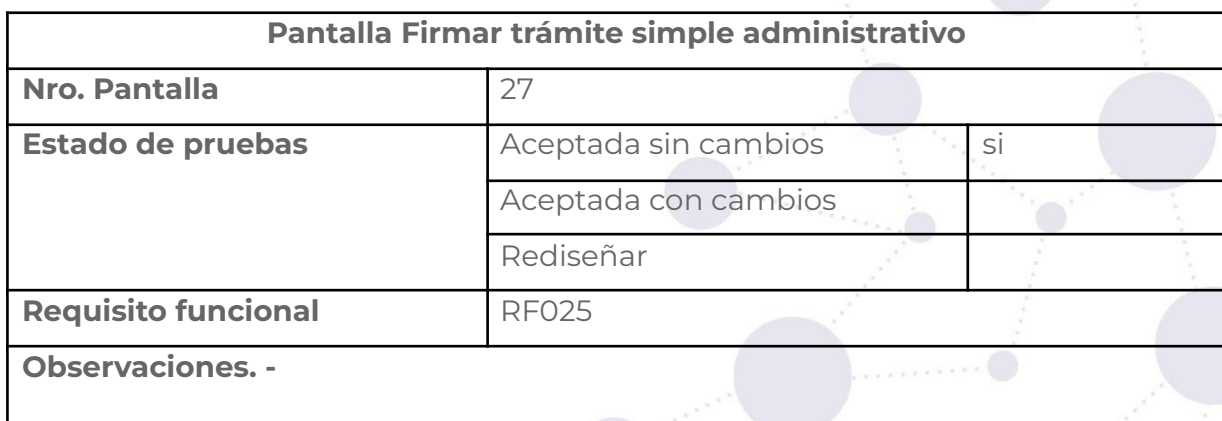

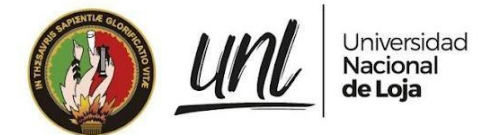

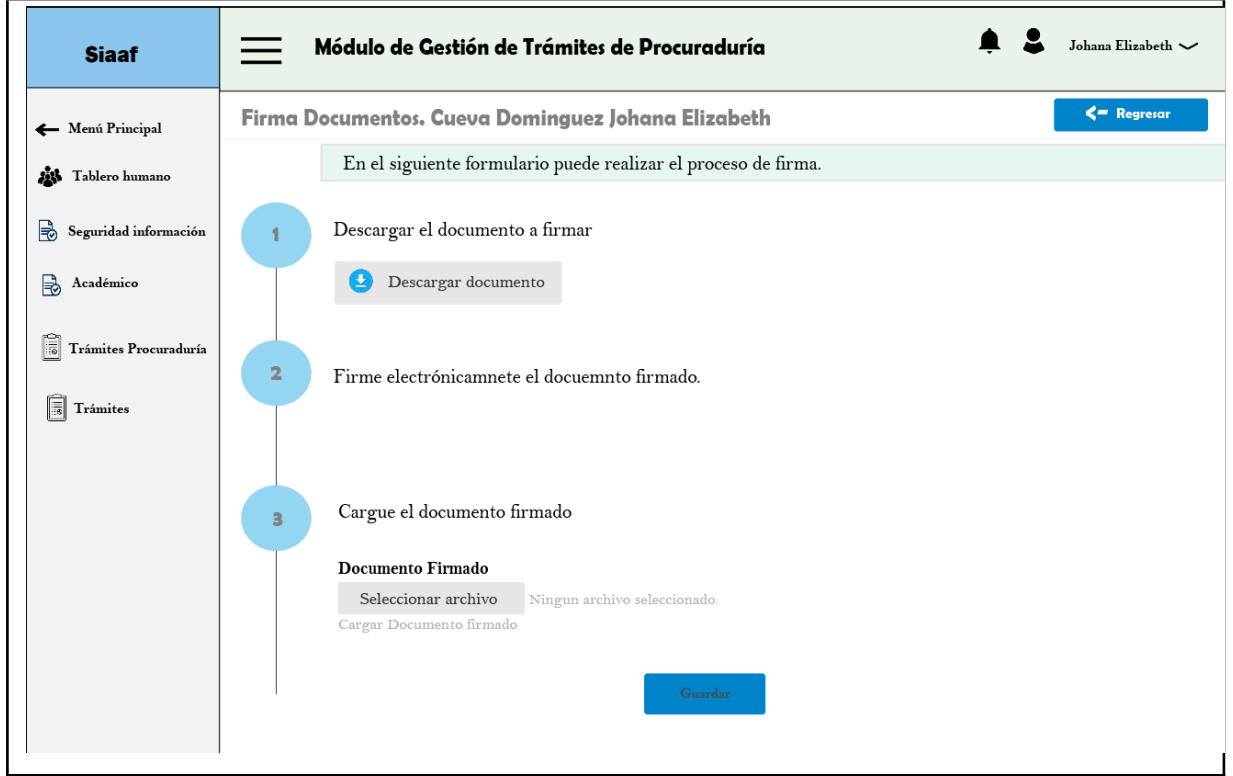

# **Requisito funcional editar trámite simple administrativo**

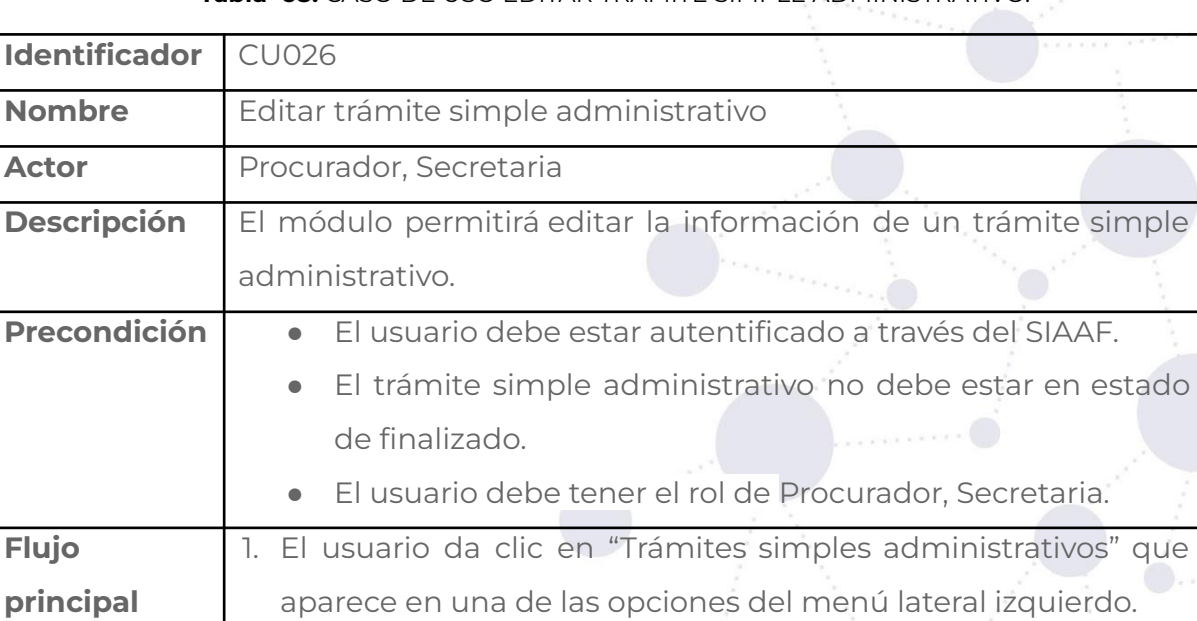

**Tabla 68.** CASO DE USO EDITAR TRÁMITE SIMPLE ADMINISTRATIVO.

administrativos registrados.

2. Se presenta una tabla con los trámites simples

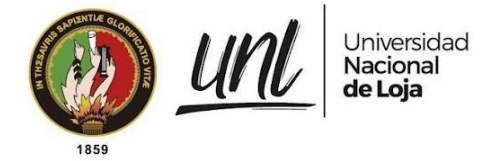

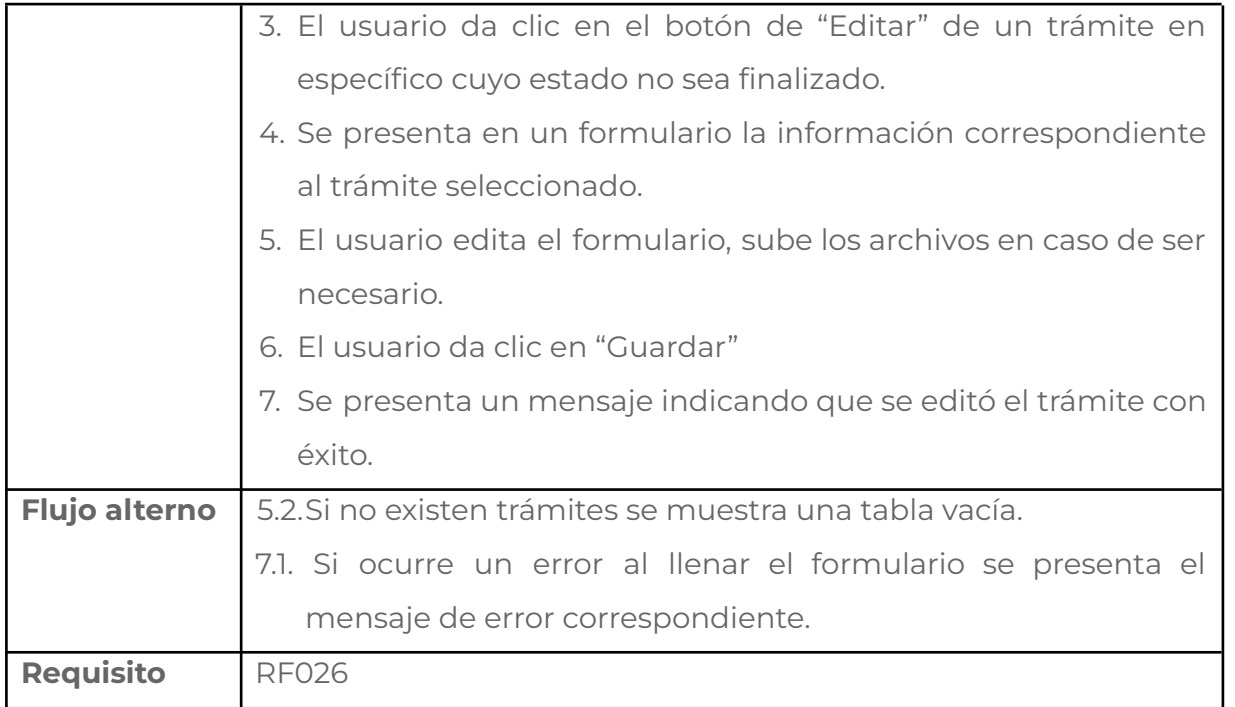

### **Tabla 69.** PANTALLA EDITAR TRÁMITE SIMPLE ADMINISTRATIVO.

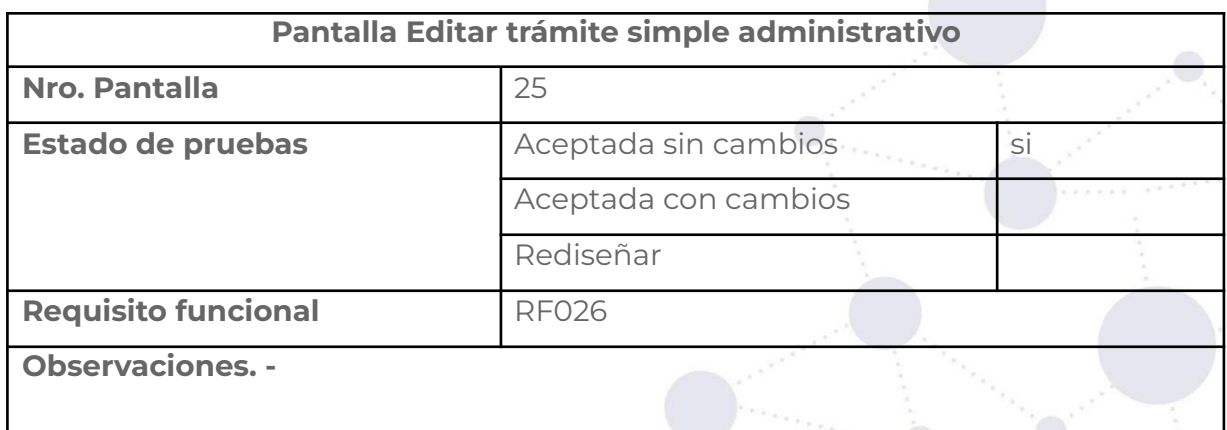

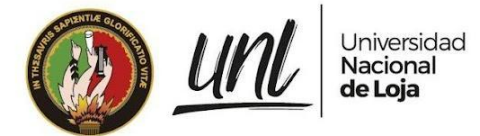

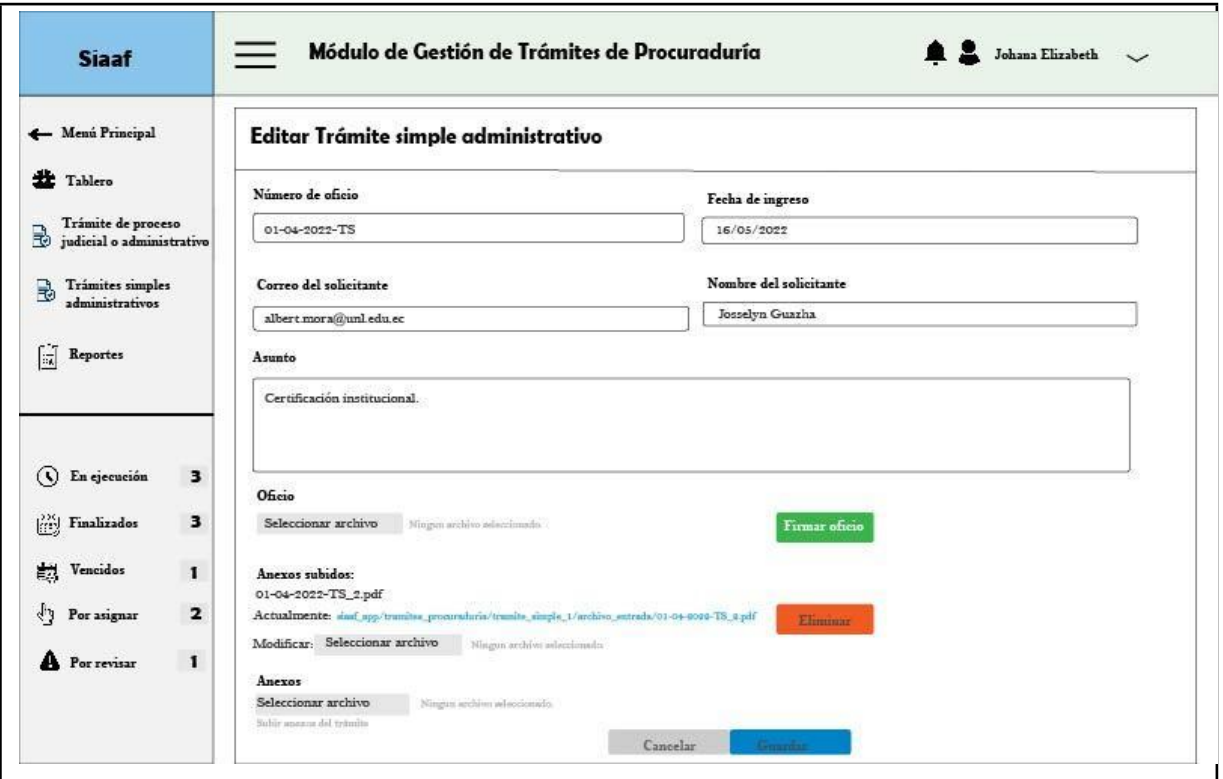

# **Requisito funcional cambiar estado de trámite simple administrativo**

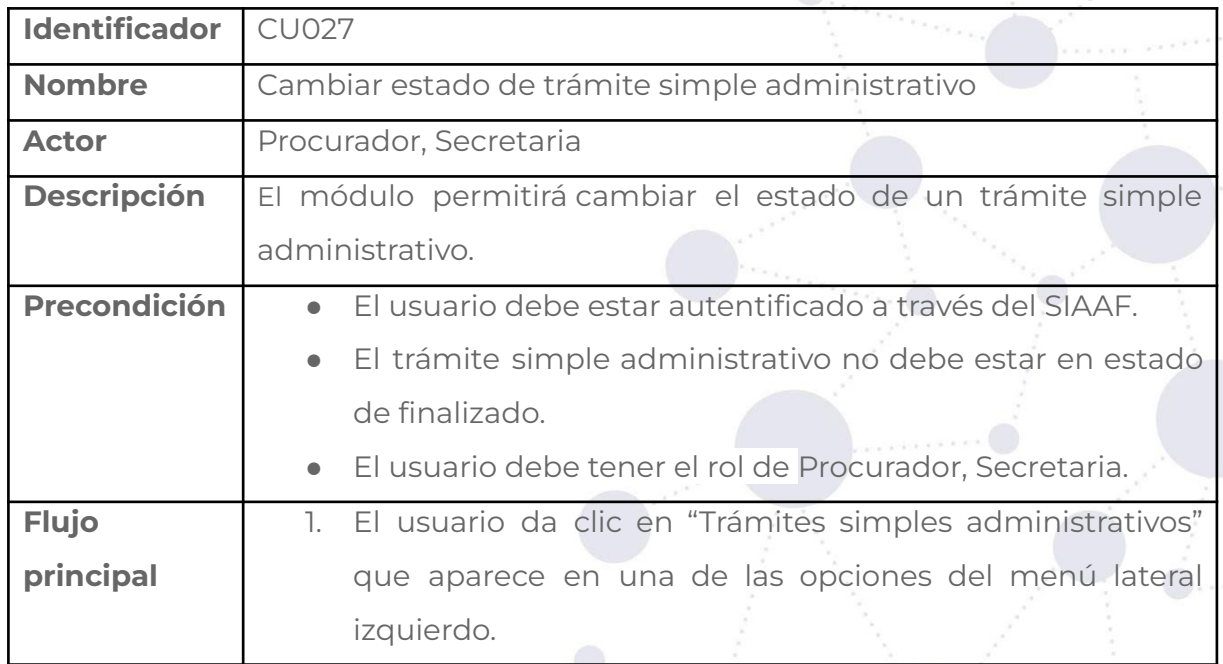

**Tabla 70.** CASO DE USO CAMBIAR ESTADO DE TRÁMITE SIMPLE ADMINISTRATIVO.

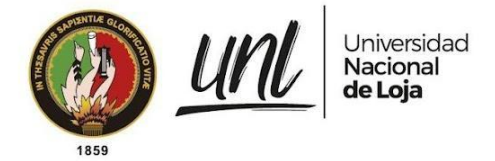

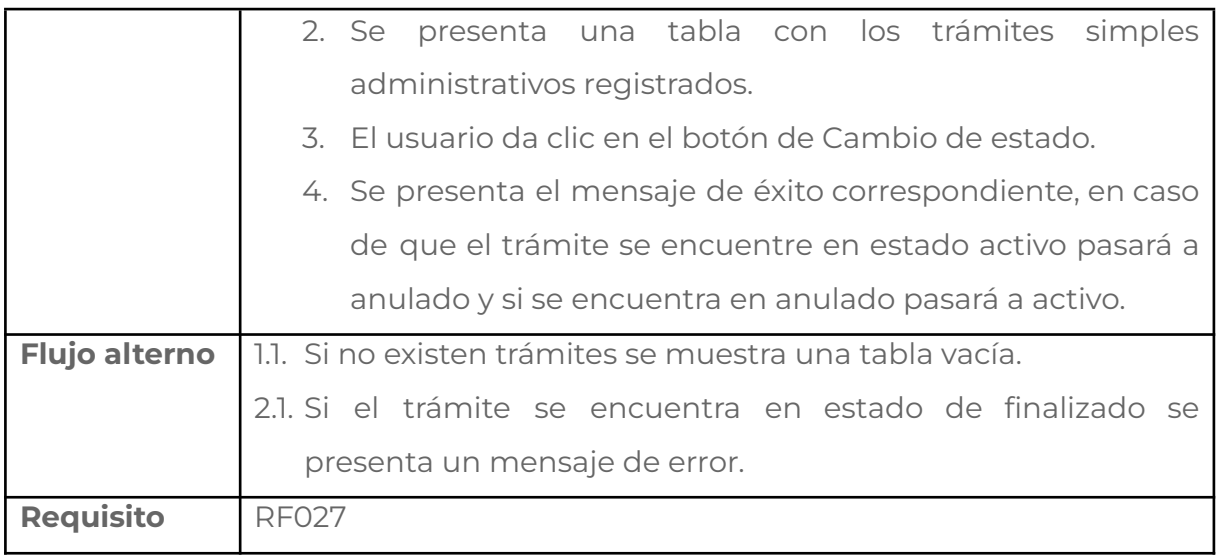

### **Tabla 71.** PANTALLA CAMBIAR DE ESTADO DE TRÁMITE SIMPLE ADMINISTRATIVO.

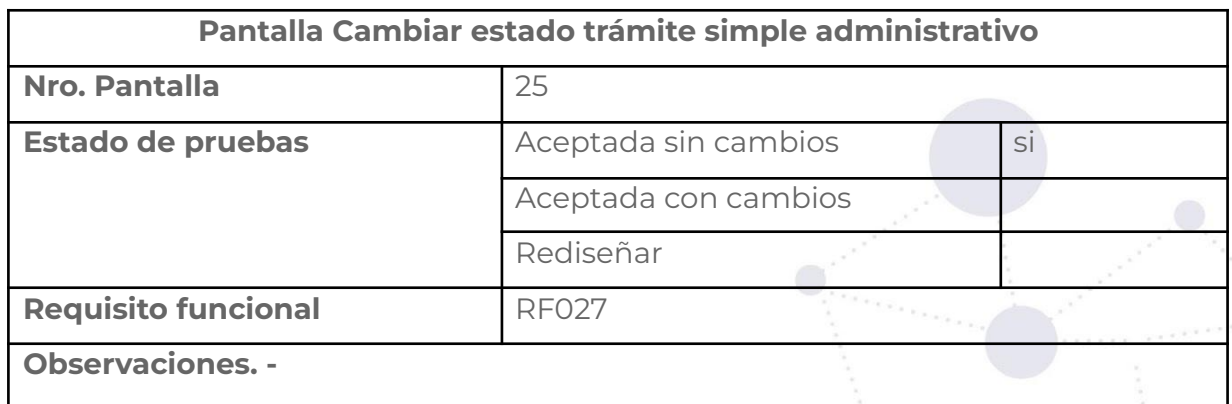

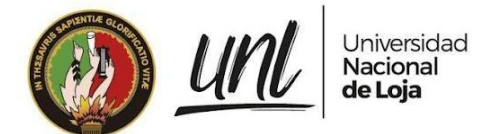

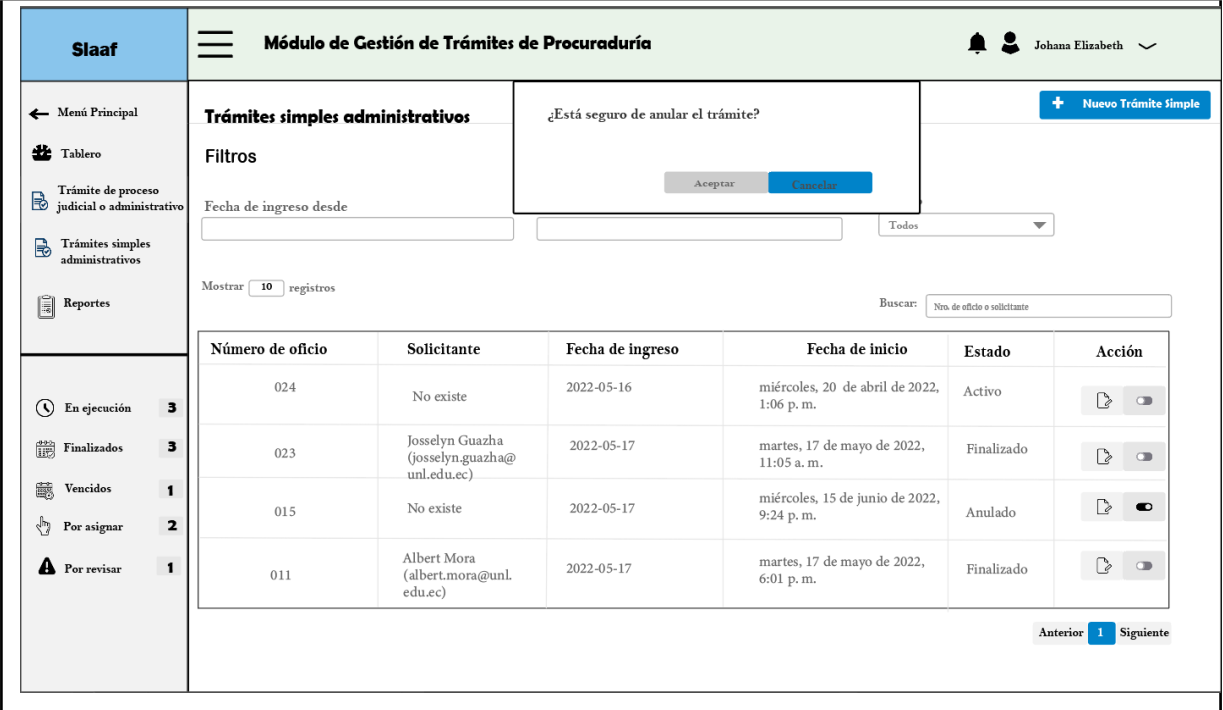

## **Requisito funcional vencer trámite automáticamente**

### **Tabla 72.** CASO DE USO VENCER TRÁMITE AUTOMÁTICAMENTE.

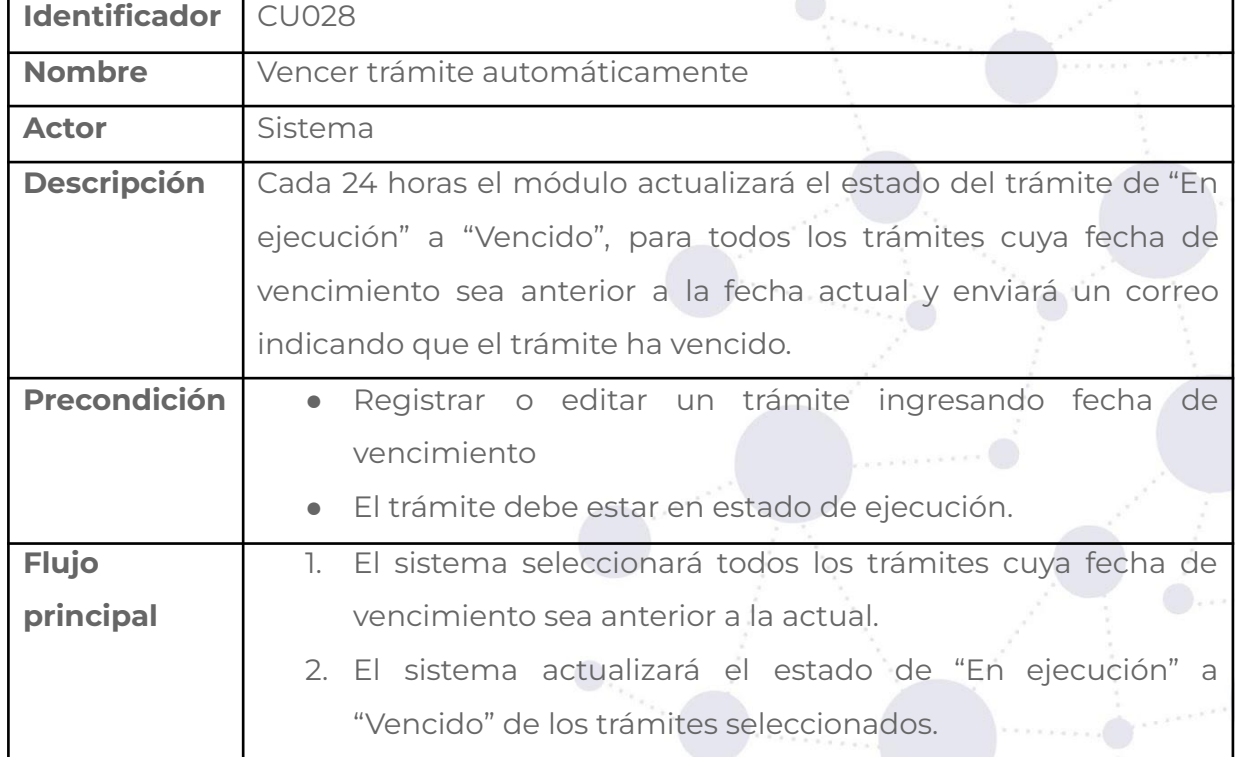

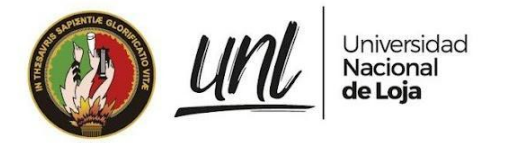

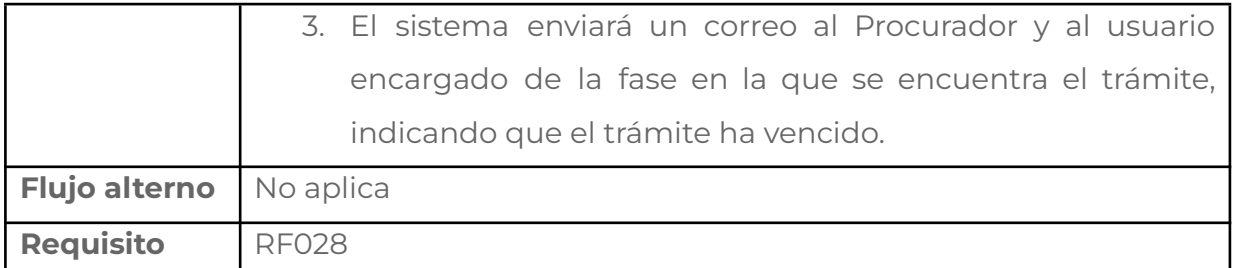

### **Tabla 73.** PANTALLA VENCER TRÁMITE AUTOMÁTICAMENTE.

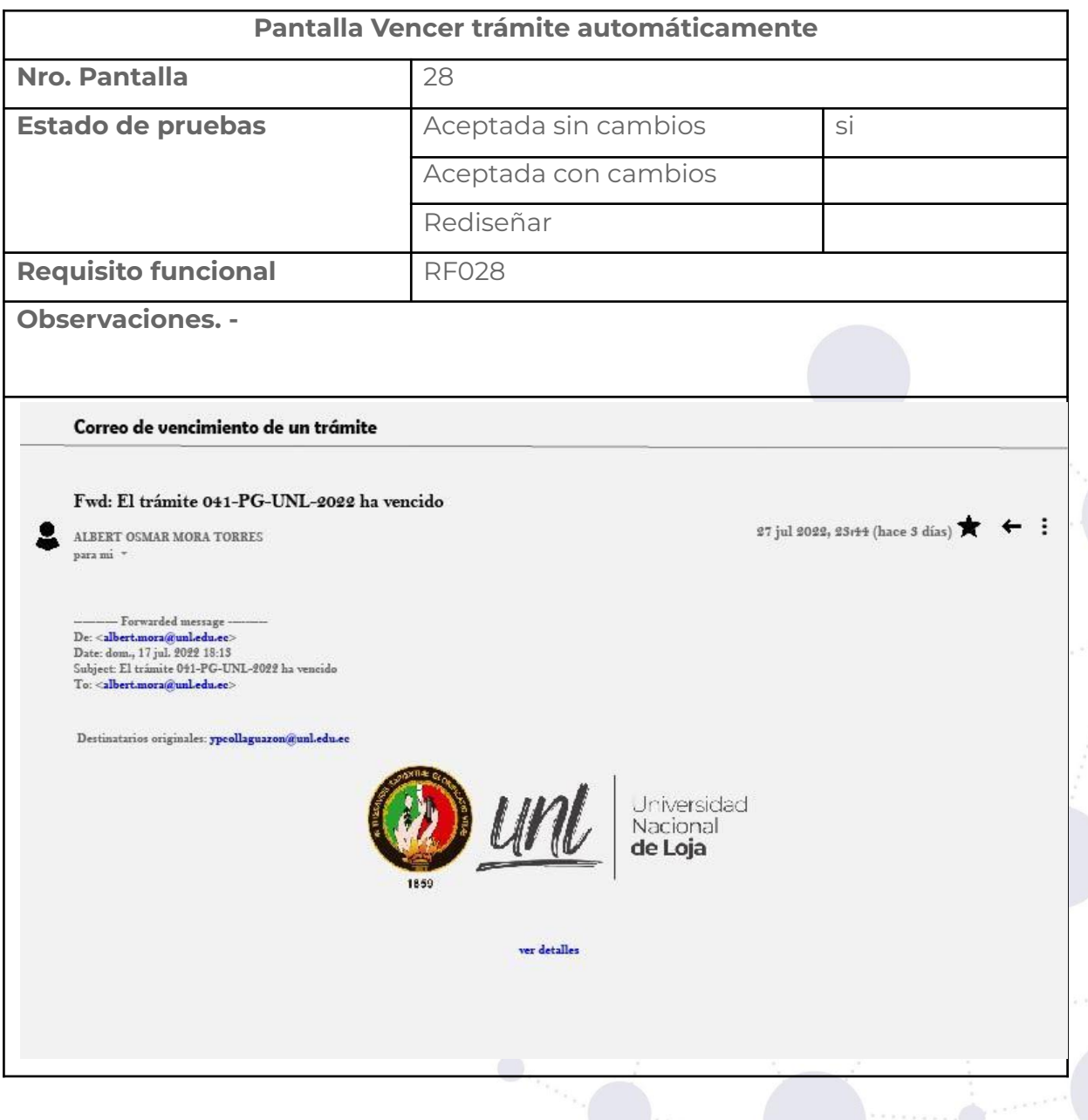
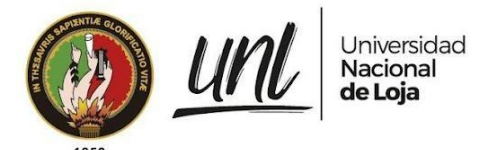

#### **3.3. Requerimientos no funcionales**

#### **Rendimiento**

El módulo debe proporcionar un tiempo aceptable de respuesta entre 1

a 5 segundos aproximadamente y debe soportar hasta 10 usuarios conectados simultáneamente.

#### **Seguridad**

El módulo debe restringir el acceso a usuarios autenticados en el SAC y con los permisos necesarios.

#### **Disponibilidad**

El módulo debe contar con la disponibilidad las 24 horas del día y los 7 días de la semana.

#### **Usabilidad**

El módulo debe presentar una interfaz sencilla, amigable e intuitiva a los usuarios, para evitar inconvenientes en el manejo del módulo.

#### **Mantenibilidad**

El código del módulo deberá ser claro y fácil de modificar y escalar.

## **4. Entorno Operativo**

#### **4.1 De control de acceso**

El sistema debe controlar los permisos que tiene cada usuario para su accesibilidad de una manera correcta, de tal forma que pueda acceder a la información que le corresponde de acuerdo a su rol y dependiendo si fue asignado a determinado trámite para los casos de abogados y especialistas.

# **Historias de usuario**

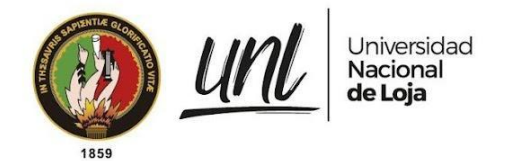

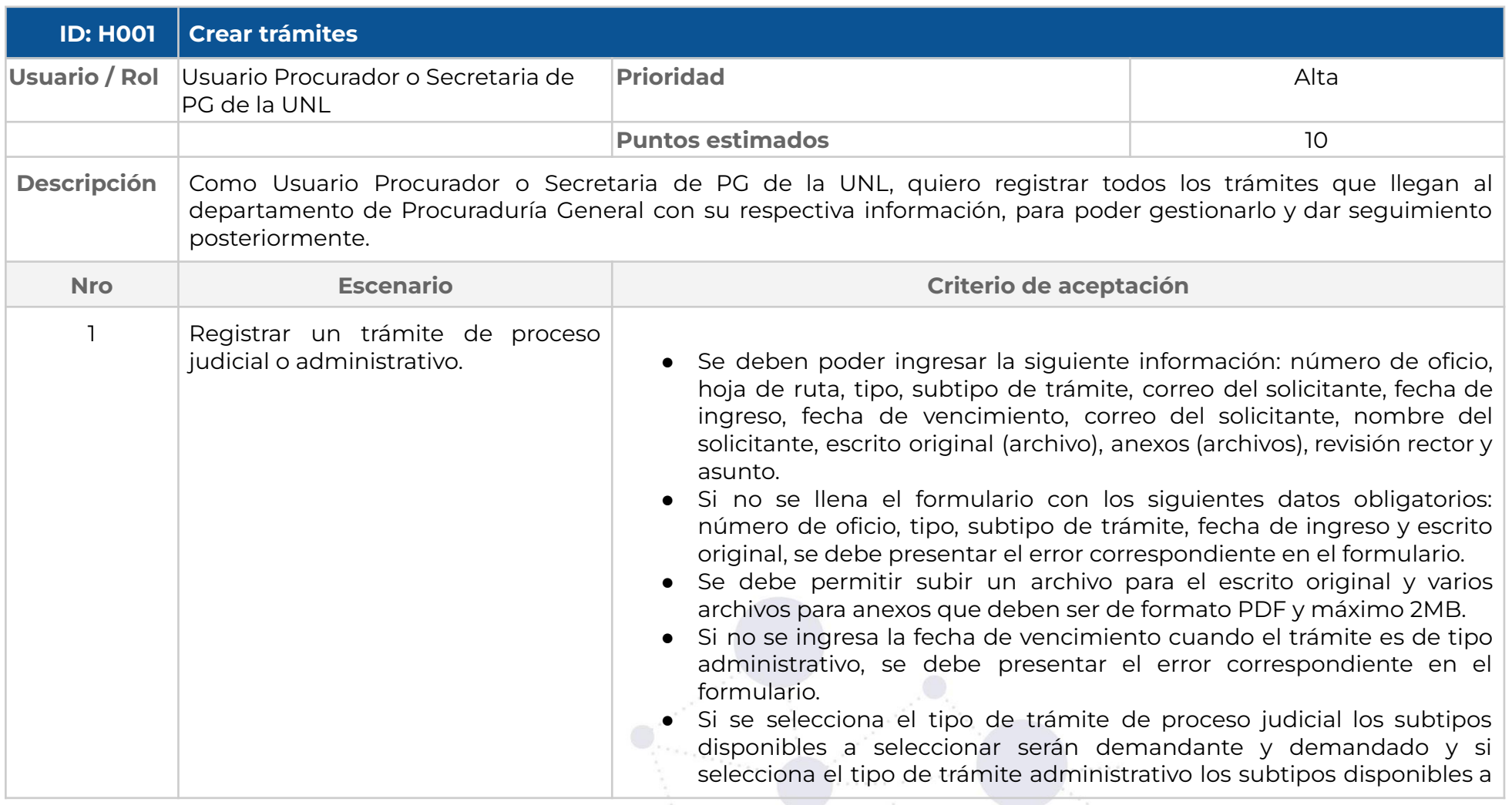

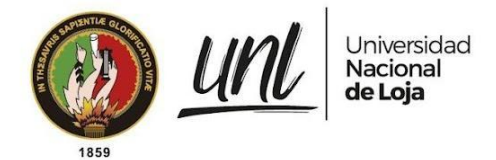

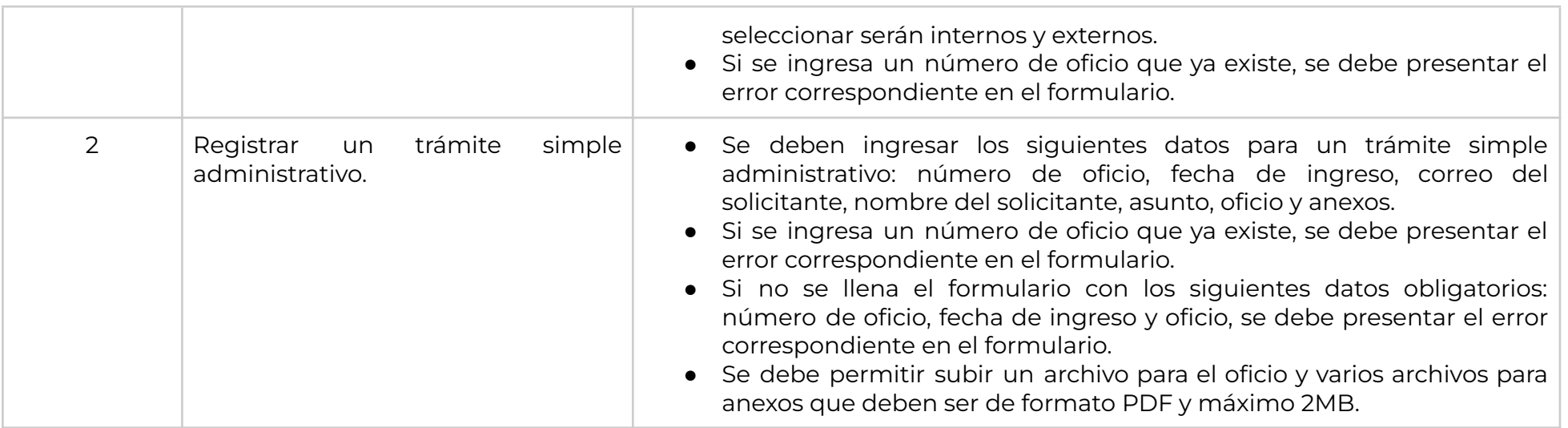

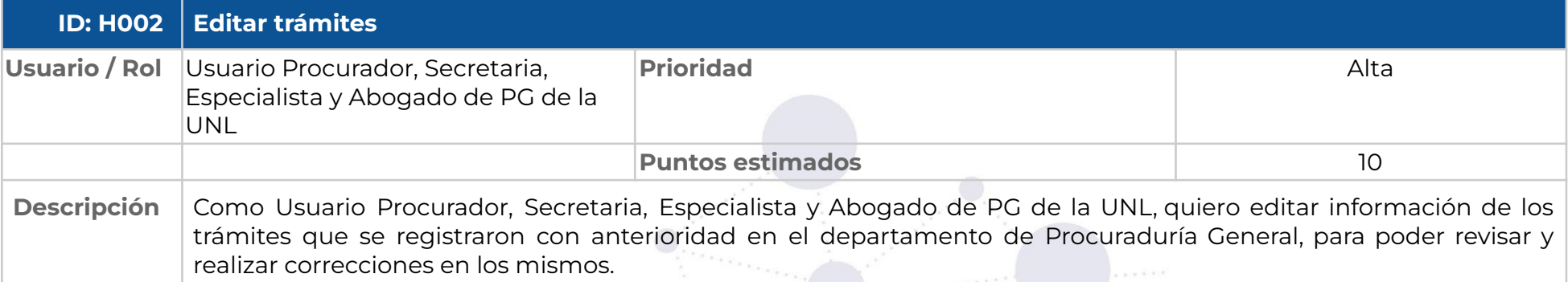

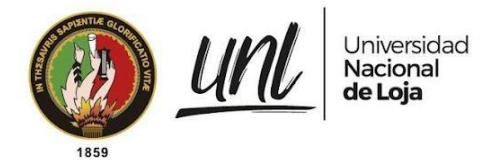

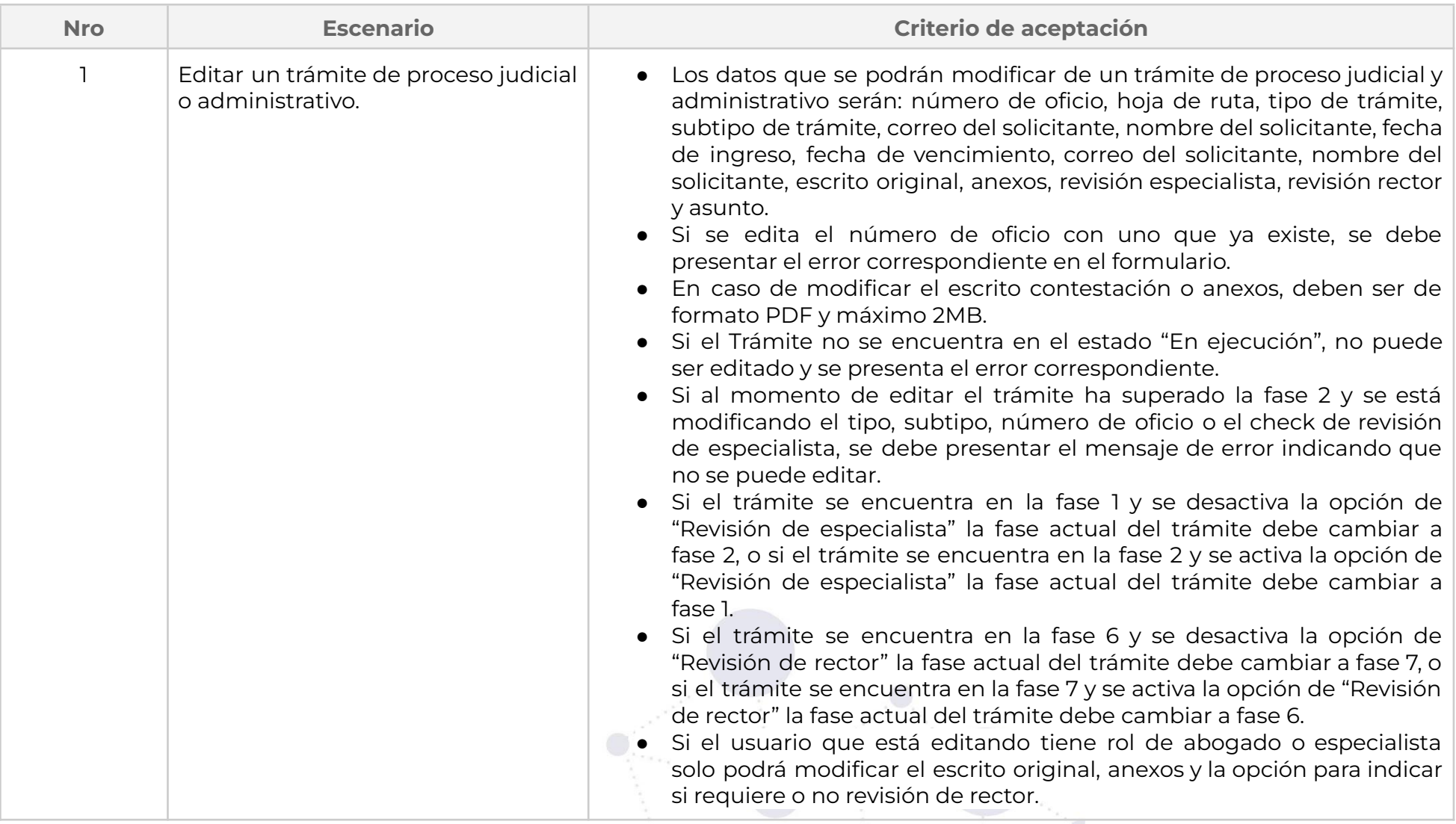

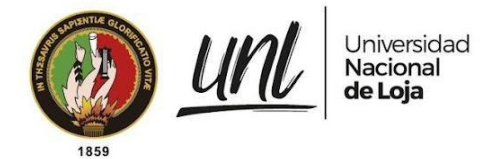

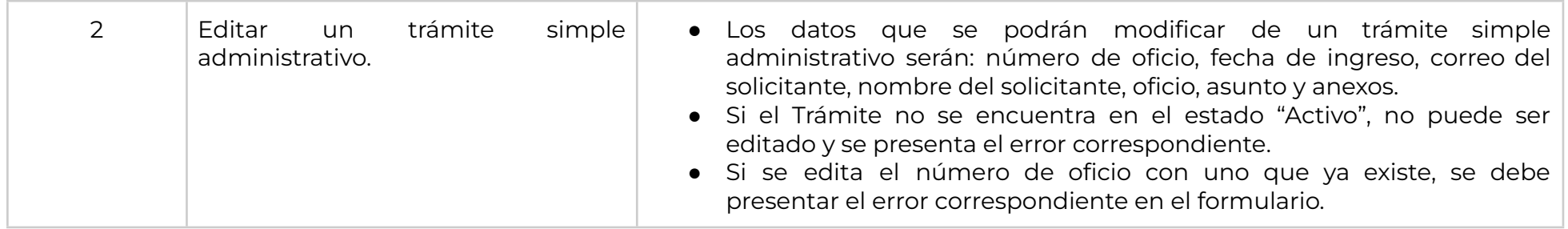

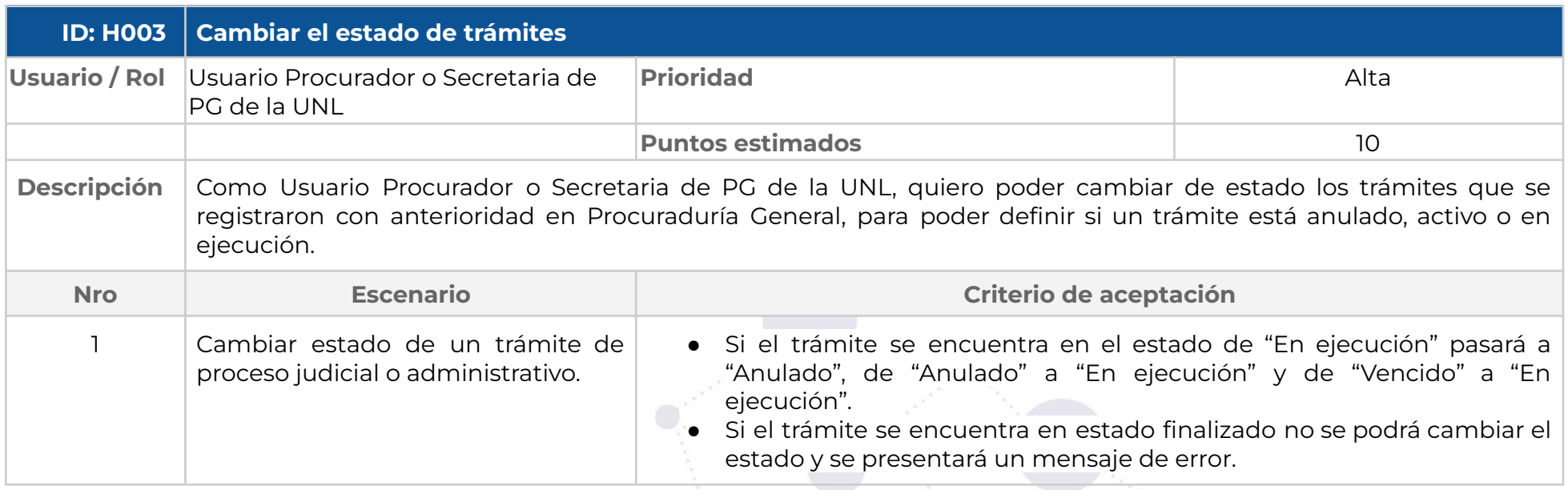

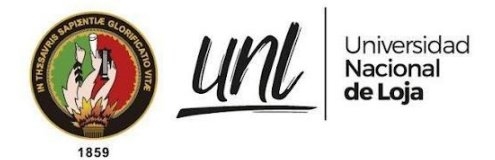

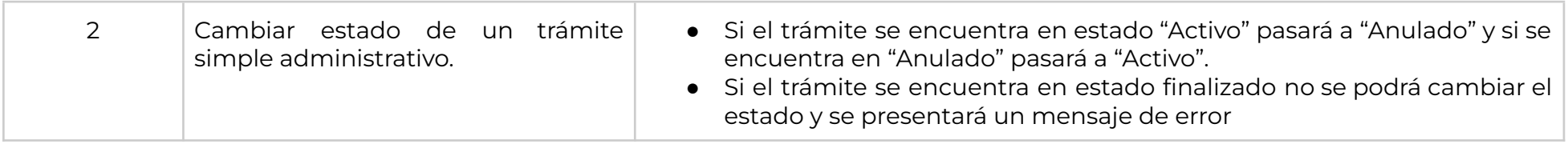

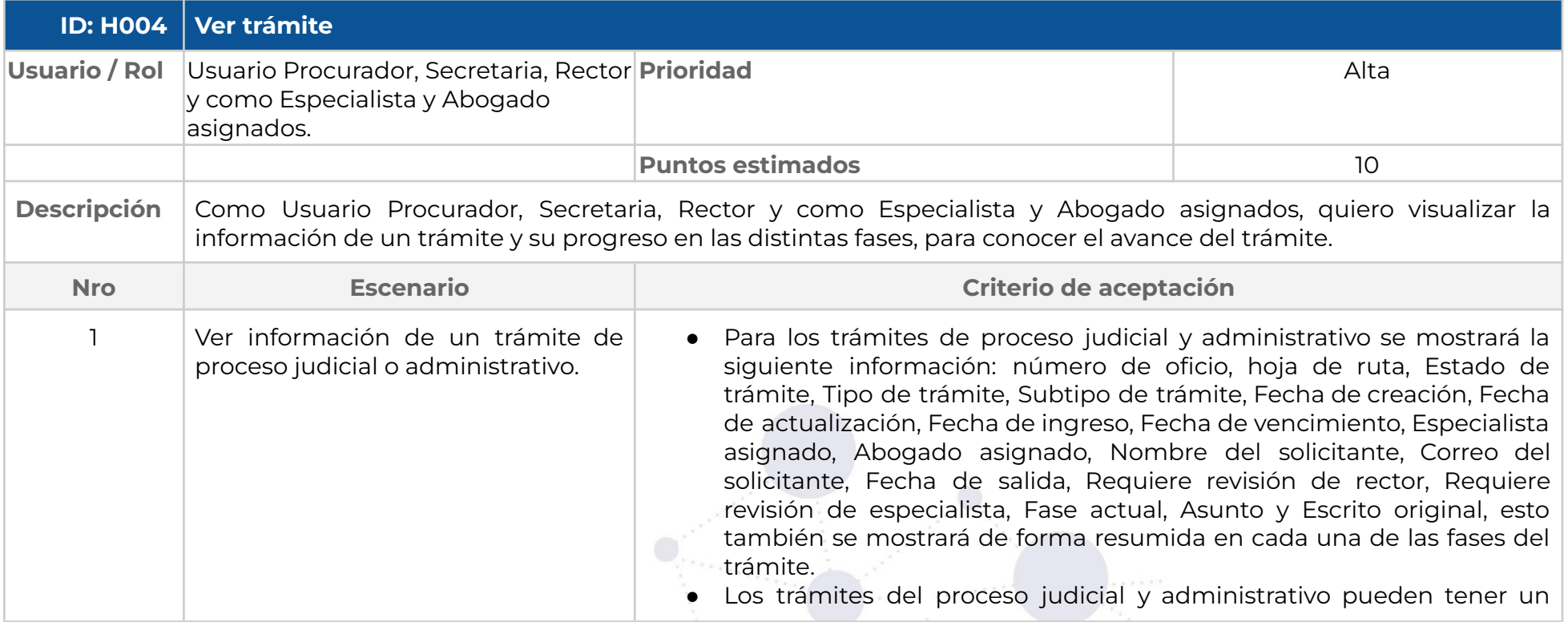

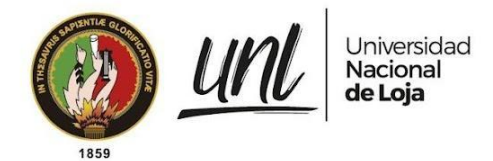

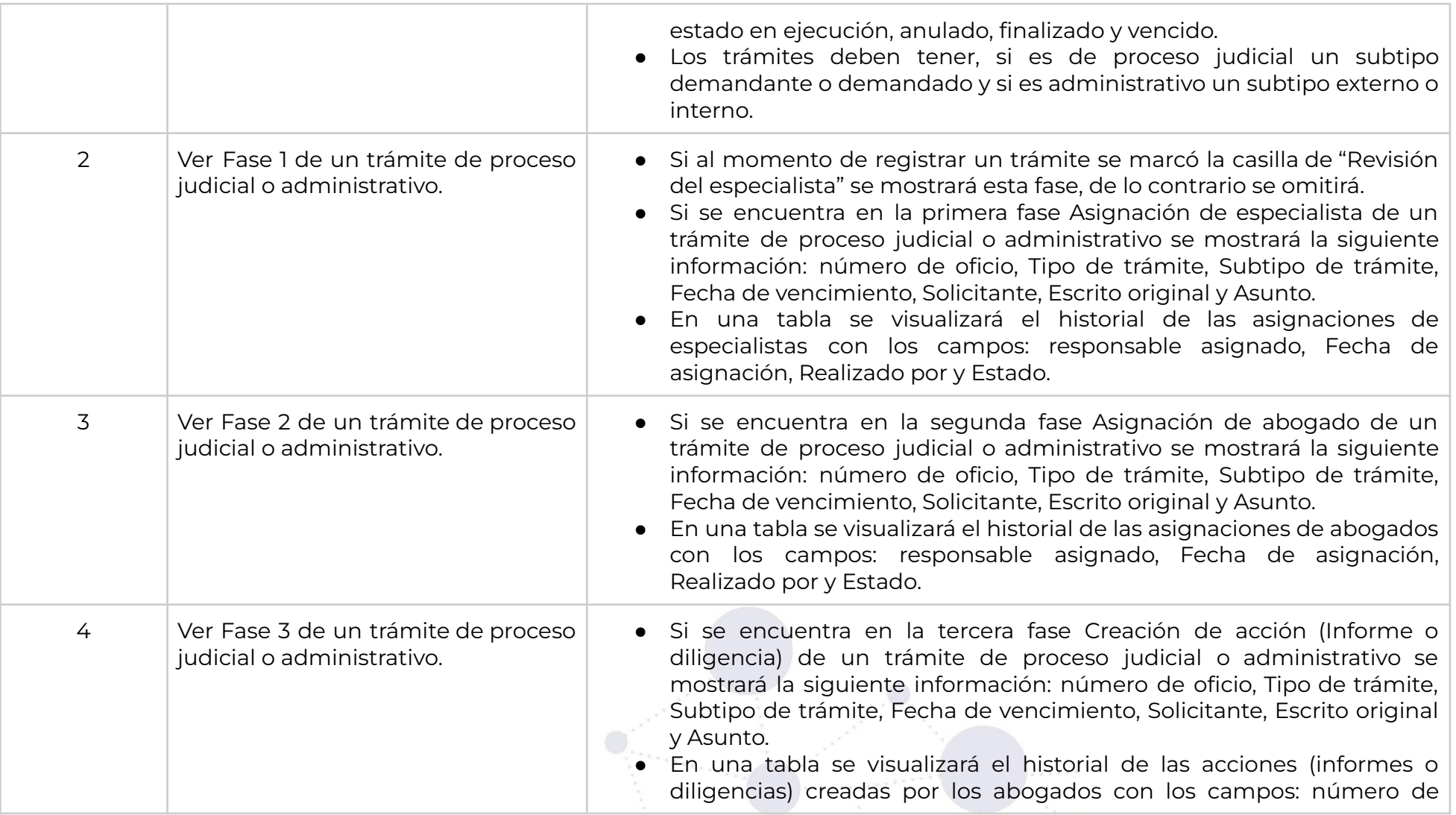

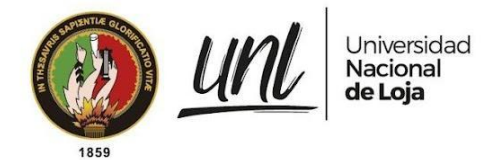

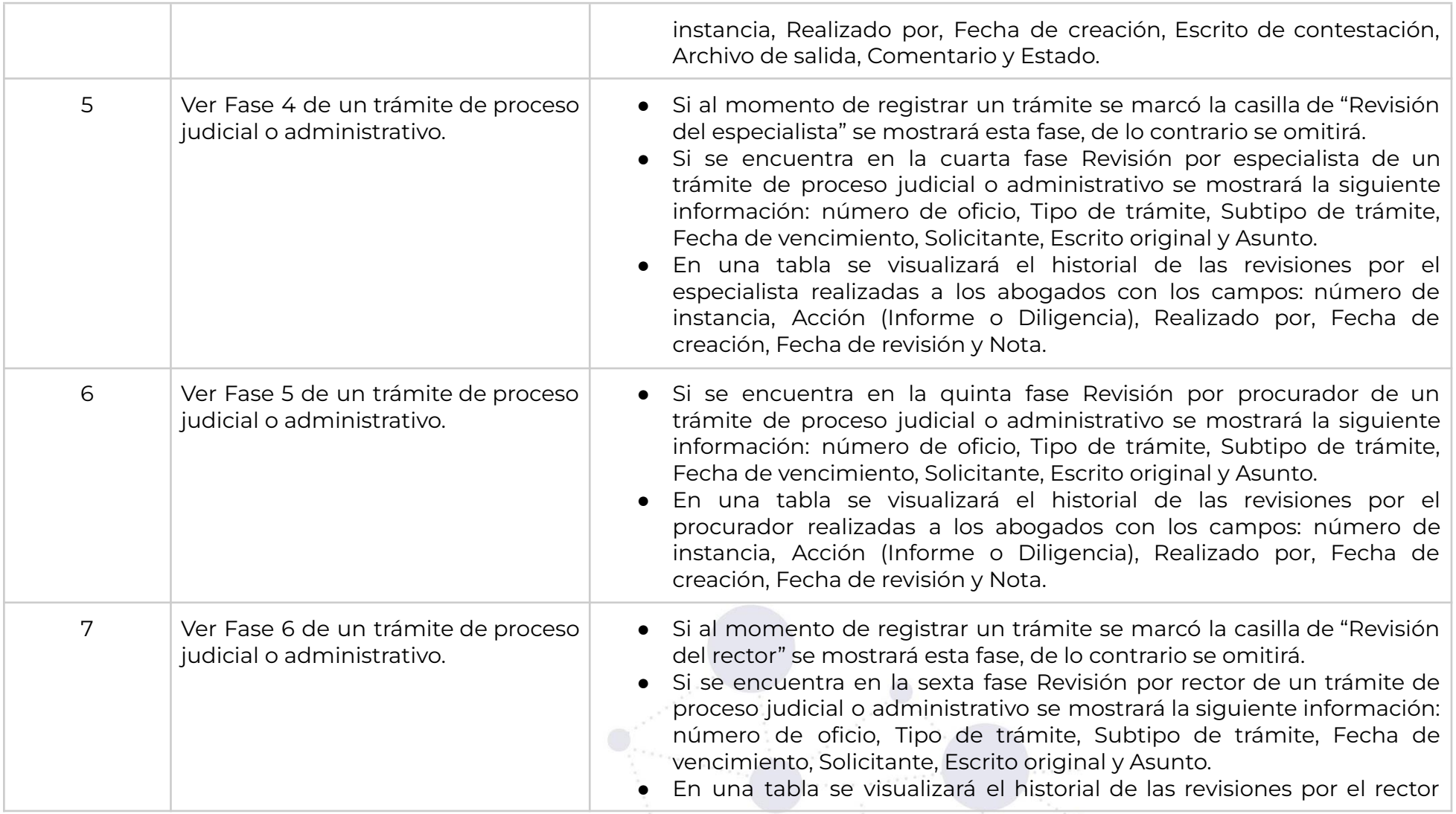

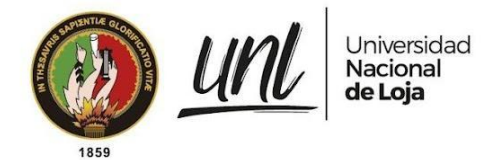

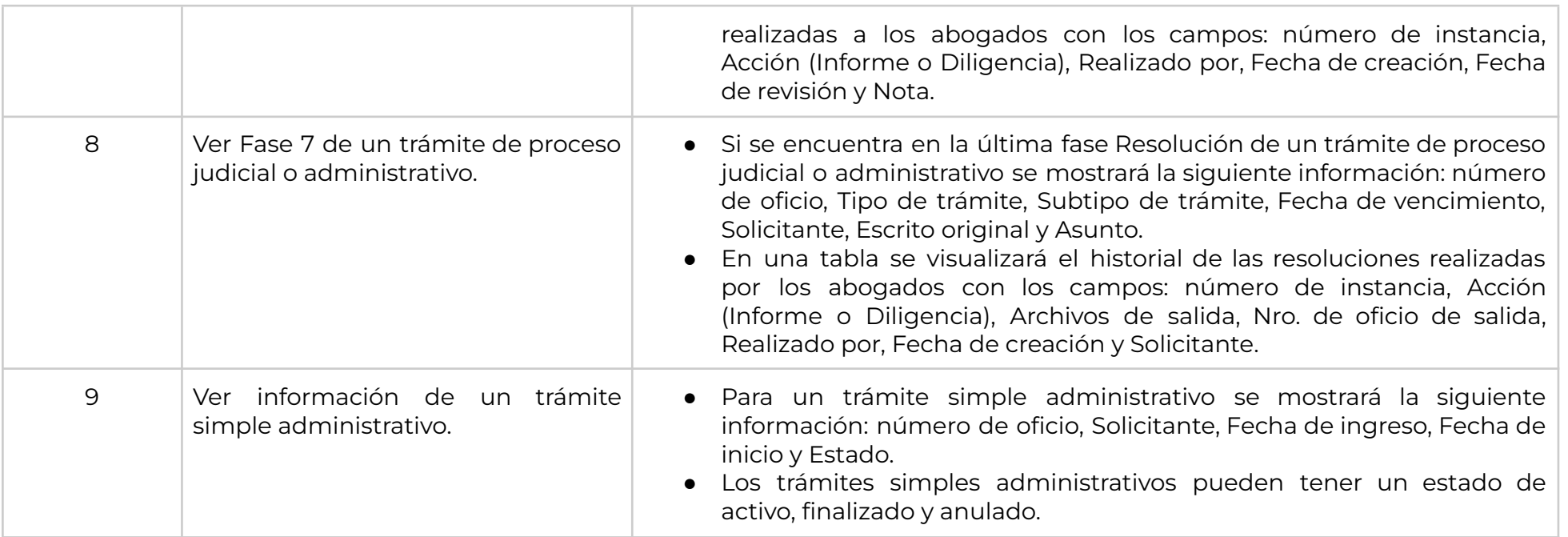

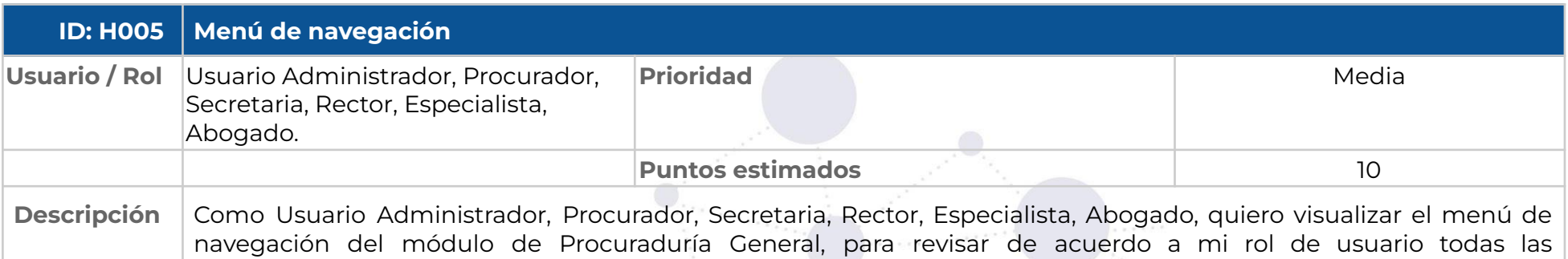

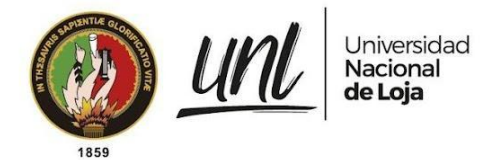

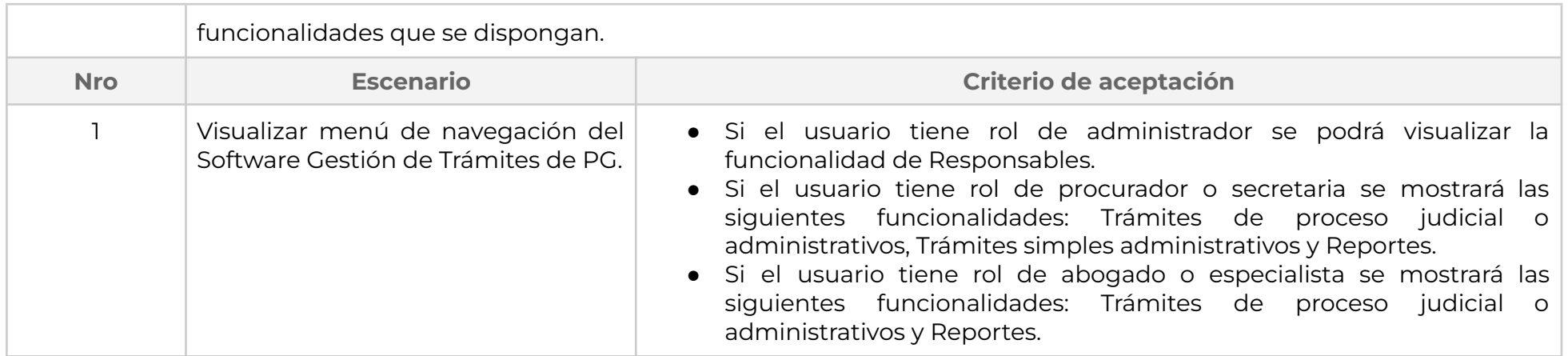

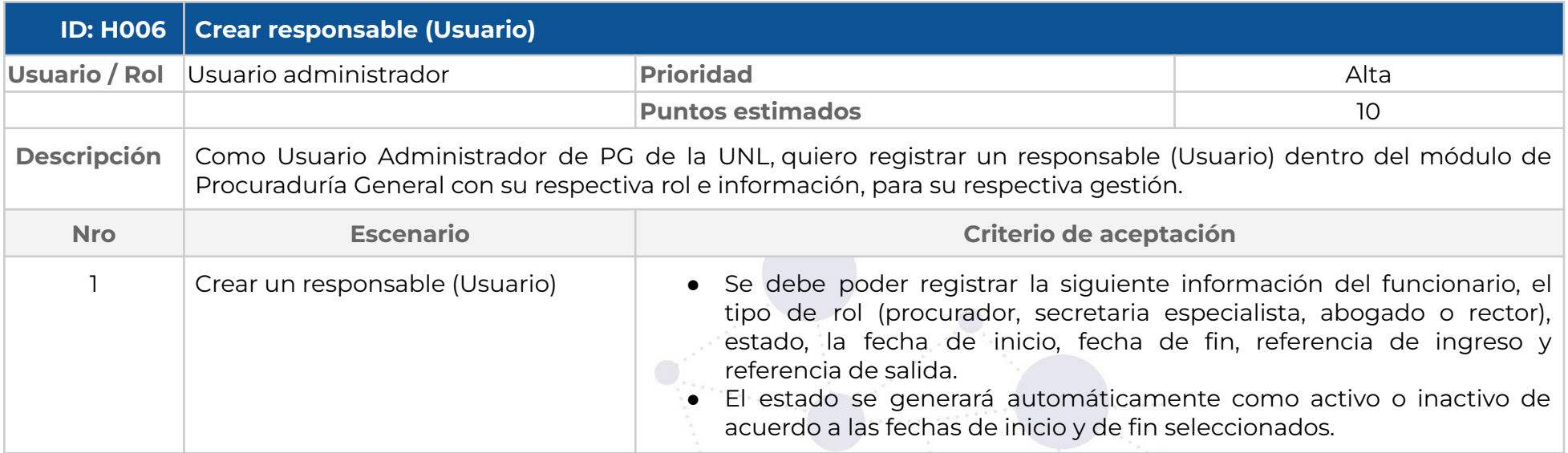

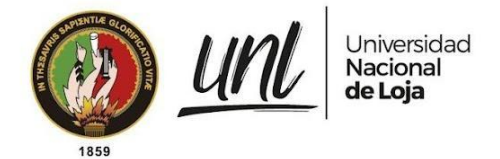

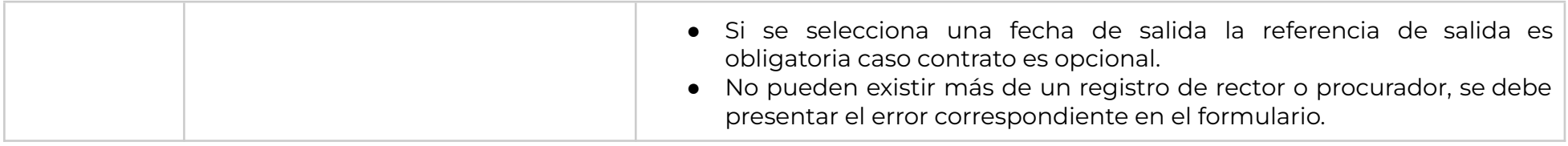

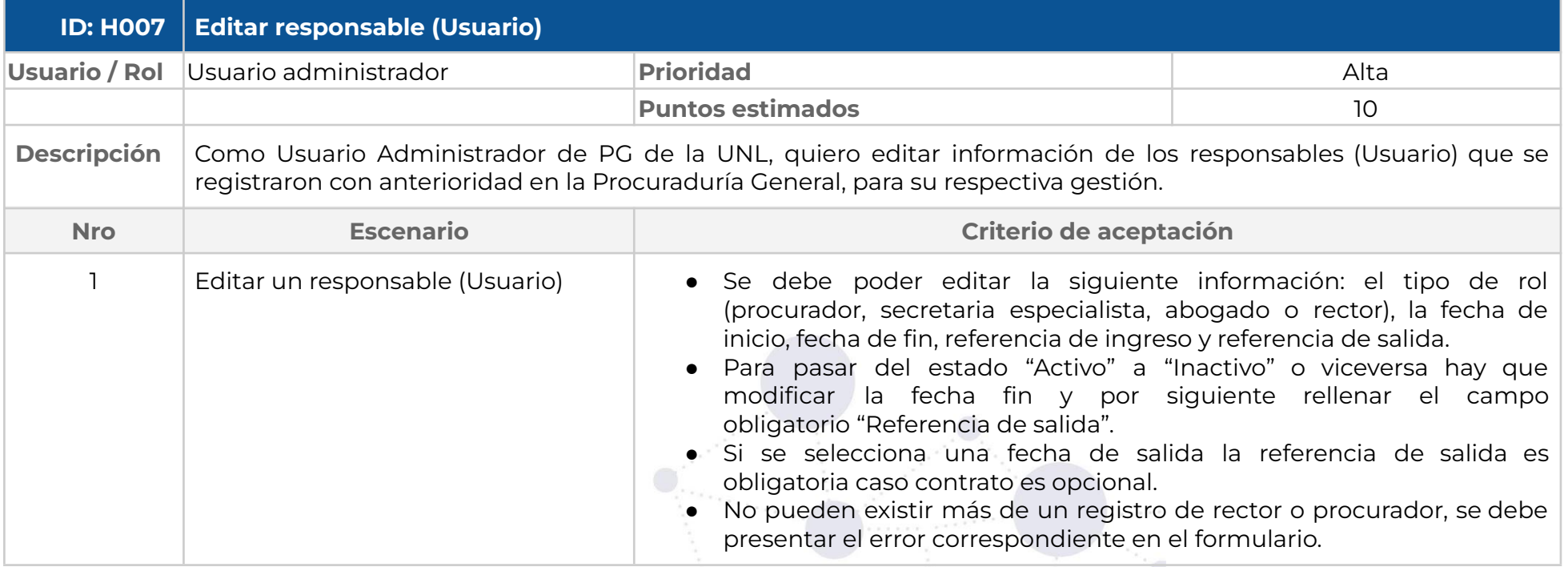

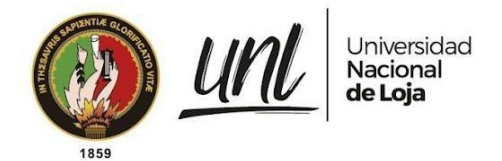

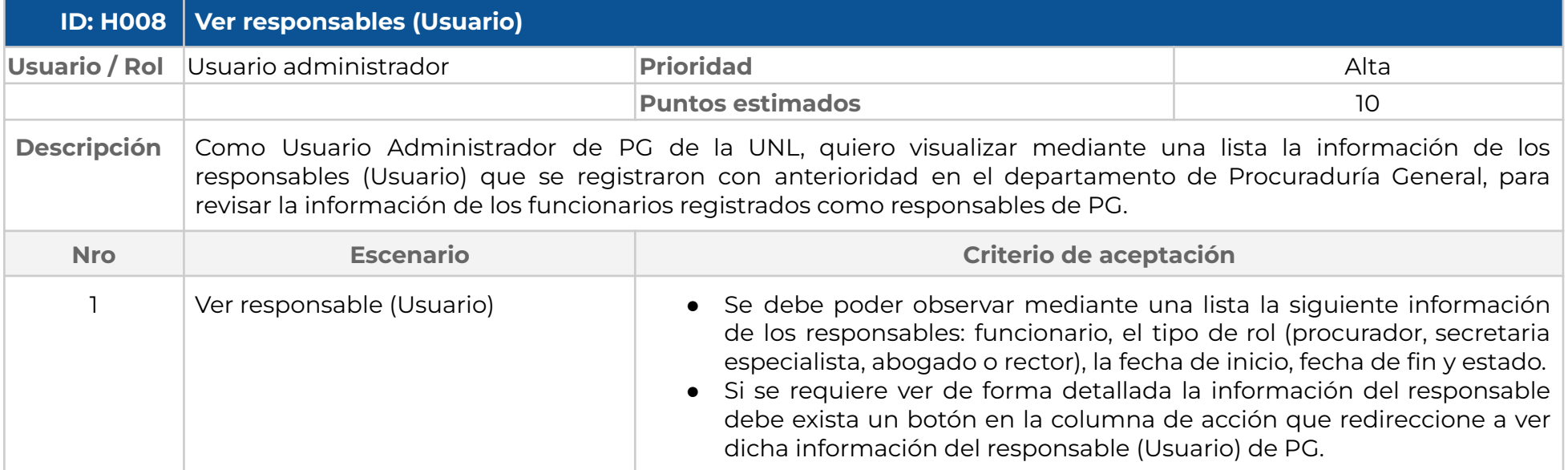

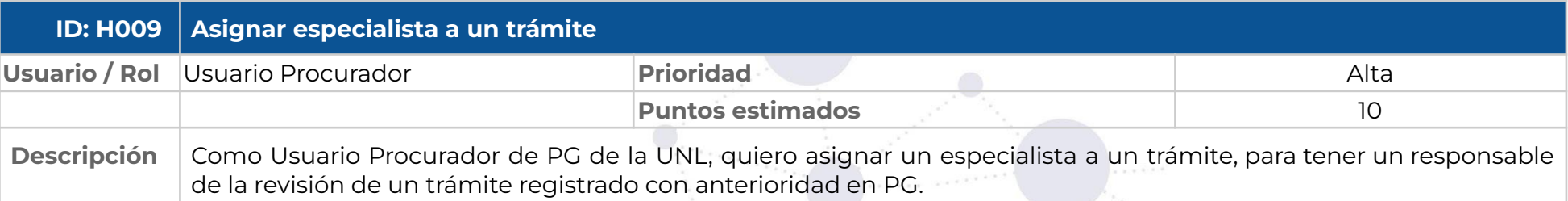

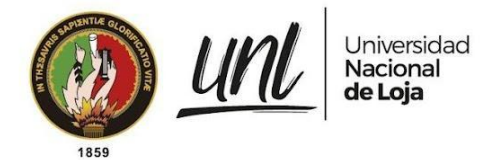

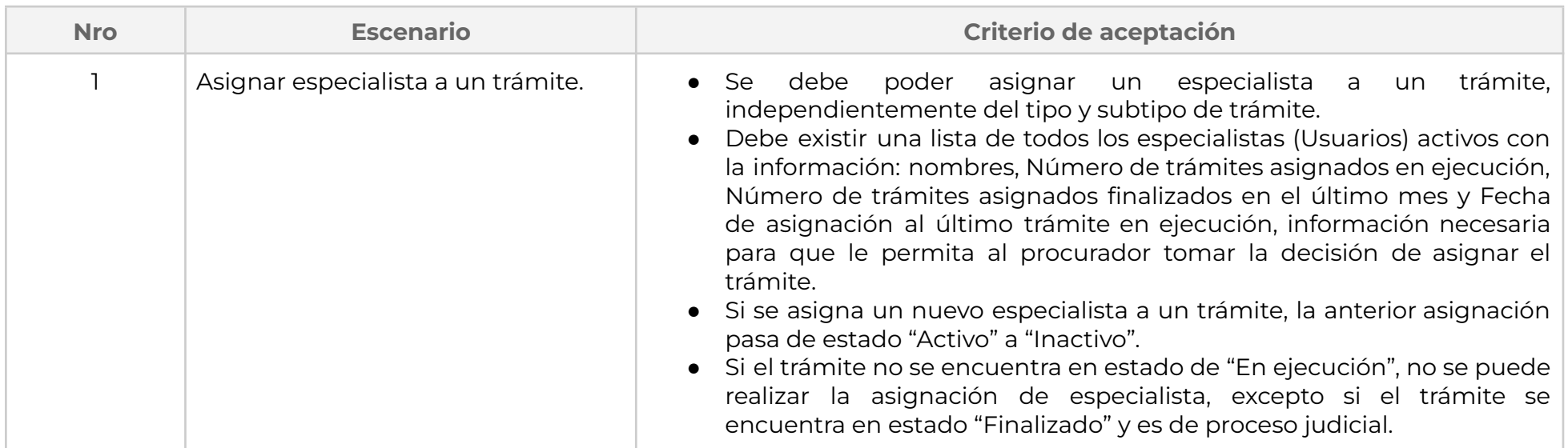

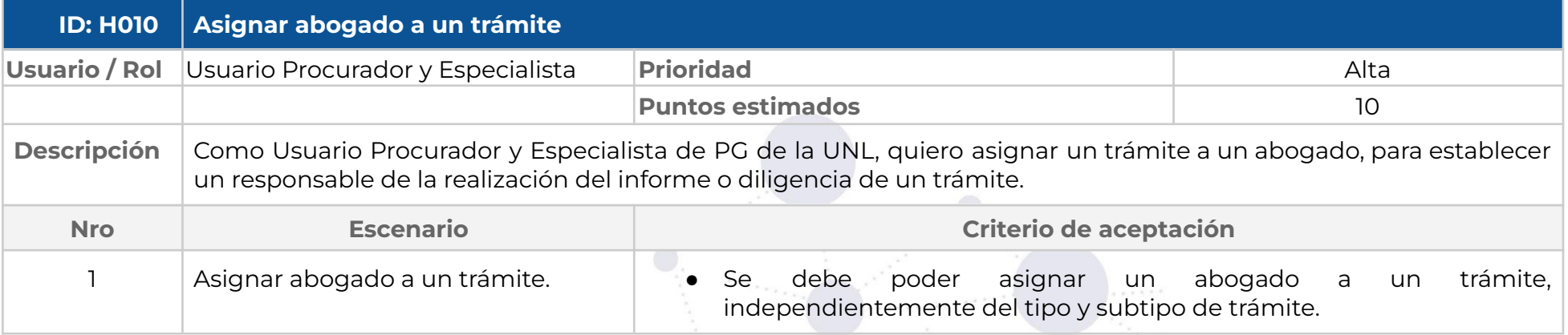

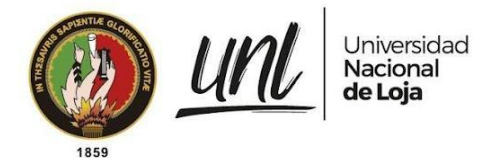

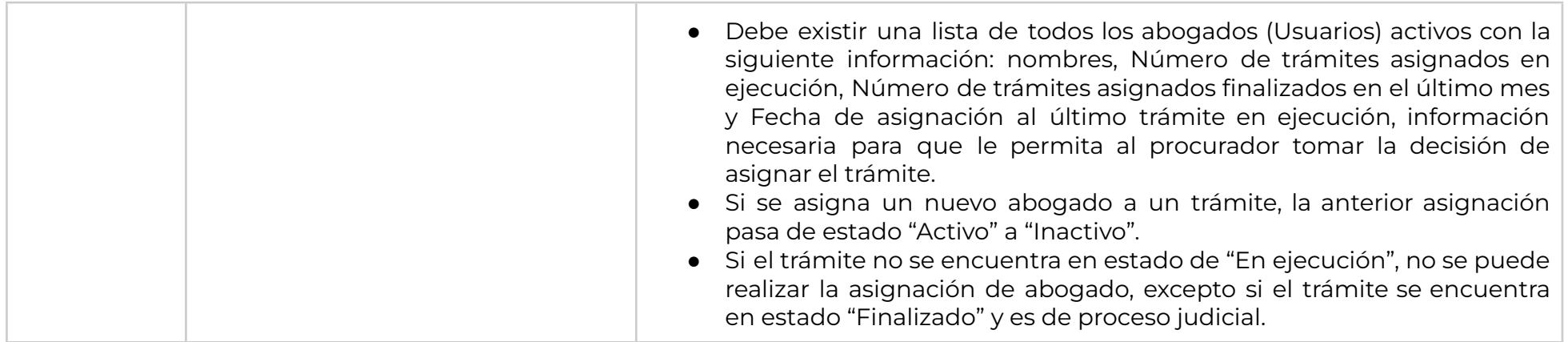

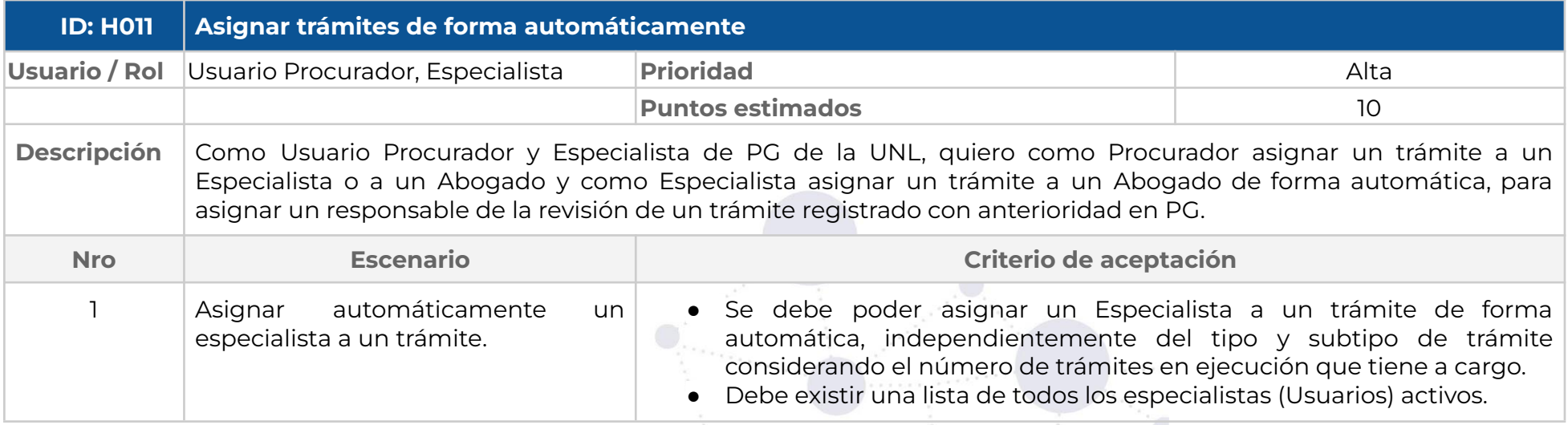

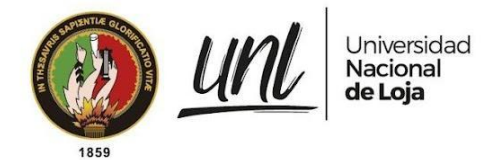

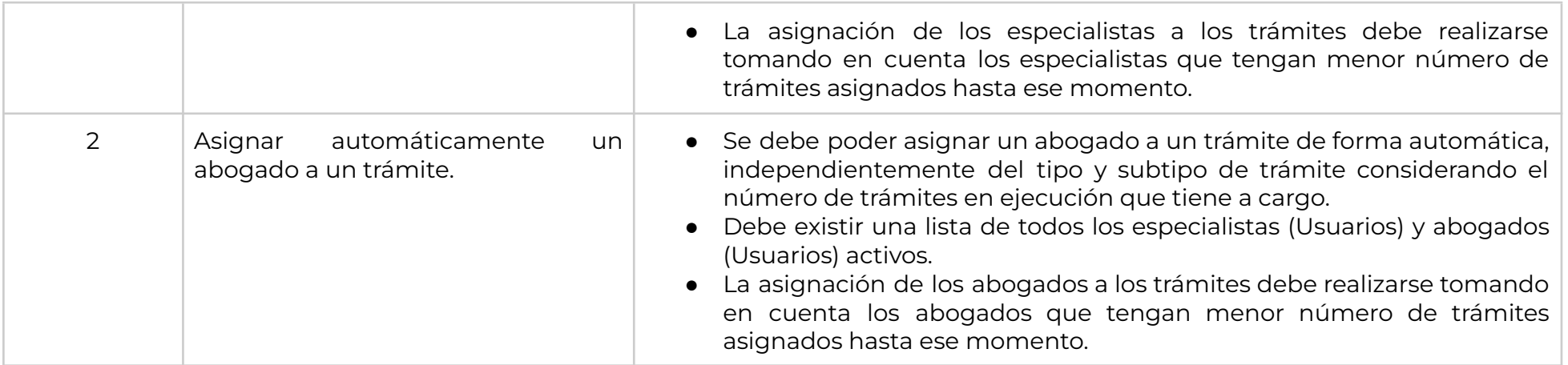

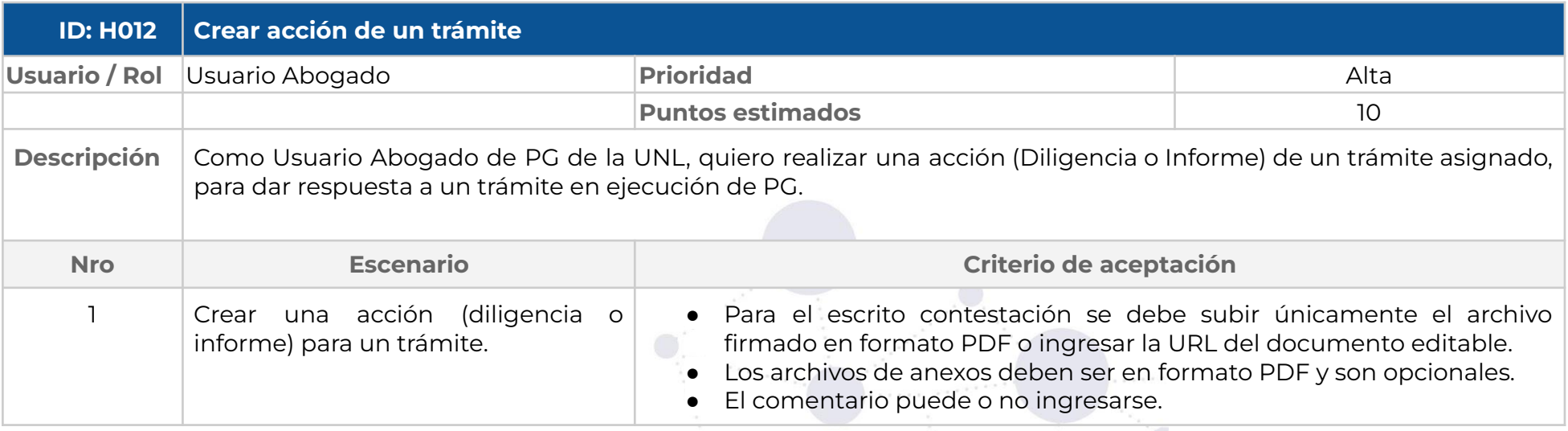

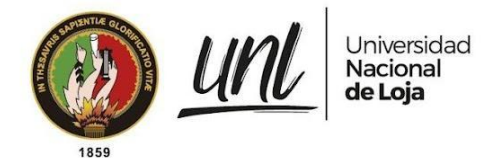

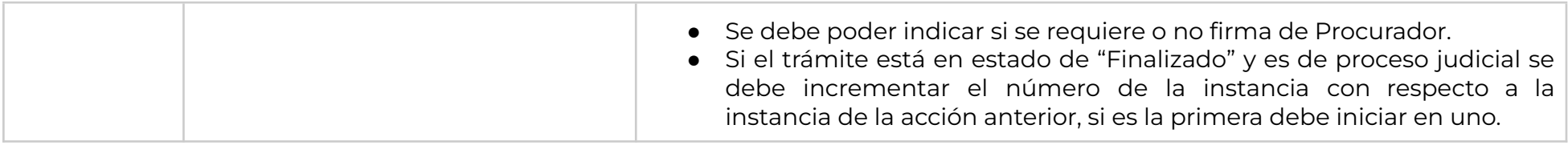

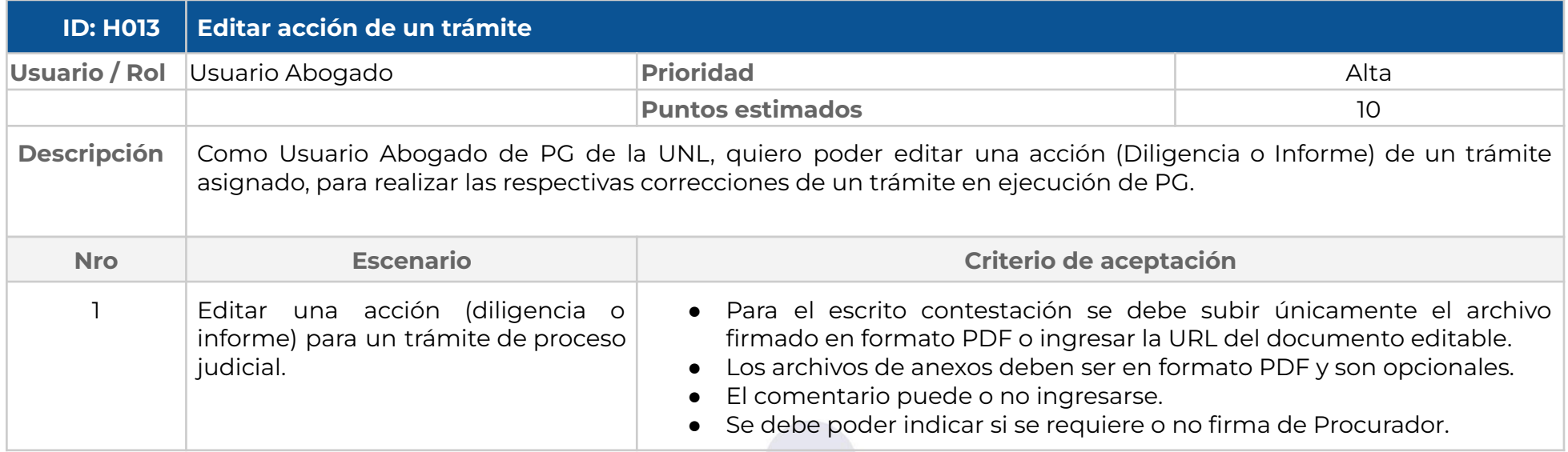

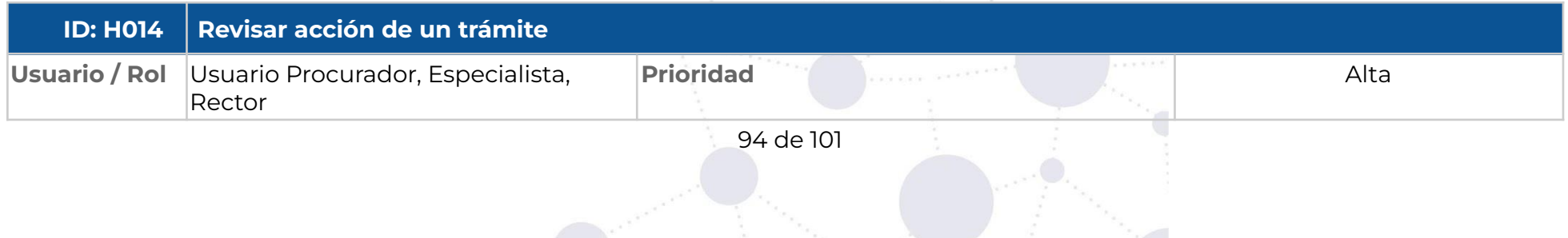

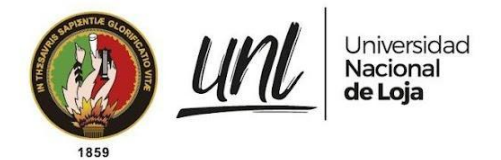

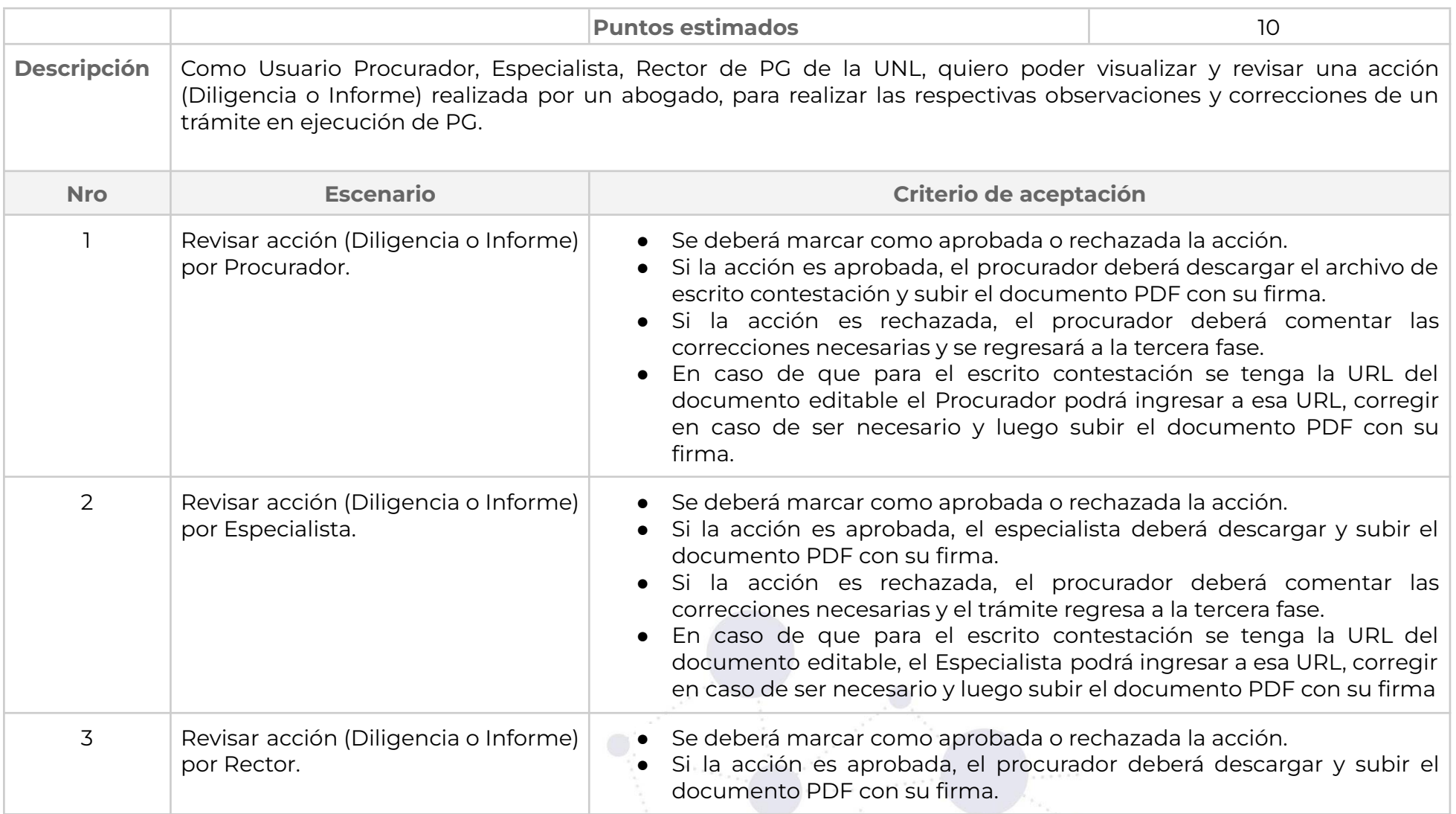

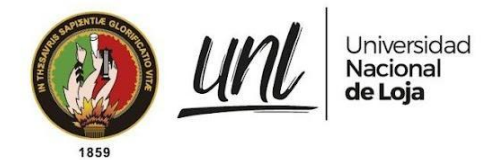

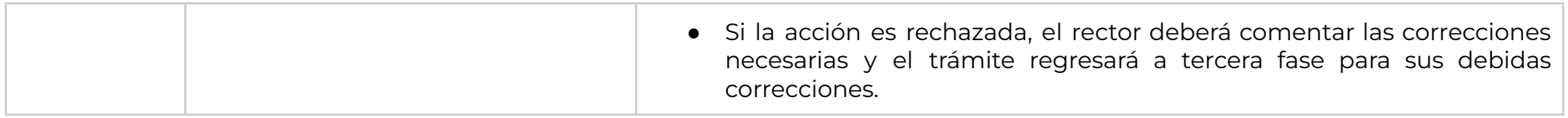

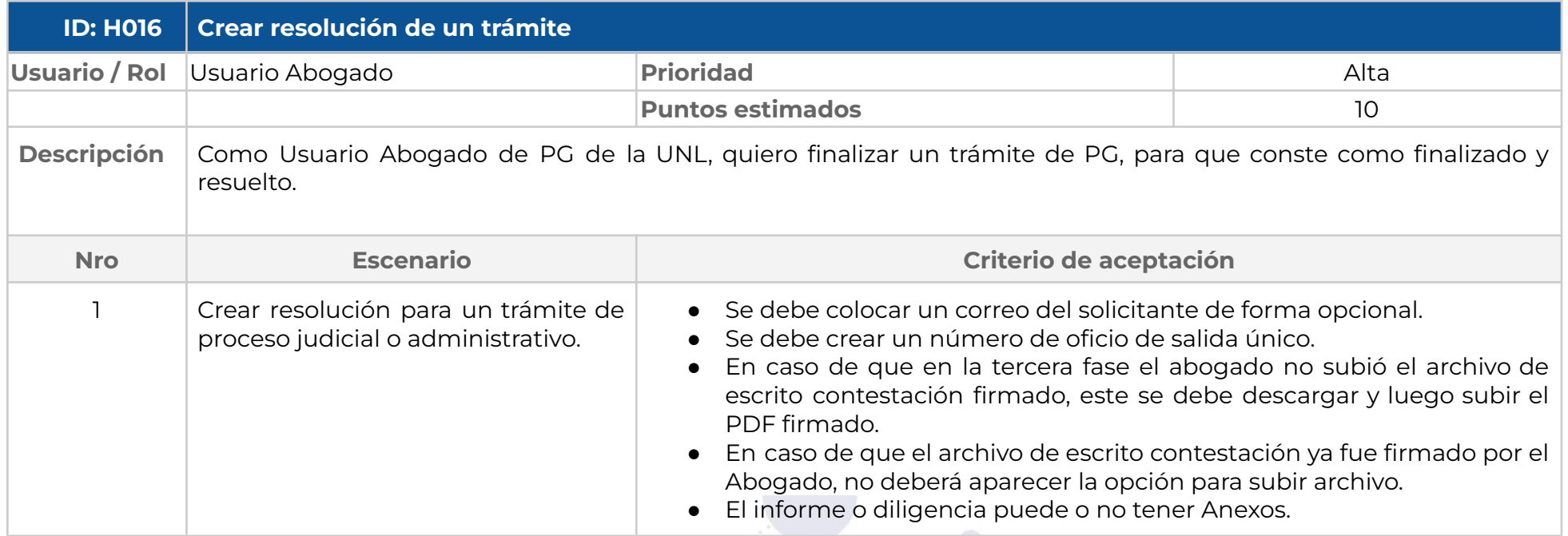

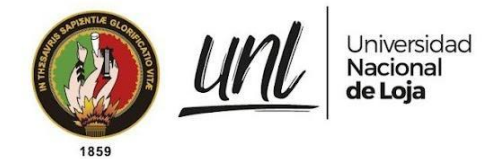

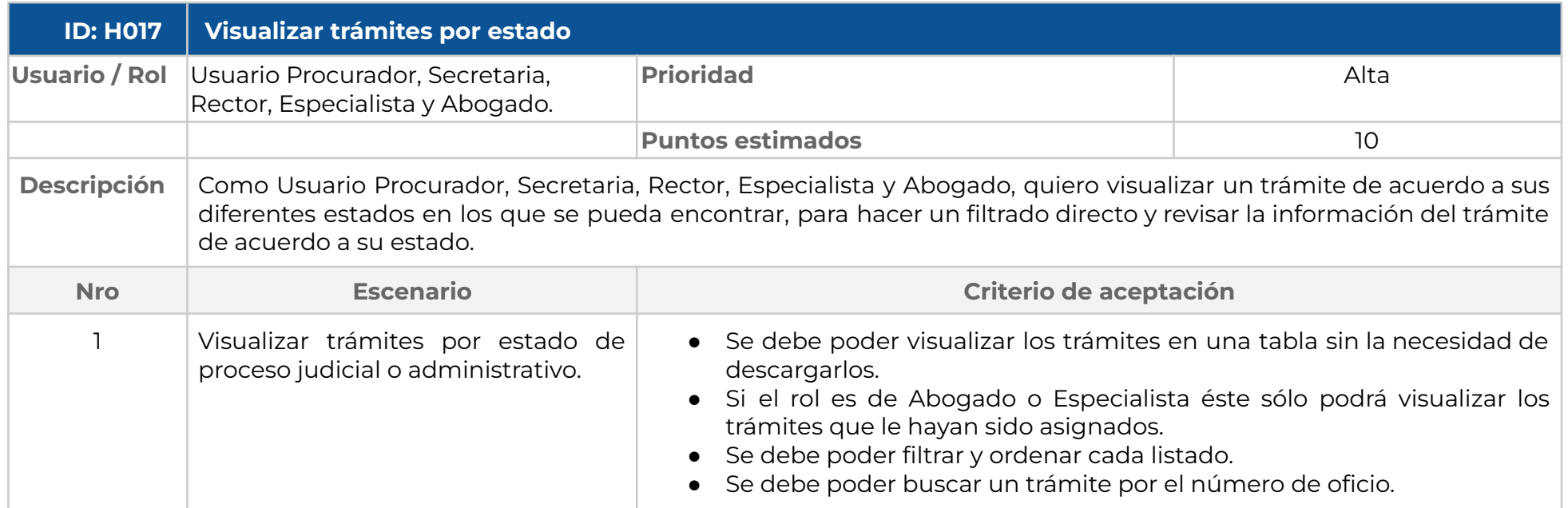

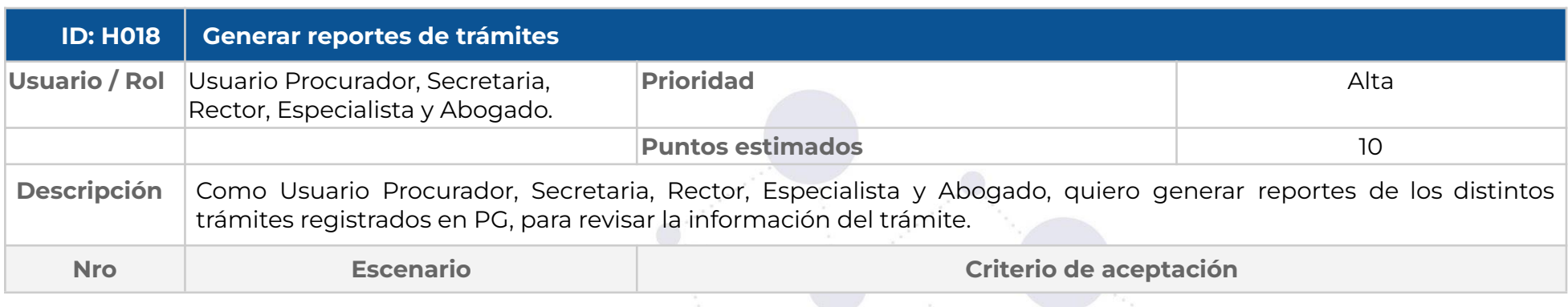

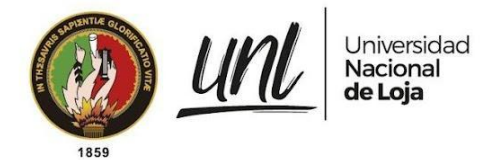

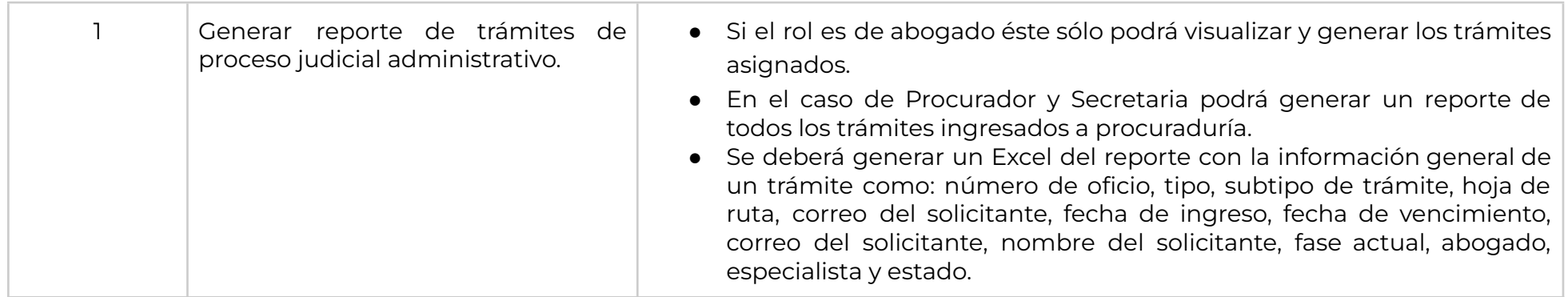

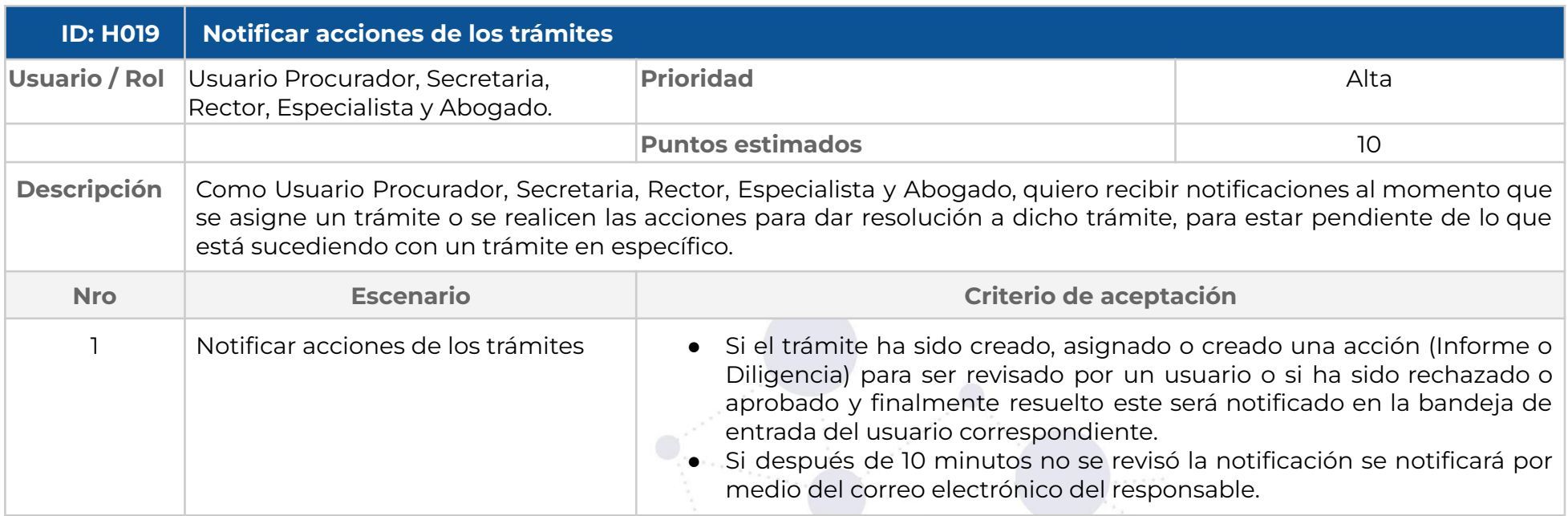

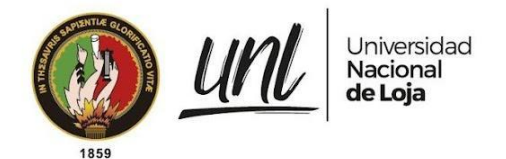

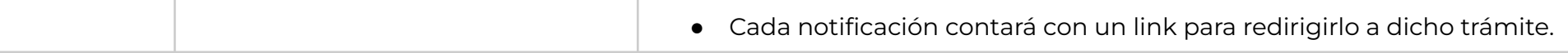

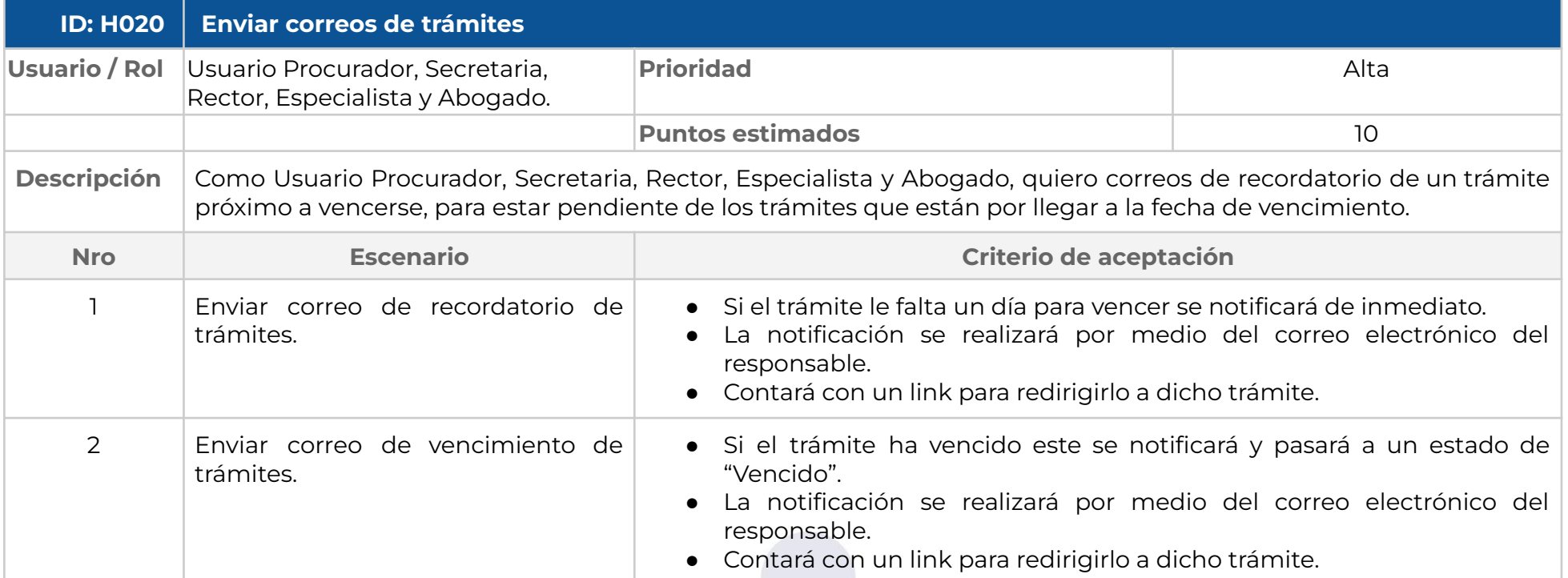

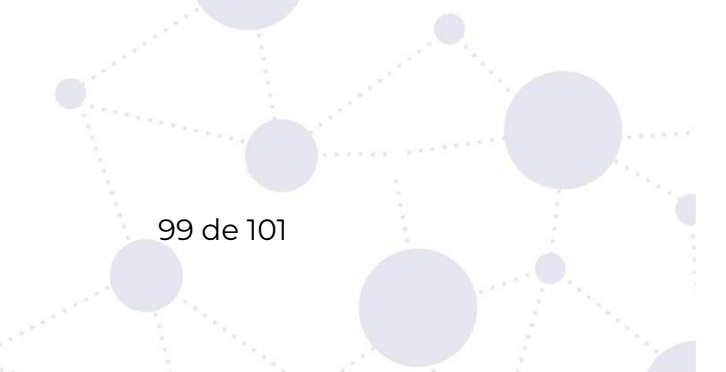

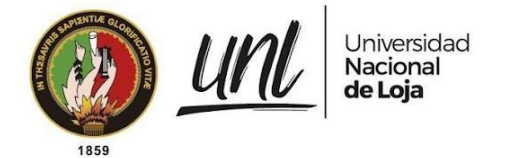

# **● Aprobaciones**

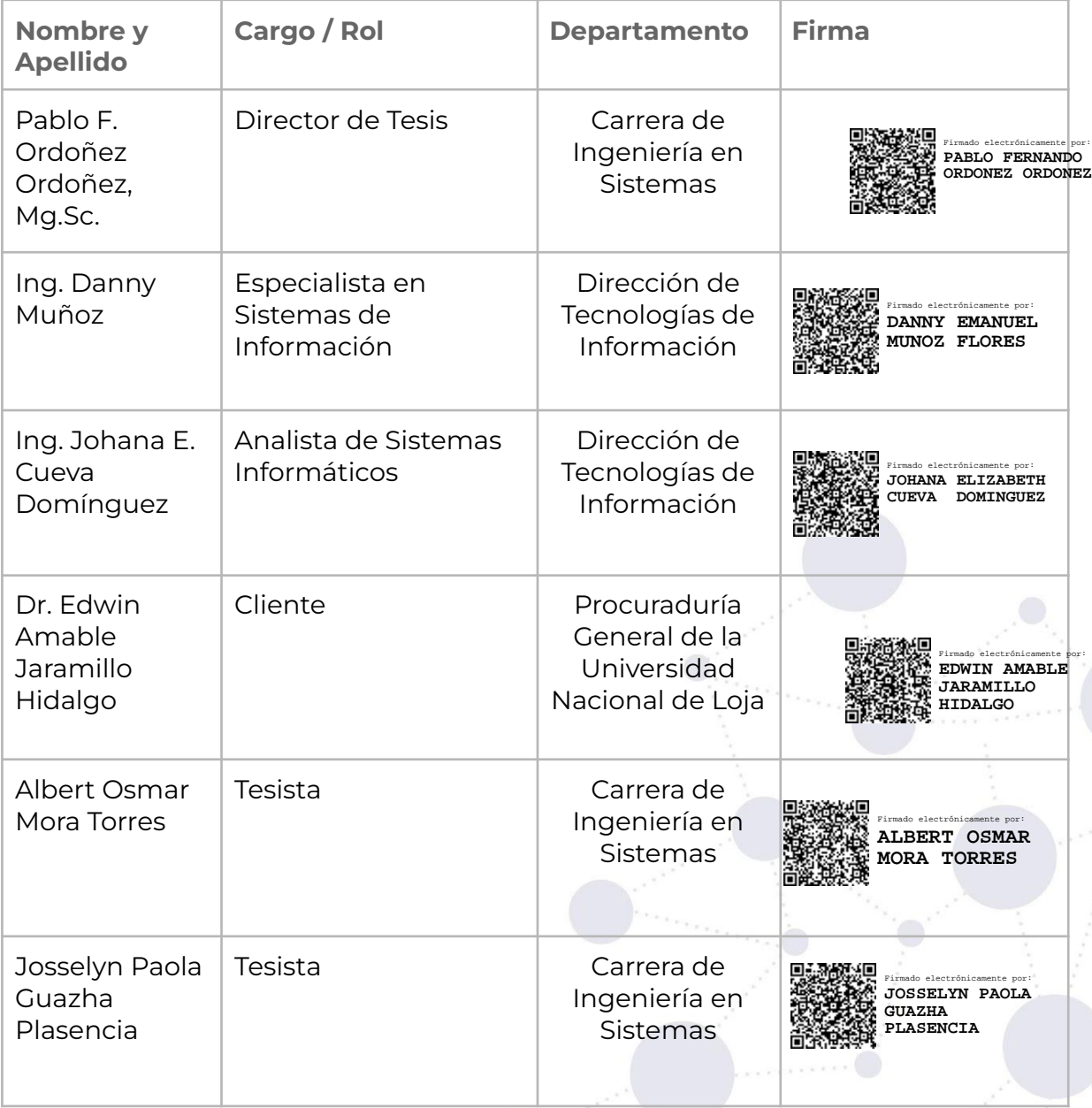

**Anexo 6.** Informe de aceptación de los procesos optimizados de gestión de trámites de Procuraduría General de la Universidad Nacional de Loja.

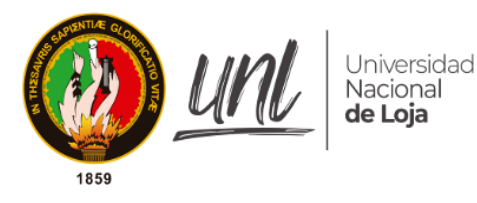

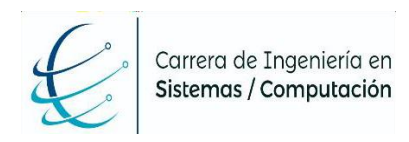

# Facultad de la Energía, las Industrias y los Recursos Naturales No Renovables

*CARRERA DE INGENIERÍA EN SISTEMAS*

# **"Informe de aceptación de los procesos optimizados de gestión de trámites de Procuraduría General de la Universidad Nacional de Loja"**

# **Autores:**

- Albert Osmar Mora Torres
- Josselyn Paola Guazha Plasencia

# **Director:**

Ing. Pablo Fernando Ordoñez Ordoñez, Mg. Sc.

# **LOJA - ECUADOR**

# **2021-2022**

1. **TÍTULO**

**"Informe de aceptación de los procesos optimizados de gestión de trámites de Procuraduría General de la Universidad Nacional de Loja"**

#### 2. **Objetivo**

Presentar y validar los procesos internos y externos optimizados del departamento de Procuraduría General de la Universidad Nacional de Loja.

#### 3. **Personal involucrado**

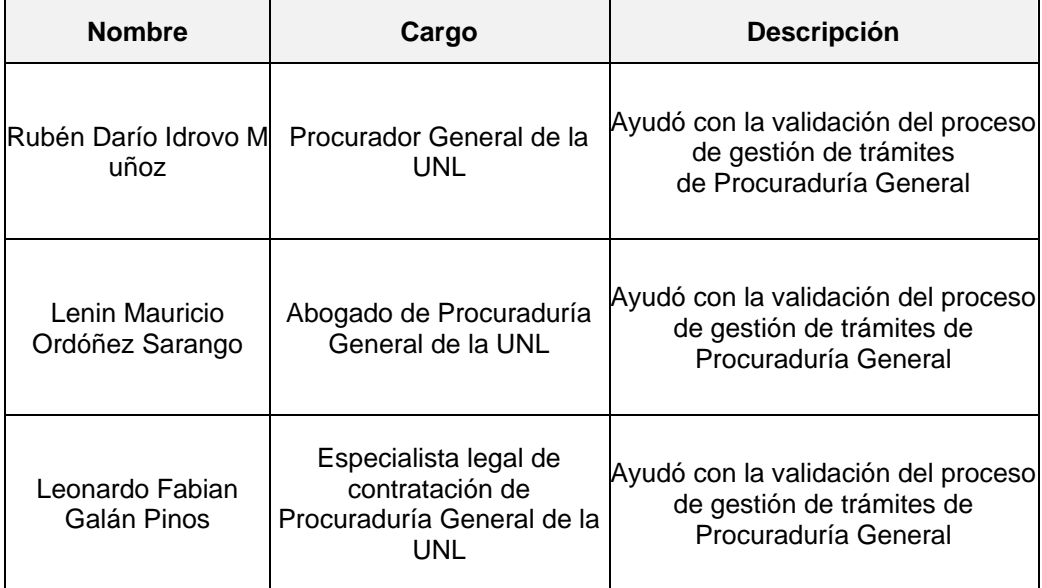

#### 4. **Desarrollo**

#### **4.1. Agenda**

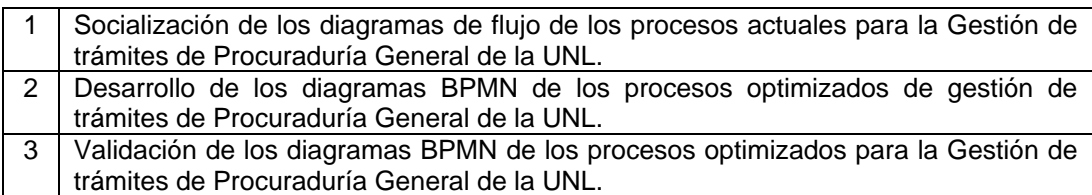

#### **4.2. Descripción de las actividades**

# **4.2.1. Socialización de los diagramas de flujo de los procesos actuales para la Gestión de trámites de Procuraduría General de la UNL.**

Para la realización de esta actividad se llevó a cabo múltiples entrevistas con el personal involucrado como técnica de recolección de información, debido a que actualmente el departamento de Procuraduría General de la UNL cuenta con

procesos definimos en el "Manual de procesos internos y externos del departamento de Procuraduría de la Universidad Nacional de Loja", para llevar a cabo sus diferentes actividades para la gestión de trámites de forma manual.

Luego de obtener la información necesaria para la comprensión de los diferentes procesos definidos se procedió a realizar una descripción de las actividades que se realizan en cada uno de ellos. Todo esto se detalla de mejor manera en el **Anexo 4** del Trabajo de Titulación.

# **4.2.2. Desarrollo de los diagramas BPMN de los procesos optimizados de gestión de trámites de Procuraduría General de la UNL.**

El objetivo principal de esta actividad es el diseño de los diagramas BPMN en base al análisis del flujo de los procesos actuales que se llevan a cabo en el departamento de Procuraduría General de la UNL y conforme a las sugerencias dadas por parte del personal involucrado en las entrevistas realizadas. El desarrollo de los diagramas BPMN fue modelado con la herramienta Bonita Studio como manera de optimización de los procesos actuales, dando como resultado los diagramas BPMN de los procesos de gestión de trámites administrativos y de gestión de trámites de proceso judicial.

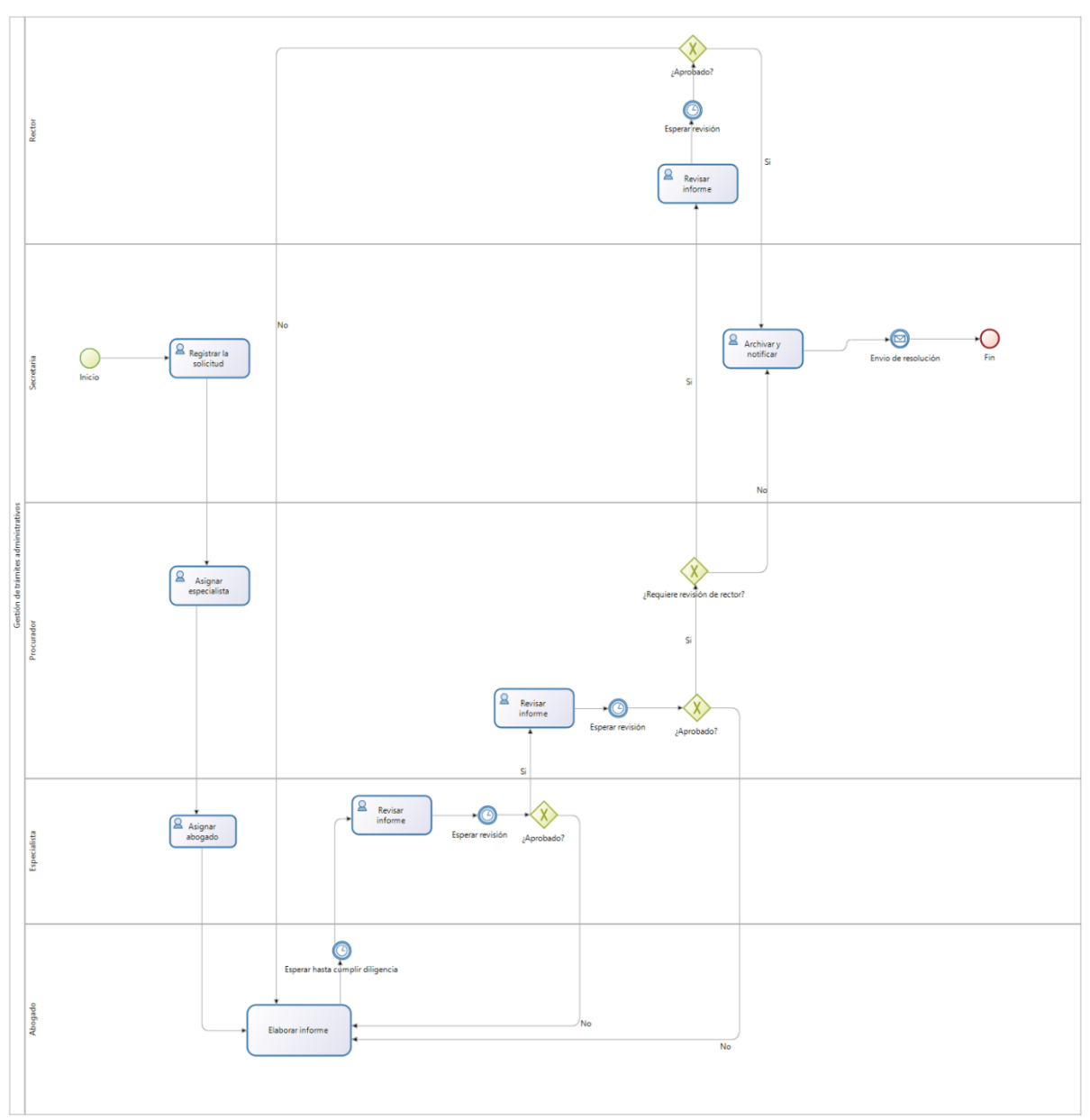

**Figura A6 1.** Diagrama BPMN del proceso actual de Gestión de trámites administrativos.

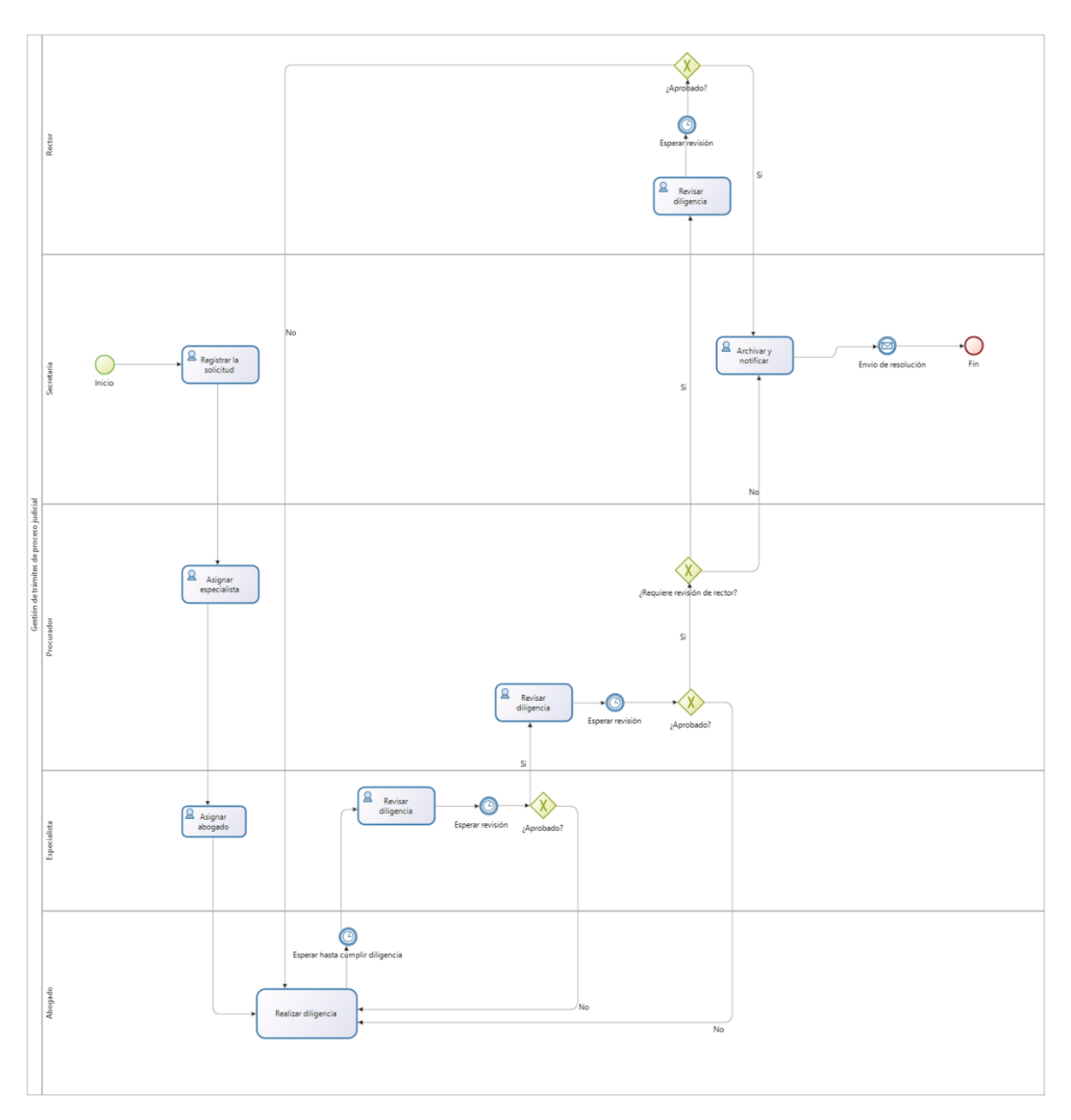

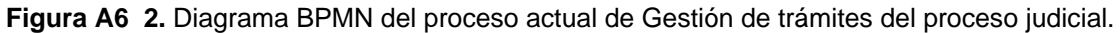

# **4.2.3. Validación de los diagramas BPMN de los procesos optimizados para la Gestión de trámites de Procuraduría General de la UNL.**

Los diagramas presentados en el punto anterior fueron aprobados y validados por parte de un Abogado, un Especialista y el Procurador, miembros del departamento de Procuraduría General, tal como consta en el Acta de validación. (véase **[ANEXO 1: ACTA DE VALIDACIÓN DE LOS DIAGRAMAS BPMN DE](#page-209-0)  [LOS PROCESOS ACTUALES DE GESTIÓN DE TRÁMITES DE LA](#page-209-0)  [PROCURADURÍA GENERAL DE LA UNL](#page-209-0)**)

#### 5. **Conclusiones**

- Si bien los procesos que se llevan actualmente en Procuraduría General no se modificaron, estos fueron optimizados mediante el uso de la herramienta Bonita Studio que permitió modelar los procesos de una forma más efectiva, presentando de mejorar manera los roles y las actividades que se llevan a cabo en los procesos actuales de Gestión de trámites administrativos y de gestión de trámites de proceso judicial.
- Una vez que los procesos fueron aprobados y validados por parte del personal involucrado en los mismos, se puede garantizar que el desarrollo del software para la optimización de estos procesos se dará en base a los diagramas presentados en este informe.

#### 6. **Anexos**

<span id="page-209-0"></span>**Anexo 1.** Acta de validación de los diagramas BPMN de los procesos actuales de gestión de trámites de la Procuraduría General de la UNL.

# **Módulo para la gestión de trámites de la Procuraduría General de la Universidad Nacional de Loja**

El día martes 04 de Enero del 2022 siendo las 17:30 pm se realizó una reunión con el personal del departamento de Procuraduría General de la UNL, específicamente con el **Ab. Lenin Mauricio Ordóñez Sarango** y el **Ab. Leonardo Fabian Galán Pinos** a través de la plataforma **ZOOM** en la cual se expuso temas relacionados al Trabajo de Titulación que versa sobre **"MÓDULO PARA LA GESTIÓN DE TRÁMITES DE LA PROCURADURÍA GENERAL DE LA UNIVERSIDAD NACIONAL DE LOJA"**, con la finalidad de llevar a cabo la validación por parte de los representantes de Procuraduría General involucrados en la Gestión de tramites de proceso judicial y administrativos como cumplimiento del primero objetivo "Analizar el proceso para la gestión de trámites mediante el uso de la notación BPMN (Modelo y notación de procesos de negocios)" del Trabajo de Titulación, para lo cual se siguió la siguiente agenda:

#### **1. Socialización del proceso actual de Procuraduría General de la UNL.**

La Gestión de tramites de Procuraduría General de la UNL es un proceso que se lleva a cabo dentro del departamento de Procuraduría General que tiene como propósito atender a pedidos solicitados, ya sea el requerimiento de un informe jurídico, criterio jurídico, temas de pronunciamientos y/o juicios, los mismos que serán aprobados y debidamente revisados por el procurador general de la Universidad Nacional de Loja, donde se emitirá contestación del mismo por parte del delegado de Procuraduría en los tiempos establecidos para cada caso.

El proceso actual de Gestión de tramites del proceso Judicial y Administrativos de la UNL fue elaborado mediante la utilización de la entrevista como técnica para la recolección de información dirigida hacia el Procurador General y abogados que forman parte del departamento de Procuraduría.

Con ello se establecieron dos diagramas BPMN (Modelo y notación de procesos de negocios): el proceso actual de Gestión de tramites del proceso Judicial (ver Figura 1) y el proceso actual de Gestión de trámites administrativos (ver Figura 2) para el departamento de Procuraduría General de la UNL. Cabe destacar que la versión que se presenta en la Figura 1 y Figura 2, es la segunda versión de los diagramas, luego de pasar por varios procesos de revisión y análisis.

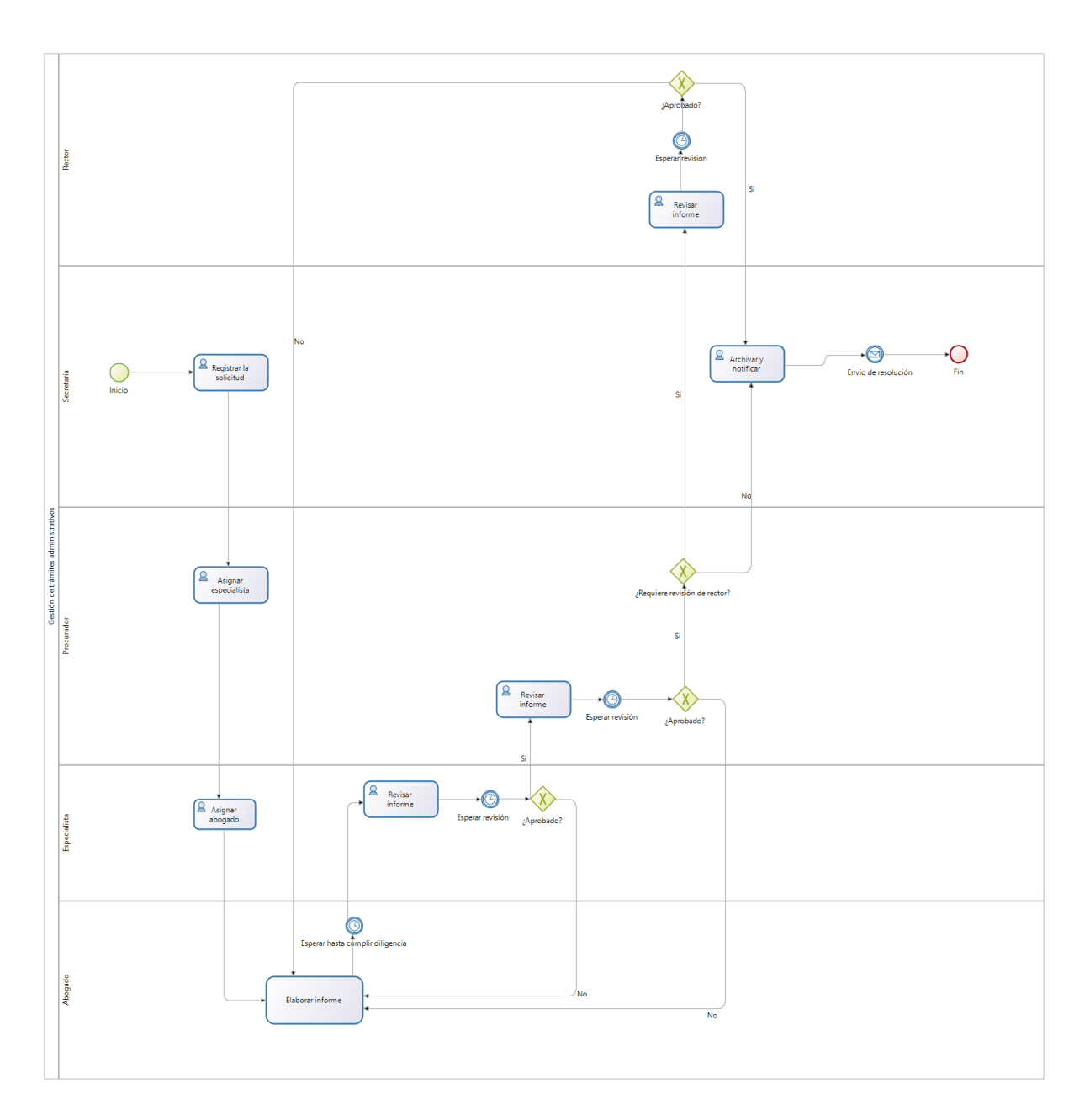

Figura 1. Diagrama BPMN del proceso actual de Gestión de trámites administrativos.

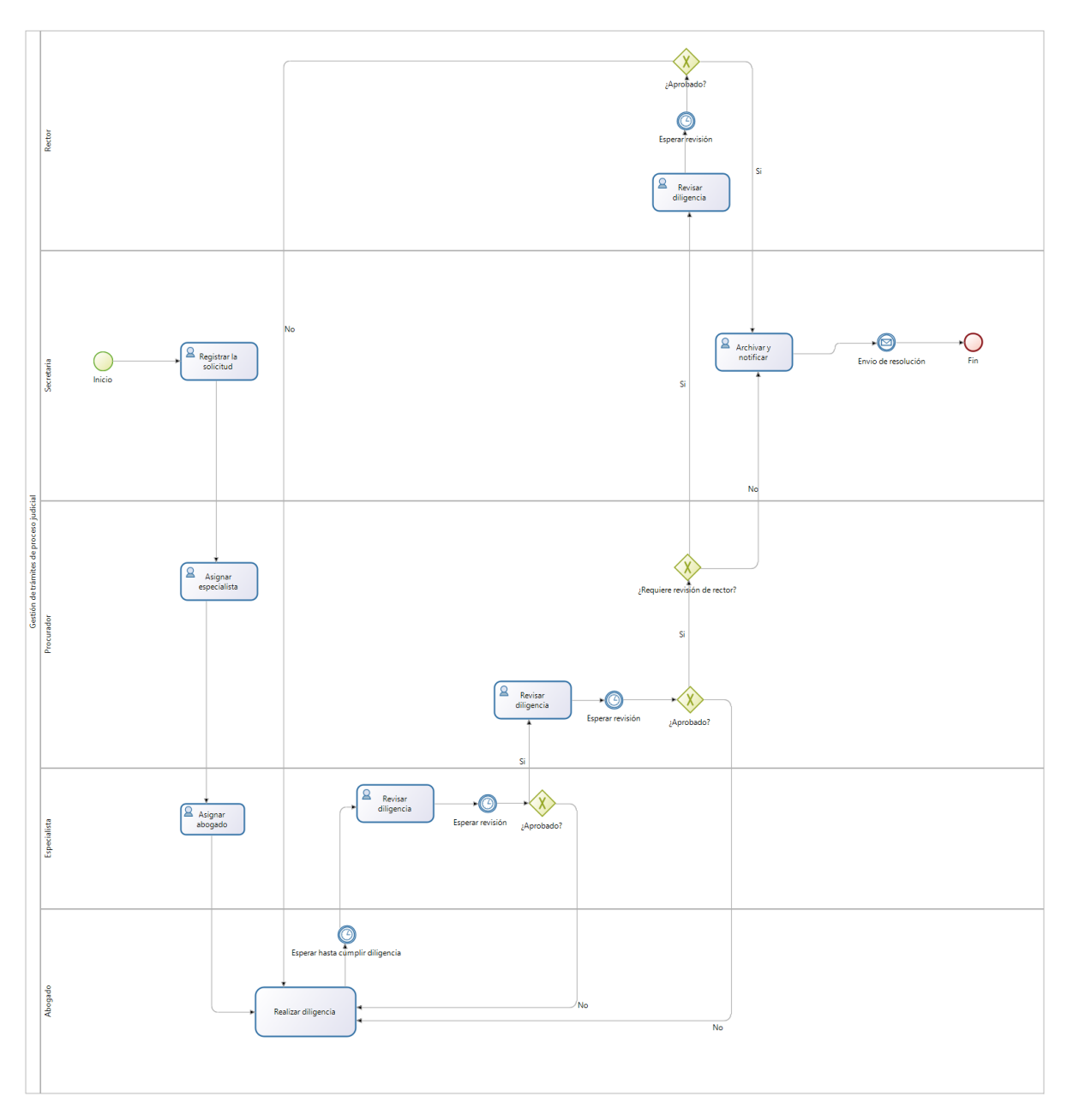

Figura 2. Diagrama BPMN del proceso actual de Gestión de tramites del proceso judicial.

# **2. Interrogantes por personal de procuraduría.**

El diagrama quedo completamente claro, los cambios y mejoras sugeridos se realizaron correctamente, por ello no existió interrogante alguna en esta etapa de validación.

# **3. Firmas**

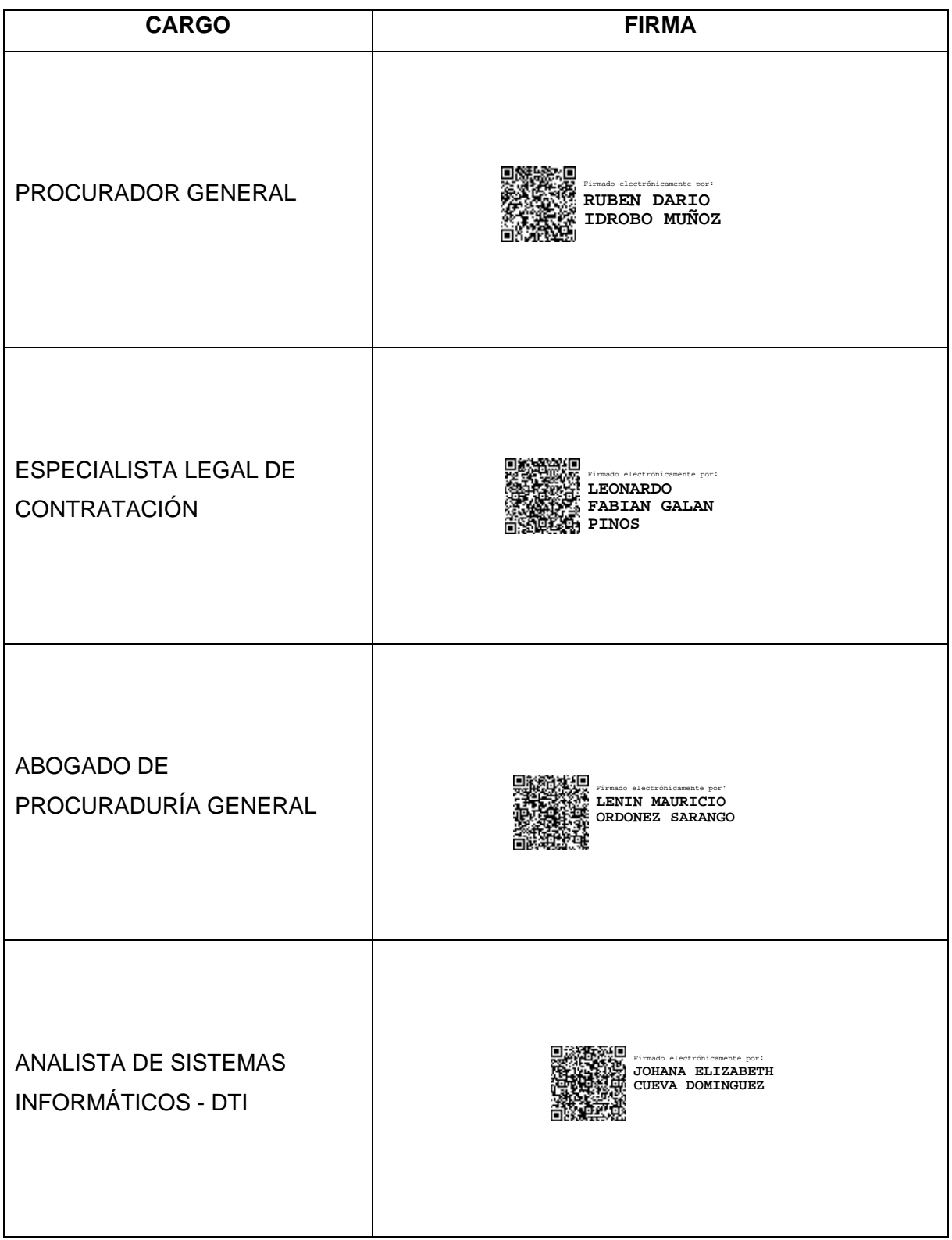

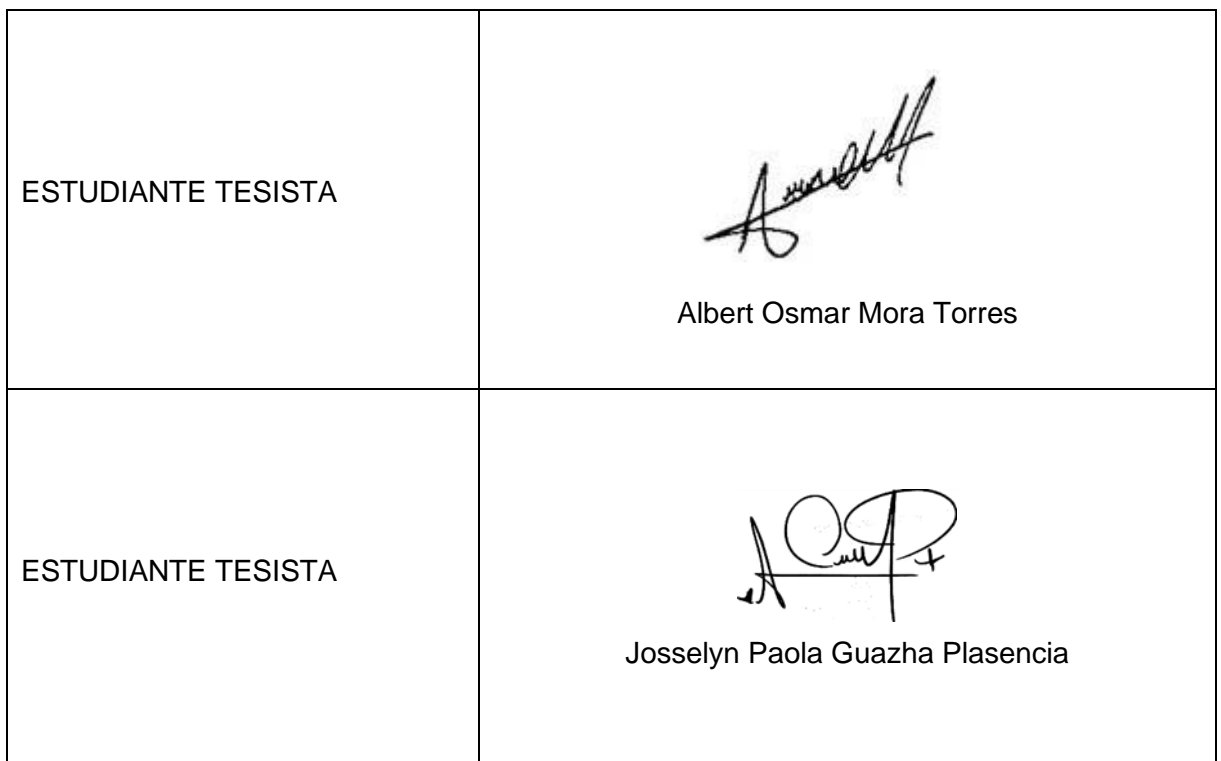

**Anexo 7.** Desarrollo del segundo objetivo.
# Desarrollo del Segundo Objetivo: Desarrollo del

módulo de software para la gestión de trámites usando el framework Django y la metodología XP.

**Proyecto:** Módulo para la Gestión de Trámites de la Procuraduría General de la Universidad Nacional de Loja.

#### **Desarrollo del módulo de software para la gestión de trámites usando el framework Django y la metodología XP.**

En esta sección se describe las actividades realizadas para el cumplimiento del segundo objetivo del Trabajo de Titulación, detallando las fases de desarrollo de la metodología XP.

### **1. Planificación**

Dentro de la primera fase de la metodología XP se realizó una serie de entrevistas al personal involucrado dentro del departamento de Procuraduría General, lo que permitió discutir y definir las tareas en base a las historias de usuario establecidas en cada iteración del proceso (véase **TABLA A7 I**).

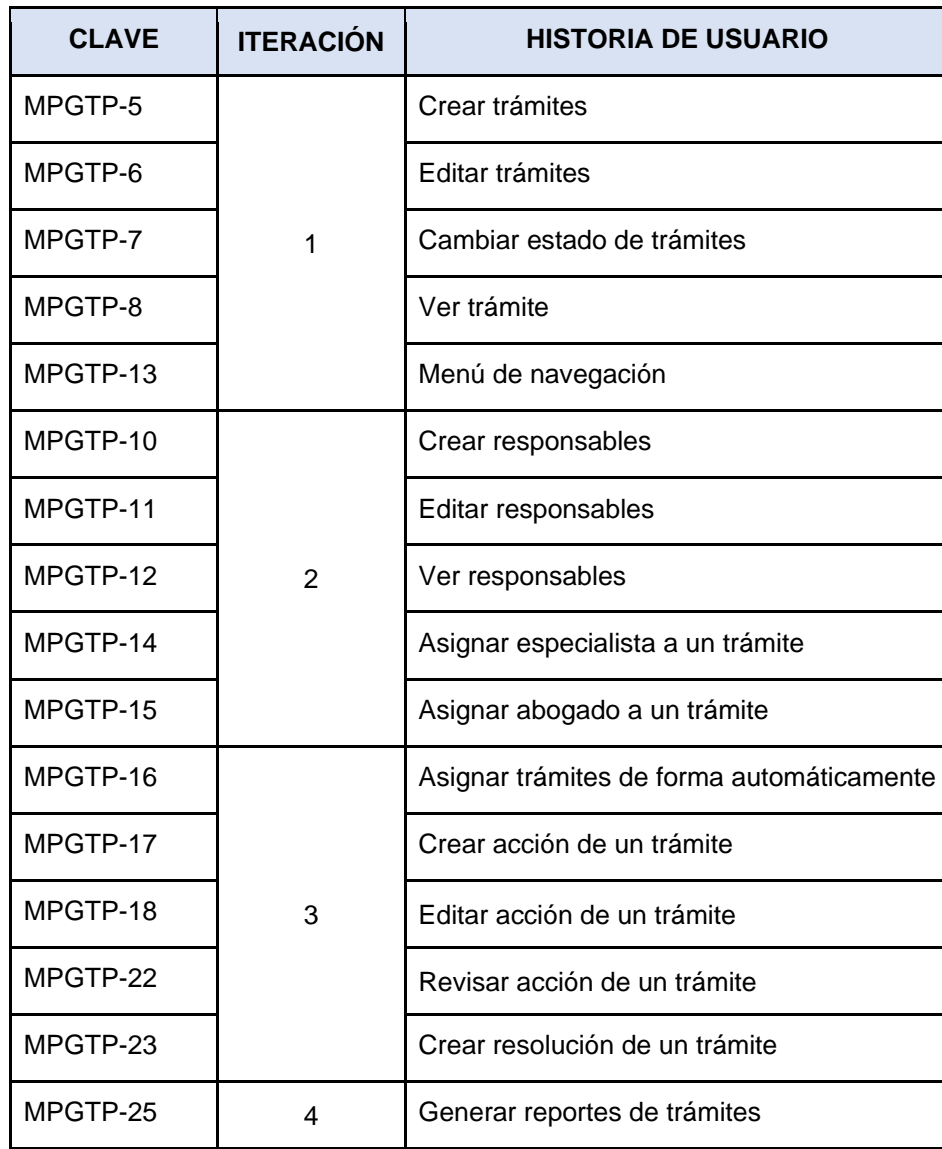

**Tabla A7 1.** Planificación de cada iteración de la metodología XP de acuerdo a las historias de usuario.

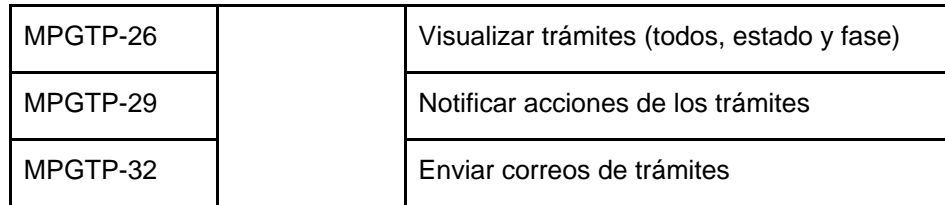

Otro punto abordar es que se utilizó la herramienta Jira Software con la finalidad de planificar cada una de las iteraciones, estableciendo un tiempo límite para el desarrollo de cada iteración, el cual podría ser modificado dependiendo el avance que se tenga, y una vez finalizada cada iteración se reunía el equipo de autores para realizar una retroalimentación de lo realizado y para discutir sobre el conjunto de tareas a desarrollar en la siguiente iteración.

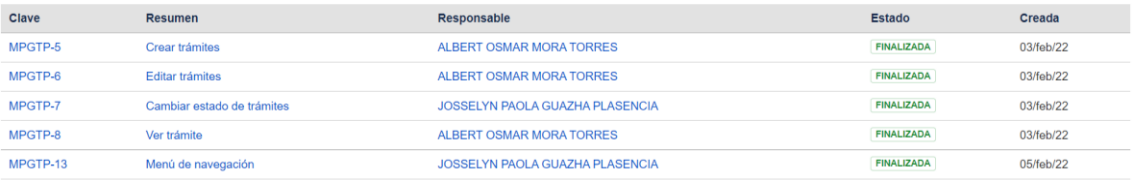

#### **Figura A7 1.** Tareas de la iteración 1

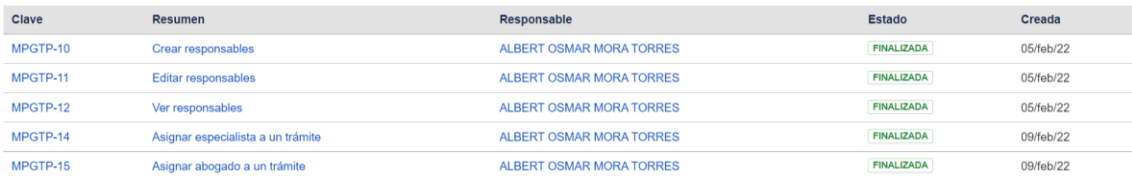

#### **Figura A7 2.** Tareas de la iteración 2

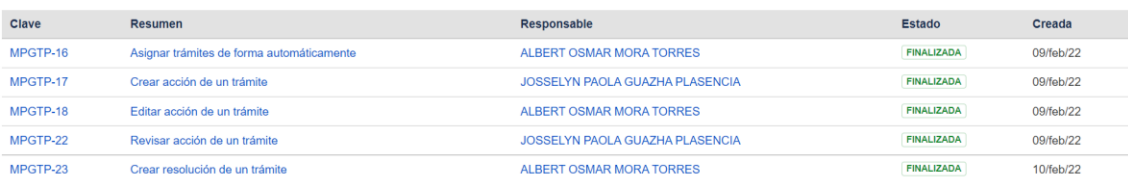

#### **Figura A7 3.** Tareas de la iteración 3

| Clave    | <b>Resumen</b>                             | <b>Responsable</b>                     | <b>Estado</b>     | Creada    |
|----------|--------------------------------------------|----------------------------------------|-------------------|-----------|
| MPGTP-25 | Generar reportes de trámites               | <b>ALBERT OSMAR MORA TORRES</b>        | <b>FINALIZADA</b> | 01/mar/22 |
| MPGTP-26 | Visualizar trámites (todos, estado y fase) | ALBERT OSMAR MORA TORRES               | <b>FINALIZADA</b> | 01/mar/22 |
| MPGTP-29 | Notificar acciones de los trámites         | <b>JOSSELYN PAOLA GUAZHA PLASENCIA</b> | <b>FINALIZADA</b> | 08/mar/22 |
| MPGTP-32 | Enviar correos de trámites                 | <b>ALBERT OSMAR MORA TORRES</b>        | <b>FINALIZADA</b> | 08/mar/22 |

**Figura A7 4.** Tareas de la iteración 4

#### **2. Diseño**

Para el desarrollo de esta sección como parte de la metodología XP, se definió y diseñó la arquitectura del proyecto de acuerdo a las tecnologías que se utilizaron durante el desarrollo, los mismos que se fueron acoplando a los cambios conforme el avance de la codificación.

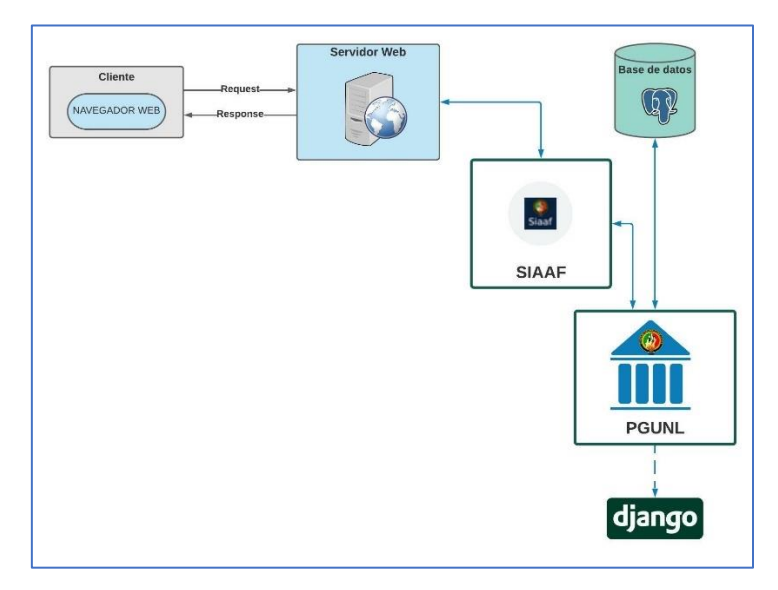

**Figura A7 5.** Arquitectura del sistema.

En cuanto al diagrama de clases (véase **Figura A7 6**) se puede observar algunos de los modelos con diferente color (gris), estos modelos son aquellos que ya se encuentran implementados dentro del SIAAF y son también requeridos por el MGTPG como complemento para el manejo de usuarios, funcionarios, y archivos.

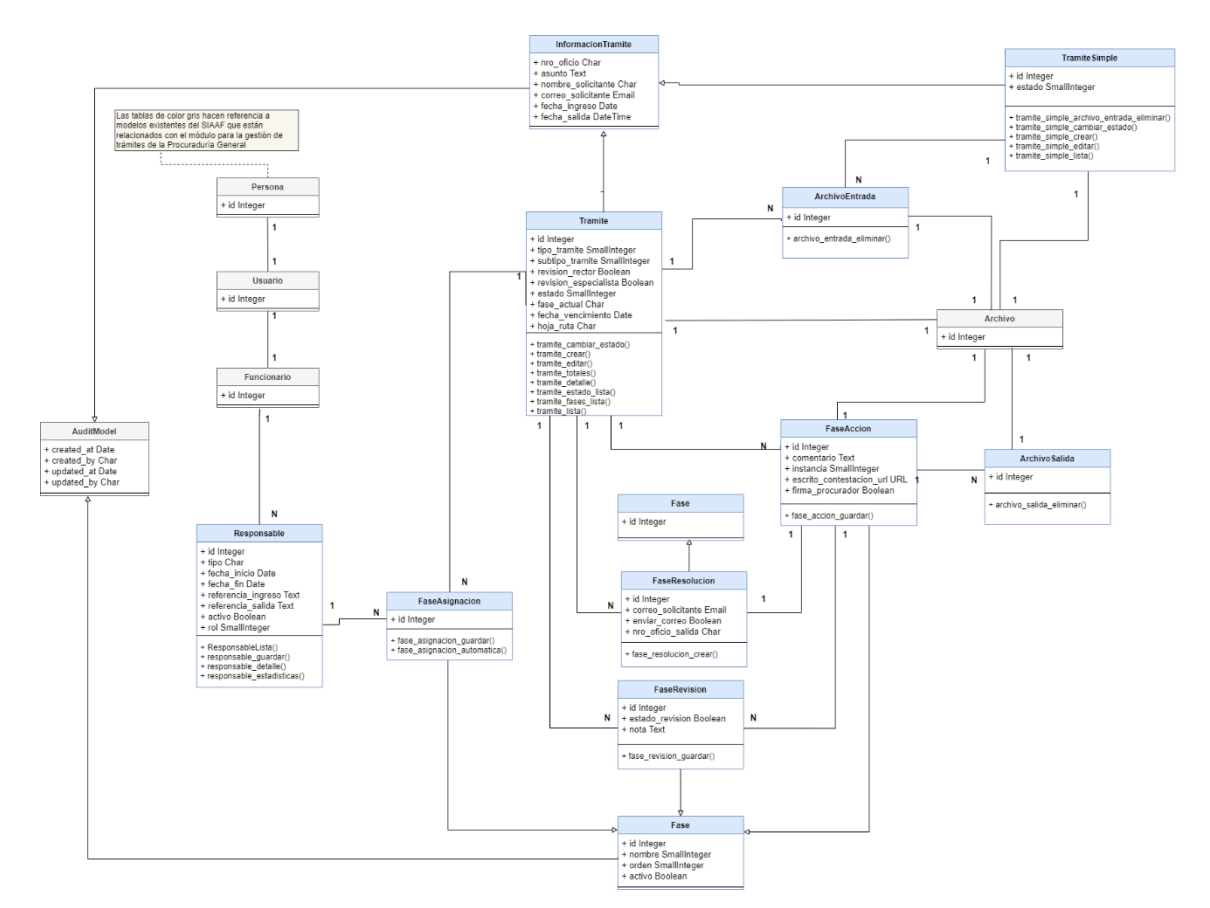

**Figura A7 6.** Diagrama de clases del MGTPG.

También se generó el modelo relacional (véase **Figura A7 7**) de la base de datos del MGTPG en el que se incluye las tablas con sus respectivos datos y relaciones entre ellas.

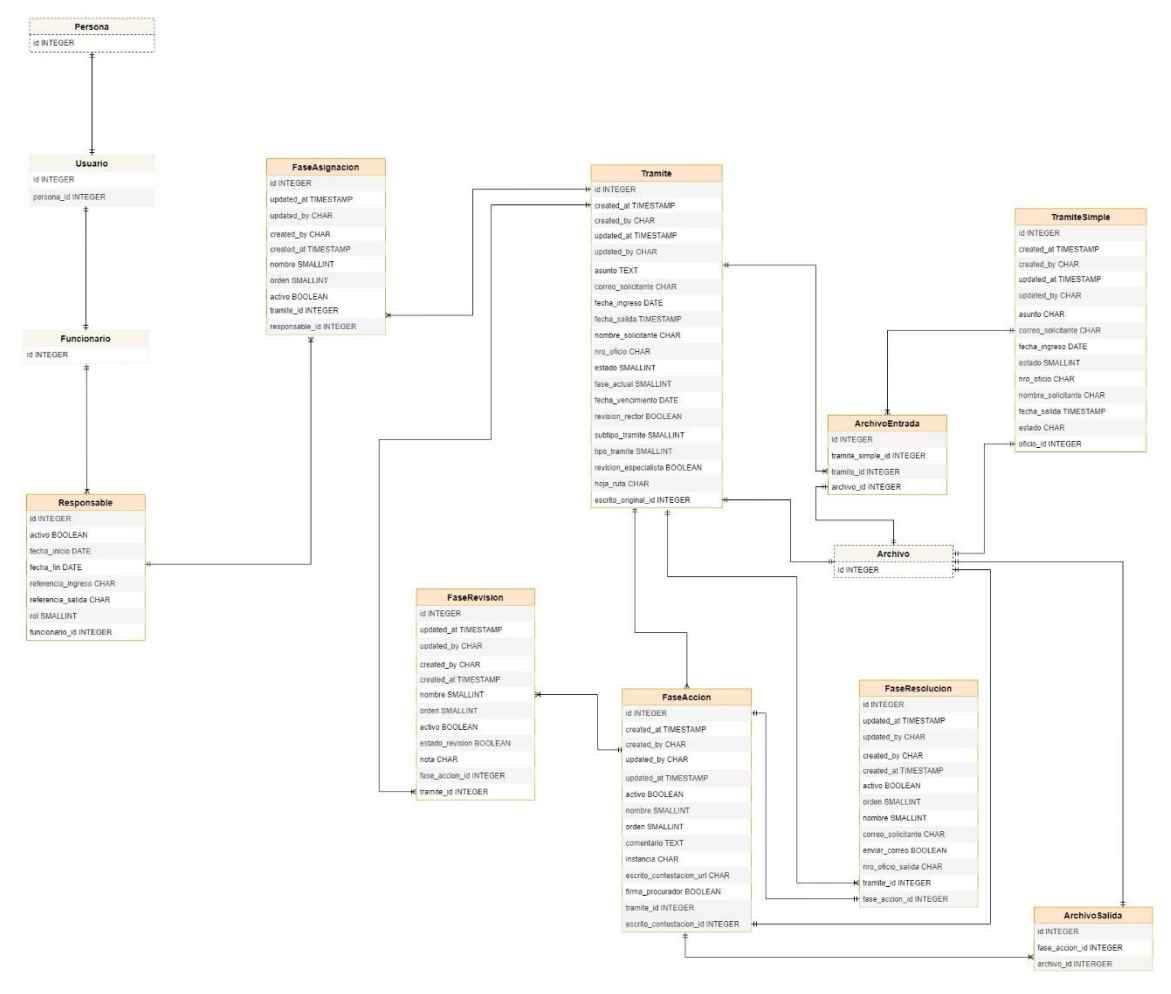

**Figura A7 7.** Modelo relacional de la base de datos del MGTPG.

Una vez definidos los diferentes grupos que interactúan dentro de Procuraduría General de la Universidad de Nacional de Loja se definió un diagrama de organización (véase **Figura A7 8**).

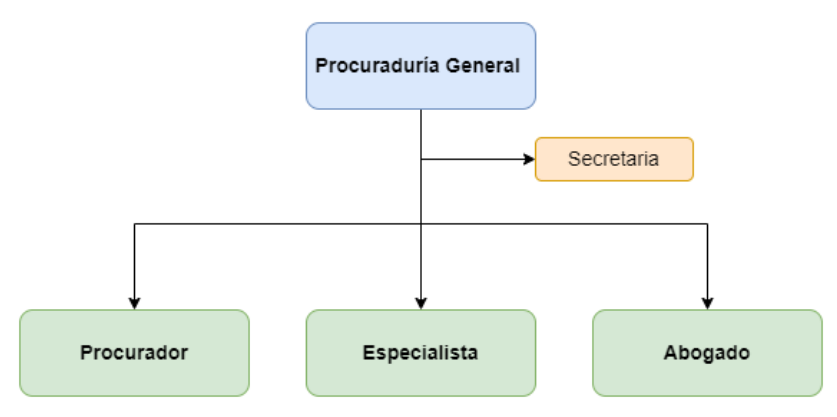

**Figura A7 8.** Organización establecida de Procuraduría General UNL.

#### **3. Codificación**

Para la codificación se utilizó la herramienta Visual Studio en conjunto con la base de datos PostgreSQL y el framework de desarrollo web Django. Además de ello se definieron algunos estándares de codificación para su desarrollo.

#### **Estándares de codificación.**

Como buena práctica se optó por usar estándares en el desarrollo del software para facilitar la comprensión del código para el equipo de desarrollo y a su vez siguiendo la estandarización que se lleva actualmente dentro del DTI de la UNL.

#### **Models**

- Los nombres de los modelos para la Base de Datos de PostgreSQL se escribieron con la primera letra en mayúscula para cada una de las palabras y el resto en minúsculas.
- Los nombres de los atributos de los modelos se escribieron en minúsculas.
- Para cada uno de los nombres tanto de modelos y atributos se escribieron en el idioma español establecido por el departamento de DTI.

#### **Views**

- Para el nombre de los métodos de las clases se escribieron la primera letra en mayúscula y el resto todo en minúsculas, los mismos que si existían más de una palabra están fueron escritos de igual manera.
- Para los atributos de los métodos se escribieron con minúsculas toda la palabra y si existía más de una palabra este fue separada por un guion bajo.
- Todos los nombres fueron escritos en el idioma español debido a lo establecido por el departamento de DTI.

#### **URLS**

- Para el nombre de las rutas de las urls se escribieron todo en minúsculas, los mismos que si existían más de una palabra están fueron separadas por un guion medio.
- Se agruparon por secciones asociando los CRUD para los distintos modelos.
- Para los nombres de las rutas se escribieron con minúsculas toda la palabra y si existía más de una palabra este fue separada por un guion bajo.
- Todos los nombres fueron escritos en el idioma Español debido a lo establecido por el departamento de DTI.

#### **Forms**

- Los nombres para las clases se escribieron con la primera letra en mayúscula para cada una de las palabras seguido de "Form" al final y el resto en minúsculas.
- Para el nombre de los métodos se escribieron todo en minúsculas, los mismos que si existían más de una palabra están fueron separadas por un guion bajo.
- Para los atributos de los métodos se escribieron con minúsculas toda la palabra y si existía más de una palabra este fue separada por un guion bajo.

## **3.1. Iteración 1**

En esta primera iteración, las historias de usuario se centraron en la gestión de trámites de proceso judicial y administrativos, incluyendo la creación, edición y visualización de trámites. También se desarrolló el menú de navegación.

|                                      |                    |  | ENE |  |                         |  | FEB |  |                         |                                                           | FEB |
|--------------------------------------|--------------------|--|-----|--|-------------------------|--|-----|--|-------------------------|-----------------------------------------------------------|-----|
|                                      |                    |  |     |  |                         |  |     |  |                         | 25  26  27  28  29  30  31  1  2  3  4  5  6  7  8  9  10 |     |
| <b>Sprints</b>                       |                    |  |     |  | <b>Tablero Sprint 1</b> |  |     |  | <b>Tablero Sprint 2</b> |                                                           |     |
| V H MPGTP-1 Iteración 1              |                    |  |     |  |                         |  |     |  |                         |                                                           |     |
| MPGTP-5 Crear trámites               | FINALIZADA ALBERT  |  |     |  |                         |  |     |  |                         |                                                           |     |
| M MPGTP-6 Editar trámites            | FINALIZADA ALBERT  |  |     |  |                         |  |     |  |                         |                                                           |     |
| A MPGTP 7 Cambiar estado de trámites | FINALIZADA JOSSELY |  |     |  |                         |  |     |  |                         |                                                           |     |
| MPGTP-8 Ver trámite                  | FINALIZADA ALBERT  |  |     |  |                         |  |     |  |                         |                                                           |     |
| <b>D</b> MPGTP-13 Menú de navegación | FINALIZADA JOSSELY |  |     |  |                         |  |     |  |                         |                                                           |     |

**Figura A7 9.** Incidencias del Sprint 1.

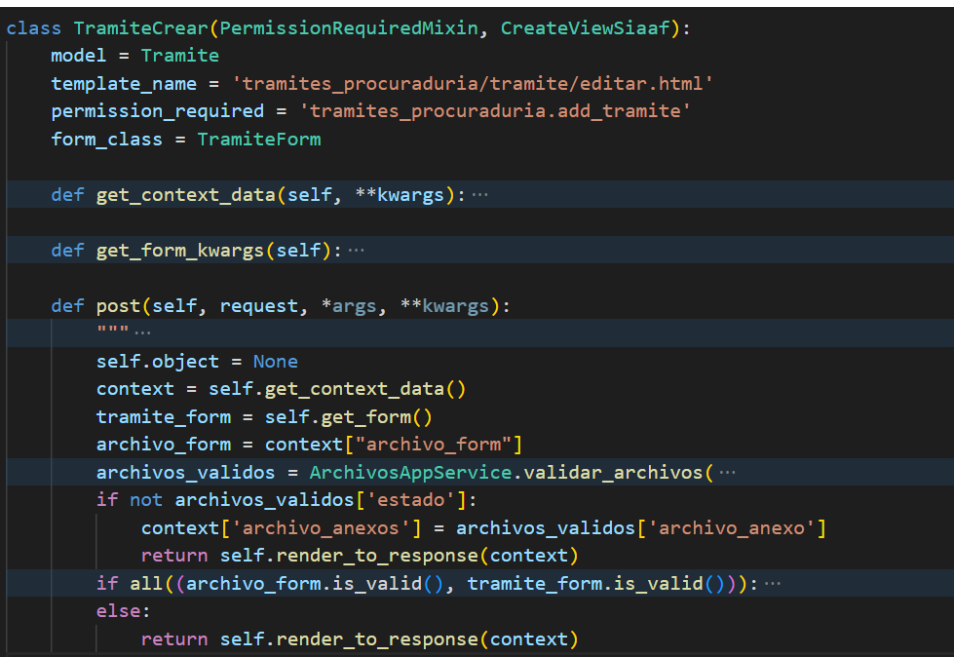

**Figura A7 10.** Método para Crear trámite.

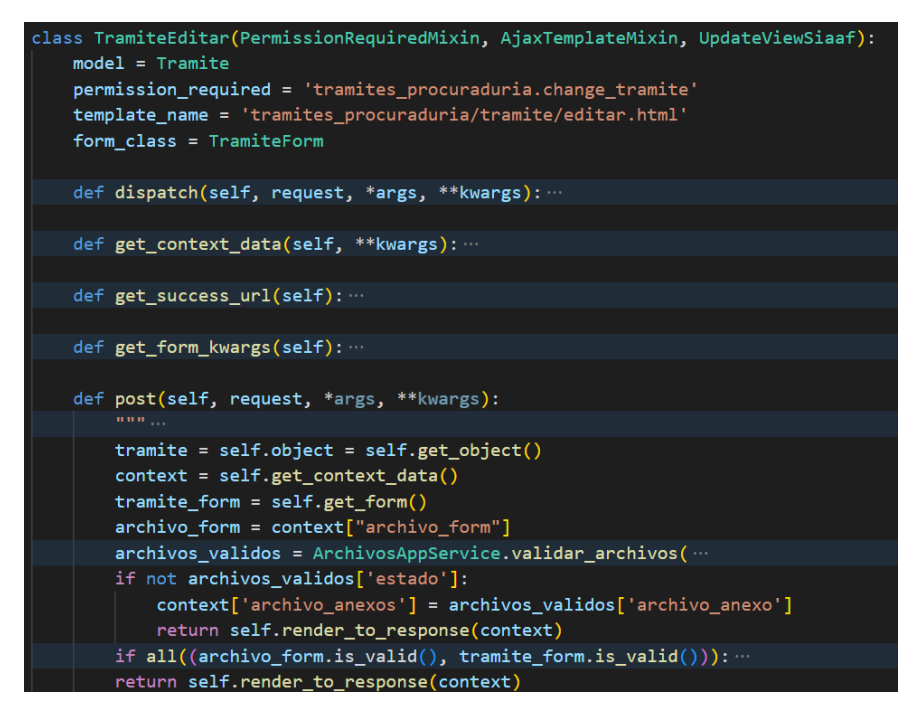

**Figura A7 11.** Método para Editar trámite.

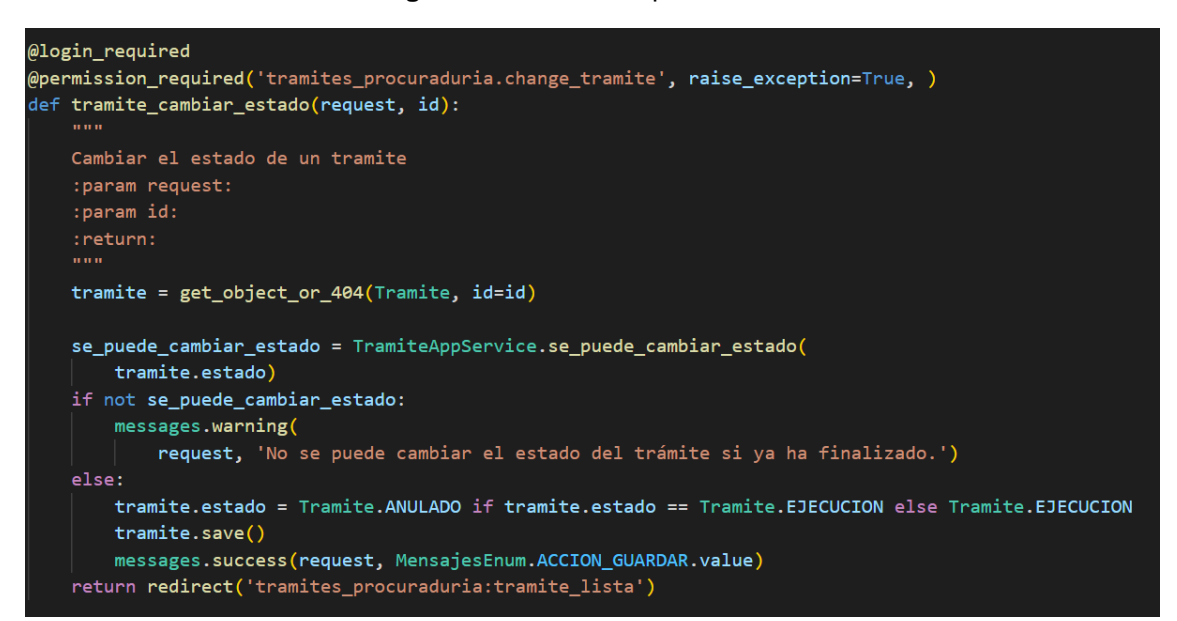

**Figura A7 12.** Método para cambiar el estado de un trámite.

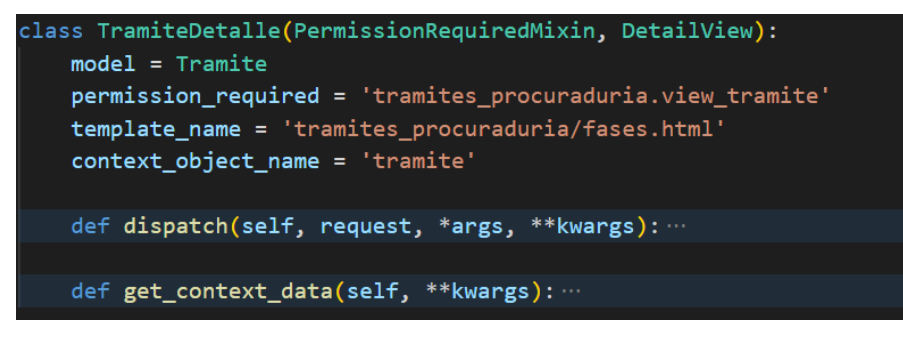

**Figura A7 13.** Método para Ver trámite.

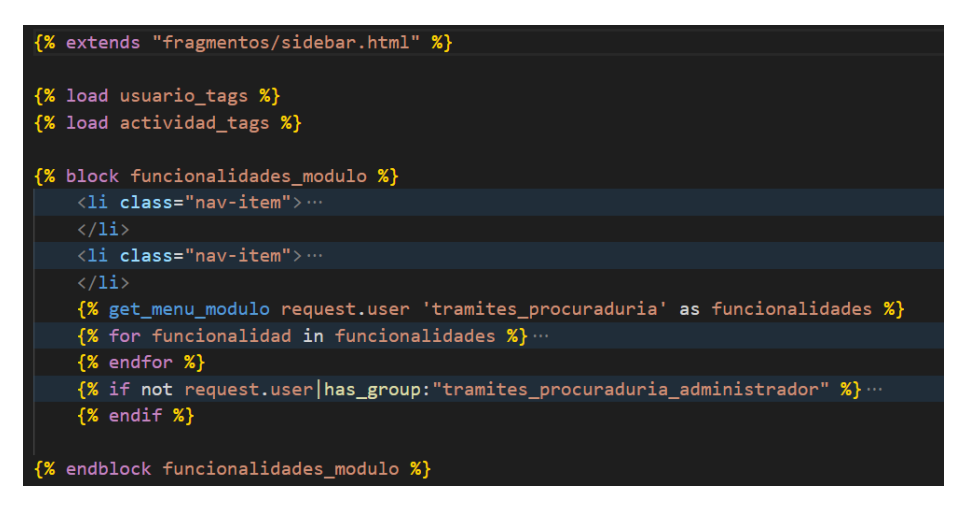

**Figura A7 14.** Método para Menú de navegación.

#### **3.2. Iteración 2**

En la segunda iteración se desarrollaron las tareas relacionadas con la gestión de responsables, considerando la creación, edición, y visualización de responsables. Además, se realizó las funcionalidades para la asignación de especialistas y abogados a los trámites.

| Sprints                                        |                   |
|------------------------------------------------|-------------------|
| > MPGTP-1 Iteración 1                          |                   |
| $\vee$ MPGTP-2 Iteración 2                     |                   |
| MPGTP-10 Crear responsables                    | FINALIZADA ALBERT |
| <b>D</b> MPGTP-14 Editar responsables          | FINALIZADA ALBERT |
| <b>A</b> MPGTP-12 Ver responsables             | FINALIZADA ALBERT |
| MPGTP-14 Asignar especialista a un trámite     | FINALIZADA ALBERT |
| <b>A</b> MPGTP 15 Asignar abogado a un trámite | FINALIZADA ALBERT |

**Figura A7 15.** Incidencias del Sprint 2

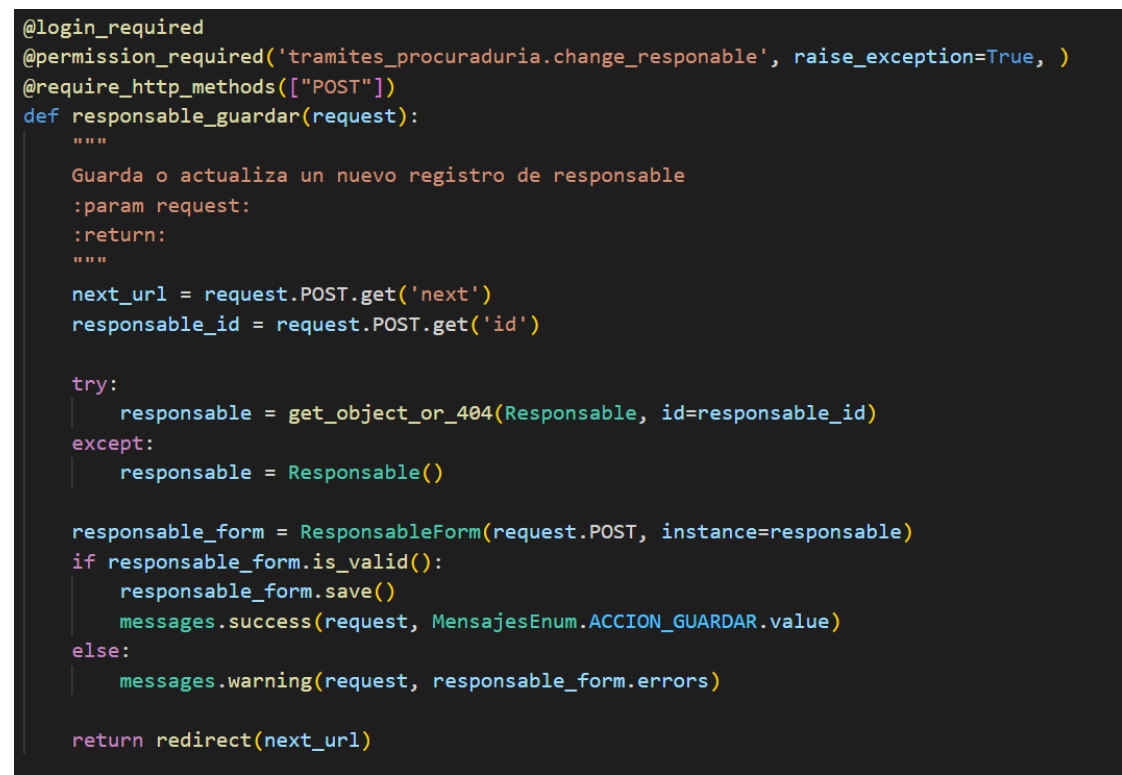

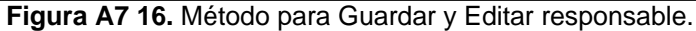

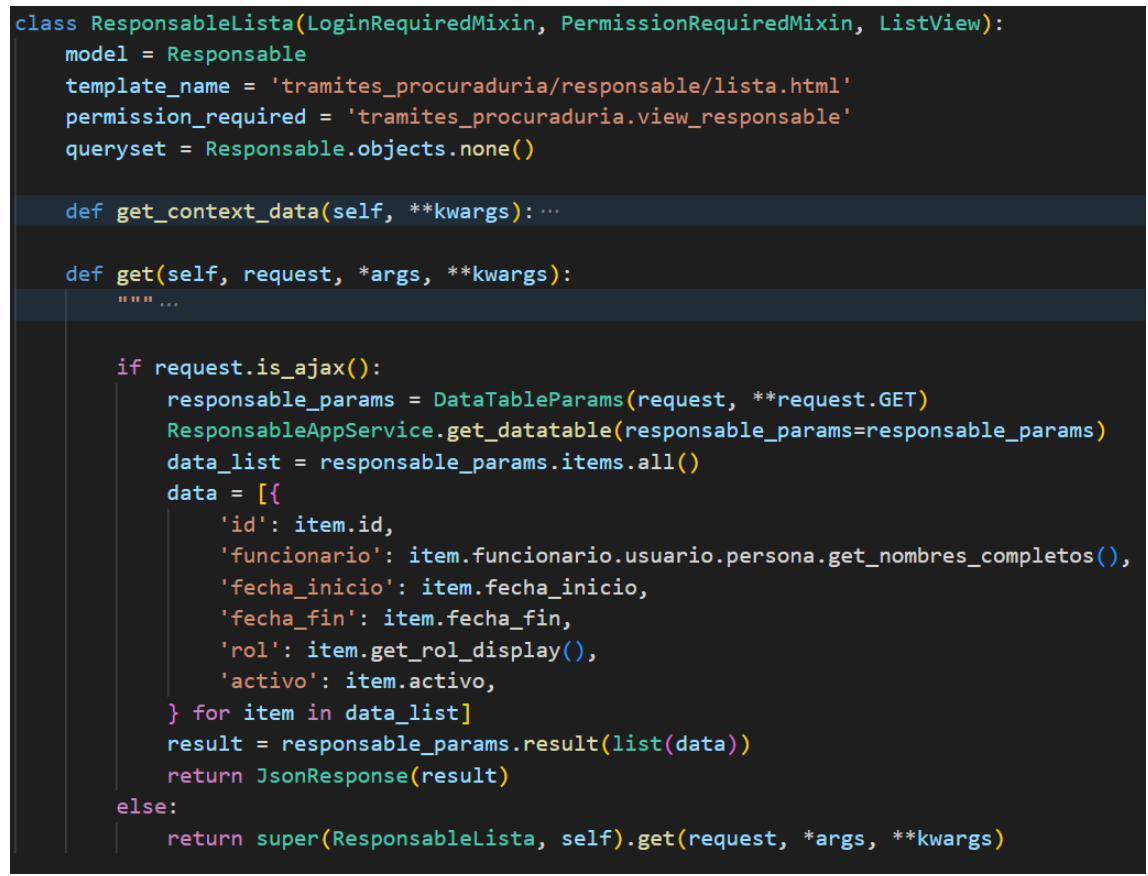

**Figura A7 17.** Método para Listar trámites.

```
@login_required
@permission_required('tramites_procuraduria.view_responsable', raise_exception=True, )
@require_http_methods(["GET"])
def responsable_detalle(request, id):
    \mathbf{u} and
    Muestra la interfaz con el detalle del responsable
    :param request:
    :param id:
    : return:responsable = get_object_or_404(Responsable, id=id)
    funcionarios = Funcionario.objects.filter(activo=True).values(
        'id',
        'usuario__persona__primer_nombre',
        'usuario_persona_segundo_nombre',
        'usuario_persona_primer_apellido',
        'usuario_persona_segundo_apellido',
        'usuario_persona_numero_documento',
    \lambdaCHOICE_TIPO_ROL = Responsable.tipoRol_choices
    return render(request, 'tramites_procuraduria/responsable/detalle.html', locals())
```
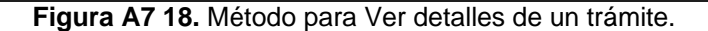

| @login_required<br>@permission_required(['tramites_procuraduria.add_faseasignacion',               |
|----------------------------------------------------------------------------------------------------|
| 'tramites_procuraduria.change_faseasignacion'], raise_exception=True, )                            |
| @require_http_methods(["POST"])                                                                    |
| def fase asignacion guardar (request):                                                             |
| <b>HITH</b>                                                                                        |
| $next url = request.POST.get('next')$                                                              |
| tramite_id = request.POST.get('tramite')                                                           |
| $usuario = request.user$                                                                           |
| tramite = get object or 404(Tramite, id=tramite id)                                                |
| tiene permiso = FaseAsignacionAppService.validar permiso(                                          |
| if not tiene permiso:                                                                              |
|                                                                                                    |
| responsable = usuario.funcionario.responsables.filter(activo=True).last()                          |
| tipo_fase = FaseAsignacionAppService.definir_tipo_fase_asignacion(                                 |
| $nombre = tipo fase['nombre']$<br>$orden = tipo fase['orden']$                                     |
| next_url = '{0}#v-pills-fase{1}'.format(next_url, orden)                                           |
|                                                                                                    |
| fase_asignacion_form = FaseAsignacionForm(request.POST)                                            |
| if not fase asignacion form.is valid():                                                            |
|                                                                                                    |
| asignacion valida = FaseAsignacionAppService.se_puede_guardar_asignacion(                          |
| if not asignacion_valida['estado']:                                                                |
|                                                                                                    |
| #se inactiva asignacion anterior en caso de existir                                                |
| tramite.fases asignacion.filter(                                                                   |
| #guardar asignacion                                                                                |
| fase_asignacion = fase_asignacion_form.save(commit=False)                                          |
| $fase$ asignacion.nombre = nombre                                                                  |
| fase $assignment$ .orden = orden                                                                   |
| fase_asignacion.save()                                                                             |
| if tramite.fase_actual == nombre:                                                                  |
| if tramite.estado == Tramite.FINALIZADO and tramite.tipo tramite == Tramite.PROCESO JUDICIAL:      |
| FaseAsignacionAppService.notificar asignacion(tramite, fase asignacion.usuario asignado, next url) |
| messages.success(request, MensajesEnum.ACCION_GUARDAR.value)<br>return redirect(next url)          |
|                                                                                                    |

**Figura A7 19.** Método para Guardar Asignación de Especialista y Abogado.

#### **3.3. Iteración 3**

En la tercera iteración planificada se realizaron las historias de usuario relacionadas con asignar trámites de forma automática y la creación y edición de una acción de un trámite, finalmente se desarrolló la revisión de una acción y la creación de una resolución de un trámite.

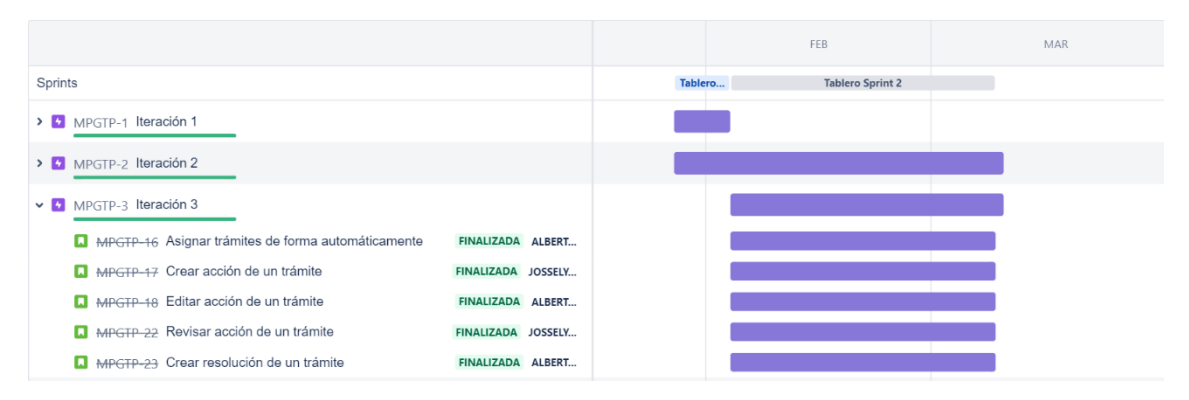

**Figura A7 20.** Incidencias del Sprint 3.

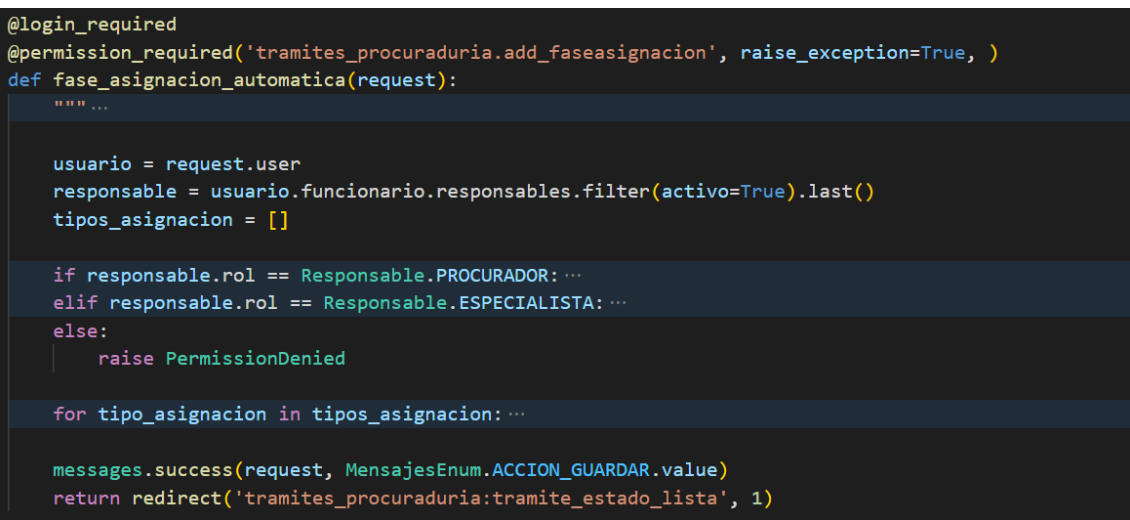

**Figura A7 21.** Método para Asignación automática.

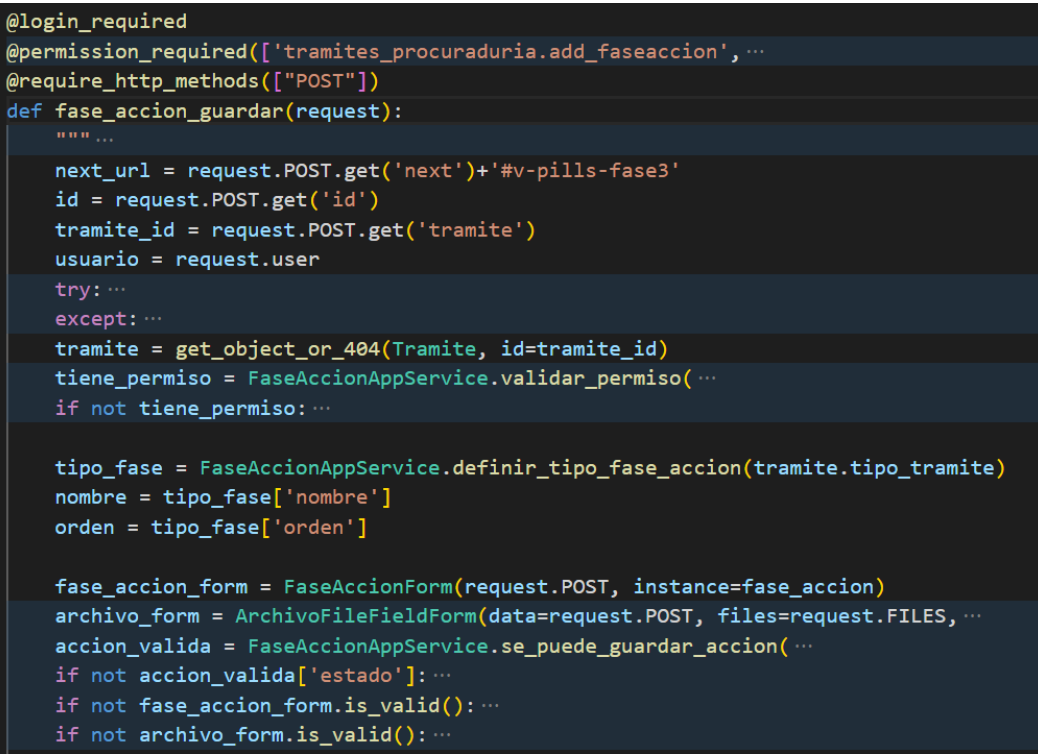

**Figura A7 22.** Método para Guardar y Editar acción.

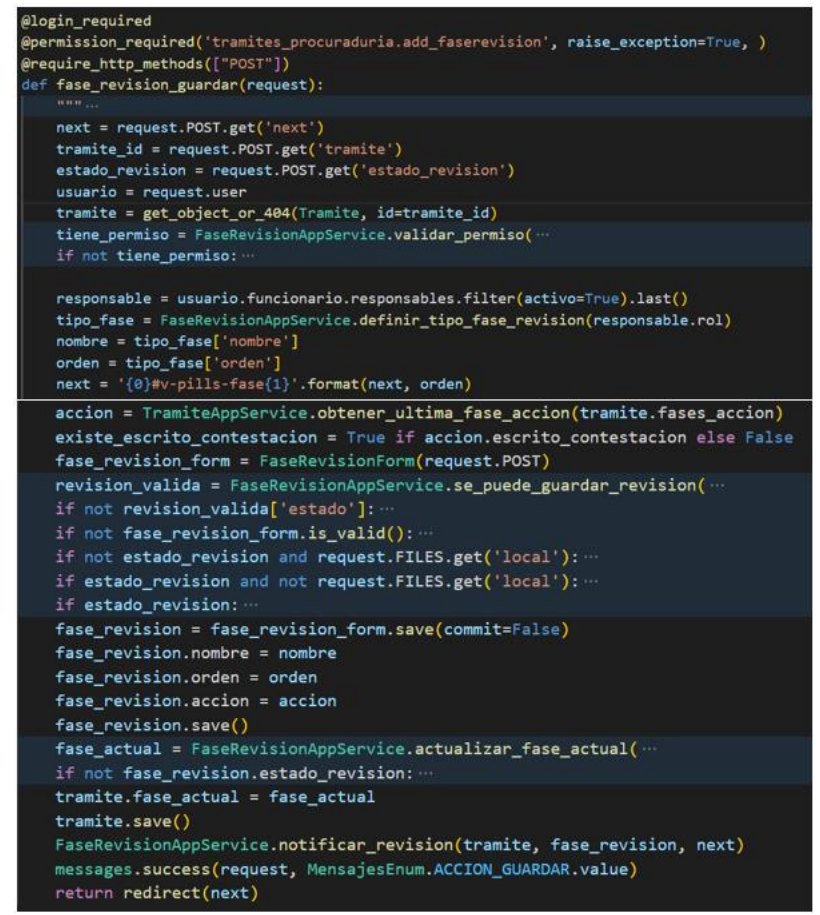

**Figura A7 23**. Método para Revisar acción.

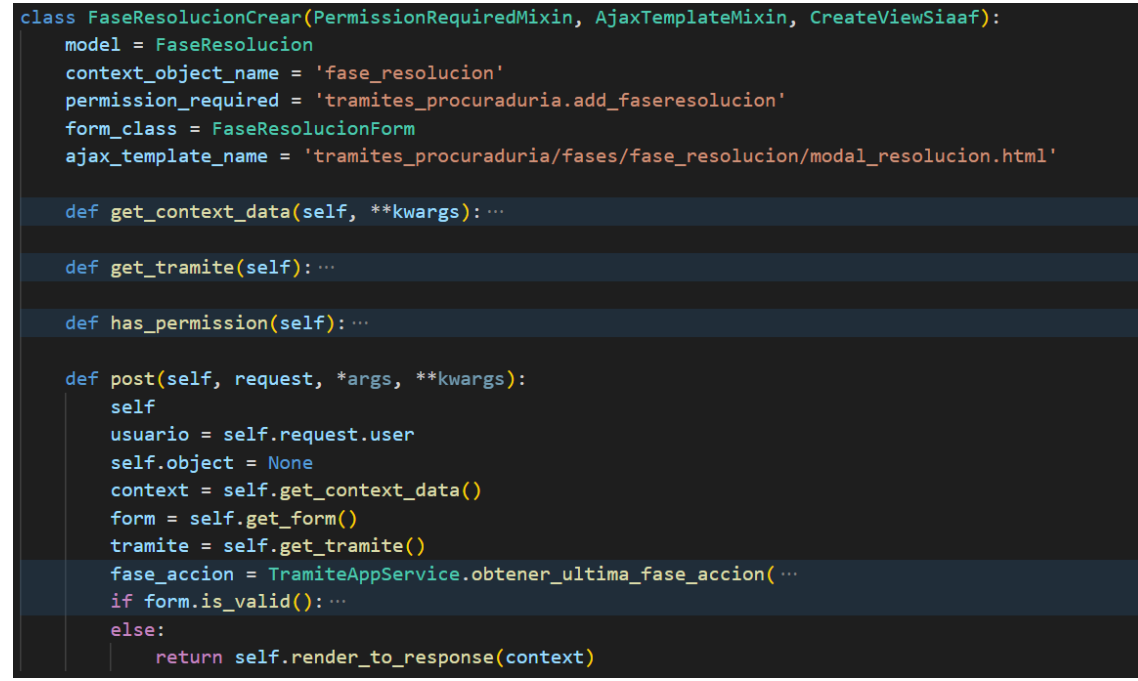

**Figura A7 24.** Método para Crear resolución.

#### **3.4. Iteración 4**

Para la cuarta iteración se desarrolló la funcionalidad para generar reportes de los trámites y otras funcionalidades para la visualización de trámites y envío de notificaciones y correos.

|                                                      |                    |         | FEB                     | <b>MAR</b> |
|------------------------------------------------------|--------------------|---------|-------------------------|------------|
| Sprints                                              |                    | Tablero | <b>Tablero Sprint 2</b> |            |
| > MPGTP-1 Iteración 1                                |                    |         |                         |            |
| > MPGTP-2 Iteración 2                                |                    |         |                         |            |
| > MPGTP-3 Iteración 3                                |                    |         |                         |            |
| $\vee$ MPGTP-4 Iteración 4                           |                    |         |                         |            |
| MPGTP-25 Generar reportes de trámites                | FINALIZADA ALBERT  |         |                         |            |
| MPGTP-26 Visualizar trámites (todos, estado y fase)  | FINALIZADA ALBERT  |         |                         |            |
| <b>A</b> MPGTP-29 Notificar acciones de los trámites | FINALIZADA JOSSELY |         |                         |            |
| <b>A</b> MPGTP-32 Enviar correos de trámites         | FINALIZADA ALBERT  |         |                         |            |

**Figura A7 25.** Incidencias del Sprint 4.

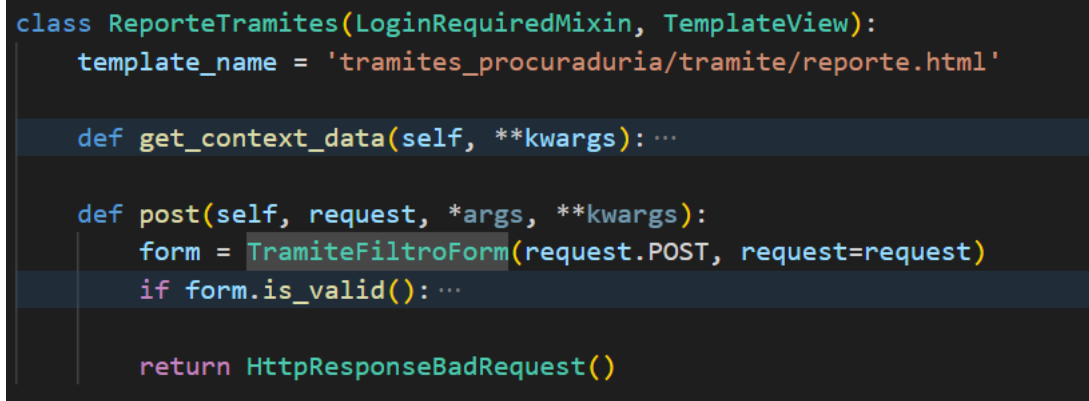

**Figura A7 26.** Método para Generar reporte de trámites.

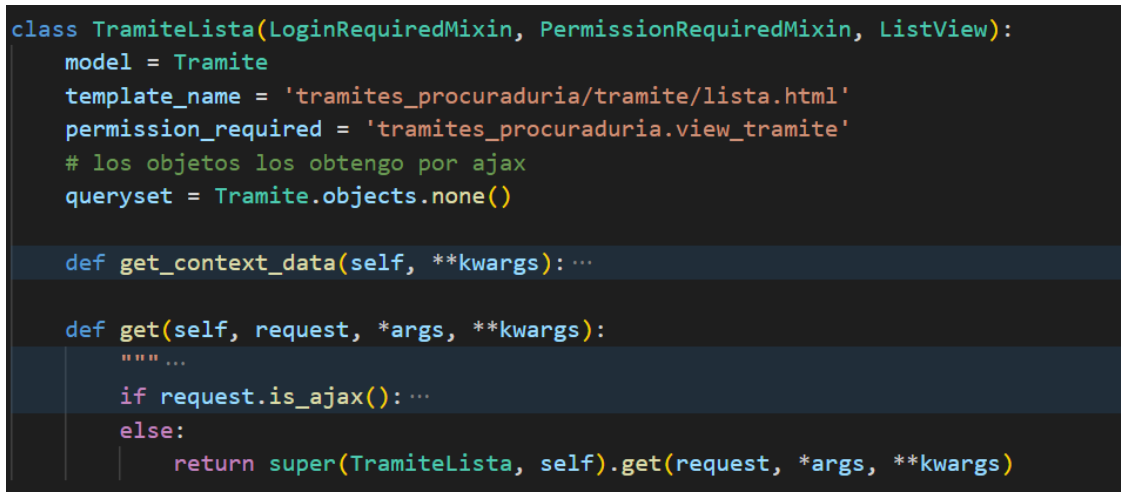

**Figura A7 27.** Método para Visualizar lista de trámites.

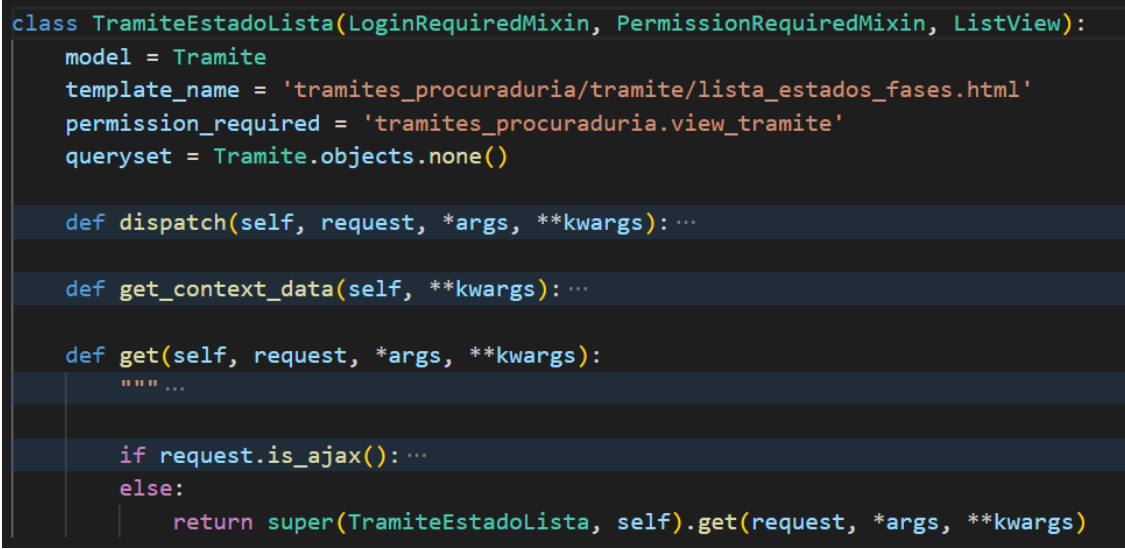

**Figura A7 28.** Método para Visualizar estado de trámites.

```
class TramiteFasesLista(LoginRequiredMixin, PermissionRequiredMixin, ListView):
   model = Tramitetemplate name = 'tramites procuraduria/tramite/lista estados fases.html'
   permission required = 'tramites procuraduria.view tramite'
   # los objetos los obtengo por ajax
   queryset = Tramite.objects.none()
   def dispatch(self, request, *args, **kwargs):
       """ Validar permisos para ver el listado de tramites
       Sales
       if request.user.is_authenticated:
           trv:
           except Exception as e:
               print(e)raise PermissionDenied
       return super().dispatch(request, *args, **kwargs)
   def get_context_data(self, **kwargs): ...
   def get(self, request, *args, **kwargs):
       if request.is_ajax():
       else:
           return super(TramiteFasesLista, self).get(request, *args, **kwargs)
```
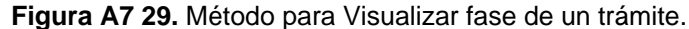

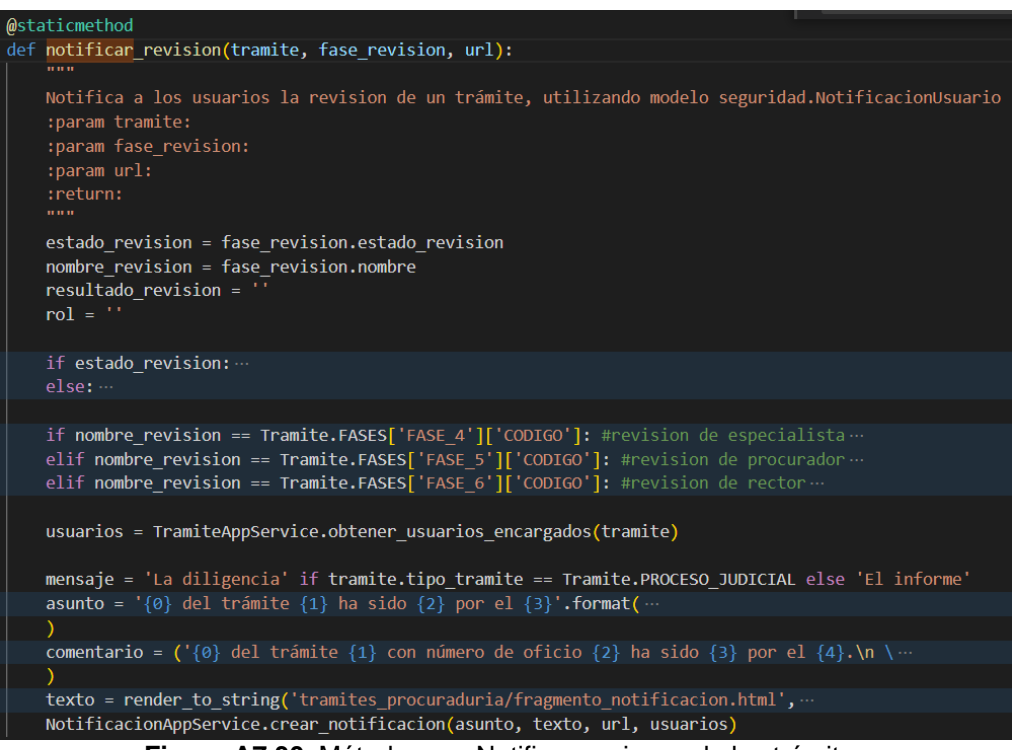

**Figura A7 30.** Método para Notificar acciones de los trámites

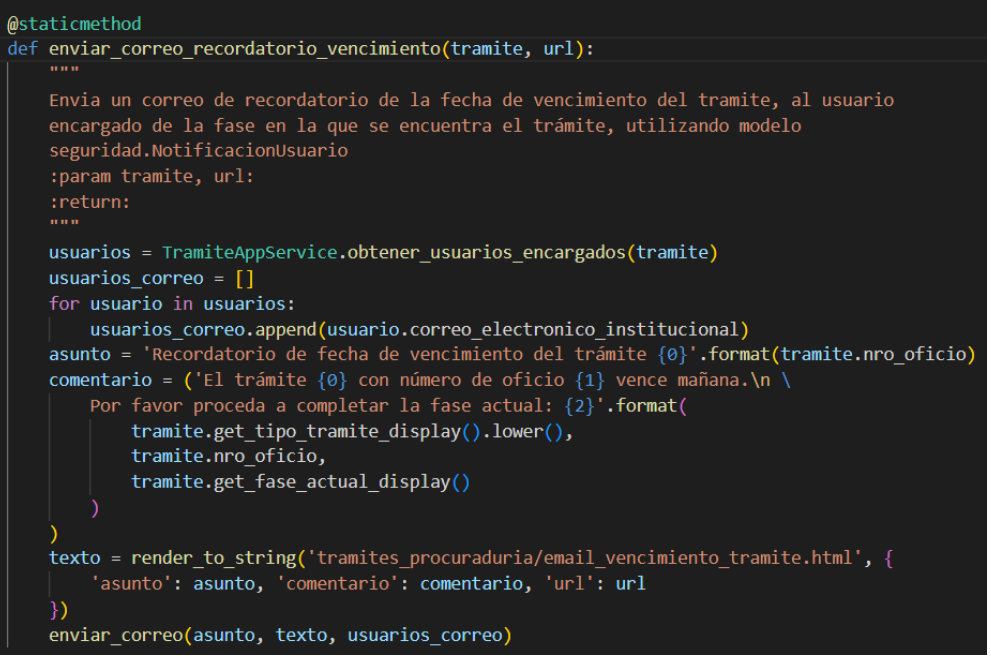

**Figura A7 31.** Método para Enviar correos recordatorio de vencimiento de trámites.

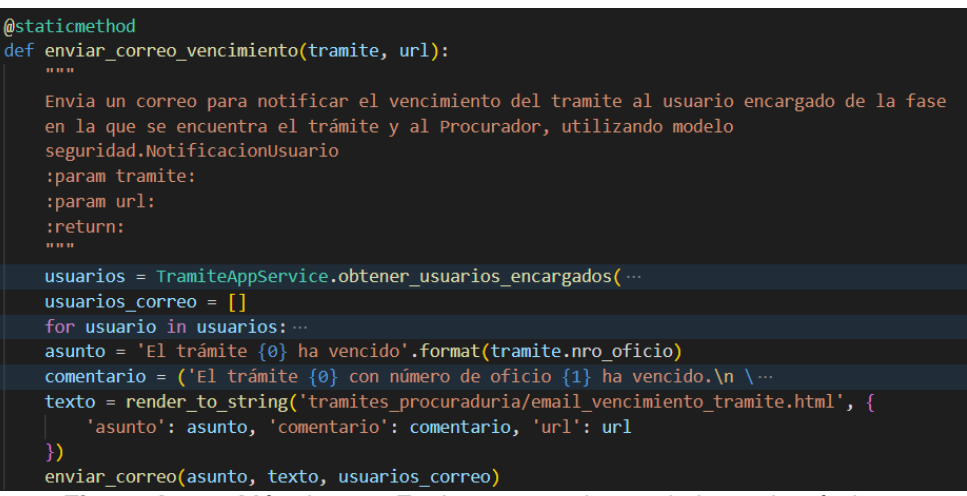

**Figura A7 32.** Método para Enviar correos de vencimiento de trámites.

#### **4. Pruebas**

Se desarrollaron las pruebas unitarias correspondientes a cada uno de los métodos utilizados durante la fase de codificación, para de esta forma comprobar su correcto funcionamiento y validar su comportamiento de acuerdo a distintos escenarios.

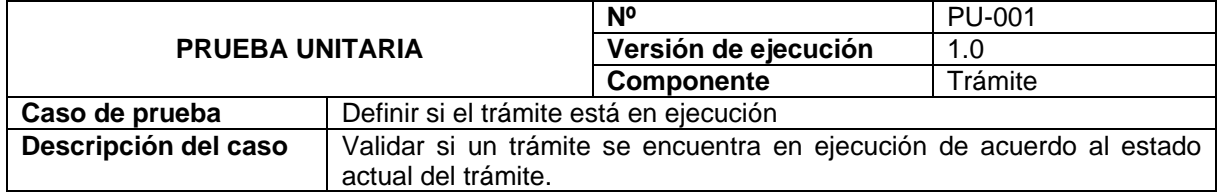

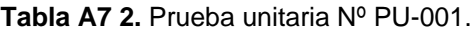

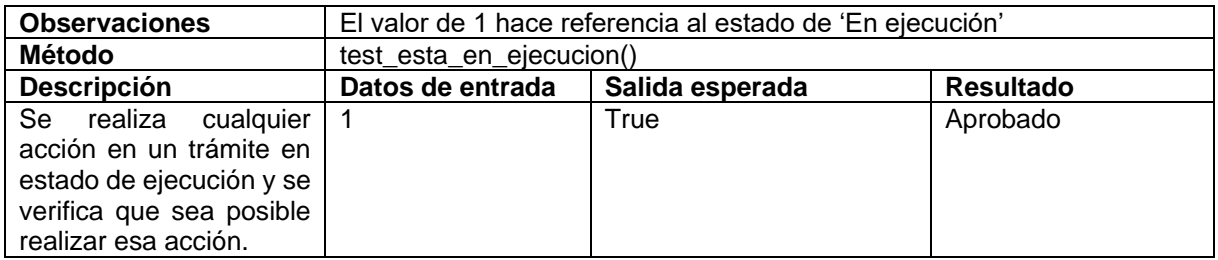

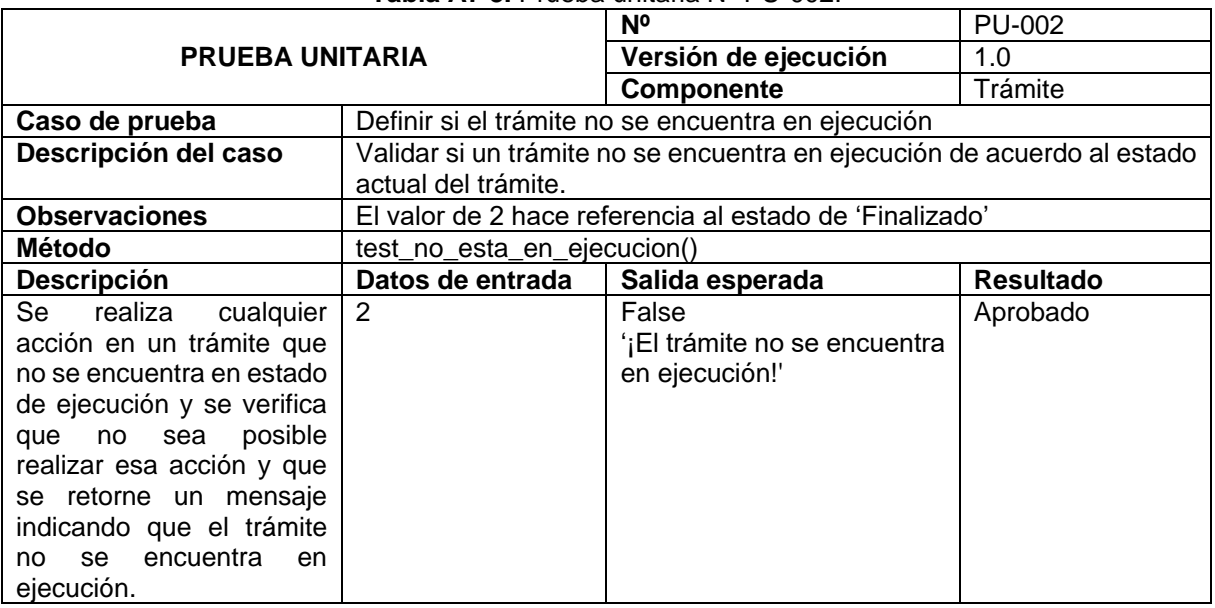

#### **Tabla A7 3.** Prueba unitaria Nº PU-002.

## **Tabla A7 4.** Prueba unitaria Nº PU-003.

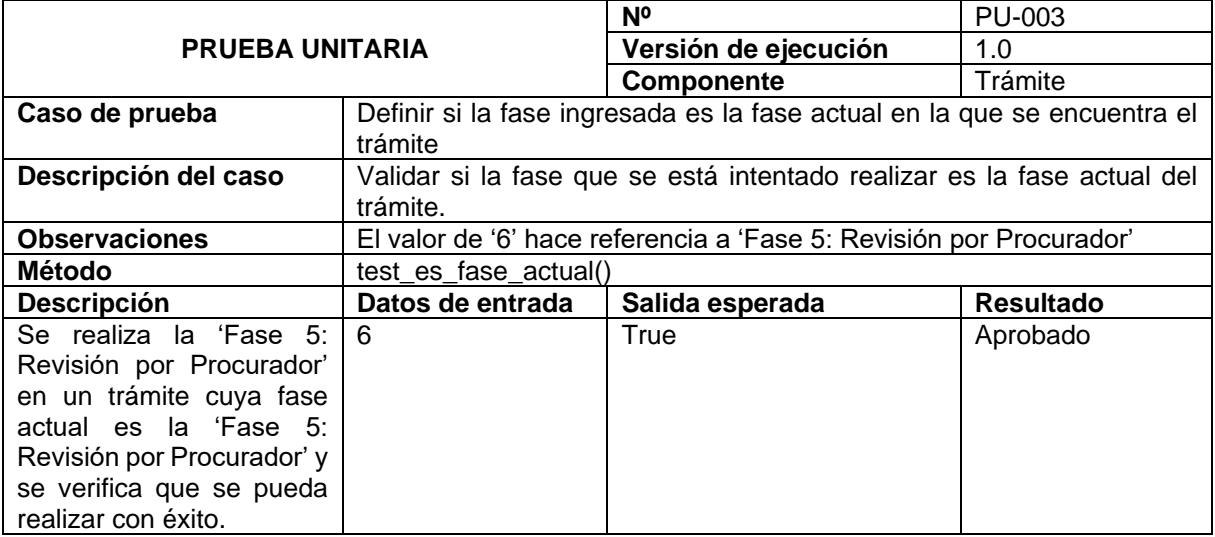

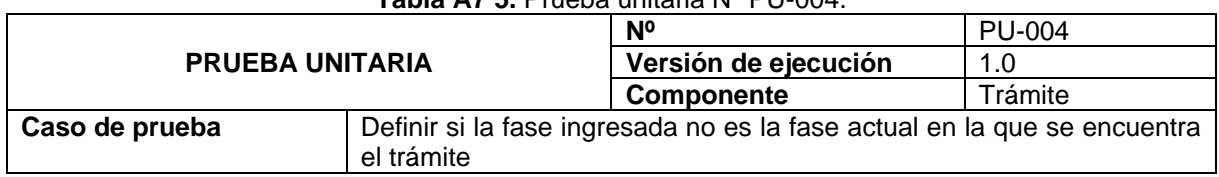

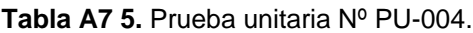

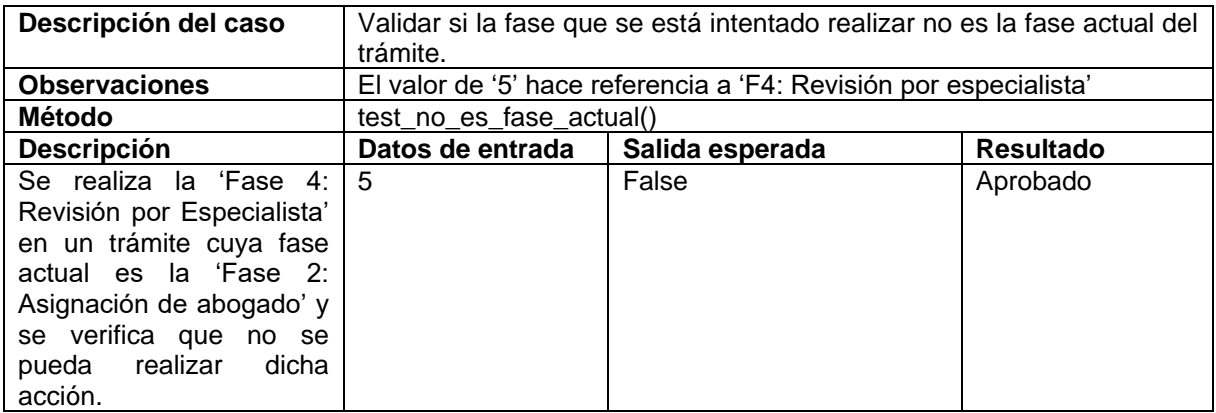

#### **Tabla A7 6.** Prueba unitaria Nº PU-005.

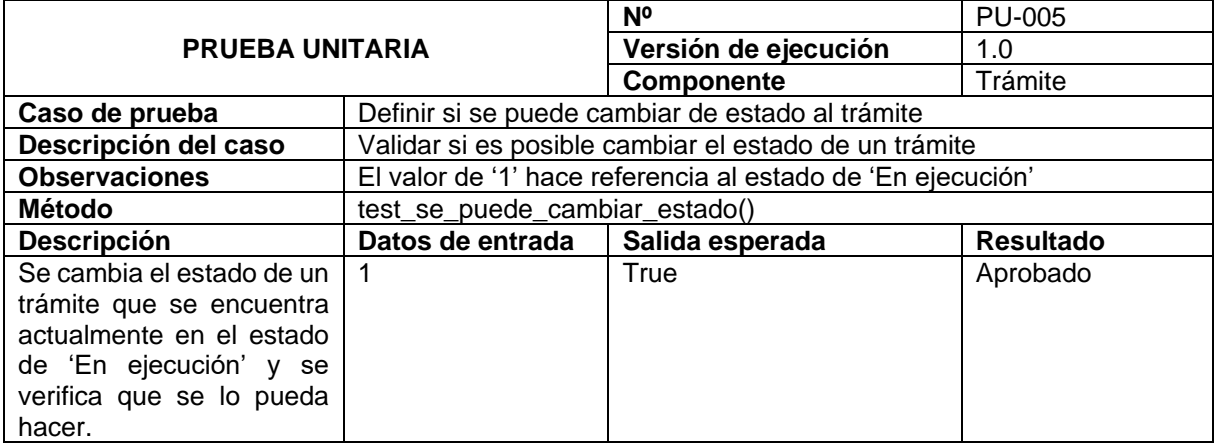

#### **Tabla A7 7.** Prueba unitaria Nº PU-006.

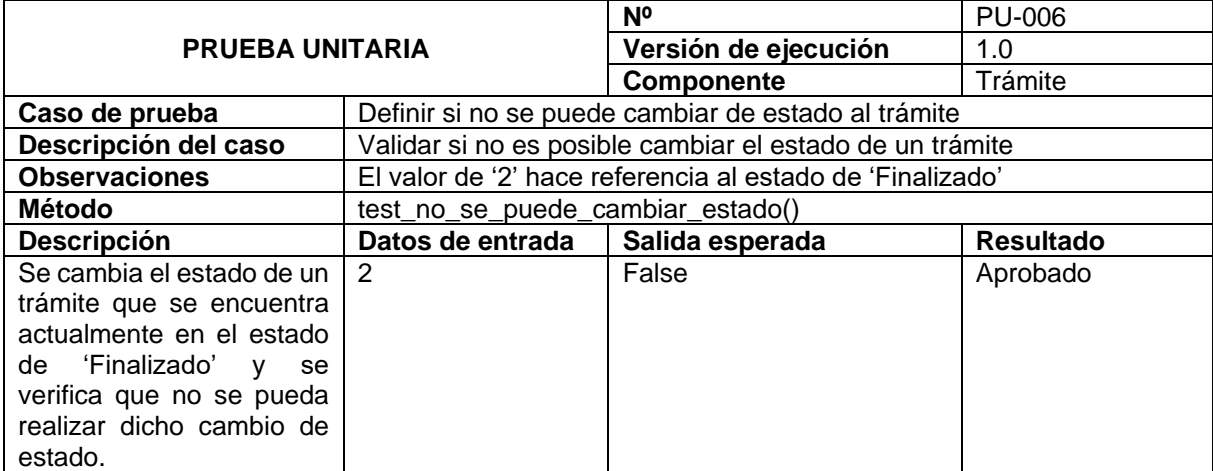

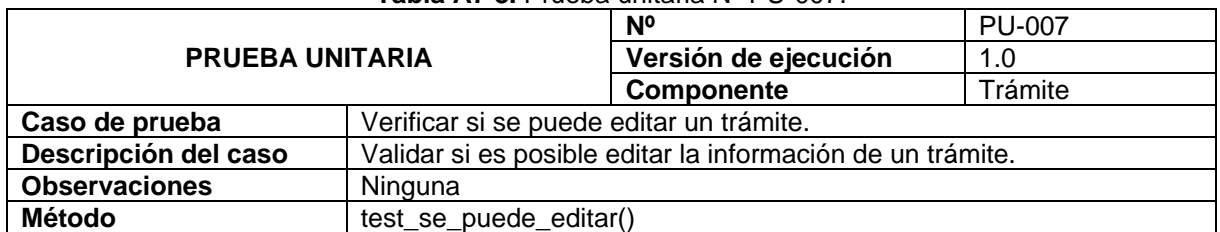

#### **Tabla A7 8.** Prueba unitaria Nº PU-007.

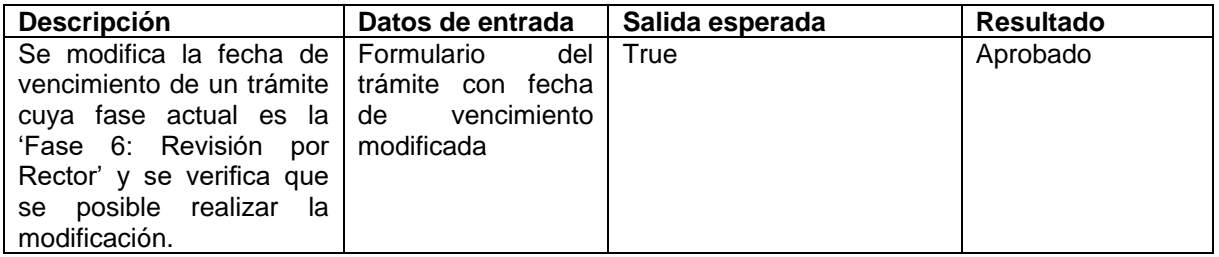

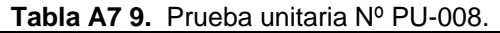

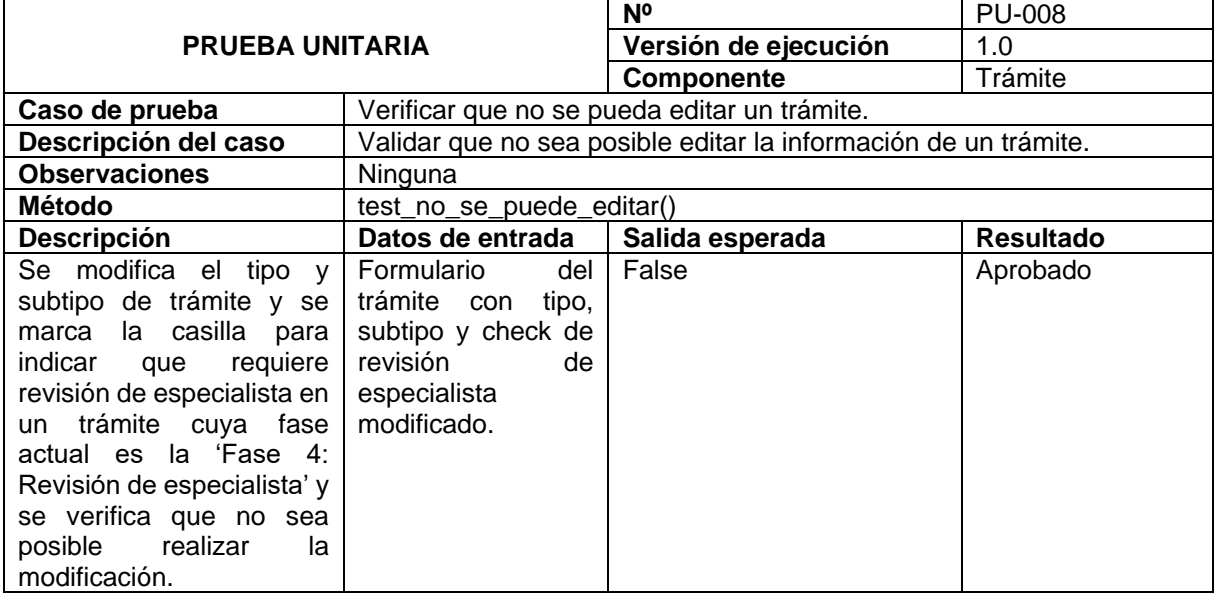

#### **Tabla A7 10.** Prueba unitaria Nº PU-009.

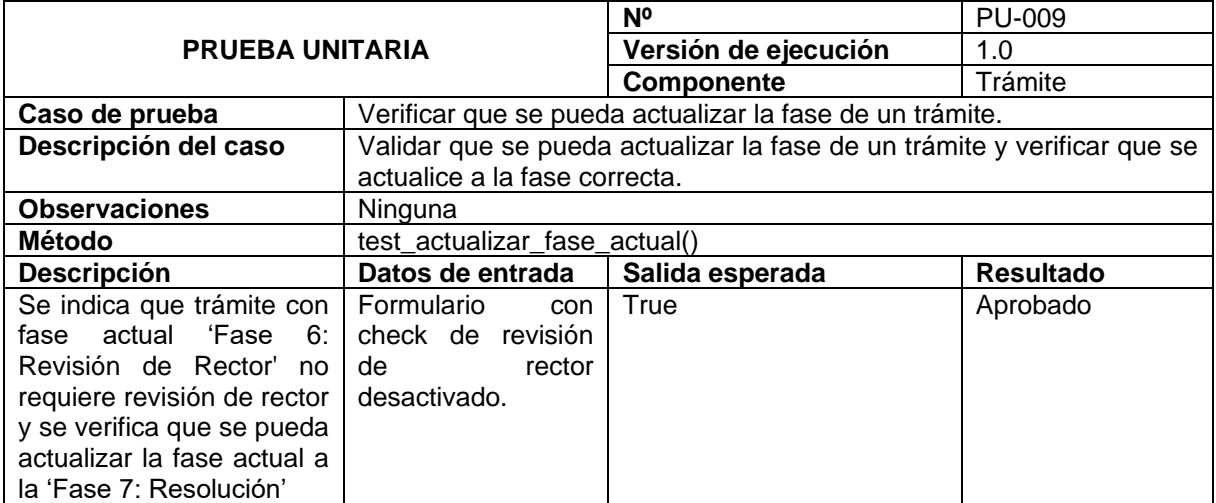

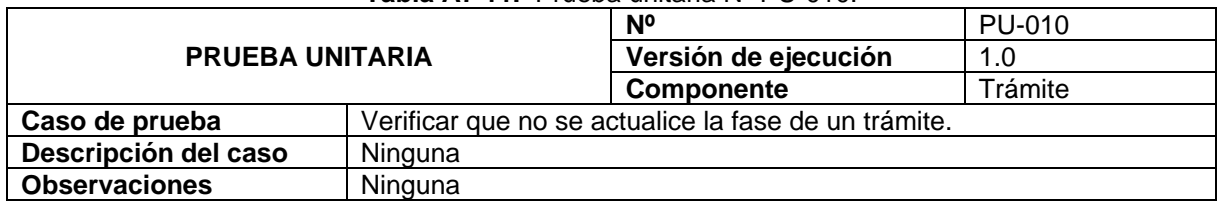

#### **Tabla A7 11.** Prueba unitaria Nº PU-010.

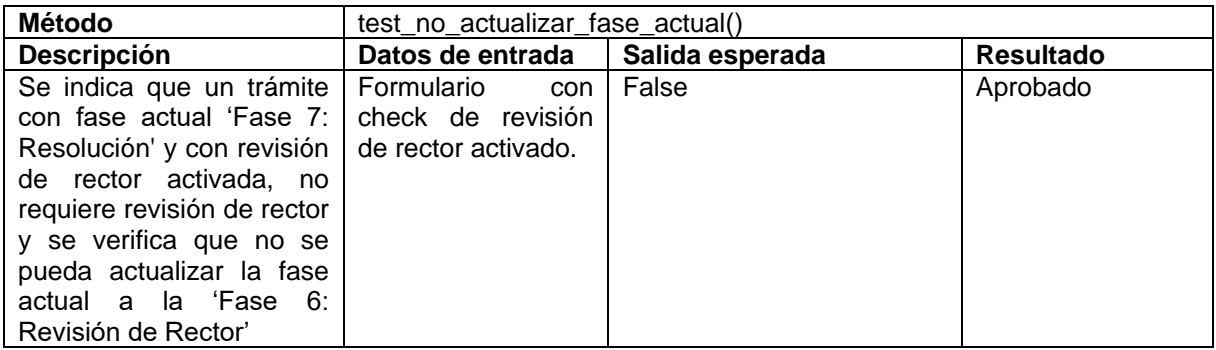

#### **Tabla A7 12.** Prueba unitaria Nº PU-011.

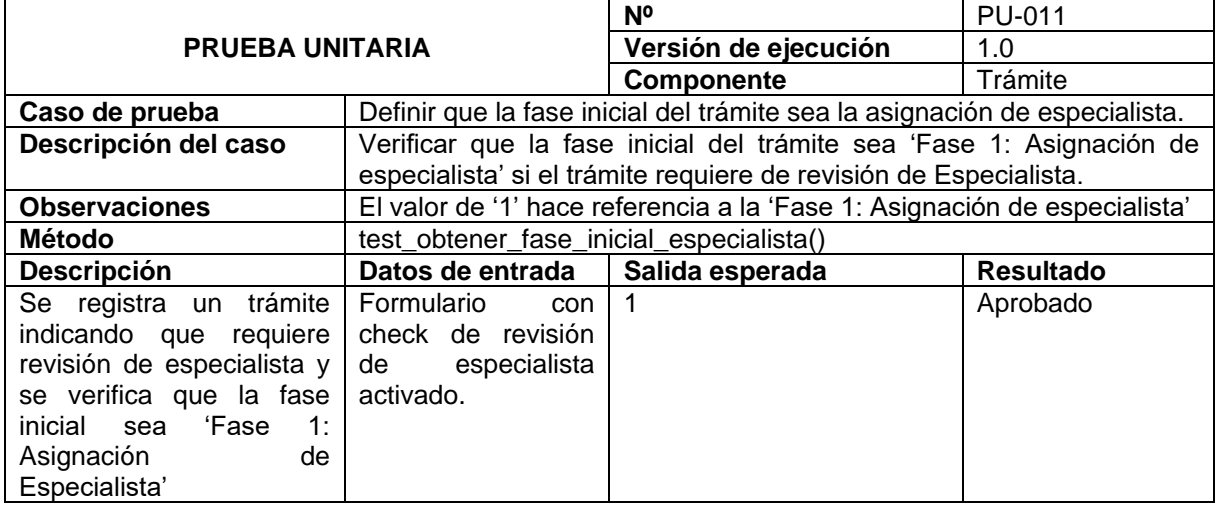

#### **Tabla A7 13.** Prueba unitaria Nº PU-012.

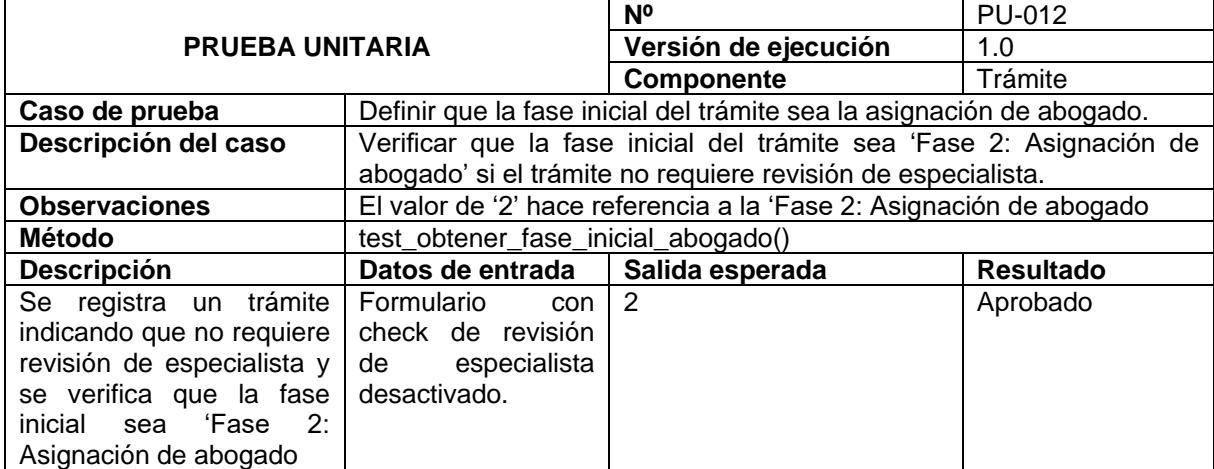

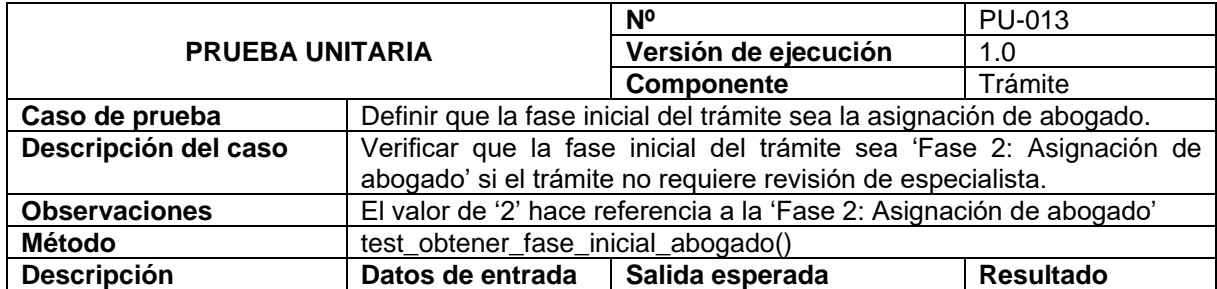

#### **Tabla A7 14.** Prueba unitaria Nº PU-013.

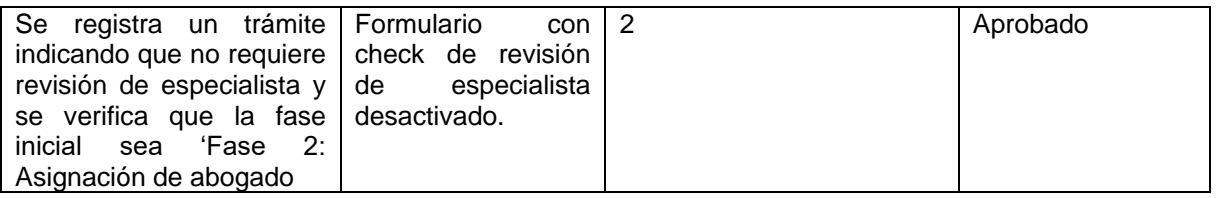

#### **Tabla A7 15.** Prueba unitaria Nº PU-014.

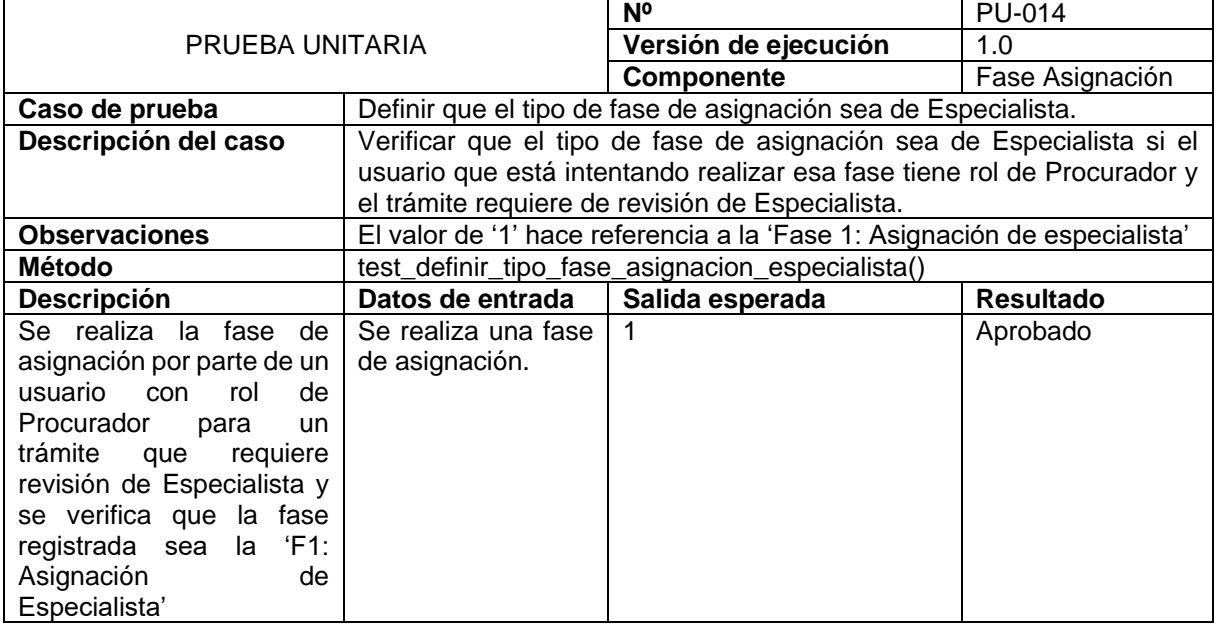

### **Tabla A7 16.** Prueba unitaria Nº PU-015.

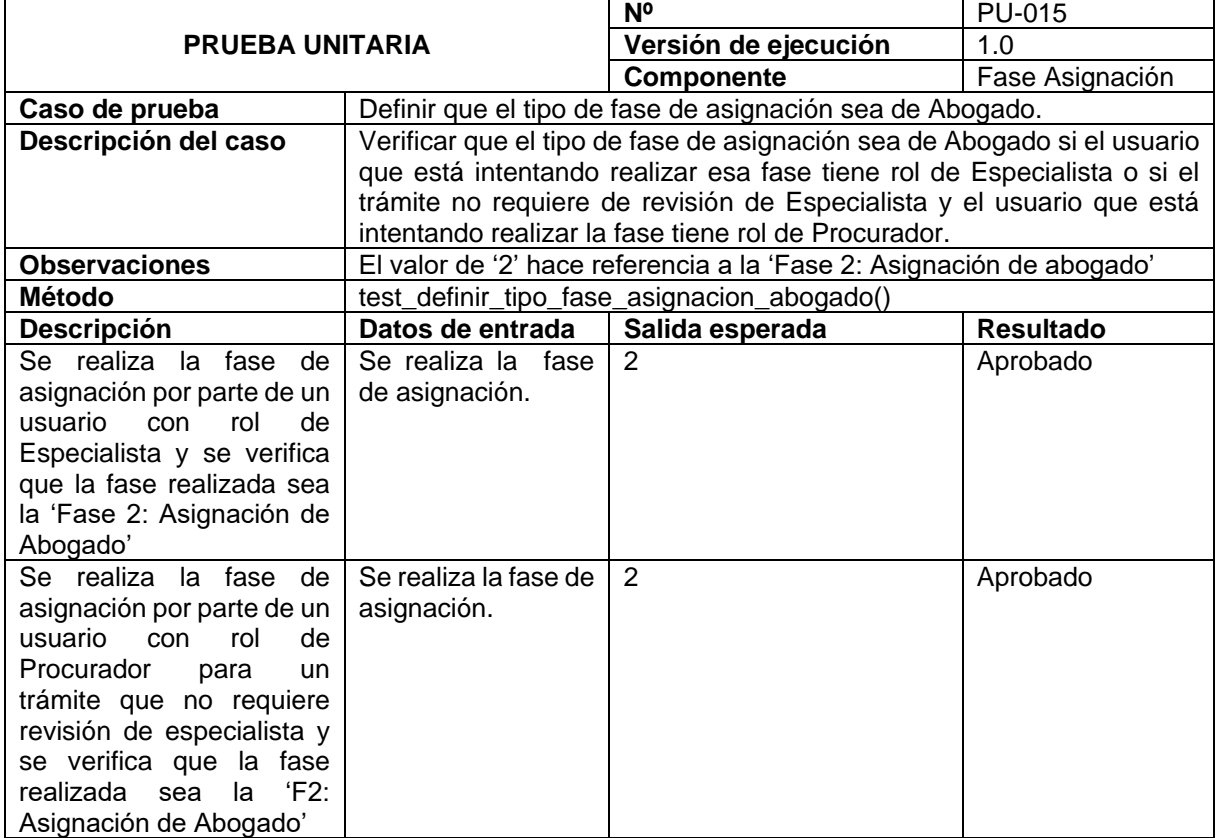

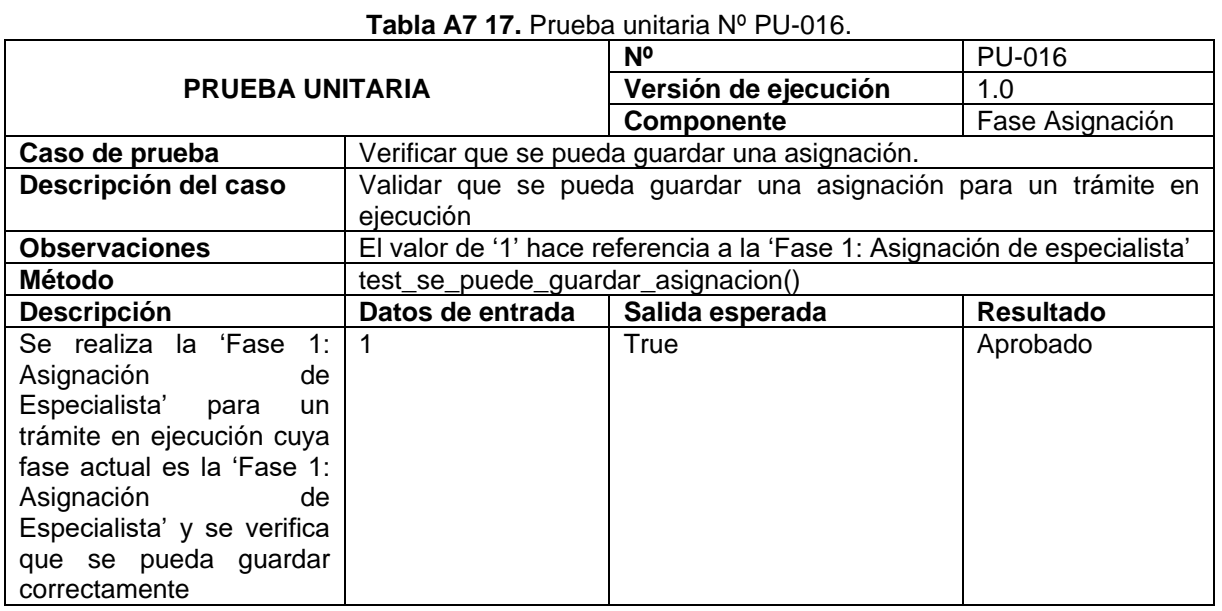

#### **Tabla A7 18.** Prueba unitaria Nº PU-017.

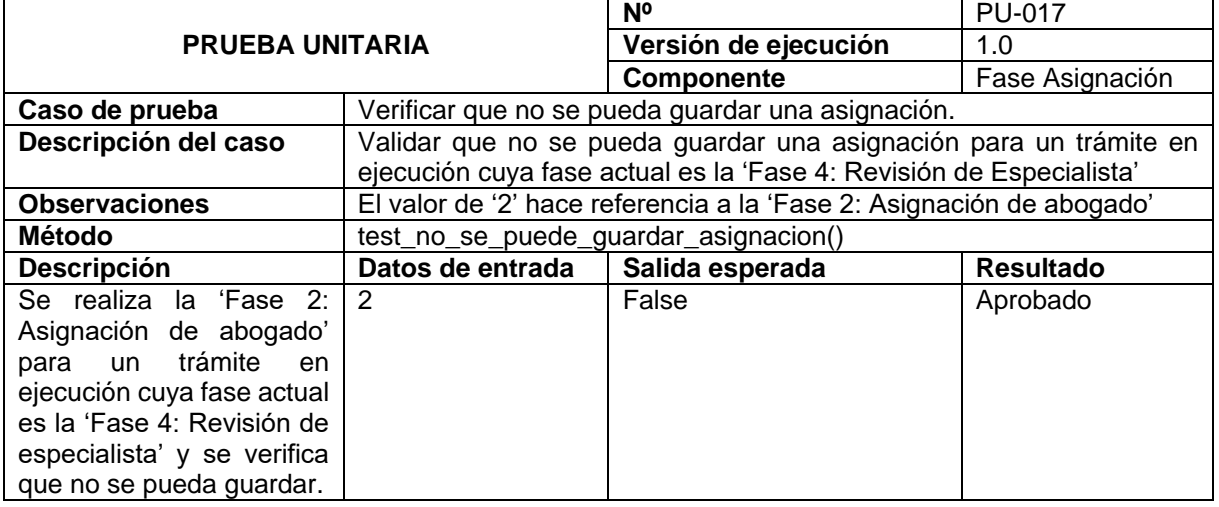

#### **Tabla A7 19.** Prueba unitaria Nº PU-018.

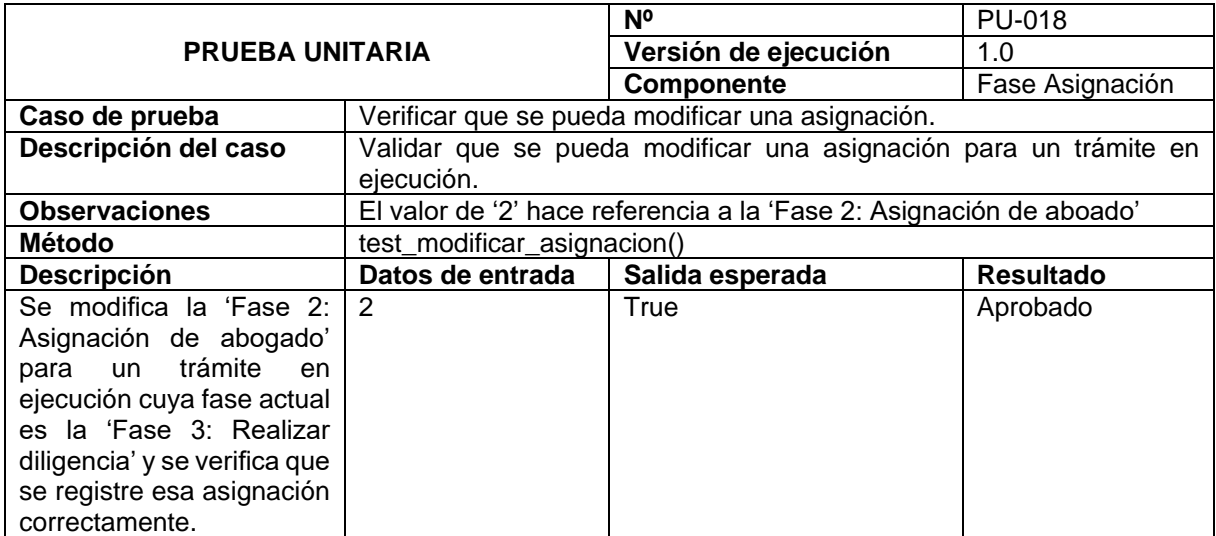

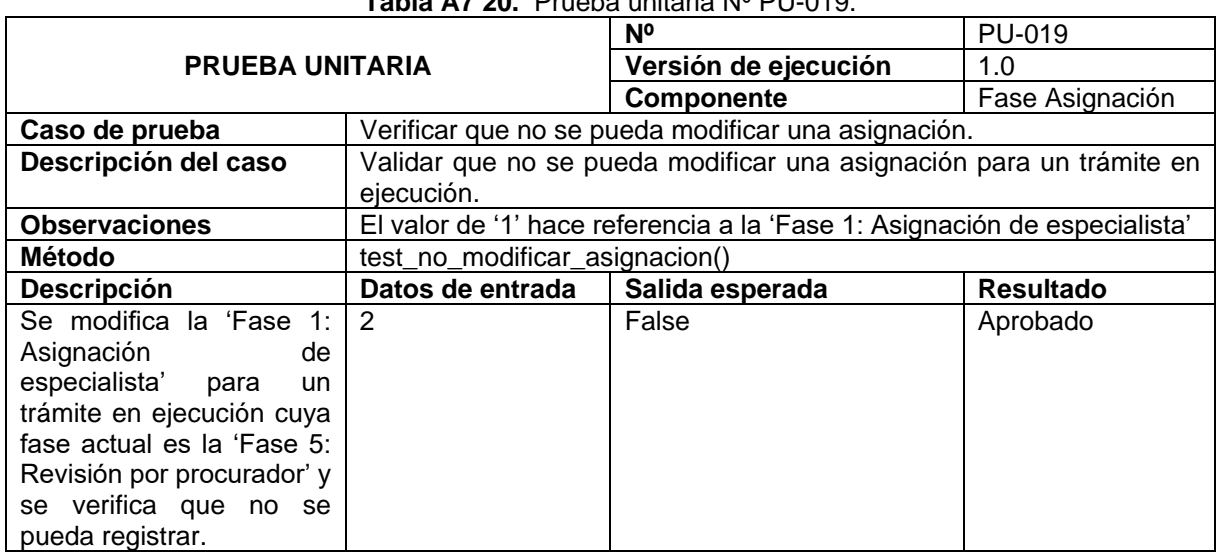

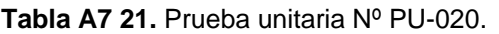

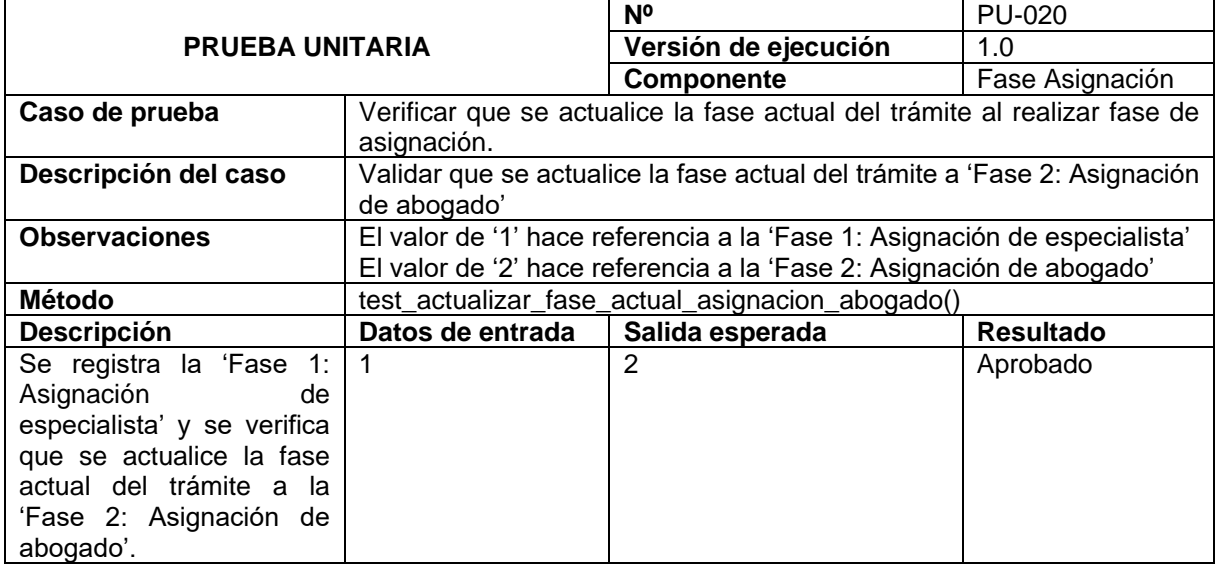

#### **Tabla A7 22.** Prueba unitaria Nº PU-021.

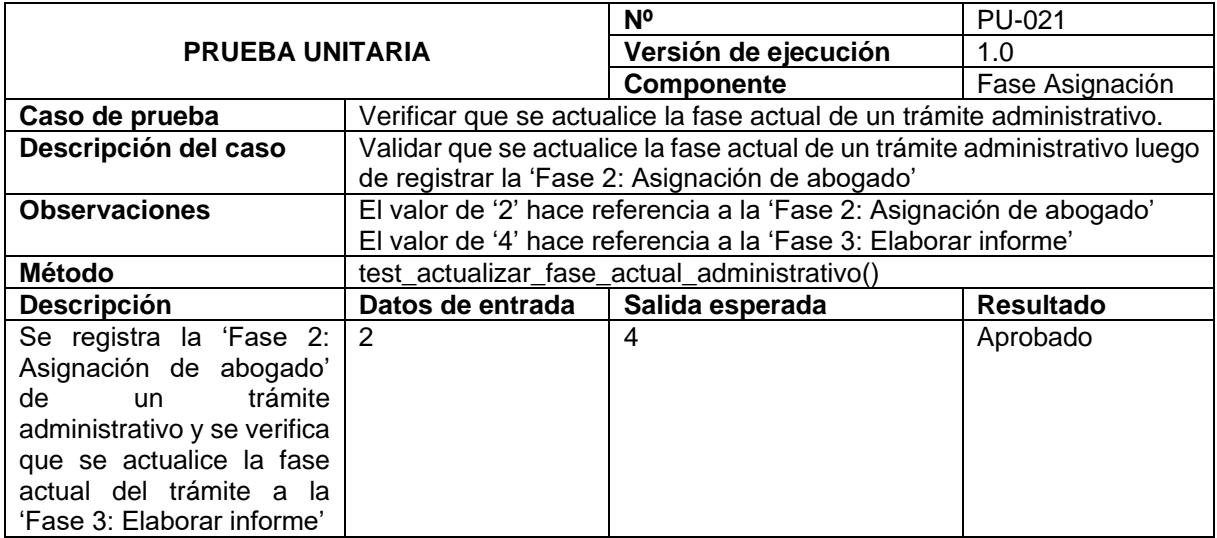

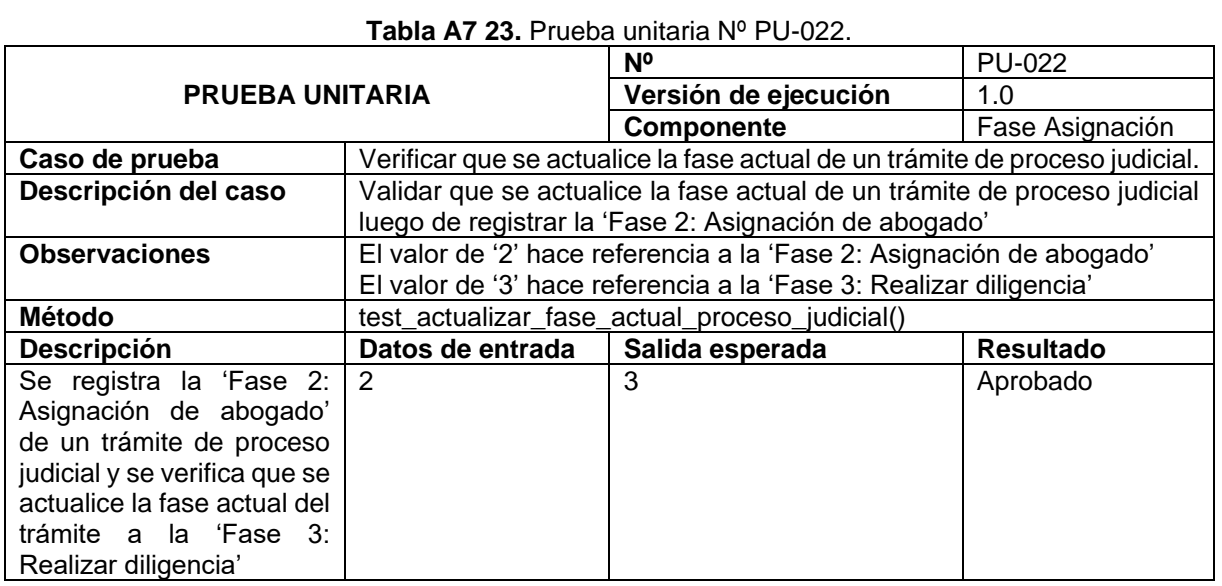

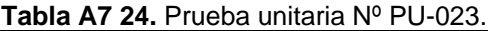

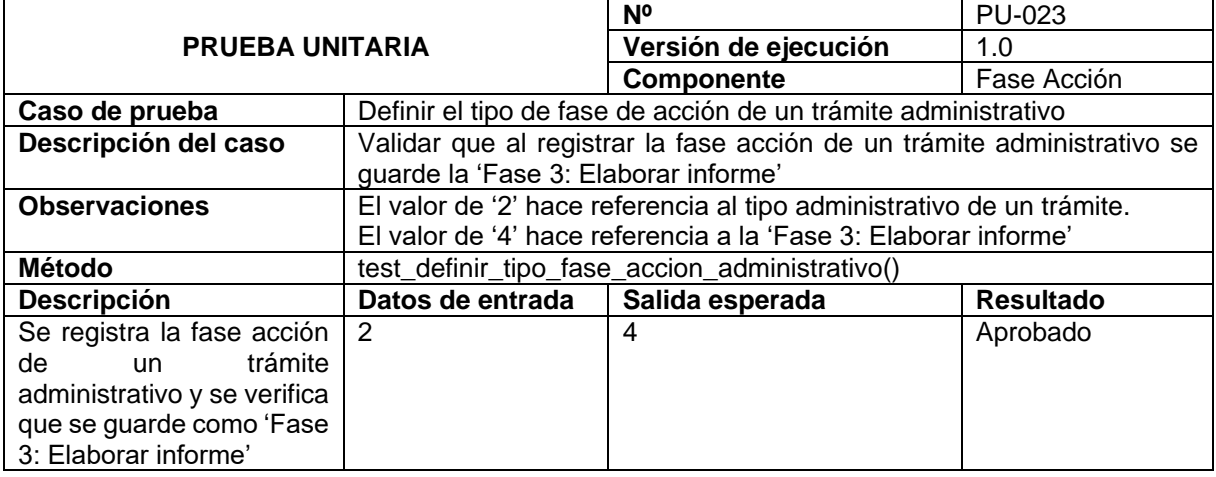

#### **Tabla A7 25.** Prueba unitaria Nº PU-024.

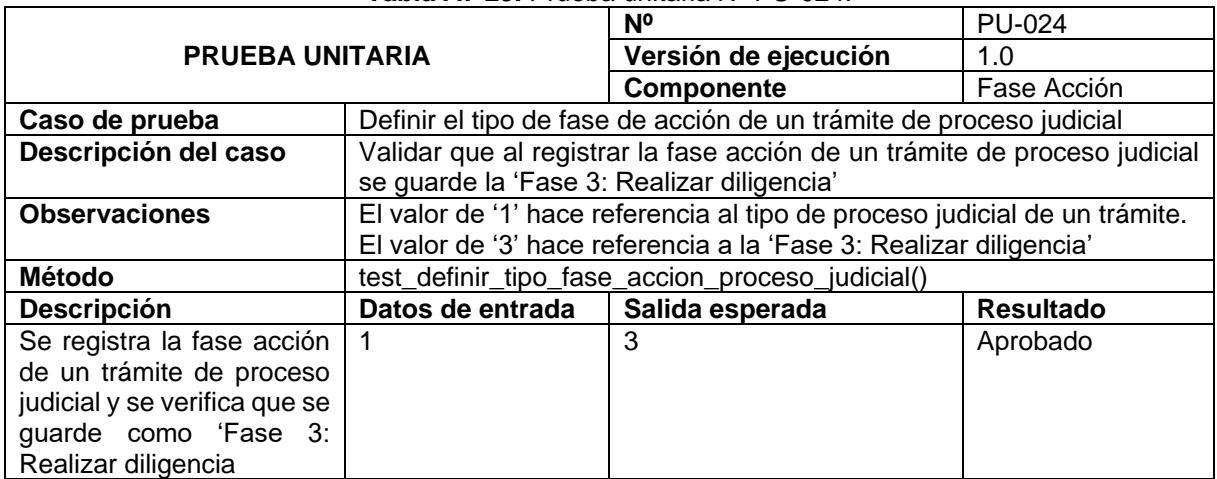

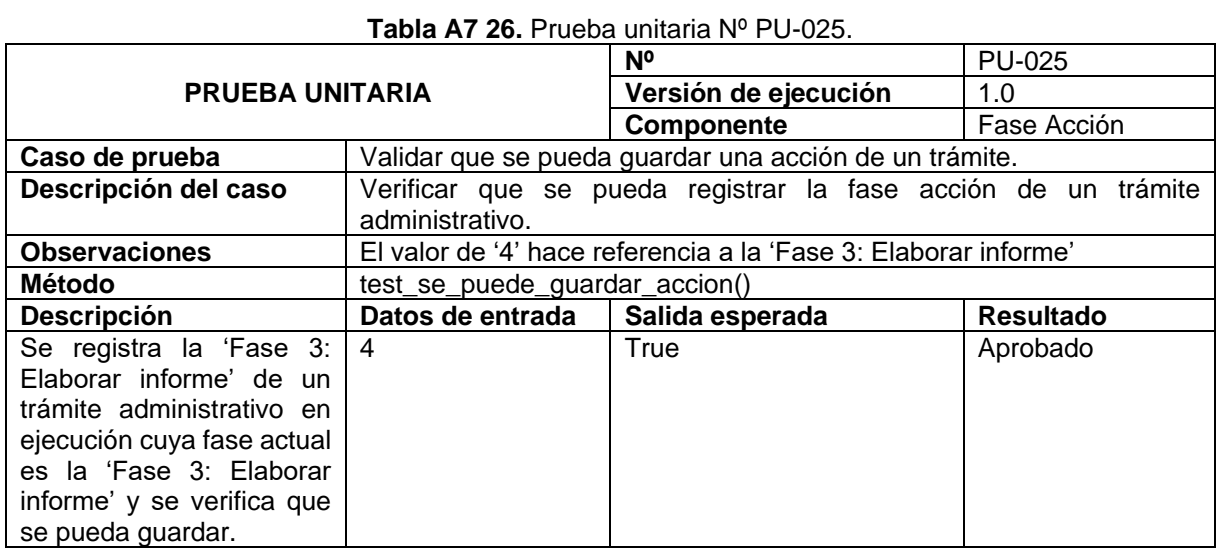

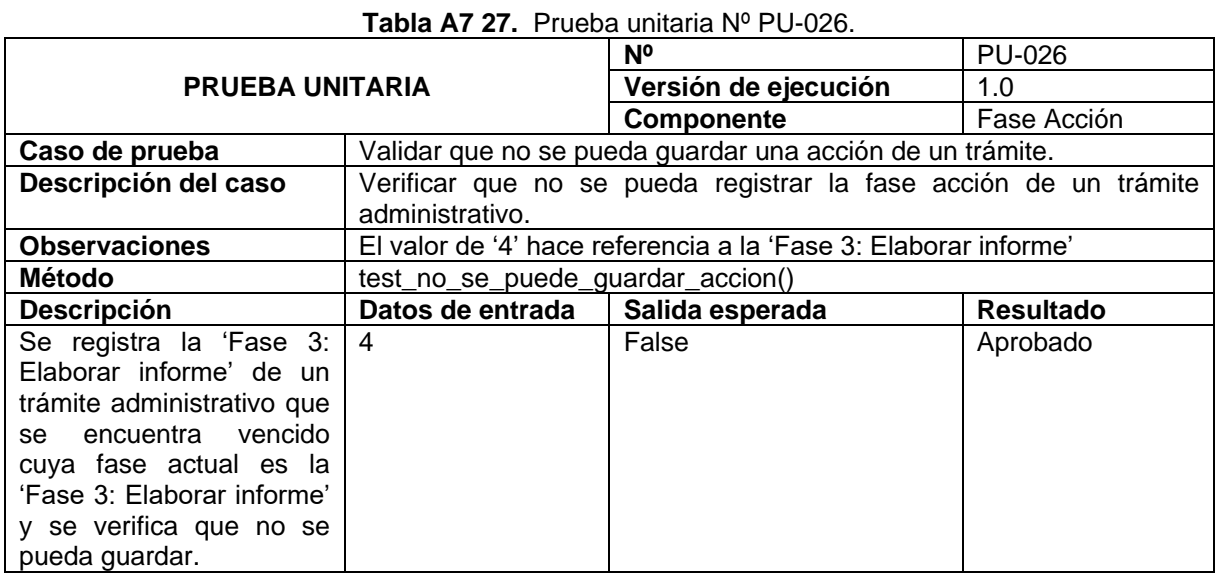

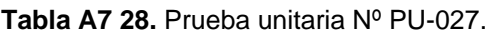

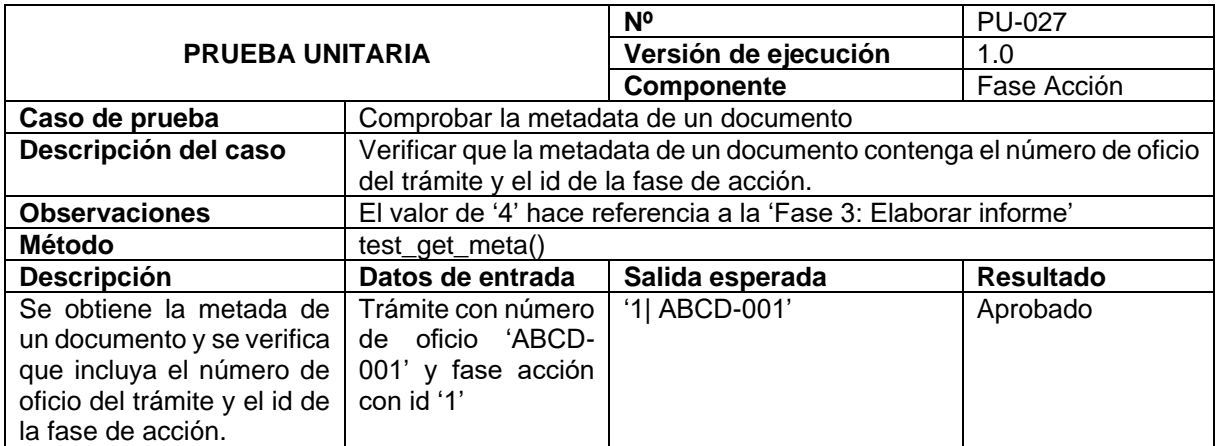

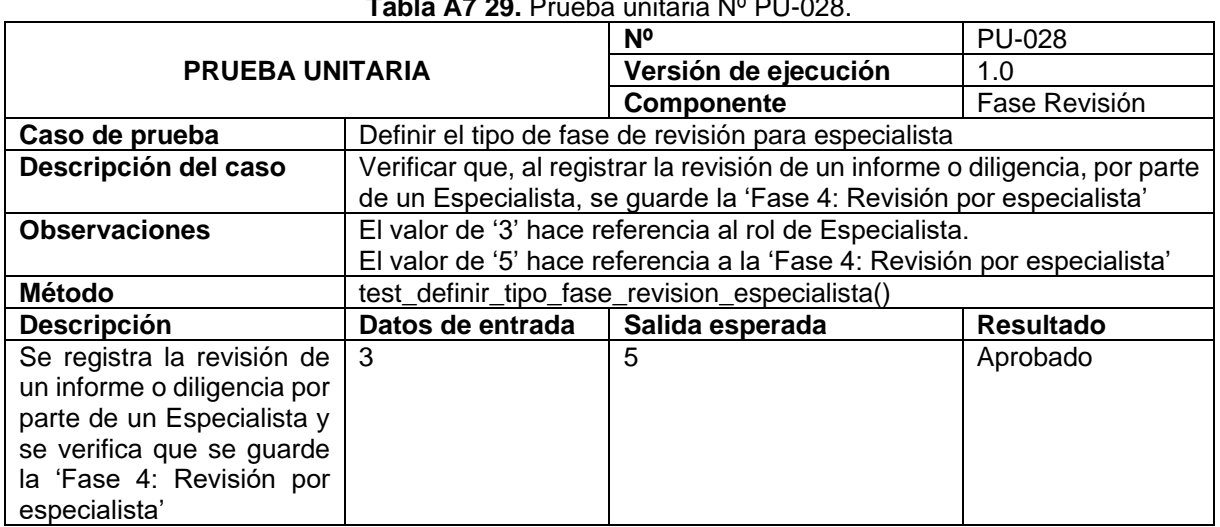

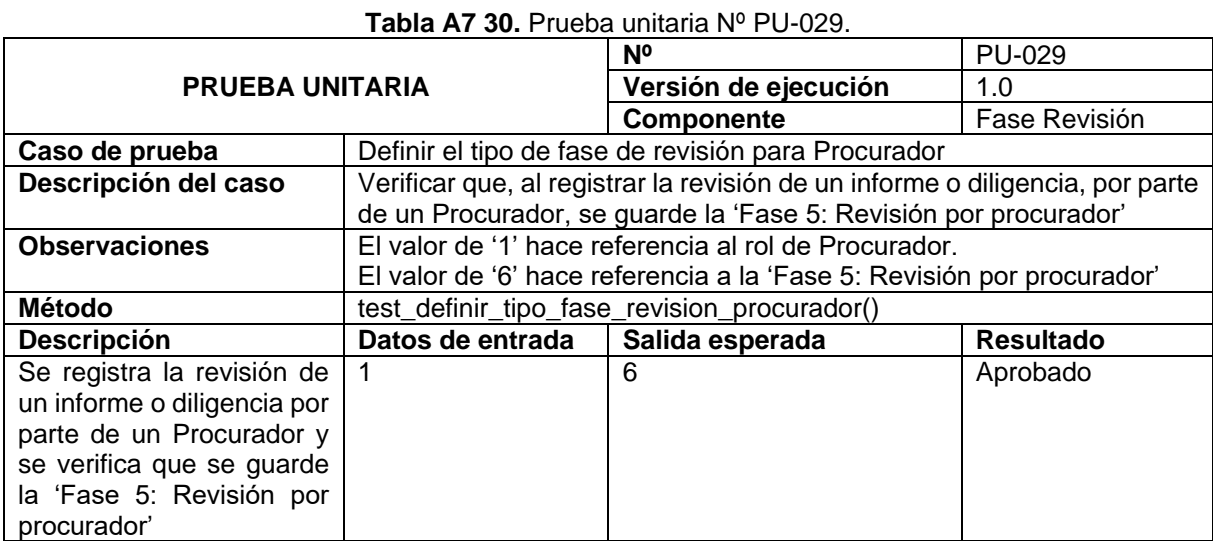

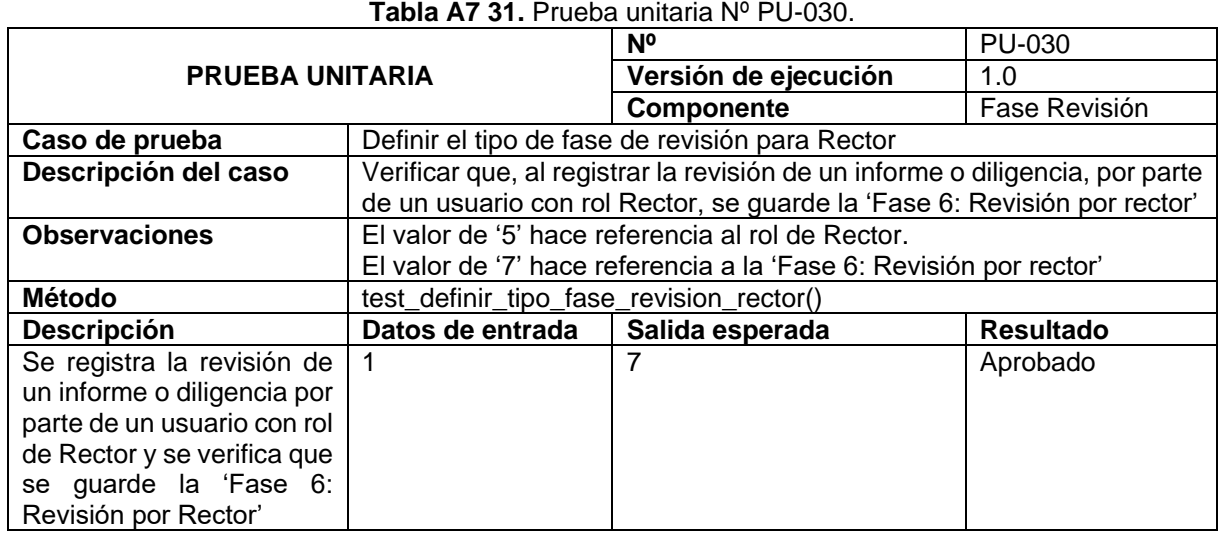

## **Tabla A7 29.** Prueba unitaria Nº PU-028.

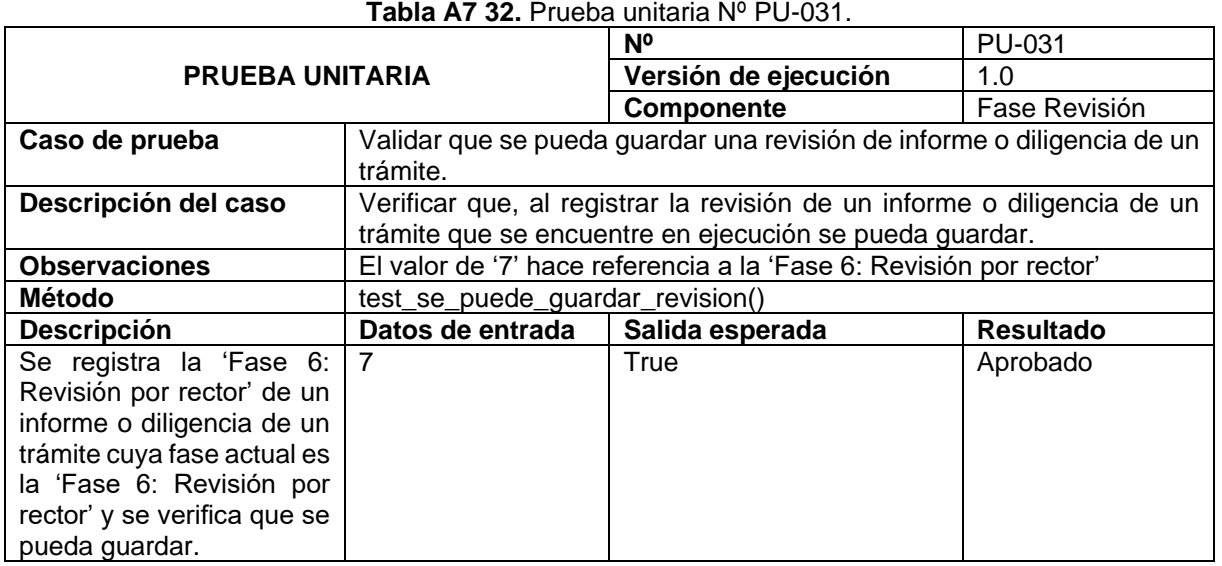

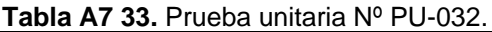

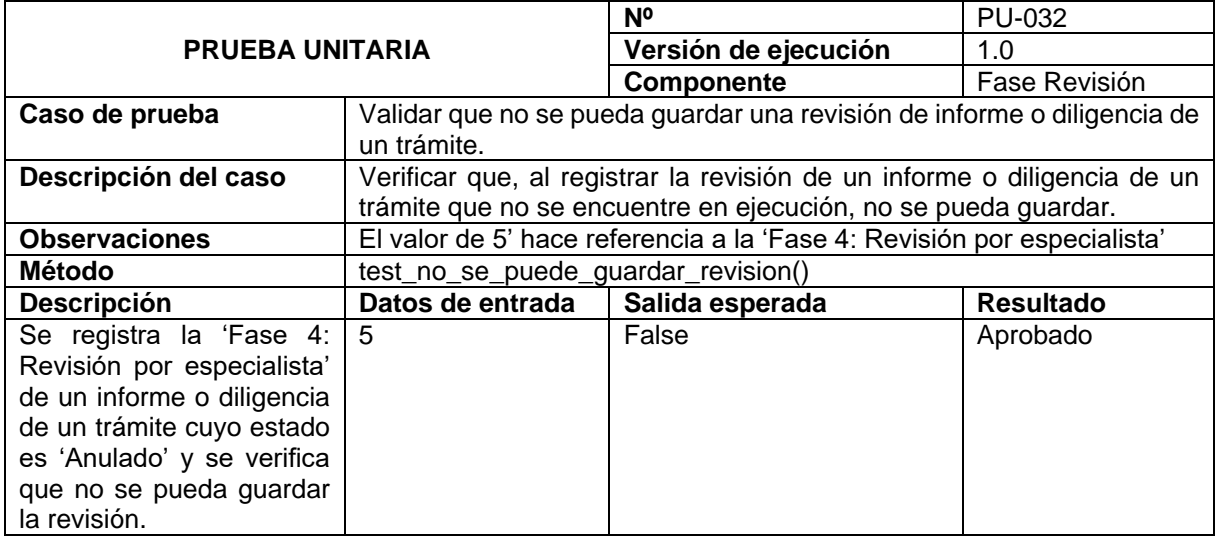

#### **Tabla A7 34.** Prueba unitaria Nº PU-033.

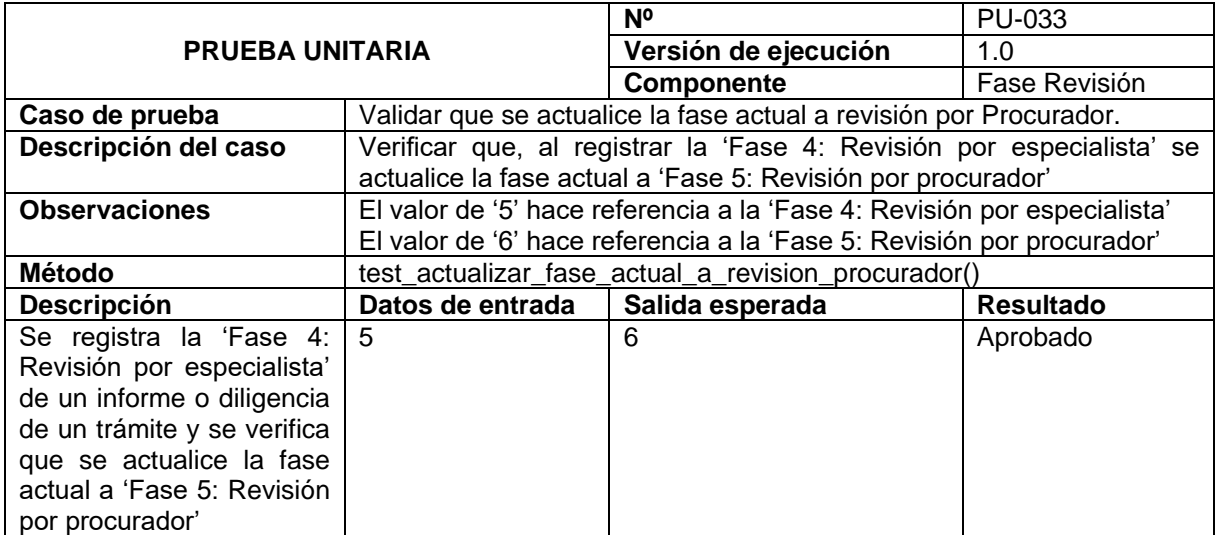

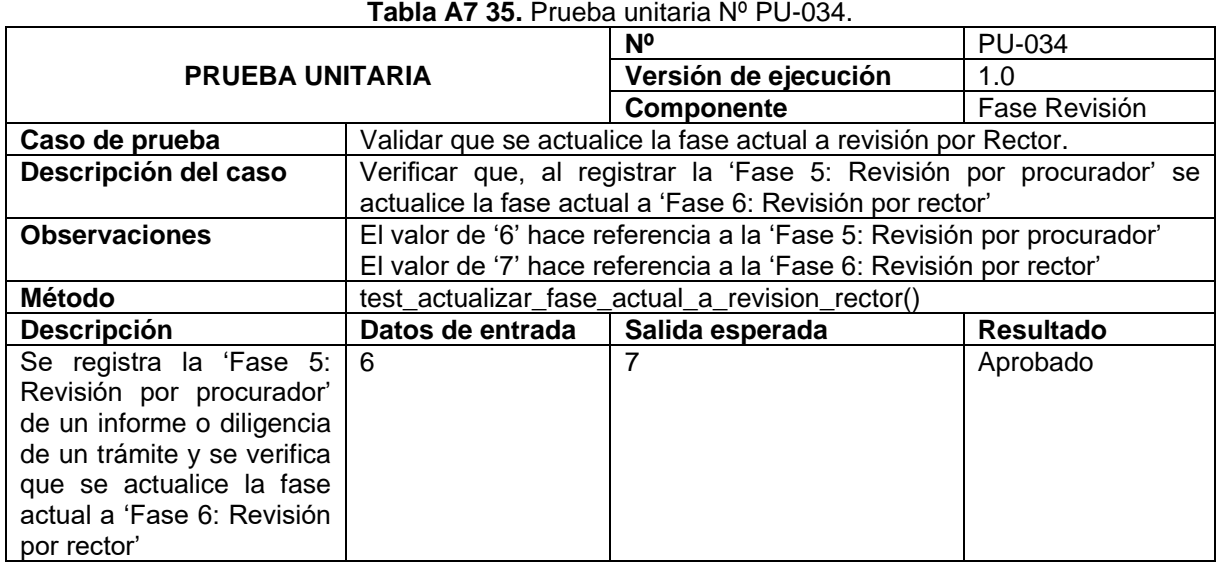

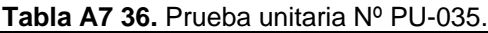

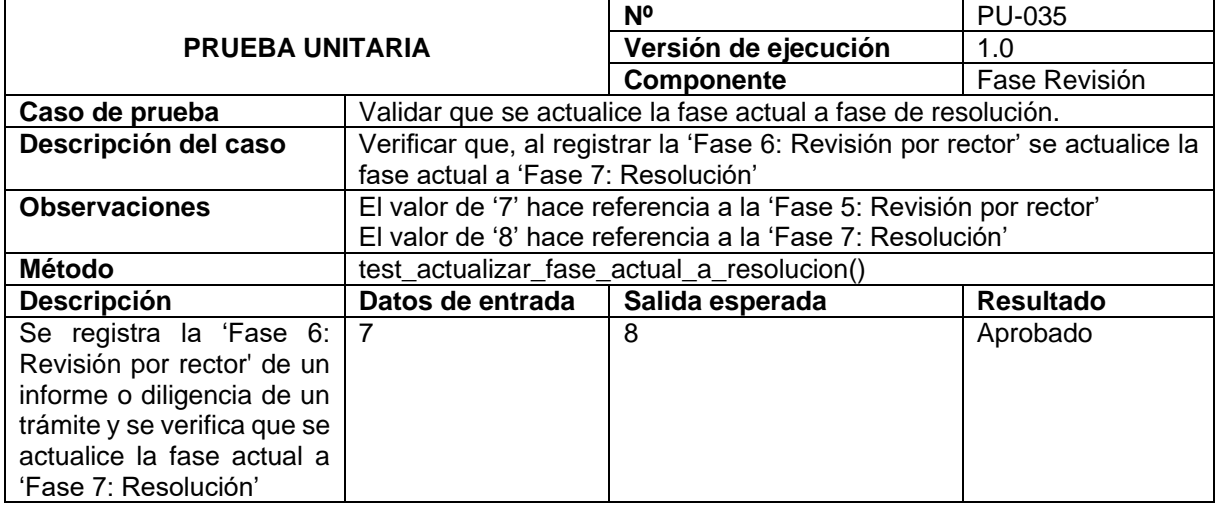

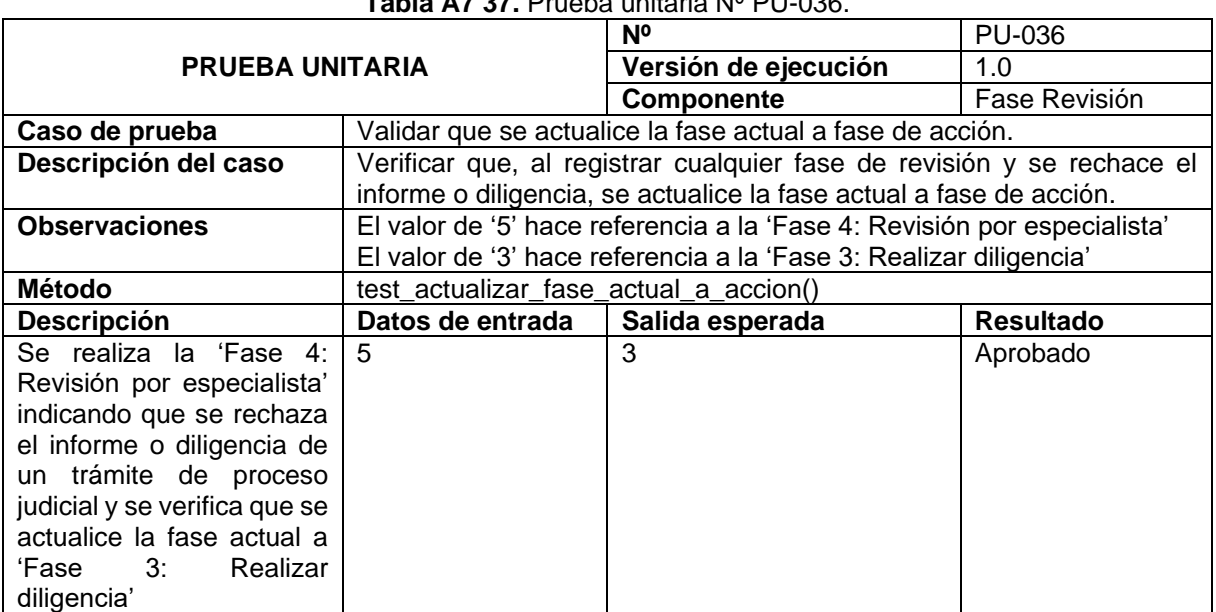

## **Tabla A7 37.** Prueba unitaria Nº PU-036.

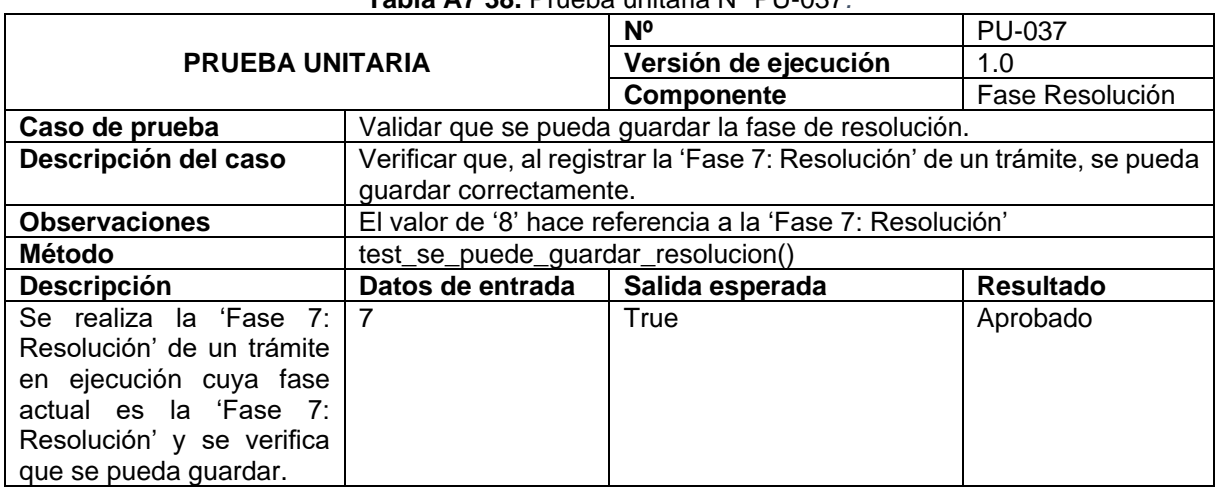

## **Tabla A7 38.** Prueba unitaria Nº PU-037*.*

#### **Tabla A7 39.** Prueba unitaria Nº PU-038.

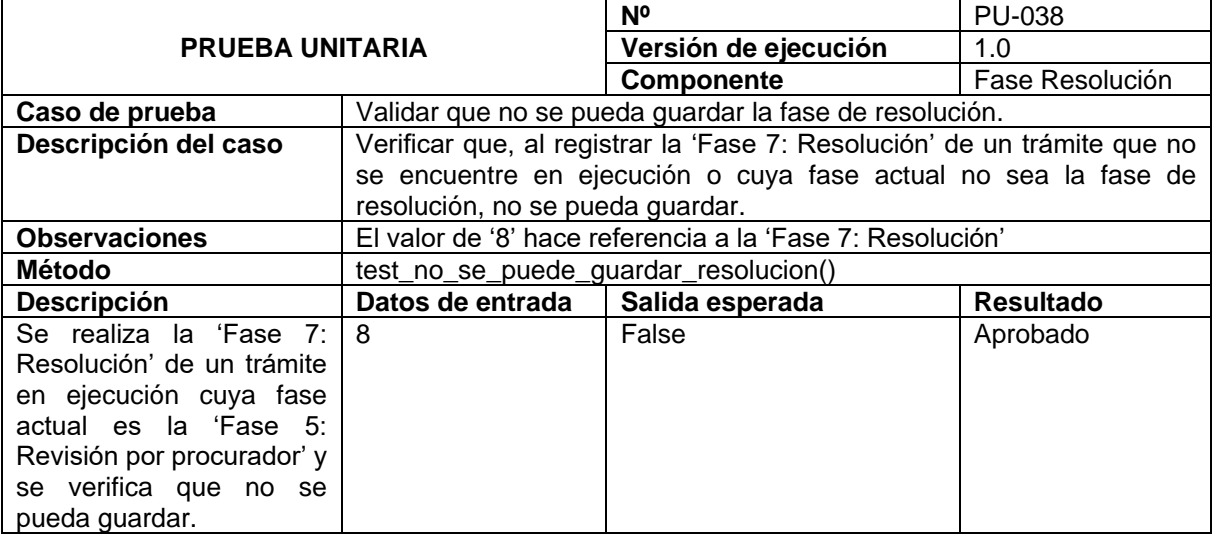

#### **Tabla A7 40.** Prueba unitaria Nº PU-039.

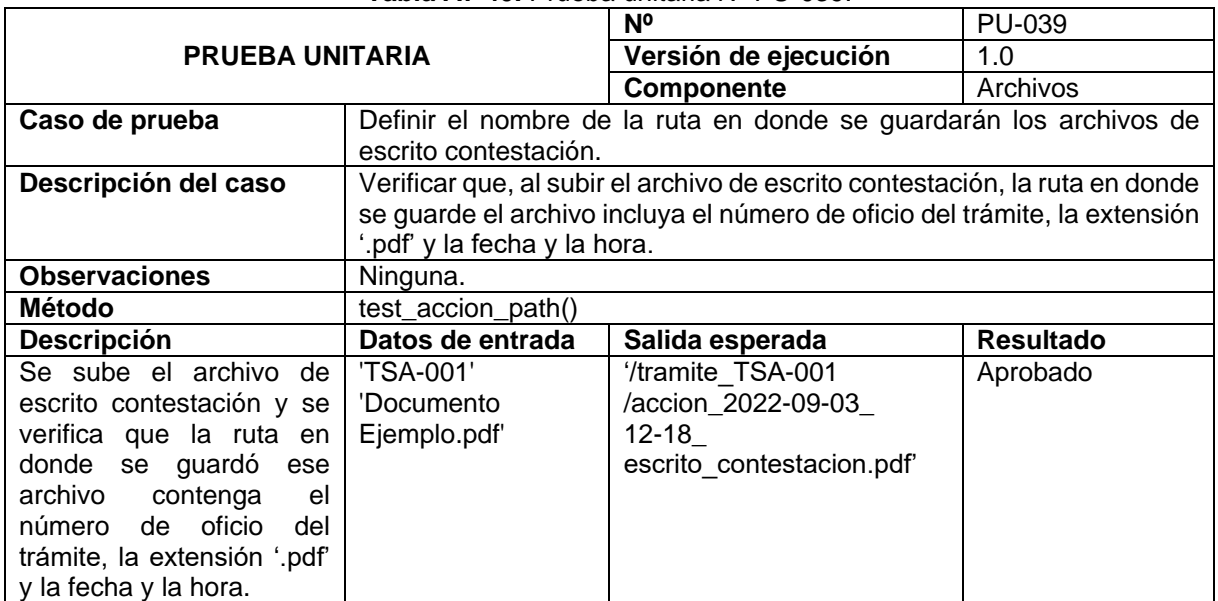

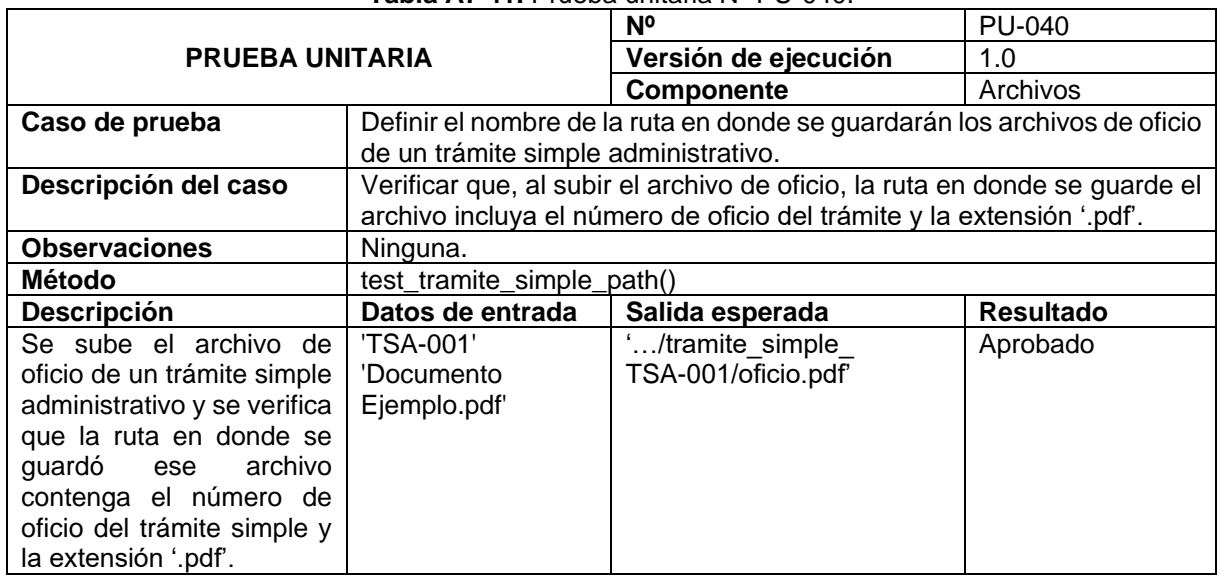

#### **Tabla A7 41.** Prueba unitaria Nº PU-040.

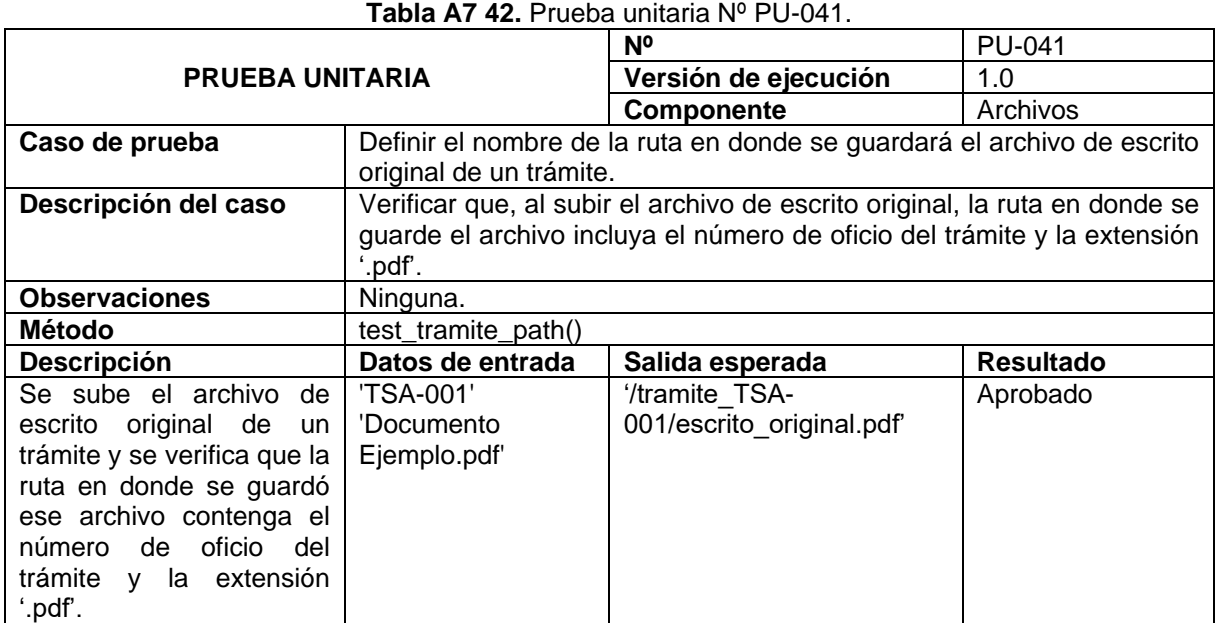

#### **Tabla A7 43.** Prueba unitaria Nº PU-042.

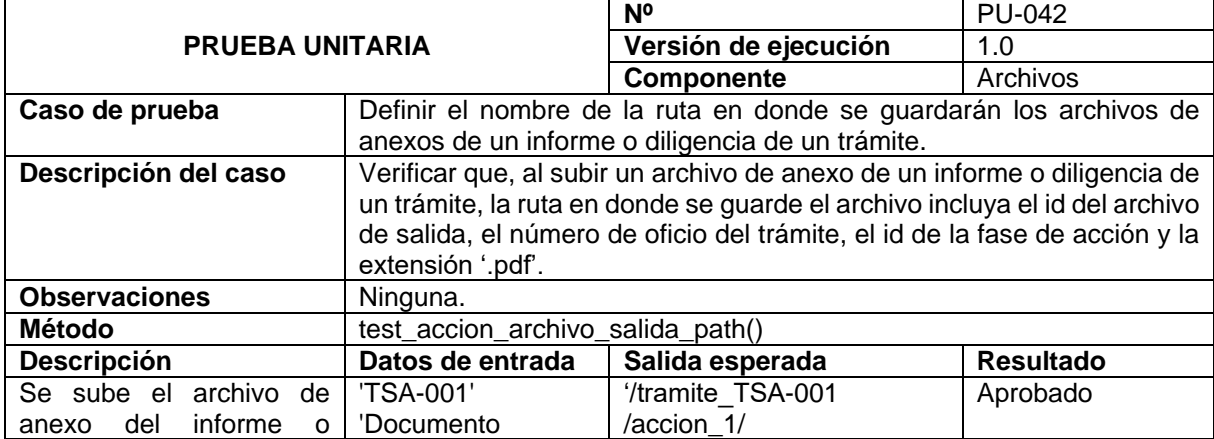

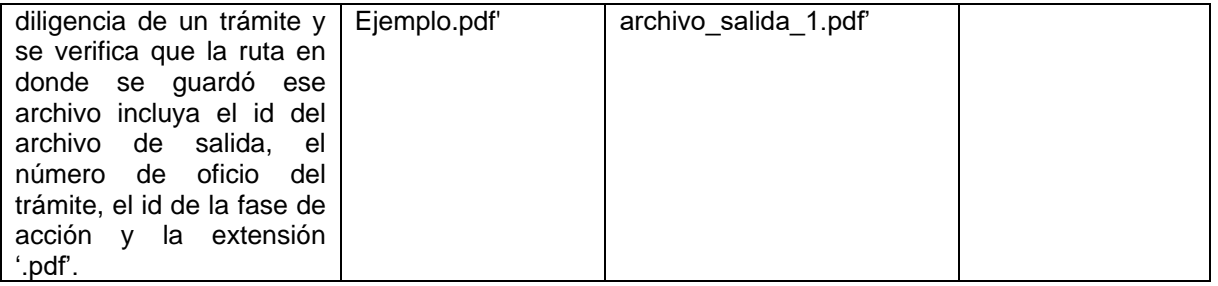

#### **PRUEBA UNITARIA Nº** PU-043 **Versión de ejecución** 1.0 **Componente Archivos Caso de prueba** Definir el nombre de la ruta en donde se guardarán los archivos de anexos de un oficio de un trámite simple administrativo. **Descripción del caso** Verificar que, al subir un archivo de anexo de un oficio de un trámite simple, la ruta en donde se guarde el archivo incluya el id del archivo de entrada, el número de oficio del trámite simple y la extensión '.pdf'. **Observaciones** El valor de '1' hace referencia al id del Archivo de Entrada **Método** test\_tramite\_simple\_archivo\_entrada\_path() **Descripción Datos de entrada Salida esperada Resultado** Se sube el archivo de anexo de oficio de un trámite simple y se verifica que la ruta en donde se guardó ese archivo incluya el id del archivo de entrada, el número de oficio del trámite simple y la extensión '.pdf'. 1 'TSA-001' 'Documento Ejemplo.pdf' '/tramite\_simple\_TSA-001/archivo\_entrada\_1.pdf' Aprobado

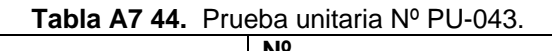

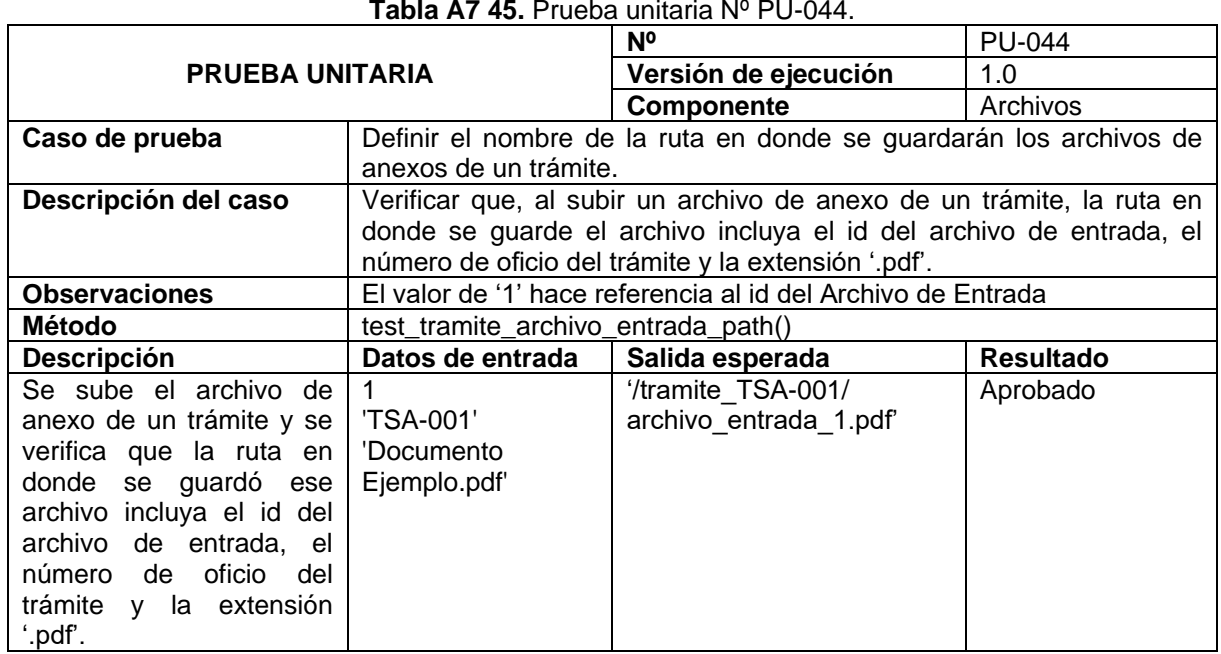

#### **Tabla A7 45.** Prueba unitaria Nº PU-044.

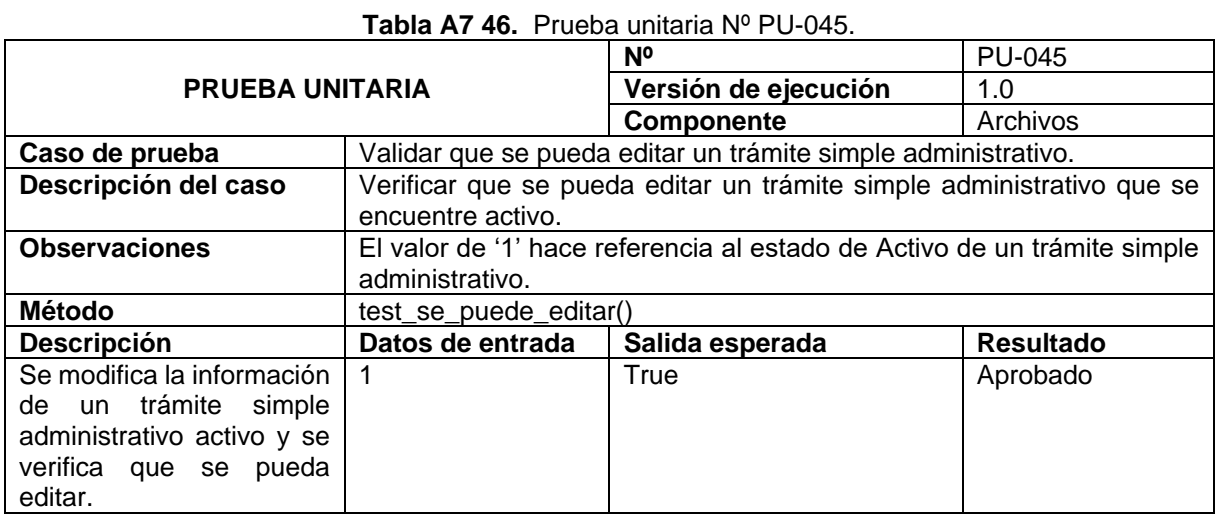

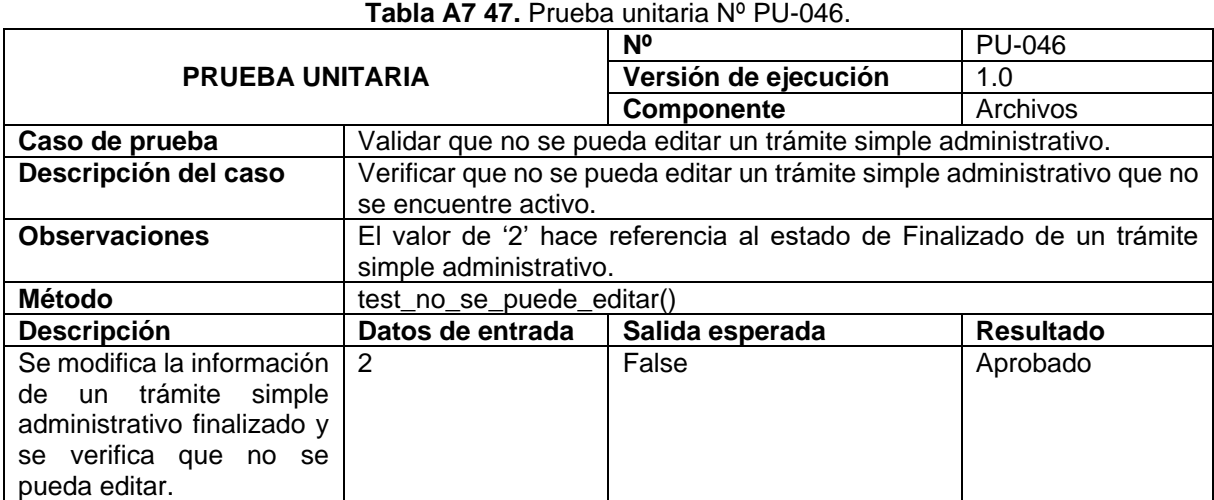

**Anexo 8.** Desarrollo del tercer objetivo.

**Desarrollo del Tercer Objetivo:** Elaborar un plan de implantación para el módulo de gestión de trámites de la Procuraduría General de la Universidad Nacional de Loja.

**Proyecto:** Módulo de Software para la Gestión de Trámites de la Procuraduría General de la Universidad Nacional de Loja
#### Tabla de contenido

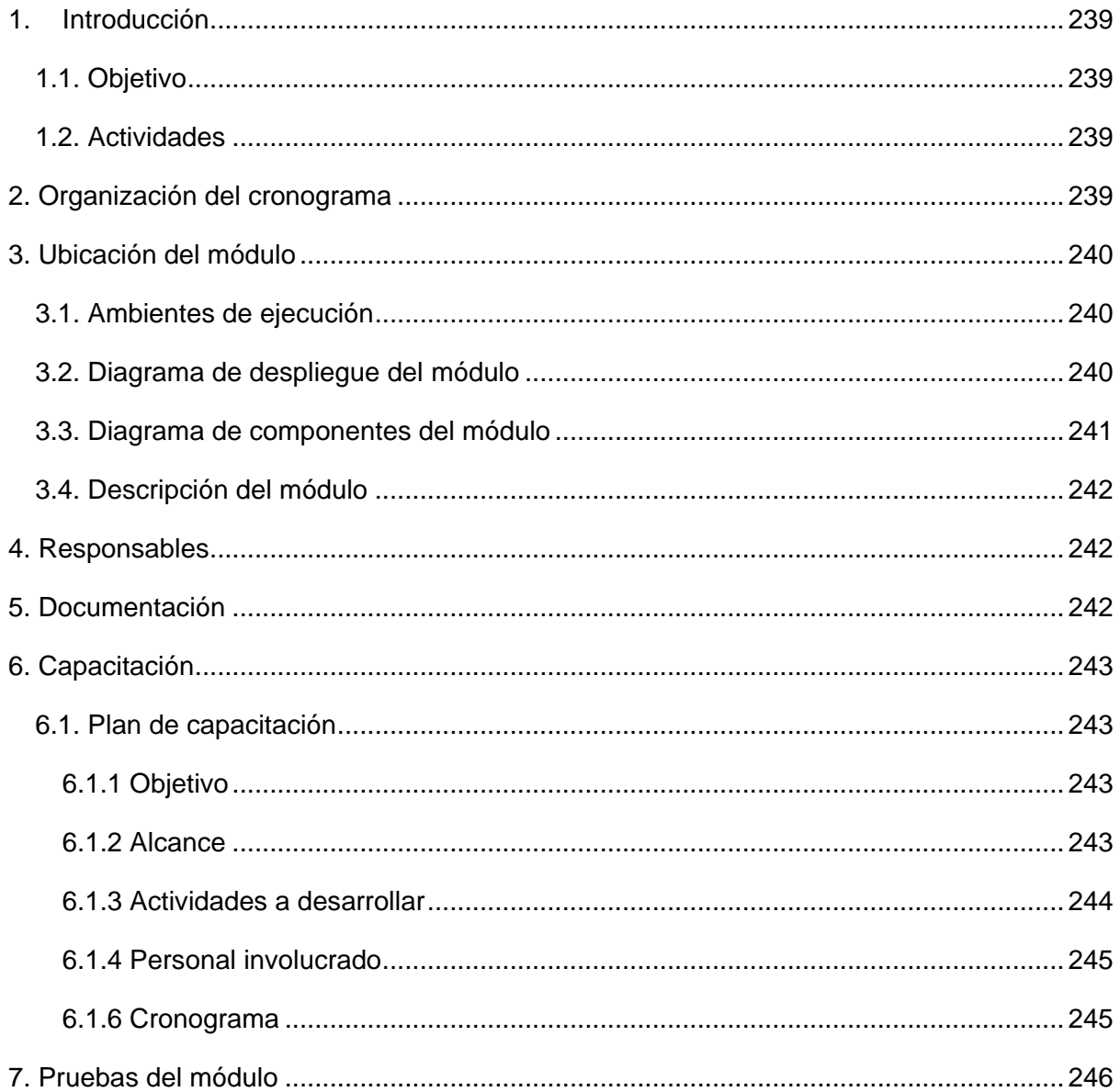

#### <span id="page-253-0"></span>**1. Introducción**

## <span id="page-253-1"></span>**1.1. Objetivo**

El objetivo del presente documento es brindar un Plan de Implantación sobre el Módulo para la gestión de trámites de la Procuraduría General de la Universidad Nacional de Loja, con el propósito de identificar todos los recursos y acciones a realizar para la posterior implantación del módulo en un entorno de producción.

## <span id="page-253-2"></span>**1.2. Actividades**

- Elaborar un cronograma sobre las actividades a realizar para crear el Plan de Implantación.
- Definir las funciones de quienes participen en el plan de implantación del Módulo para la gestión de trámites de la Procuraduría General de la Universidad Nacional de Loja.
- Identificar todos los recursos y acciones necesarias para que el módulo puede ser desplegado en un entorno de producción.
- Desarrollar las pruebas necesarias para validar la funcionalidad y requerimientos del Módulo para la gestión de trámites de la Procuraduría General.
- Capacitar al personal de Procuraduría General con la finalidad de que puedan conocer las funcionalidades del módulo y posteriormente puedan utilizarlo adecuadamente.
- Informar al personal de la Dirección de Tecnologías de Información (DTI) sobre las consideraciones que se deben tomar en cuenta para la puesta en marcha del Módulo para la gestión de trámites de la Procuraduría General.
- Realizar el manual de usuario del Módulo para la gestión de trámites de la Procuraduría General, tomando en cuenta los diferentes roles de usuario con sus respectivas funcionalidades.
- Realizar el manual técnico dirigido al personal de DTI con la información requerida para la puesta en marcha del Módulo para la gestión de trámites de la Procuraduría General.

#### <span id="page-253-3"></span>**2. Organización del cronograma**

Para el desarrollo del tercer objetivo se realizó una serie de actividades relacionadas con el plan de implantación (véase **Figura A8 1**).

| <b>Actividad</b>                         | <b>Subactividades</b>                                                                              | <b>Producto</b>            | Semana 1 |   |   |  |  | Semana 2 |   |   |  |  |
|------------------------------------------|----------------------------------------------------------------------------------------------------|----------------------------|----------|---|---|--|--|----------|---|---|--|--|
|                                          |                                                                                                    |                            |          | м | M |  |  |          | м | м |  |  |
| Desarrollar el plan de l<br>implantación | Analizar y definir los recursos y acciones a realizar para la<br>posterior implantación del MGTPG. | Infome                     |          |   |   |  |  |          |   |   |  |  |
|                                          | Elaborar el plan de implantación del MGTPG.                                                        |                            |          |   |   |  |  |          |   |   |  |  |
| Ejecutar el plan de<br>implantación      | Realizar las pruebas del MGTPG en QA.                                                              |                            |          |   |   |  |  |          |   |   |  |  |
|                                          | Capacitar al personal de Procuraduría General sobre el MGTPG.                                      | Actas, encuestas,          |          |   |   |  |  |          |   |   |  |  |
|                                          | Informar a representantes de DTI sobre el MGTPG.                                                   | manuales e<br>informes del |          |   |   |  |  |          |   |   |  |  |
|                                          | Realizar el manual de usuario del MGTPG.                                                           | MGTPG.                     |          |   |   |  |  |          |   |   |  |  |
|                                          | Realizar el manual técnico del MGTPG.                                                              |                            |          |   |   |  |  |          |   |   |  |  |

**Figura A8 1***.* Cronograma del plan de implantación.

## <span id="page-254-0"></span>**3. Ubicación del módulo**

## <span id="page-254-1"></span>**3.1. Ambientes de ejecución**

El Módulo de Software para la Gestión de trámites de la Procuraduría General forma parte del Sistema de Información Académico Administrativo Financiero (SIAAF) de la Universidad Nacional de Loja, el cual fue levantado en dos ambientes distintos:

- Ambiente de desarrollo: localhost.
- Ambiente de pruebas: **[QA SIAAF](https://qa.unl.edu.ec/)** (Servidor físico).

Y posteriormente será desplegado en el ambiente de producción: **[SIAAF](https://siaaf.unl.edu.ec/)** (Servidor físico).

## <span id="page-254-2"></span>**3.2. Diagrama de despliegue del módulo**

El siguiente diagrama de despliegue muestra cómo se encuentra ubicado el Módulo para la gestión de trámites de la Procuraduría General dentro del SIAAF de la Universidad Nacional de Loja.

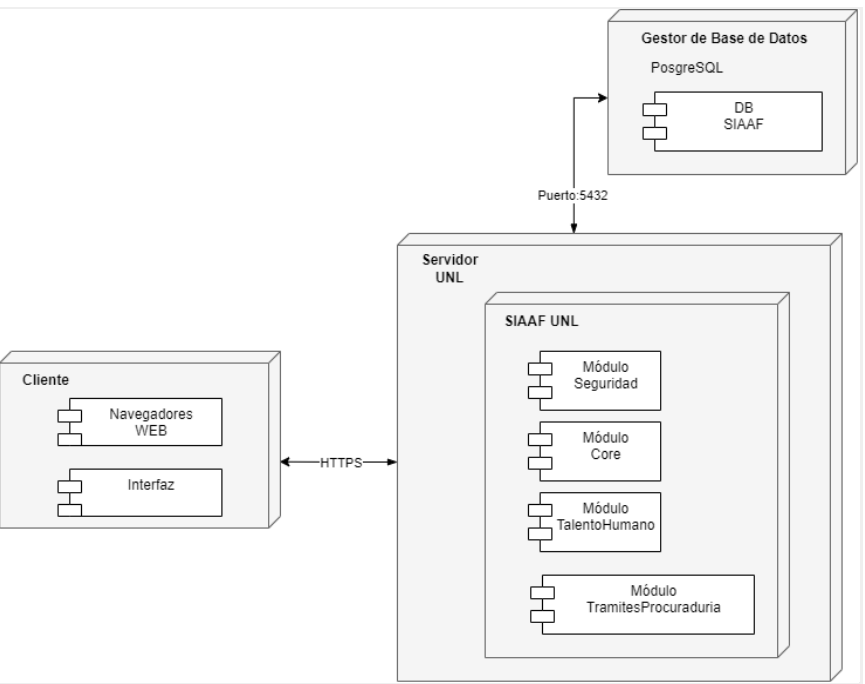

**Figura A8 2***.* Diagrama de despliegue.

## <span id="page-255-0"></span>**3.3. Diagrama de componentes del módulo**

El siguiente diagrama de componentes (véase **Figura A8 3**) indica como está compuesto el módulo para la Gestión de Trámites de la Procuraduría General y su comunicación entre cliente y servidor de base de datos.

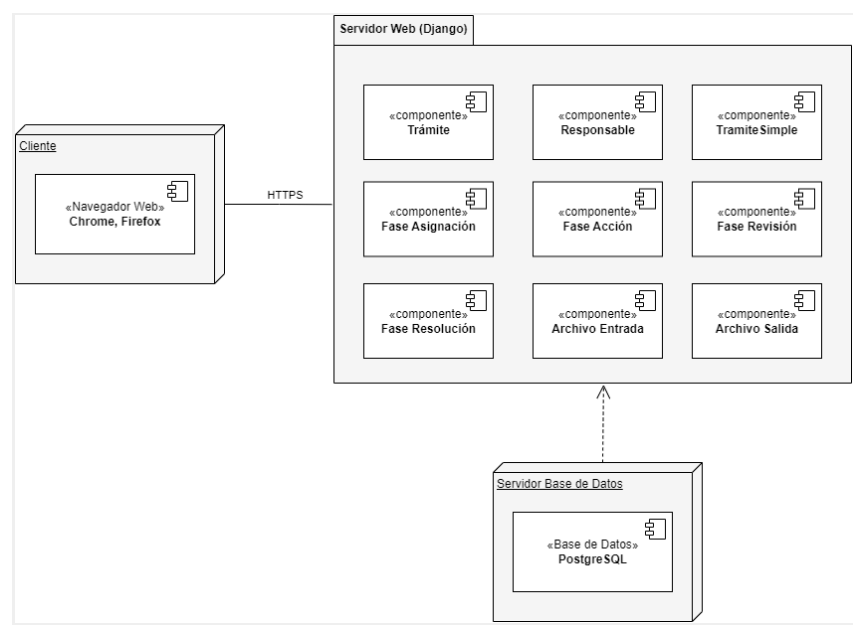

**Figura A8 3***.* Diagrama de componentes

## <span id="page-256-0"></span>**3.4. Descripción del módulo**

El Módulo para la gestión de trámites de la Procuraduría General permite mejorar y agilizar el proceso de gestión de trámites por parte del personal de Procuraduría, partiendo desde el registro de los trámites hasta la finalización de los mismos, mediante las funcionalidades que se detallan a continuación:

- Gestión de trámites simples administrativos.
- Gestión de trámites de proceso judicial y administrativos
- Seguimiento de trámites de proceso judicial y administrativos
- Reportes de trámites de proceso judicial y administrativos

#### <span id="page-256-1"></span>**4. Responsables**

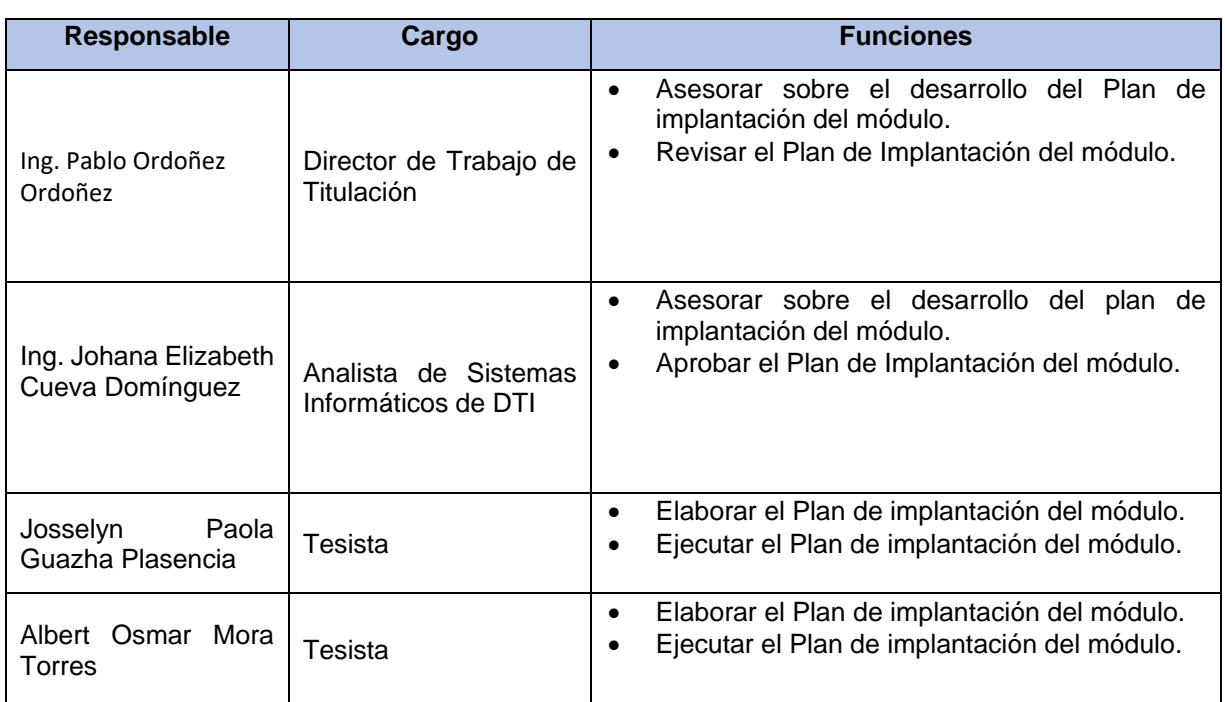

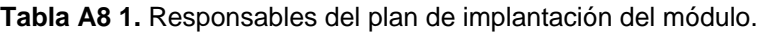

#### <span id="page-256-2"></span>**5. Documentación**

En cuanto a la documentación sobre el manejo del módulo se realizó el manual de usuario dividido en capítulos para cada una de las funcionalidades principales detallando las consideraciones dependiendo del rol del usuario. Dicho documento se desarrolló en base al formato proporcionado por la DTI (véase **Anexo 9** del Trabajo de Titulación).

Para garantizar una correcta implantación del módulo en el entorno de producción se desarrolló el Manual Técnico, que consiste en detallar todas las particularidades a considerar para la puesta en marcha del Módulo para la gestión de trámites de la Procuraduría General (véase **Anexo 10** del Trabajo de Titulación).

#### <span id="page-257-0"></span>**6. Capacitación**

#### <span id="page-257-1"></span>**6.1. Plan de capacitación**

Para llevar a cabo el Plan de capacitación se dividirá en tres etapas diferentes: prepilotaje, pilotaje y aceptación. En la primera etapa se realizará una reunión con la finalidad de demostrar con un ejemplo práctico las funcionalidades del módulo, mientras que, para la etapa de pilotaje, los usuarios del módulo podrán utilizarlo con el soporte de los tesistas, para de esta forma probar las funcionalidades existentes de acuerdo a su rol. Finalmente, para la última etapa de aceptación, el personal de Procuraduría evaluará el módulo y darán respuestas a encuestas de aceptación sobre el manejo del mismo.

## <span id="page-257-2"></span>**6.1.1 Objetivo**

• Capacitar al personal de Procuraduría sobre el correcto uso del Módulo para la Gestión de trámites de la Procuraduría General, de acuerdo a las distintas funcionalidades que los usuarios con los diferentes roles pueden acceder, ya sea Procurador, Secretaria/Asistente, Especialista, Abogado o Rector.

## <span id="page-257-3"></span>**6.1.2 Alcance**

- Para llevar a cabo el plan de formación se lo dividirá en tres etapas permitiendo de esta manera abarcar todas las temáticas e inquietudes dependiendo de los grupos de usuarios y sus roles.
- En la etapa Prepilotaje se realizará una reunión virtual a través de Zoom, a la cual asistirá todo el personal de Procuraduría, en donde presenciarán un ejemplo práctico por parte de los tesistas, así mismo se dará respuesta a las dudas que surjan.
- Para la etapa de Pilotaje, se realizará una reunión presencial en la que los clientes del módulo tendrán acceso al mismo para realizar una simulación en acompañamiento con los tesistas, para de esta forma probar las funcionalidades existentes de acuerdo a su rol.
- Se llevará acabo una reunión final, de aceptación, en la que el personal de Procuraduría utilizará nuevamente el módulo y en base a ello darán respuesta a las encuestas pospilotaje y de aceptación, con el objetivo de validar la funcionalidad y requerimientos del Módulo para la gestión de trámites de la Procuraduría General.
- Para que los usuarios puedan tener acceso al módulo en esta capitación, se lo realizará en el ambiente de pruebas del SIAAF.

### <span id="page-258-0"></span>**6.1.3 Actividades a desarrollar**

Para llevar a cabo el plan de capacitación se procedió a programar los puntos a tratar durante las reuniones, las cuales se estructuran por cada etapa de la siguiente manera.

#### **Etapa prepiltoje**:

- a) Apertura y presentación de las funcionalidades principales del módulo.
- b) Presentación de los diagramas BPMN de los procesos actuales de la Gestión de Trámites de la Procuraduría General.
- c) Realización de ejemplo práctico utilizando usuarios con distintos roles para probar todas las funcionalidades del Módulo para la gestión de trámites de la Procuraduría General.
- d) Respuesta a inquietudes del personal de Procuraduría General.
- e) Agradecimiento y finalización de la reunión.
- f) Entrega de manual de usuario a personal de Procuraduría General.

#### **Etapa de pilotaje:**

- a) Apertura y explicación general del módulo.
- b) Uso del módulo por parte de cada funcionario de Procuraduría General con acompañamiento de tesistas.
- c) Respuesta a inquietudes del personal de Procuraduría General.

#### **Etapa de aceptación:**

- a) Uso del módulo por parte del personal de Procuraduría General con acompañamiento de tesistas.
- b) Resolución de encuestas de prepilotaje, pilotaje y aceptación por parte de personal de Procuraduría General.
- c) Firma de actas con acuerdos y compromisos por parte de personal de Procuraduría General.

## <span id="page-259-0"></span>**6.1.4 Personal involucrado**

A continuación, se detallan el personal al cuál va dirigido el Plan de Capacitación, indicando el cargo con sus respectivos roles y funciones dentro del módulo.

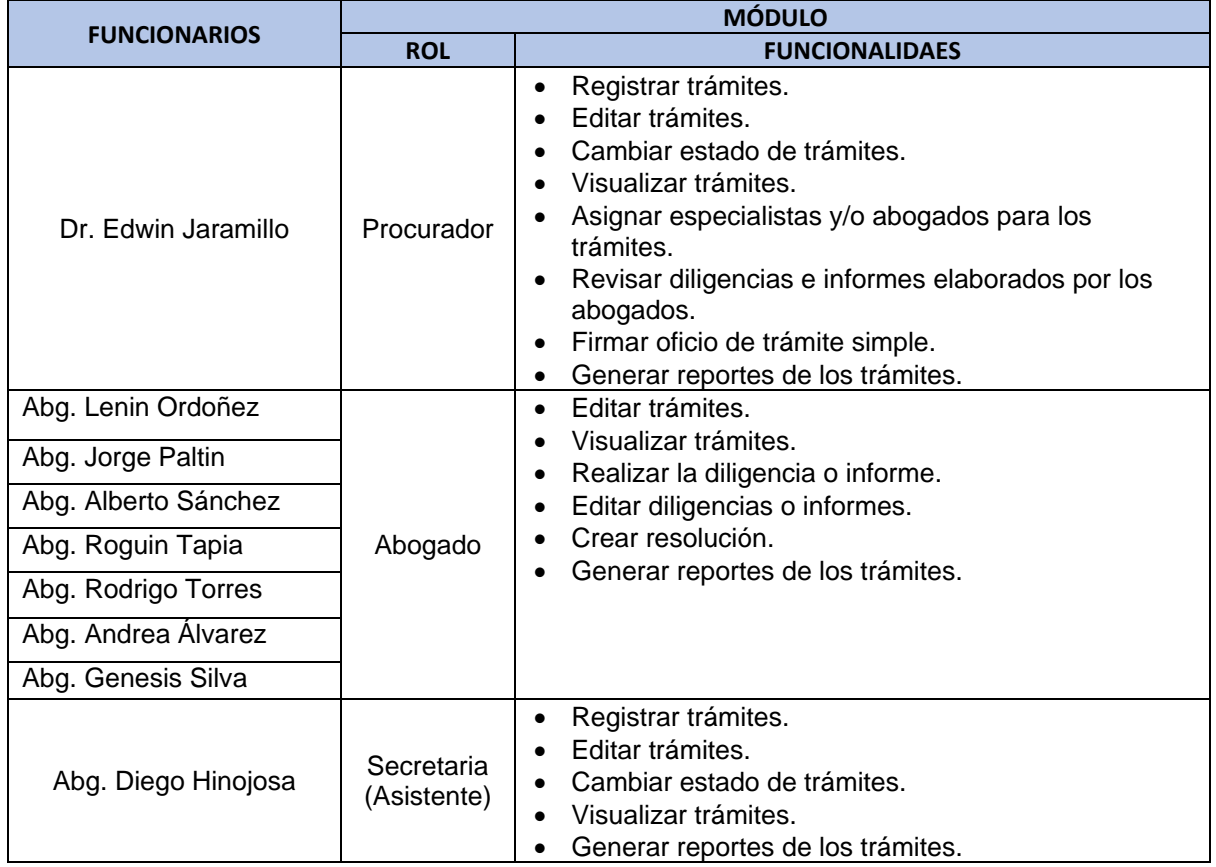

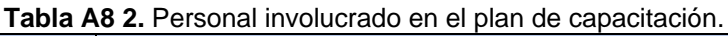

## <span id="page-259-1"></span>**6.1.6 Cronograma**

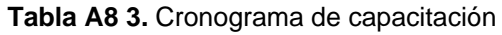

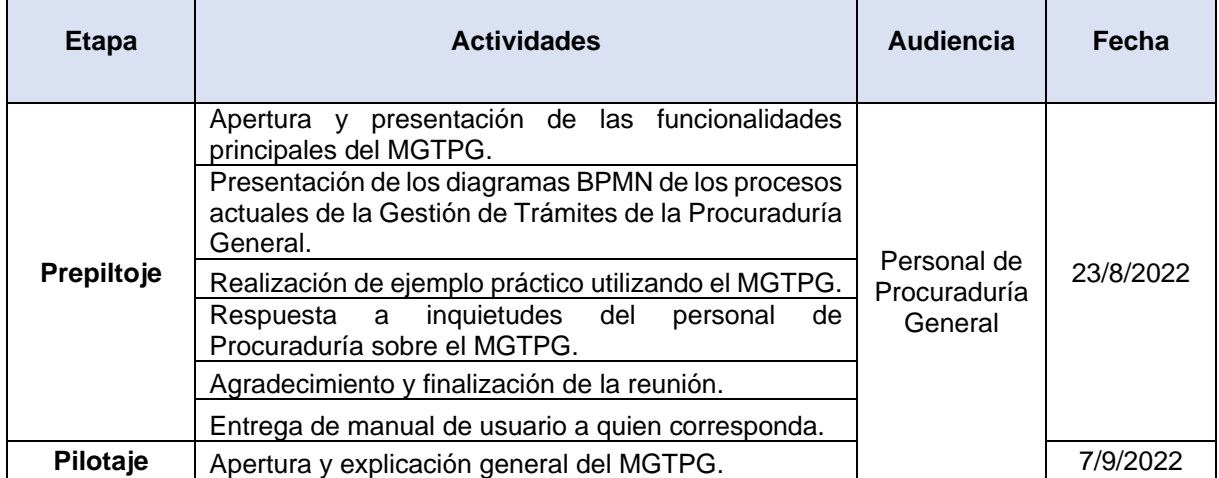

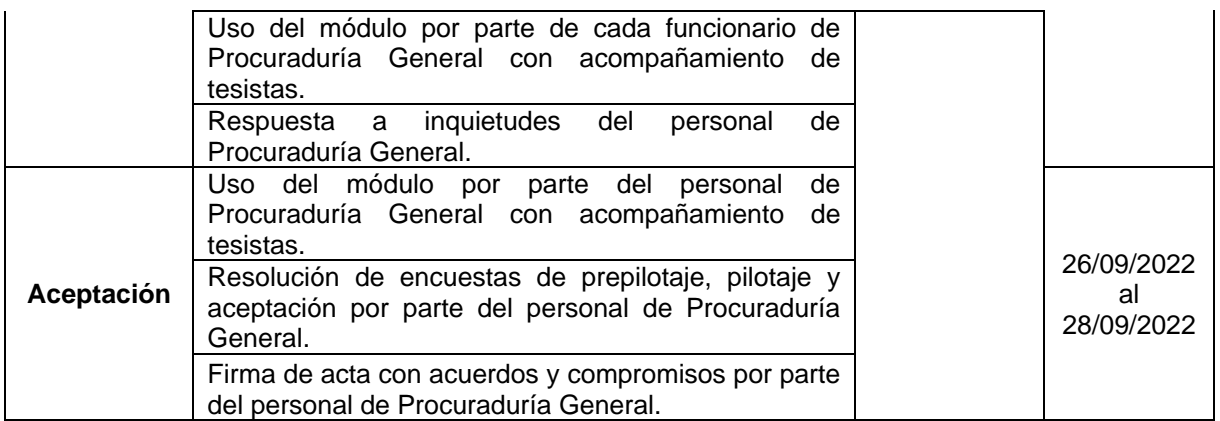

#### **7. Pruebas del módulo**

<span id="page-260-0"></span>Con la finalidad de validar el correcto funcionamiento del Módulo para la gestión de trámites de la Procuraduría General se realizó un "Plan de pruebas" (véase **Anexo 11** del Trabajo de Titulación) y posteriormente la ejecución de dichas pruebas establecidas tal como se detalla en el documento de "Ejecución de plan de pruebas" (véase **Anexo 12** del Trabajo de Titulación). A continuación, se presenta una breve descripción por cada uno de los tipos de prueba realizados.

| <b>Prueba</b>                     | <b>Descripción</b>                                                                                                    |  |  |  |  |
|-----------------------------------|----------------------------------------------------------------------------------------------------|--|--|--|--|
| Pruebas de casos de<br><b>uso</b> | Se utilizan para validar los casos de uso definidos previamente en base a<br>los requerimientos funcionales, realizando la acción que describen los<br>escenarios para determinar si se cumple o no con cada requerimiento. |  |  |  |  |
| Pruebas de carga y<br>estabilidad | Permiten verificar que el módulo pueda sostener un buen rendimiento<br>cuando la máxima cantidad posible de usuarios utilicen el módulo a la vez.                                                                           |  |  |  |  |
| Pruebas de seguridad              | Enfocadas en validar que el módulo permita el acceso autenticado de los<br>usuarios y con los permisos necesarios para acceder a ciertas<br>funcionalidades dependiendo del rol al que pertenezcan.                         |  |  |  |  |
| Pruebas unitarias                 | Verifican que fragmentos pequeños de código del módulo realicen las<br>acciones para las cuales fueren desarrolladas en la forma en que se<br>espera.                                                                       |  |  |  |  |
| Pruebas de código                 | Validarán que el código desarrollado cumpla con buenas prácticas y no<br>contenga bugs, code smells o vulnerabilidades.                                                                                                    |  |  |  |  |

**Tabla A8 4.** Pruebas realizadas al módulo para la gestión de trámites de la procuraduría general

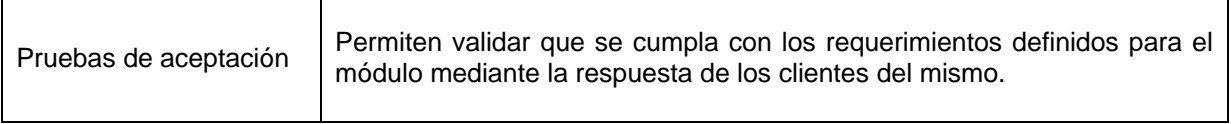

 $\mathbf{r}$ 

J.

**Anexo 9.** Manual de usuario.

Dirección de Tecnologías de Información

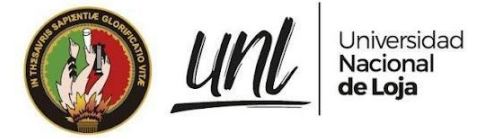

## [MANUAL DE SERVIDOR PÚBLICO]

**<<RECTOR>> <<PROCURADOR>>**

**<<ESPECIALISTA>>**

**<<ABOGADO>>**

**<<SECRETARIO/A ASISTENTE>>**

## **MÓDULO PARA LA GESTIÓN DE TRÁMITES DE LA PROCURADURÍA GENERAL-SIAAF**

Versión 22.12

## *Elaborado por:*

*Albert Osmar Mora Torres Josselyn Paola Guazha Plasencia*

## *Revisado por:*

*Danny Enmanuel Muñoz Flores Johana Elizabeth Cueva Domínguez*

## *Aprobado por:*

*Jhon Alexander Calderón Sanmartín*

Diciembre 2022

Página 1 de 52Educamos para Transformar

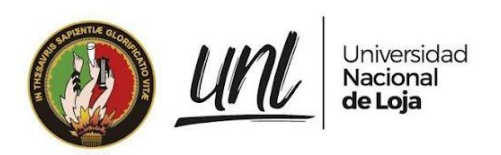

## HISTORIAL DE CAMBIOS

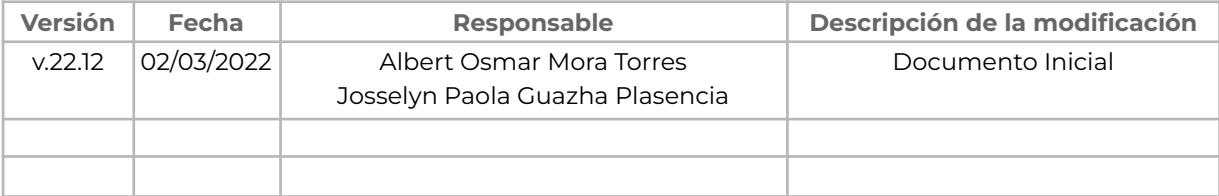

Página 2 de 52 Educamos para Transformar

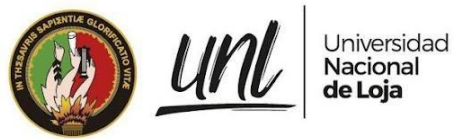

## **ÍNDICE DE CONTENIDOS**

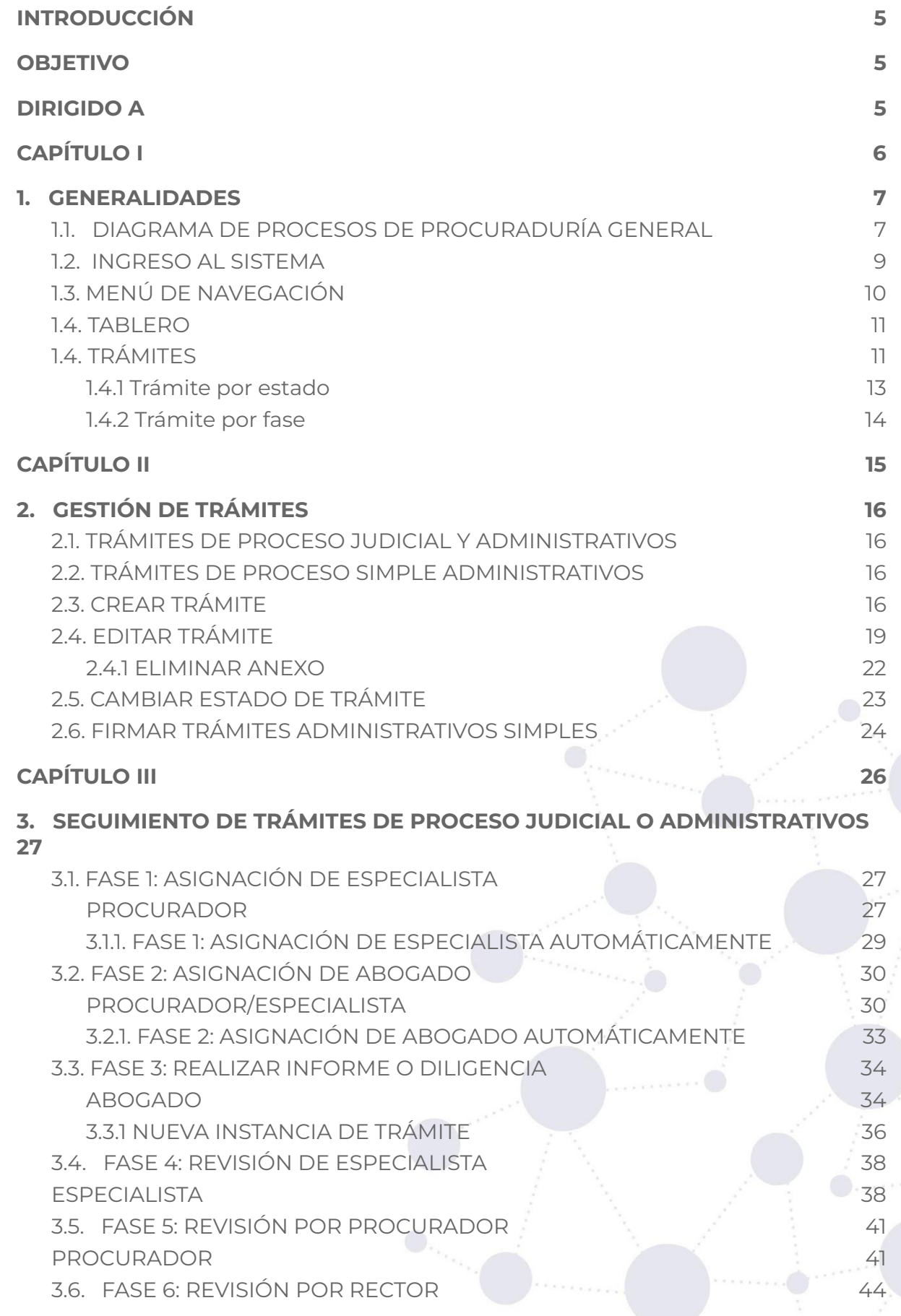

Página 3 de 52Educamos para Transformar

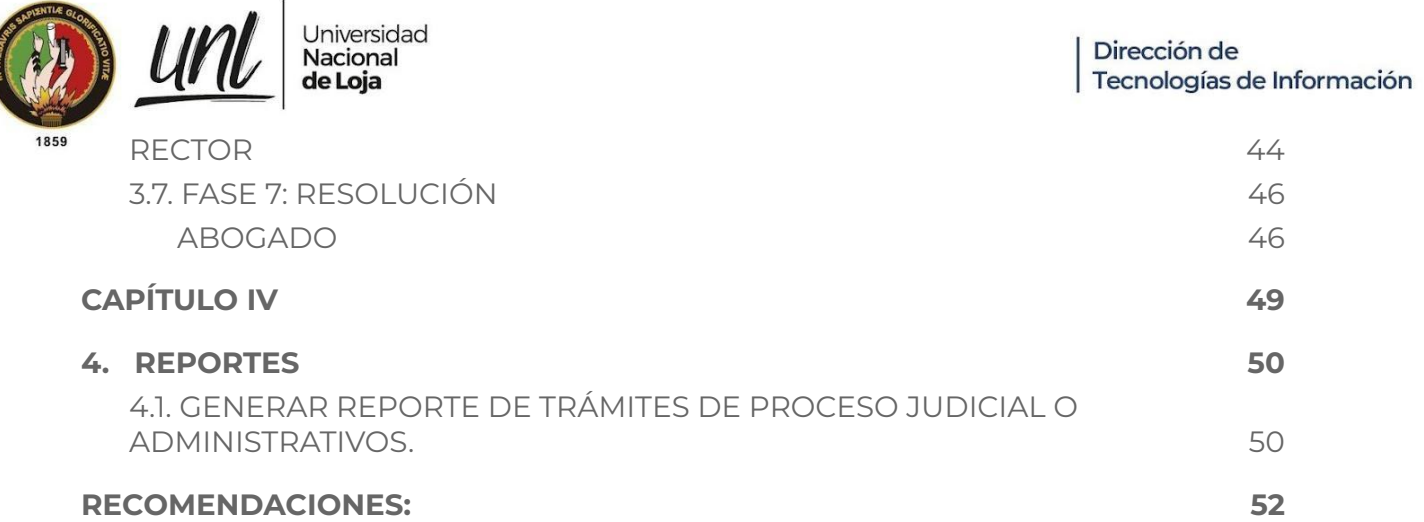

Página 4 de 52

Educamos para Transformar

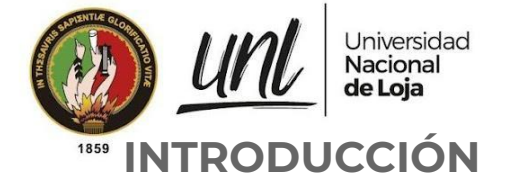

<span id="page-267-0"></span>El Sistema de Información Académico, Administrativo y Financiero (SIAAF) es una plataforma que ha permitido automatizar diversos procesos de la Universidad Nacional de Loja, de manera integrada, flexible y estandarizada. De forma paulatina se han ido incorporando nuevas funcionalidades, ello con el fin de implementar mejoras que permitan optimizar procesos en los diferentes ámbitos como: académico, administrativo y financiero.

El presente manual está dividido en capítulos en donde se explica las acciones que debe realizar cada servidor público en relación con el proceso de gestión de trámites judiciales y administrativos. Cada fase está relacionada a un proceso que debe cumplir el servidor público involucrado de tal forma que este proceso se cumpla y pueda dar continuidad a la siguiente fase si la misma es aceptada, pero en caso de no serlo se suspende sin permitir dar paso a la siguiente fase, por tal motivo es recomendable que cada servidor público involucrado en el proceso sea cauteloso en revisar las acciones a realizar con la finalidad de no cometer errores al seleccionar, ya que si un trámite no es aceptado este se termina.

Se debe considerar las notificaciones que se presentan y estar pendiente en los estados que se encuentran los trámites ingresados de tal forma que no se quede pendiente ninguno.

## <span id="page-267-1"></span>**OBJETIVO**

Guiar al personal de Procuraduría General sobre el uso de las distintas funcionalidades del **Módulo para la Gestión de Trámites de la Procuraduría General** de acuerdo al rol al que pertenezca el servidor público.

## <span id="page-267-2"></span>**DIRIGIDO A**

Este documento es una guía para servidores universitarios con responsabilidad como: procurador, secretaria/asistente, especialista, abogado y rector del departamento de Procuraduría General de la Universidad Nacional de Loja.

> Página 5 de 52Educamos para Transformar

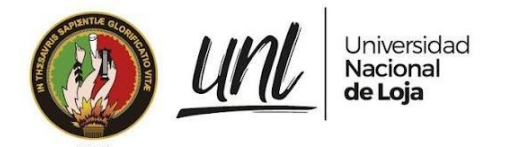

Dirección de Tecnologías de Información

# <span id="page-268-0"></span>**CAPÍTULO I GENERALIDADES**

Página 6 de 52Educamos para Transformar

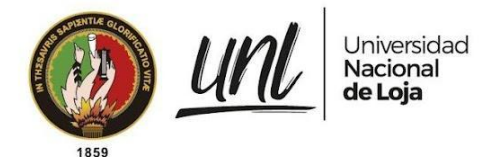

## <span id="page-269-0"></span>**1. GENERALIDADES**

## <span id="page-269-1"></span>**1.1. DIAGRAMA DE PROCESOS DE PROCURADURÍA GENERAL**

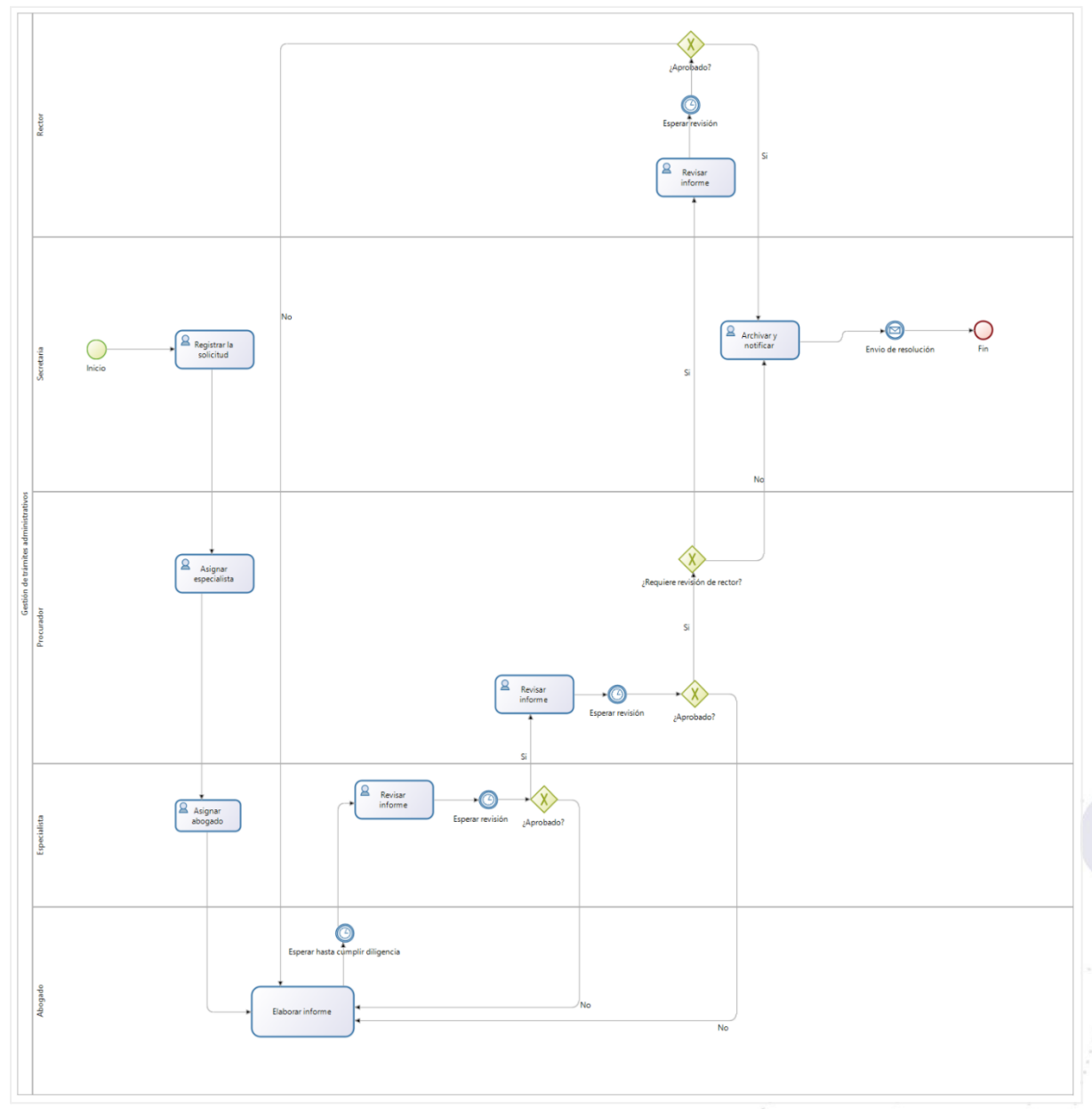

**Figura 1:** Diagrama BPMN del proceso actual de Gestión de trámites administrativos.

Página 7 de 52Educamos para Transformar

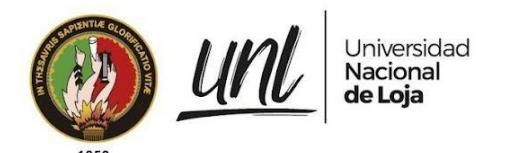

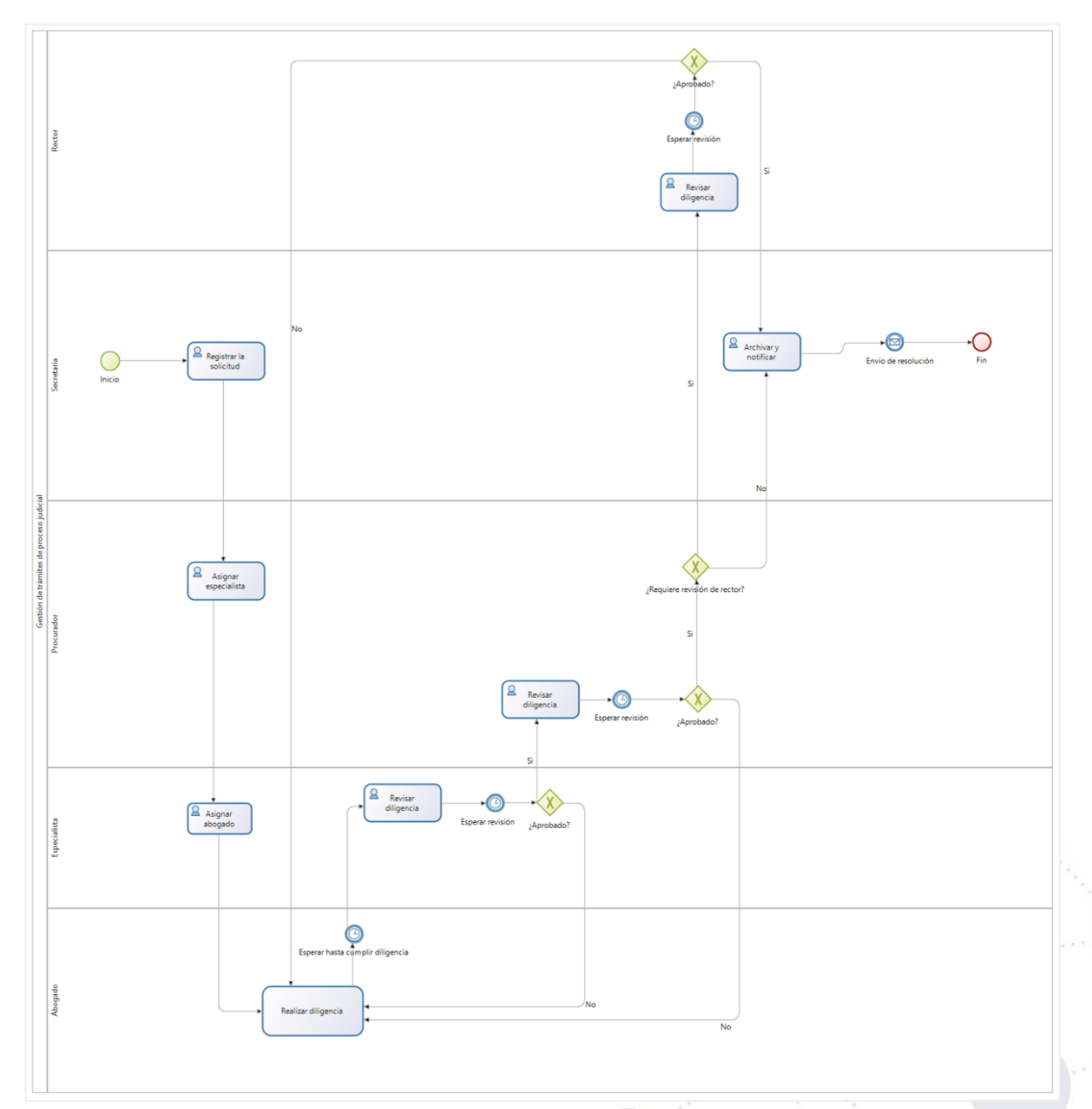

**Figura 2:** Diagrama BPMN del proceso de Gestión de trámites del proceso judicial.

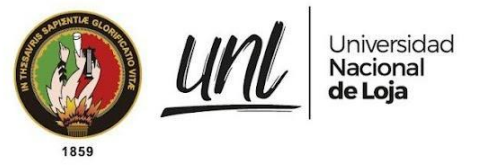

## <span id="page-271-0"></span>**1.2. INGRESO AL SISTEMA**

**Paso 1:** Los servidores universitarios deben abrir el navegador de su preferencia y en la barra de direcciones ingresar la dirección <https://siaaf.unl.edu.ec> y digitar las credenciales de acceso (correo institucional y clave del SIAAF).

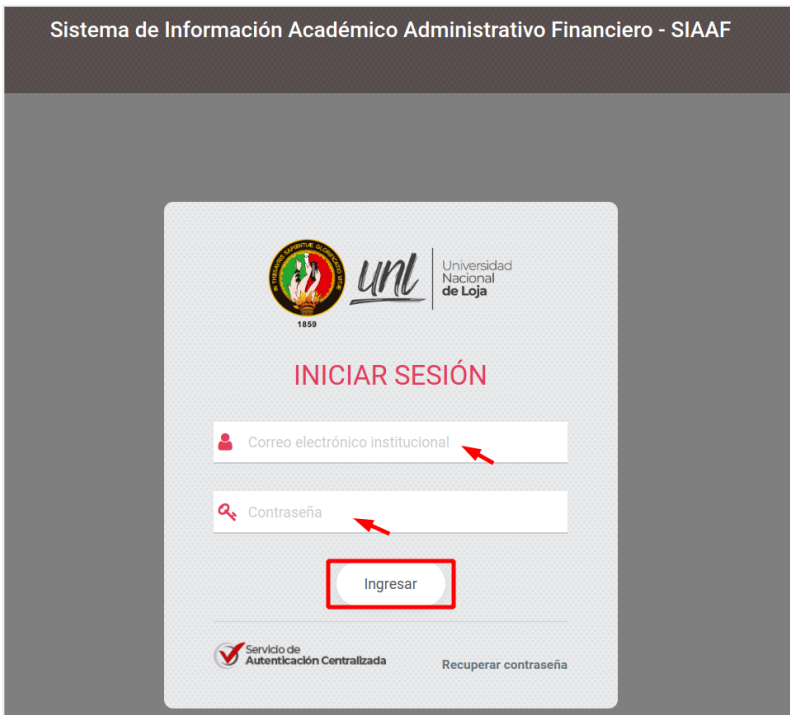

**Figura 3:** Ingreso al SIAAF. [Captura de pantalla]

**Paso 2:** En el menú lateral izquierdo seleccione la opción **[Trámites Procuraduría]**, enlace que lo redirecciona al **Módulo de Gestión de Trámites de Procuraduría General**.

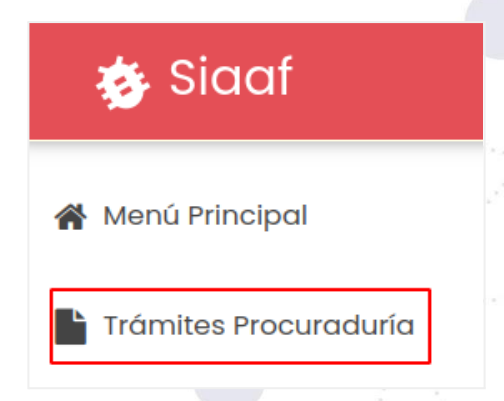

**Figura 4:** Ingreso a trámites. [Captura de pantalla]

Página 9 de 52Educamos para Transformar

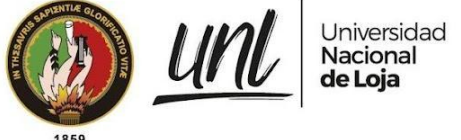

## <span id="page-272-0"></span>**1.3. MENÚ DE NAVEGACIÓN**

En la parte izquierda del módulo de gestión de trámites de Procuraduría General visualizará el menú de navegación lo que le permitirá tener acceso a las diferentes funcionalidades y tareas que le han sido asignadas de forma directa.

## **1. PROCURADOR**

- → Gestionar (crear, editar, eliminar) trámites de proceso judicial o administrativos
- → Gestionar (crear, editar, eliminar) trámites simples administrativos
- → Generación de Reportes
- → Asignación de especialistas o abogados
- → Monitorizar los estados de los trámites

### **2. SECRETARÍA / ASISTENTE**

- → Gestionar (crear, editar, eliminar) trámites de proceso judicial o administrativos
- → Gestionar (crear, editar, eliminar) trámites simples administrativos
- → Generación de Reportes
- Monitorizar los estados de los trámites

#### **3. ESPECIALISTA**

- → Gestionar (editar) trámites de proceso judicial o administrativos
- → Generación de Reportes personalizados
- → Asignación de abogados
- → Monitorizar los estados de los trámites personales

## **4. ABOGADO**

- → Gestionar (editar) trámites de proceso judicial o administrativos
- → Generación de Reportes personalizados
- Monitorizar los estados de los trámites personales

#### **5. RECTOR**

- → Firmar trámites de proceso judicial o administrativos
- → Generación de Reportes
- → Monitorizar los estados de los trámites

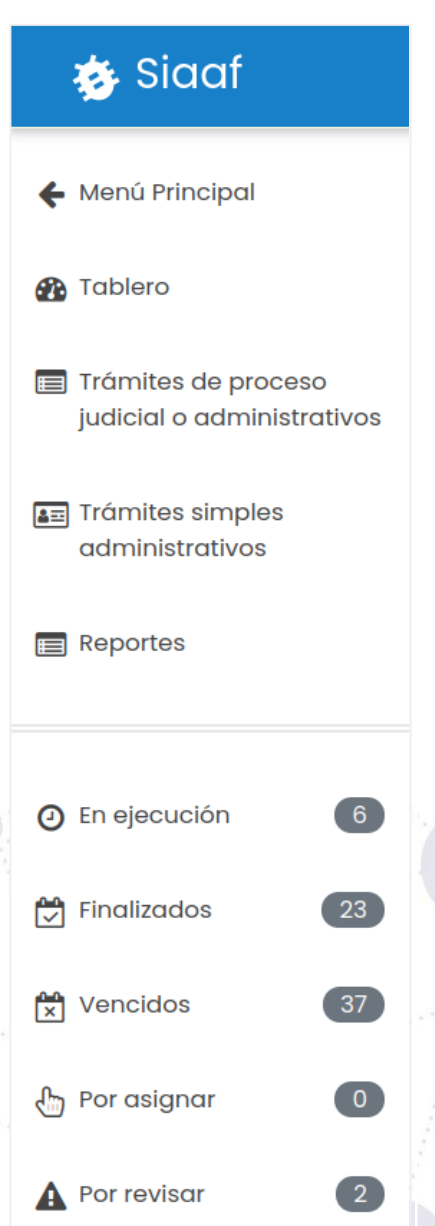

**Figura 5.** Navegación del módulo rol Procurador. [Captura de pantalla]

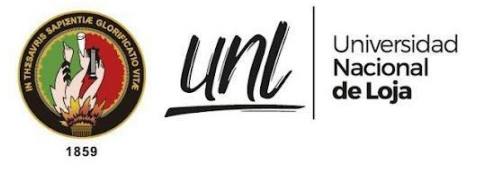

## <span id="page-273-0"></span>**1.4. TABLERO**

Los servidor públicos que accedan al módulo de gestión de trámites de Procuraduría General en la parte derecha podrán encontrar los trámites existentes de acuerdo a sus estados **[En ejecución], [Finalizados]**, **[Vencidos]** y **[Anulados]** y por su tipo destacándose así **[De proceso judicial] y [Administrativos]**, de tal forma que será de fácil identificar el total de trámites existentes dentro del módulo, excepto a los abogados y especialistas que se les mostrará el total de trámites asignados.

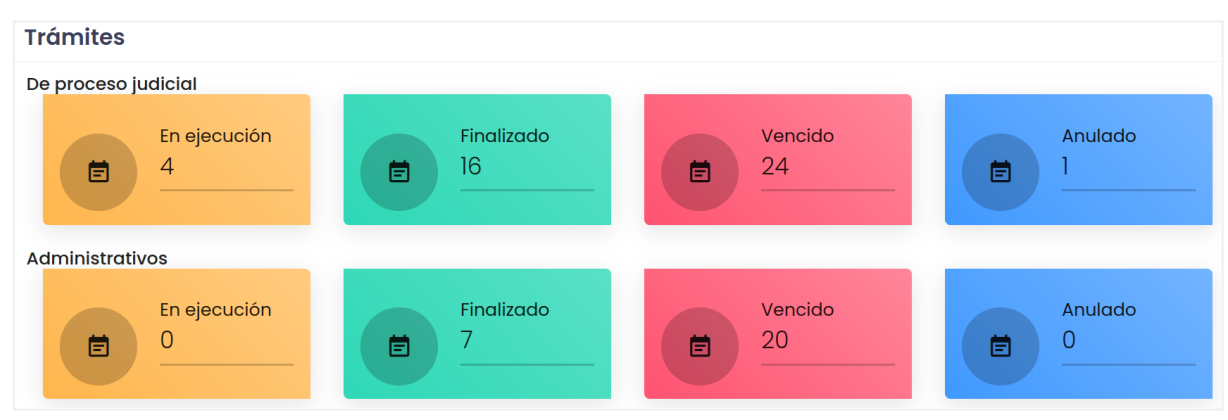

**Figura 6:** Vista general de trámites por tipo. [Captura de pantalla]

## <span id="page-273-1"></span>**1.4. TRÁMITES**

Luego de acceder a la opción **[Trámites de proceso judicial o administrativo]**, se presenta la lista de todos los trámites ingresados, en caso de querer realizar un trámite en específico lo puede buscar aplicando los filtros que se presentan de acuerdo al rol asignado estos parámetros pueden ser: fecha de ingreso desde hasta, especialista, estado, fase, tipo de trámite o abogado.

Cabe indicar que si se desea efectuar un filtro más detallado en la lista de trámites lo puede realizar accionando alguna de las opciones de la sección visibilidad de columnas.

> Página 11 de 52Educamos para Transformar

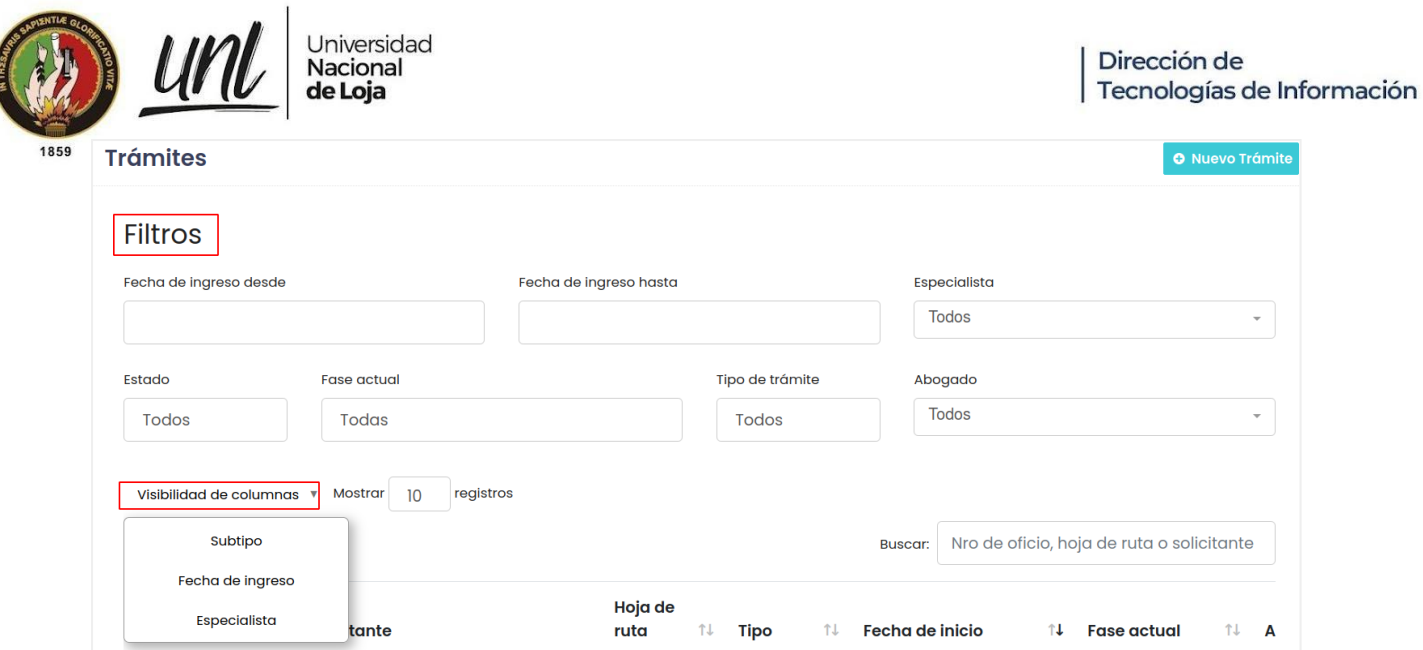

**Figura 7:** Listado de trámites de proceso judicial o administrativo. [Captura de pantalla]

A continuación en la columna de **[Acción]** con icono de vista se debe hacer clic sobre el icono, para visualizar de mejor manera la información del trámite.

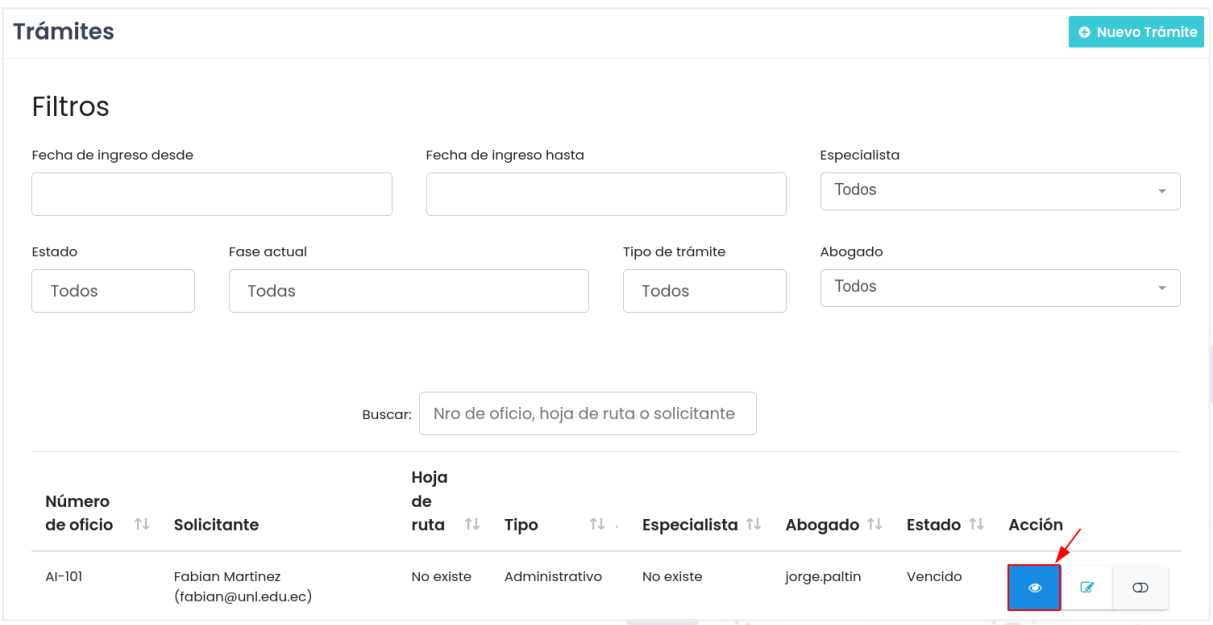

**Figura 8.** Visibilidad de columnas de trámite de proceso judicial o administrativos [Captura de pantalla]

Luego se presentará el menú de navegación, para cada uno de los trámites, para visualizar cada uno de ellos, dar clic sobre el botón de la fase correspondiente.

- $\rightarrow$  Información
- **→** Fase 1: Asignación de especialista
- **→** Fase 2: Asignación de abogado
- **→** Fase 3: Realizar diligencia o informe
- → Fase 4: Revisión por especialista

Página 12 de 52Educamos para Transformar

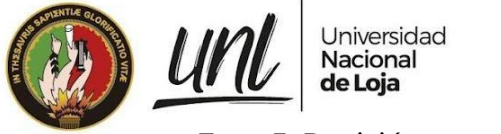

- **→** Fase 5: Revisión por procurador
- → Fase 6: Revisión por rector
- $\rightarrow$  Fase 7: Resolución

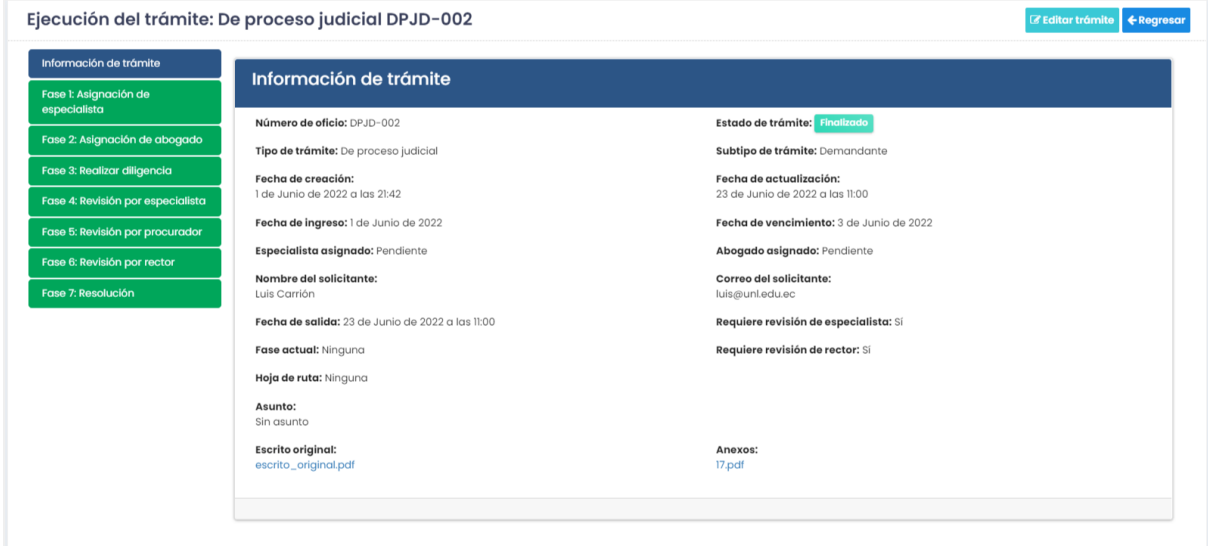

**Figura 9:** Ver información de trámite de proceso judicial o administrativos servidor público rol procurador. [Captura de pantalla]

## **1.4.1 Trámite por estado**

<span id="page-275-0"></span>Los servidores públicos pueden ingresar a la sección de la parte inferior izquierda del menú donde encontrará los accesos a los diferentes estados en los que se puede encontrar un trámite de proceso judicial o administrativos que son en estado de: **[En ejecución], [Vencidos] y [Finalizados]**; si se acciona alguno de estos estados se presentará una tabla con todos los trámites ingresados en el módulo pertenecientes al estado seleccionado.

| Siaaf                                             | Módulo de Gestión de Trámites de Procuraduría > ENTORNO DE PRUEBAS |                                                                                     | Servidor Público v<br>$\mathbb{R}$ $\Delta$                                                            |
|---------------------------------------------------|--------------------------------------------------------------------|-------------------------------------------------------------------------------------|----------------------------------------------------------------------------------------------------|
| ← Menú Principal                                  | <b>Trámites</b>                                                    |                                                                                     | <b>O</b> Nuevo Trámite                                                                                 |
| <b>B</b> Tablero                                  | <b>Filtros</b>                                                     |                                                                                     |                                                                                                    |
| Trámites de proceso<br>judicial o administrativos | Fecha de ingreso desde                                             | Fecha de ingreso hasta                                                              | Especialista<br>Todos<br>$\;$ $\;$                                                                     |
| <b>AR Trámites simples</b><br>administrativos     | Estado<br>Fase actual                                              | Tipo de trámite                                                                     | Abogado                                                                                                |
| <b>Reportes</b>                                   | Todos<br>Todas                                                     | Todos                                                                               | Todos<br>$\tau$                                                                                        |
|                                                   | Visibilidad de columnas v Mostrar 10<br>registros                  |                                                                                     |                                                                                                    |
| $\bullet$<br><b>O</b> En ejecución                |                                                                    |                                                                                     | Nro de oficio, hoja de ruta o solicitante<br>Buscar:                                                   |
| $\boxed{23}$<br>Finalizados                       | Hoja de<br>Número de<br>oficio<br>14<br>Solicitante<br>ruta        | TI.<br><b>Tipo</b><br>1↓ Fecha de inicio                                            | <sup>1</sup> 4 Fase actual<br>11<br>14<br>Estado 14 Acción<br>Abogado                                  |
| $\boxed{39}$<br>$x$ Vencidos                      | Fabian Martinez (fabian@unLedu.ec)<br>AI-101<br>No existe          | sábado, 15 de octubre de 2022, 5:12 p. m.<br>Administrativo                         | F3: Elaborar Informe<br>Vencido<br>jorge.paltin<br>$\alpha$<br>$\circ$<br>$\bullet$                    |
| $\bullet$<br>Por asignar                          | TSA-00044321<br>Fernando Aguilar<br>(fernando.guazha@unl.edu.ec)   | miércoles, 5 de octubre de 2022, 12:45<br>AD3422-Judicial<br>Administrativo<br>p.m. | F2: Asignación de<br>Pendlente<br>Vencido<br>$\alpha$<br>$\circ$<br>$\bullet$<br>abogado<br>asignación |
| $\overline{2}$<br><b>A</b> Por revisar            | Albert Mora (albert.mora@unl.edu.ec)<br>TSA-00023221<br>No existe  | miércoles, 5 de octubre de 2022, 12:45<br>De proceso<br>judicial<br>p.m.            | F2: Asignación de<br>Pendlente<br>Vencido<br>$\alpha$<br>$\circ$<br>$\bullet$<br>abogado<br>asignación |
|                                                   |                                                                    |                                                                                     |                                                                                                    |

**Figura 10.** Ver trámites por estado [Captura de pantalla]

Página 13 de 52Educamos para Transformar

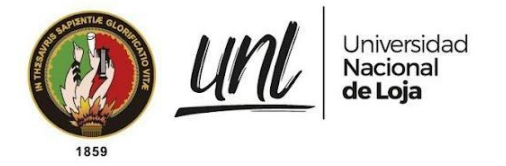

## <span id="page-276-0"></span>**1.4.2 Trámite por fase**

Los servidores públicos con rol de procurador y especialista encontrarán en la parte izquierda inferior los accesos a las opciones de los trámites **[Por asignar] y [Por revisar]**, y al acceder a alguno de ellos se presentará una tabla con todos los trámites correspondientes a esa categoría seleccionada, como se muestra en la **[Figura 25].** Estas opciones se presentan con la finalidad de acceder a ciertas funcionalidades que de acuerdo al rol asignado el servidor público puede acceder:

- **→** [Fase 1: Asignación de especialista]
- **→** [Fase 2: Asignación de abogado]
- **→** [Fase 3: Realizar diligencia]
- **→** [Fase 4: Revisión de especialista]
- **→** [Fase 5: Revisión de procurador]
- → [Fase 6: Revisión del rector]
- **→** [Fase 7: Resolución]

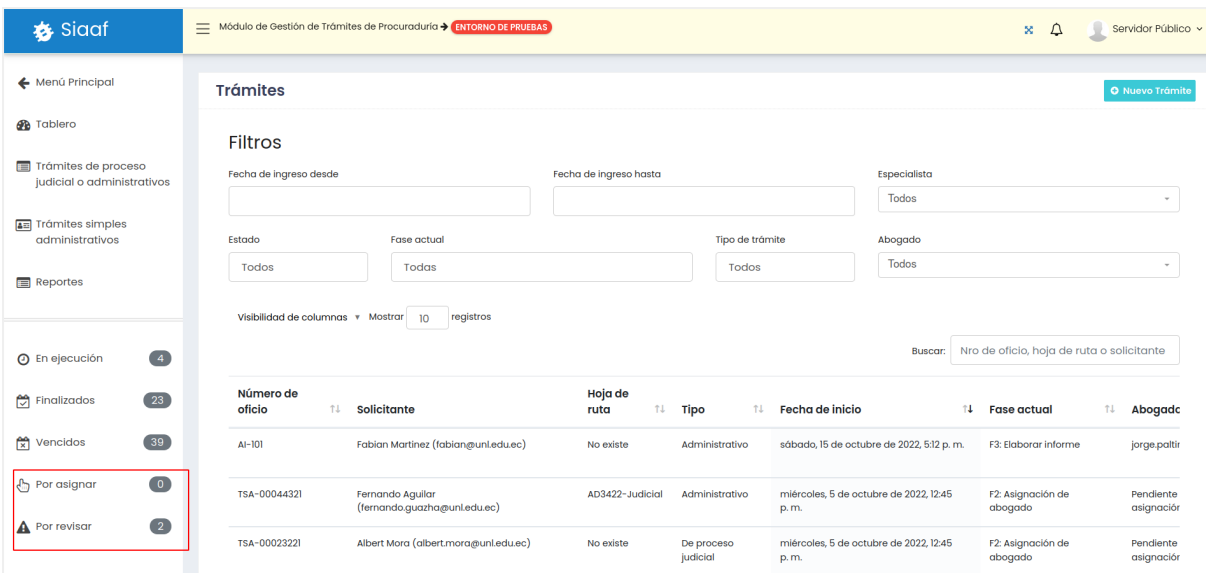

**Figura 11.** Ver trámite por fases para PROCURADOR/ESPECIALISTA. [Captura de pantalla]

Página 14 de 52Educamos para Transformar

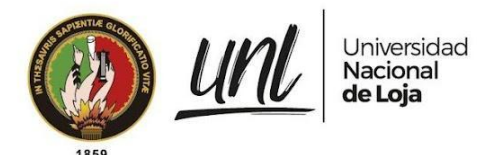

Dirección de Tecnologías de Información

## <span id="page-277-0"></span>**CAPÍTULO II GESTIÓN DE TRÁMITES**

Página 15 de 52Educamos para Transformar

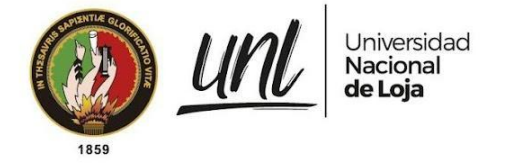

## <span id="page-278-0"></span>**2. GESTIÓN DE TRÁMITES**

El módulo de gestión de trámites permitirá la gestión de dos tipos de trámite, para ellos se a continuación se describirán cada uno de estos tanto de **[Trámites de proceso judicial y administrativos]** y **[Trámites simples administrativos].**

## <span id="page-278-1"></span>**2.1. TRÁMITES DE PROCESO JUDICIAL Y ADMINISTRATIVOS**

El módulo de trámites de procuraduría general permite realizar la gestión de los trámites de proceso judicial y administrativos, estos trámites a su vez se subdividen por tipo de trámite:

- ➜ **De procesos judiciales** se subdividen por **demandado** y **demandante**;
- ➜ Los trámites **administrativos** se subdividen en **internos** y **externos**.

Cabe indicar que en el desarrollo de este proceso participan todos los servidores públicos de acuerdo al rol solicitado.

Considerando que para iniciar un trámite, este debe ser ingresado y registrado en el módulo es pertinente que el rol de **[Secretaría]** sea quien gestione esta información, mismo que tiene el apoyo del rol de **[Procurador]**, con la finalidad de llevar un control riguroso del trámite ingresado.

## <span id="page-278-2"></span>**2.2. TRÁMITES DE PROCESO SIMPLE ADMINISTRATIVOS**

El módulo de trámites de procuraduría general también permitirá la gestión de trámites simples administrativos. Estos trámites son aquellos que no requieren un proceso a seguir por ello dentro de estos trámites no interactúan todos los servidores públicos; sino, solamente usuarios con rol de **[Secretaría]** y de **[Procurador].**

Para iniciar este tipo de trámite, debe ser ingresado y registrado por lo que es pertinente que el rol de **[Secretaría]** sea quien gestione esta información, mismo que tiene el apoyo del rol de **[Procurador]**, con la finalidad de llevar un control riguroso del trámite ingresado.

## <span id="page-278-3"></span>**2.3. CREAR TRÁMITE**

Para crear un trámite ubíquese en el menú de navegación de la parte izquierda donde se presenta la opción para acceder dando clic en el enlace **[Trámites de proceso judicial o administrativo]** o de ser el caso en **[Trámites simples administrativos].**

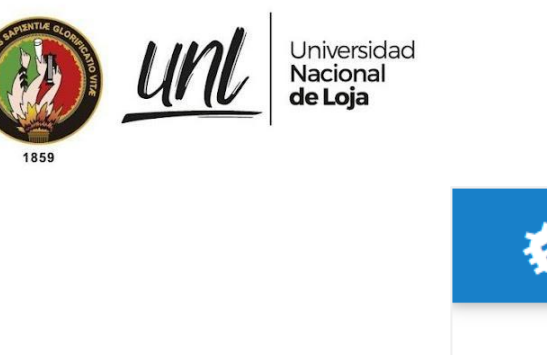

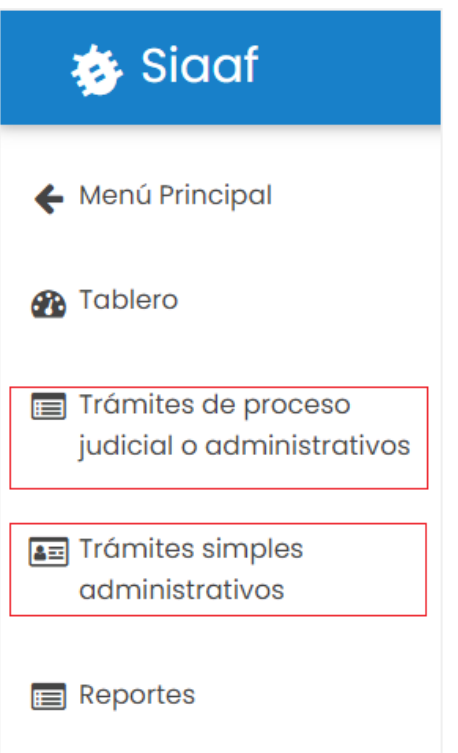

**Figura 12.** Menú de navegación procurador. [Captura de pantalla]

➢ **Caso 1:** De seleccionar un **[Trámites de proceso judicial o administrativo]** se deberá ingresar la información correspondiente a: tipo de trámite, subtipo de trámite, número de oficio, hoja de ruta, fecha de ingreso, fecha de vencimiento, correo del solicitante, nombre del solicitante, asunto, escrito original, anexos y seleccionar si requiere la revisión de especialista o la revisión de rector; una vez completada toda la información accionar el botón **[Guardar]**.

> Página 17 de 52Educamos para Transformar

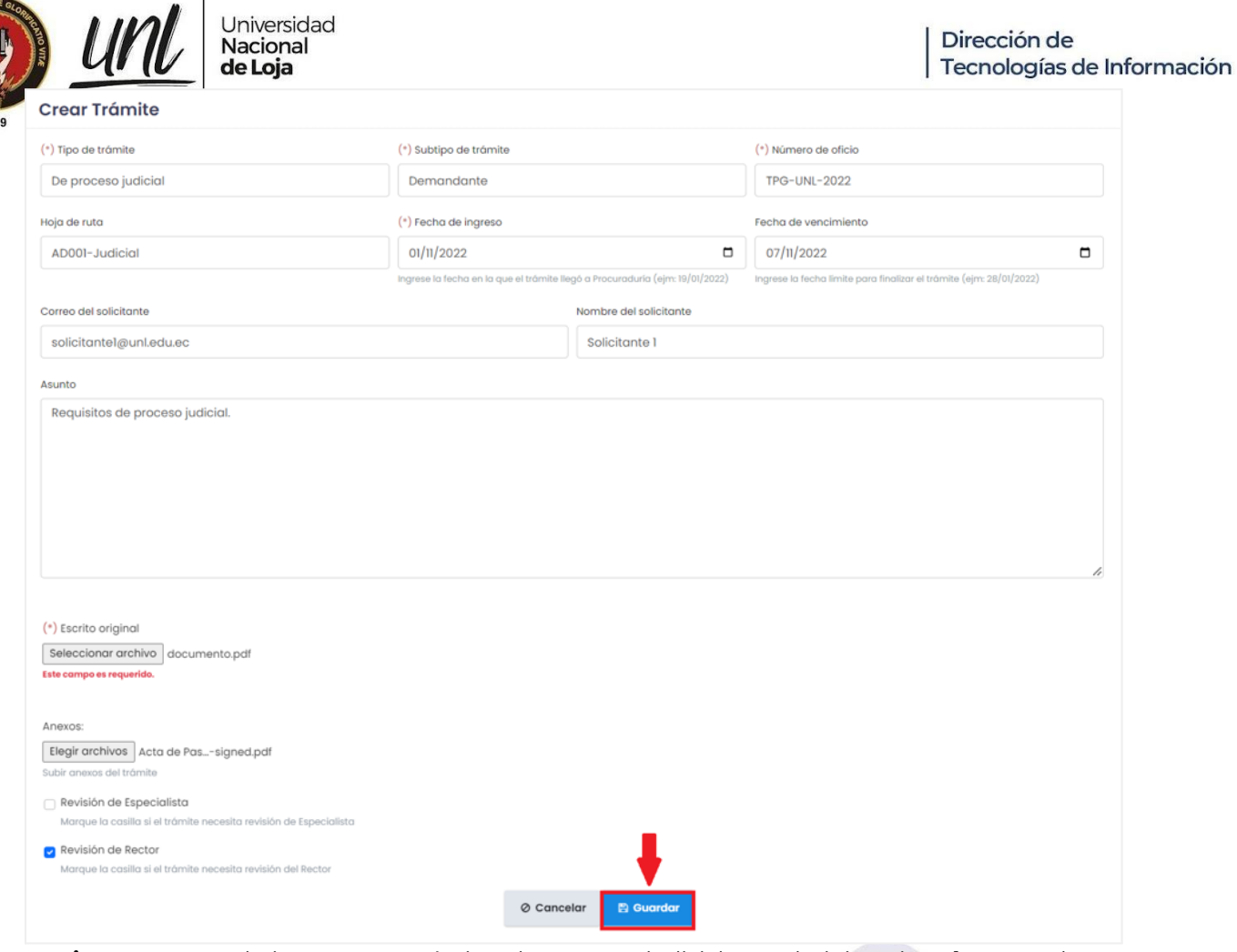

**Figura 13:** Formulario para crear trámites de procesos judiciales o administrativos. [Captura de pantalla]

Luego de ingresar el trámite este se presenta en la lista de todos los trámites registrados:

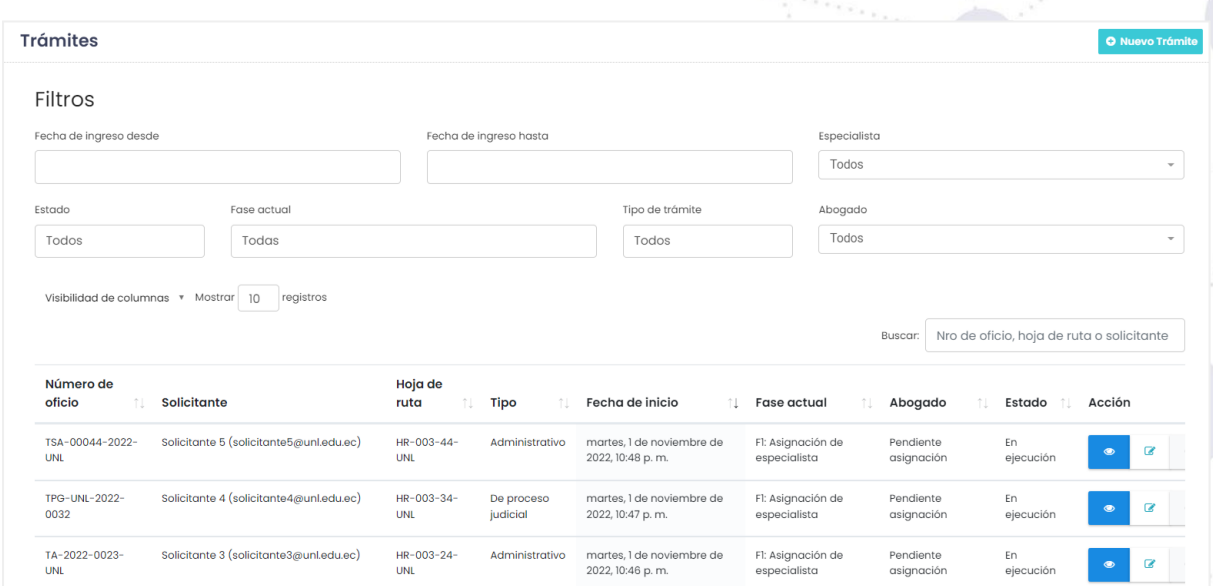

**Figura 14:** Lista de trámites creados de proceso judicial o administrativo. [Captura de pantalla]

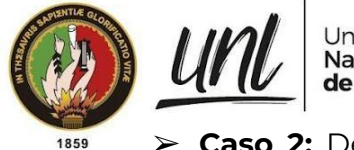

Universidad Nacional de Loja

➢ **Caso 2:** De seleccionar un **[Trámites simples administrativos]** se deberá ingresar la información correspondiente a: número de oficio, fecha de ingreso, correo del solicitante, nombre del solicitante, asunto, oficio y anexos; una vez completada toda la información accionar el botón **[Guardar]**.

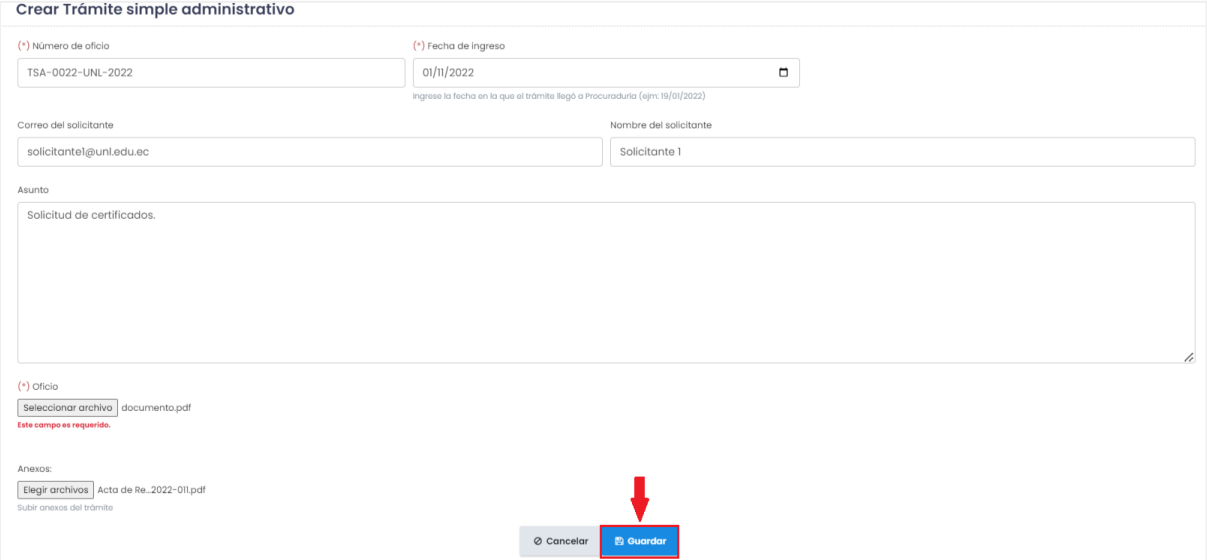

**Figura 15:** Formulario para crear trámites simples administrativos. [Captura de pantalla]

Luego de ingresar el trámite este se presenta en la lista de todos los trámites simples administrativos registrados:

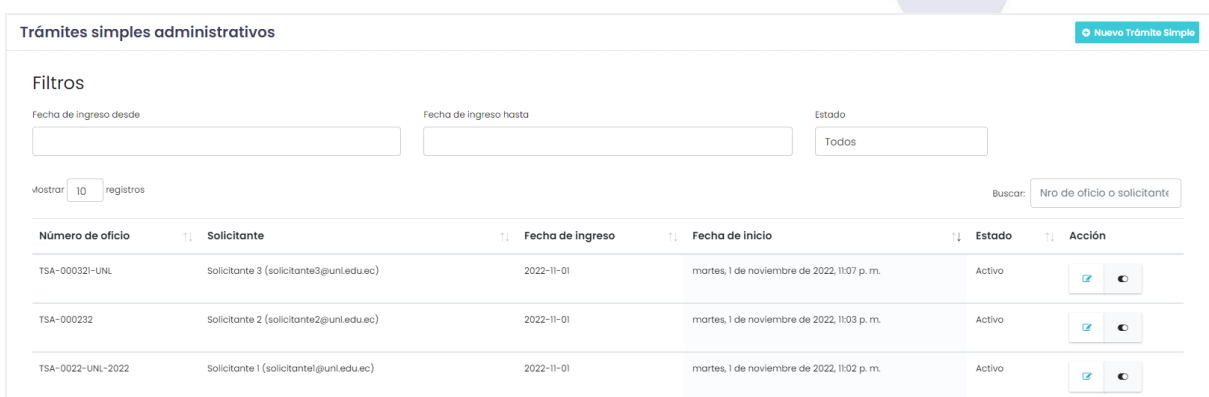

**Figura 16:** Lista de trámites creados simples administrativos. [Captura de pantalla]

## <span id="page-281-0"></span>**2.4. EDITAR TRÁMITE**

El servidor público cuenta con la acción de editar un trámite ya sea este de **[Trámite de proceso judicial o administrativo]** o de ser el caso en **[Trámites simples administrativos]** para ello, dentro de la tabla de todos los trámites en la columna de **[Acción]** con icono de escritura (lápiz) se debe hacer clic para **[Editar trámite]**.

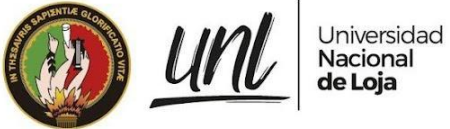

1859

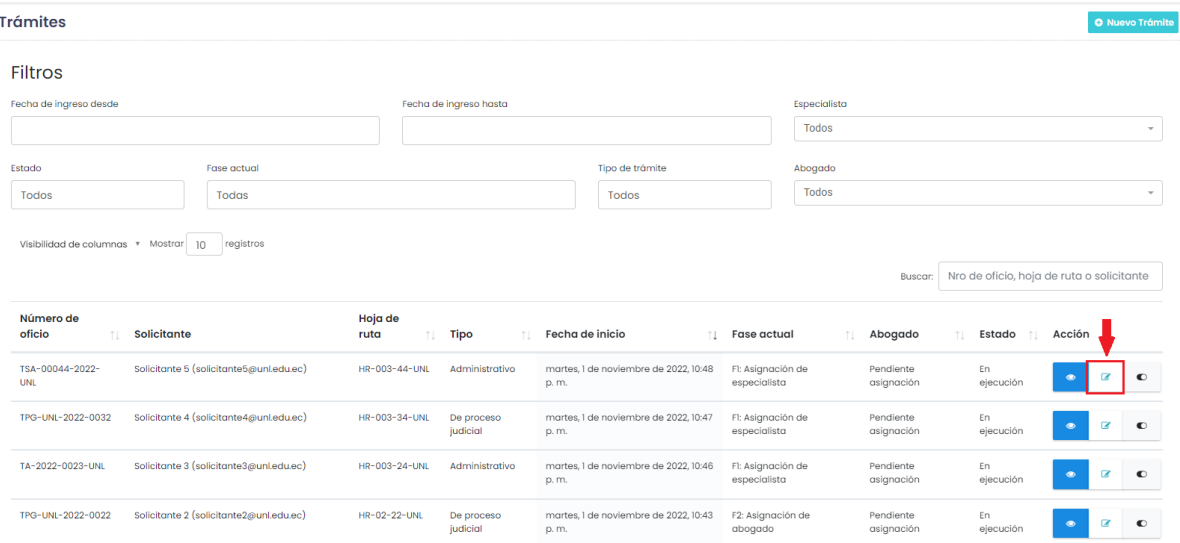

**Figura 17:** Listado de trámites de proceso judicial o administrativo. [Captura de pantalla]

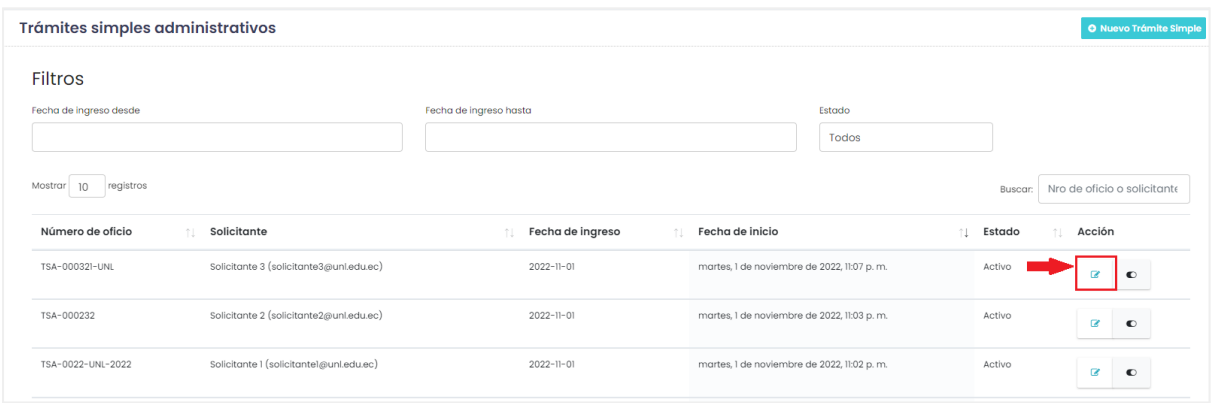

**Figura 18:** Listado de trámites simples administrativos. [Captura de pantalla]

Se mostrará un formulario con todos los campos editables, se procede a editar los campos y una vez completada la información puede dar clic en el botón **[Guardar]**.

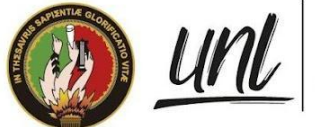

 $\sim$   $\sim$ 

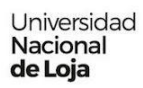

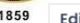

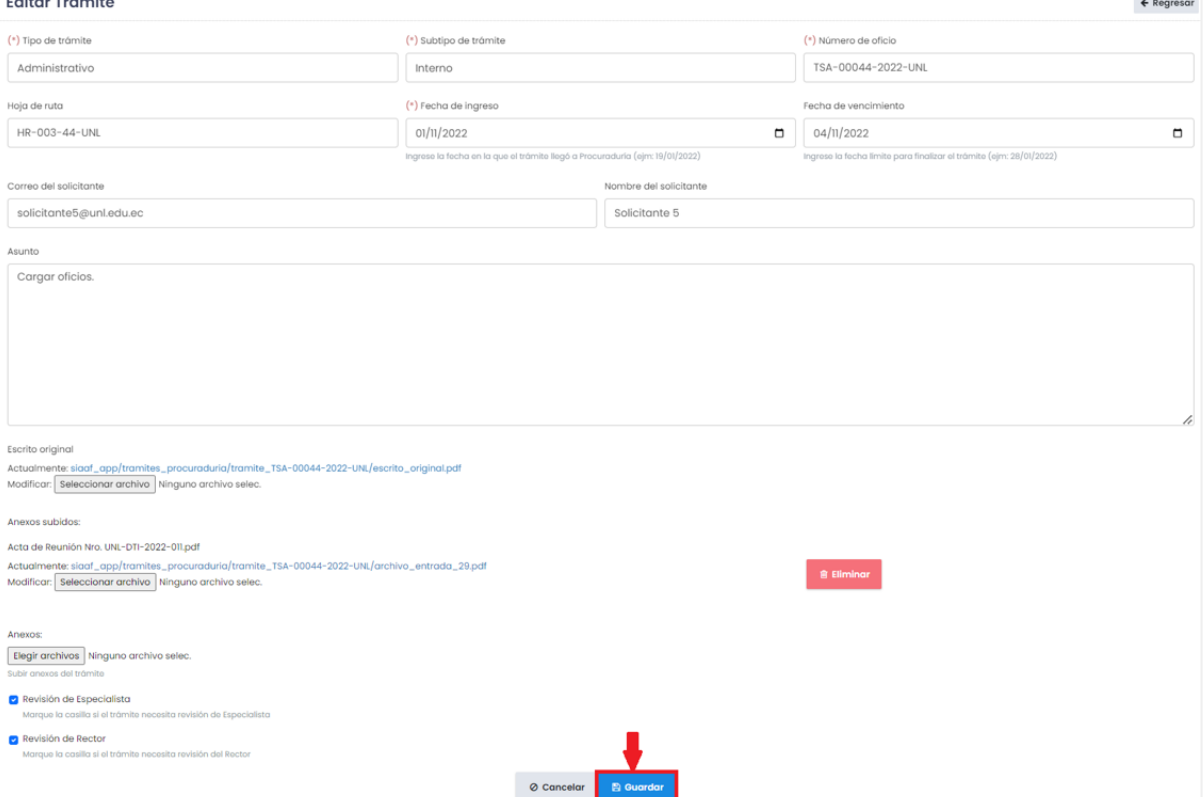

**Figura 19:** Formulario de editar trámite de proceso judicial o administrativo. [Captura de pantalla]

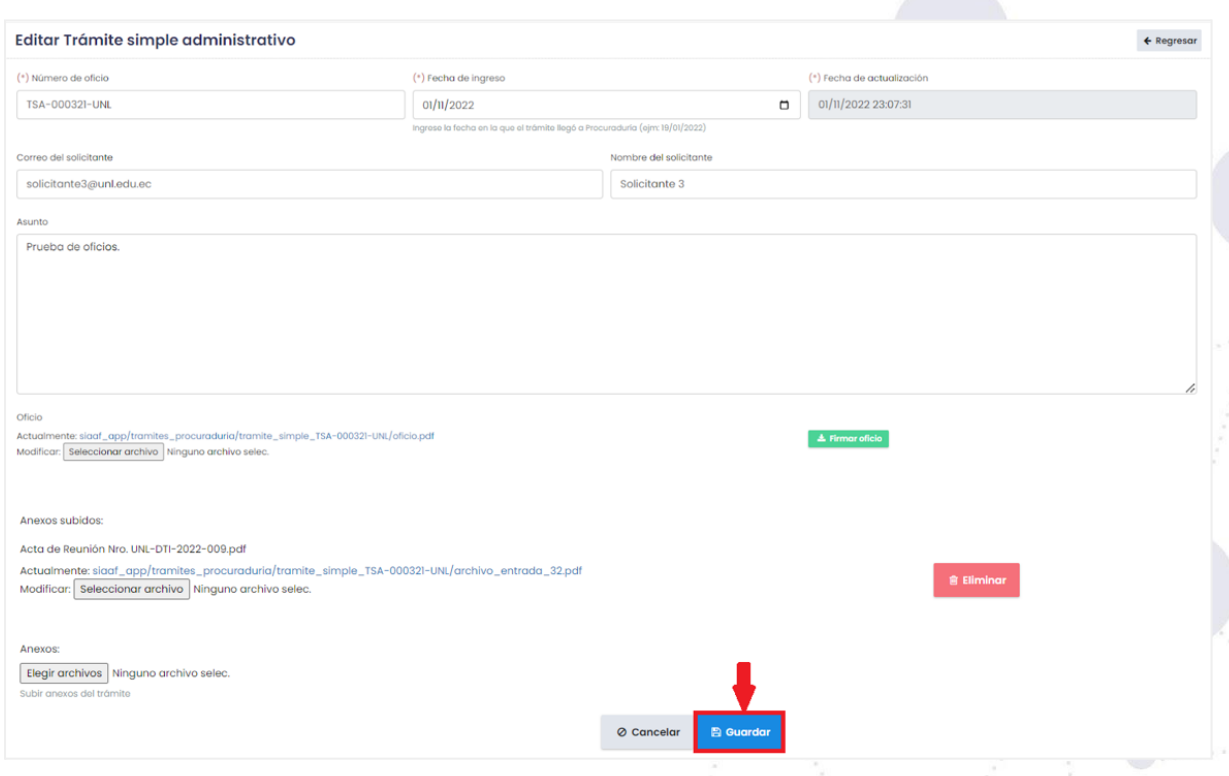

**Figura 20:** Formulario de editar trámite simple administrativo. [Captura de pantalla]

Página 21 de 52 Educamos para Transformar <span id="page-284-0"></span>**2.4.1 ELIMINAR ANEXO**

Durante la edición de un **[Trámite de proceso judicial o administrativo]** o de ser el caso en **[Trámites simple administrativos],** existirá la opción de eliminar anexo, para ello dar clic en el botón **[Eliminar],** correspondiente al anexo que se quiera quitar, a continuación se presenta un mensaje informativo el cual debe **[Aceptar]** para eliminar el anexo o cancelar en caso de que este correcto, y finalmente accionar el botón **[Guardar]**.

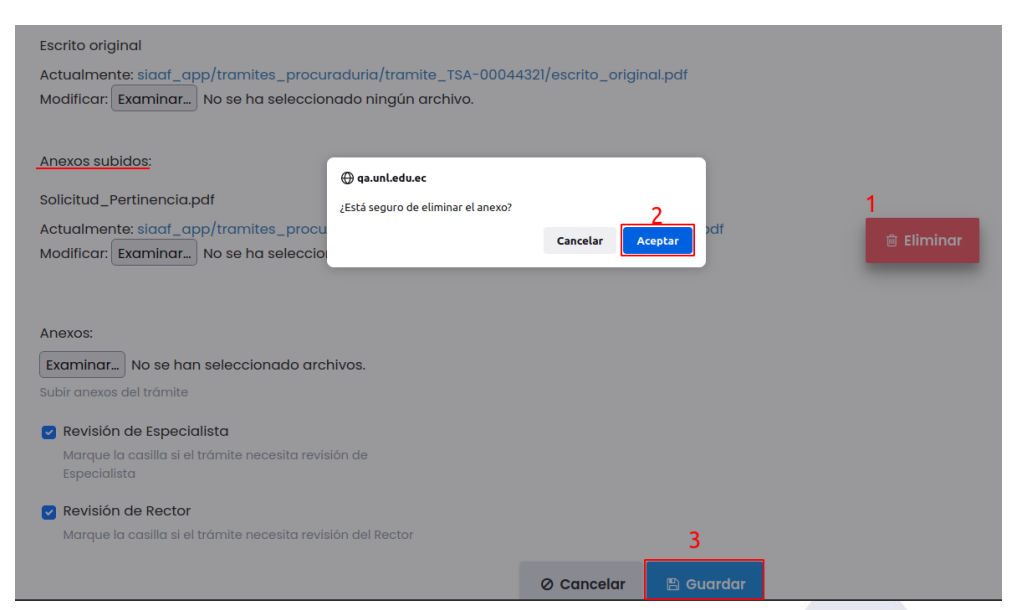

**Figura 21:** Eliminar anexo de un trámite de proceso judicial o administrativo. [Captura de pantalla]

**Nota:** Cabe indicar que dentro de esta gestión de los trámites de proceso judicial y administrativo los servidores con rol de **[Especialista]** o **[Abogado]** solo contarán con ciertos campos para editar; para ellos, los campos no editables se marcarán de color gris mientras que los editables se presentarán de forma transparente, como se muestra en la **[Figura 22].**

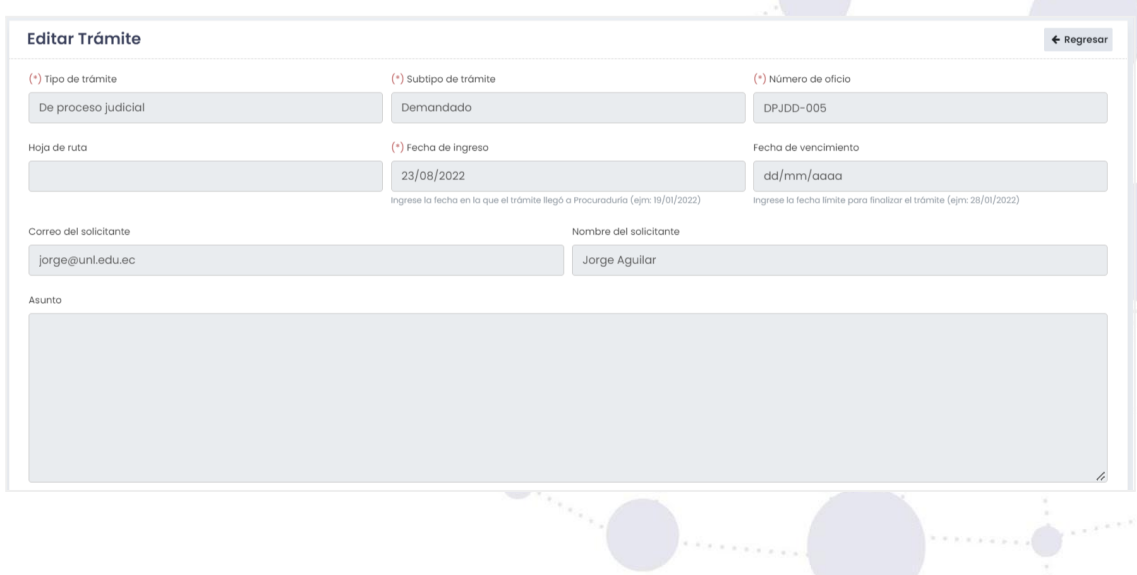

Página 22 de 52Educamos para Transformar

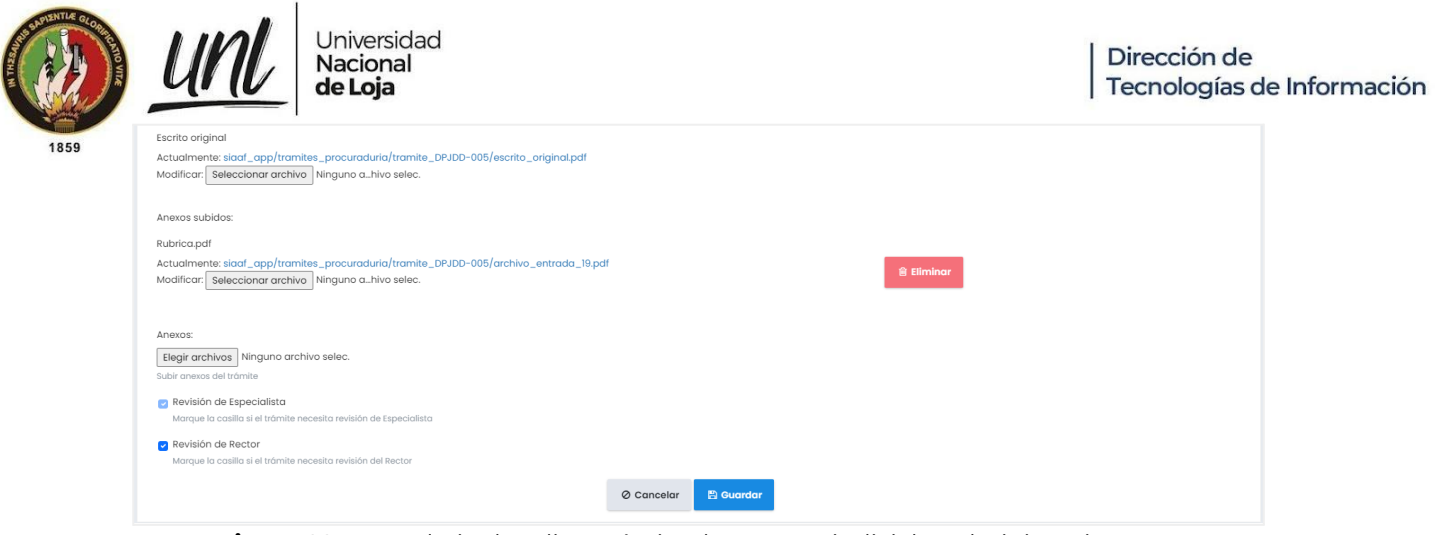

**Figura 22**. Formulario de editar trámite de proceso judicial o administrativo para ABOGADO/ESPECIALISTA. [Captura de pantalla]

## <span id="page-285-0"></span>**2.5. CAMBIAR ESTADO DE TRÁMITE**

El servidor público con rol de **[Procurador]** o **[Secretaria]** le permitirá la acción de cambiar el estado de un trámite ya sea este de **[Trámite de proceso judicial o administrativo]** o de ser el caso en **[Trámites simples administrativos]**, para ello, dentro de la tabla de todos los trámites en la columna de **[Acción]** accionar el icono de OFF/ON**.**

- ➢ **Caso 1:** De estar en el listado de **[Trámite de proceso judicial o administrativo]** al hacer clic sobre el icono este trámite pasará del estado **[En ejecución]** a **[Anulado]**, de **[Anulado]** a **[En ejecución]** y de **[Vencido]** a **[En ejecución]**.
- ➢ **Caso 2:** De estar en el listado de **[Trámites simples administrativos]** al hacer clic sobre el icono este trámite pasará del estado **[Activo]** a **[Anulado]** y viceversa.

| <b>Trámites</b>                                         |                                                            | <b>O</b> Nuevo Trámite                          |
|---------------------------------------------------------|------------------------------------------------------------|-------------------------------------------------|
| <b>Filtros</b>                                          |                                                            |                                                 |
| Fecha de ingreso desde                                  | Fecha de ingreso hasta                                     | Especialista                                    |
|                                                         |                                                            | <b>Todos</b><br>٠                               |
| Estado<br><b>Fase actu</b><br>@ qa.unl.edu.ec           | de trámite                                                 | Abogado                                         |
| <b>Todos</b><br><b>Todas</b>                            | ¿Está seguro de poner el trámite en ejecución?<br>2<br>dos | <b>Todos</b><br>۰                               |
|                                                         | Cancelar<br>Aceptar                                        |                                                 |
|                                                         |                                                            |                                                 |
| <b>Buscar:</b>                                          | Nro de oficio, hoja de ruta o solicitante                  |                                                 |
|                                                         | Hoja                                                       |                                                 |
| <b>Número</b><br>TJ.<br>de oficio<br><b>Solicitante</b> | de<br>TJ.<br>TJ.<br>Especialista 1<br>ruta<br><b>Tipo</b>  | Abogado 1<br>Estado 11<br><b>Acción</b>         |
| $AI$ -101<br><b>Fabian Martinez</b>                     | No existe<br>Administrativo<br>No existe                   | jorge.paltin<br>Vencido<br>$\alpha$<br>$\sigma$ |
| (fabian@unl.edu.ec)                                     |                                                            | $\circledast$                                   |

**Figura 23:** Listado de trámites de proceso judicial o administrativo. [Captura de pantalla]

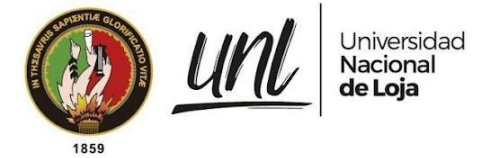

## <span id="page-286-0"></span>**2.6. FIRMAR TRÁMITES ADMINISTRATIVOS SIMPLES**

Para poder finalizar y guardar los **[Trámites simples administrativos],** se requiere la firma del **[Procurador]**, para ello se debe seguir los siguientes pasos:

**Paso 1:** Dirigirse a **[Trámites simples administrativos],** en el menú de navegación izquierda y dar clic para que se presente el listado de todos los trámites cuyos estados sean **[Activo]**.

**Paso 2:** Dentro de la tabla de todos los trámites en la columna de **[Acción]** accionar el icono de escritura y seleccionar haciendo clic para editar el trámite.

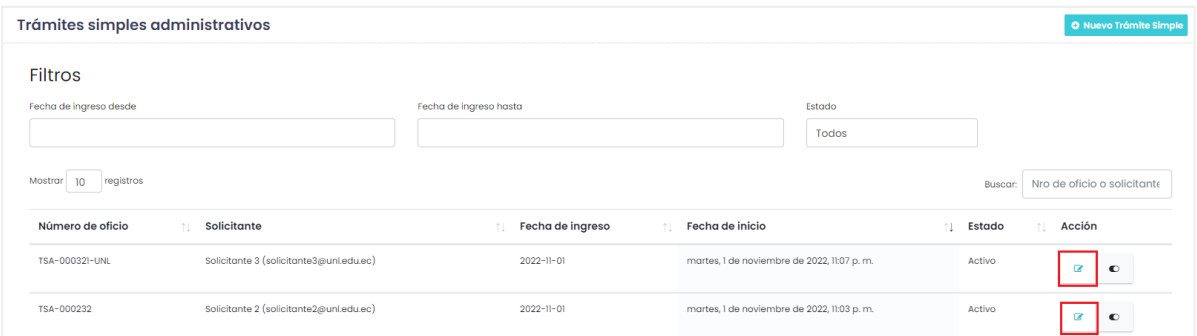

**Figura 24:** Firmar trámite simple administrativo. [Captura de pantalla]

**Paso 3:** En la sección inferior dar clic sobre firmar oficio.

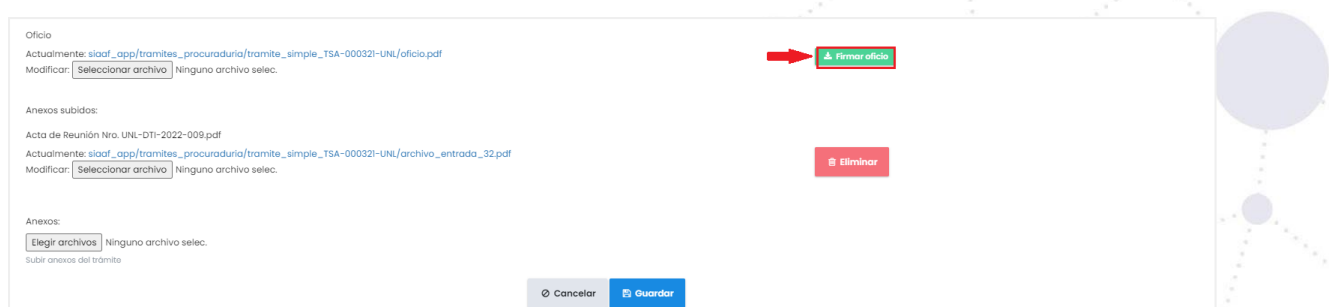

**Figura 25:** Botón firmar trámite simple administrativo. [Captura de pantalla]

**Paso 4:** Luego de accionar el botón **[Firma oficio]** puede descargar el documento firmarlo y adjuntar el documento firmado y finalmente activar el botón **[Guardar]** y dar por finalizado el trámite.

> Página 24 de 52Educamos para Transformar

|      | Universidad<br>Nacional<br>de Loja                                 | Dirección de<br>Tecnologías de Información |
|------|--------------------------------------------------------------------|--------------------------------------------|
| 1859 | Firma de documentos. Cueva Dominguez Johana Elizabeth              | $\leftarrow$ Regresar                      |
|      | En el siguiente formulario puede realizar el proceso de firma.     |                                            |
|      | Descargue el documento a firmar.<br><b>上</b> Descargar documento   |                                            |
|      | Firme electrónicamente el documento descargado.<br>D               |                                            |
|      | Cargue el documento firmado                                        |                                            |
|      | (*) Documento firmado                                              |                                            |
|      | Seleccionar archivo documento (1).pdf<br>Cargar documento firmado. |                                            |
|      | <b>B</b> Guardar                                                   |                                            |

**Figura 26:** Proceso de firmar un documento. [Captura de pantalla]

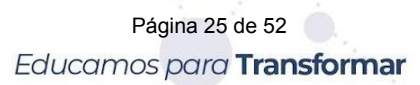
Dirección de Tecnologías de Información

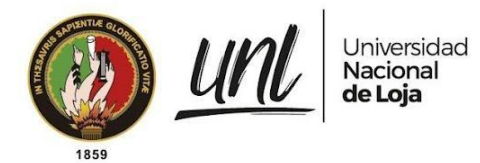

# **CAPÍTULO III SEGUIMIENTO DE TRÁMITES DE PROCESO JUDICIAL Y ADMINISTRATIVOS**

Página 26 de 52Educamos para Transformar

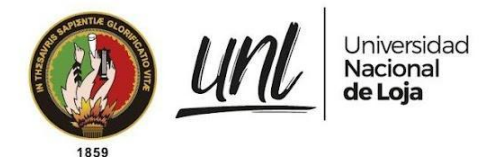

#### **3. SEGUIMIENTO DE TRÁMITES DE PROCESO JUDICIAL O ADMINISTRATIVOS**

El módulo de gestión de trámites de la procuraduría general se realiza con la finalidad de que los servidores públicos puedan dar seguimiento a todos los trámites que llegan y se registran dentro del departamento, pudiendo de esta manera acceder más rápido a la información de un trámite y a su vez tenerla organizada.

#### **3.1. FASE 1: ASIGNACIÓN DE ESPECIALISTA**

#### **PROCURADOR**

Para la asignación de un especialista quien será el encargado de revisar el informe o diligencia realizado por un abogado para dar resolución a un trámite que ingresó a Procuraduría General, deberá realizar los siguientes pasos:

**Paso 1:** Dentro del menú de navegación en la parte lateral izquierda accionar la opción de **[Por asignar]**.

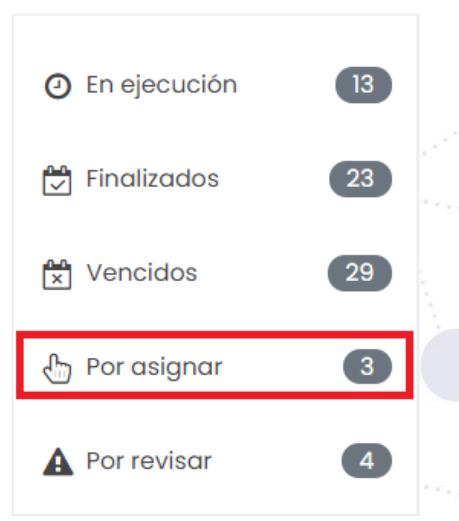

**Figura 27:** Opción asignar especialista menú de navegación PROCURADOR. [Captura de pantalla]

**Paso 2:** A continuación, se mostrará una lista de todos los trámites por asignar un especialista, en la columna de **[Acción]** con icono de vista (ojo) se debe hacer clic sobre ella, para visualizar de mejor manera la información del trámite.

> Página 27 de 52Educamos para Transformar

|                                           | Nacional<br>de Loja       |                       |                        |            |                     |                                                  |                         |              |                         |                                             | Dirección de | Tecnologías de Información |
|-------------------------------------------|---------------------------|-----------------------|------------------------|------------|---------------------|--------------------------------------------------|-------------------------|--------------|-------------------------|---------------------------------------------|--------------|----------------------------|
| Trámites por asignar                      |                           |                       |                        |            |                     |                                                  |                         |              |                         |                                             |              |                            |
| <b>Filtros</b>                            |                           |                       |                        |            |                     |                                                  |                         |              |                         |                                             |              |                            |
| Tipo de trámite                           |                           |                       |                        |            |                     |                                                  |                         |              |                         |                                             |              |                            |
| <b>Todos</b>                              |                           |                       |                        |            |                     |                                                  |                         |              |                         |                                             |              |                            |
|                                           |                           |                       |                        |            |                     |                                                  |                         |              |                         |                                             |              |                            |
| Asignar automáticamente                   |                           |                       |                        |            |                     |                                                  |                         |              |                         |                                             |              |                            |
| Visibilidad de columnas * Mostrar 10      | registros                 |                       |                        |            |                     |                                                  |                         |              |                         |                                             |              |                            |
|                                           |                           |                       |                        |            |                     |                                                  |                         |              | Buscar:                 | Nro de oficio, solicitante, hoja de ruta, c |              |                            |
| Número<br>de oficio<br><b>Solicitante</b> |                           | Hoja<br>de<br>ruta    | Tipo                   | Subtipo    | Fecha de<br>ingreso | Fecha de<br>inicio                               | Fecha de<br>vencimiento | Especialista | Abogado                 | Fase<br>actual                              | Acción       |                            |
| TSA-00044-<br>Solicitante 5<br>2022-UNL   | (solicitante5@unl.edu.ec) | HR-003-<br>44-UNL     | Administrativo         | Interno    | 2022-11-01          | martes, 1 de<br>noviembre de<br>2022, 10:48 p.m. | $2022 - 11 - 04$        | No existe    | Pendiente<br>asignación | Fl: Asignación<br>de especialista           | $\bullet$    | $\alpha$<br>$\bullet$      |
| TPG-UNL-<br>Solicitante 4<br>2022-0032    | (solicitante4@unl.edu.ec) | HR-003-<br>$34 - UNL$ | De proceso<br>judicial | Demandante | $2022 - 11 - 01$    | martes, I de<br>noviembre de<br>2022, 10:47 p.m. | 2022-11-18              | No existe    | Pendiente<br>asignación | Fl: Asignación<br>de especialista           | $\bullet$    | $\alpha$<br>$\bullet$      |

**Figura 28.** Ver trámites por asignar. [Captura de pantalla]

**Paso 3:** Dirigirse a la **[Fase 1: Asignación de especialista],** para se mostrará un recuadro con un historial de asignaciones de especialistas anteriores en caso de existir más de una, para una nueva asignación hacer clic en el botón de Nueva asignación de especialista, para mostrar los especialistas en una tabla.

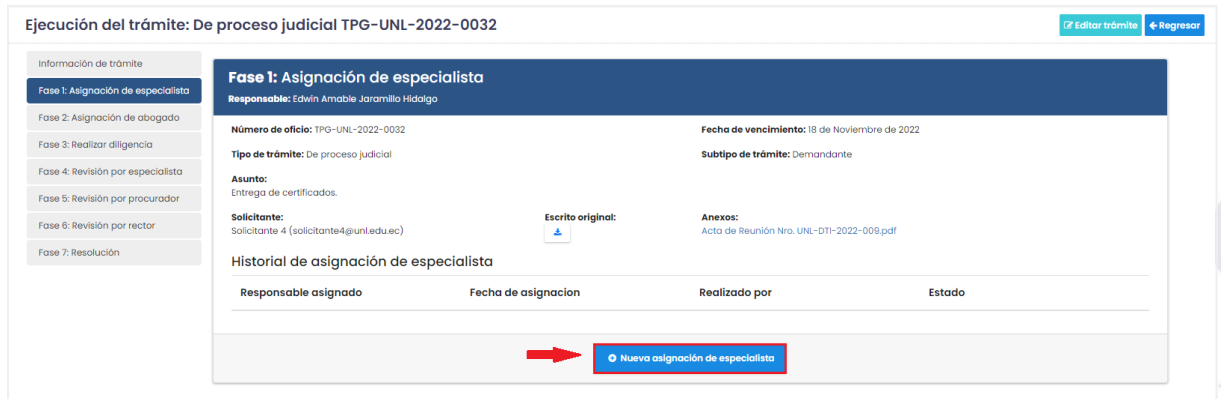

**Figura 29:** Fase 1: Asignación de especialista. [Captura de pantalla]

**Paso 4:** Luego de haber ingresado, se mostrará una tabla con detalles de especialistas activos en el sistema, todos estos campos se considerarán al momento de elegir un especialista de esa manera no sobrecargar el trabajo para el mismo. Para elegir un especialista hacer clic en el botón con icono de selección ubicado en la columna **[Acción]** y posteriormente hacer clic en **[Guardar].**

Detalles:

- **→** Nombres completos.
- **→** Trámites que tengan en ejecución.
- → Total de trámites en un mes hasta la fecha.
- **→** Fecha del último trámite finalizado.

Página 28 de 52Educamos para Transformar

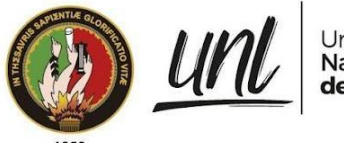

Universidad<br>**Nacional** de Loja

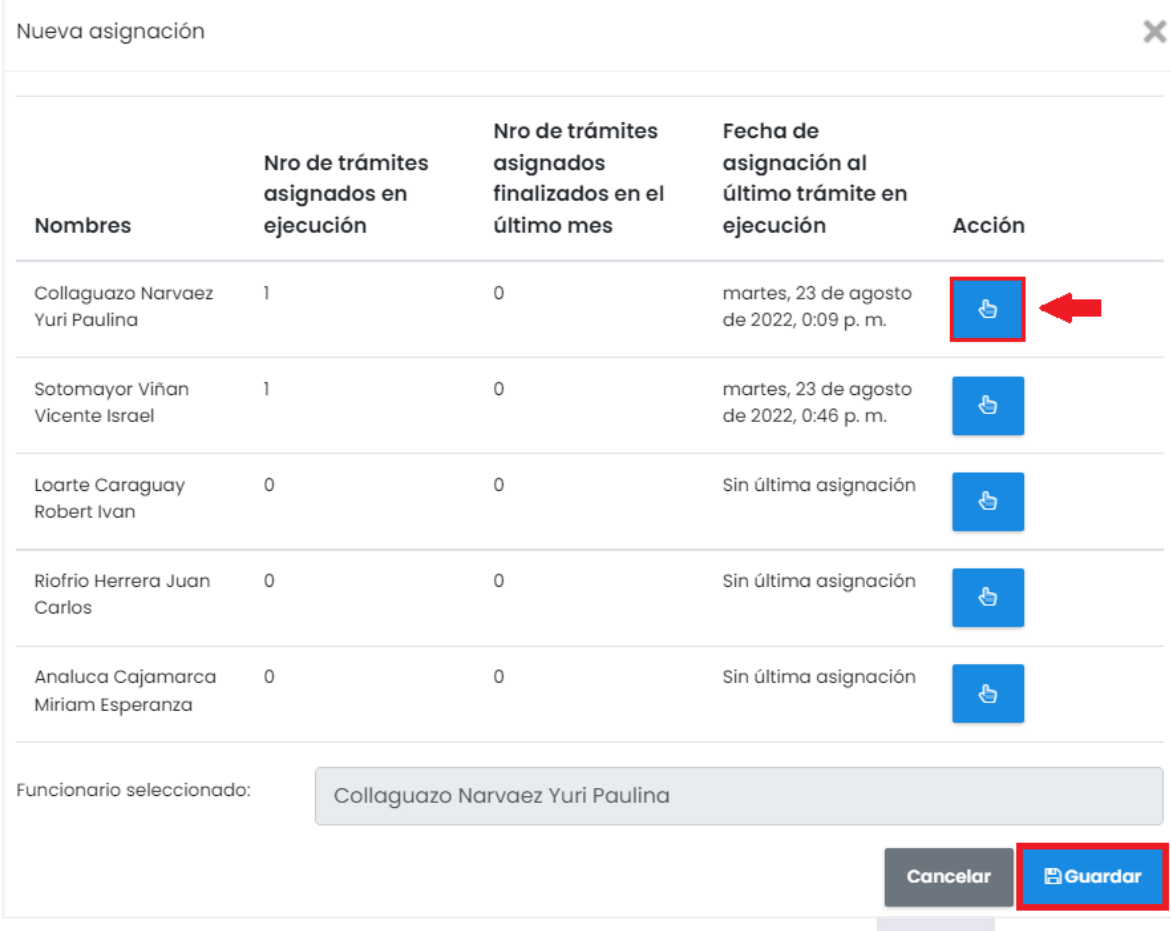

**Figura 30:** Nueva asignación especialista. [Captura de pantalla]

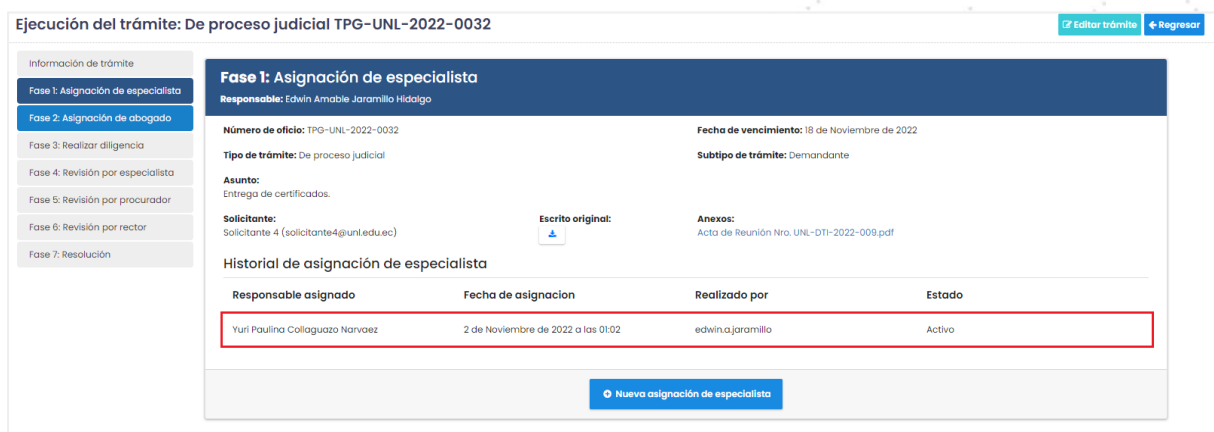

**Figura 31:** Asignación de un especialista a un trámite. [Captura de pantalla]

#### **3.1.1. FASE 1: ASIGNACIÓN DE ESPECIALISTA AUTOMÁTICAMENTE**

Otra manera de realizar la asignación de un especialista a un trámite es de forma automática para ello esta acción se realiza equitativamente según los trámites disponibles y la carga que tengan los servidores públicos especialistas. El servidor público con rol de procurador con la simple acción de dar clic sobre

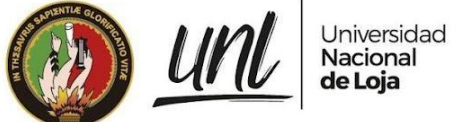

**Paso 1:** Dentro del menú de navegación del lado izquierdo inferior dirigirse a la opción de **[Por asignar],** y dar clic.

**Paso 2:** A continuación, se mostrará una lista de todos los trámites por asignar un especialista y un botón que dice **[Asignar automáticamente],** accionar sobre el botón y posteriormente **[Aceptar].**

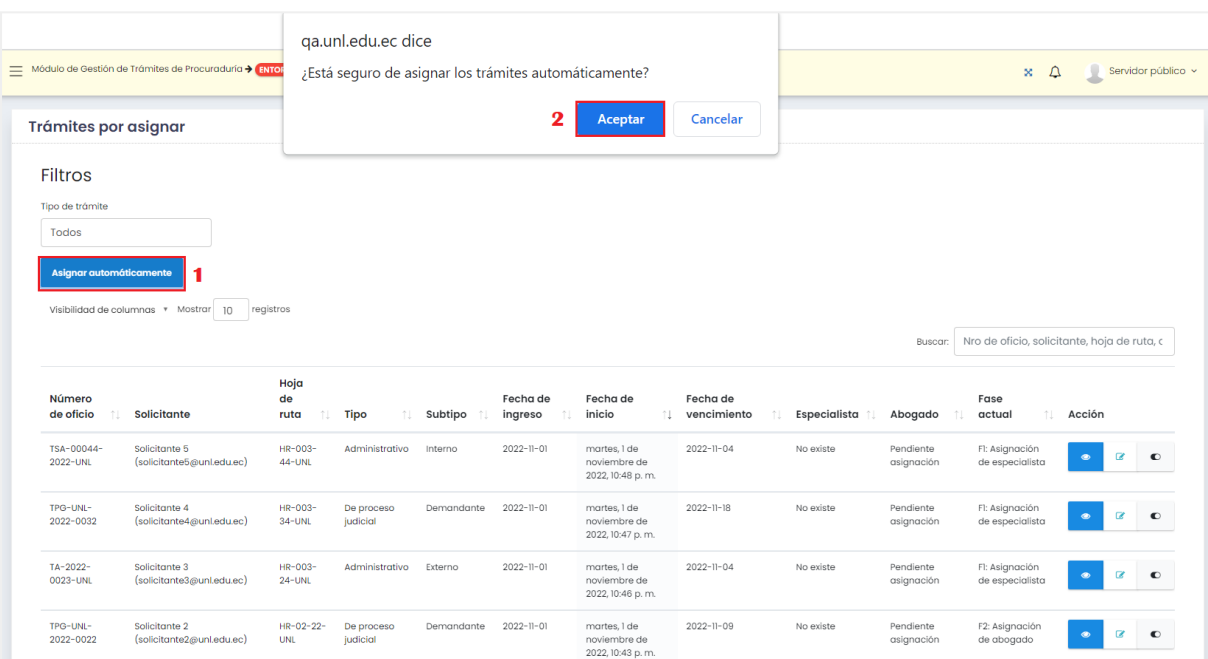

**Figura 32.** Botón asignar especialista automáticamente. [Captura de pantalla]

# **3.2. FASE 2: ASIGNACIÓN DE ABOGADO**

#### **PROCURADOR/ESPECIALISTA**

Para la asignación de un abogado quien será el encargado de crear el informe o diligencia (Acción) de un trámite que ingresó a Procuraduría General, deberá realizar los siguientes pasos:

**Paso 1:** Dentro del menú de navegación del lado izquierdo inferior dirigirse a la opción de **[Por asignar],** y dar clic.

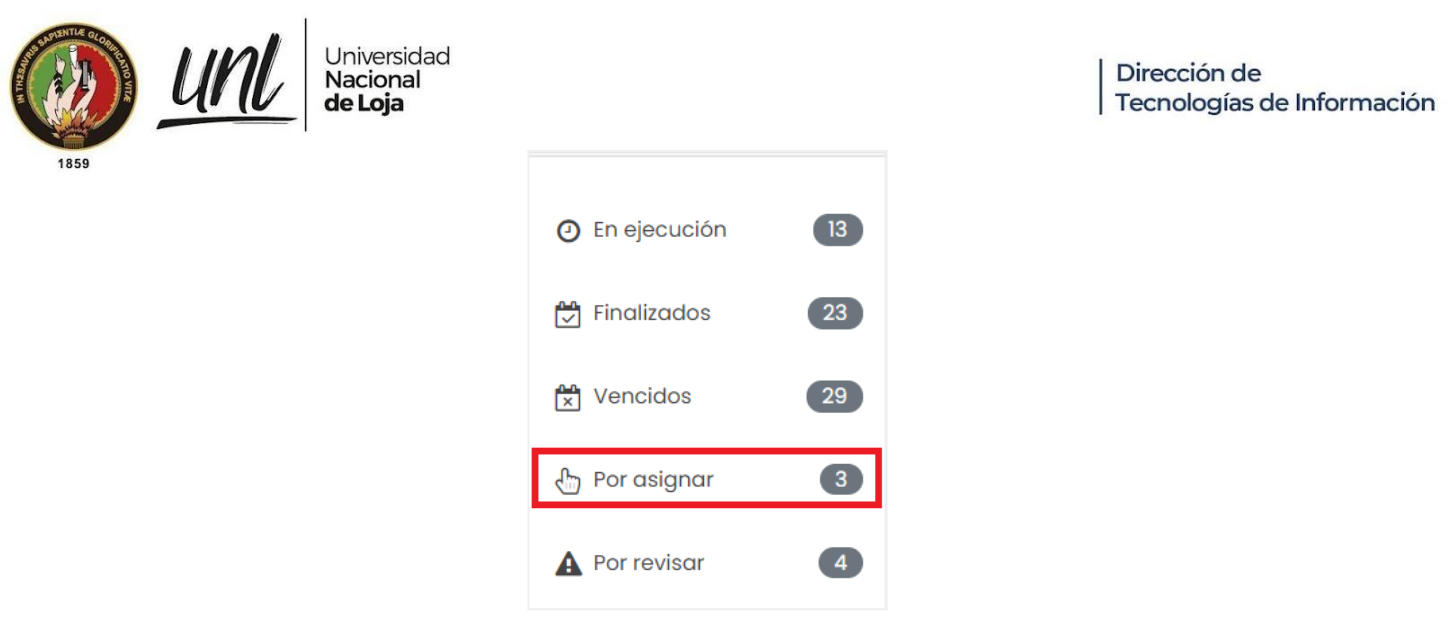

**Figura 33:** Opción asignar abogado automáticamente al menú de navegación ABOGADO/ESPECIALISTA. [Captura de pantalla]

**Paso 2:** A continuación, se mostrará una lista de todos los trámites por asignar un abogado y un botón que dice **[Asignar automáticamente],** dar clic sobre el botón y posteriormente **[Aceptar].**

|                         | Trámites por asignar                                 |                         |                        |            |                  |                                                  |                  |               |                         |            |                                             |           |
|-------------------------|------------------------------------------------------|-------------------------|------------------------|------------|------------------|--------------------------------------------------|------------------|---------------|-------------------------|------------|---------------------------------------------|-----------|
| <b>Filtros</b>          |                                                      |                         |                        |            |                  |                                                  |                  |               |                         |            |                                             |           |
| Tipo de trámite         |                                                      |                         |                        |            |                  |                                                  |                  |               |                         |            |                                             |           |
| <b>Todos</b>            |                                                      |                         |                        |            |                  |                                                  |                  |               |                         |            |                                             |           |
|                         |                                                      |                         |                        |            |                  |                                                  |                  |               |                         |            |                                             |           |
| Asignar automáticamente |                                                      |                         |                        |            |                  |                                                  |                  |               |                         |            |                                             |           |
|                         | registros<br>Visibilidad de columnas * Mostrar<br>10 |                         |                        |            |                  |                                                  |                  |               |                         |            |                                             |           |
|                         |                                                      |                         |                        |            |                  |                                                  |                  |               | Buscar:                 |            | Nro de oficio, solicitante, hoja de ruta, c |           |
|                         |                                                      |                         |                        |            |                  |                                                  |                  |               |                         |            |                                             |           |
|                         |                                                      |                         |                        |            |                  |                                                  |                  |               |                         |            |                                             |           |
| Número                  |                                                      | Hoja<br>de              |                        |            | Fecha de         |                                                  | Fecha de         |               |                         |            | Fase                                        |           |
| de oficio               | <b>Solicitante</b>                                   | îl.<br>ruta             | <b>Tipo</b><br>TJ.     | Subtipo    | ingreso          | Fecha de inicio                                  | vencimiento      | Especialista  | Abogado                 | $\uparrow$ | TJ.<br>actual                               | Acción    |
| TSA-00044-<br>2022-UNL  | Solicitante 5<br>(solicitante5@unl.edu.ec)           | $HR-003-$<br>44-UNL     | Administrativo         | Interno    | $2022 - 11 - 01$ | martes. I de<br>noviembre de 2022.<br>10:48 p.m. | $2022 - 11 - 04$ | ypcollaguazon | Pendiente<br>asignación |            | F2: Asignación<br>de abogado                | $\bullet$ |
| TPG-UNL-2022-<br>0032   | Solicitante 4<br>(solicitante4@unl.edu.ec)           | $HR-003-$<br>$34 - UNL$ | De proceso<br>judicial | Demandante | $2022 - 11 - 01$ | martes. 1 de<br>noviembre de 2022.<br>10:47 p.m. | $2022 - 11 - 18$ | ypcollaguazon | Pendiente<br>asignación |            | F2: Asignación<br>de abogado                | $\bullet$ |

**Figura 34.** Listado de trámites para asignar abogado. [Captura de pantalla]

**Paso 3:** Dirigirse a la fase **[Fase 2: Asignación de abogado],** para ellos nos mostrará un recuadro con un historial de asignaciones de abogado anteriores en caso de existir más de una, para una nueva asignación hacer clic en el botón de Nueva asignación de abogado, para mostrar los abogados en una tabla.

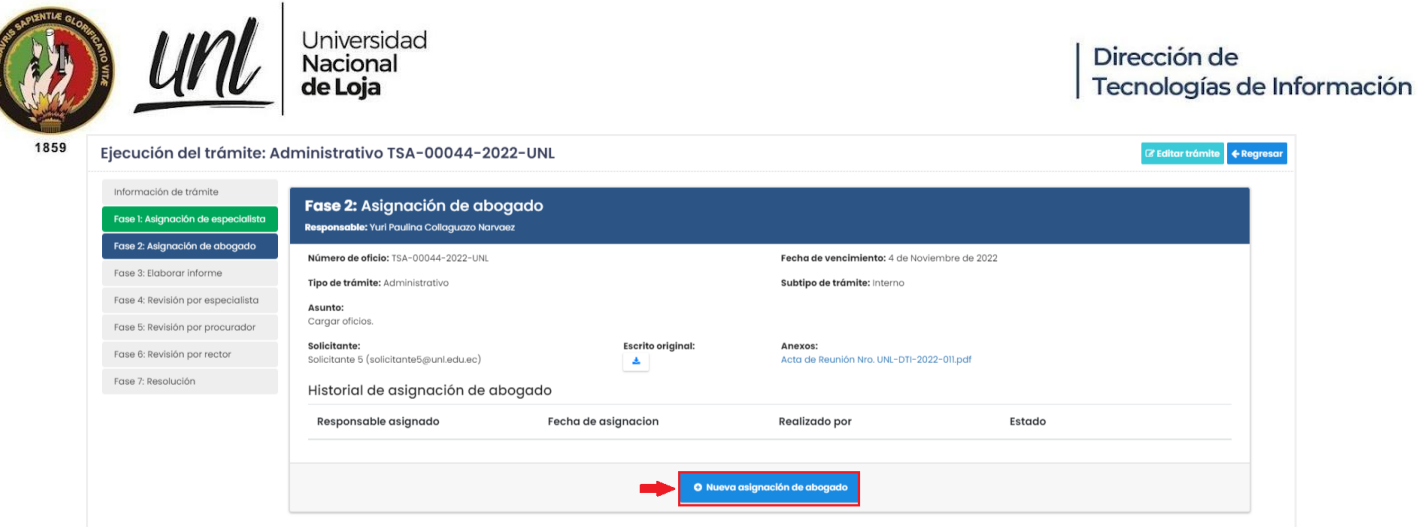

**Figura 35:** Nueva asignación de abogado. [Captura de pantalla]

**Paso 4:** Luego de haber ingresado, se mostrará una tabla con detalles de abogados activos en el sistema, todos estos campos se considerarán al momento de elegir un abogado de esa manera no sobrecargar el trabajo para el mismo. Para elegir un abogado hacer clic en el botón con icono de selección ubicado en la columna **[Acción]** y posteriormente hacer clic en **[Guardar].**

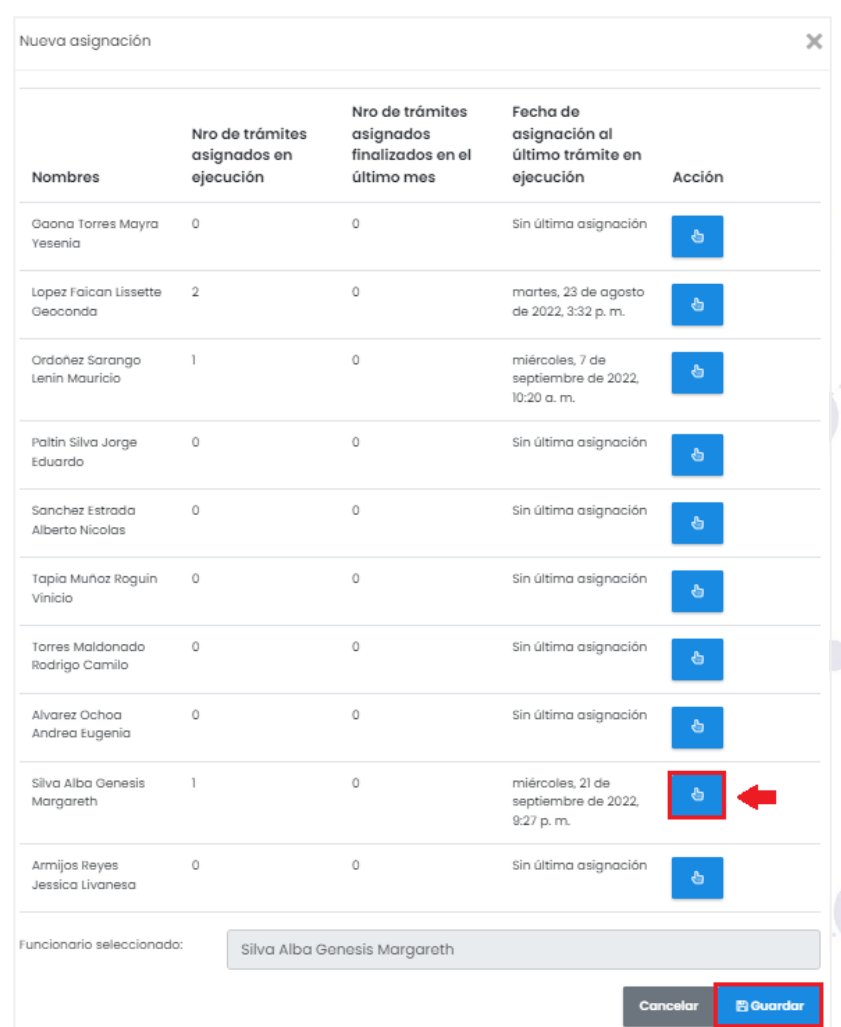

**Figura 36:** Selección de abogado para un trámite*.* [Captura de pantalla]

Página 32 de 52Educamos para Transformar

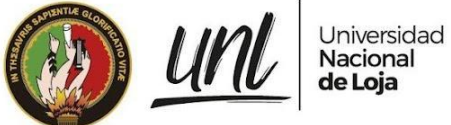

Detalles:

- **→** Nombres completos.
- **→** Trámites que tengan en ejecución.
- → Total de trámites en un mes hasta la fecha.
- ➜ Fecha del último trámite finalizado.

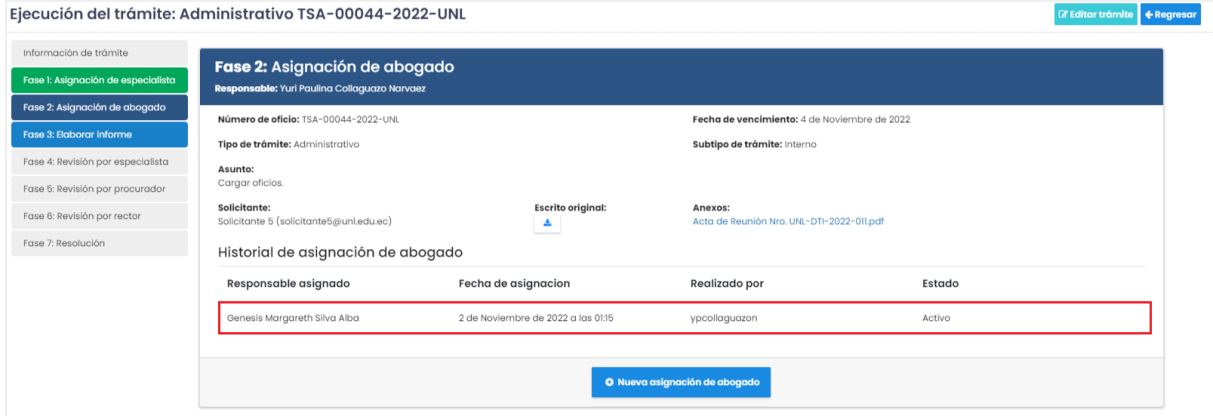

**Figura 37:** Historial de asignación de abogado. [Captura de pantalla]

#### **3.2.1. FASE 2: ASIGNACIÓN DE ABOGADO AUTOMÁTICAMENTE**

Otra manera de realizar la asignación de un abogado, similar a la asignación de especialista es también de forma automática, para ello esta acción se realiza equitativamente según los trámites disponibles y la carga que tengan los servidor públicos abogados, para realizar esta acción debe seguir los siguientes pasos:

**Paso 1:** Dentro del menú de navegación del lado izquierdo inferior dirigirse a la opción de **[Por asignar],** y dar clic.

**Paso 2:** A continuación, se mostrará una lista de todos los trámites por asignar un abogado y un botón que dice **[Asignar automáticamente],** dar clic sobre el botón y posteriormente **[Aceptar].**

> Página 33 de 52Educamos para Transformar

|                                                                                             | Nacional<br>de Loja                                  | Universidad            |                                                                             |            |                     |                                                  |                         |               |                         | Dirección de                                | Tecnologías de Información |
|---------------------------------------------------------------------------------------------|------------------------------------------------------|------------------------|-----------------------------------------------------------------------------|------------|---------------------|--------------------------------------------------|-------------------------|---------------|-------------------------|---------------------------------------------|----------------------------|
|                                                                                             | Módulo de Gestión de Trámites de Procuraduría > ENTO |                        | ga.unl.edu.ec dice<br>¿Está seguro de asignar los trámites automáticamente? |            |                     |                                                  |                         |               |                         | $\times$ $\circ$                            | Servidor público $\sim$    |
| Trámites por asignar                                                                        |                                                      |                        |                                                                             |            | 2                   | Aceptar                                          | Cancelar                |               |                         |                                             |                            |
| Tipo de trámite<br>Todos<br>Asignar automáticamente<br>Visibilidad de columnas * Mostrar 10 | registros                                            |                        |                                                                             |            |                     |                                                  |                         |               | Buscar:                 | Nro de oficio, solicitante, hoja de ruta, c |                            |
| Número<br>de oficio                                                                         | <b>Solicitante</b>                                   | Hoja<br>de<br>ruta     | <b>Tipo</b>                                                                 | Subtipo    | Fecha de<br>ingreso | Fecha de inicio                                  | Fecha de<br>vencimiento | Especialista  | Abogado                 | Fase<br>actual                              | Acción                     |
|                                                                                             |                                                      |                        |                                                                             |            |                     |                                                  |                         |               |                         |                                             |                            |
| TSA-00044-<br>2022-UNL                                                                      | Solicitante 5<br>(solicitante5@unl.edu.ec)           | HR-003-<br>44-UNL      | Administrativo                                                              | Interno    | $2022 - 11 - 01$    | martes, 1 de<br>noviembre de 2022.<br>10:48 p.m. | 2022-11-04              | ypcollaguazon | Pendiente<br>asignación | F <sub>2</sub> : Asignación<br>de abogado   | $\alpha$<br>$\bullet$      |
| TPG-UNL-2022-<br>0032                                                                       | Solicitante 4<br>(solicitante4@unl.edu.ec)           | $HR-003-$<br>$34$ -UNL | De proceso<br>judicial                                                      | Demandante | $2022 - 11 - 01$    | martes, 1 de<br>noviembre de 2022.<br>10:47 p.m. | $2022 - 11 - 18$        | ypcollaguazon | Pendiente<br>asignación | F2: Asignación<br>de abogado                | $\alpha$<br>$\bullet$      |

**Figura 38:** Botón asignar abogado automáticamente. [Captura de pantalla]

#### **3.3. FASE 3: REALIZAR INFORME O DILIGENCIA**

#### **ABOGADO**

El servidor público con rol de abogado es el encargado de realizar la acción correspondiente a un informe o diligencia dependiendo del tipo de trámite el cual le fue asignado. Para ello seguir los siguientes pasos:

**Paso 1:** Dentro del menú de navegación del lado izquierdo inferior dirigirse a la opción de **[Informes o diligencias por crear],** y dar clic.

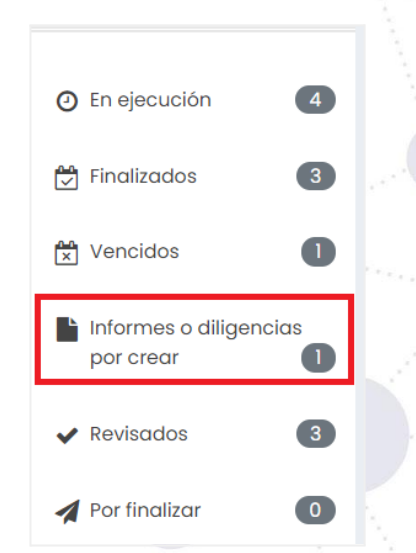

**Figura 39.** Opción informes o diligencias por crear ABOGADO. [Captura de pantalla]

**Paso 2:** A continuación, se mostrará una lista de todos los trámites asignados, en la columna de **[Acción]** con icono de vista se debe hacer clic sobre ella, para visualizar de mejor manera la información del trámite.

|                        | de Loja                                                                 | Nacional          |                        |            |                     |                                                  |                         |               |                    | Dirección de                                                  | Tecnologías de Informació |
|------------------------|-------------------------------------------------------------------------|-------------------|------------------------|------------|---------------------|--------------------------------------------------|-------------------------|---------------|--------------------|---------------------------------------------------------------|---------------------------|
| Trámites por crear     |                                                                         |                   |                        |            |                     |                                                  |                         |               |                    |                                                               |                           |
| Filtros                |                                                                         |                   |                        |            |                     |                                                  |                         |               |                    |                                                               |                           |
| Tipo de trámite        |                                                                         |                   |                        |            |                     |                                                  |                         |               |                    |                                                               |                           |
| Todos                  |                                                                         |                   |                        |            |                     |                                                  |                         |               |                    |                                                               |                           |
| Número de<br>oficio    | Visibilidad de columnas * Mostrar 10<br>registros<br><b>Solicitante</b> | Hoja de<br>ruta   | <b>Tipo</b>            | Subtipo    | Fecha de<br>ingreso | Fecha de inicio                                  | Fecha de<br>vencimiento | Especialista  | Buscar:<br>Abogado | Nro de oficio, solicitante, hoja de ruta, c<br>Fase<br>actual | Acción                    |
| TSA-00044-<br>2022-UNL | Solicitante 5<br>(solicitante5@unl.edu.ec)                              | HR-003-<br>44-UNL | Administrativo         | Interno    | $2022 - 11 - 01$    | martes, 1 de<br>noviembre de 2022.<br>10:48 p.m. | $2022 - 11 - 04$        | ypcollaguazon | genesis.silva      | F3: Elaborar<br>informe                                       | œ                         |
| TPG-UNL-2022-<br>0032  | Solicitante 4<br>(solicitante4@unl.edu.ec)                              | HR-003-<br>34-UNL | De proceso<br>judicial | Demandante | $2022 - 11 - 01$    | martes, 1 de<br>noviembre de 2022,<br>10:47 p.m. | $2022 - 11 - 18$        | ypcollaguazon | genesis.silva      | F3: Realizar<br>diligencia                                    | $\alpha$<br>$\bullet$     |
|                        |                                                                         |                   |                        |            |                     |                                                  |                         |               |                    |                                                               |                           |

**Figura 40.** Trámites por realizar informe o diligencia ABOGADO. [Captura de pantalla]

**Paso 3:** Dirigirse a la fase **[Fase 3: Realizar informe o diligencia],** para ellos nos mostrará un recuadro con un historial de instancias anteriores en caso de existir más de una, para un nuevo informe o diligencia hacer clic en el botón de Nueva diligencia /Nuevo informe, para mostrar un formulario.

**Nota:** Si la diligencia o informe requiere pasar o no por **[Fase 6: Revisión por rector],** se debe proceder a marcar o desmarcar haciendo clic sobre **[Editar Trámite]** en la parte superior derecha junto al botón de **[Regresar].**

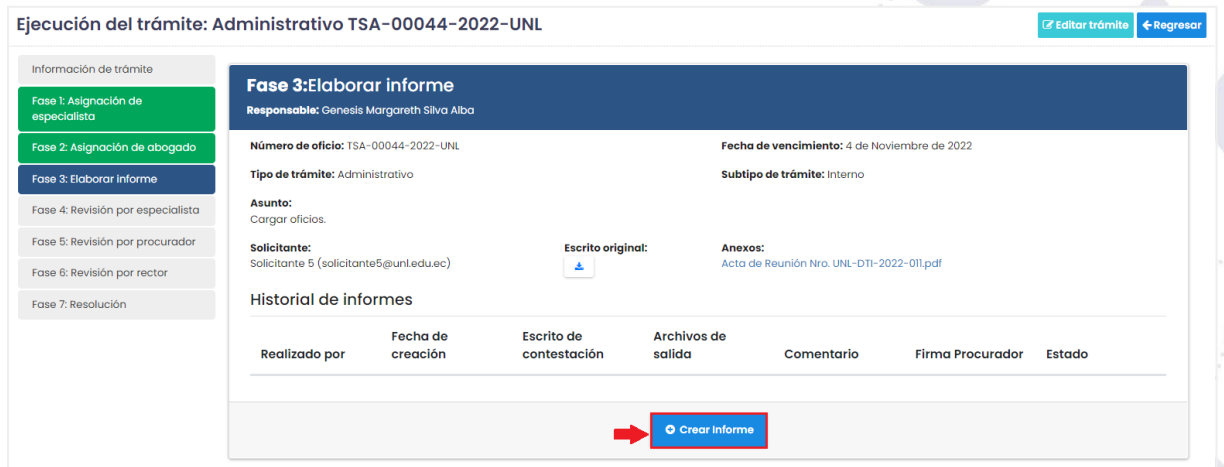

**Figura 41:** Fase 3: Realizar informe o Realizar diligencia. [Captura de pantalla]

**Paso 4:** Luego de dar clic se mostrará un formulario para crear un informe o diligencia. completar el formulario y hacer clic en **[Guardar].** Para la cual puede proceder de la siguiente manera no ambas a la vez:

➢ **Caso 1:** El servidor público podrá subir un solo archivo PDF con su firma para dar paso a la revisión y firma del procurador en caso de aprobación.

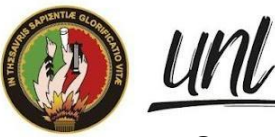

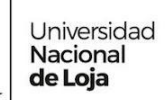

➢ **Caso 2:** El servidor público podrá subir el link de descarga del Word para ser editado y posteriormente convertido en PDF y firmado por el procurador en caso de aprobación y al final ser firmado por el abogado quien realizó el informe o diligencia.

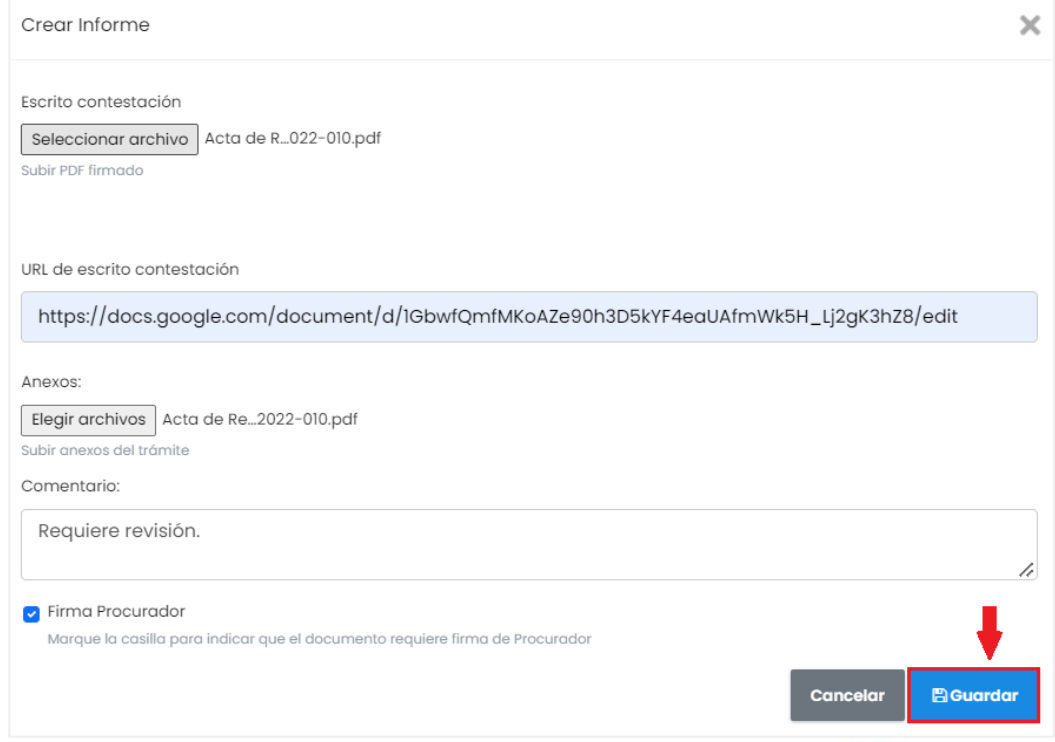

**Figura 42.** Crear acción (informe o diligencia). [Captura de pantalla]

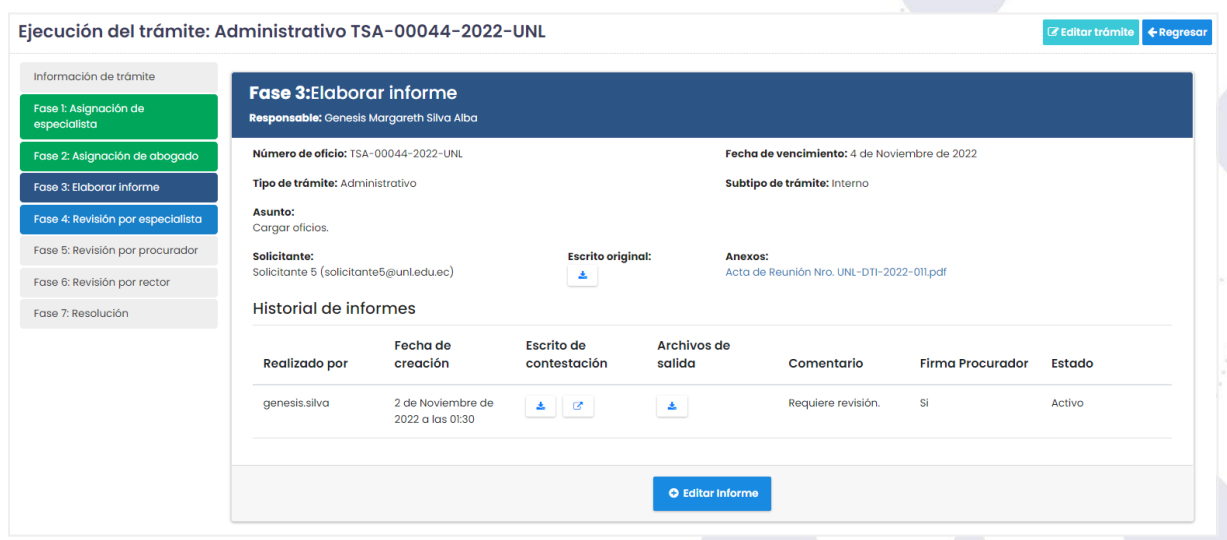

**Figura 43.** Historial de informes creados por el abogado. [Captura de pantalla]

#### **3.3.1 NUEVA INSTANCIA DE TRÁMITE**

La continuidad de algunos trámites a pesar de estar ya dados por Finalizados, pero que exigen otra instancia, por ello para un trámite que requiera otra instancia tendrá la opción de que el servidor público mismo asignado pueda crear las instancias necesarias para dicho trámite original ingresado.

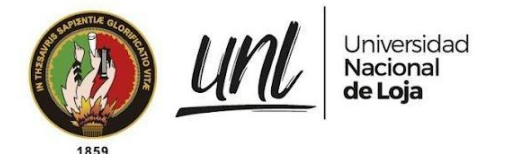

**Paso 1**: Del menú de navegación parte inferior clic sobre **[Finalizados]**, posteriormente se mostrará una tabla con todos los trámites.

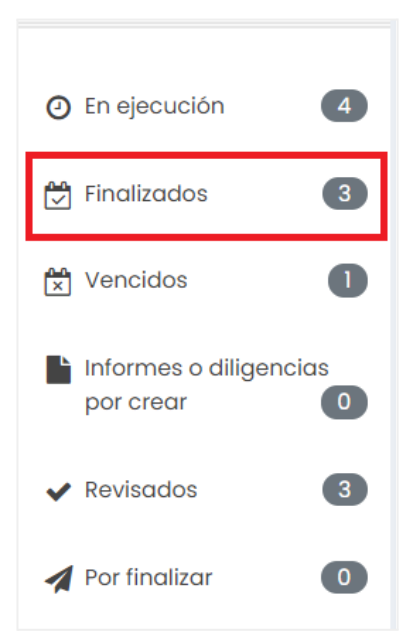

**Figura 44.** Opción informes o diligencias por crear ABOGADO. [Captura de pantalla]

**Paso 2:** De la lista de trámites seleccionamos el trámite que se va crear con otra instancia, en la columna de **[Acción]** con icono de vista, para visualizar de mejor manera la información del trámite.

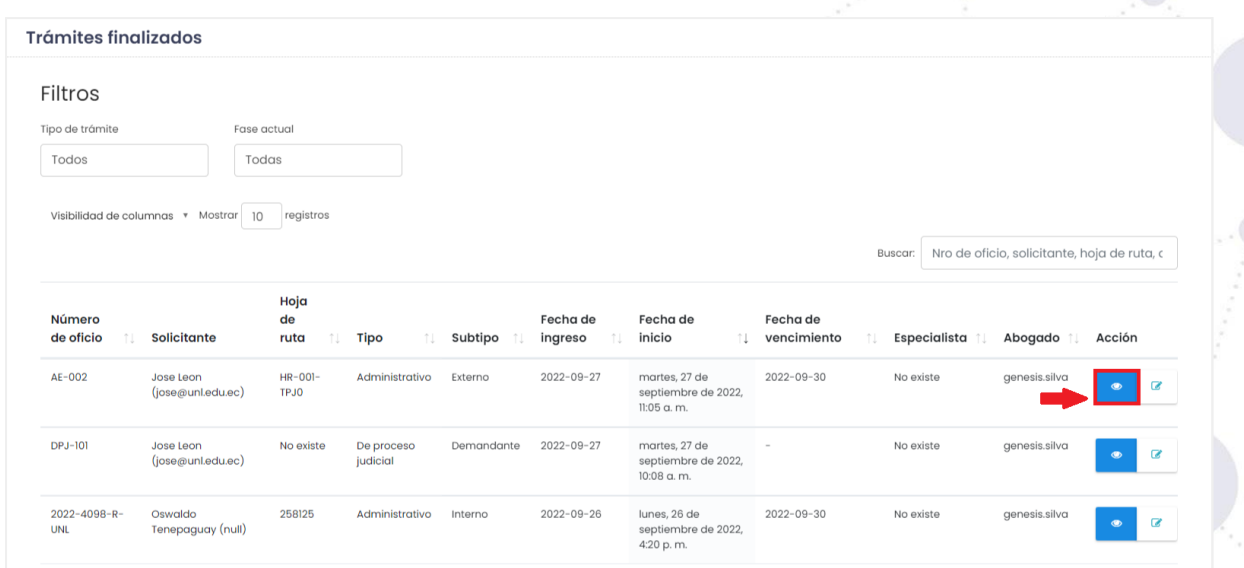

**Figura 45.** Listado de Trámites por realizar informe o diligencia ABOGADO Nueva instancia. [Captura de pantalla]

Página 37 de 52Educamos para Transformar

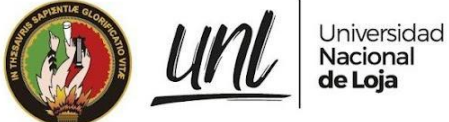

**Paso 3:** Dirigirse a la fase **[Fase 3: Realizar informe o diligencia],** para ellos nos mostrará un recuadro con un historial de instancias anteriores, para una instancia clic sobre **[Nueva instancia de Diligencia].**

**Considerar:** Si la diligencia o informe requiere pasar o no por **[Fase 6: Revisión por rector],** se debe proceder a marcar o desmarcar haciendo clic sobre **[Editar Trámite]** en la parte superior derecha junto al botón de **[Regresar].**

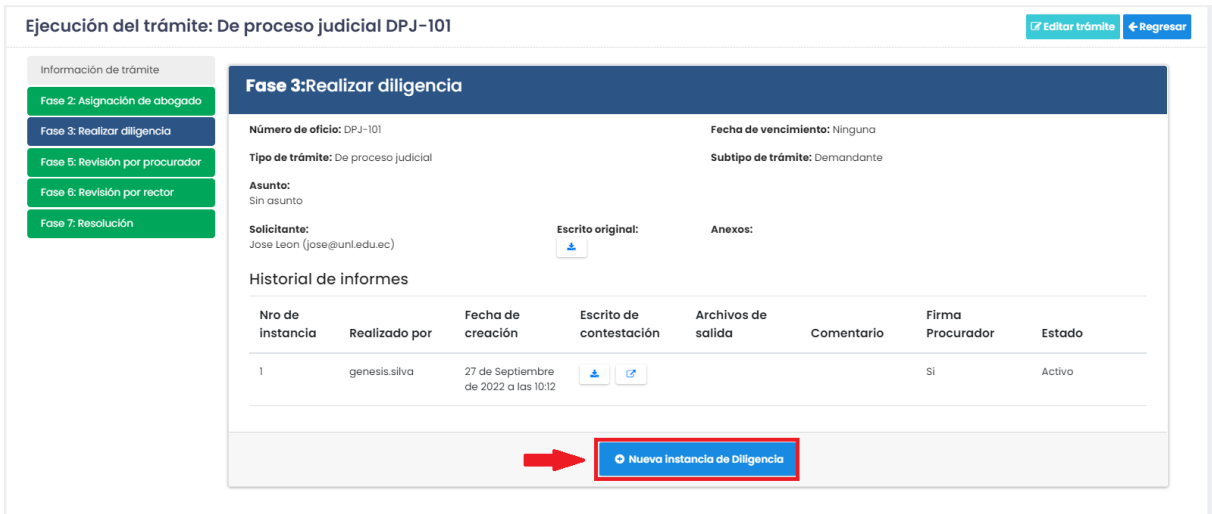

**Figura 46.** Historial de instancias ABOGADO. [Captura de pantalla]

### **3.4. FASE 4: REVISIÓN DE ESPECIALISTA ESPECIALISTA**

Una de los filtros por los que debe pasar un trámite es el de la **[Fase 4: Revisión por especialista],** es aquí donde el servidor público con rol de especialista se encarga de realizar una revisión del informe subido por el abogado para ello se deberá realizar los siguientes pasos:

**Paso 1:** Dentro del menú de navegación del lado izquierdo inferior dirigirse a la opción de **[Por revisar],** y dar clic.

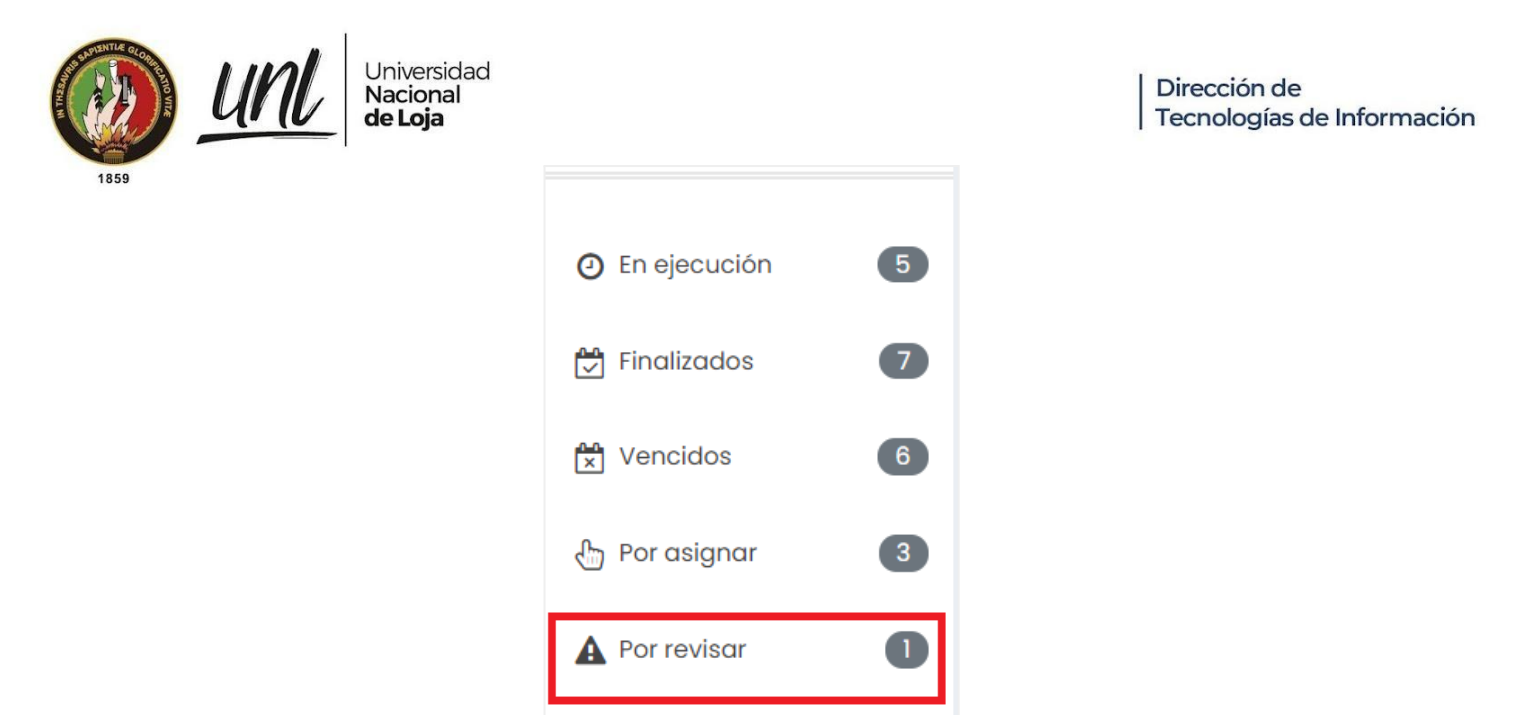

**Figura 47.** Opción informes o diligencias por crear ESPECIALISTA. [Captura de pantalla]

**Paso 2:** De la lista de trámites seleccionamos el trámite que revisará, en la columna de **[Acción]** con icono de vista, para visualizar de mejor manera la información del trámite.

| Filtros                       |                                         |                          |            |            |                        |                                                  |                         |                |         |                                             |        |
|-------------------------------|-----------------------------------------|--------------------------|------------|------------|------------------------|--------------------------------------------------|-------------------------|----------------|---------|---------------------------------------------|--------|
| Tipo de trámite               |                                         |                          |            |            |                        |                                                  |                         |                |         |                                             |        |
| Todos                         |                                         |                          |            |            |                        |                                                  |                         |                |         |                                             |        |
|                               | Visibilidad de columnas * Mostrar<br>10 | registros                |            |            |                        |                                                  |                         |                |         |                                             |        |
|                               |                                         |                          |            |            |                        |                                                  |                         | <b>Buscar:</b> |         | Nro de oficio, solicitante, hoja de ruta, o |        |
| Número<br>de<br>oficio<br>T.L | <b>Solicitante</b>                      | Hoja<br>de<br>ruta<br>1U | Tipo<br>n. | Subtipo il | Fecha<br>de<br>ingreso | Fecha<br>de<br>inicio<br>$^{\uparrow\downarrow}$ | Fecha de<br>vencimiento | Especialista   | Abogado | Fase<br>T.L<br>actual                       | Acción |

**Figura 48**: Lista Por Revisar especialista. [Captura de pantalla]

**Paso 3:** Dirigirse a la **[Fase 4: Revisión por especialista],** donde se mostrará un recuadro con un historial de revisiones del procurador realizadas con anterioridad en caso de existir más de una, para una nueva revisión hacer clic en el botón de Nueva revisión por especialista, para mostrar detalles de los informes subidos a revisar.

> Página 39 de 52Educamos para Transformar

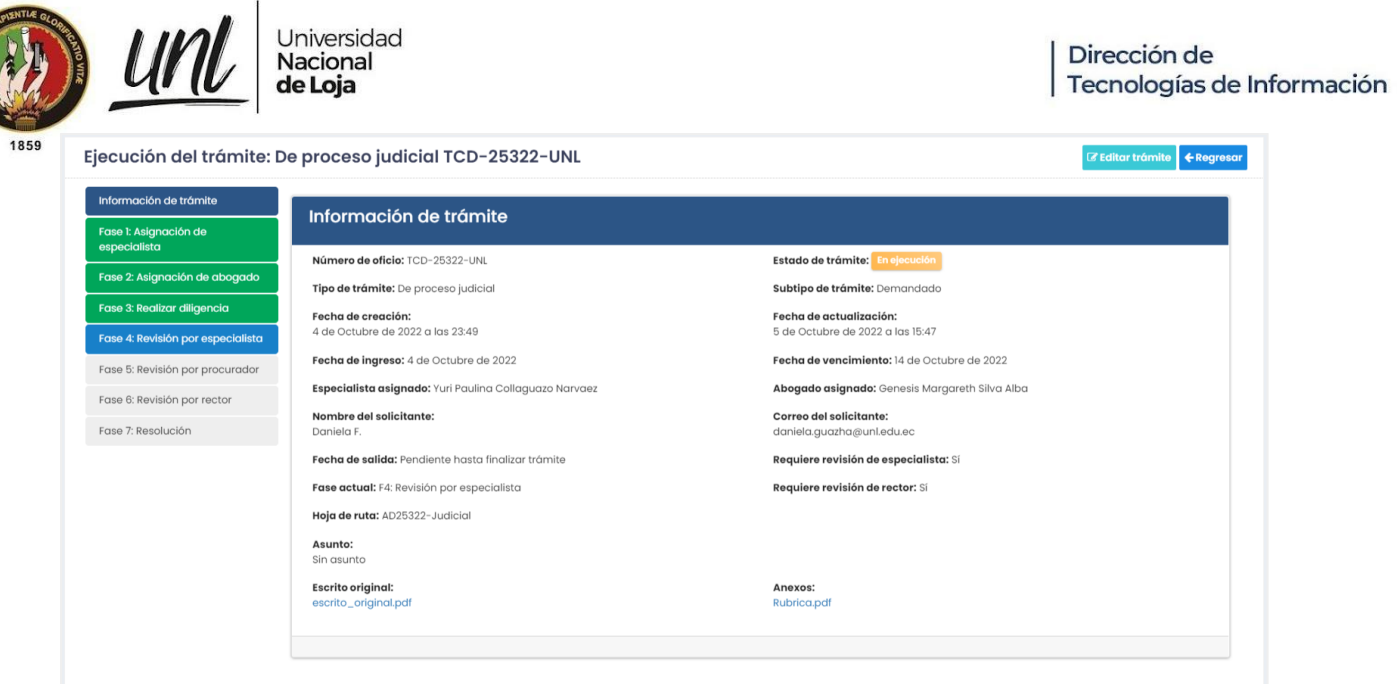

**Figura 49.** Fase 4: Revisión por especialista. [Captura de pantalla]

**Paso 2:** Una vez realizada la revisión y las correcciones debidas si es necesario al trámite se procede a dar clic en el botón **[Guardar].**

Para la revisión debe considerar subir los archivos revisados y estos deben estar firmados por el mismo. Necesario colocar una nota y acción.

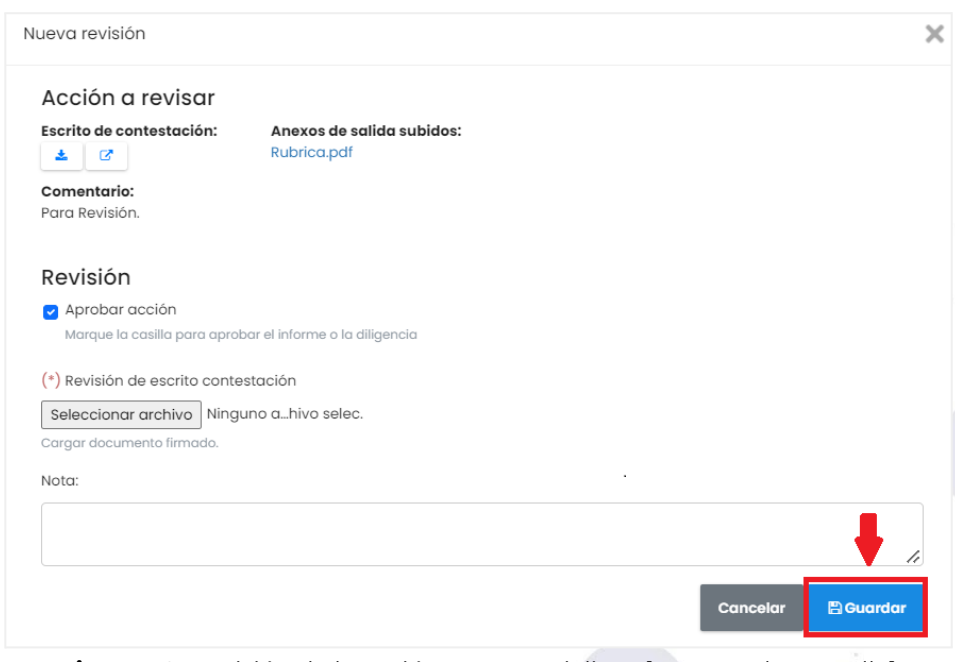

**Figura 50.** Revisión de la acción por especialista. [Captura de pantalla]

**Paso 3:** Visualizar en la **[Fase 4: Revisión por especialista],** el trámite revisado.

- **● Aprobada Acción:** Si el informe fue aprobado este seguirá a la siguiente **[Fase 6: Revisión por procurador].**
- **● Desaprobada Acción:** Si el informe no fue aprobado y se le hicieron las debidas correcciones este pasará a la **[Fase 3: Elaborar informe].**

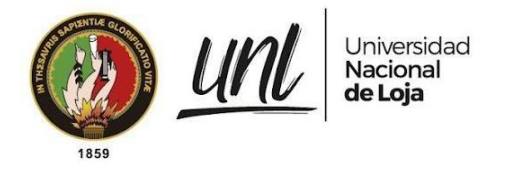

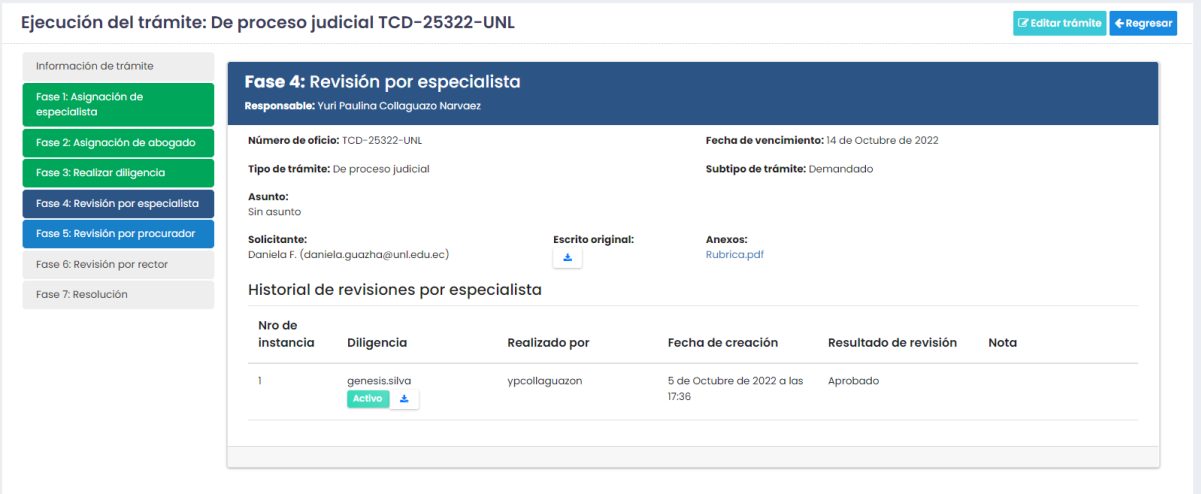

**Figura 51.** Revisión de especialista. [Captura de pantalla]

#### **3.5. FASE 5: REVISIÓN POR PROCURADOR PROCURADOR**

Una de los filtros por los que debe pasar un trámite es el de la **[Fase 5: Revisión por procurador]**, es aquí donde el servidor público con rol de procurador se encarga de realizar una revisión del informe subido por el abogado el mismo que ya fue revisado de ser el caso por el especialista en la fase anterior, para ello se deberá realizar los siguientes pasos:

**Paso 1:** Dentro del menú de navegación del lado izquierdo inferior dirigirse a la opción de **[Por revisar],** y dar clic.

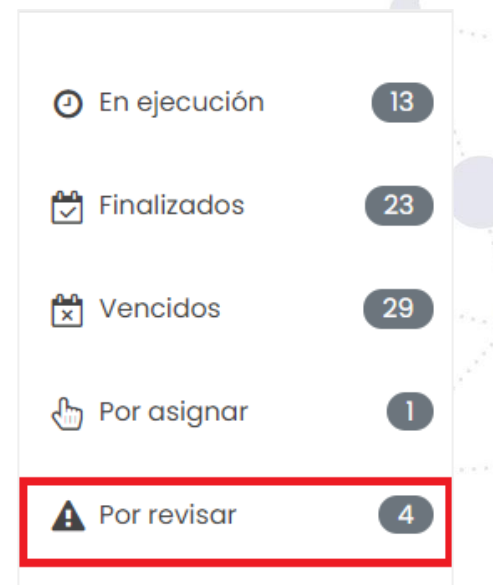

**Figura 52.** Opción informes o diligencias por crear PROCURADOR. [Captura de pantalla]

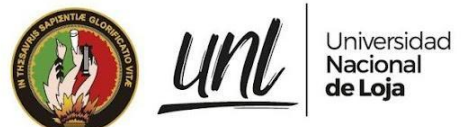

**Paso 2:** De la lista de trámites seleccionamos el trámite a revisar, en la columna de

**[Acción]** con icono de vista, para visualizar de mejor manera la información del trámite.

|                                     | Trámites por revisar                            |                          |                           |            |                        |                                                                        |                         |              |               |                                   |                                             |
|-------------------------------------|-------------------------------------------------|--------------------------|---------------------------|------------|------------------------|------------------------------------------------------------------------|-------------------------|--------------|---------------|-----------------------------------|---------------------------------------------|
| Filtros<br>Tipo de trámite<br>Todos | Visibilidad de columnas * Mostrar<br>10         | registros                |                           |            |                        |                                                                        |                         | Buscar:      |               |                                   | Nro de oficio, solicitante, hoja de ruta, o |
| Número<br>de<br>oficio              | <b>Solicitante</b>                              | Hoja<br>de<br>ruta<br>ħL | <b>Tipo</b><br>îI.        | Subtipo    | Fecha<br>de<br>ingreso | Fecha<br>de<br>inicio<br>ΥT.                                           | Fecha de<br>vencimiento | Especialista | Abogado       | Fase<br>actual                    | Acción                                      |
| TSA-<br>0001342                     | Josselyn Guazha<br>(josselyn.guazha@unl.edu.ec) | AD1342-<br>Judicial      | De<br>proceso<br>judicial | Demandante | $2022 - 09 - 28$       | miércoles,<br>28 <sub>de</sub><br>septiembre<br>de 2022,<br>11:37 a.m. | $2022 - 10 - 05$        | No existe    | genesis.silva | F5: Revisión<br>por<br>procurador |                                             |
| TSA-<br>0001234                     | Daniela<br>(daniela.guazha@unl.edu.ec)          | <b>No</b><br>existe      | De<br>proceso<br>judicial | Demandante | $2022 - 09 - 27$       | martes, 27<br>de<br>septiembre<br>de 2022.<br>9:39 a.m.                | $2022 - 09 - 30$        | No existe    | genesis.silva | F5: Revisión<br>por<br>procurador | $\overline{a}$<br>$\bullet$                 |

**Figura 53.** Listado de trámites a revisar PROCURADOR. [Captura de pantalla]

**Paso 3:** Dirigirse a la **[Fase 5: Revisión por procurador],** donde se mostrará un recuadro con un historial de revisiones del procurador realizadas con anterioridad en caso de existir más de una, para una nueva revisión hacer clic en el botón de Nueva revisión por procurador, para mostrar detalles de los informes subidos a revisar.

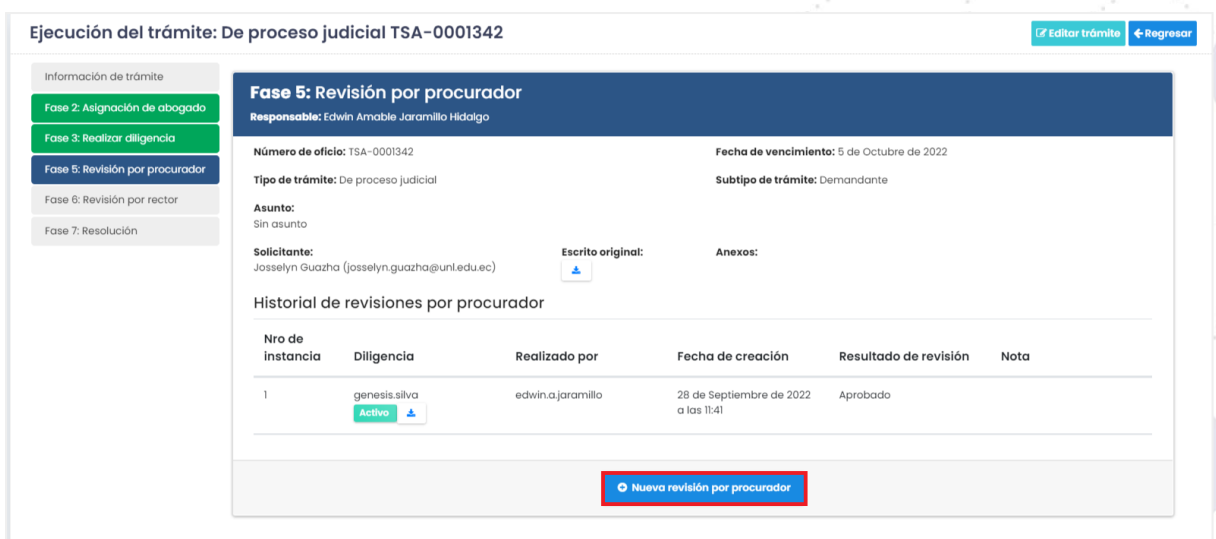

**Figura 54:** Nueva revisión del procurador. [Captura de pantalla]

**Paso 4:** Una vez realizada la revisión y las correcciones debidas si es necesario al trámite se procede a dar clic en el botón **[Guardar].**

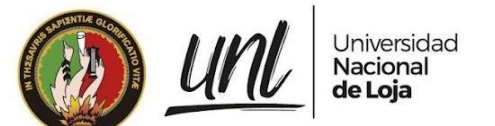

Para la revisión debe considerar subir los archivos revisados y estos deben estar firmados por el mismo. Necesario colocar una nota y acción.

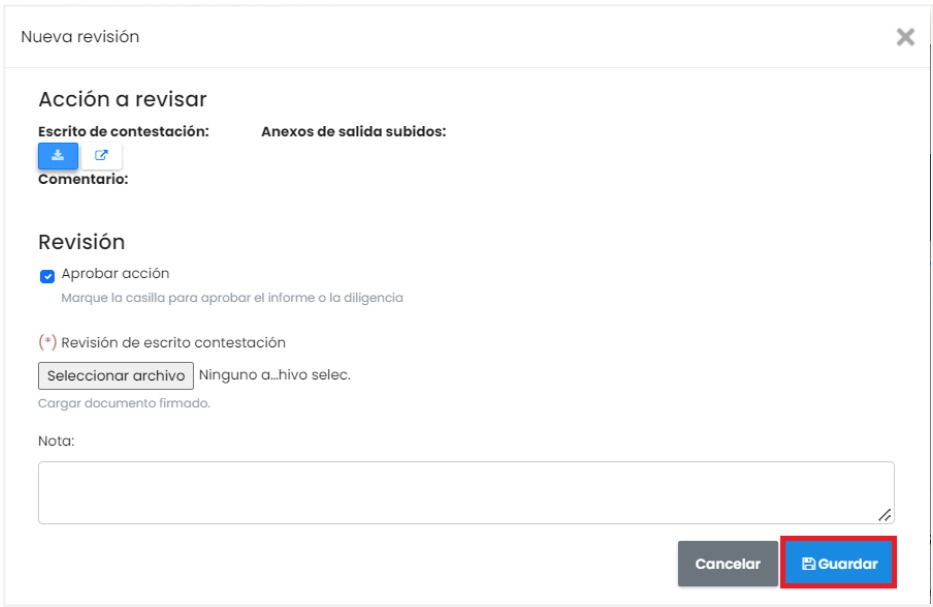

**Figura 55:** Acción revisión. [Captura de pantalla]

**Paso 5:** Visualizar en la **[Fase 5: Revisión por procurador],** el trámite revisado.

- ➜ **Aprobada acción:** Si el informe fue aprobado y si requiere revisión del rector este seguirá a la siguiente **[Fase 6: Revisión por rector],** caso contrario este pasa a la **[Fase 7: Resolución]**.
- **→ Desaprobada Acción:** Si el informe no fue aprobado y se le hicieron las debidas correcciones este pasará a la **[Fase 3: Elaborar informe].**

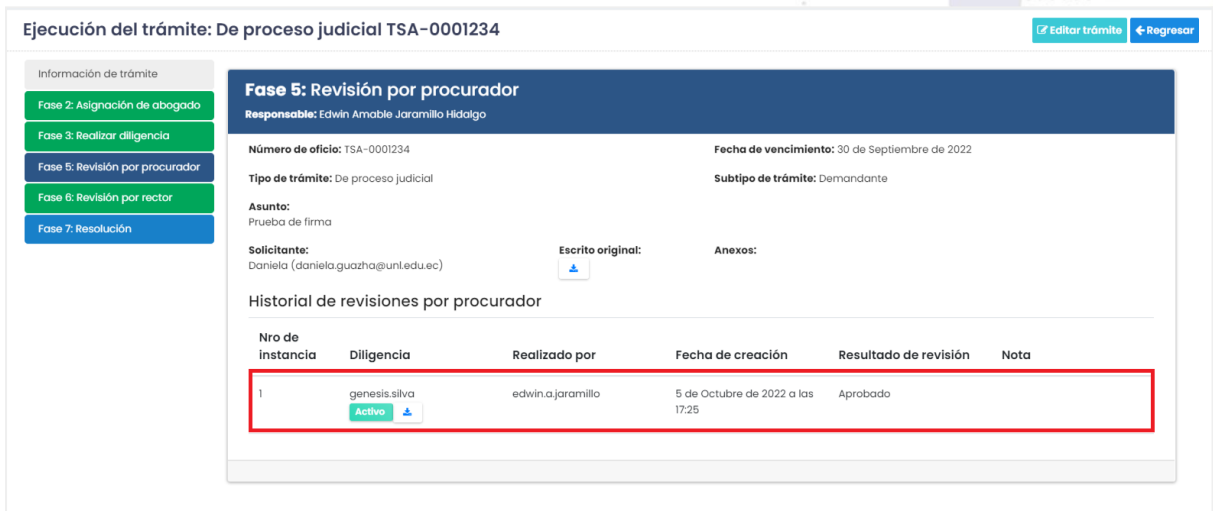

**Figura 56:** Revisión de una acción por un procurador. [Captura de pantalla]

Página 43 de 52Educamos para Transformar

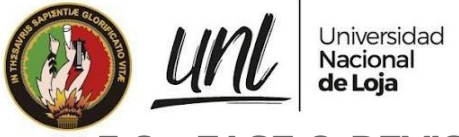

# **3.6. FASE 6: REVISIÓN POR RECTOR RECTOR**

Una de los filtros por los que debe pasar un trámite es el de la **[Fase 6: Revisión por rector],** es aquí donde el servidor público con rol de especialista se encarga de realizar una revisión del informe subido por el abogado para ello se deberá realizar los siguientes pasos:

**Paso 1:** Dentro del menú de navegación del lado izquierdo inferior dirigirse a la opción de **[Por revisar],** y dar clic.

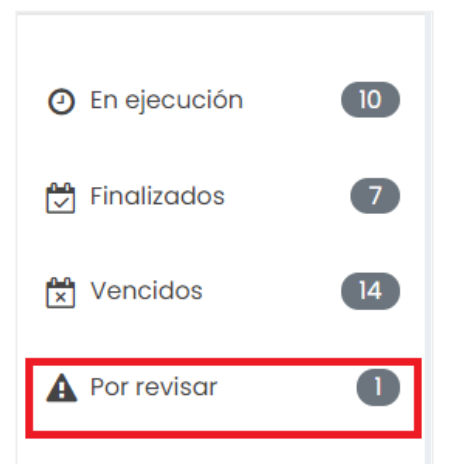

**Figura 57.** Opción informes o diligencias por crear RECTOR. [Captura de pantalla]

**Paso 2:** De la lista de trámites seleccionamos el trámite que revisará, en la columna de **[Acción]** con icono de vista, para visualizar de mejor manera la información del trámite.

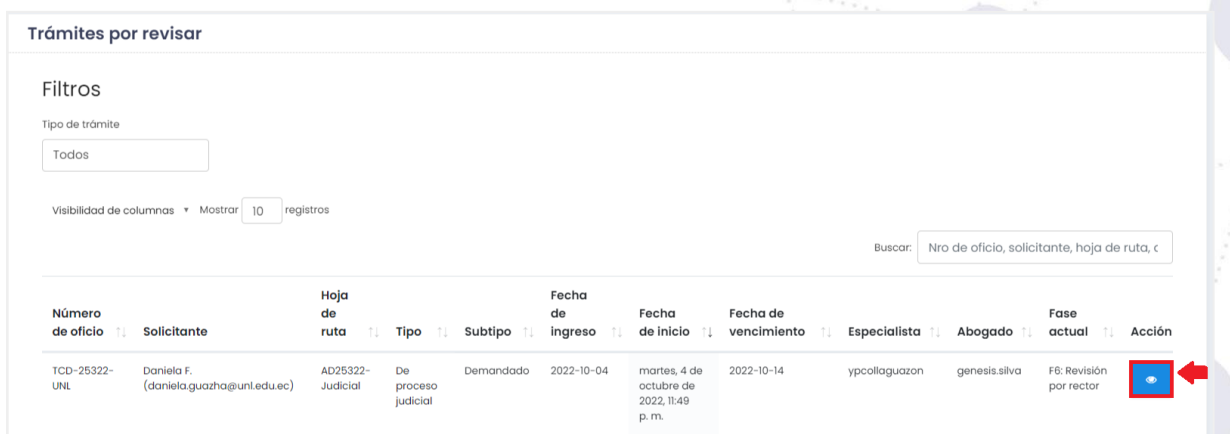

**Figura 58.** Listado de trámites a revisar RECTOR. [Captura de pantalla]

**Paso 3:** Dirigirse a la **[Fase 6: Revisión por rector],** donde se mostrará un recuadro con un historial de revisiones del procurador realizadas con anterioridad en caso de existir más de una, para una nueva revisión hacer clic en el botón de

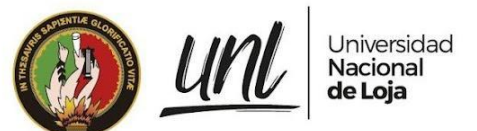

Nueva revisión por especialista, para mostrar detalles de los informes subidos a revisar.

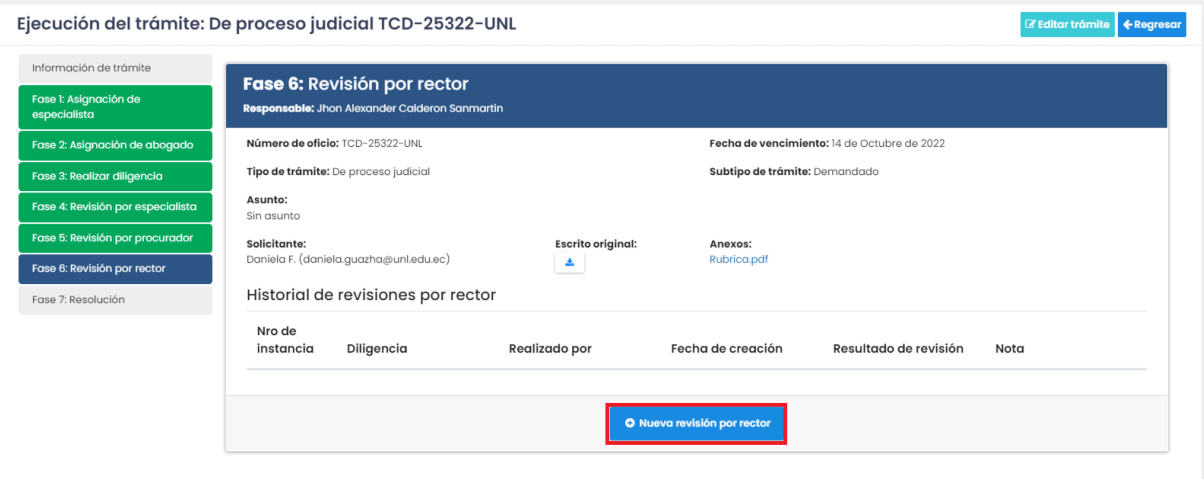

**Figura 59:** Historial de revisión por rector. [Captura de pantalla]

**Paso 4:** Una vez realizada la revisión y las correcciones debidas si es necesario al trámite se procede a dar clic en el botón **[Guardar].**

Para la revisión debe considerar subir los archivos revisados y estos deben estar firmados por el mismo. Necesario colocar una nota y acción.

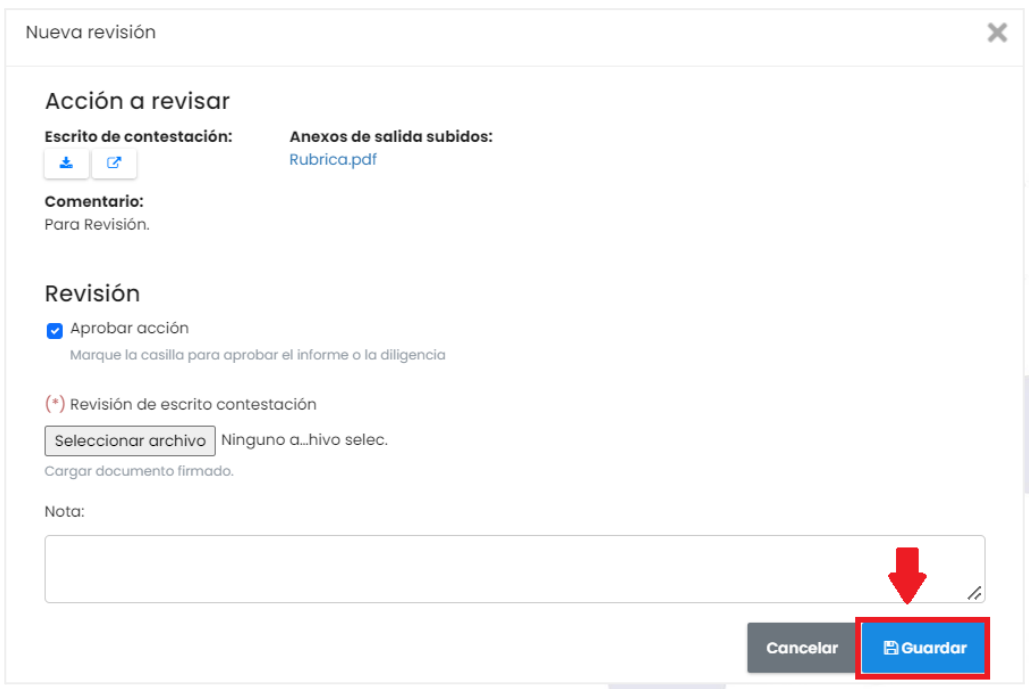

**Figura 60:** Revisión de la acción*.* [Captura de pantalla]

**Paso 5:** Visualizar en la **[Fase 6: Revisión por rector],** el trámite revisado.

➜ **Aprobada Acción:** Si el informe fue aprobado este seguirá a la siguiente **[Fase 7: Resolución].**

> Página 45 de 52Educamos para Transformar

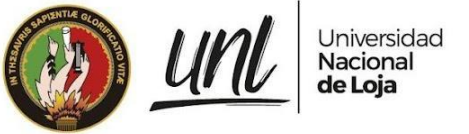

➜ **Desaprobada Acción:** Si el informe no fue aprobado y se le hicieron las debidas correcciones este pasará a la **[Fase 3: Elaborar informe].**

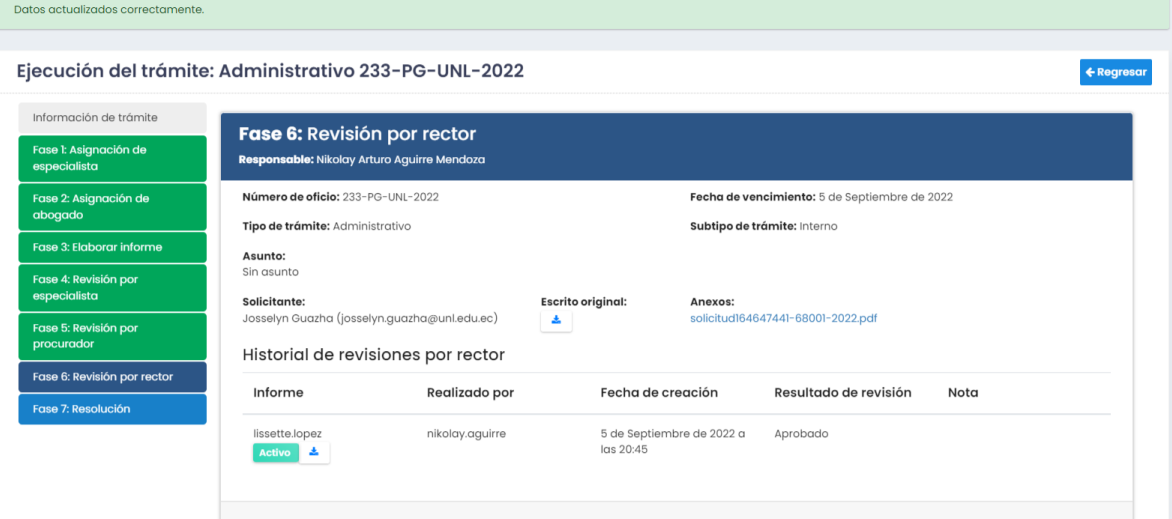

**Figura 61:** Revisión por rector. [Captura de pantalla]

#### **3.7. FASE 7: RESOLUCIÓN**

#### **ABOGADO**

Para poder dar como finalizado el trámite hay que guardar la Resolución que se le ha dado a dicho trámite, para ello se debe seguir los siguientes pasos:

**Paso 1:** Dentro del menú de navegación del lado izquierdo inferior dirigirse a la opción de **[Por revisar],** y dar clic.

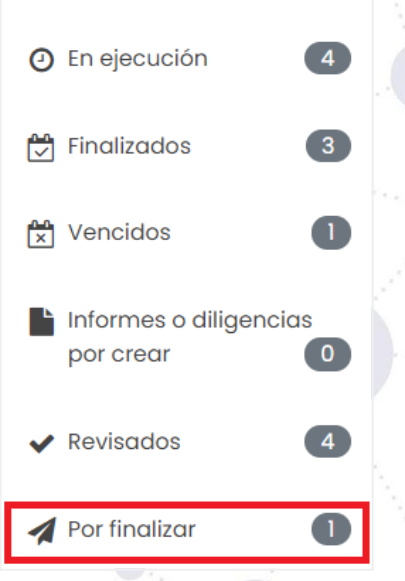

**Figura 62.** Opción informes o diligencias por crear ABOGADO. [Captura de pantalla]

Página 46 de 52Educamos para Transformar

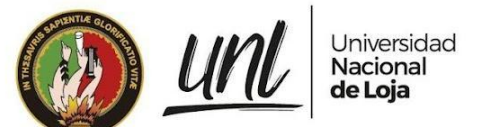

**Paso 2:** De la lista de trámites seleccionamos el trámite que desea finalizar, en la columna de **[Acción]** con icono de vista, para visualizar de mejor manera la información del trámite.

| Trámites por finalizar       |                                                               |                                        |                    |                              |                        |                             |                         |                         |                                                          |                       |        |
|------------------------------|---------------------------------------------------------------|----------------------------------------|--------------------|------------------------------|------------------------|-----------------------------|-------------------------|-------------------------|----------------------------------------------------------|-----------------------|--------|
| Filtros                      |                                                               |                                        |                    |                              |                        |                             |                         |                         |                                                          |                       |        |
| Tipo de trámite              |                                                               |                                        |                    |                              |                        |                             |                         |                         |                                                          |                       |        |
| Todos                        |                                                               |                                        |                    |                              |                        |                             |                         |                         |                                                          |                       |        |
|                              |                                                               |                                        |                    |                              |                        |                             |                         |                         |                                                          |                       |        |
| Número<br>de<br>oficio<br>1J | Visibilidad de columnas * Mostrar<br>10<br><b>Solicitante</b> | registros<br>Hoja<br>de<br>ruta<br>îĮ. | <b>Tipo</b><br>ΥT. | Subtipo<br>î L<br>Demandante | Fecha<br>de<br>ingreso | Fecha<br>de<br>inicio<br>÷1 | Fecha de<br>vencimiento | Buscar:<br>Especialista | Nro de oficio, solicitante, hoja de ruta, c<br>Abogado 1 | Fase<br>actual<br>F7: | Acción |

**Figura 63.** Listado de trámites a revisar ABOGADO. [Captura de pantalla]

**Paso 3:** Dirigirse a la **[Fase 7: Resolución],** donde se mostrará un recuadro con un historial de resoluciones realizadas con anterioridad en caso de existir más de una, para una nueva resolución hacer clic en el botón de Nueva resolución.

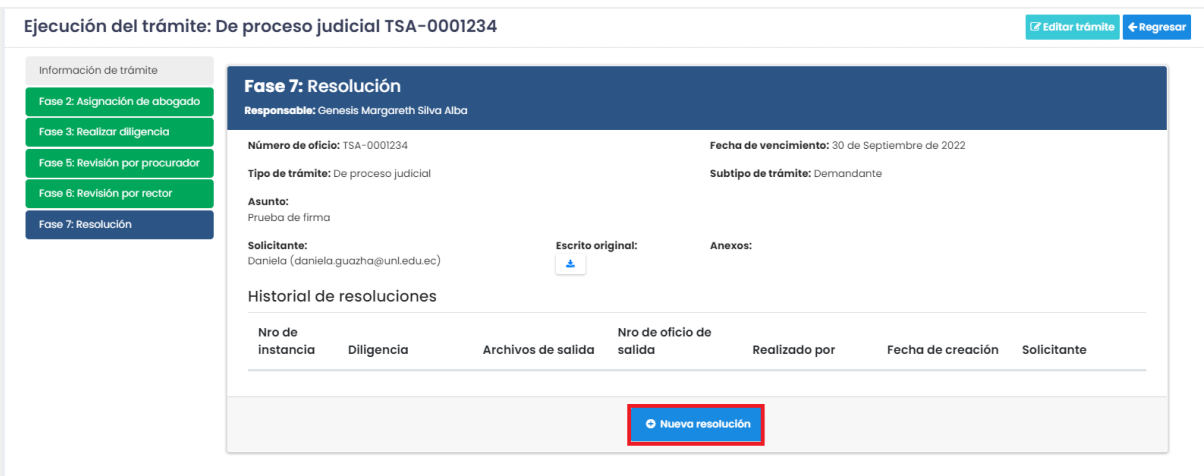

**Figura 64.** Nueva resolución. [Captura de pantalla]

**Paso 4:** Completar el formulario con información referente al trámite de salida.

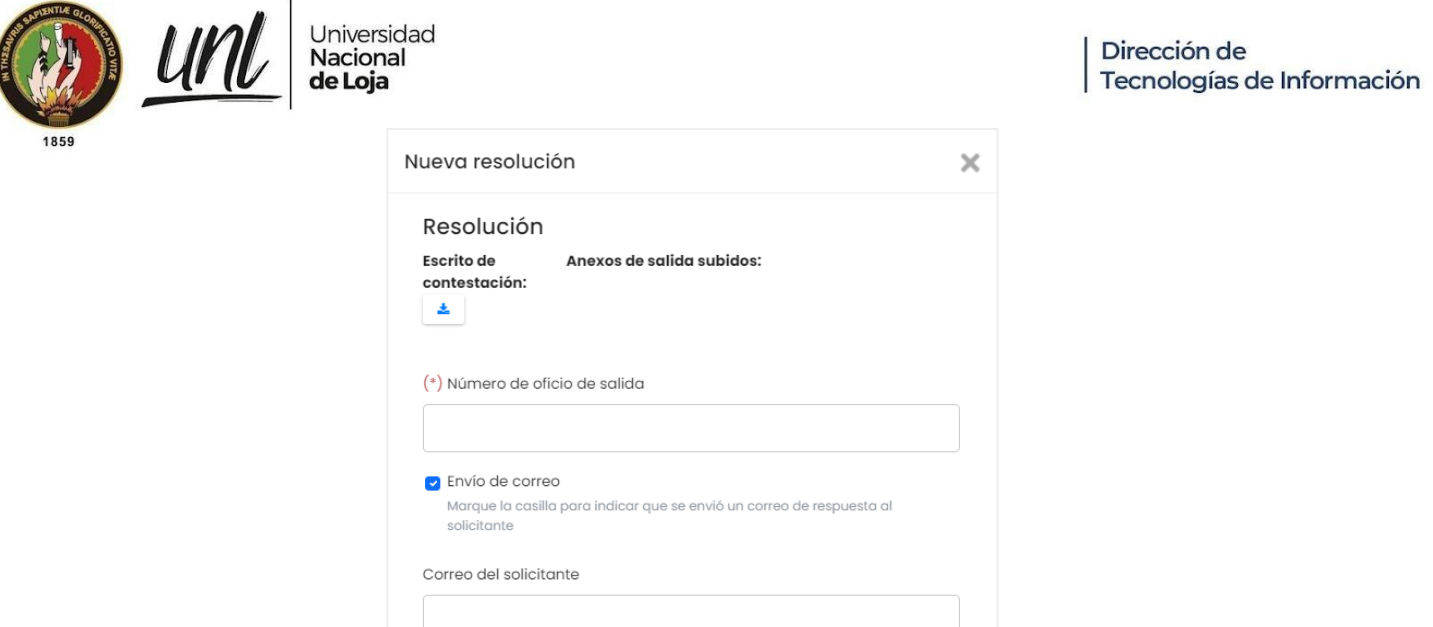

**Figura 65.** Formulario de resolución. [Captura de pantalla]

Cancelar

**B** Guardar

**Paso 5:** Visualizar en la **[Fase 7: Resolución],** el trámite de salida a enviar.

- ➜ **Envío de correo:** Si la resolución debe ser enviada a un correo este debe ser marcado y colocar el correo del destinatario.
- ➜ **No enviar correo:** Si la resolución no requiere ser enviada por medio de un correo este simplemente se guardará.

Página 48 de 52Educamos para Transformar

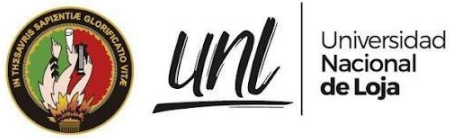

Dirección de Tecnologías de Información

# **CAPÍTULO IV REPORTES**

Página 49 de 52Educamos para Transformar

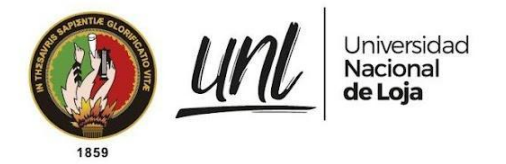

#### **4. REPORTES**

#### **4.1. GENERAR REPORTE DE TRÁMITES DE PROCESO JUDICIAL O ADMINISTRATIVOS.**

Todos los servidor públicos pueden descargar un reporte de todos los trámites ingresando desde la opción **[Reportes]** de ser necesario puede filtrar la búsqueda de acuerdo a un periodo, especialistas, abogados, tipo de trámite, fase, estado y descargar el reporte en formato .xls

Para ellos en la parte del menú de navegación accionar sobre **[Reportes]**, a continuación se mostrará un formulario correspondientes a filtros que nos permitirán realizar filtros para el reporte de trámites a firmar.

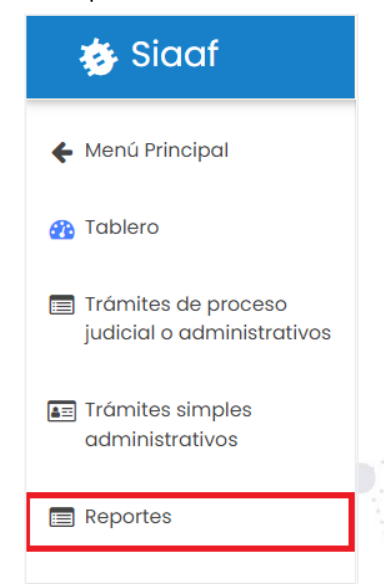

**Figura 66.** Opción de reportes. [Captura de pantalla]

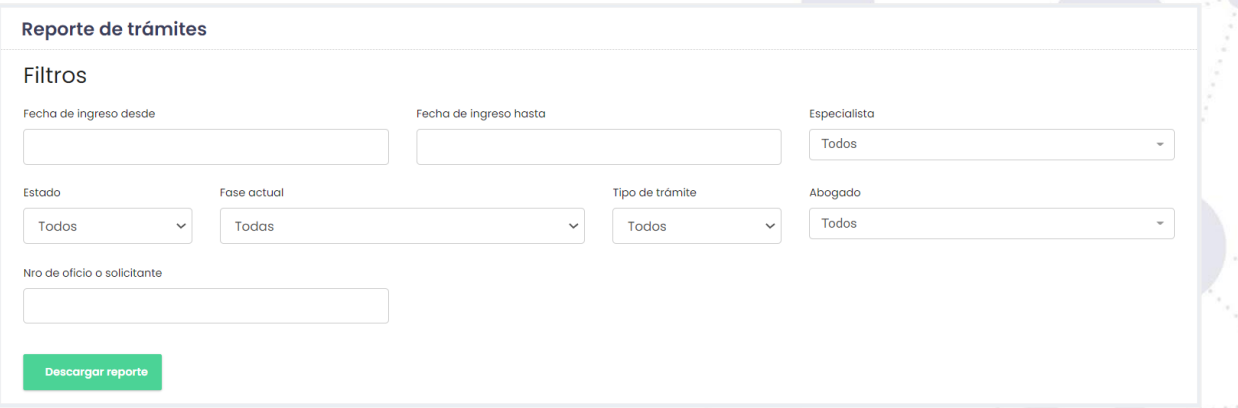

**Figura 67.** Filtros de reporte de trámites. [Captura de pantalla]

Página 50 de 52Educamos para Transformar

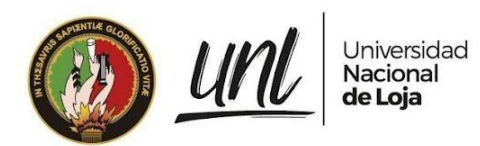

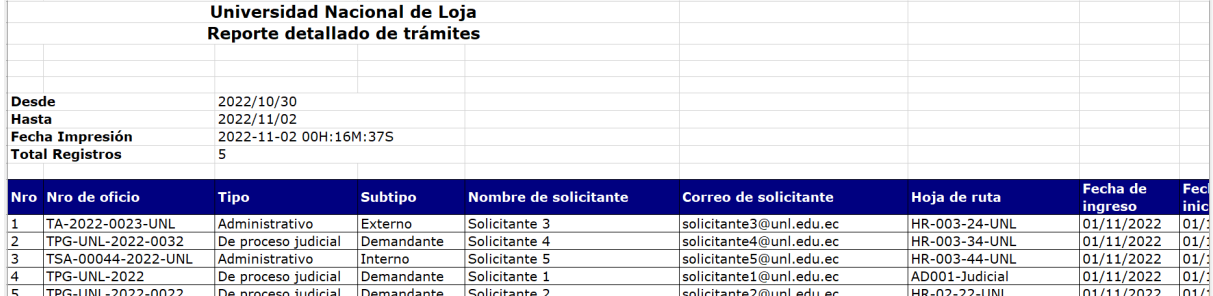

**Figura 68.** Reporte. [Captura de pantalla]

Página 51 de 52 Educamos para Transformar

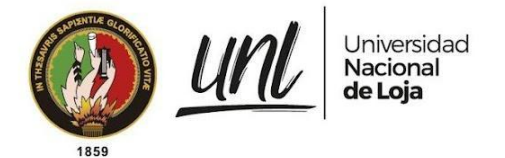

#### **RECOMENDACIONES:**

- ➔ Verificar que al momento de revisar una diligencia o informe de un trámite y subir el documento solicitado firmado, este corresponda al documento que subió el abogado en la tercera fase.
- → En el caso de crear una diligencia o informe de un trámite tener en cuenta que solo se aceptara bien sea un link editable o el pdf directamente para ser firmado en la siguiente fase y por el servidor público asignado ya que el sistema verificará la firma.

#### **FIRMAS DE RESPONSABILIDAD**

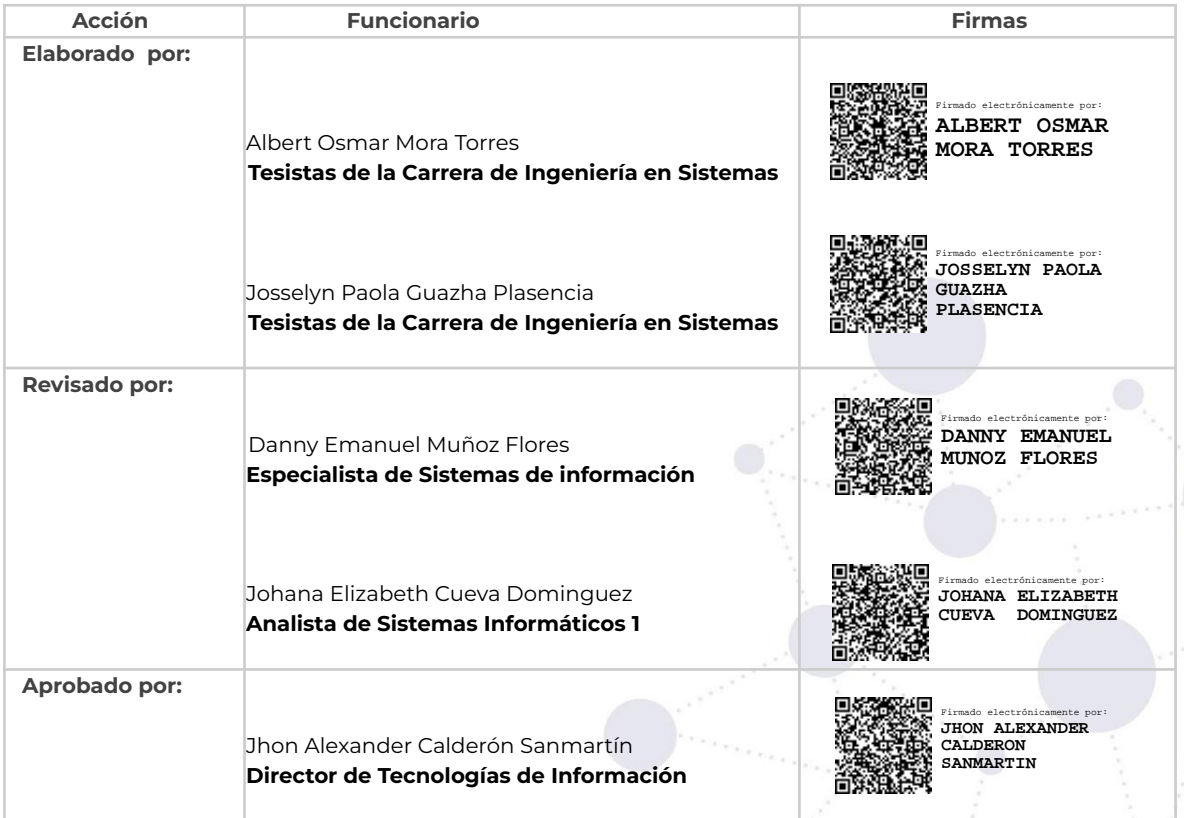

**Anexo 10.** Manual técnico.

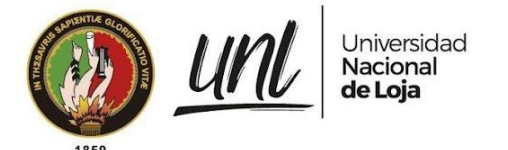

[MANUAL TÉCNICO] **<<DIRECCIÓN DE TECNOLOGÍAS DE INFORMACIÓN>>**

# **MÓDULO PARA LA GESTIÓN DE TRÁMITES DE LA PROCURADURÍA GENERAL - SIAAF**

Versión 22.12

*Elaborado por:*

*Albert Osmar Mora Torres Josselyn Paola Guazha Plasencia*

#### *Revisado por:*

*Danny Enmanuel Muñoz Flores Johana Elizabeth Cueva Domínguez*

*Aprobado por: Jhon Alexander Calderón Sanmartín*

Diciembre 2022

Página 1 de 20Educamos para Transformar

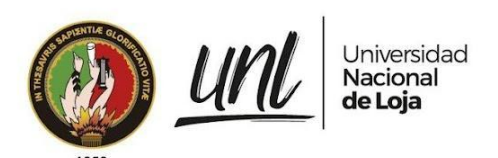

#### HISTORIAL DE CAMBIOS

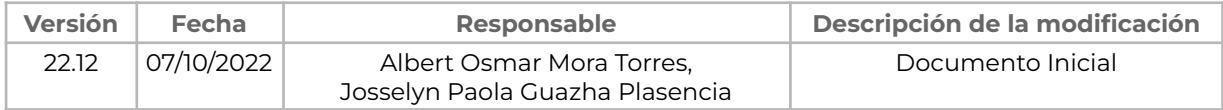

Página 2 de 20 Educamos para Transformar

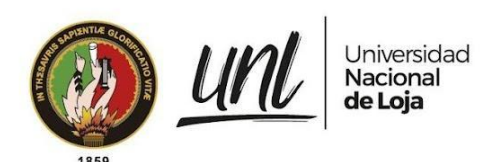

#### **ÍNDICE DE CONTENIDOS**

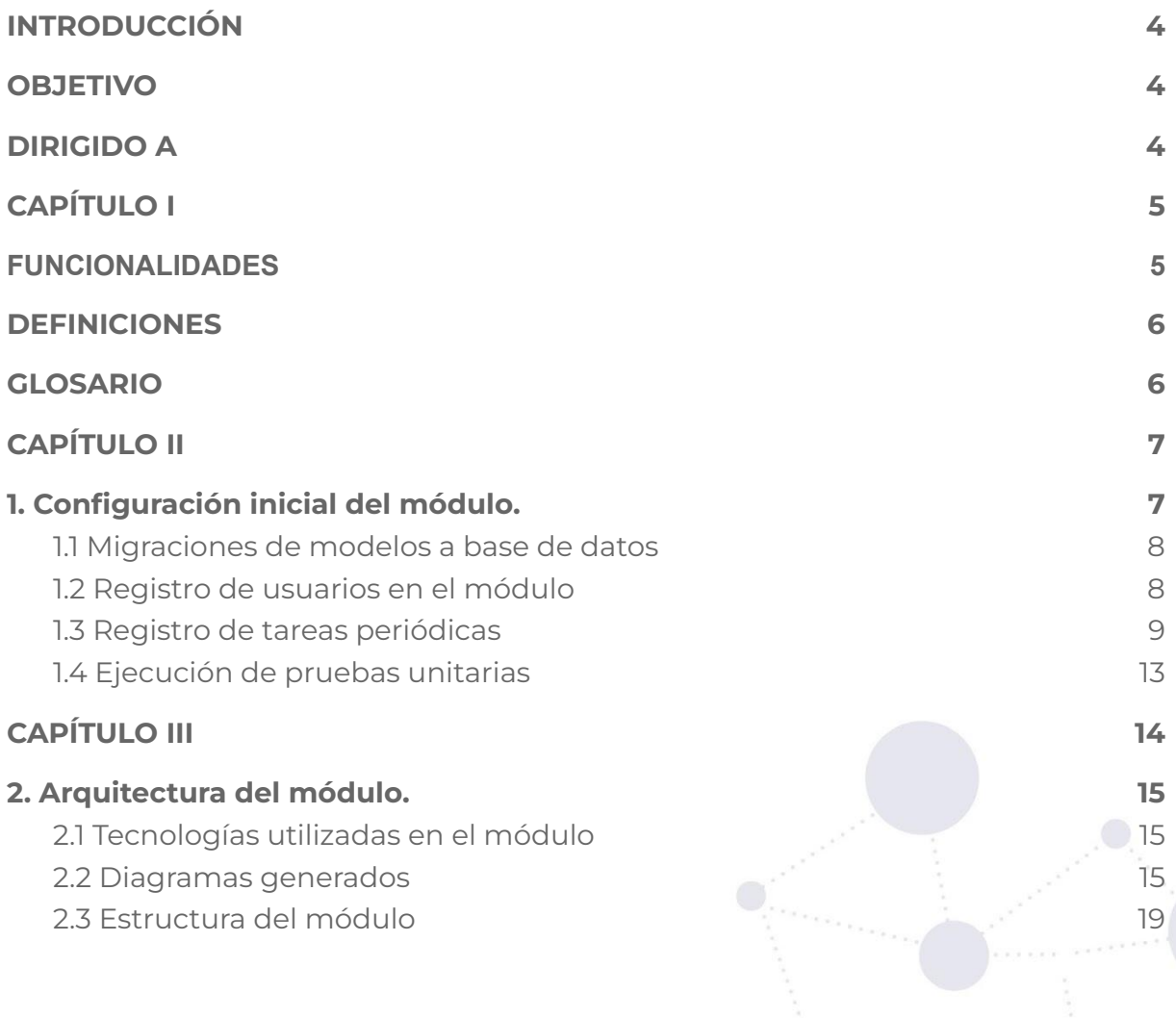

Página 3 de 20 Educamos para Transformar

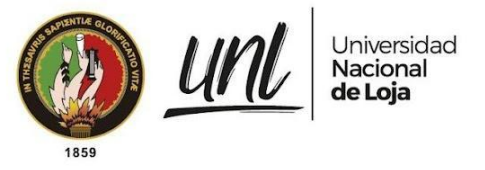

### <span id="page-319-0"></span>**INTRODUCCIÓN**

El Sistema de Información Académico, Administrativo y Financiero (SIAAF) es una plataforma que ha permitido automatizar diversos procesos de la Universidad Nacional de Loja, de manera integrada, flexible y estandarizada. De forma paulatina se han ido incorporando nuevas funcionalidades, esto con el fin de implementar mejoras que permitan optimizar procesos en los diferentes ámbitos como: académico, administrativo y financiero.

Uno de los módulos desarrollados como parte del SIAAF es el Módulo para la gestión de trámites de la Procuraduría General, que tiene como finalidad principal gestionar y dar seguimiento a los trámites de proceso judicial y administrativos. Es por ello que se elaboró el presente Manual Técnico en el que se detallan ciertos aspectos necesarios, que servirán como guía para la posterior puesta en producción del módulo.

### <span id="page-319-1"></span>**OBJETIVO**

Proporcionar toda la información técnica necesaria a los encargados de la configuración y permisos a usuarios en el **Módulo para la Gestión de Trámites de la Procuraduría General** en un entorno de producción.

# <span id="page-319-2"></span>**DIRIGIDO A**

Este documento es una guía para el personal de la Dirección de Tecnologías de Información encargados de desplegar el módulo en producción.

> Página 4 de 20Educamos para Transformar

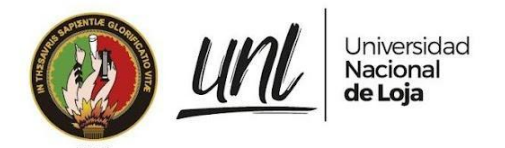

Dirección de Tecnologías de Información

# <span id="page-320-0"></span>**CAPÍTULO I GENERALIDADES**

Página 5 de 20Educamos para Transformar

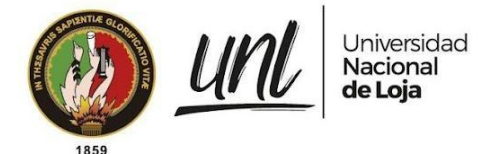

### <span id="page-321-0"></span>**FUNCIONALIDADES**

El módulo para la gestión de trámites de la Procuraduría General está compuesto de las siguientes funcionalidades:

- Gestión de trámites simples administrativos
- Gestión de trámites de proceso judicial y administrativos
- Seguimiento de trámites de proceso judicial y administrativos.
- Reportes de trámites de procesos judiciales y administrativos.

Dentro de los grupos de usuario disponibles para el MTP están:

- tramites\_procuraduria\_administrador
- tramites\_procuraduria\_procurador
- tramites\_procuraduria\_secretaria
- tramites\_procuraduria\_especialista
- tramites\_procuraduria\_abogado
- tramites\_procuraduria\_rector

#### <span id="page-321-1"></span>**DEFINICIONES**

En este documento se utilizan las siguientes definiciones:

- **Admin/Administración**: panel de administración de Django para el SIAAF.
- **Tarea periódica (Periodic task):** tarea que se ejecuta cada cierto tiempo.
- **Responsables:** funcionarios que son registrados en el MTP con cualquiera de los roles disponibles (Procurador, Secretaria, Abogado, Especialista, Rector).

# <span id="page-321-2"></span>**GLOSARIO**

En este documento se utilizan los siguientes términos abreviados:

- **DTI**: Dirección de Tecnologías de Información
- **MTP**: Módulo de Trámites de la Procuraduría General
- **SIAAF**: Sistema de Información Académico Administrativo Financiero

#### Página 6 de 20Educamos para Transformar

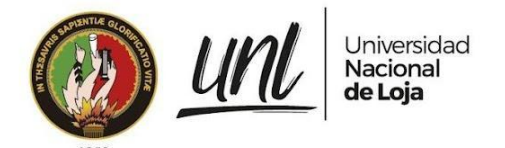

Dirección de Tecnologías de Información

# <span id="page-322-0"></span>**CAPÍTULO II CONFIGURACIÓN**

Página 7 de 20Educamos para Transformar

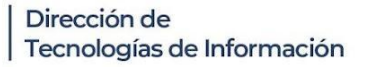

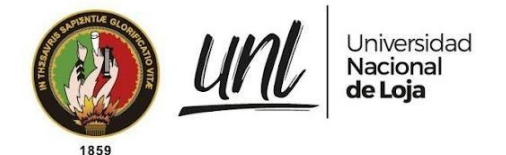

# <span id="page-323-0"></span>**1. Configuración inicial del módulo.**

Para la puesta en marcha del módulo se deben tomar en cuenta las siguientes consideraciones:

#### <span id="page-323-1"></span>**1.1 Migraciones de modelos a base de datos**

Realizar las migraciones correspondientes para que se puedan crear las tablas en la base de datos y los grupos con sus respectivos permisos y funcionalidades.

- *o python manage.py makemigrations tramites\_procuraduria*
- *o python manage.py migrate tramites\_procuraduria*

#### <span id="page-323-2"></span>**1.2 Registro de usuarios en el módulo**

● Se le debe agregar el grupo de *tramites\_procuraduria\_administrador*, al usuario encargado de administrar el módulo, es decir gestionar los responsables del mismo. Para ello ingresar al *Admin* y en la sección de *Usuarios* seleccionar al usuario encargado de administrar el MTP y agregarle el grupo indicado. De esta forma tendrá acceso al módulo y podrá registrar los responsables con sus roles correspondientes (Abogado, Especialista, Procurador, Rector o secretaria).

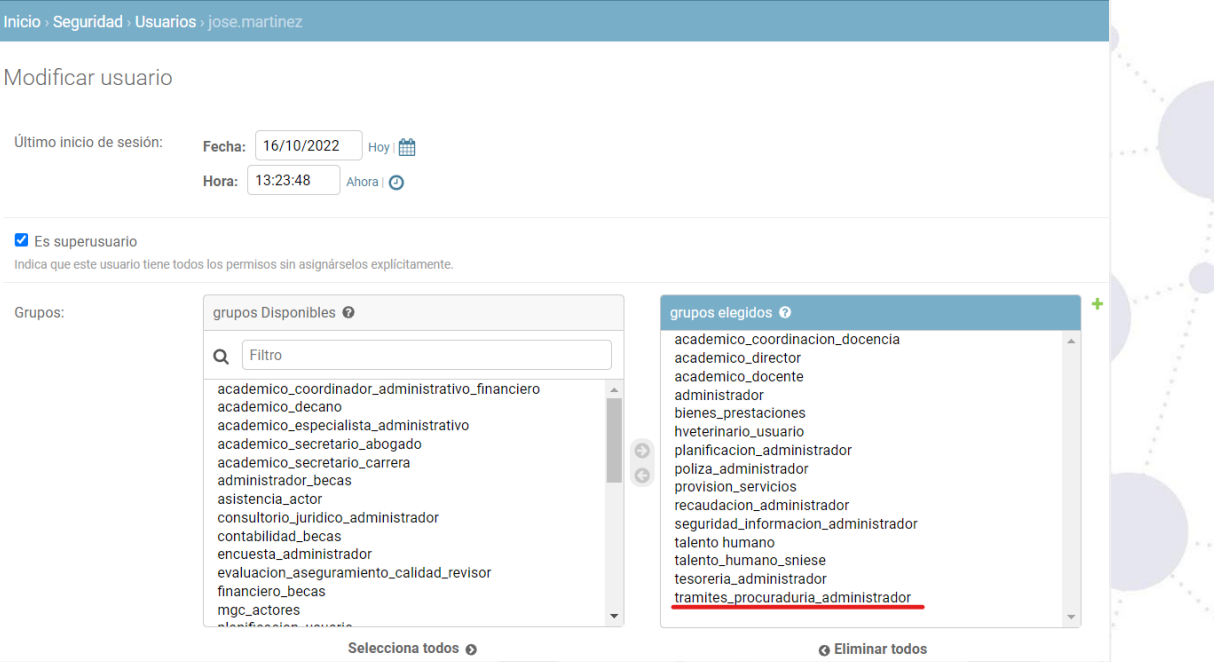

**Figura 1**. Se agrega grupo de tramites\_procuraduria\_administrador a un usuario (Administración - SIAAF).
El registro de los responsables en el módulo debe ser únicamente desde el MTP y por parte del usuario al cual se le asignó el grupo *tramites\_procuraduria\_administrador*.

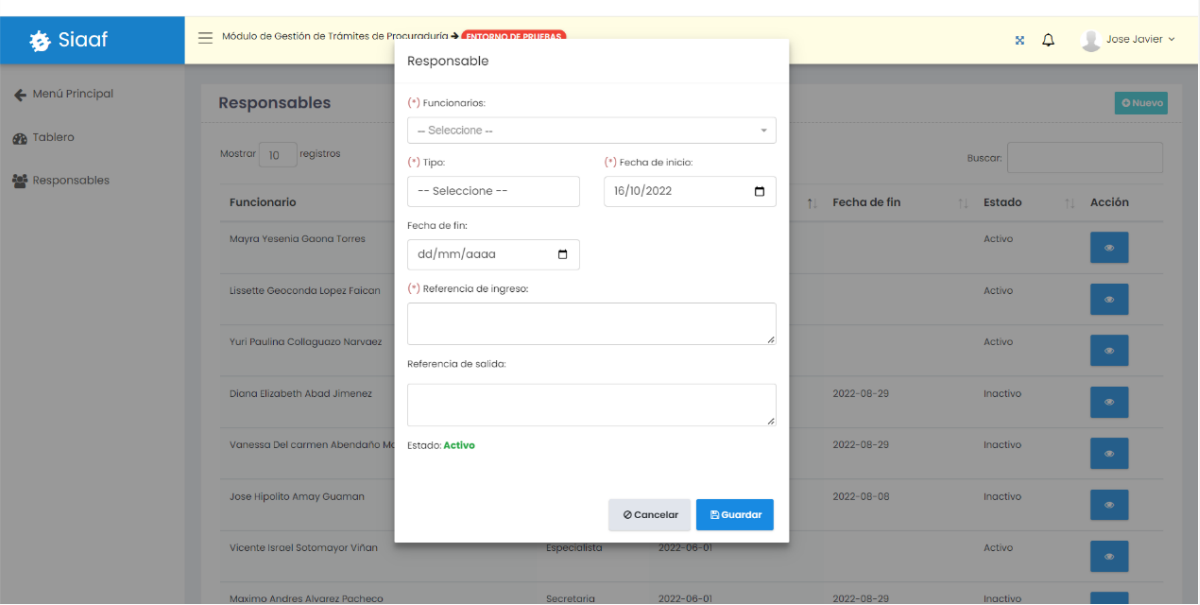

**Figura 2.** Registro de responsable en el MTP.

- No se debe asignar un grupo de procuraduría a un usuario directamente desde el *Admin* (a excepción del grupo de administrador), o desde cualquier otro medio, ya que esto podría generar conflictos en el MTP.
- Para que un usuario del SIAAF pueda ser registrado en el MTP, este debe haber sido agregado como funcionario y debe estar activo.
- Para que se pueda realizar la validación de firmas de los usuarios al momento en el que suben un documento firmado al MTP es necesario que el recurso <https://siaaf.unl.edu.ec/api/utils/firmaec-verificar> se encuentre siempre disponible y funcionando correctamente.

#### **1.3 Registro de tareas periódicas**

Adicionalmente, para garantizar el funcionamiento completo del módulo es necesario registrar las tareas periódicas que se presentan a continuación, para ello se debe acceder al *Admin* del SIAAF y en la sección de *Periodic tasks* se debe agregar las siguientes tareas:

● Notificar recordatorio de trámite: **Name:** notificar recordatorio tramite **Task (custom):** app.tramites\_procuraduria.tasks.notificar\_recordatorio\_tramite **Description:** tarea para notificar el recordatorio del vencimiento del trámite al usuario encargado de la fase en la que se encuentra el trámite.

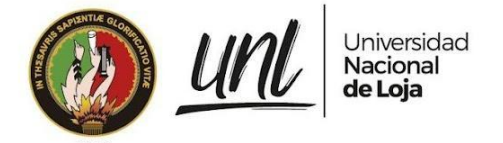

#### **Interval Schedule:** every day

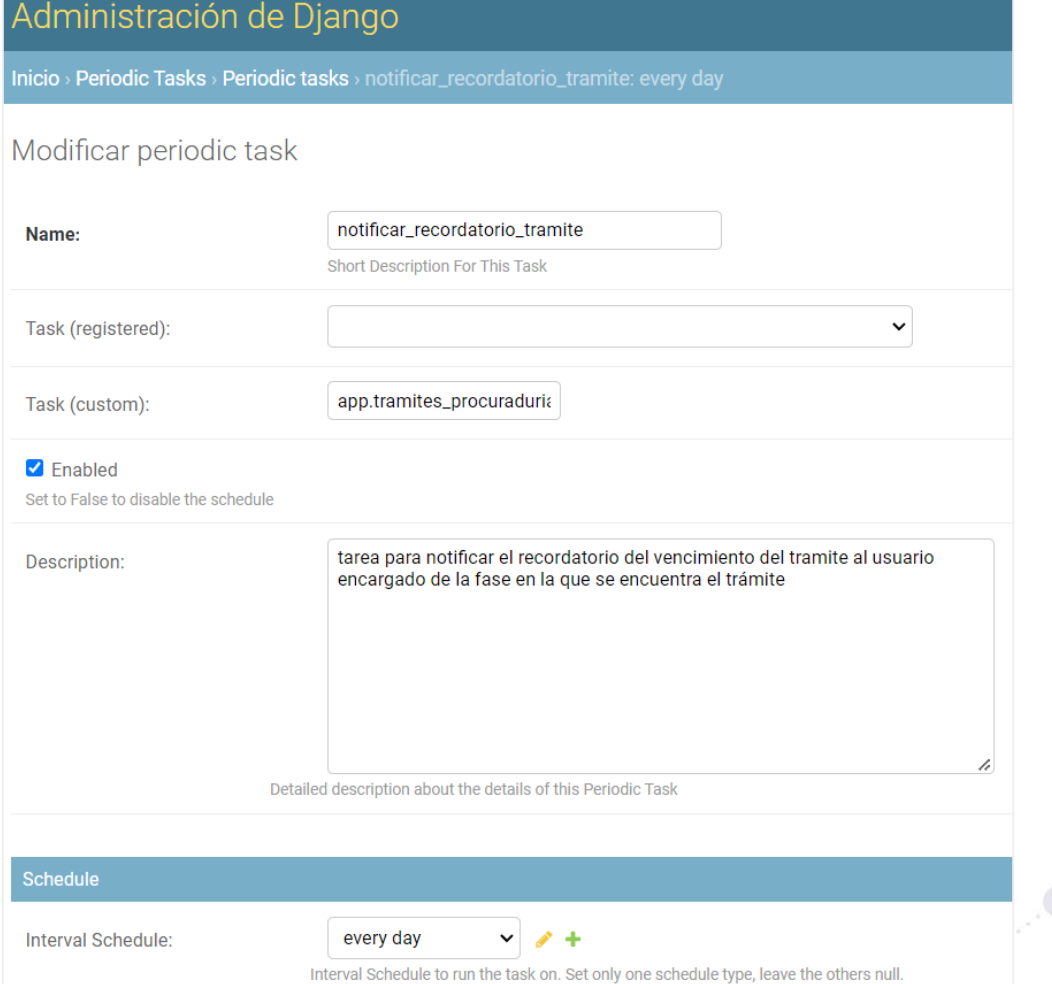

**Figura 3.** Registro de tarea periódica para notificar el recordatorio de vencimiento de un trámite (Administración - SIAAF).

Vencer trámite:

**Name:** vencer\_tramite **Task (custom):** app.tramites\_procuraduria.tasks.vencer\_tramite **Description:** tarea para actualizar el trámite a estado de vencido y enviar notificación **Interval Schedule:** every day

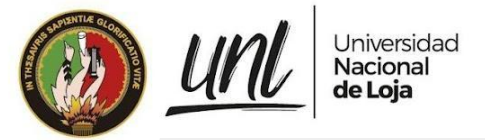

#### Administración de Django

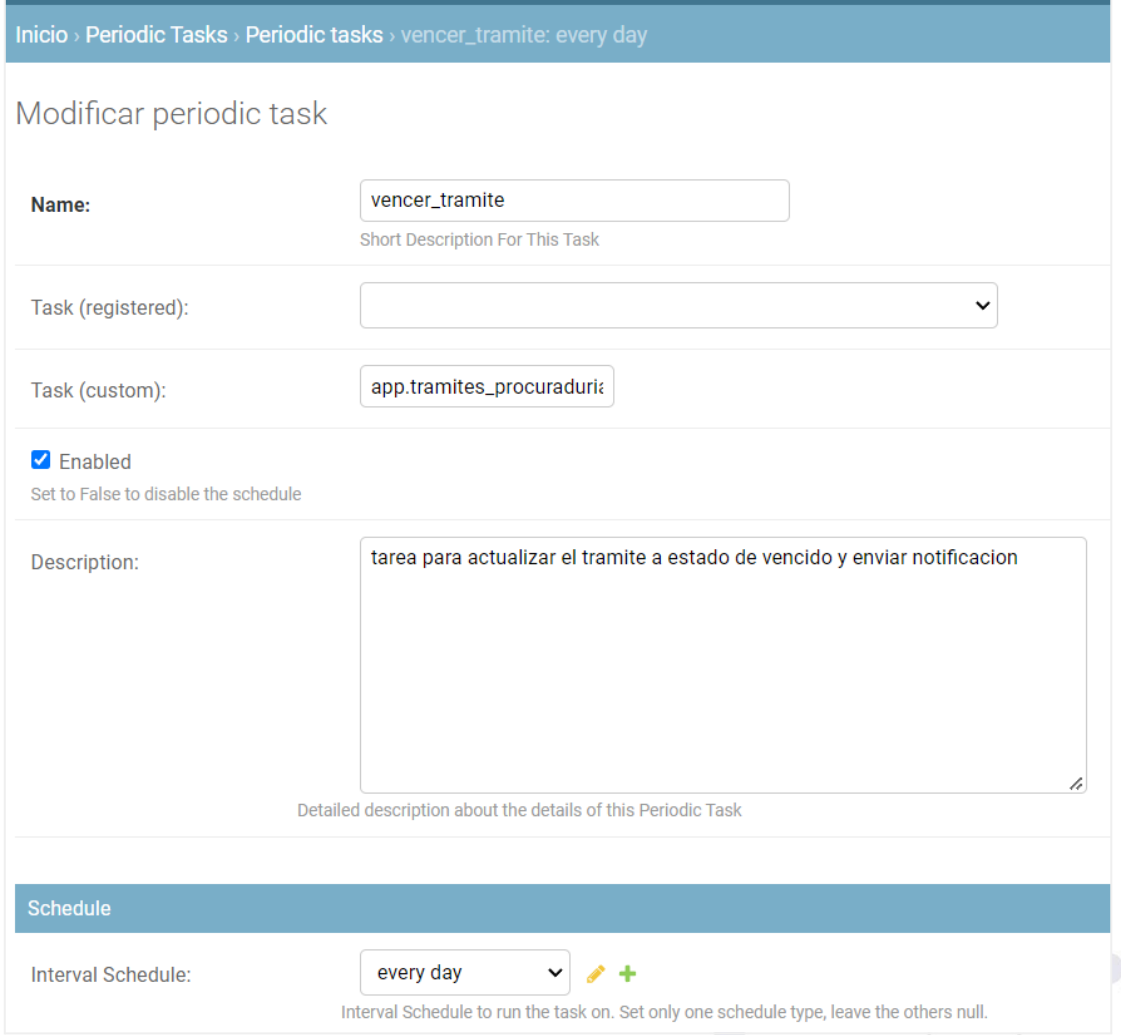

**Figura 4.** Registro de tarea periódica para vencer un trámite (Administración - SIAAF).

● Actualizar responsable

**Name**: actualizar\_responsable

**Task (custom):** app.tramites\_procuraduria.tasks.actualizar\_responsable **Description:** tarea para inactivar responsables (funcionarios) fuera del rango de sus fechas

**Interval Schedule:** every day.

Página 11 de 20Educamos para Transformar

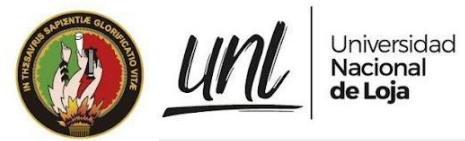

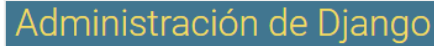

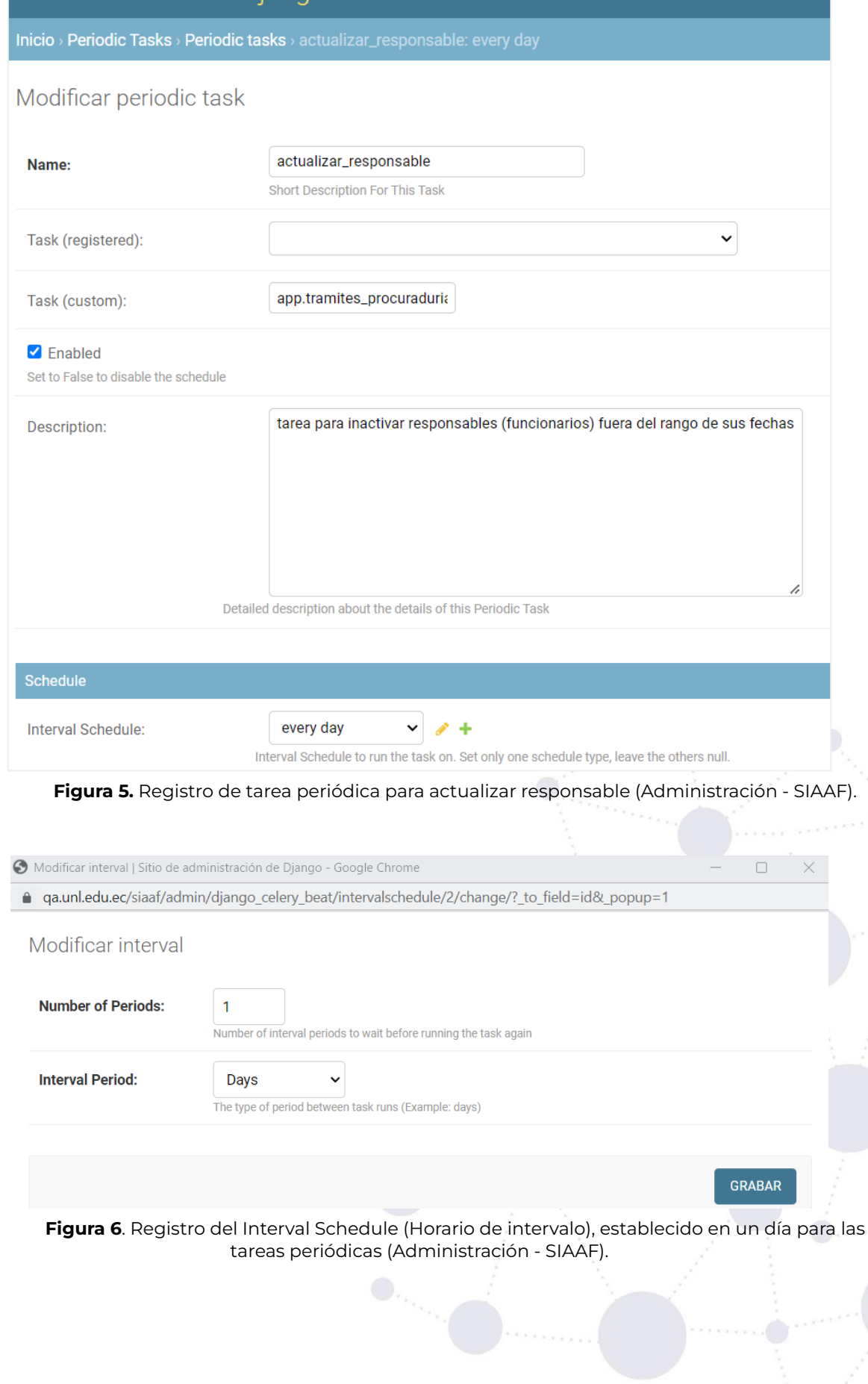

Página 12 de 20 Educamos para Transformar

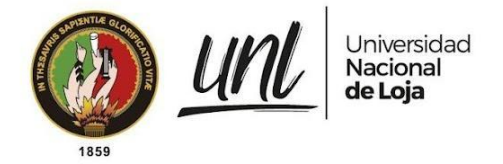

# **1.4 Ejecución de pruebas unitarias**

Además, para ejecutar las pruebas unitarias del módulo se deben tomar en cuenta las siguientes consideraciones:

● Instalar la librería [django\\_dynamic\\_fixture](https://django-dynamic-fixture.readthedocs.io/en/latest/overview.html), utilizada para crear instancias de modelo con la finalidad de usarlas en las pruebas unitarias.

nt/albert@LAPTOP-D2FB8KL6:/mnt/c/Users/Usuario/Documents/Development/software\_titulacion/si<br>!lopment/software\_titulacion/siaafenv/bin/activate<br>Usuario/Documents/Development/software\_titulacion/siaaf\$ pip install django-dyn nts/Development/software\_titulacion/si siaafenv) **al**b

**Figura 7.** Instalación de librería django-dynamic-fixture

● Ejecutar las pruebas unitarias con el comando: *python manage.py test app/tramites\_procuraduria/tests*

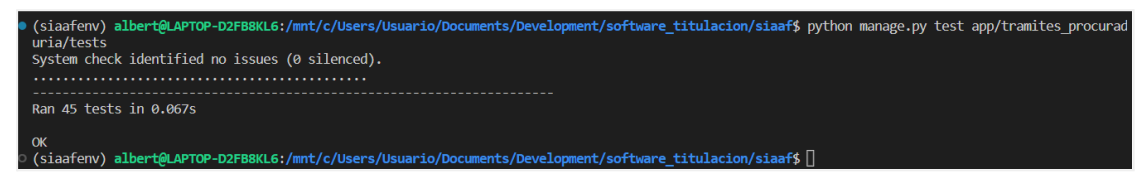

**Figura 8**. Ejecución de pruebas unitarias del MTP

Página 13 de 20Educamos para Transformar

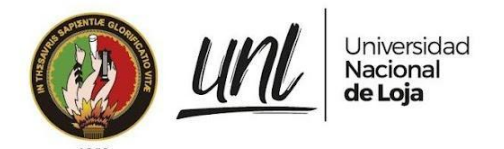

Dirección de Tecnologías de Información

# **CAPÍTULO III ARQUITECTURA DEL MÓDULO**

Página 14 de 20Educamos para Transformar

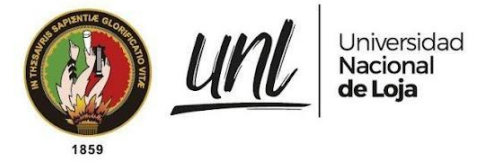

# **2. Arquitectura del módulo.**

## **2.1 Tecnologías utilizadas en el módulo**

Al ser un módulo más del SIAAF, se utilizó de igual forma el framework Django del lado del servidor y HTML, javascript y JQuery del lado del cliente y PostgreSQL como base de datos.

#### **2.2 Diagramas generados**

A continuación se presentan el diagrama de procesos, de roles y actividades, de clases, de despliegue y de componentes, realizados durante el desarrollo del módulo.

#### **Diagrama de procesos**

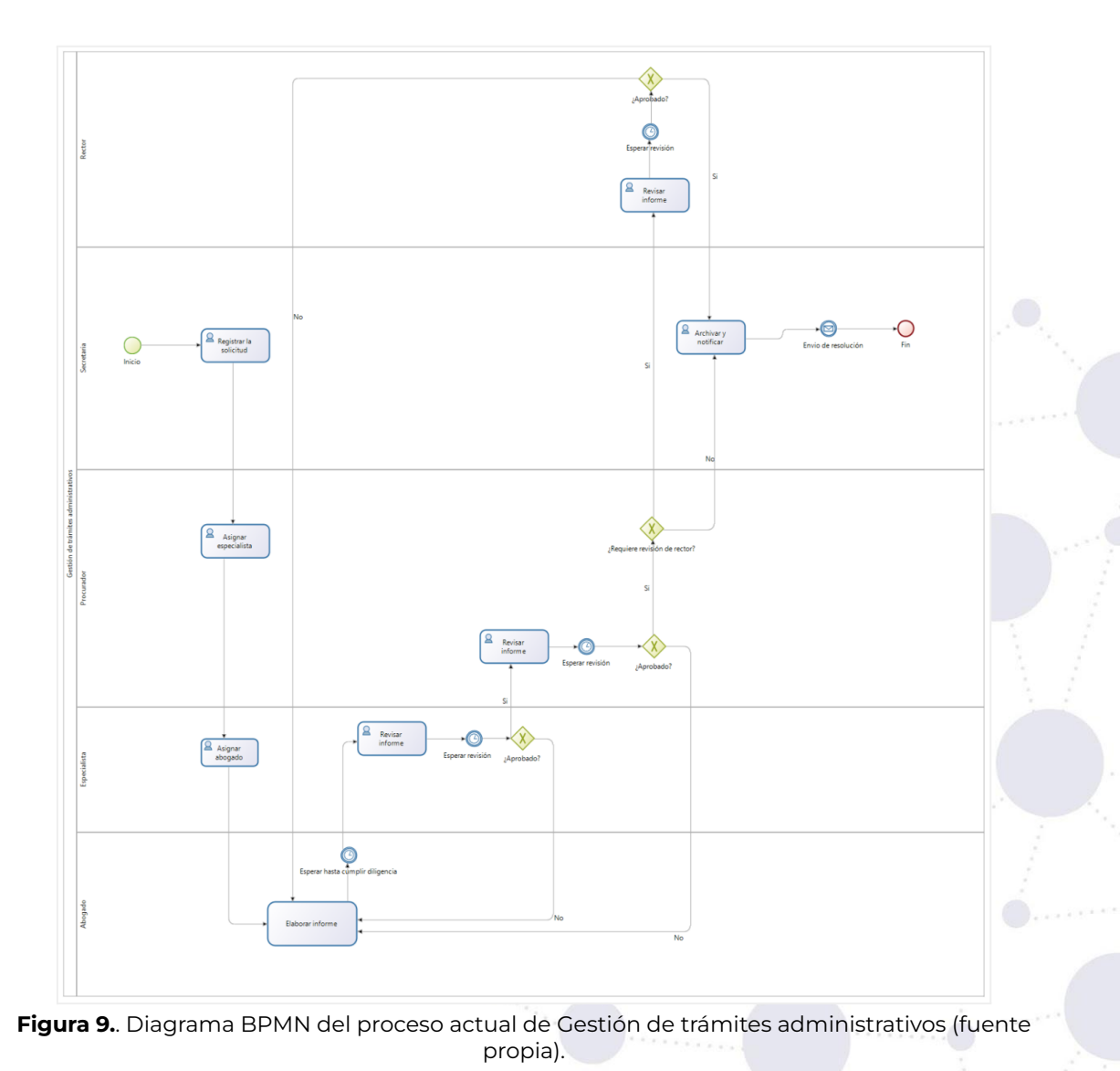

Página 15 de 20Educamos para Transformar

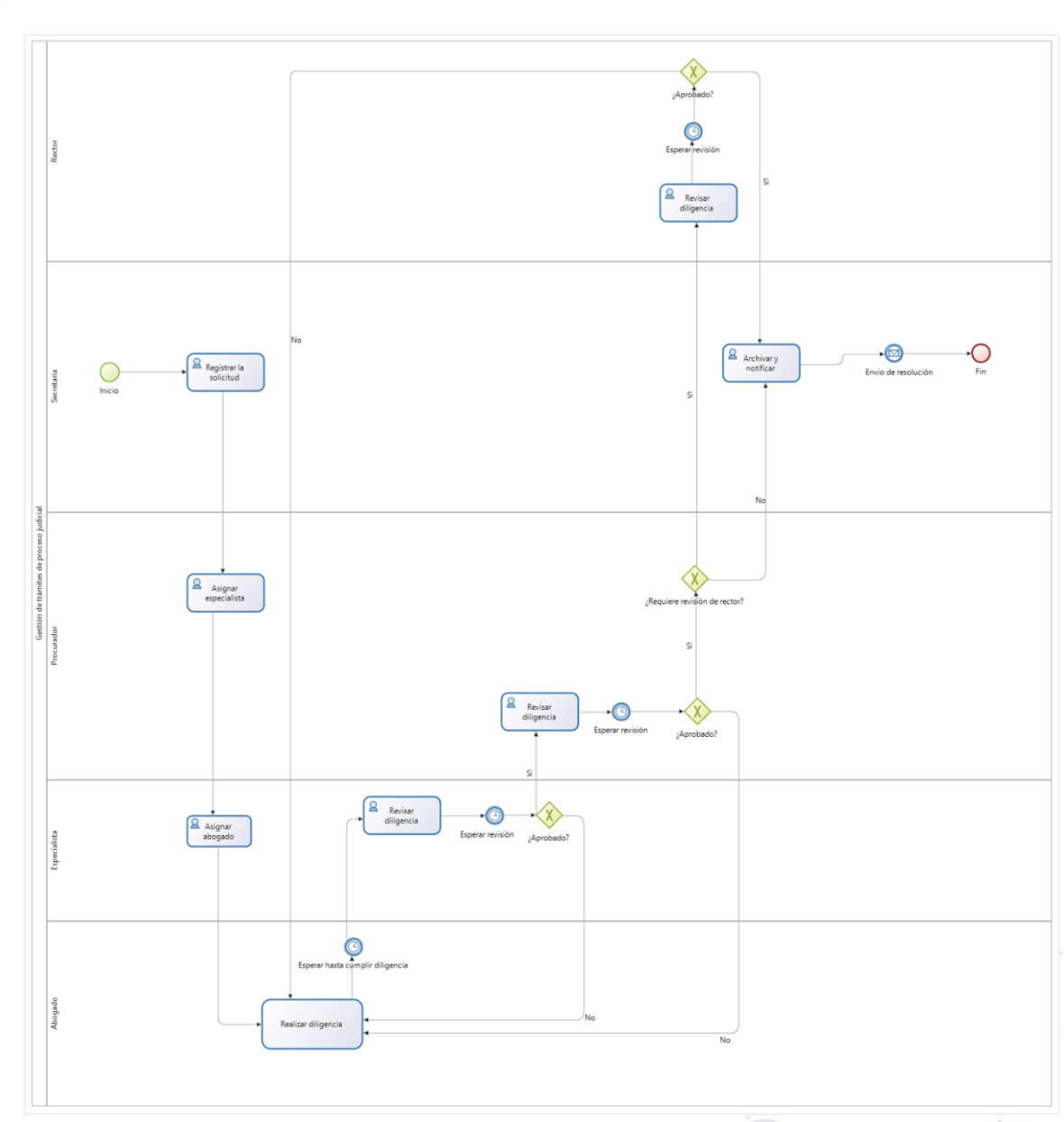

Universidad<br>**Nacional**<br>**de Loja** 

<u>unl</u>

**Figura 10.** Diagrama BPMN del proceso de Gestión de trámites del proceso judicial (fuente propia)

Página 16 de 20Educamos para Transformar

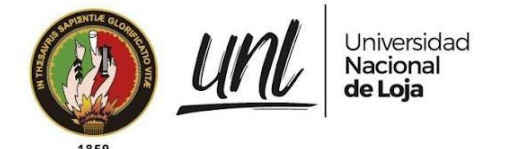

#### **Diagrama de roles y actividades**

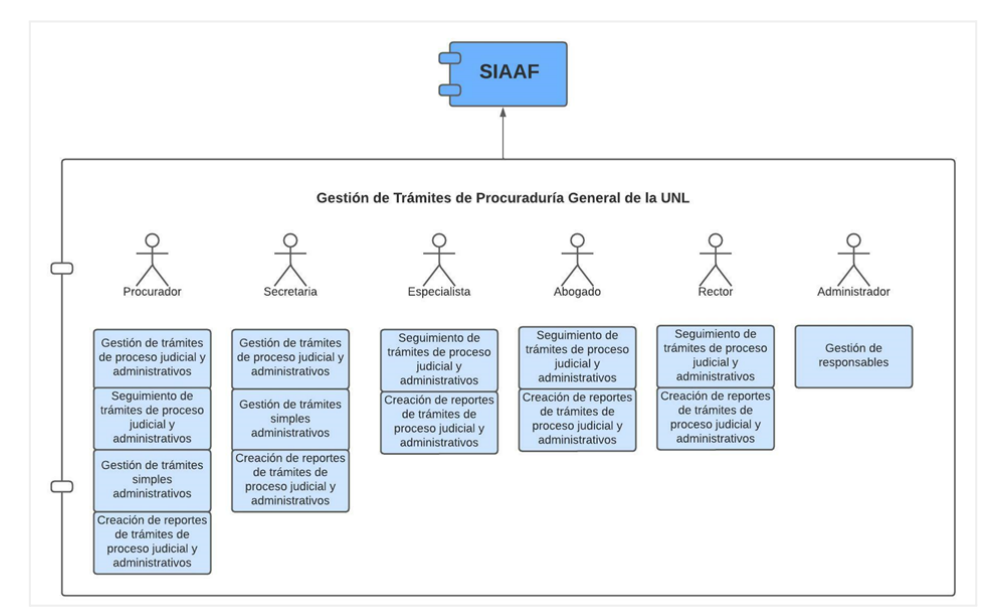

**Figura 11.** Diagrama de roles y actividades (fuente propia)

#### **Diagrama de clases**

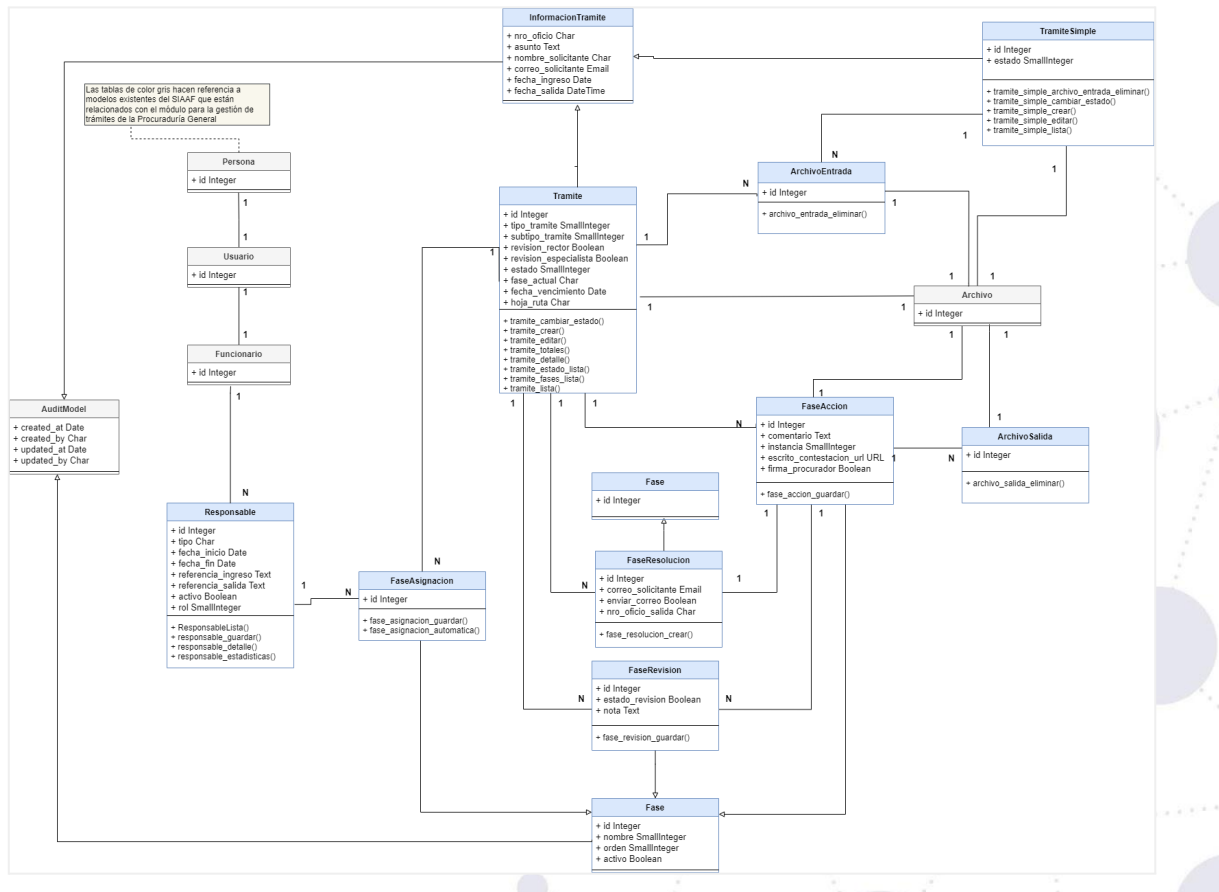

**Figura 12.** Diagrama de clases (fuente propia).

Página 17 de 20Educamos para Transformar

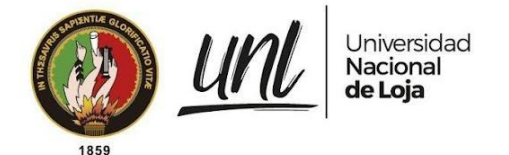

#### **Diagrama de despliegue**

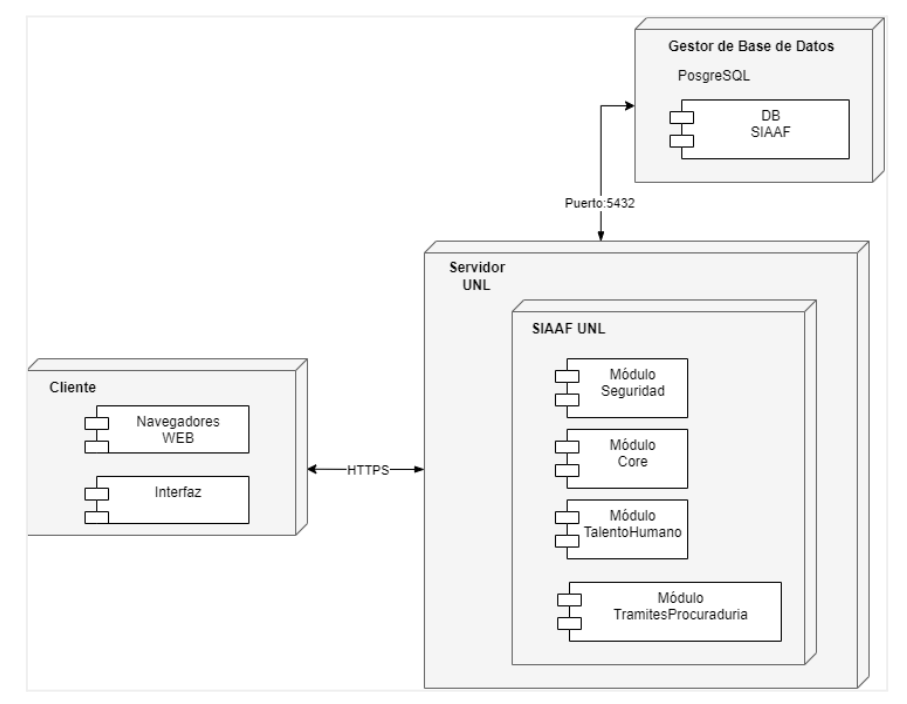

**Figura 13.** Diagrama de despliegue (fuente propia).

#### **Diagrama de componentes**

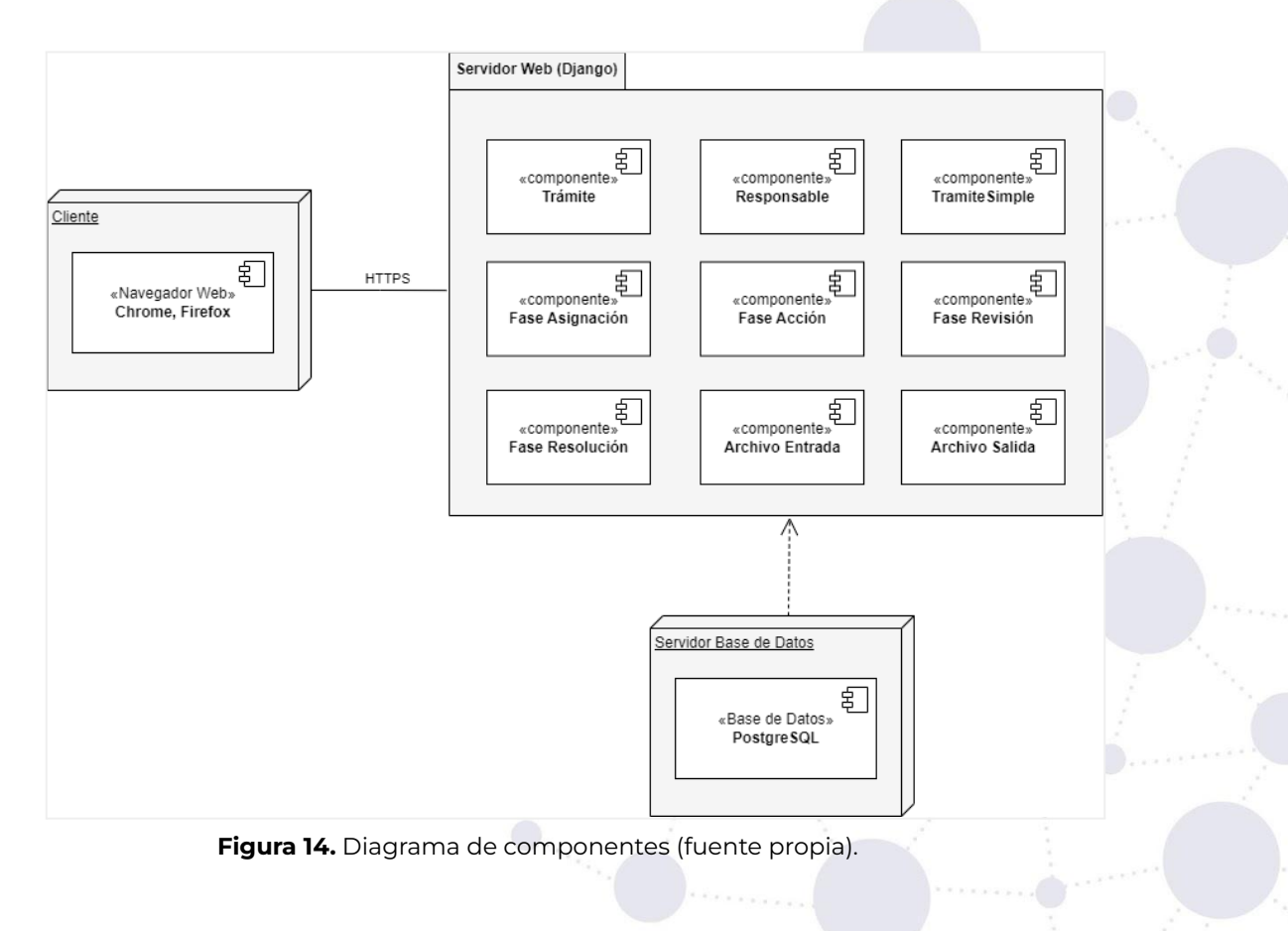

Página 18 de 20Educamos para Transformar

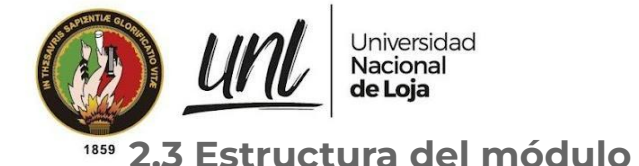

El desarrollo del módulo se llevó a cabo en base al patrón de diseño Modelo Vista Template, propio del framework Django. Por lo cual la app *tramites\_procuraduria* quedó estructurada de la siguiente manera:

| $\vee$ tramites_procuraduria |                    |
|------------------------------|--------------------|
|                              | $\sum$ pycache     |
| Σ                            | layer              |
|                              | $\sum$ migrations  |
|                              | $\geq$ static      |
|                              | $\ge$ templates    |
|                              | $\angle$ tests     |
|                              | $\angle$ utils     |
|                              | $>$ views          |
|                              | · _init_.py        |
|                              | e admin.py         |
|                              | <b>e</b> apps.py   |
|                              | e forms.py         |
|                              | <b>e</b> models.py |
|                              | e signals.py       |
|                              | <b>එ</b> tasks.py  |
|                              | e urls.py          |

**Figura 15.** Estructura de la app *tramites\_procuraduria* en el proyecto SIAAF (VS Code).

A continuación se describe la funcionalidad de cada uno de los directorios o archivos presentados en la figura anterior:

- ➔ **layer**: subdivida en application y domain, se generan clases con métodos estáticos los cuales se encargan de manejar cierta lógica de negocio derivada de las views.
- → **static**: se almacenan archivos estáticos de tipo .js y .css los cuales son utilizados por los diferentes archivos HTML.
- ➔ **templates**: incluye todos los archivos HTML en el cual se genera la interfaz de usuario, aquí se utiliza también el motor de plantilla de Django para el manejo dinámico de variables y etiquetas.
- ➔ **tests**: se encuentran todos los tests divididos para cada una de las clases de servicio ubicadas en la carpeta layer.
- ➔ **utils**: contiene el archivo *enum* utilizado para guardar ciertos mensajes de respuesta al usuario.
- ➔ **views**: almacena todas las views para cada uno de los componentes del módulo, encargados de gestionar las peticiones de los usuarios para decidir qué información retornar, enlazando el modelo con el template.
- ➔ **forms**: contiene todas las clases de formulario que permiten el ingreso de datos por parte de los usuarios, para posteriormente ser procesados mediante los propios forms y las views.
- → urls: contiene todas las direcciones web para acceder a las distintas funcionalidades del módulo,
- ➔ **tasks**: aquí se encuentran todas las tareas periódicas requeridas por el módulo, las cuales se ejecutan en los tiempos establecidos.

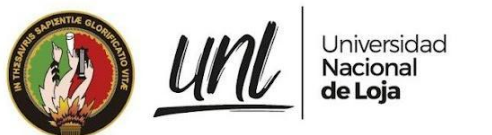

1859

# **FIRMAS DE RESPONSABILIDAD**

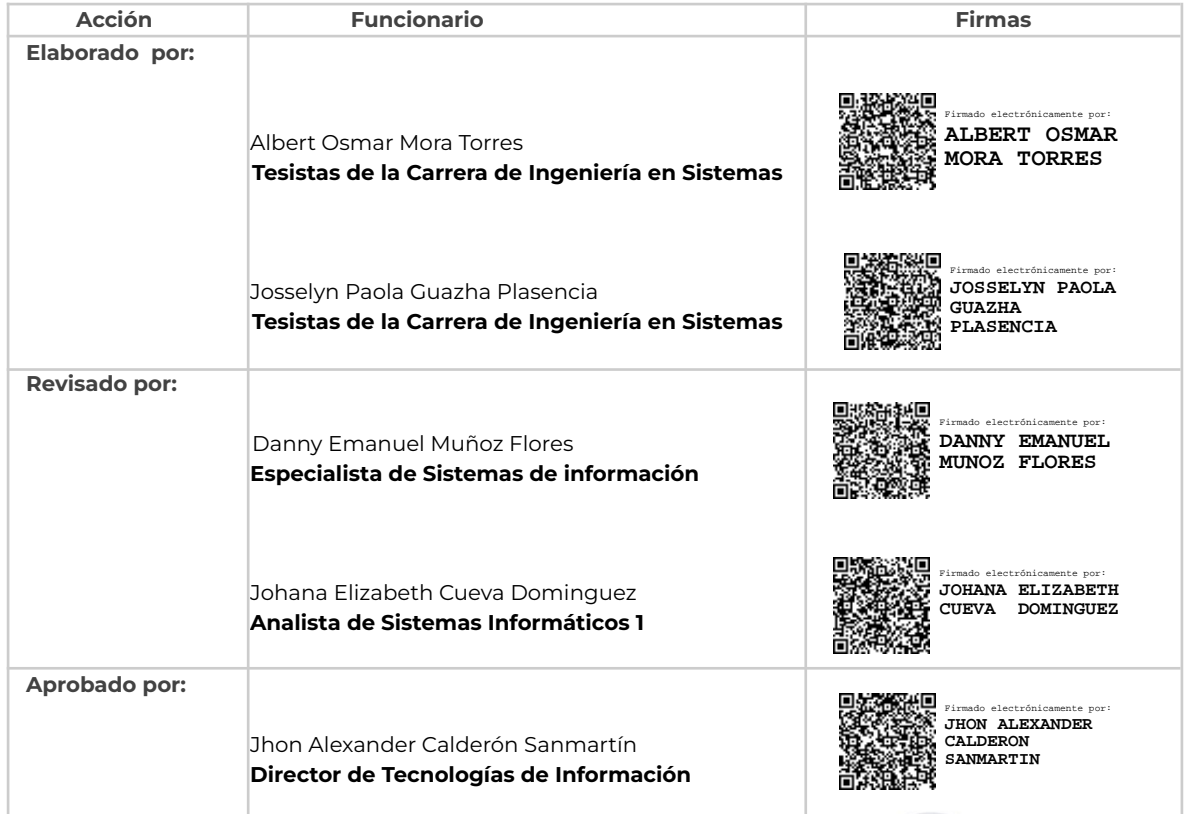

Página 20 de 20 Educamos para Transformar **Anexo 11.** Plan de pruebas.

Dirección de Tecnologías de Información

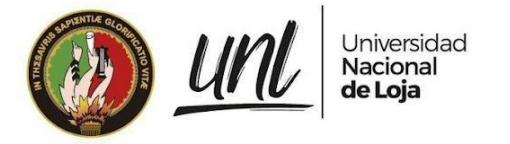

# [PLAN DE PRUEBAS]

**<<RECTOR>> <<PROCURADOR>> <<ESPECIALISTA>> <<ABOGADO>> <<SECRETARIO/A ASISTENTE>>**

# **MÓDULO PARA LA GESTIÓN DE TRÁMITES DE LA PROCURADURÍA GENERAL - SIAAF**

Versión 22.12

#### *Elaborado por:*

*Albert Osmar Mora Torres Josselyn Paola Guazha Plasencia*

#### *Revisado por:*

*Danny Enmanuel Muñoz Flores Johana Elizabeth Cueva Domínguez*

#### *Aprobado por:*

*Jhon Alexander Calderón Sanmartín*

Diciembre 2022

Página 1 de 11Educamos para Transformar

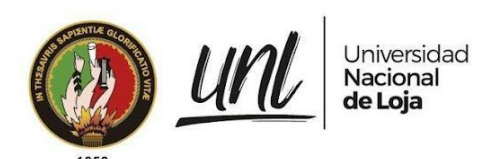

#### HISTORIAL DE CAMBIOS

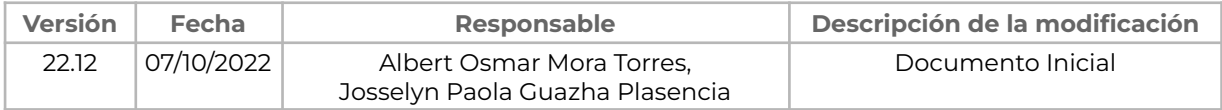

Página 2 de 11 Educamos para Transformar

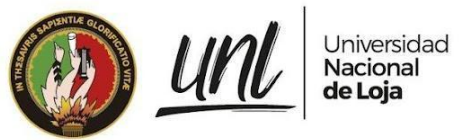

# **ÍNDICE DE CONTENIDOS**

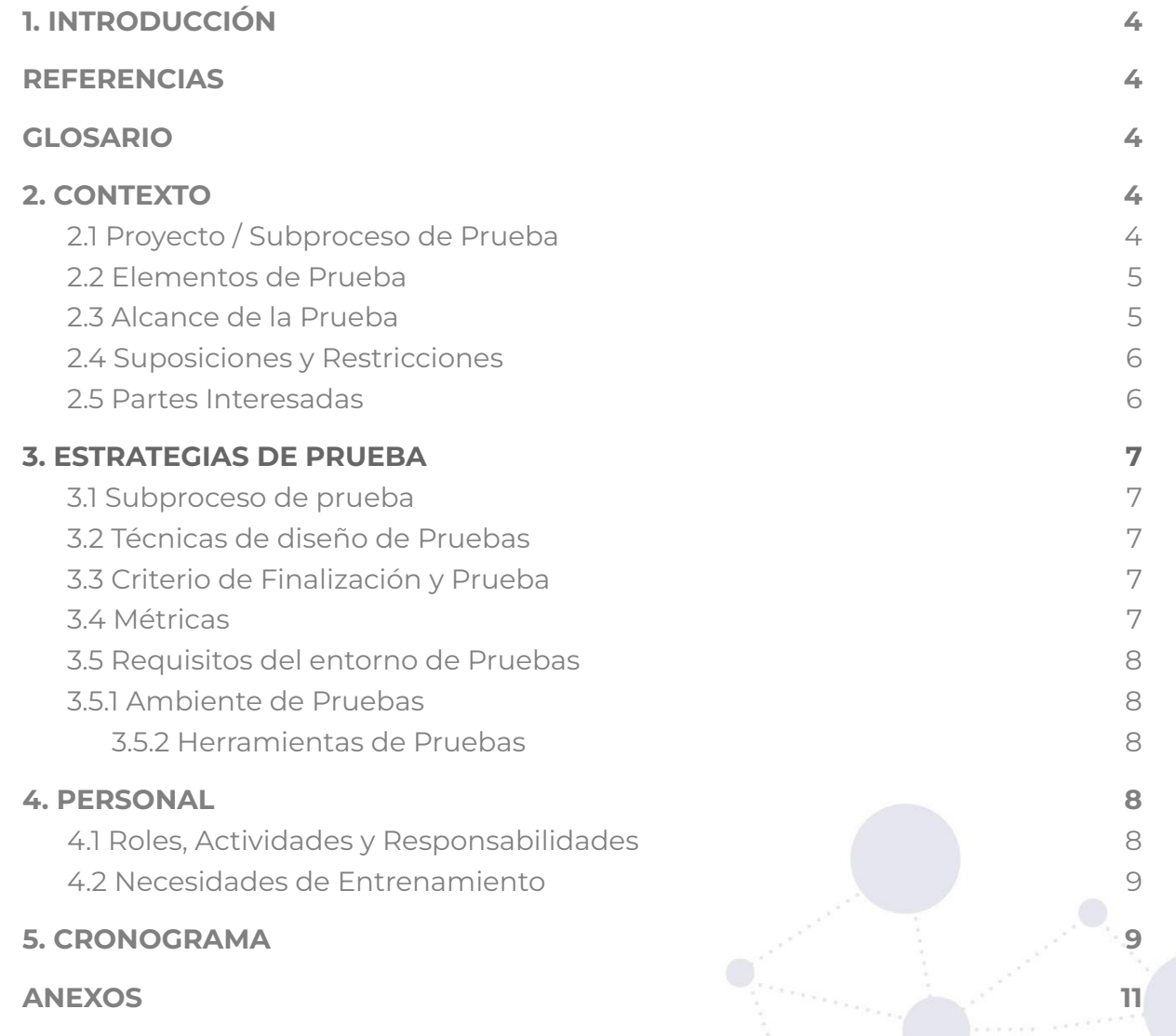

Página 3 de 11 Educamos para Transformar

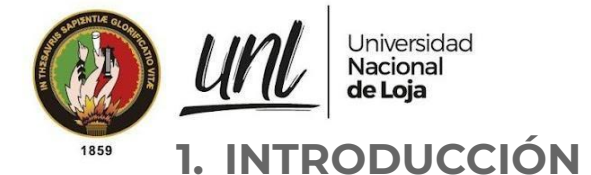

<span id="page-340-0"></span>El presente documento tiene como objetivo definir las actividades necesarias a desarrollarse para la ejecución del proceso de pruebas del **Proyecto 2021-001 -** Automatización del proceso de seguimiento de trámites de la Procuraduría General, MTP - SIAAF y de la tesis titulada "Módulo para la gestión de trámites de la Procuraduría General de la Universidad Nacional de Loja", dedicado a la gestión y ejecución de trámites de proceso judicial y administrativos. El desarrollo de dicho módulo, perteneciente al Sistema de Información Académico Administrativo Financiero (SIAAF), se sustenta en el documento de especificación de requisitos [véase Documento de [Especificación](https://drive.google.com/file/d/1MEVTQ06ThHPEYsN9fDnLnyyeVnHYTfVZ/view?usp=sharing) de Requisitos de Software del Módulo para la Gestión de trámites de la [Procuraduría](https://drive.google.com/file/d/1MEVTQ06ThHPEYsN9fDnLnyyeVnHYTfVZ/view?usp=sharing) General de la Universidad [Nacional](https://drive.google.com/file/d/1MEVTQ06ThHPEYsN9fDnLnyyeVnHYTfVZ/view?usp=sharing) de Loja].

# <span id="page-340-1"></span>**REFERENCIAS**

- [Especificación](https://drive.google.com/file/d/1MEVTQ06ThHPEYsN9fDnLnyyeVnHYTfVZ/view?usp=sharing) de Requisitos de Software del Proyecto
- ISO [29119](https://in2test.lsi.uniovi.es/gt26/?lang=es)

# <span id="page-340-2"></span>**GLOSARIO**

En este documento se utilizan los siguientes términos abreviados:

- **DTI**: Dirección de Tecnologías de Información
- **SIAAF**: Sistema de Información Académico Administrativo Financiero
- **UNL**: Universidad Nacional de Loja
- **SAC**: Servicio de Autenticación Centralizada
- **QA**: Quality Assurance (Control de Calidad)

# <span id="page-340-3"></span>**2. CONTEXTO**

# **2.1 Proyecto / Subproceso de Prueba**

<span id="page-340-4"></span>El Módulo para la gestión de trámites de la Procuraduría General de la Universidad Nacional de Loja se compone de las siguientes funcionalidades principales:

- Gestión de trámites de procesos judiciales y administrativos.
- Seguimiento de trámites de proceso judicial y administrativos.
- Gestión de trámites simples administrativos.
- Creación de reportes de trámites de proceso judicial y administrativos.
- Gestión de responsables.

#### Página 4 de 11Educamos para Transformar

#### **2.2 Elementos de Prueba**

<span id="page-341-0"></span>Módulo para la Gestión de Trámites de la Procuraduría General de la Universidad Nacional

#### **2.3 Alcance de la Prueba**

<span id="page-341-1"></span>Las pruebas detalladas en este documento están orientadas a las funcionalidades existentes en el Módulo para la Gestión de Trámites de la Procuraduría General de la UNL, esto con la finalidad de verificar y garantizar la integridad y el correcto funcionamiento del módulo de software en base a los requerimientos funcionales y no funcionales establecidos.

**Pruebas de Casos de Uso. -** Permitirán validar el caso de uso definido previamente en base a los requerimientos funcionales, realizando la acción que describe dicho escenario para determinar si se cumple o no con el requerimiento establecido.

**Pruebas de Carga y Estabilidad. –** Están dirigidas a verificar que el módulo de software pueda satisfacer y sostener un buen rendimiento cuando la máxima cantidad posible de usuarios utilicen el módulo a la vez.

**Pruebas de Seguridad. -** Se enfocarán en validar que el módulo de software permita únicamente el acceso a los usuarios autenticados y con los permisos necesarios definidos al momento del registro del funcionario en el módulo, de acuerdo al rol que pertenece.

**Pruebas Unitarias. -** Verificarán que partes pequeñas del módulo, como componentes o métodos, funcionen correctamente en la forma que se espera.

**Pruebas de código. -** Validará que el código desarrollado cumpla con buenas prácticas y no disponga de bugs, code smells o vulnerabilidades.

**Pruebas de Aceptación. –** Permitirán validar que se cumpla con los requerimientos establecidos para el módulo de software, mediante la respuesta de los clientes del mismo por medio de una encuesta, luego de haber utilizado el módulo.

> Página 5 de 11Educamos para Transformar

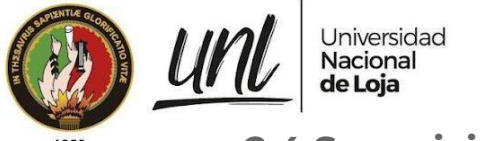

#### **2.4 Suposiciones y Restricciones**

#### <span id="page-342-0"></span>**Suposiciones:**

- El módulo de software contará con funcionarios activos registrados previamente, con la finalidad de luego poder agregarlos al MGT-PG y de esta forma realizar los casos de prueba.
- El módulo de software dispondrá de un administrador que será agregado previamente al módulo para que se pueda encargar de registrar al resto de responsables.

#### **Restricciones:**

- Solo los funcionarios con acceso al ambiente de pruebas QA del SIAAF y registrados en el MGT-PG podrán acceder al módulo de software para validar las Pruebas de Casos de Uso.
- Para las Pruebas de Carga y Estabilidad se evaluará el caso en el que interactúen con el módulo el número máximo de usuarios posibles (10) al mismo tiempo
- Para las Pruebas de Seguridad se evaluará principalmente que el acceso al módulo sea autorizado y con los permisos necesarios para realizar ciertas acciones.
- En el caso de las Pruebas Unitarias se centran únicamente en unidades pequeñas de código como los métodos que permitieron construir la lógica del negocio de las diferentes funcionalidades del módulo.
- Las Pruebas de Código se realizan a todo el proyecto del SIAAF, pero los resultados y correcciones posteriores únicamente se centran en el MGT-PG.
- Para las Pruebas de Aceptación los clientes tuvieron acceso al entorno de pruebas QA, en donde probaron todas las funcionalidades disponibles de acuerdo a su rol, utilizando información real.

#### <span id="page-342-1"></span>**2.5 Partes Interesadas**

**[Tabla](https://docs.google.com/document/d/1tGx3tZTOQ17lmXwftC3m610HcF47a-MrZA38A1ZPCio/edit#table_interesados) 1.** Partes Interesadas en la ejecución del Plan de Pruebas.

# Dr. Edwin Jaramillo

Abg. Diego Hinojosa

Abg. Lenin Ordoñez

Abg. Jorge Paltin

Abg. Alberto Sánchez

Abg. Roguin Tapia

Participación en las Pruebas de Aceptación realizadas en el ambiente de QA del SIAAF Aprobación de las Pruebas de Aceptación de Usuario.

> Página 6 de 11Educamos para Transformar

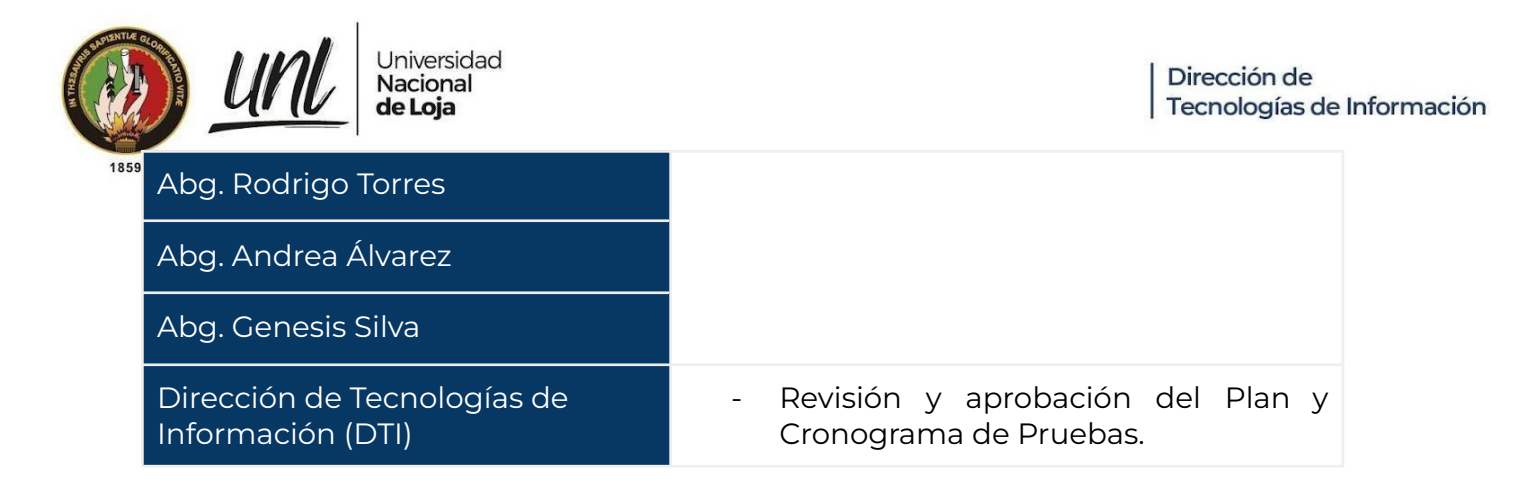

# <span id="page-343-0"></span>**3. ESTRATEGIAS DE PRUEBA**

#### **3.1 Subproceso de prueba**

<span id="page-343-1"></span>Las pruebas para el Módulo de Gestión de Trámites de la Procuraduría General incluirán los siguientes subprocesos de prueba:

- Pruebas de Casos de Uso
- Pruebas de Carga y Estabilidad.
- Pruebas de Seguridad.
- Pruebas Unitarias.
- Pruebas de Código.
- <span id="page-343-2"></span>- Pruebas de Aceptación del Usuario

#### **3.2 Técnicas de diseño de Pruebas**

En esta sección se identifican las técnicas que se utilizarán para el diseño de las pruebas.

- Pruebas de casos de uso
- Pruebas exploratorias
- Pruebas de caja negra
- <span id="page-343-3"></span>- Pruebas de aceptación

#### **3.3 Criterio de Finalización y Prueba**

Las pruebas deben alcanzar al menos el 90% de requisitos y deben ejecutarse sin fallas de gravedad.

#### **3.4 Métricas**

<span id="page-343-4"></span>Durante la ejecución de las pruebas se recopilaron las siguientes métricas.

Número de casos de prueba ejecutados.

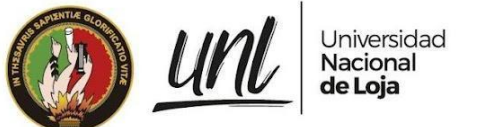

- Número de incidentes.
- Número de casos de prueba re-ejecutados.
- <span id="page-344-0"></span>- Número de incidentes resueltos.

#### **3.5 Requisitos del entorno de Pruebas**

#### <span id="page-344-1"></span>**3.5.1 Ambiente de Pruebas**

#### **[Tabla](https://docs.google.com/document/d/1tGx3tZTOQ17lmXwftC3m610HcF47a-MrZA38A1ZPCio/edit#table_ambiente) 2.** Descripción del ambiente de pruebas

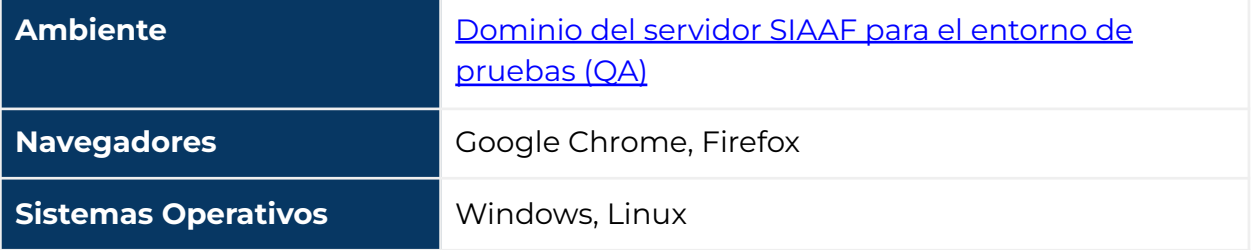

#### <span id="page-344-2"></span>**3.5.2 Herramientas de Pruebas**

#### **[Tabla](https://docs.google.com/document/d/1tGx3tZTOQ17lmXwftC3m610HcF47a-MrZA38A1ZPCio/edit#table_herramientas) 3.** Descripción de las herramientas de pruebas utilizadas.

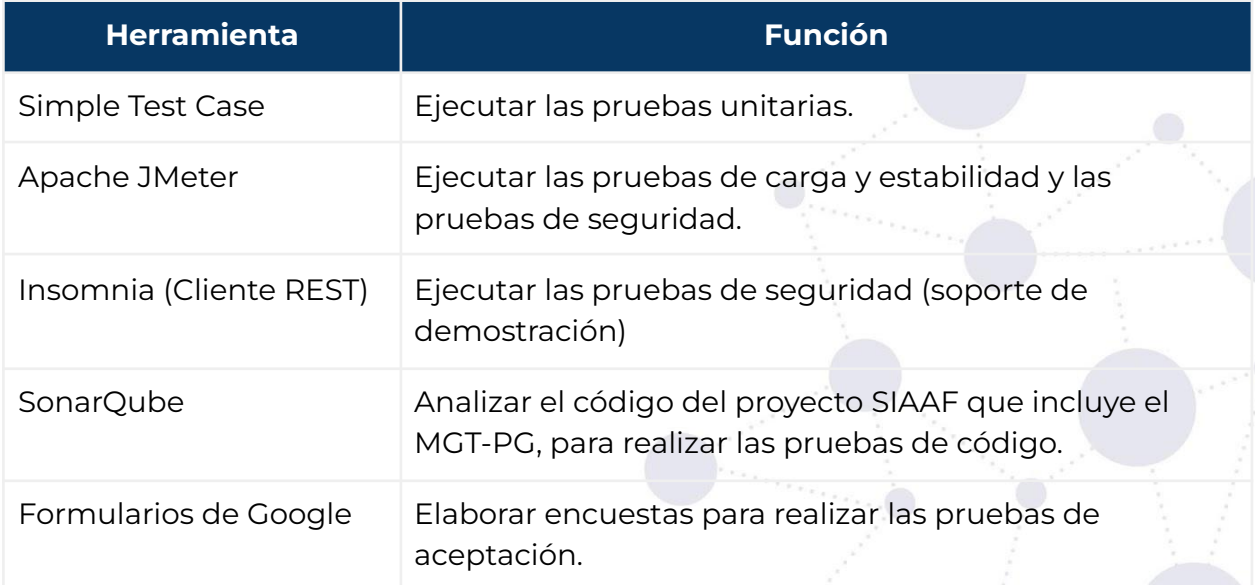

# <span id="page-344-3"></span>**4. PERSONAL**

#### **4.1 Roles, Actividades y Responsabilidades**

<span id="page-344-4"></span>R: Responsable; A: Apoyo; C: Consultado;

> Página 8 de 11Educamos para Transformar

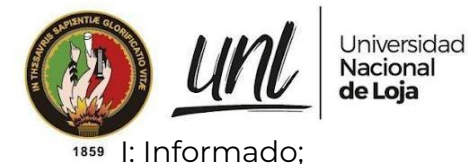

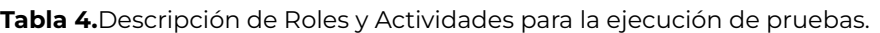

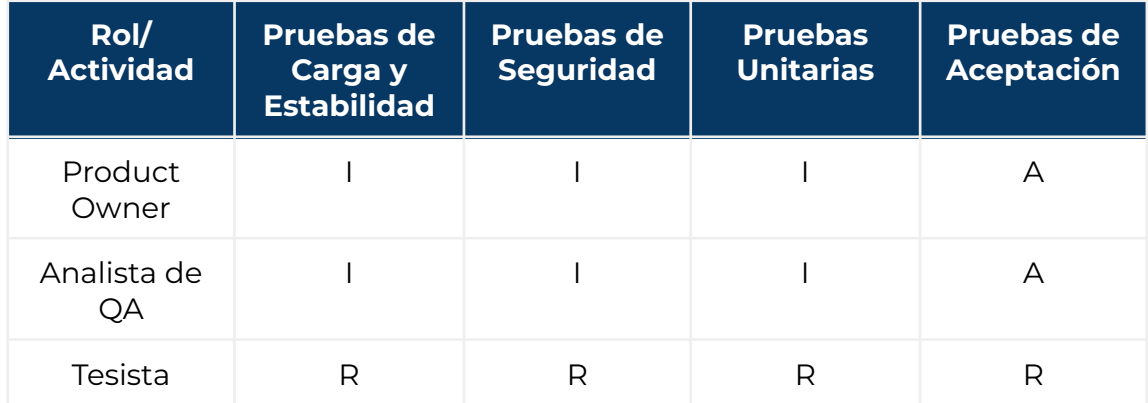

#### **4.2 Necesidades de Entrenamiento**

<span id="page-345-0"></span>Es necesario realizar una capacitación sobre el MGT-PG dirigida a los participantes en las pruebas establecidas, en este caso el personal de Procuraduría.

# <span id="page-345-1"></span>**5. CRONOGRAMA**

El cronograma general de las pruebas se muestra a continuación.

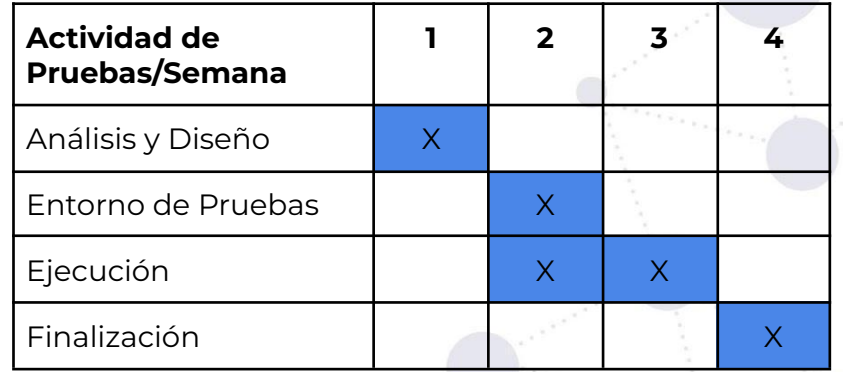

**[Tabla](https://docs.google.com/document/d/1tGx3tZTOQ17lmXwftC3m610HcF47a-MrZA38A1ZPCio/edit#table_cronograma) 5.** Estimación del tiempo de ejecución de las pruebas descritas en este documento.

Página 9 de 11 Educamos para Transformar

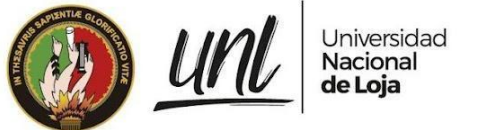

#### **FIRMAS DE RESPONSABILIDAD**

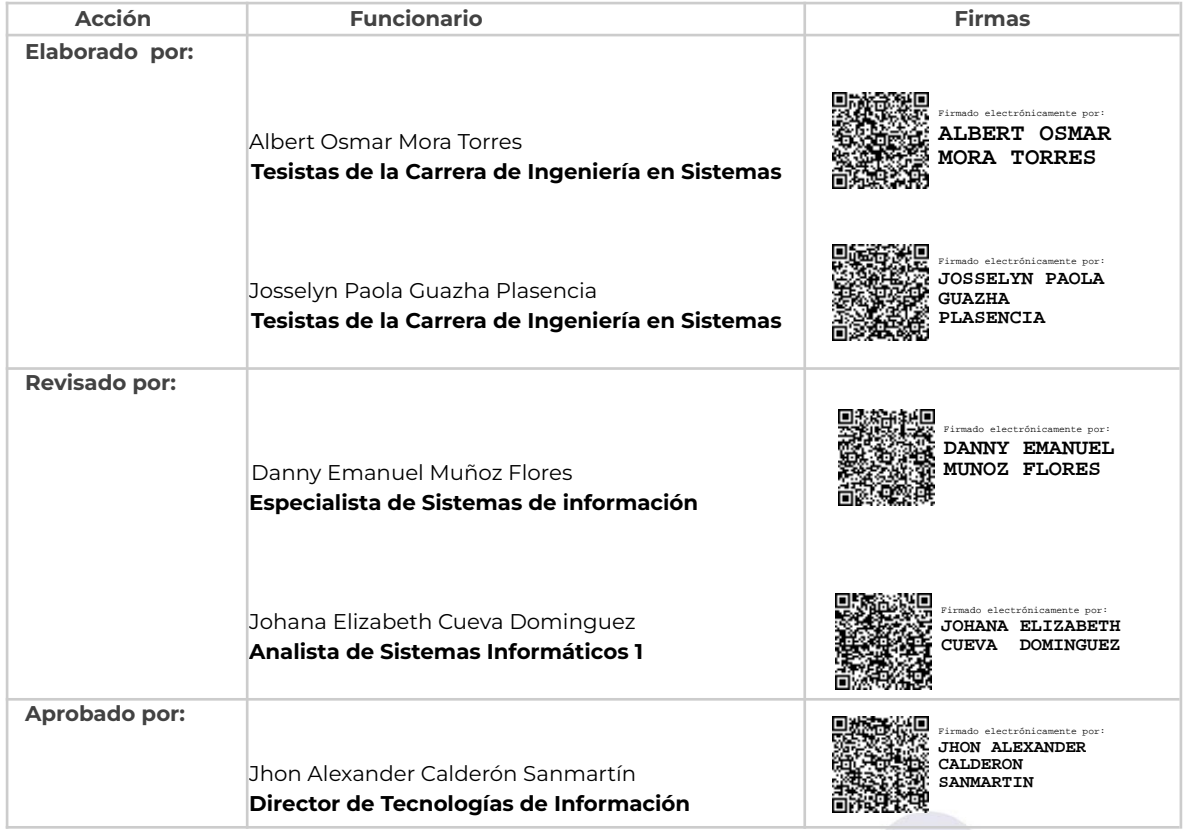

Página 10 de 11 Educamos para Transformar

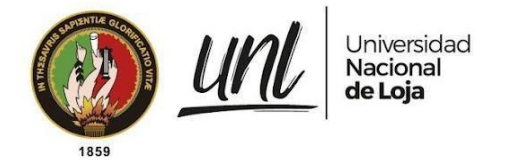

Dirección de Tecnologías de Información

# <span id="page-347-0"></span>**ANEXOS**

Documento de Especificación de Requisitos de Software del Módulo para la Gestión de Trámites de la Procuraduría General de la Universidad Nacional de Loja

[Especificación](https://drive.google.com/file/d/1MEVTQ06ThHPEYsN9fDnLnyyeVnHYTfVZ/view?usp=sharing) de Requisitos de Software - Módulo para la Gestión de Trámites de la [Procuraduría](https://drive.google.com/file/d/1MEVTQ06ThHPEYsN9fDnLnyyeVnHYTfVZ/view?usp=sharing) General de la Universidad Nacional de Loja

> Página 11 de 11 Educamos para Transformar

**Anexo 12.** Ejecución de plan de pruebas.

Dirección de Tecnologías de Información

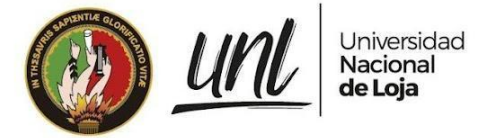

# [EJECUCIÓN DEL PLAN DE PRUEBAS]

**<<RECTOR>> <<PROCURADOR>> <<ESPECIALISTA>>**

**<<ABOGADO>>**

**<<SECRETARIO/A ASISTENTE>>**

# **MÓDULO PARA LA GESTIÓN DE TRÁMITES DE LA PROCURADURÍA GENERAL - SIAAF**

Versión 22.12

#### *Elaborado por:*

*Albert Osmar Mora Torres Josselyn Paola Guazha Plasencia*

#### *Revisado por:*

*Danny Enmanuel Muñoz Flores Johana Elizabeth Cueva Domínguez*

#### *Aprobado por:*

*Jhon Alexander Calderón Sanmartín*

Diciembre 2022

Página 1 de 57 Educamos para Transformar

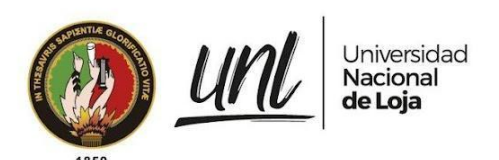

#### HISTORIAL DE CAMBIOS

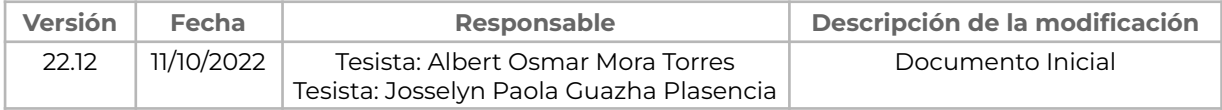

Página 2 de 57 Educamos para Transformar

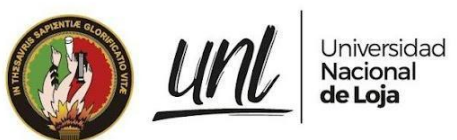

# **ÍNDICE DE CONTENIDOS**

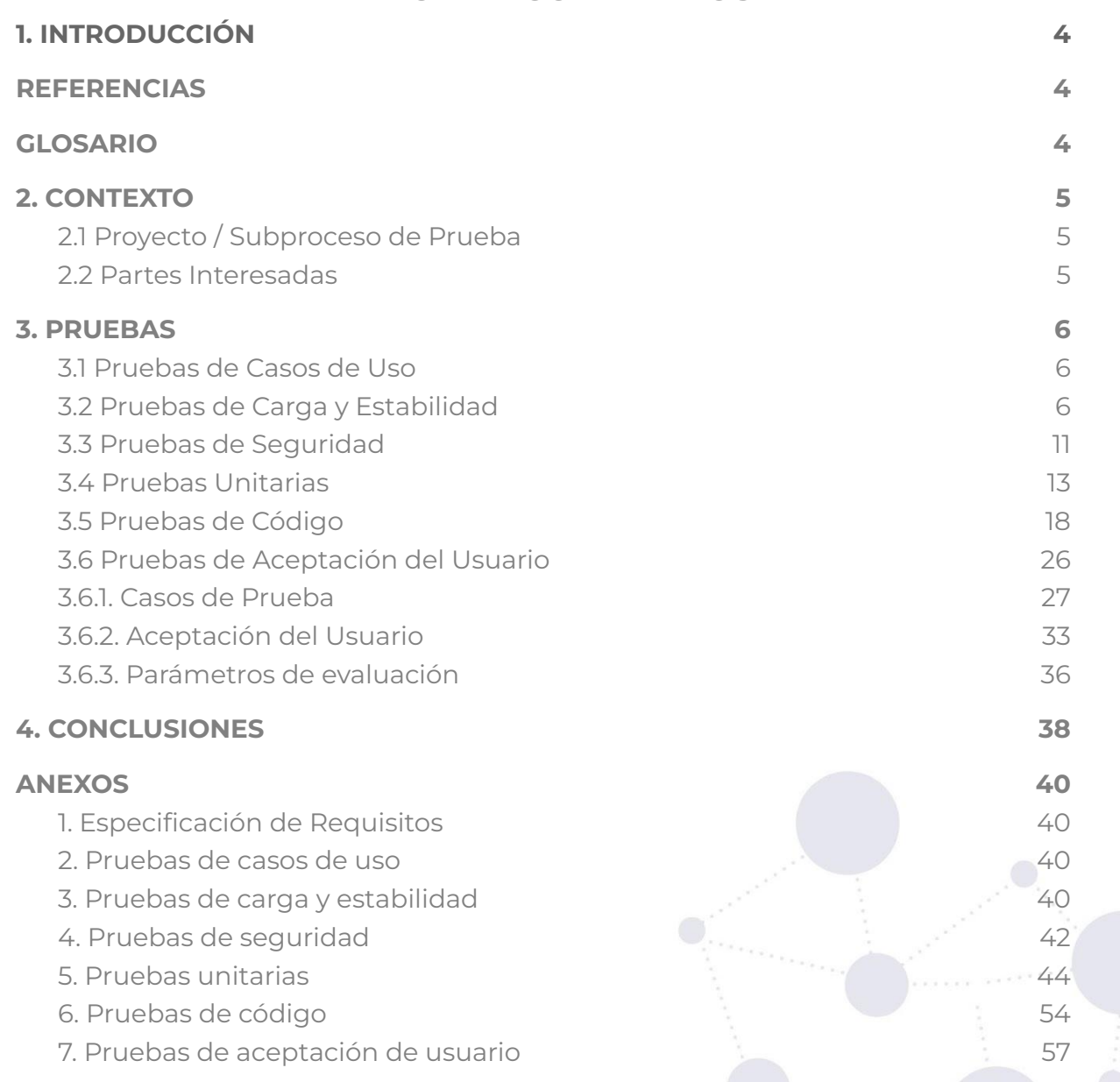

Página 3 de 57 Educamos para Transformar

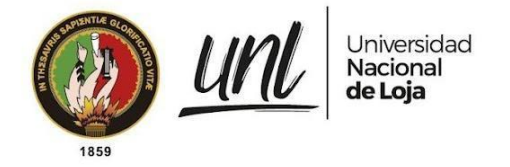

# <span id="page-352-0"></span>**1. INTRODUCCIÓN**

La implementación de las funcionalidades para la automatización del proceso de seguimiento de trámites de la Procuraduría General, se lleva a cabo considerando como antecedente el ticket de la Mesa de Servicios Nro. 27475 en el que consta el Oficio Nro.-072-2021-PG-UNL, de fecha 10 de febrero del 2021, suscrito por el Dr. Rubén Darío Idrobo Muñoz Procurador General de la Universidad Nacional de Loja, periodo febrero 2021-junio 2022 donde solicita:

#### --------------------------**"(...) instalar un programa digital exclusivo para uso de la Procuraduría " General para llevar el seguimiento de los trámites que ingresan a diario a este departamento.(…)"**

En base a la petición del ticket Nro. 27475 se elabora el documento de Requerimiento de Software RS-001-SDSW-UTI-UNL-2021 y el Caso de Negocios Nro. UNL-DTI-2022-003 suscritos por el Dr. Ruben Dario Irdobo Muñoz Procurador General periodo febrero 2021 - junio 2022

En el presente documento se describe todo lo acontecido durante la ejecución de las pruebas realizadas al "Módulo para la Gestión de trámites de la Procuraduría General", que se encarga de gestionar y dar seguimiento a los trámites de proceso judicial y administrativos que llegan a Procuraduría, esto en base a los requerimientos establecidos en el documento de [especificación](https://drive.google.com/file/d/1MEVTQ06ThHPEYsN9fDnLnyyeVnHYTfVZ/view?usp=sharing) de requisitos del [módulo](https://drive.google.com/file/d/1MEVTQ06ThHPEYsN9fDnLnyyeVnHYTfVZ/view?usp=sharing). Dentro de las pruebas realizadas se incluyen pruebas de casos de uso, de carga y estabilidad, de seguridad, unitarias, de código y de aceptación del usuario.

#### <span id="page-352-1"></span>**REFERENCIAS**

- [Especificación](https://drive.google.com/file/d/1MEVTQ06ThHPEYsN9fDnLnyyeVnHYTfVZ/view?usp=sharing) de Requisitos de Software del Proyecto
- Plan de Pruebas del Módulo para la Gestión de trámites de [Procuraduría](https://drive.google.com/file/d/1Ij3IYsuvNhdtn0TnWyfTzCjRJdhAdFIx/view?usp=share_link) **[General](https://drive.google.com/file/d/1Ij3IYsuvNhdtn0TnWyfTzCjRJdhAdFIx/view?usp=share_link)**
- ISO [29119](https://in2test.lsi.uniovi.es/gt26/?lang=es)

# <span id="page-352-2"></span>**GLOSARIO**

En este documento se utilizan los siguientes términos abreviados:

- **DTI:** Dirección de Tecnologías de Información
- **MGT-PG**: Módulo de trámites de la Procuraduría General

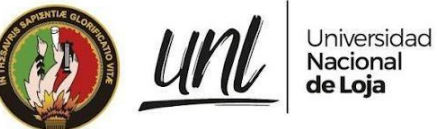

- **SIAAF**: Sistema de Información Académico Administrativo Financiero
- **PG**: Procuraduría General
- **OA:** Quality Assurance (Control de calidad)
- **WSL:** Windows Subsystem for Linux (Subsistema de Windows para Linux)

# <span id="page-353-0"></span>**2. CONTEXTO**

# **2.1 Proyecto / Subproceso de Prueba**

<span id="page-353-1"></span>El Módulo para la Gestión de trámites de la Procuraduría General está compuesto por las siguientes funcionalidades principales:

- Gestión de trámites simples administrativos.
- Gestión de trámites de procesos judiciales y administrativos.
- Seguimiento de trámites de proceso judicial y administrativos.
- <span id="page-353-2"></span>● Reportes de trámites de procesos judiciales y administrativos.

#### **2.2 Partes Interesadas**

#### **[Tabla](https://docs.google.com/document/d/1C0ccG4iU3pfGmcxm-RK0CGeglvEKIjpOANVaKrr81Rk/edit#table_interesados) 1.** Partes Interesadas en la ejecución del Plan de Pruebas. Dr. Edwin Jaramillo Participación en las Pruebas de Aceptación realizadas en el ambiente de QA del SIAAF Aprobación de las Pruebas de Aceptación de Usuario. Abg. Diego Hinojosa Abg. Lenin Ordoñez Abg. Jorge Paltin Abg. Alberto Sánchez Abg. Roguin Tapia Abg. Rodrigo Torres Abg. Andrea Álvarez Abg. Genesis Silva Dirección de Tecnologías de Información (DTI) Revisión y aprobación del Plan de Pruebas y del Cronograma de Pruebas.

Página 5 de 57Educamos para Transformar

<span id="page-354-0"></span>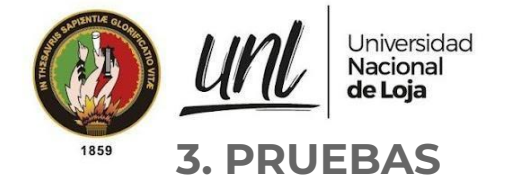

#### **3.1 Pruebas de Casos de Uso**

<span id="page-354-1"></span>Para realizar este tipo de prueba se utilizó el documento de [Especificación](https://drive.google.com/file/d/1MEVTQ06ThHPEYsN9fDnLnyyeVnHYTfVZ/view?usp=sharing) de [Requisitos](https://drive.google.com/file/d/1MEVTQ06ThHPEYsN9fDnLnyyeVnHYTfVZ/view?usp=sharing) del MGT-PG, tomando como referencia los requisitos funcionales y no funcionales, los casos de uso y las historias de usuario, y a partir de esto generar todos los casos de prueba posibles, permitiendo obtener de esta manera una descripción más detallada de cada prueba y sus pasos a seguir para validar que cumpla con el resultado esperado. Para revisar el detalle completo de las pruebas de casos de uso véase el **[Anexo](#page-388-2) 2.**

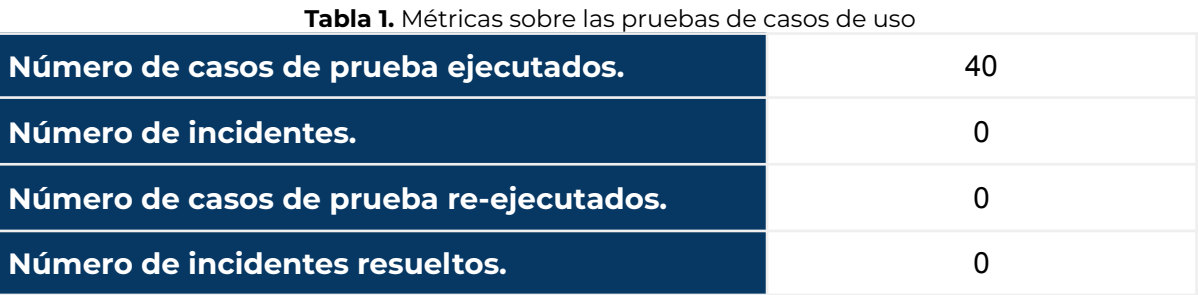

#### **3.2 Pruebas de Carga y Estabilidad**

<span id="page-354-2"></span>Para la ejecución de este tipo de pruebas se utilizó la aplicación Apache JMeter versión 5.5 y se consideraron las URLs de las principales funcionalidades del módulo, las cuales serán las más concurridas, ya que la mayoría de usuarios con los diferentes roles, podrán acceder a ellas. Es por esto que se configuró, en la aplicación antes mencionada, un Grupo de Hilos, estableciendo una población de 10 usuarios, que es el número máximo de usuarios interactuando simultáneamente con el sistema. También se definió en 1 el valor del "Ramp-up period" (tiempo de aceleración), que hace referencia al periodo de tiempo en segundos para que se inicien todas las solicitudes. En este caso al tener 10 subprocesos (usuarios) y 1 segundo en el tiempo de aceleración, por cada segundo se inician 10 subprocesos [véase **Figura 1**].

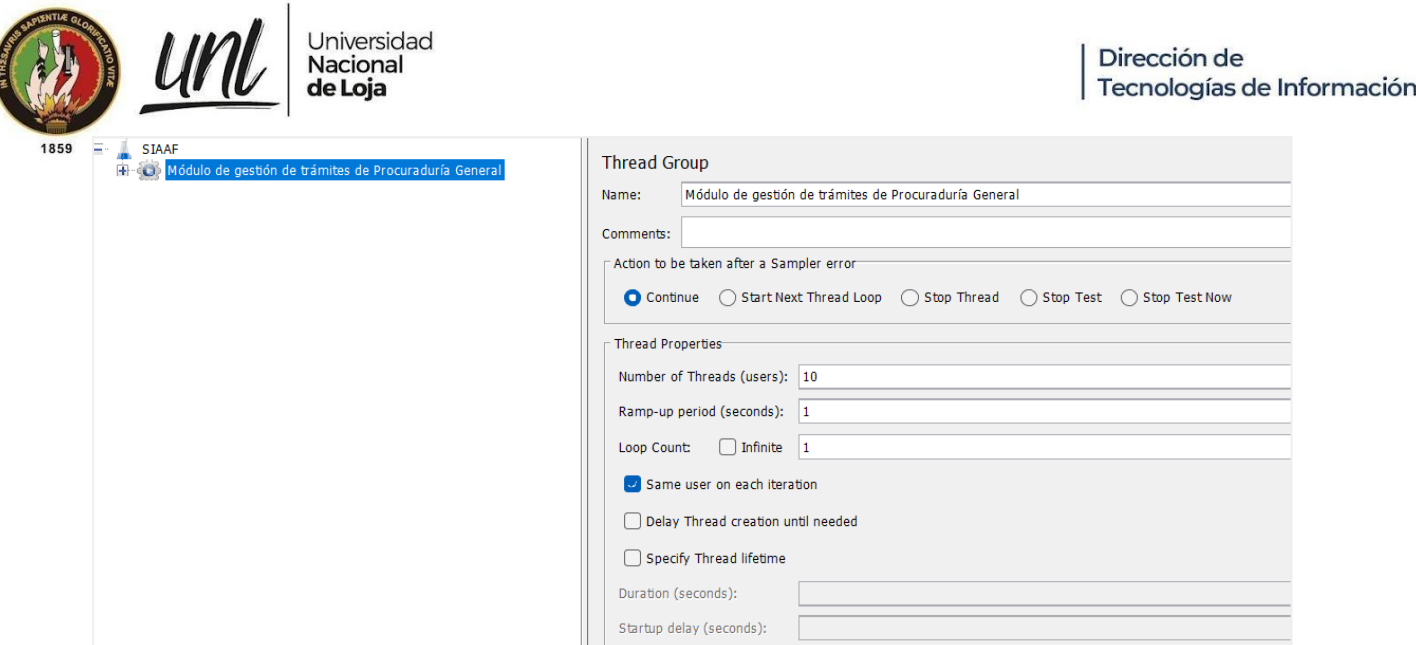

**Figura 1.** Configuración de Grupo de Hilos en Apache JMeter 5.5

Además, para poder realizar las peticiones fue necesario definir las Cookies y Headers en cada una de las solicitudes HTTP [véase **Figura 2** y **Figura 3** respectivamente], las mismas que fueron tomadas luego de iniciar sesión en el navegador, para de esta forma garantizar la respuesta del servidor a las solicitudes enviadas, evitando que sean detectadas como amenaza y que se pueda validar los permisos de usuario necesarios mediante los identificadores de sesión configurados.

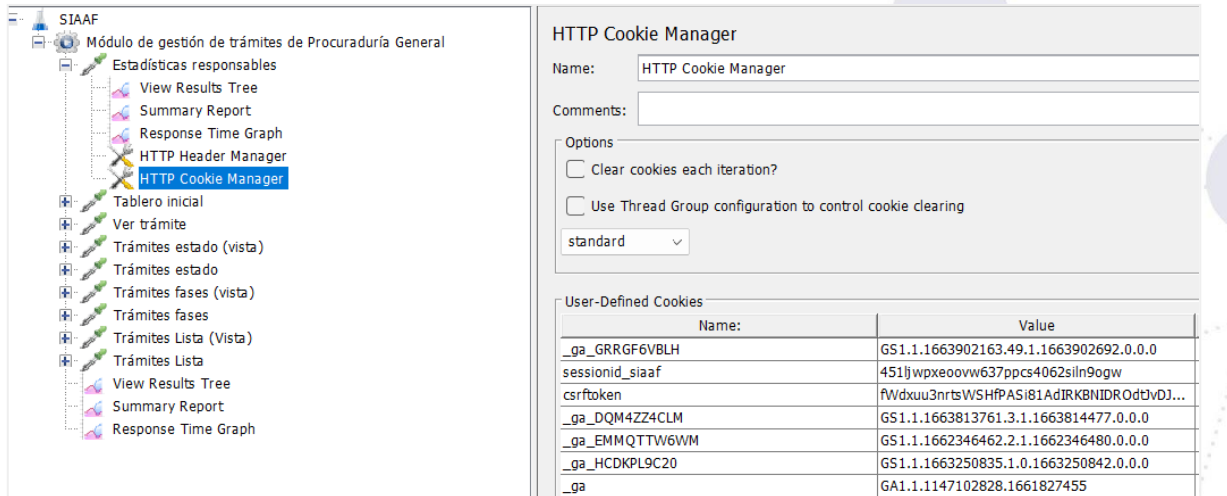

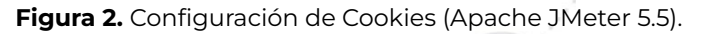

Página 7 de 57 Educamos para Transformar

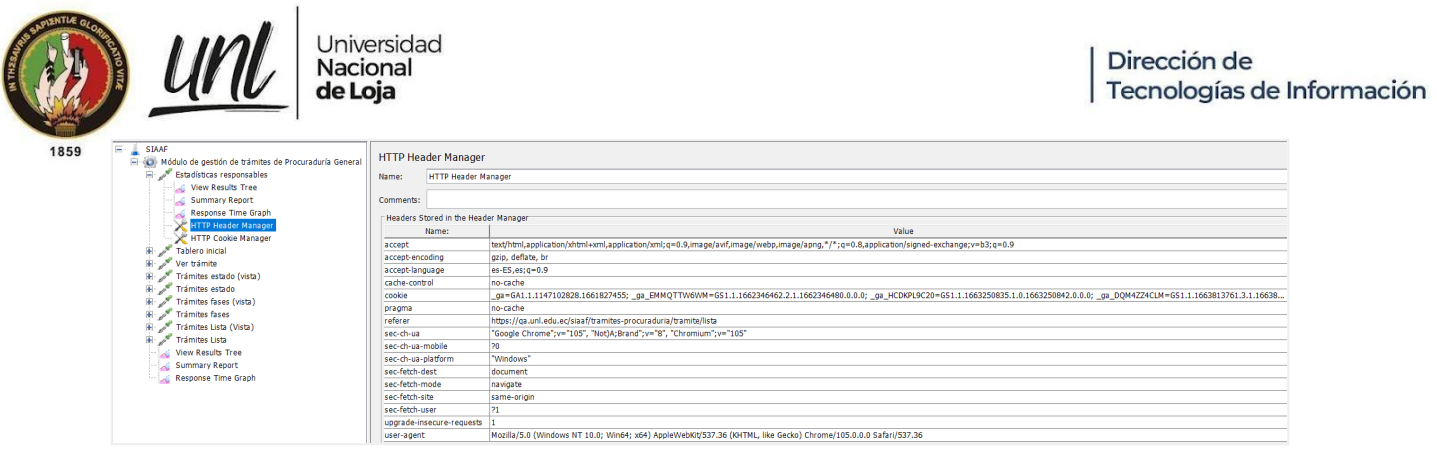

**Figura 3.** Configuración de Headers (Apache JMeter 5.5).

En el Grupo de Hilos configurado, se agregaron peticiones con método GET, las cuales tienen principalmente la finalidad de obtener información de los trámites de proceso judicial y administrativos registrados en el módulo. Todas estas solicitudes al servidor respondieron satisfactoriamente y retornaron en su respuesta la información esperada [véase **Figura 4**].

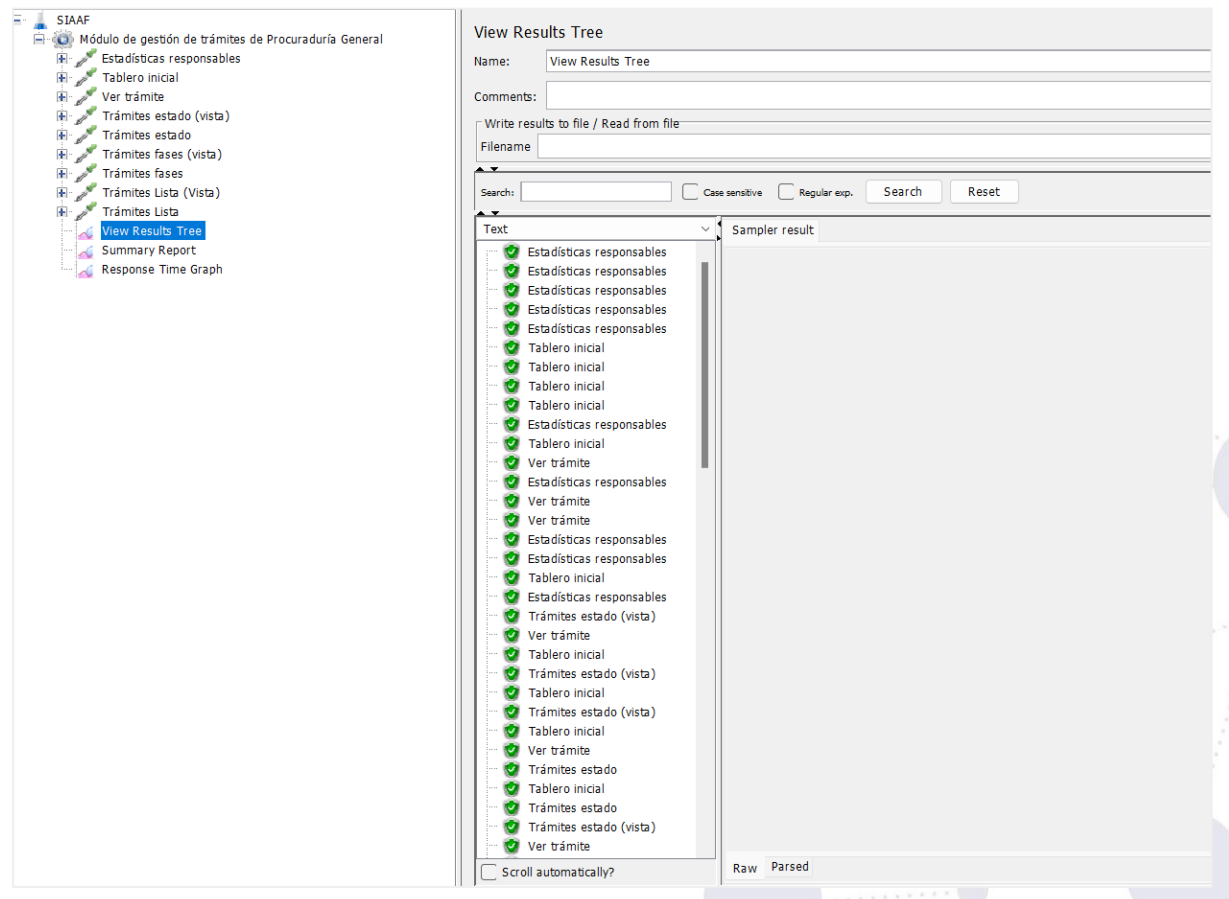

**Figura 4.** Peticiones realizadas al servidor responden satisfactoriamente (Apache JMeter 5.5).

Los tiempos de respuesta alcanzados luego de la ejecución de este Grupo de Hilos se evaluaron en un reporte proporcionado por JMetter, el cual indica cada una de las peticiones con su respectiva información como: número de muestras, tiempo promedio de respuesta, tiempo mínimo, tiempo máximo, desviación

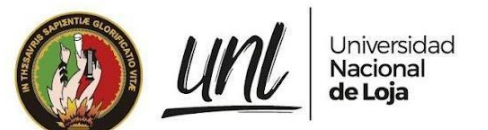

estándar, porcentaje de error, rendimiento, kb/seg recibidos, kb/s enviados y bytes promedio [véase **Figura 5**].

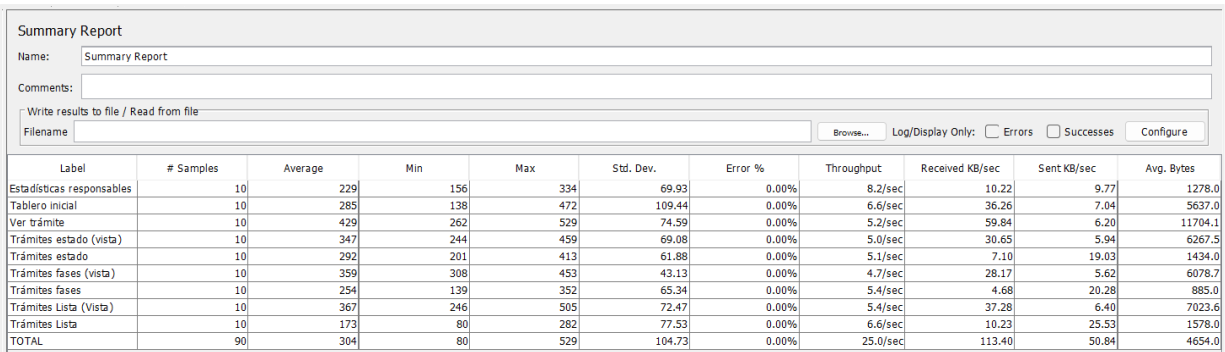

**Figura 5.** Reporte resumido con los resultados de las pruebas de carga y estabilidad realizadas (Apache JMeter 5.5).

Tal como se muestra en la [**Figura 5**], el tiempo promedio de respuesta entre las 90 peticiones realizadas es de 304 ms, con un porcentaje de error del 0.00%, lo cual demuestra que el módulo para la Gestión de trámites de la Procuraduría General opera eficientemente manteniendo la estabilidad y soportando la carga máxima posible de 10 usuarios que este módulo requiere.

Como otra prueba para garantizar la estabilidad del módulo, se utilizó la misma configuración anteriormente descrita, agregando un "Loop Count" (Recuento de bucles) infinito con una duración de 180 segundos (3 minutos) ejecutando la máxima cantidad de peticiones posibles al servidor por un tiempo mucho más prolongado [véase **Figura 6**].

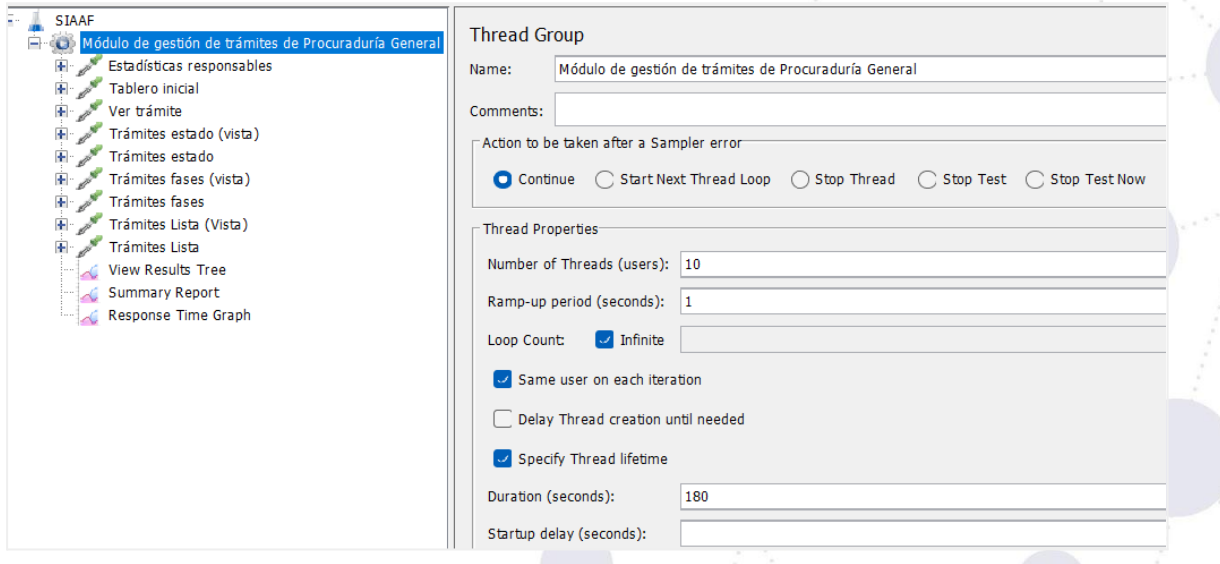

**Figura 6.** Configuración de Grupo de Hilos con Loop Count infinito (Apache JMeter 5.5)

Luego de evaluar el módulo con una carga más pesada se obtiene como resultado un promedio total de respuesta de 351 ms para 5103 peticiones realizadas en 3 minutos, con un error de 0.00%, lo cual permite concluir que el módulo, además de tener un tiempo de respuesta óptimo por debajo del

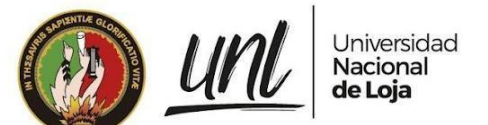

segundo, lo hace sin ningún inconveniente ante la carga presentada [véase **Figura 7**].

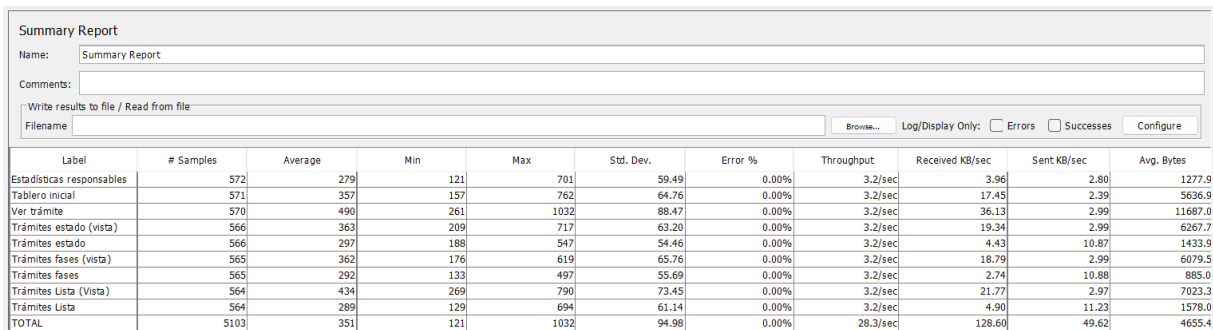

**Figura 7.** Reporte resumido con los resultados de las pruebas de carga y estabilidad realizadas con "Loop Count" infinito configurado en el Grupo de Hilos (Apache JMeter 5.5).

Asimismo, analizando la gráfica proporcionada por Apache JMeter [véase **Figura 8**], se puede observar que, de las 9 solicitudes realizadas, 8 de ellas responden por debajo de los 500 ms, mientras que únicamente la petición de *Ver trámite*, en algunas de las muestras responde por encima de los 500 ms, debido a que en esta consulta se obtiene toda la información de un trámite, renderizando una vista que incluye el historial de todas las fases correspondientes. De esta forma la gráfica mostrada respalda la conclusión previa, en la que se describe la respuesta óptima del módulo dentro de un tiempo ideal, menor al segundo, ante una carga pesada de solicitudes al servidor.

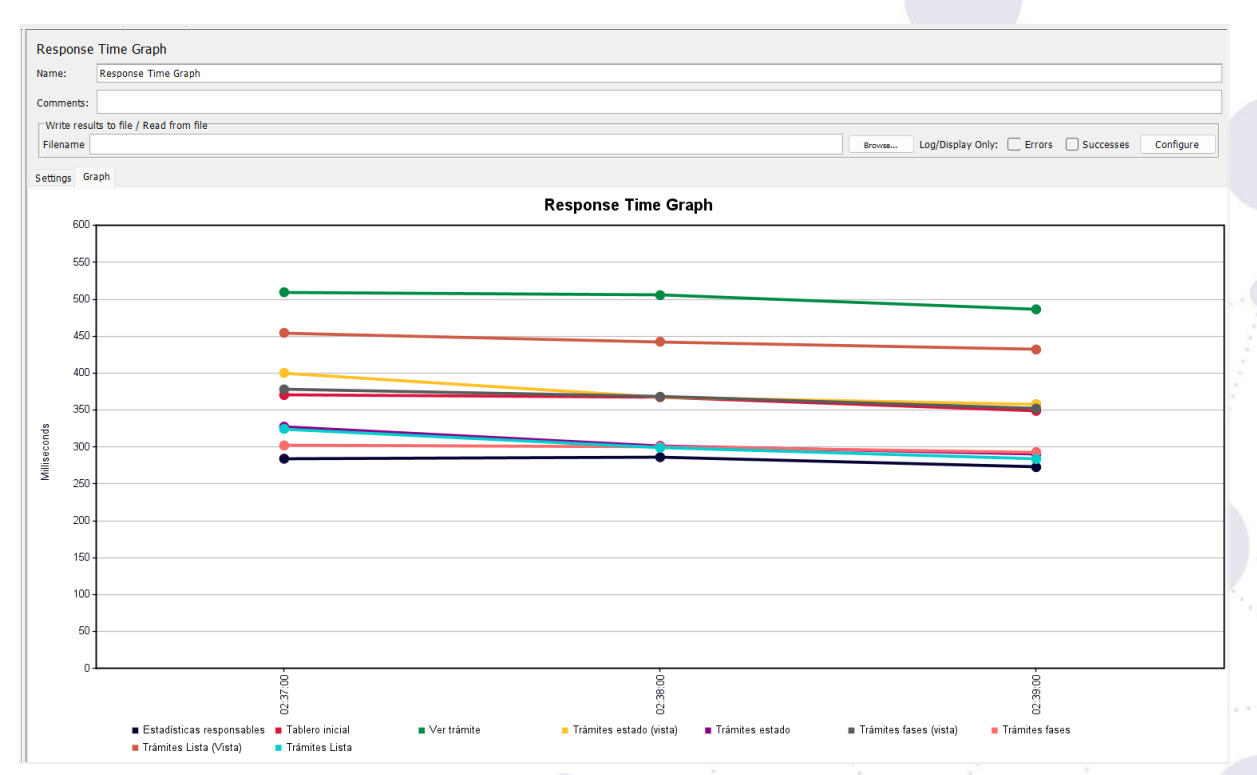

**Figura 8.** Gráfica de tiempo de respuesta de las peticiones realizadas al servidor (Apache JMeter 5.5).

**Tabla 2**. Métricas sobre las pruebas de carga y estabilidad

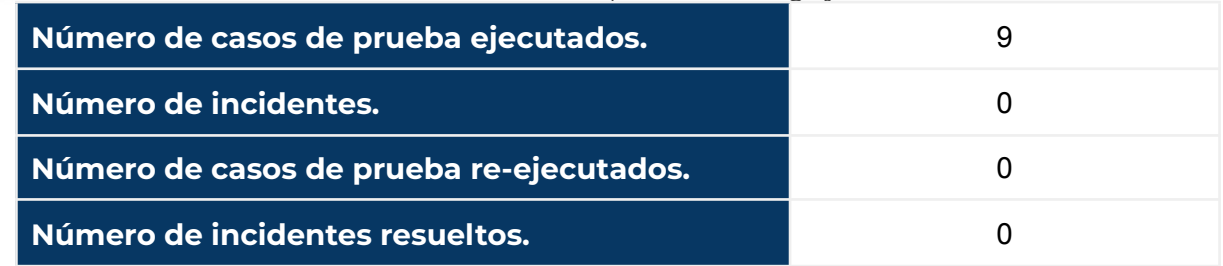

#### **3.3 Pruebas de Seguridad**

Universidad

Nacional de Loja

Ur

<span id="page-359-0"></span>Para la realización de estas pruebas se utilizó Apache JMeter 5.5 con la finalidad de probar varias peticiones en las cuales no se agregó el token de sesión en las Cookies. De esta forma se obtuvo como resultado que, al tratar de acceder a las URLs del módulo de Gestión de trámites de Procuraduría General, el servidor retorna una respuesta con estado 302, haciendo referencia a una redirección [véase **Figura 9**]. También se utilizó Insomnia para evidenciar el proceso de redirección a la vista de Inicio de Sesión al tratar de acceder al módulo sin autenticación previa [véase **Figura 10** y **Figura 11**].

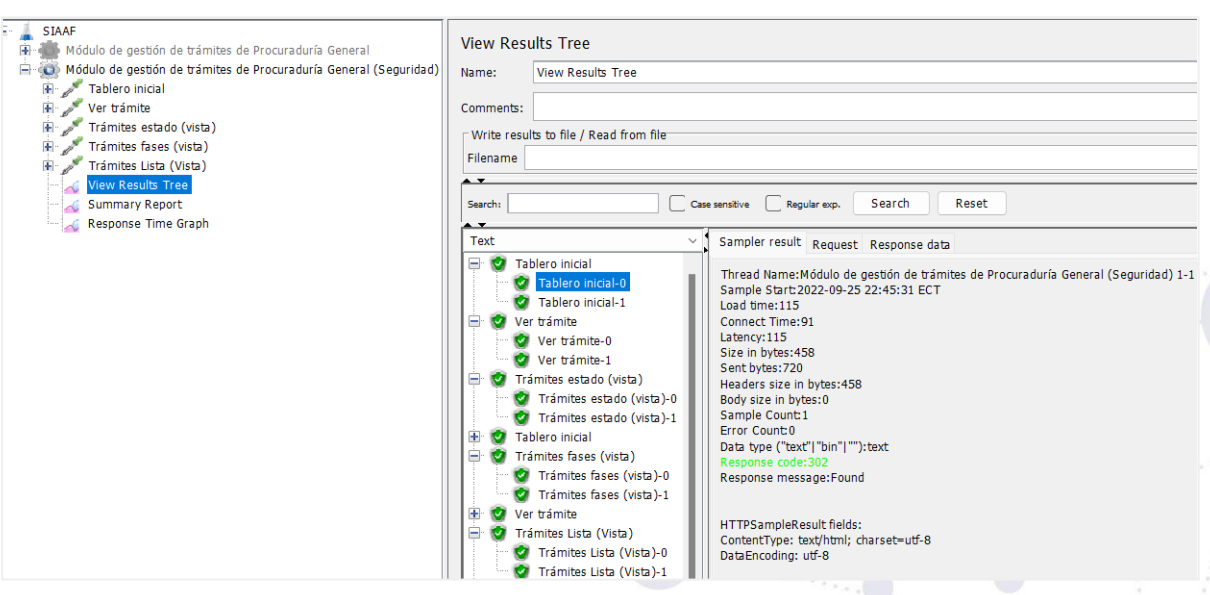

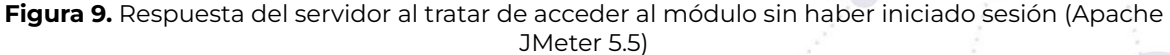
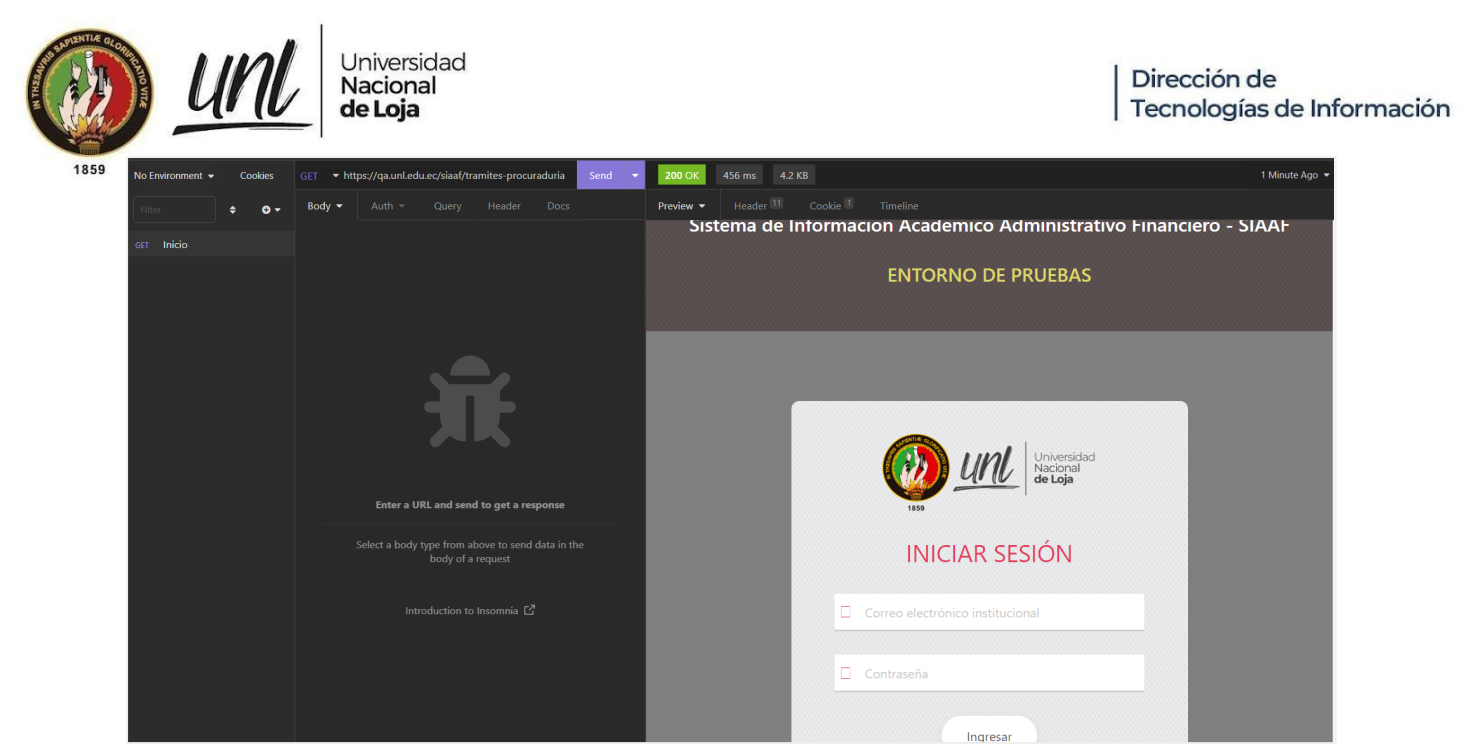

**Figura 10.** Redirección a pantalla de Inicio de Sesión (Insomnia)

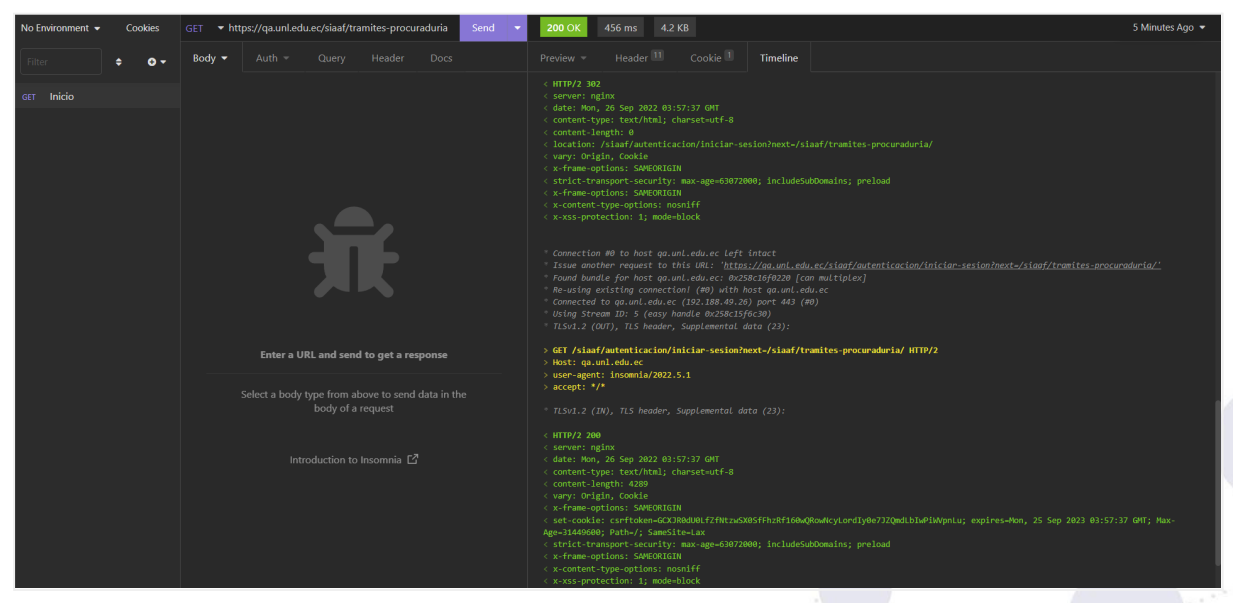

**Figura 11**. Proceso de redirección a Inicio de Sesión (Insomnia)

Además, para probar los permisos de acceso a un trámite en específico, se accedió con un usuario con rol de Abogado el cual no fue asignado al trámite que se pretende ingresar, es por ello que se presenta como respuesta un mensaje indicando que el usuario no tiene autorización para acceder a dicho recurso [véase **Figura 12**].

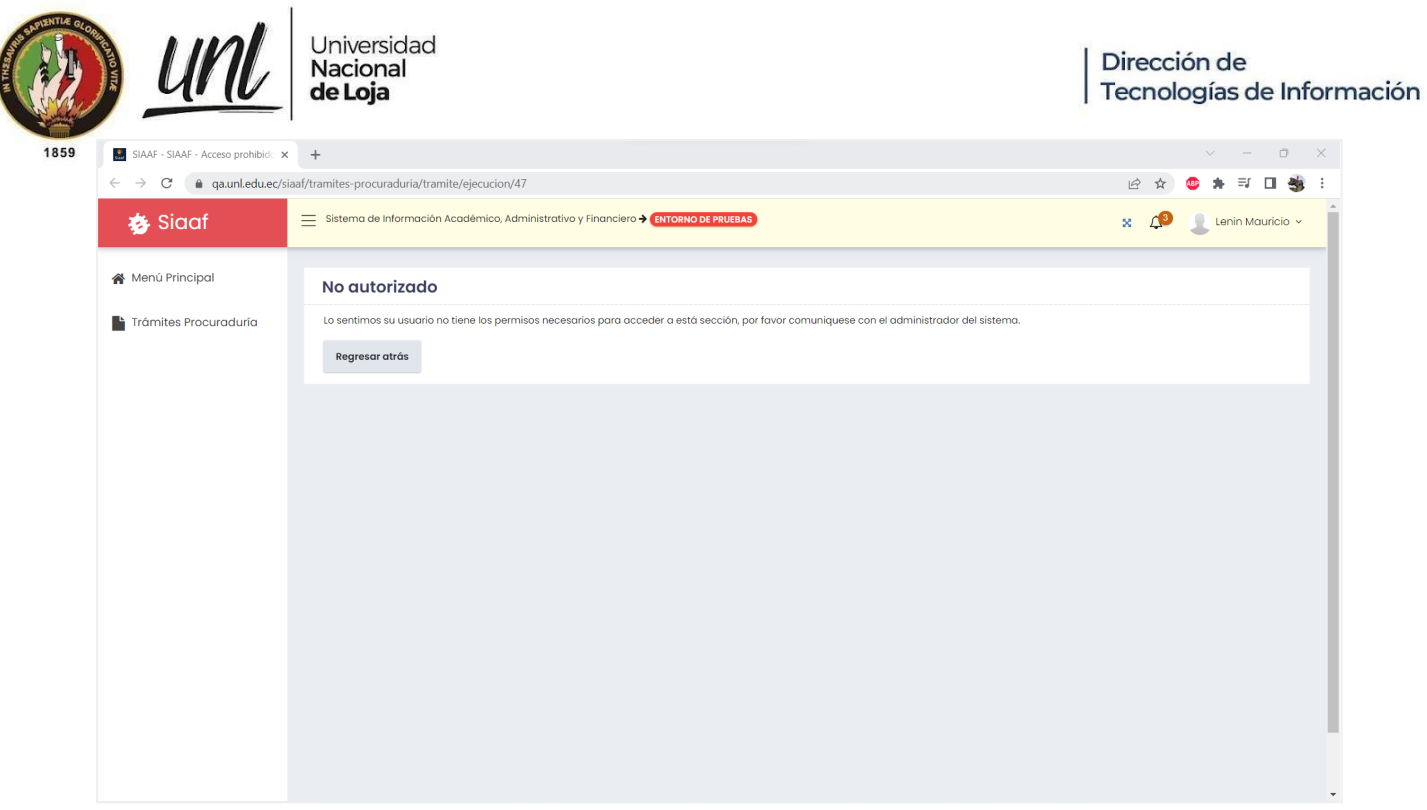

**Figura 12.** Mensaje de No Autorizado al intentar acceder a un trámite sin tener los permisos necesarios (Módulo Gestión de trámites de Procuraduría)

#### **Tabla 3.** Métricas sobre las pruebas de seguridad

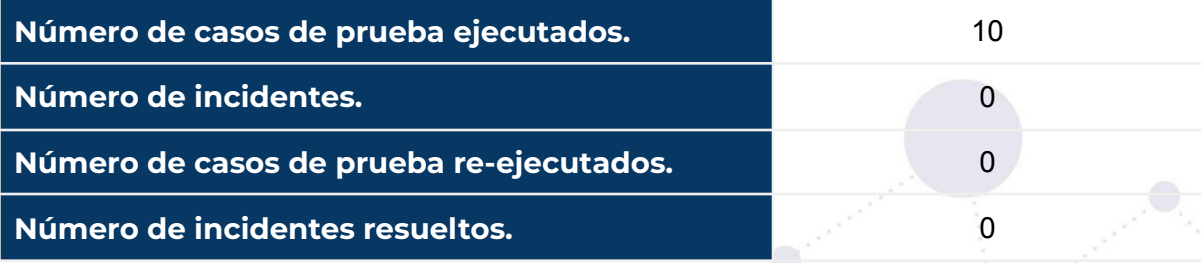

### **3.4 Pruebas Unitarias**

Para la ejecución de las pruebas unitarias se utilizó una clase propia de Django para el desarrollo de tests, llamada "SimpleTestCase". También fue necesario la instalación de "django-dynamic-fixture", una librería externa que permite generar instancias de modelo, evitando así que se tenga que crear datos ficticios y facilitando de esta forma el desarrollo de las pruebas.

Por cada modelo en el que se tiene una capa de aplicación, se creó su propia clase de tests, para poder realizar las pruebas pertinentes a los métodos existentes en dichas capas de servicio [véase **Figura 13**].

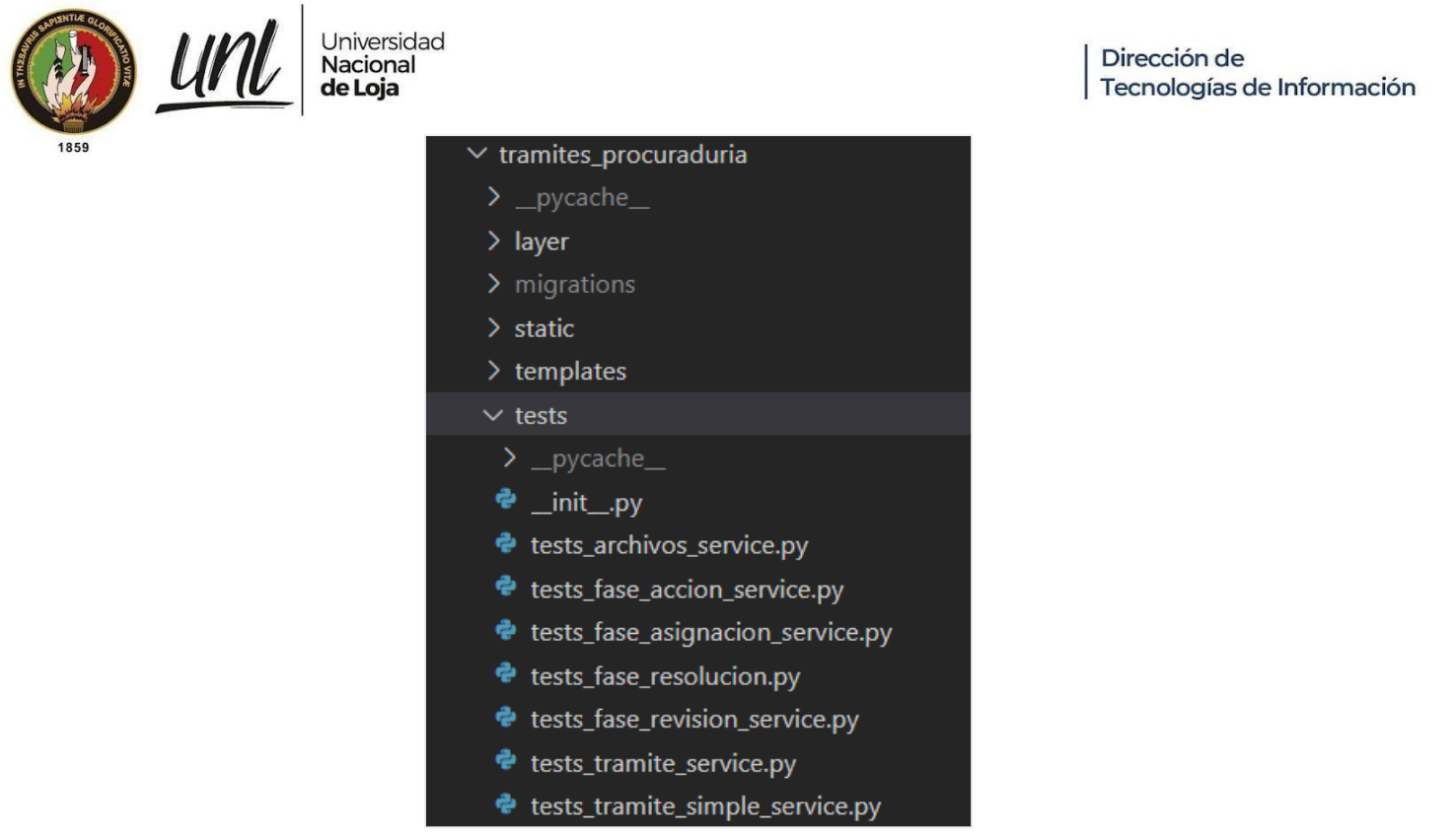

**Figura 13.** Estructura de las pruebas unitarias (tests) en el MGT-PG del proyecto SIAAF

Por cada capa de servicio se crearon los tests correspondientes para los métodos que realizan tareas específicas y que son utilizadas en las distintas "views" (vistas) del proyecto. Dependiendo del caso se crearon diferentes pruebas unitarias para un mismo método, con la finalidad de validar distintos escenarios posibles en los que los datos de entrada varían. A continuación, en las siguientes figuras se presentan las pruebas unitarias generadas para cada una de las capas de servicio de los modelos.

| $\bullet$ tests_archivos_service.py $\times$ |                                                                             |
|----------------------------------------------|-----------------------------------------------------------------------------|
|                                              | app > tramites_procuraduria > tests > $\bullet$ tests_archivos_service.py > |
| 10                                           | class TestArchivosAppService(SimpleTestCase):                               |
| 11                                           |                                                                             |
| def setUp(self):<br>12                       |                                                                             |
| $self.id = 1$<br>13                          |                                                                             |
| 14                                           | self.nro oficio = 'TSA-001'                                                 |
| 15                                           | self.nombre archivo = 'DocumentoEjemplo.pdf'                                |
| 16                                           |                                                                             |
| def test accion path(self):<br>17            |                                                                             |
| 18                                           | response = ArchivosAppService.accion_path(                                  |
| 19                                           | self.nro oficio,                                                            |
| 20                                           | self.nombre archivo                                                         |
| 21                                           |                                                                             |
| 22                                           | self.assertIn(self.nro oficio, response)                                    |
| 23                                           | $ext = os.path.splitext(self.nombre archive)[1]$                            |
| 24                                           | self.assertIn(ext, response)                                                |
| 25                                           | fecha hora = datetime.now().strftime('%Y-%m-%d %H-%M')                      |
| 26                                           | self.assertIn(fecha hora, response)                                         |
| 27                                           |                                                                             |
| $28$ >                                       | def test tramite simple path(self):                                         |
| 36                                           |                                                                             |
| def test tramite path(self):<br>$37$ >       |                                                                             |
| 45                                           |                                                                             |
| $46$ >                                       | def test accion archivo salida path(self):                                  |
| 70                                           |                                                                             |
| 71 >                                         | def test tramite simple archivo entrada path(self):                         |
| 89<br>90                                     | def test tramite archivo entrada path(self):                                |
| ⋋<br>100                                     |                                                                             |

**Figura 14.** Pruebas unitarias para los métodos de ArchivosAppService.

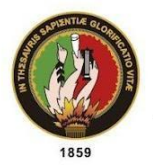

<u>UN</u>

Universidad<br>**Nacional** de Loja

|                  | $\bullet$ tests_fase_accion_service.py $\times$                                |
|------------------|--------------------------------------------------------------------------------|
|                  | app > tramites_procuraduria > tests > $\bullet$ tests_fase_accion_service.py > |
| 11               | class TestFaseAccionAppService(SimpleTestCase):                                |
| 12               |                                                                                |
| 13               | def test definir tipo fase accion administrativo(self):                        |
| 14               | response = FaseAccionAppService.definir tipo fase accion(                      |
| 15               | Tramite.ADMINISTRATIVO)                                                        |
| 16               | self.assertIn("nombre", response)                                              |
| 17               | self.assertIn("orden", response)                                               |
| 18               | self.assertEqual(response['nombre'],                                           |
| 19               | Tramite.FASES['FASE 3 TA']['CODIGO'])                                          |
| 20               | self.assertEqual(response['orden'],                                            |
| 21               | Tramite.FASES['FASE 3 TA']['ORDEN'])                                           |
| 22               |                                                                                |
| $23 \rightarrow$ | def test definir tipo fase accion proceso judicial(self):                      |
| 32 <sub>2</sub>  |                                                                                |
| $33 \rightarrow$ | def test se puede guardar accion(self):                                        |
| 44               |                                                                                |
| 45<br>->         | def test no se puede guardar accion(self):                                     |
| 56               |                                                                                |
| $57$ >           | def test get meta(self):                                                       |
| 71               |                                                                                |

**Figura 15***.* Pruebas unitarias para los métodos de FaseAccionAppService.

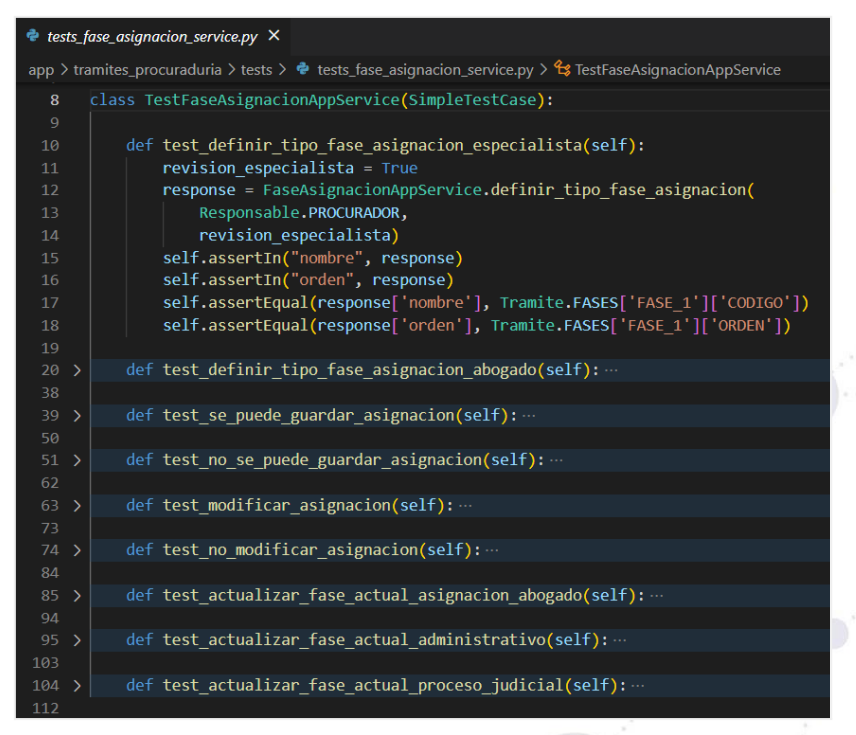

**Figura 16.** Pruebas unitarias para los métodos de FaseAsignacionAppService

Página 15 de 57Educamos para Transformar

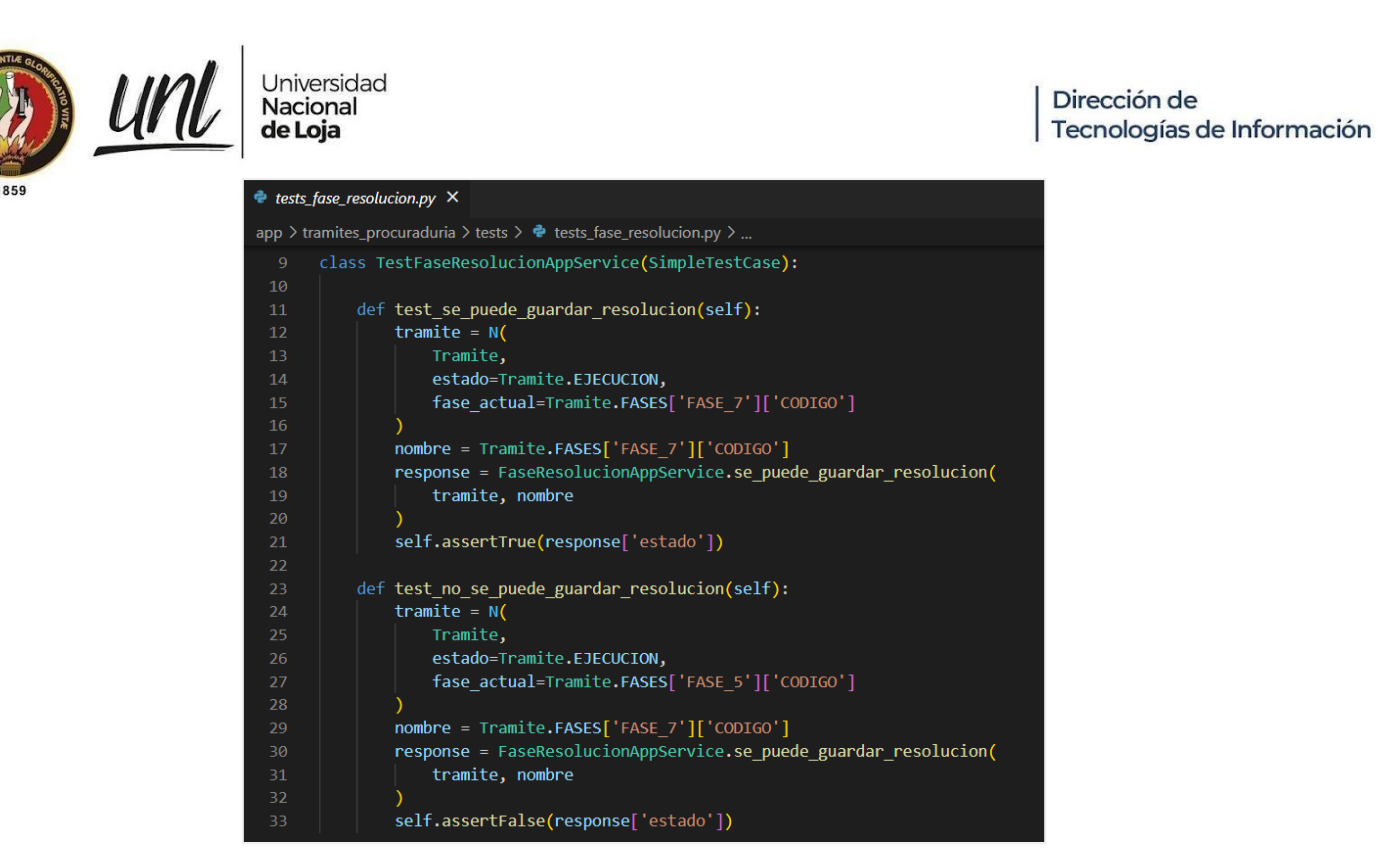

**Figura 17.** Pruebas unitarias para los métodos de FaseResolucionAppService

|                        | $\bullet$ tests_fase_revision_service.py $\times$                                                                           |  |
|------------------------|----------------------------------------------------------------------------------------------------|--|
|                        | app > tramites_procuraduria > tests > $\bullet$ tests_fase_revision_service.py >                                            |  |
| 8                      | class TestFaseRevisionAppService(SimpleTestCase):                                                                           |  |
| 9                      |                                                                                                    |  |
| 10                     | def test definir tipo fase revision especialista(self):                                                                     |  |
| 11<br>12               | response = FaseRevisionAppService.definir tipo fase revision(Responsable.ESPECIALISTA)<br>self.assertIn("nombre", response) |  |
| 13                     | self.assertIn("orden", response)                                                                                            |  |
| 14                     | self.assertEqual(response['nombre'], Tramite.FASES['FASE 4']['CODIGO'])                                                     |  |
| 15                     | self.assertEqual(response['orden'], Tramite.FASES['FASE 4']['ORDEN'])                                                       |  |
| 16                     |                                                                                                    |  |
| 17 >                   | def test definir tipo fase revision procurador(self):                                                                       |  |
| 23                     |                                                                                                    |  |
| $24$ >                 | def test definir tipo fase revision rector(self):                                                                           |  |
| 30<br>$31 \rightarrow$ | def test se puede guardar revision(self):                                                                                   |  |
| 42                     |                                                                                                    |  |
| $43 \rightarrow$       | def test no se puede guardar revision(self):                                                                                |  |
| 54                     |                                                                                                    |  |
| 55 >                   | def test actualizar fase actual a revision procurador(self):                                                                |  |
| 67                     |                                                                                                    |  |
| $68$ >                 | def test actualizar fase actual a revision rector(self):                                                                    |  |
| 80                     |                                                                                                    |  |
| $81$ ><br>93           | def test_actualizar_fase_actual_a_resolucion(self):                                                                         |  |
| $94$ >                 | def test actualizar fase actual a accion(self):                                                                             |  |
| 106                    |                                                                                                    |  |

**Figura 18.** Pruebas unitarias para los métodos de FaseRevisionAppService

Página 16 de 57Educamos para Transformar

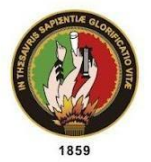

<u>Un</u>

Universidad<br>**Nacional** de Loja

|                    |               | $\bullet$ tests tramite service.py $\times$ |                                                                                                    |
|--------------------|---------------|---------------------------------------------|----------------------------------------------------------------------------------------------------|
|                    |               |                                             | app > tramites_procuraduria > tests > $\bullet$ tests_tramite_service.py > $\mathcal{C}_3$ TestTramiteAppService > $\circledcirc$ test_esta |
| 12                 |               |                                             | class TestTramiteAppService(SimpleTestCase):                                                                                                |
| 13                 |               |                                             |                                                                                                    |
| 14                 |               |                                             | def test esta en ejecucion(self):                                                                                                    |
| 15                 |               |                                             | response = TramiteAppService.esta en ejecucion(Tramite.EJECUCION)                                                                           |
| 16                 |               |                                             | self.assertIn("estado", response)                                                                                                    |
| 17                 |               |                                             | self.assertTrue(response['estado'])                                                                                                    |
| 18<br>$19$ >       |               |                                             | def test no esta en ejecucion(self):                                                                                                    |
| 26                 |               |                                             |                                                                                                    |
| 27 >               |               |                                             | def test es fase actual(self):                                                                                                    |
| 34                 |               |                                             |                                                                                                    |
| $35$ $\rightarrow$ |               |                                             | def test no es fase actual(self):                                                                                                    |
| 45                 |               |                                             |                                                                                                    |
| 46                 | $\rightarrow$ |                                             | def test se puede cambiar estado(self):                                                                                                    |
| 51                 |               |                                             |                                                                                                    |
| 52 >               |               |                                             | def test no se puede cambiar estado(self):                                                                                                  |
| 57                 |               |                                             |                                                                                                    |
| $58$ ><br>73       |               |                                             | def test se puede editar(self):                                                                                                    |
| $74$ >             |               |                                             | def test no se puede editar(self):                                                                                                    |
| 92                 |               |                                             |                                                                                                    |
| $93 \rightarrow$   |               |                                             | def test actualizar fase actual(self):                                                                                                    |
| 109                |               |                                             |                                                                                                    |
| $110$ >            |               |                                             | def test no actualizar fase actual(self):                                                                                                   |
| 127                |               |                                             |                                                                                                    |
| $128$ >            |               |                                             | def test obtener fase inicial especialista(self):                                                                                           |
| 132                |               |                                             |                                                                                                    |
| 133                | $\rightarrow$ |                                             | def test obtener fase inicial abogado(self):                                                                                                |
| 137                |               |                                             |                                                                                                    |

**Figura 19.** Pruebas unitarias para los métodos de TramiteAppServive

|                | $\bullet$ tests_tramite_simple_service.py $\times$                                |
|----------------|-----------------------------------------------------------------------------------|
|                | app > tramites_procuraduria > tests > $\bullet$ tests_tramite_simple_service.py > |
| 6              | class TestTramiteSimpleAppService(SimpleTestCase):                                |
| 7              |                                                                                   |
| 8              | def test se puede editar(self):                                                   |
| 9              | response = TramiteSimpleAppService.se puede editar(                               |
| 10             | TramiteSimple.ACTIVO                                                              |
| 11             |                                                                                   |
| 12             | self.assertTrue(response)                                                         |
| 1 <sup>3</sup> |                                                                                   |
| 14             | def test no se puede editar(self):                                                |
| 15             | response = TramiteSimpleAppService.se puede editar(                               |
| 16             | TramiteSimple.FINALIZADO                                                          |
| 17             |                                                                                   |
| 18             | self.assertFalse(response)                                                        |
| 19             |                                                                                   |

**Figura 20.** Pruebas unitarias para los métodos de TramiteSimpleAppService

Las pruebas unitarias permiten comprobar el correcto funcionamiento de los distintos métodos encargados de definir los tipos de asignación, de validar si se puede guardar una asignación o revisión, de verificar si se puede o no editar un trámite, etc. En total se desarrollaron 45 tests de los cuales todos fueron ejecutados exitosamente [véase **Figura 21**].

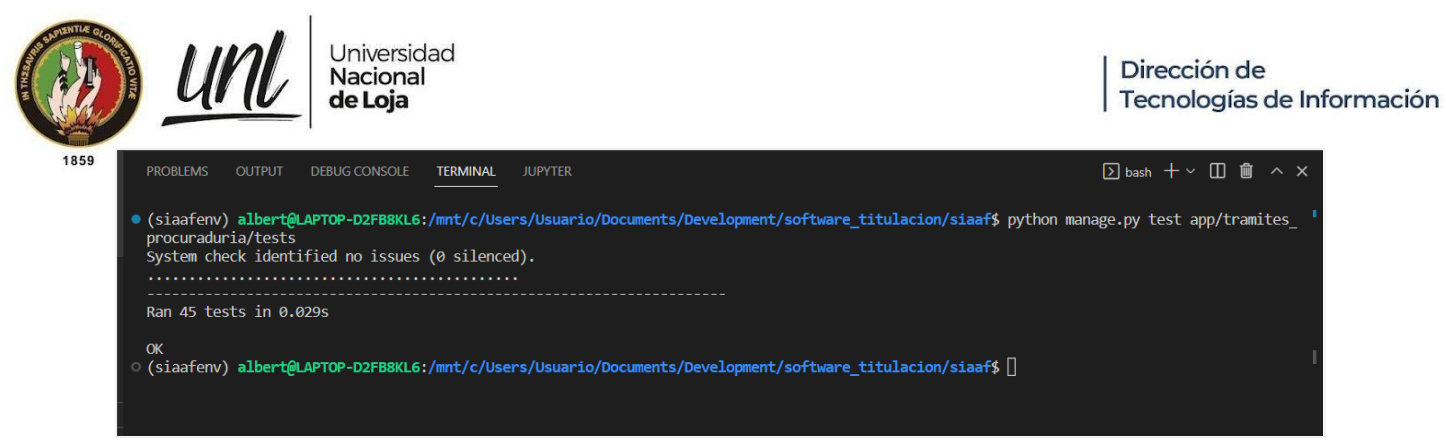

**Figura 21.** Ejecución exitosa de pruebas unitarias

#### **Tabla 4.** Métricas sobre pruebas unitarias

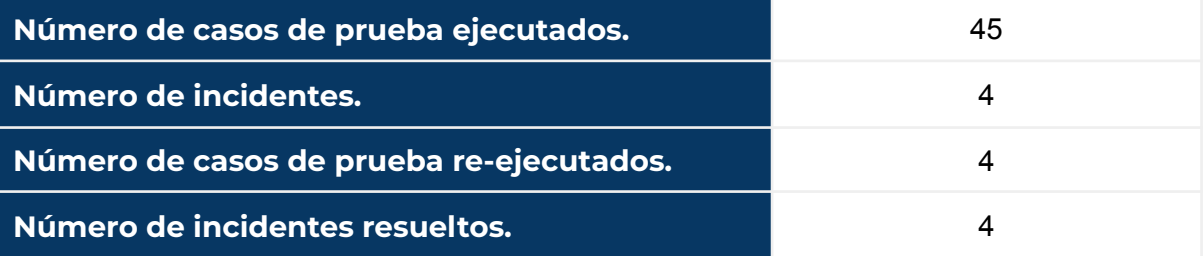

## **3.5 Pruebas de Código**

Las pruebas de código fueron realizadas mediante la plataforma de código abierto [sonarqube](https://www.sonarqube.org/), que permite analizar código con el objetivo de detectar bugs (errores), vulnerabilidades y code smells, este último hace referencia a fragmentos de código que no se están escribiendo de forma correcta, lo que podría acarrear problemas de mantenibilidad del código.

Para la realización de estas pruebas se utilizó esta plataforma en un entorno tanto de Windows como Linux, empleando el Subsistema de Windows para Linux (WSL). Primero se realizó la instalación de sonarqube en Windows para poder utilizar el panel de administración que provee esta herramienta. Asimismo, se instaló [SonarScanner](https://docs.sonarqube.org/latest/analysis/scan/sonarscanner/) en Linux, mediante WSL, ya que el MGT-PG es ejecutado con WSL para el uso de servicios específicos de Linux, y de esta forma poder realizar el análisis del código del proyecto [véase **Figura 22** y **Figura 23**].

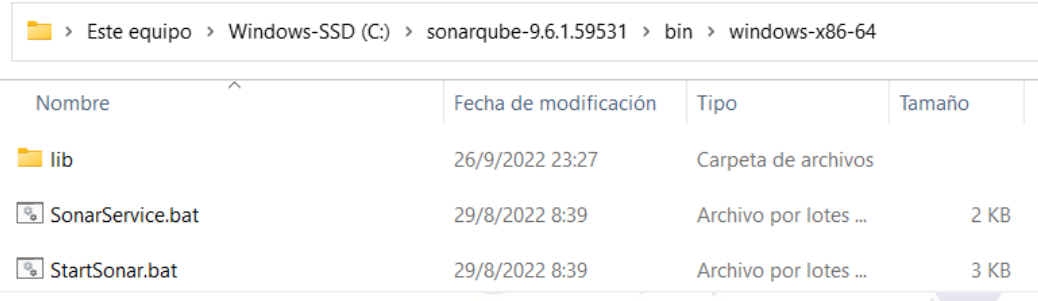

**Figura 22.** sonarqube en Windows 11

Página 18 de 57Educamos para Transformar

|                                                                                                    | Universidad<br>Nacional<br>de Loja                                                                                                    | Dirección de<br>Tecnologías de Información |
|----------------------------------------------------------------------------------------------------|----------------------------------------------------------------------------------------------------|--------------------------------------------|
| $\Lambda$ albert@LAPTOP-D2FB8KL6: ~ $\times$ + $\vee$<br>1859                                                                                                    |                                                                                                    |                                            |
|                                                                                                    | O Terminal Windows se puede establecer como la aplicación de terminal predeterminada en la configuración. Abrir Configuración                                                                                                    | $\times$                                   |
| [sudo] password for albert:                                                                                                    | albert@LAPTOP-D2FB8KL6:~\$ sudo vi /opt/sonar-scanner/conf/sonar-scanner.properties                                                                                                    |                                            |
| $[1]+$ Stopped                                                                                                    | sudo vi /opt/sonar-scanner/conf/sonar-scanner.properties<br>albert@LAPTOP-D2FB8KL6:~\$ sudo vi /opt/sonar-scanner/conf/sonar-scanner.properties<br>albert@LAPTOP-D2FB8KL6:~\$ sudo vi /etc/profile.d/sonar-scanner.sh                                                                                                    |                                            |
| [2]+ Stopped                                                                                                    | sudo vi /etc/profile.d/sonar-scanner.sh<br>albert@LAPTOP-D2FB8KL6:~\$ sudo vi /etc/profile.d/sonar-scanner.sh                                                                                                    |                                            |
| [3]+ Stopped<br>albert@LAPTOP-D2FB8KL6:~\$ env   grep PATH<br>albert@LAPTOP-D2FB8KL6:~\$ sonar-scanner -v<br>INFO: Project root configuration file: NONE<br>INFO: SonarQube Scanner 4.2.0.1873<br>INFO: Java 11.0.3 AdoptOpenJDK (64-bit) | sudo vi /etc/profile.d/sonar-scanner.sh<br>albert@LAPTOP-D2FB8KL6:~\$ sudo vi /etc/profile.d/sonar-scanner.sh<br>albert@LAPTOP-D2FB8KL6:~\$ sudo vi /etc/profile.d/sonar-scanner.sh<br>albert@LAPTOP-D2FB8KL6:~\$ source /etc/profile.d/sonar-scanner.sh<br>PATH=/home/albert/.local/bin:/usr/local/sbin:/usr/local/bin:/usr/sbin:/usr/bin:/sbin:/bin:/usr/games:/usr/local/games:/usr/lib/wsl/lib:/mnt/c/Windows/system<br>32:/mnt/c/Windows:/mnt/c/Windows/System32/Wbem:/mnt/c/Windows/System32/WindowsPowerShell/v1.0/:/mnt/c/Windows/System32/OpenSSH/:/mnt/c/Program Files (x86)/N<br>VIDIA Corporation/PhysX/Common:/mnt/c/Program Files/NVIDIA Corporation/NVIDIA NvDLISR:/mnt/c/Program Files/Docker/Docker/Desources/bin:/mnt/c/ProgramData/Do<br>ckerDesktop/version-bin:/mnt/c/Program Files/Git/cmd:/mnt/c/Users/Usuario/AppData/Roaming/nvm:/mnt/c/Program Files/nodejs:/mnt/c/Users/Usuario/Downloads/Red<br>is-x64-3.0.504:/mnt/c/maven/maven-3.8.6/bin:/mnt/c/Program Files/Java/jdk-11.0.16/bin:/mnt/c/Users/Usuario/AppData/Local/Microsoft/WindowsApps:/mnt/c/Users/<br>Usuario/AppData/Local/Programs/Microsoft VS Code/bin:/snap/bin:/opt/sonar-scanner/bin<br>INFO: Scanner configuration file: /opt/sonar-scanner/conf/sonar-scanner.properties<br>INFO: Linux 5.10.16.3-microsoft-standard-WSL2 amd64 |                                            |

**Figura 23.** Configuración de variables de entorno al instalar SonarScanner en Linux (WSL)

Una vez ejecutado el análisis del código [véase **Figura 24** y **Figura 25**] se obtuvieron los siguientes resultados: 123 bugs, 0 vulnerabilidades y 90 code smells [véase **Figura 26**].

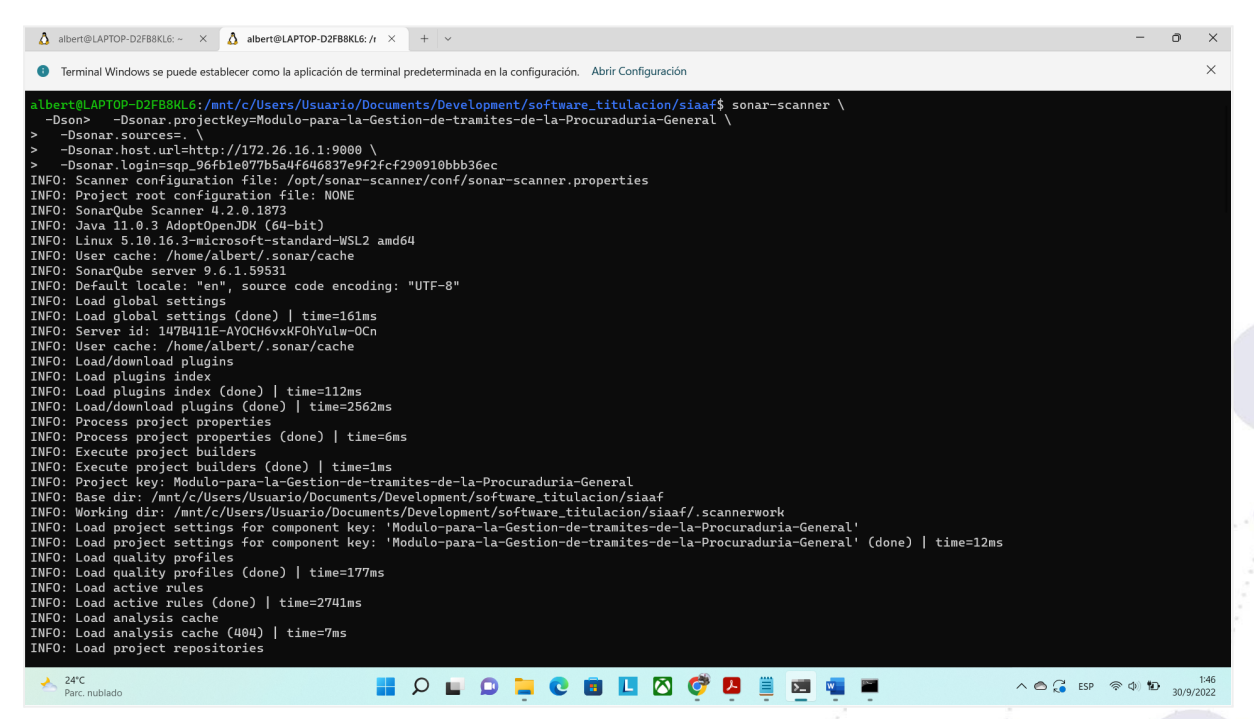

**Figura 24.** Ejecución de SonarScanner para el análisis del código del proyecto (WSL).

Página 19 de 57Educamos para Transformar

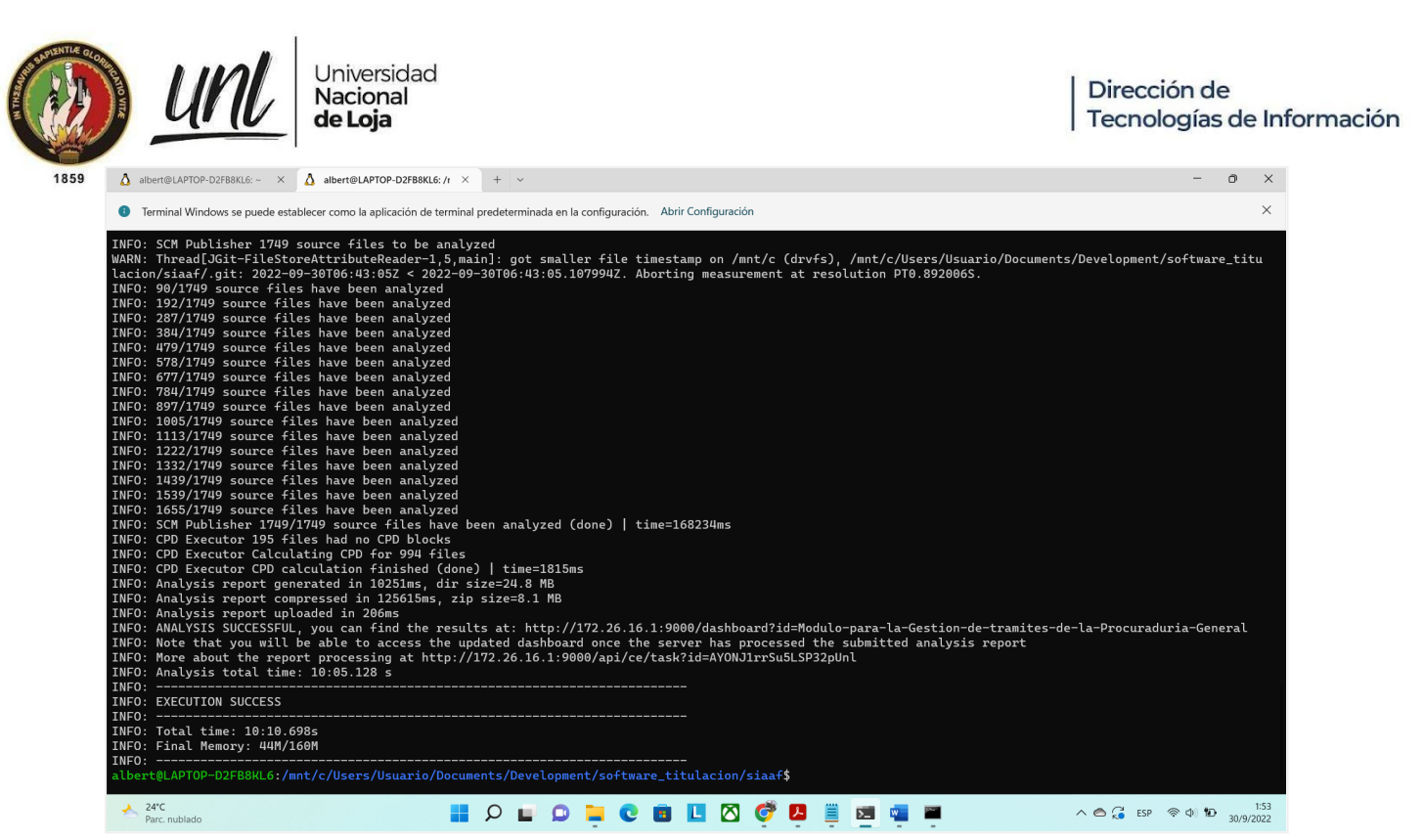

**Figura 25.** Finalización exitosa del análisis del código del proyecto (WSL).

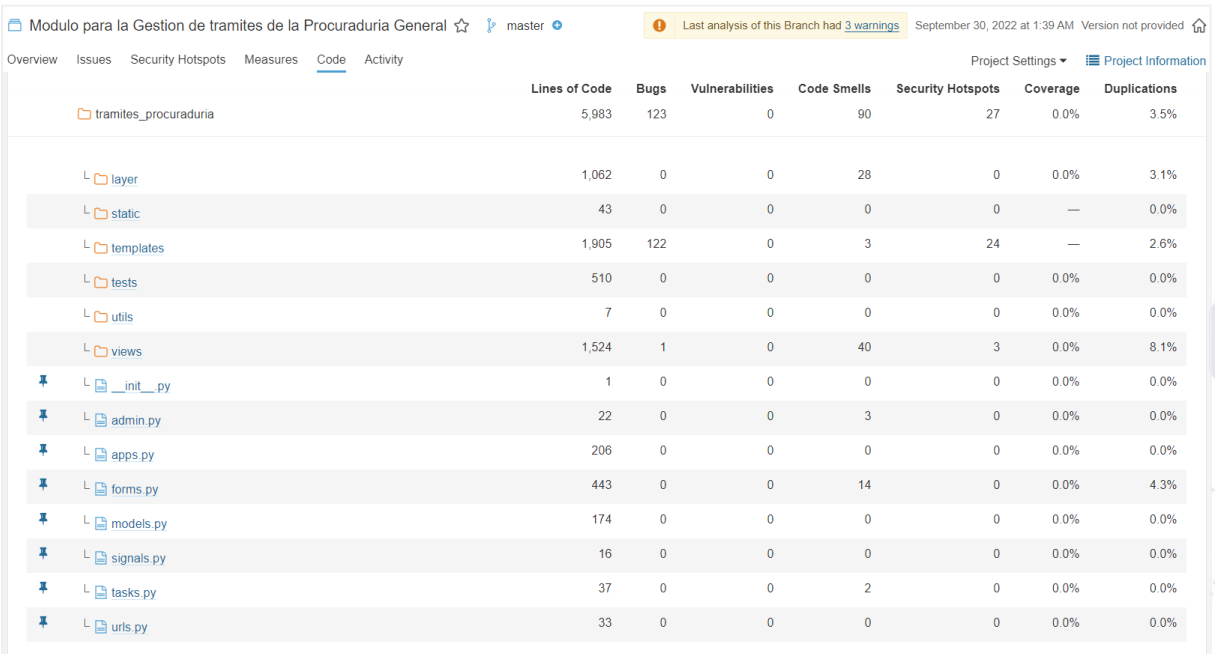

**Figura 26.** Resultados del análisis del código del proyecto para el MGT-PG (sonarqube).

También sonarqube proporciona una "Rating" (Calificación) en cuanto a seguridad y mantenibilidad del código, del cual se obtiene que el módulo tiene una calificación de "A" para mantenibilidad, haciendo referencia a que el índice de endeudamiento técnico es inferior al 5,0%. De igual manera para la seguridad, la valoración es de "A", debido a que no existen vulnerabilidades [véase **Figura 27** y **Figura 28**].

 $\bullet$ 

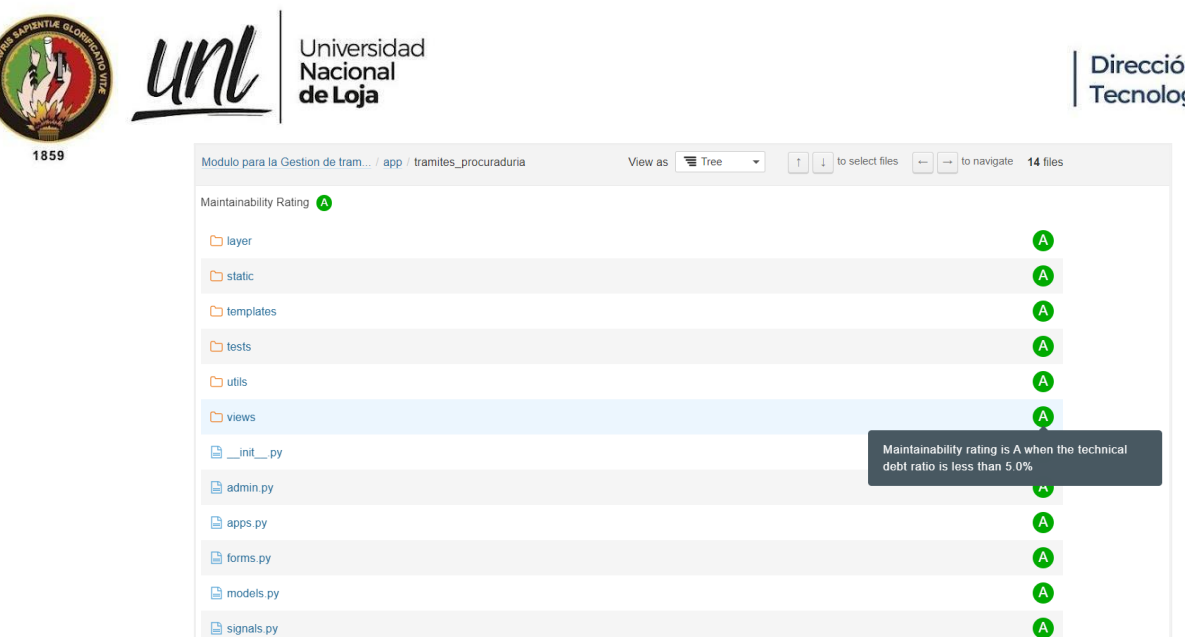

 $\Box$  tasks.py

**Figura 27.** Calificación sobre la mantenibilidad del código (sonarqube)

| Modulo para la Gestion de tram / app / tramites_procuraduria | View as $\equiv$ Tree | $\bullet$ 14 files $\bullet$ 14 files                      |
|--------------------------------------------------------------|-----------------------|------------------------------------------------------------|
| Security Rating A                                            |                       |                                                            |
| $\Box$ layer                                                 |                       | $\bullet$                                                  |
| $\Box$ static                                                |                       | ❹                                                          |
| $\Box$ templates                                             |                       | ❹                                                          |
| $\Box$ tests                                                 |                       | ❹                                                          |
| $\Box$ utils                                                 |                       | ❹                                                          |
| $\Box$ views                                                 |                       | ➊                                                          |
| $\Box$ init_.py                                              |                       | Security rating is A when there are no<br>vulnerabilities. |
| $\Box$ admin.py                                              |                       | ভ                                                          |
| $\Box$ apps.py                                               |                       | $\bullet$                                                  |
| herms.py                                                     |                       | ❹                                                          |
| models.py                                                    |                       | $\bullet$                                                  |
| signals.py                                                   |                       | ❹                                                          |
| <b>■</b> tasks.py                                            |                       | A                                                          |

**Figura 28.** Calificación sobre la seguridad del código (sonarqube)

Sobre los resultados obtenidos, dentro de los bugs detectados, estos son de gravedad menor y se encuentran principalmente en los templates y hacen referencia al uso de etiquetas "<i>" en lugar de "<em>" y de "<br/>b>" en lugar de "<strong>" [véase **Figura 29**].

> Página 21 de 57 Educamos para Transformar

| THE <sub>3</sub> | Universidad<br>Nacional<br>de Loja                                                                                                    | Dirección de<br>Tecnologías de Información                                                                       |
|------------------|----------------------------------------------------------------------------------------------------|----------------------------------------------------------------------------------------------------|
| 1859             | app//tramites_procuraduria/fases/fase2.html                                                                                                   |                                                                                                    |
|                  | Replace this <b> tag by <strong>.<br/>TE Bug ▼ C Minor ▼ O Open ▼ Not assigned ▼ 2min effort Comment</strong></b>                             | 7 months ago $\bullet$ L5 $\%$<br>$\bullet$ accessibility $\bullet$                                              |
|                  | Replace this <b> tag by <strong>.<br/><math>\Box</math><br/>₩ Bug ▼ Minor ▼ O Open ▼ Not assigned ▼ 2min effort Comment</strong></b>          | 3 months ago $\bullet$ L7 $\%$<br>$\bullet$ accessibility $\bullet$                                              |
|                  | Replace this <b> tag by <strong>.<br/><math>\Box</math><br/><b>T</b> Bug ▼ C Minor ▼ O Open ▼ Not assigned ▼ 2min effort Comment</strong></b> | 1 month ago $\bullet$ L9 $\%$ T $\bullet$<br>$\bullet$ accessibility $\bullet$                                   |
|                  | Replace this <i> tag by <em>.<br/><math>\Box</math><br/>₩ Bug v ⊙ Minor v O Open v Not assigned v 2min effort Comment</em></i>                | 15 days ago $\blacktriangleright$ L23 $\blacklozenge$ $\blacktriangleright$<br>$\bullet$ accessibility $\bullet$ |
|                  | $\Box$ app//tramites_procuraduria/fases/fase3.html                                                                                            |                                                                                                    |
|                  | Replace this <b> tag by <strong>.<br/><math>\Box</math><br/>₩ Bug ▼ Minor ▼ O Open ▼ Not assigned ▼ 2min effort Comment</strong></b>          | 3 months ago $\bullet$ L5 $\%$<br>$\bullet$ accessibility $\bullet$                                              |

**Figura 29.** Detalle de los bugs detectados por sonarqube

En cuanto a **code smells**, dentro los casos críticos detectados se solicita definir constantes para no duplicar literales y también realizar una refactorización de código para reducir la complejidad cognitiva. Para los casos de gravedad mayor se recomienda eliminar el código que ha sido comentado y renombrar algunas variables para que no coincidan con el nombre de funciones integradas. Por último, para los casos detectados con gravedad menor, se solicita cambiar la sentencias "if not" por "!=" [véase **Figura 30**].

| app/tramites_procuraduria/forms.pv                                                                                                    |                                                                                                    |
|----------------------------------------------------------------------------------------------------|----------------------------------------------------------------------------------------------------|
| Define a constant instead of duplicating this literal 'Correo del solicitante' 3 times.<br>⊕ Code Smell ▼ C Critical ▼ O Open ▼ Not assigned ▼ 6min effort Comment                               | 3 months ago $\blacktriangleright$ L34 $\blacktriangleleft$<br>$\mathbf{r}$<br>$\bullet$ design $\bullet$                      |
| Define a constant instead of duplicating this literal '%Y-%m-%d' 8 times.<br>⊕ Code Smell ▼ ⊙ Critical ▼ ⊙ Open ▼ Not assigned ▼ 16min effort Comment                                            | 4 months ago $\blacktriangleright$ L115 $\%$<br>$\bullet$ design $\bullet$                                                     |
| Define a constant instead of duplicating this literal 'form-control datepicker' 4 times.<br>A Code Smell ▼ Contical ▼ O Open ▼ Not assigned ▼ 8min effort Comment                                | 7 months ago $\blacktriangleright$ L116 $\%$<br>$\bullet$ design $\bullet$                                                     |
| Define a constant instead of duplicating this literal 'datepicker form-control' 4 times.<br>⊕ Code Smell ▼ ⊙ Critical ▼ O Open ▼ Not assigned ▼ 8min effort Comment                              | 4 months ago $\blacktriangleright$ L470 $\%$<br>$\blacklozenge$ design $\blacktriangleright$                                   |
| app//layer/application/archivos app service.py                                                                                                    |                                                                                                    |
| Define a constant instead of duplicating this literal 'siaaf_app/tramites_procuraduria/tramite_{0}/{1}' 3 times.<br>П<br>A Code Smell ▼ C Critical ▼ O Open ▼ Not assigned ▼ 6min effort Comment | 6 months ago $\sim$ L24 $\%$<br>$\bullet$ design $\bullet$                                                                     |
| app//layer/application/tramite app service.py                                                                                                    |                                                                                                    |
| Refactor this function to reduce its Cognitive Complexity from 18 to the 15 allowed.<br>A Code Smell ▼ C Critical ▼ O Open ▼ Not assigned ▼ 8min effort Comment                                  | 1 month ago $\blacktriangleright$ L12 $\aleph_0$<br>$\mathbf{r}$<br>$\blacktriangleright$ brain-overload $\blacktriangleright$ |
| Refactor this function to reduce its Cognitive Complexity from 22 to the 15 allowed.<br>A Code Smell ▼ Critical ▼ O Open ▼ Not assigned ▼ 12min effort Comment                                   | 1 month ago $\blacktriangleright$ L366 $\%$<br>$\triangleright$ brain-overload $\triangleright$                                |

**Figura 30**. Detalle de los code smell críticos detectados por sonarqube.

Finalmente, en cuanto a los Security Hotspots (Puntos de acceso de seguridad) detectados, se hace referencia principalmente a casos de gravedad menor por la ausencia de etiqueta "<noopener>" en etiquetas "<a>". Y, sobre la duplicidad de código, se tiene un 3.5% del cual el porcentaje más significativo se encuentra en views (vistas) y layer (capas) [véase **Figura 31** y **Figura 32**].

| Universidad<br><b>Nacional<br/><b>de Loja</b></b>                                                |                                                                                                    | Dirección de<br>Tecnologías de Información |  |  |
|--------------------------------------------------------------------------------------------------|----------------------------------------------------------------------------------------------------|--------------------------------------------|--|--|
| Make sure not using rel="noopener" is<br>safe here.                                              | How can I fix it?<br>Where is the risk?<br>What's the risk?<br>Assess the risk                                                                                                    |                                            |  |  |
| /tramites_procuraduria/fases/fase3.html                                                          |                                                                                                    |                                            |  |  |
| Make sure not using rel="noopener" is<br>safe here.                                              | app//tramites procuraduria/fases/fase accion/archivos salida subidos.html<br>Open in IDE                                                                                                    | Get Permalink %                            |  |  |
| /tramites_procuraduria/fases/fase3.html                                                          | $\langle$ /div><br>6                                                                                                    |                                            |  |  |
| Make sure not using rel="noopener" is<br>safe here.<br>□ /tramites_procuraduria/fases/fase3.html | {% for archivo_salida in ultima_fase_accion.archivos_salida.all %}<br><div class="form-group" id="div id archivo salida {{archivo salida.id}}"><br/>8<br/><label class="col-form-label" for="id_archivo_salida_{{archivo_salida.id}}"><br/>9<br/>{{ archivo salida.documento.nombre }}<span class="asteriskField">*</span><br/>10<br/></label><br/>11</div> |                                            |  |  |
| Make sure not using rel="noopener" is<br>safe here.                                              | 12 <sup>2</sup><br><div class="form-row"><br/>13<br/><div class="col-md-8 mb-2"><br/>Actualmente: <a href="{{ archivo salida.documento.url }}" target=" blank">{{ archivo salida.documento.ruta }}<br/>14<br/><math>\langle</math>/a&gt;<br/></a></div></div>                                                                                               |                                            |  |  |
| /tramites_procuraduria/fases/fase7.html                                                          |                                                                                                    |                                            |  |  |
| Make sure not using rel="noopener" is<br>safe here.                                              | Make sure not using rel="noopener" is safe here.                                                                                                    | Comment                                    |  |  |
| □ /tramites_procuraduria/fases/fase7.html                                                        | Modificar:<br>15                                                                                                    | $\blacktriangledown$                       |  |  |
| Make sure not using rel="noopener" is<br>safe here.<br>e_accion/archivos_salida_subidos.html     | Comment:                                                                                                    |                                            |  |  |
|                                                                                                  |                                                                                                    |                                            |  |  |
| Make sure not using rel="noopener" is<br>safe here.                                              |                                                                                                    |                                            |  |  |

**Figura 31.** Detalle de los Security Hotspots detectados por sonarqube.

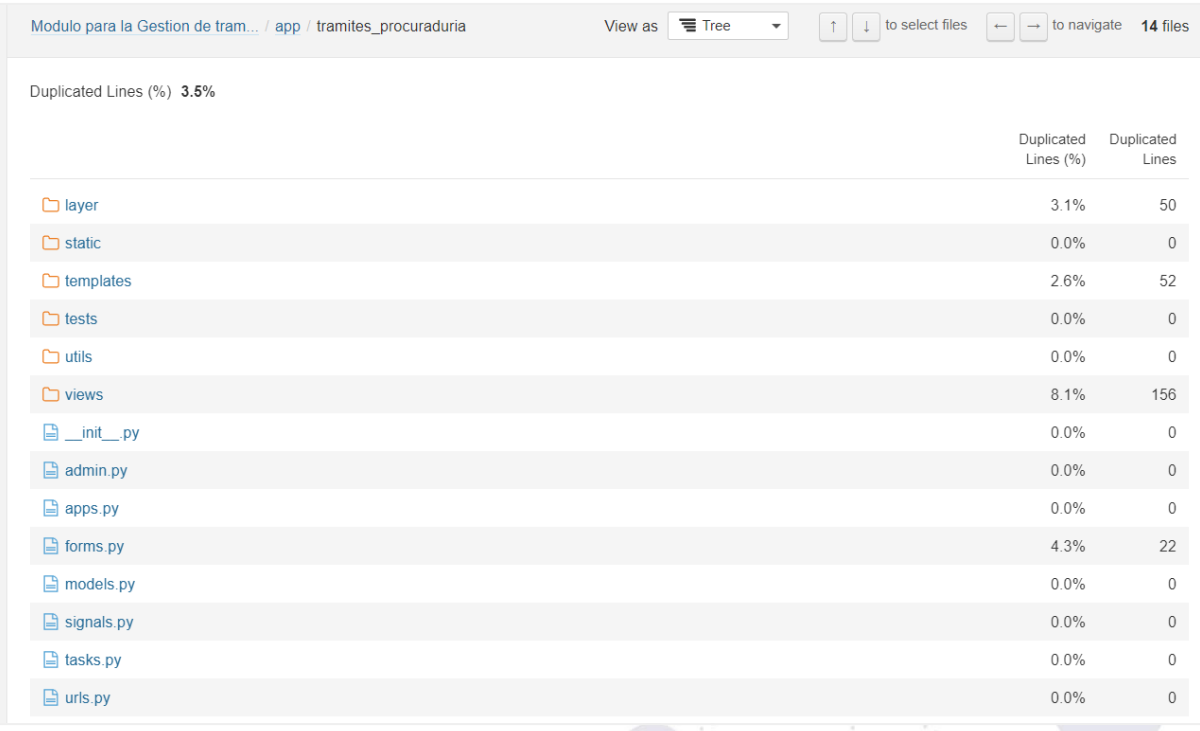

**Figura 32.** Detalle del código duplicado detectado por sonarqube.

Para solucionar los inconvenientes detectados luego del análisis realizado, en cuanto a bugs presentados, se procedió a cambiar la etiqueta "<br/>b>" por "<strong>" [véase **Figura 33**] y sobre la recomendación en la etiqueta "<i>" no se hizo ninguna modificación ya que cuando se utilizan iconos de [FontAwesome](https://fontawesome.com/icons) requieren de esta etiqueta y bajo ese contexto la regla que detectó el bug es irrelevante.

|                                            |                                                                                                    |                                                                                                    | Dirección de<br>Tecnologías de Información                                                                                                    |
|--------------------------------------------|----------------------------------------------------------------------------------------------------|----------------------------------------------------------------------------------------------------|----------------------------------------------------------------------------------------------------|
|                                            |                                                                                                    |                                                                                                    | $\mathbb{R}$<br>ግ ተ<br>心                                                                                                    |
| $\checkmark$<br>13                         |                                                                                                    |                                                                                                    | $-md-12"$<br>"row card"><br>ass="card-header"><br>>Información de trámite<br>ass="card-body">                                                                                                    |
|                                            |                                                                                                    |                                                                                                    | $v$ $class="row"$<br><div class="col-xl-6 col-s-12"></div>                                                                                                    |
| $10 -$                                     | <b>Número de oficio: </b> {{tramite.nro oficio}}                                                                                                    | $\rightarrow 10^+$                                                                                                    | <div class="form-group"><br/><strong>Número de oficio:</strong>{{tramite.nro oficio}}</div>                                                                                                    |
| $12-$                                      | <div class="form-group"></div>                                                                                                    | 11<br>12                                                                                                    | $\overline{\langle}$ /div><br><div class="form-group"></div>                                                                                                    |
| $13 -$                                     |                                                                                                    |                                                                                                    | <strong>Tipo de trámite:</strong> {{tramite.get_tipo_tramit<br>$\langle$ /div>                                                                                                    |
| 15                                         | <div class="form-group"></div>                                                                                                    | 15                                                                                                    | <div class="form-group"></div>                                                                                                    |
| $16 -$<br>17                               | {{tramite.created_at}}                                                                                                    | 17                                                                                                    | <strong>Fecha de creación:</strong><br><br>{{tramite.created at}}                                                                                                    |
| 18                                         | $\langle$ /div>                                                                                                    | 18                                                                                                    | $\langle$ /div><br><div class="form-group"></div>                                                                                                    |
| $20 -$                                     | <b>Fecha de ingreso:</b>                                                                                                    | $\rightarrow 20+$                                                                                                    | <strong>Fecha de ingreso:</strong>                                                                                                    |
| 21<br>22<br>23<br>$24 -$<br>25<br>26<br>27 | {{tramite.fecha ingreso}}<br>$\langle$ /div><br><div class="form-group"><br/><b>Especialista asignado:</b><br/>{{especialista asignado default:"Pendiente"}}<br/><math>\langle</math>/div&gt;<br/><div class="form-group"></div></div>                                                                                                    | 21<br>22<br>23<br>$\rightarrow 24+$<br>25<br>26<br>27                                                                                                    | {{tramite.fecha ingreso}}<br>$\langle$ /div><br><div class="form-group"><br/><strong>Especialista asignado:</strong><br/>{{especialista asignado default:"Pendiente"}}<br/><math>\langle</math>/div&gt;<br/><div class="form-group"><br/><strong>Nombre del solicitante:</strong><br/></div></div>                                                                                                   |
|                                            | $\mathbb{C}$ $\rightarrow$<br>email_vencimiento_tramite.html app/tr M<br>informacion_tramite.html app/tramites M<br>fase1.html app/tramites_procuraduria/te M<br>fase2.html app/tramites procuraduria/te M<br>fase3.html app/tramites_procuraduria/te M<br>fase4.html app/tramites_procuraduria/te M<br>11<br>fase5.html app/tramites_procuraduria/te M<br>fase6.html app/tramites procuraduria/te M<br>14<br>fase7.html app/tramites_procuraduria/te M<br>info_principal_tramite.html app/tramite M<br>modal_resolucion.html app/tramites_pr M<br>modal_revision.html app/tramites_proc M<br>modal editar.html app/tramites procura M<br>19<br>$28 -$ | Universidad<br>Nacional<br>de Loja<br>$\leftrightarrow$ informacion tramite.html (Index) $\land$ $\times$<br>$1 - md - 12"$<br>2 "row card"><br>3 ass="card-header"><br>4 >Información de trámite<br>6 ass="card-body"><br>7 v class="row"><br>8 <div class="col-xl-6 col-s-12"><br/><div class="form-group"><br/><math>\langle</math>/div&gt;<br/><math>\langle</math>/div&gt;<br/><b>Fecha de creación:</b><br/><br/><div class="form-group"><br/><b>Nombre del solicitante:</b><br/></div></div></div> | mnt $\ge c$ > Users > Usuario > Documents > Development > software titulacion > siaaf > app > tramites procuraduria > templates > tramites procuraduria > $\circ$ informacion tramite.html<br>$\langle \overrightarrow{b} \rangle$ Tipo de trámite: $\langle \overrightarrow{b} \rangle$ {{tramite.get tipo tramite display} $\rightarrow$ 13+<br>14<br>$\rightarrow 16+$<br>19<br>$\rightarrow 28+$ |

**Figura 33.** Se implementa la recomendación de sonarqube, modificando la etiqueta <b> por <strong>.

En cambio, para resolver los casos de **code smells** se definieron constantes en el archivo "forms.py" y así evitar que se dupliquen literales [véase **Figura 34**]. Así también se refactoriza el código en las secciones recomendadas con la finalidad de reducir la Complejidad Cognitiva, para esto se dividió en nuevos métodos parte del código que se encontraba en una sola función, en la capa de aplicación del trámite, en donde se realizaba el filtrado de trámites para su posterior listado [véase **Figura 35**].

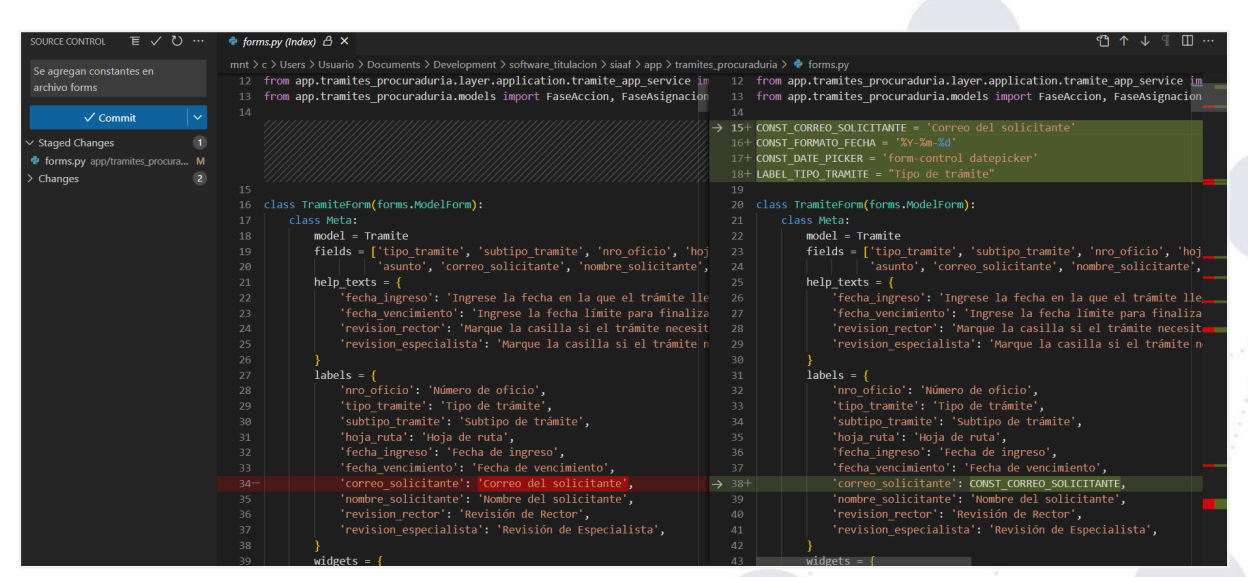

**Figura 34.** Se implementa recomendación de sonarqube, definiendo las constantes señaladas en forms.

Página 24 de 57Educamos para Transformar

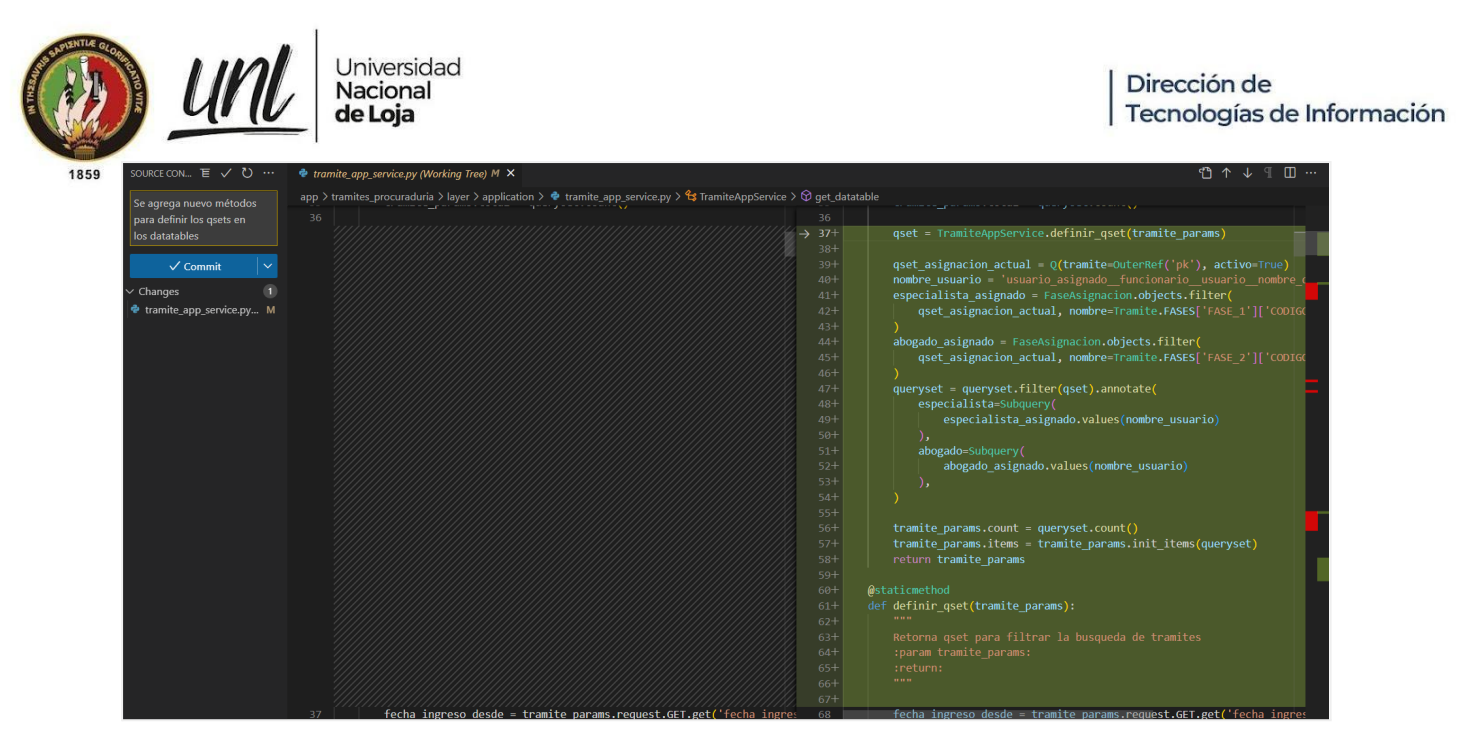

**Figura 35.** Refactorización realizada para reducir la complejidad cognitiva en TramiteAppService

Para los casos de Security Hotspots no fue necesario realizar ninguna modificación, ya que el mismo sonarqube informa que la solución recomendada ya viene por defecto implementada en las versiones de los últimos años de los navegadores web [véase **Figura 36**].

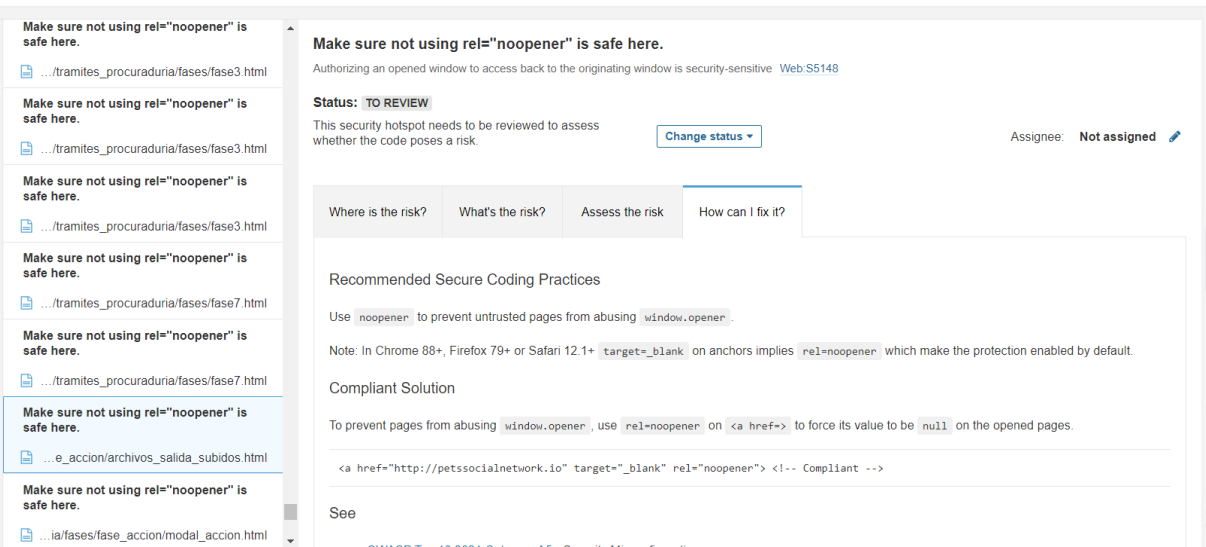

**Figura 36.** Recomendación proporcionada por sonarqube.

Por último, para reducir el porcentaje de duplicidad de código se pasaron ciertos fragmentos de código relacionados a la subida y edición de archivos, a un único método, ya que estos se repetían tanto para trámites de proceso judicial y administrativos como para trámites simples. De esta forma se pudo reducir en gran medida el código duplicado y también permitió que la complejidad cognitiva de las views (vistas) afectadas disminuya [véase **Figura 37** y **Figura 38**].

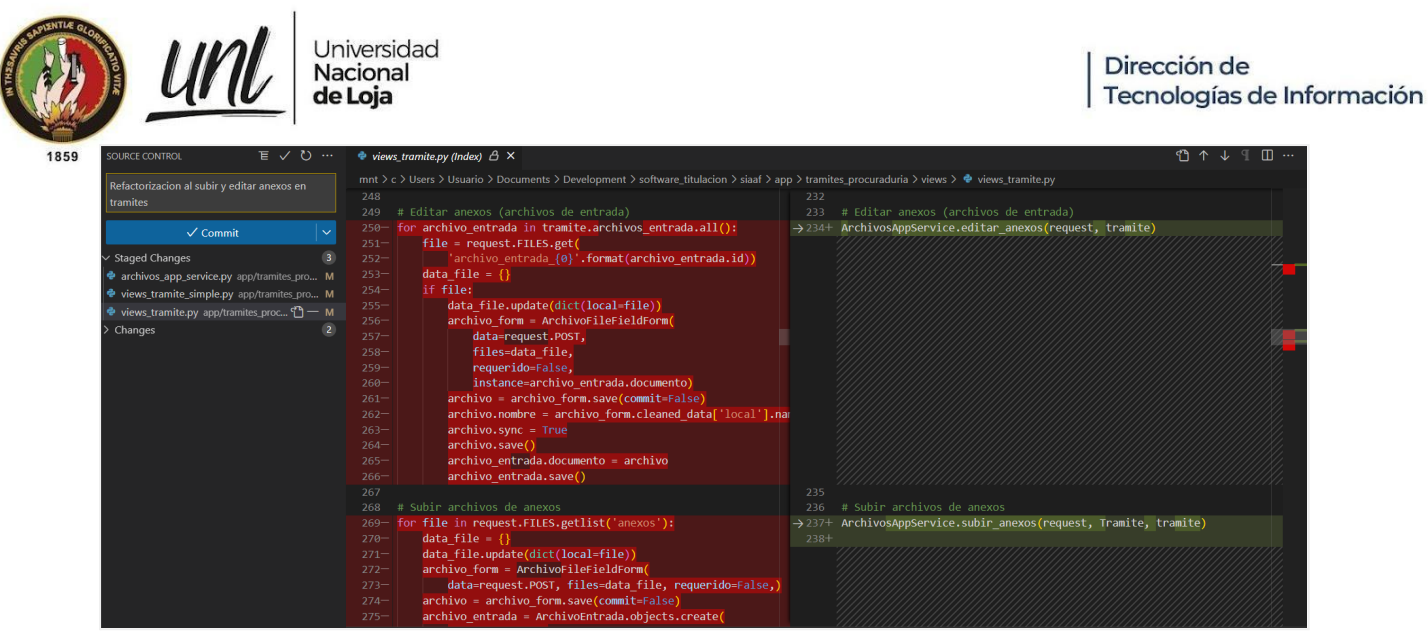

**Figura 37.** Refactorización para evitar la duplicación de código en la vista de crear trámite.

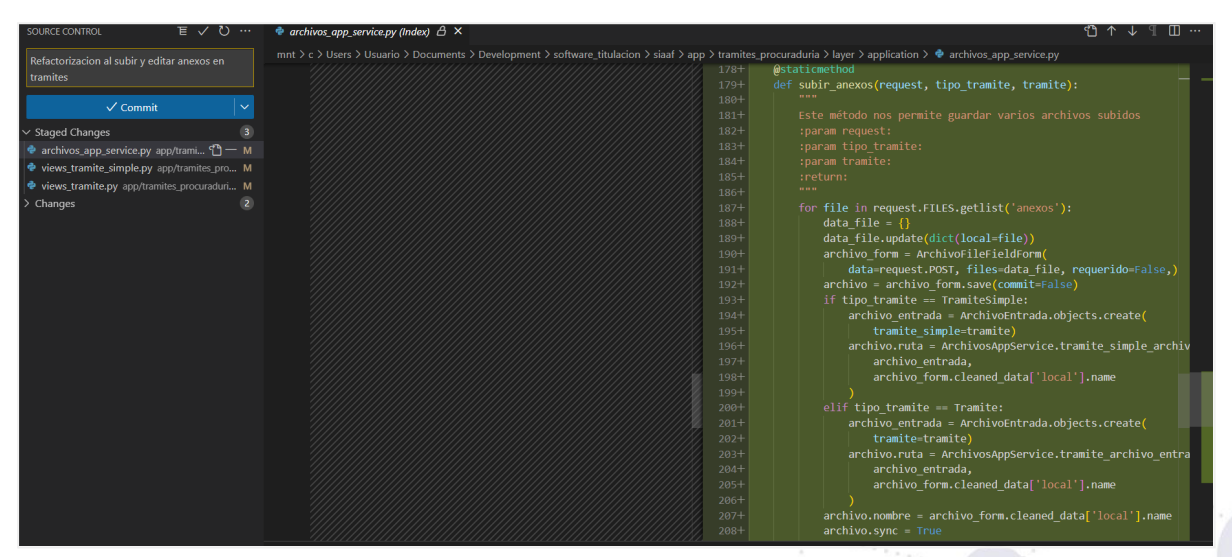

**Figura 38.** Método común para la subida de varios archivos en todos los trámites.

## **3.6 Pruebas de Aceptación del Usuario**

Las Pruebas de Aceptación del Usuario se desarrollaron en tres etapas diferentes:

- 1. Etapa de Prepilotaje del MGT-PG.
- 2. Etapa de Pilotaje del MGT-PG.
- 3. Etapa de Aceptación del MGT-PG.

### **Etapa de Prepilotaje del MGT-PG**

Esta etapa se llevó a cabo el día 23 de agosto de 2022, en base a la agenda definida en el acta de reunión de prepilotaje [véase **Acta de [Reunión](https://drive.google.com/file/d/1On-235R8n6DzipTj96OrnDGYBoBeanvP/view?usp=sharing) Nro. [UNL-DTI-2022-010](https://drive.google.com/file/d/1On-235R8n6DzipTj96OrnDGYBoBeanvP/view?usp=sharing)**]. Reunión en la cual se realizó una simulación, en la que se desarrolló un ejemplo práctico utilizando todas las funcionalidades del MGT-PG, con la finalidad de que el personal de Procuraduría pueda conocer y entender el funcionamiento del módulo. A partir de esto surgieron observaciones por parte

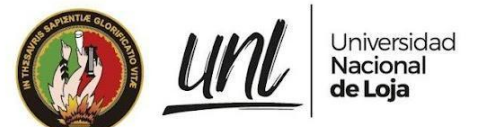

de los funcionarios, las cuales fueron tomadas en cuenta para su implementación inmediata.

### **Etapa de Pilotaje del MGT-PG**

En esta etapa el personal de Procuraduría General tuvo la oportunidad de utilizar el MGT-PG con la finalidad de probar las funcionalidades del módulo y de esta forma brindar retroalimentación hacia los desarrolladores. Es por esto que el día 07 de septiembre de 2022, en base a la agenda definida en el acta de reunión de pilotaje [véase **Acta de Reunión Nro. [UNL-DTI-2022-011](https://drive.google.com/file/d/1sUDPTWxaia3R3ZsLw5BBhxoeSe3SWsNI/view?usp=sharing)**], el personal de Procuraduría pudo hacer uso del módulo con acompañamiento de los tesistas para una mayor orientación, de esta forma se llegaron a acuerdos descritos en el acta en mención, que fueron evaluados posteriormente en la etapa de aceptación.

### **Etapa de Aceptación del MGT-PG**

Del día lunes 26 de septiembre al miércoles 28 de septiembre de 2022, el personal de Procuraduría pudo tener nuevamente acceso al módulo, con el soporte de los tesistas, y previo a esto dieron respuesta a la encuesta de prepilotaje [véase **[Anexo](#page-405-0) [7](#page-405-0)**], en la que se evaluó la forma en cómo están trabajando actualmente los funcionarios, principalmente para conocer los tiempos que les toma realizar ciertas actividades. Así mismo se realizaron las encuestas pospilotaje [véase **[Anexo](#page-405-0) 7**] y encuestas de aceptación [véase **[Anexo](#page-405-0) 7**], tal como consta en el acta de reunión de aceptación [véase **Acta de Reunión Nro. [UNL-DTI-2022-012](https://drive.google.com/file/d/18RpkKE2Vct6hYK3BhF7Cc0vMaPgtoX9X/view?usp=sharing)**], con la finalidad de validar la funcionalidad y requerimientos del MGT-PG mediante la aceptación del personal de Procuraduría General y representante de DTI.

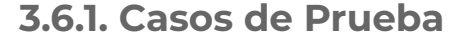

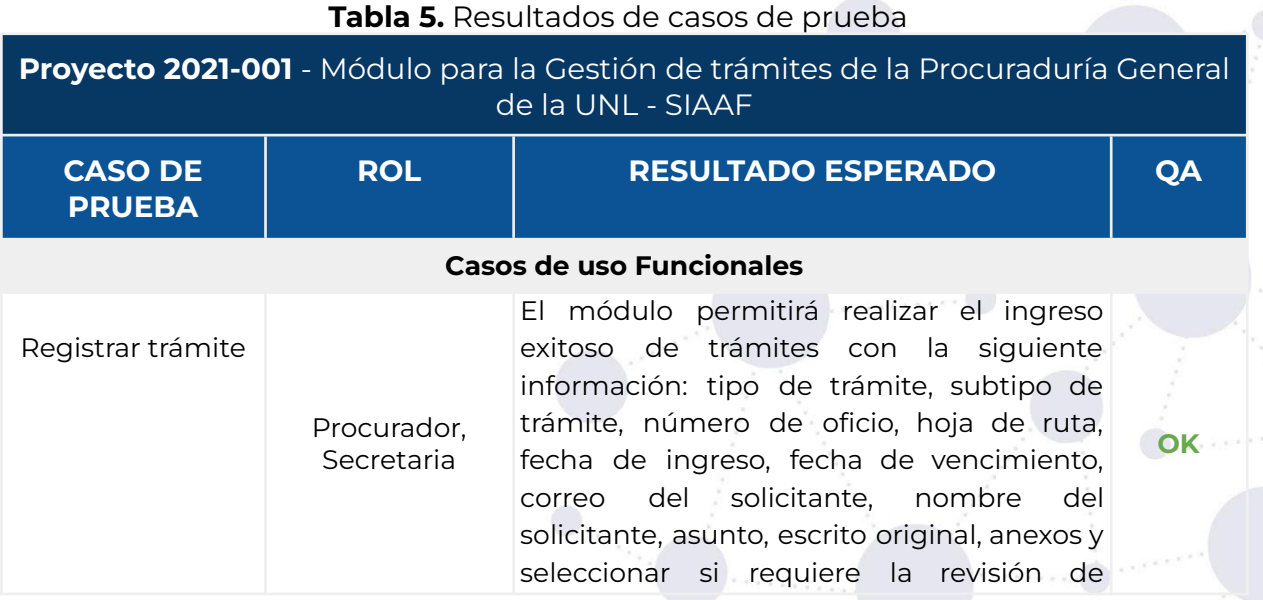

Página 27 de 57Educamos para Transformar

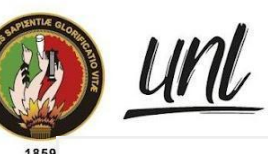

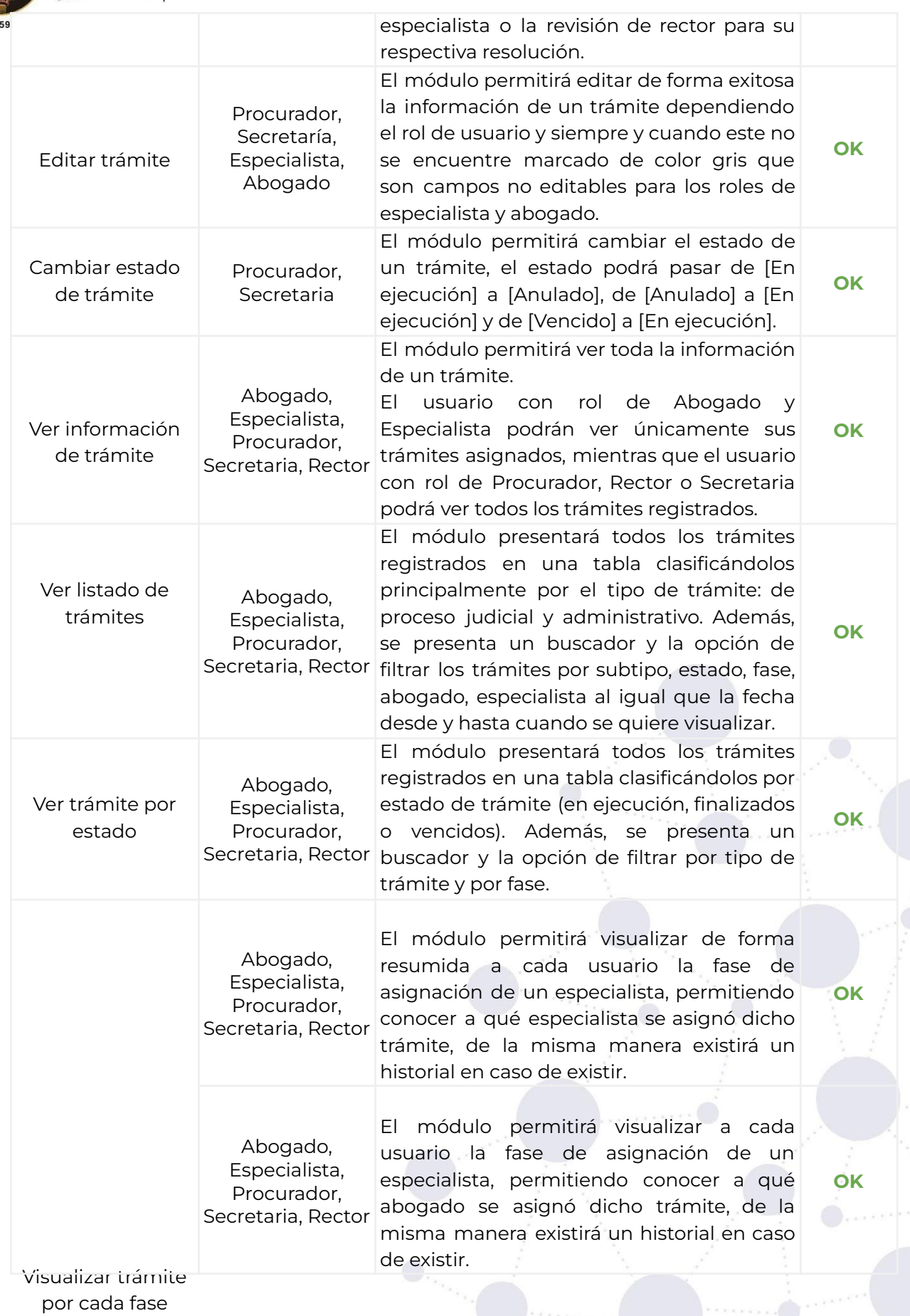

Página 28 de 57Educamos para Transformar

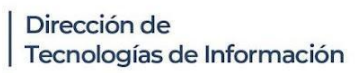

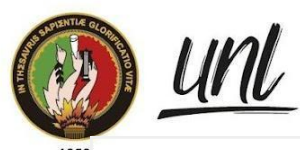

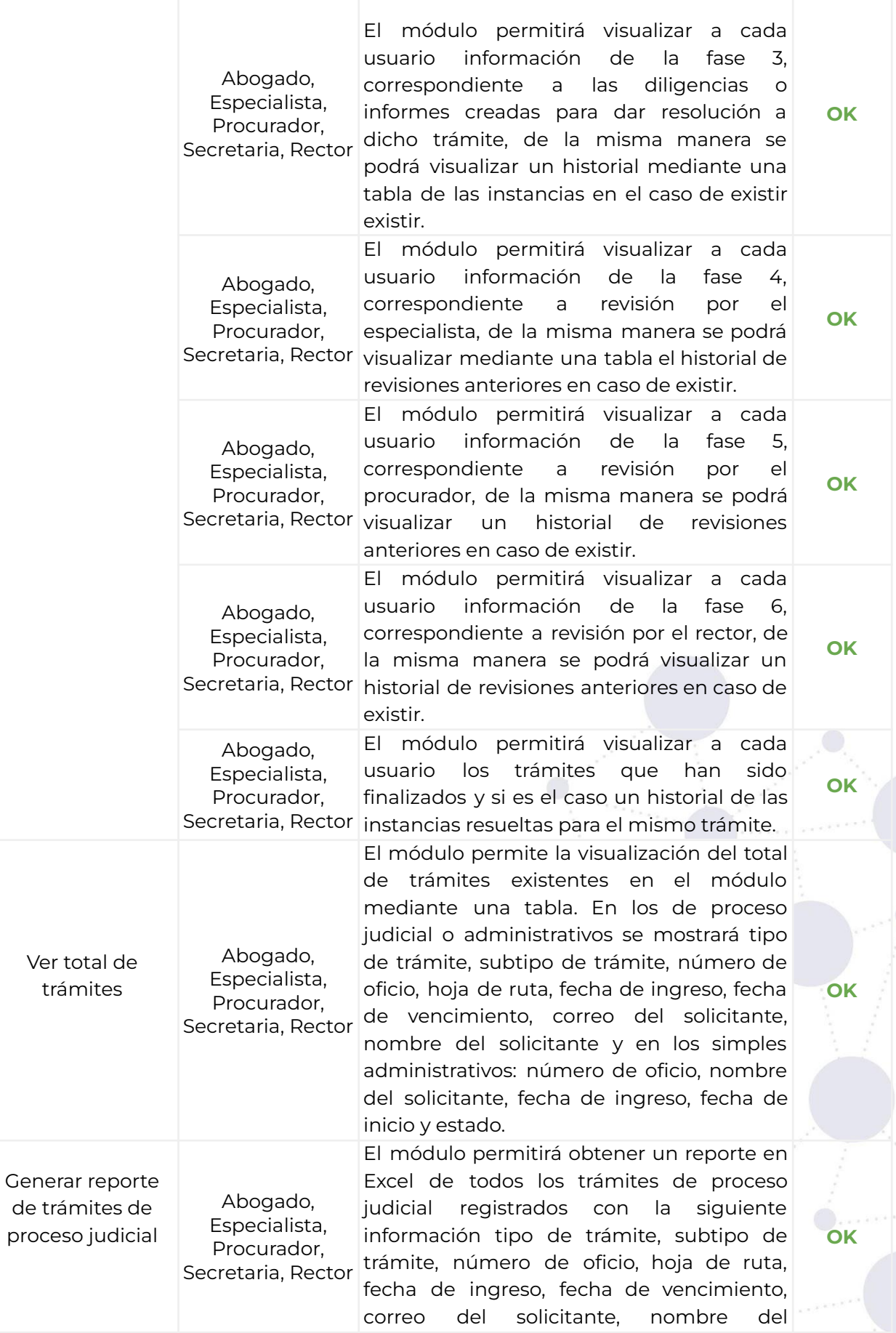

Página 29 de 57 Educamos para Transformar

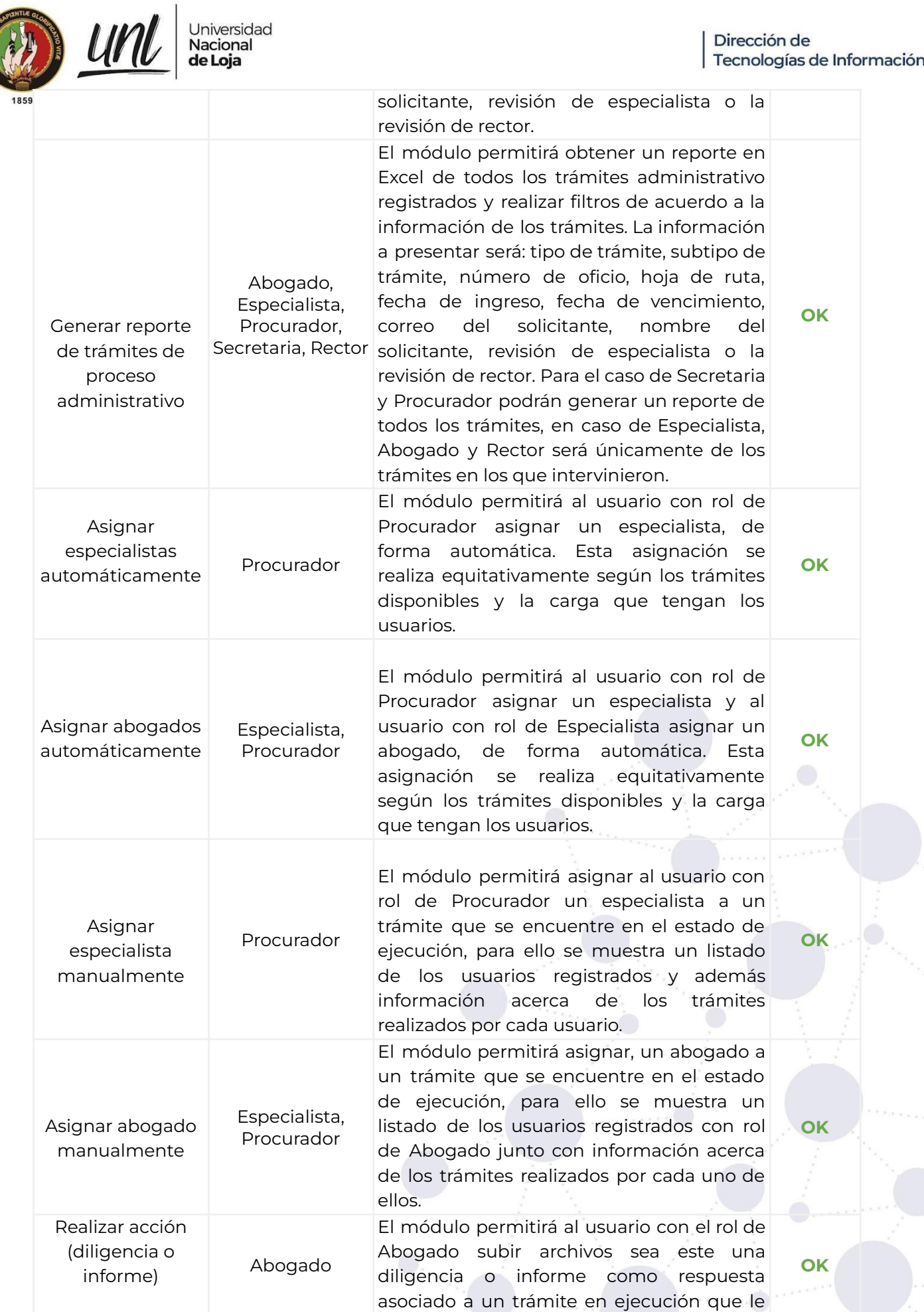

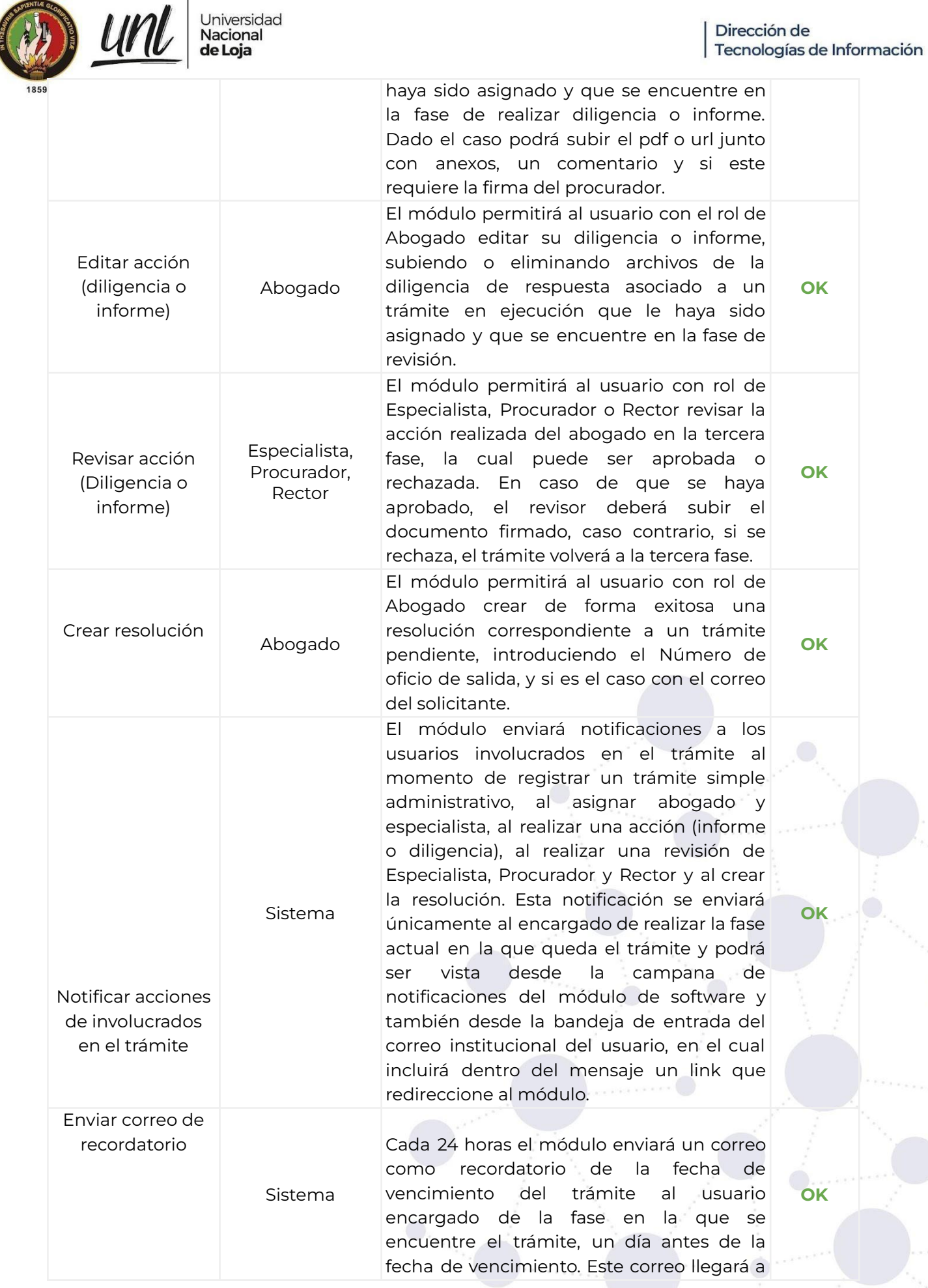

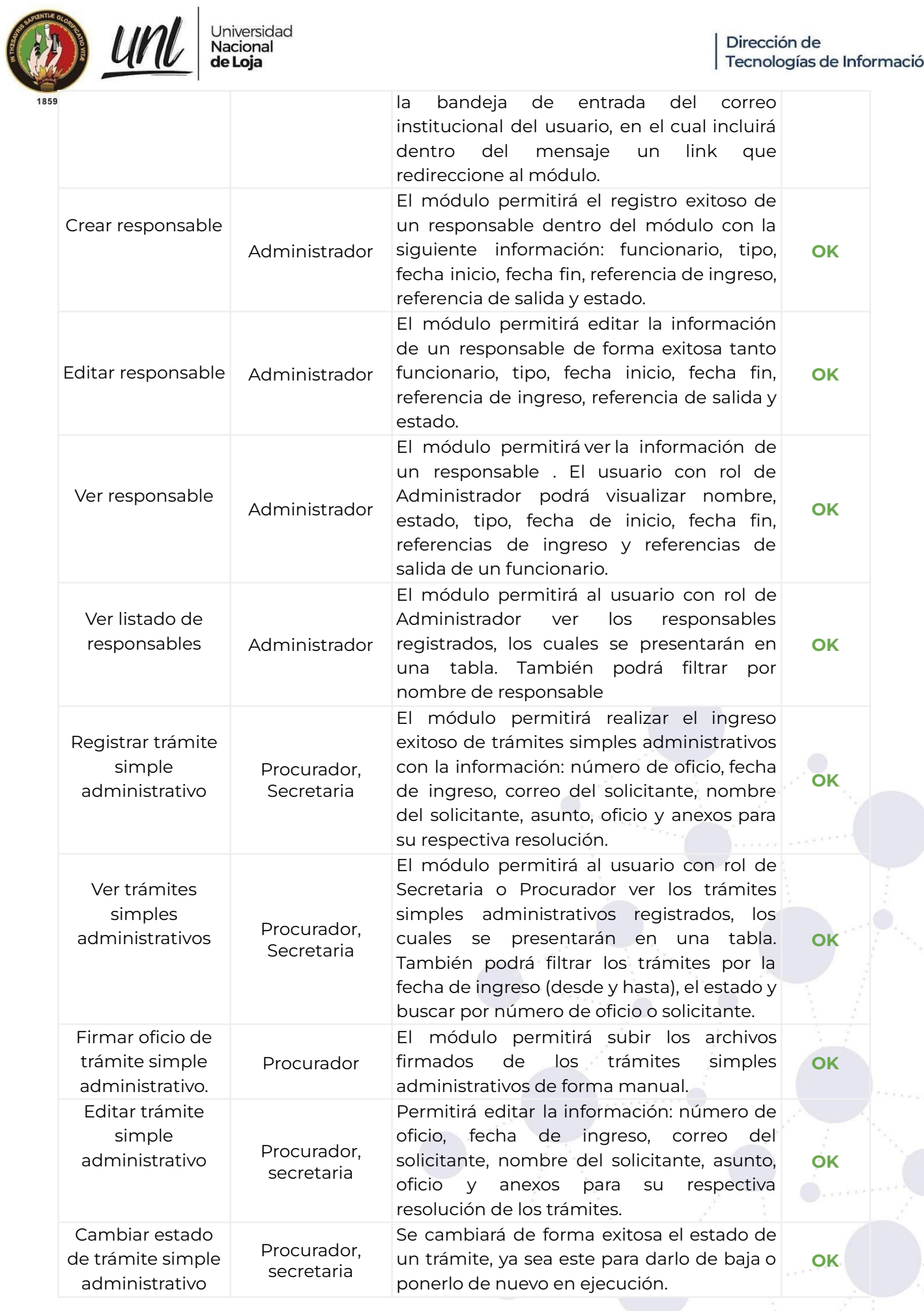

Página 32 de 57Educamos para Transformar

Dirección de<br>Tecnologías de Información

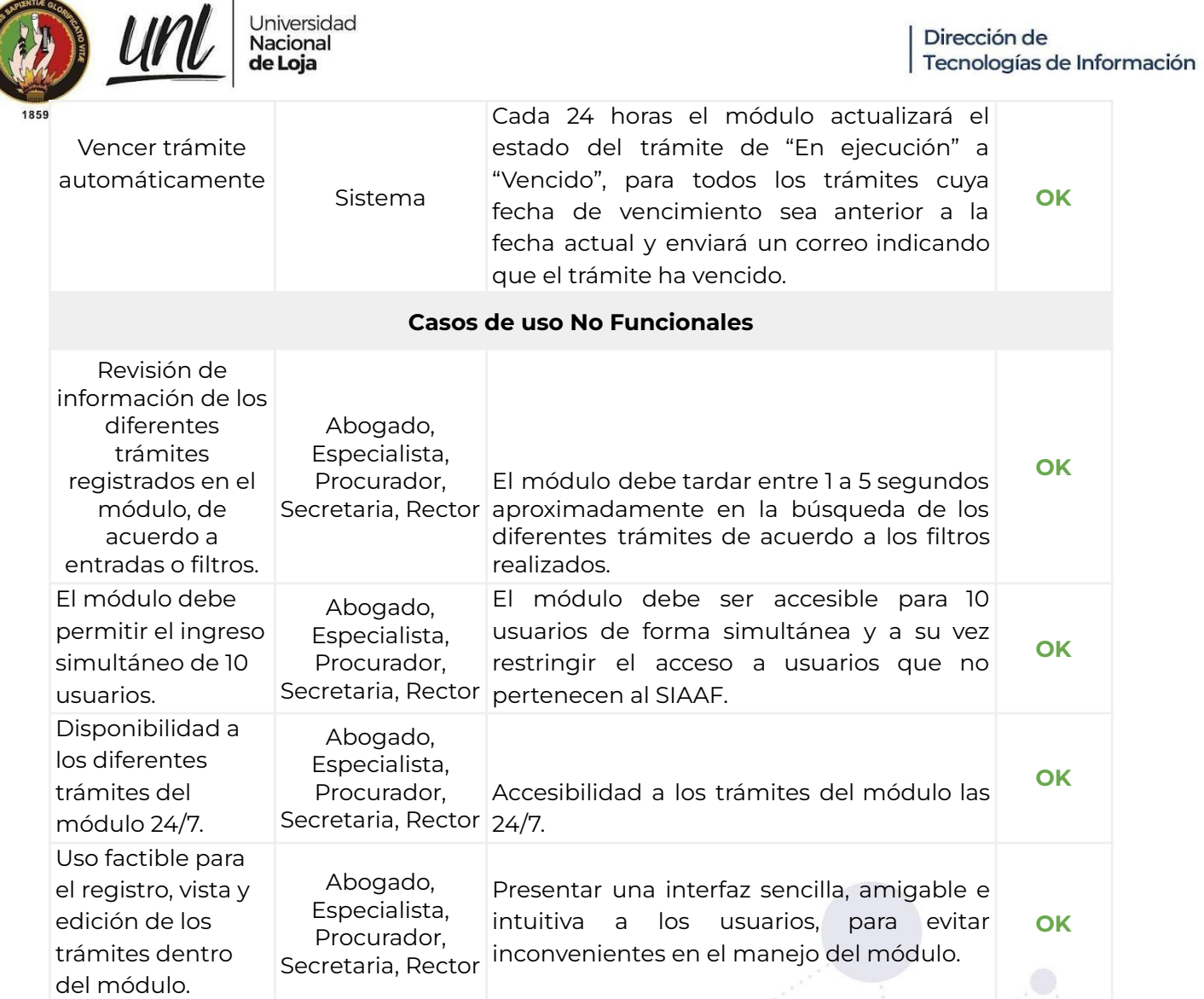

# **3.6.2. Aceptación del Usuario**

### **Evaluadores del módulo:**

**Procurador**: Dr. Edwin Jaramillo **Secretario/Asistente:** Abg. Diego Hinojosa **Abogados de Procuraduría General (PG):**

- Abg. Lenin Ordoñez
- Abg. Jorge Paltin
- Abg. Alberto Sánchez
- Abg. Roguin Tapia
- Abg. Rodrigo Torres
- Abg. Andrea Álvarez
- Abg. Genesis Silva

Página 33 de 57 Educamos para Transformar

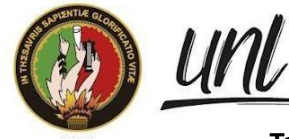

Universidad<br>**Nacional**<br>**de Loja** 

Dirección de Tecnologías de Información

**Tabla 6.** Resultados de la evaluación en base a los Requisitos Funcionales.

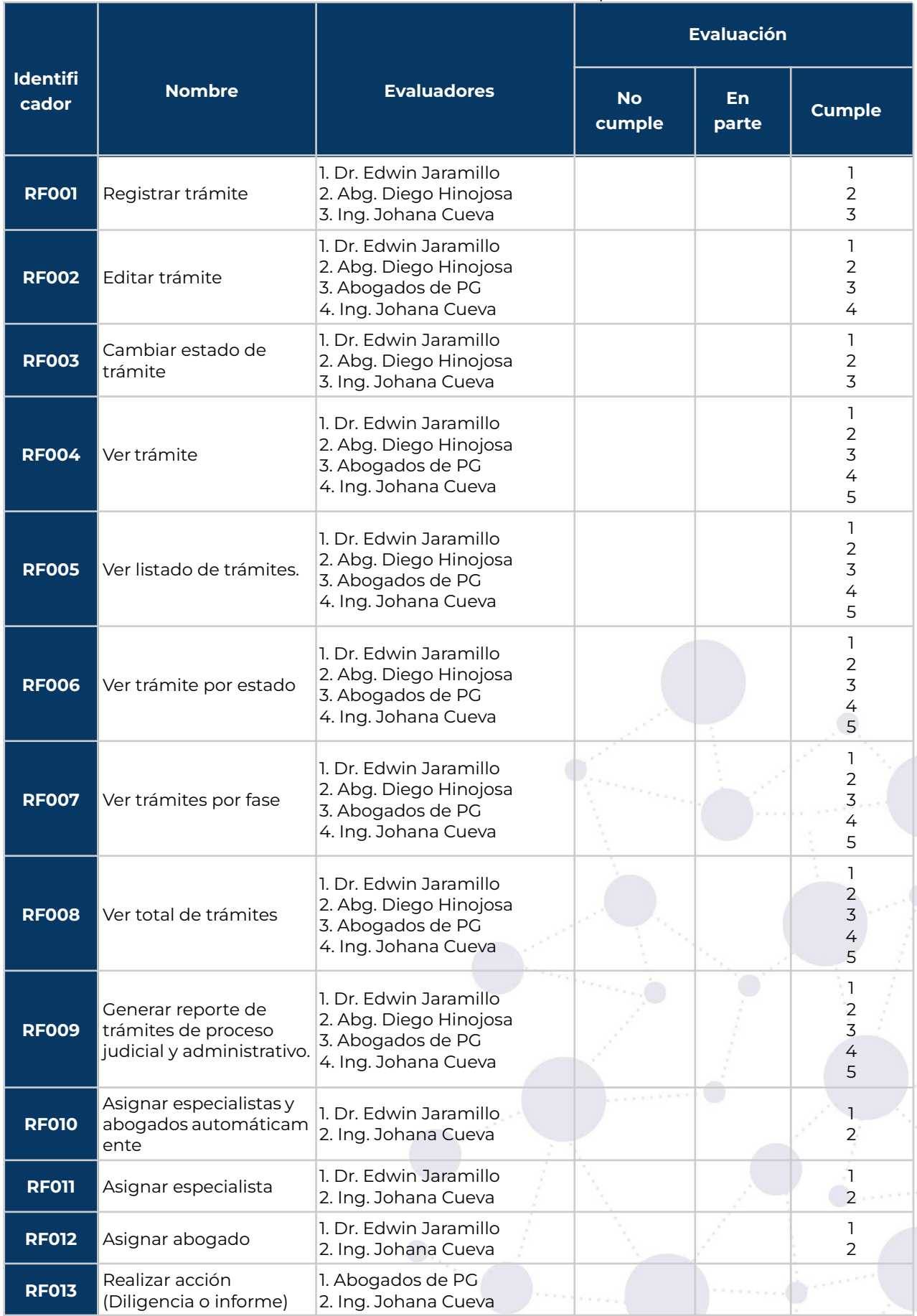

Página 34 de 57Educamos para Transformar

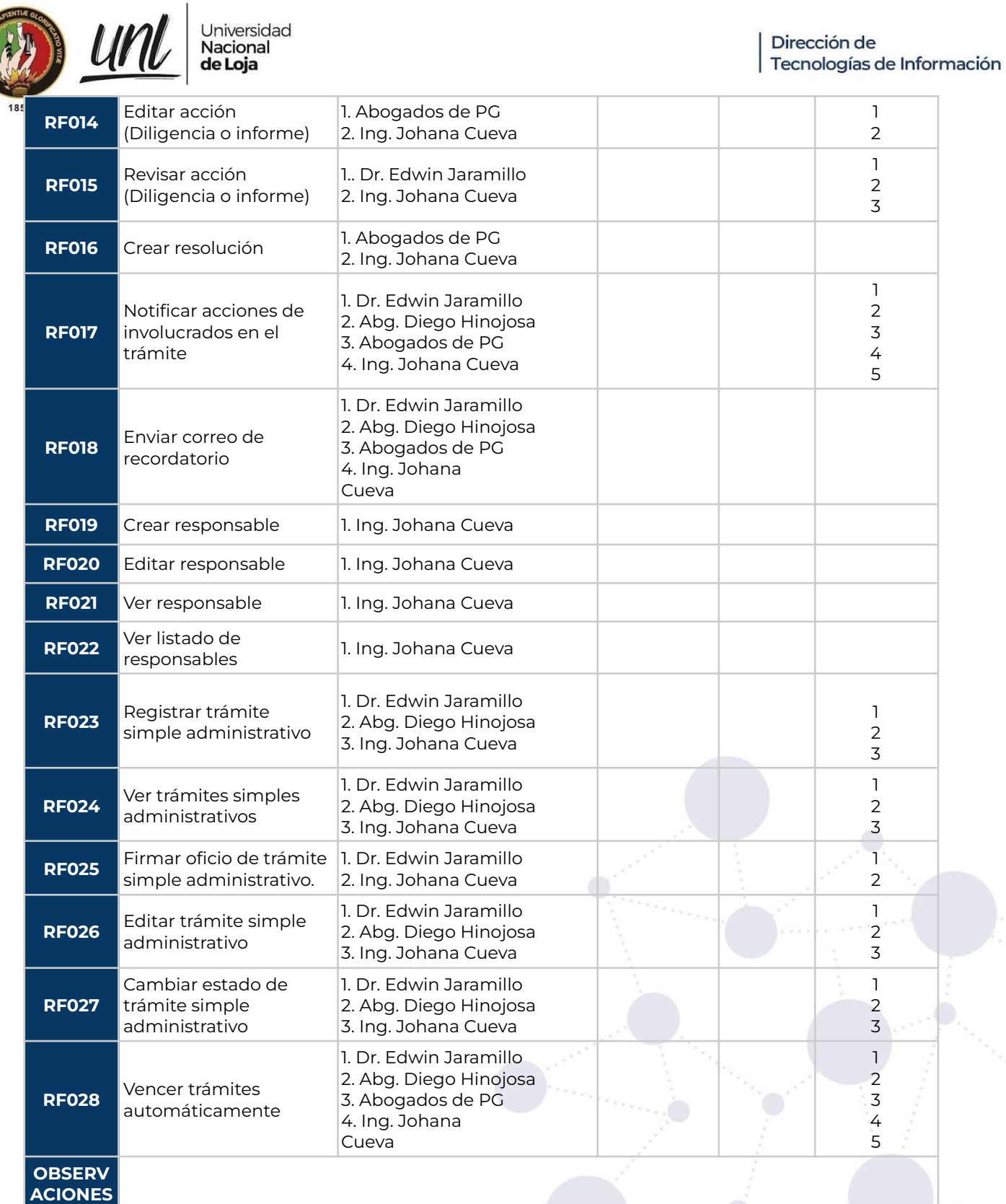

**:**

Universidad<br>**Nacional**<br>**de Loja** 

#### **Tabla 7.** Resultados de la evaluación en base a los Requisitos No Funcionales.

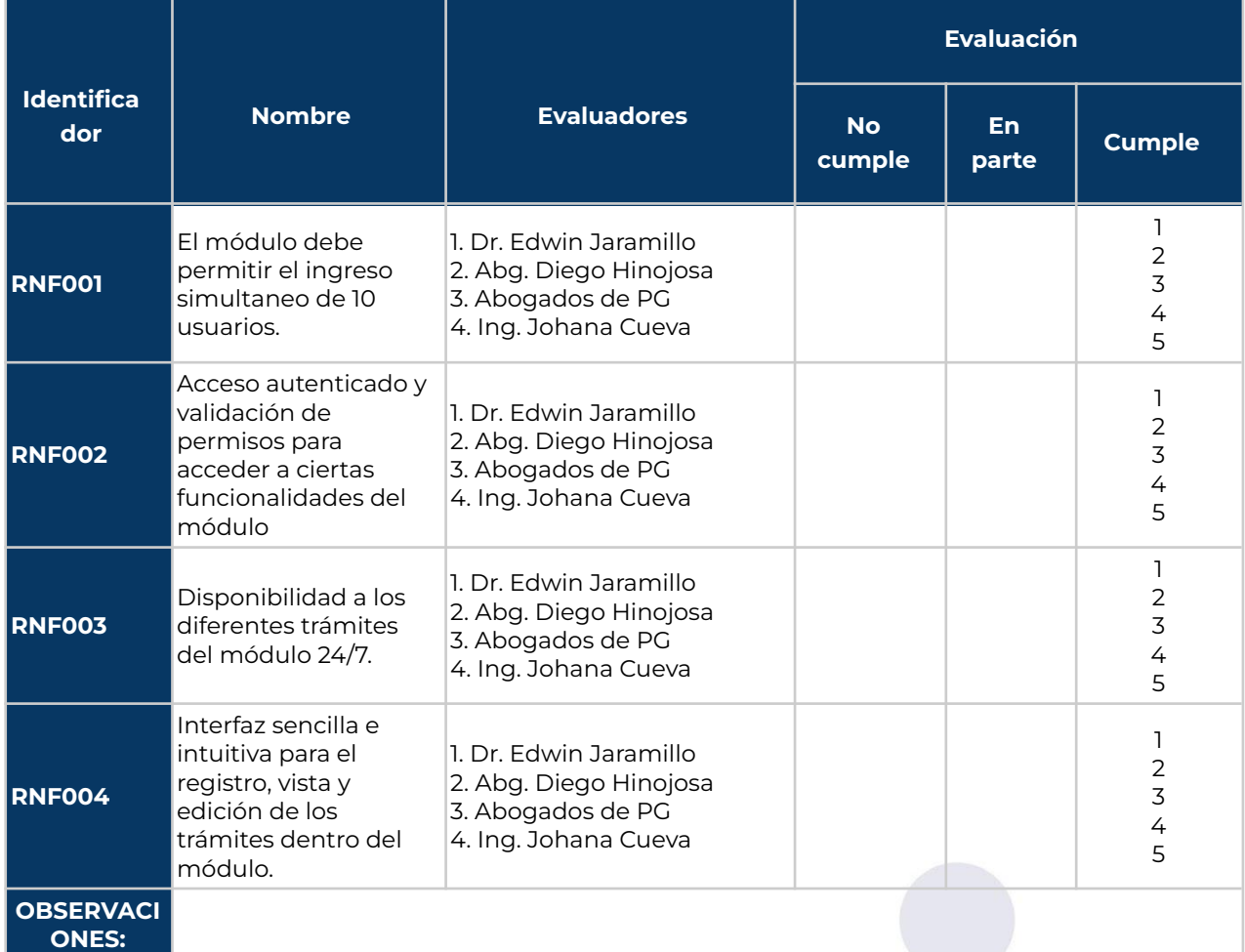

# **3.6.3. Parámetros de evaluación**

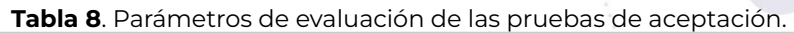

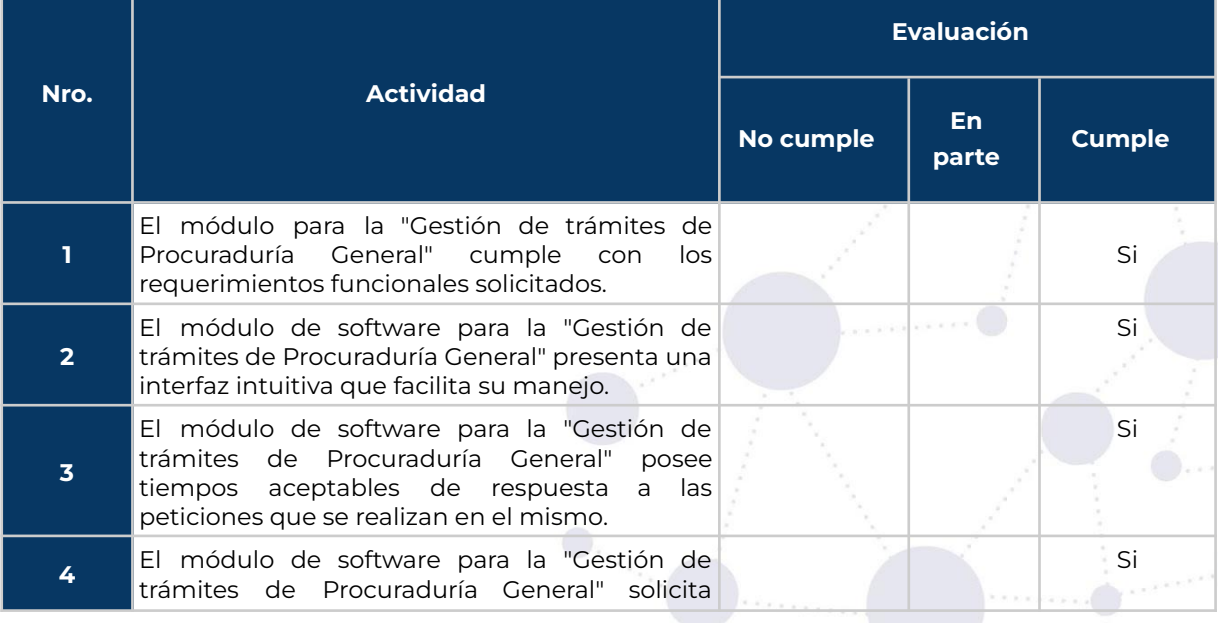

Página 36 de 57 Educamos para Transformar

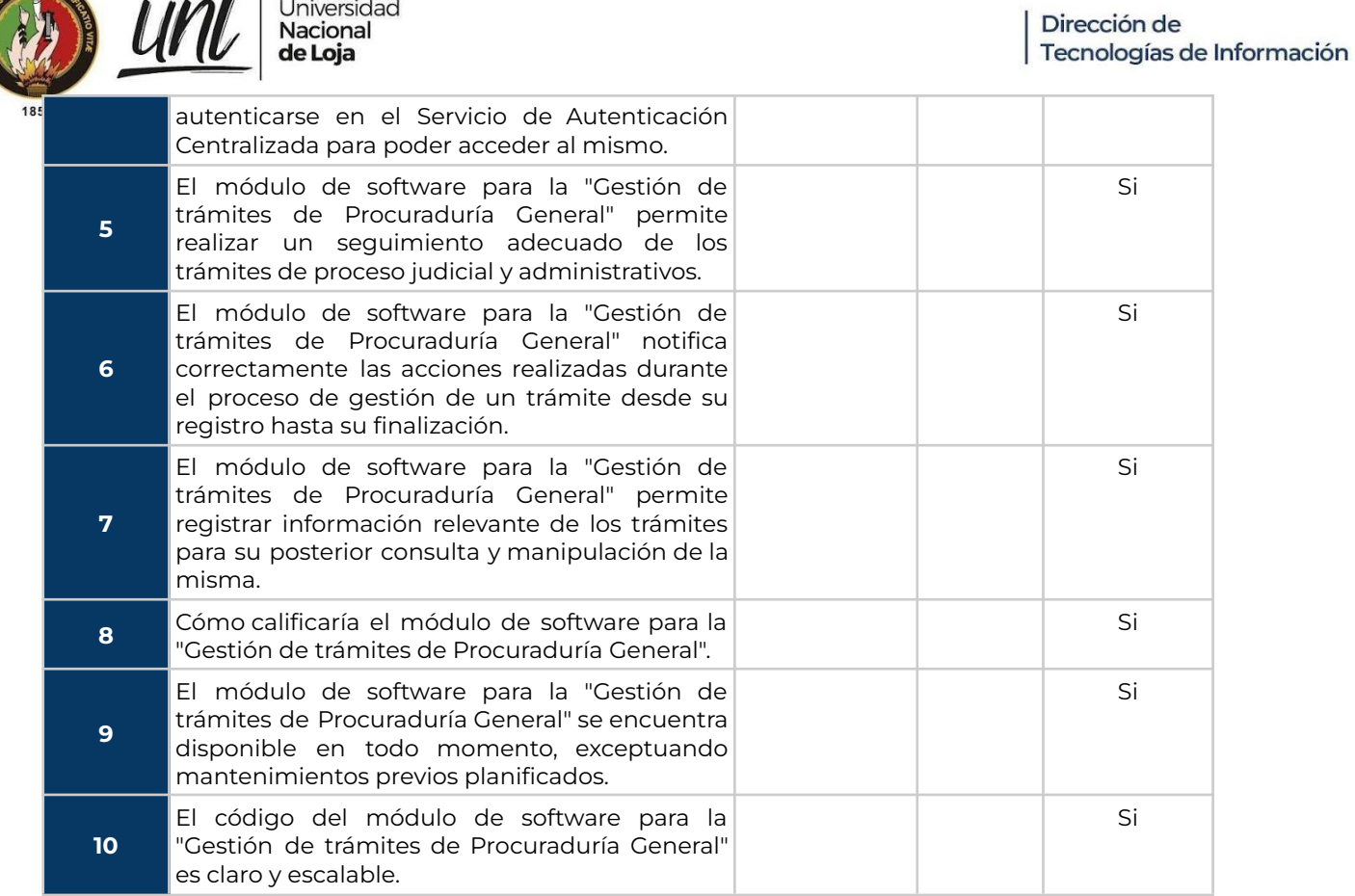

### **Tabla 9.** Métricas sobre las pruebas de aceptación

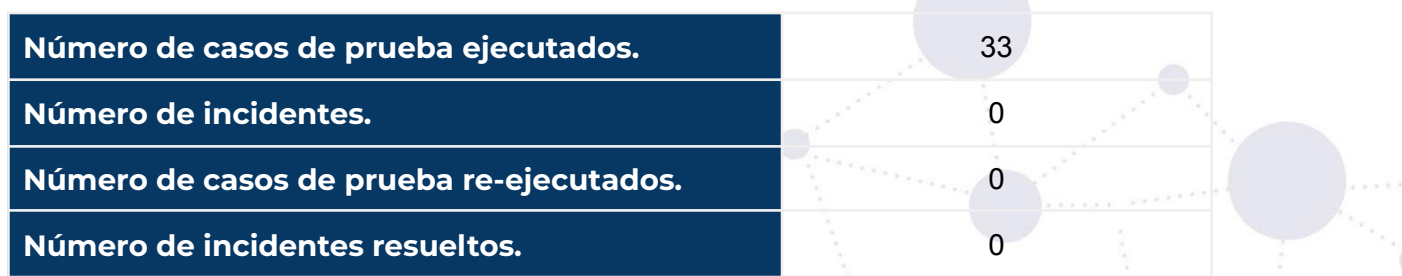

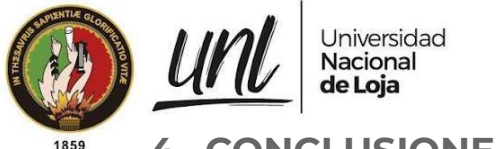

- **4. CONCLUSIONES**
- El MGT-PG cumple exitosamente la ejecución de las 40 pruebas de casos de uso establecidas garantizando así el cumplimiento de los requerimientos funcionales del módulo.
- Mediante las pruebas de carga y estabilidad realizadas utilizando Apache JMeter 5.5, se determina que el MGT-PG tiene un tiempo de respuesta promedio de 304 ms para 90 peticiones simultáneas generadas por 10 usuarios diferentes, de igual manera cuando se realizaron peticiones consecutivamente por un tiempo de 3 minutos se mantuvo la estabilidad del módulo con un tiempo de respuesta de 351 ms para 5103 peticiones realizadas, lo que demuestra que el módulo dispone de tiempos de respuesta óptimos ante una carga elevada de solicitudes y mantiene la estabilidad.
- Mediante las pruebas de seguridad realizadas a través de Apache JMeter 5.5 e Insomnia, se evidencia que para acceder a las distintas funcionalidades del MGT-PG y a los trámites, es necesario autenticarse y disponer de los permisos requeridos de acuerdo al rol al que pertenece el usuario y de si participa o no de determinado trámite.
- Mediante la ejecución exitosa de las 45 pruebas unitarias realizadas se comprobó el correcto funcionamiento de los diferentes métodos encargados de la lógica del negocio del módulo.
- Las pruebas de código realizadas utilizando sonarqube permitieron identificar bugs y vulnerabilidades en el código desarrollado y garantizar que el MGT-PG sea mantenible.
- Las pruebas de aceptación de usuario permitieron validar la funcionalidad y requerimientos del MGT-PG, además de evidenciar la utilidad del producto desarrollado mediante la respuesta satisfactoria del personal de Procuraduría General a las encuestas aplicadas.

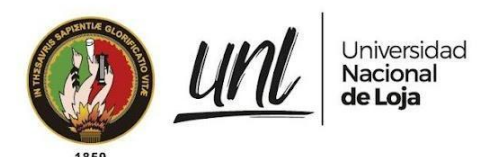

## **FIRMAS DE RESPONSABILIDAD**

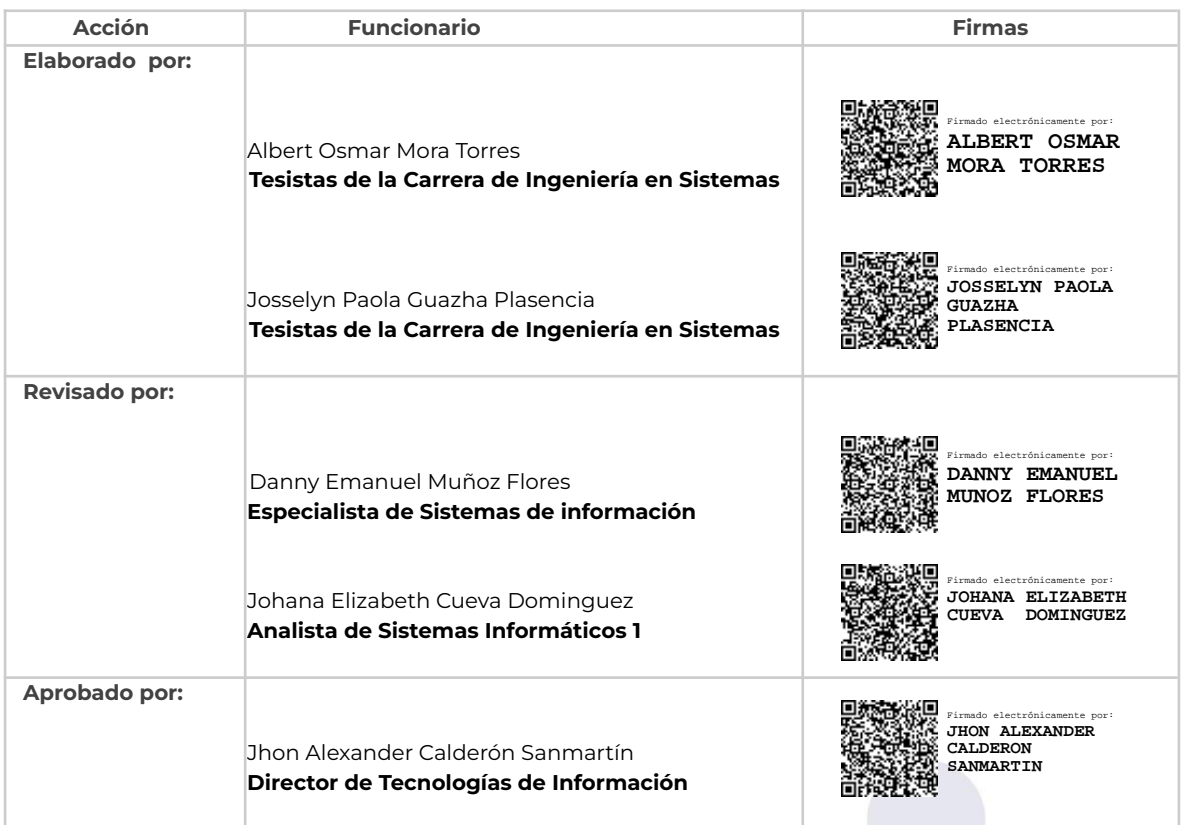

Página 39 de 57 Educamos para Transformar

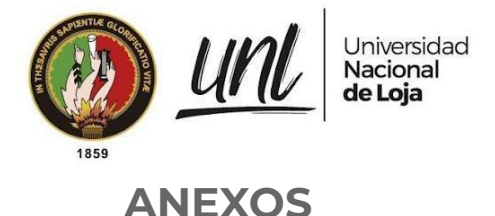

## **1. Especificación de Requisitos**

[Especificación](https://drive.google.com/file/d/1MEVTQ06ThHPEYsN9fDnLnyyeVnHYTfVZ/view?usp=sharing) de Requisitos de Software - Módulo para la Gestión de Trámites de la [Procuraduría](https://drive.google.com/file/d/1MEVTQ06ThHPEYsN9fDnLnyyeVnHYTfVZ/view?usp=sharing) General de la Universidad Nacional de [Loja](https://drive.google.com/file/d/1MEVTQ06ThHPEYsN9fDnLnyyeVnHYTfVZ/view?usp=sharing)

## **2. Pruebas de casos de uso**

[Documento](https://docs.google.com/spreadsheets/d/1GoMp82Ke_nVGX7Td8VJhg4kzH8aenfp1P6gT-Kom9vo/edit#gid=193654969) de pruebas casos de uso

## **3. Pruebas de carga y estabilidad**

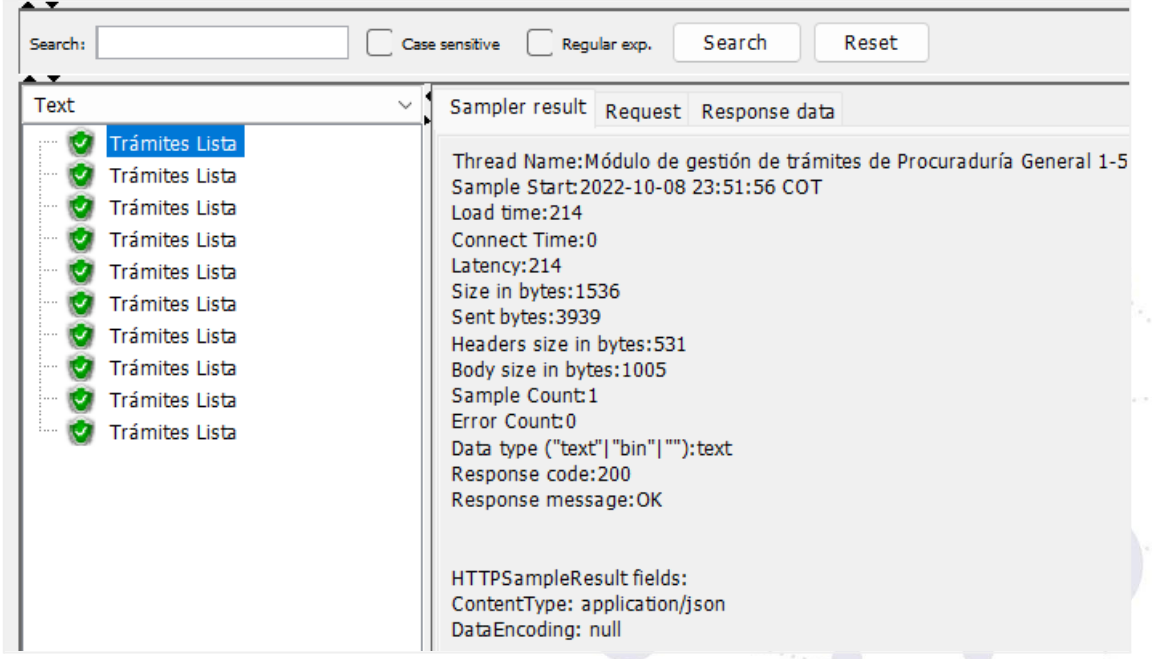

**Figura 39.** Resultado de la muestra al realizar petición para listar todos los trámites (Apache JMeter 5.5).

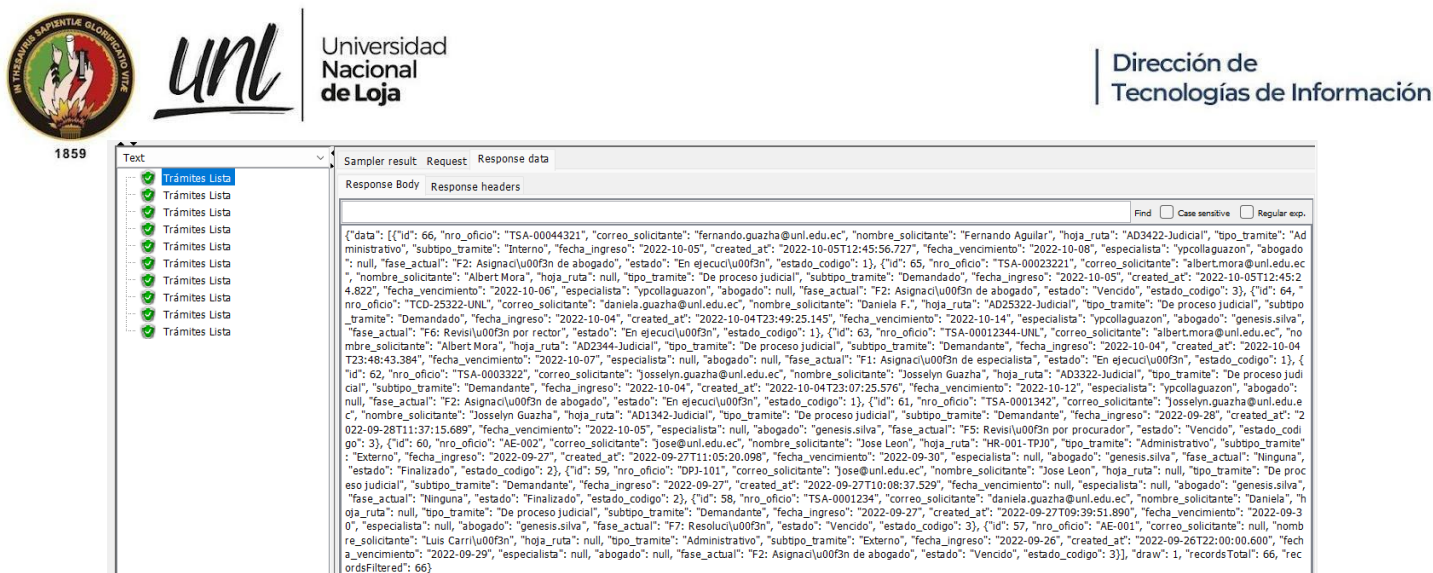

**Figura 40.** Datos de respuesta al realizar petición para listar todos los trámites (Apache JMeter 5.5).

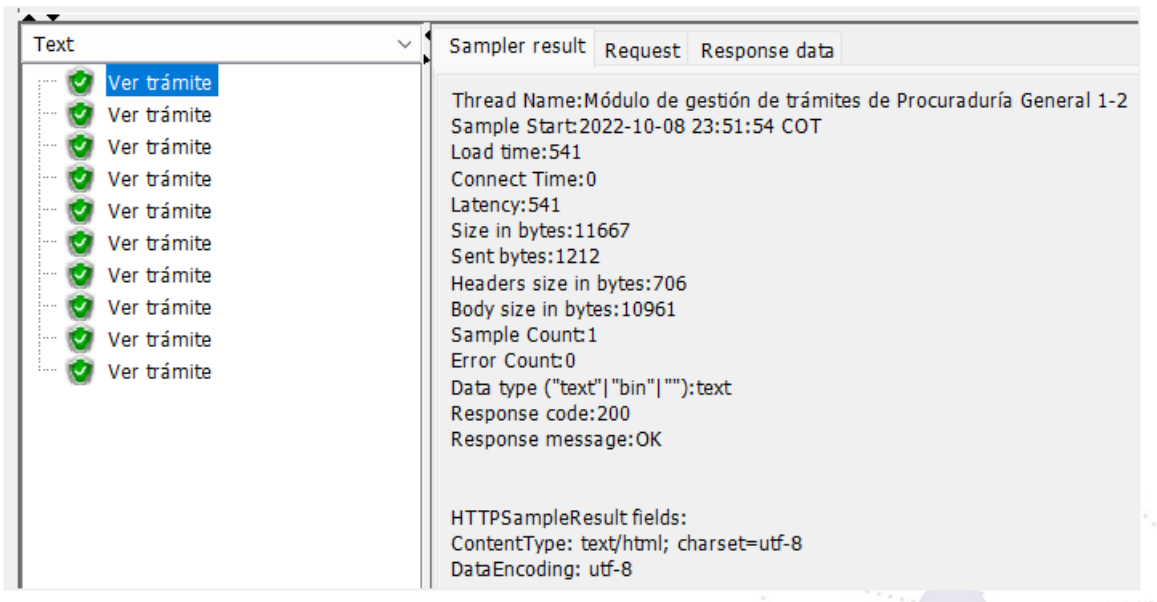

**Figura 41**. Resultado de la muestra al realizar petición para ver un trámite (Apache JMeter 5.5).

Página 41 de 57 Educamos para Transformar

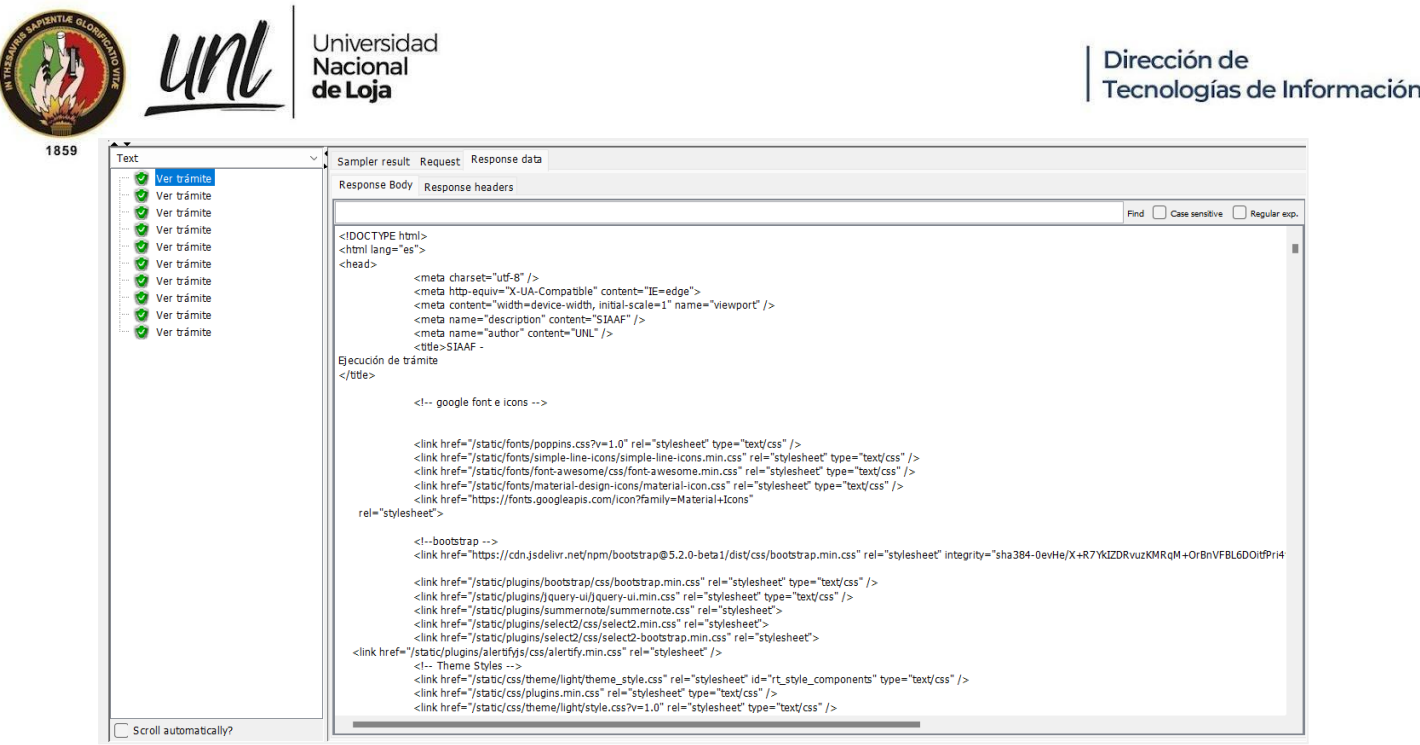

**Figura 42***.* Datos de respuesta al realizar petición para ver un trámite (Apache JMeter 5.5)

# **4. Pruebas de seguridad**

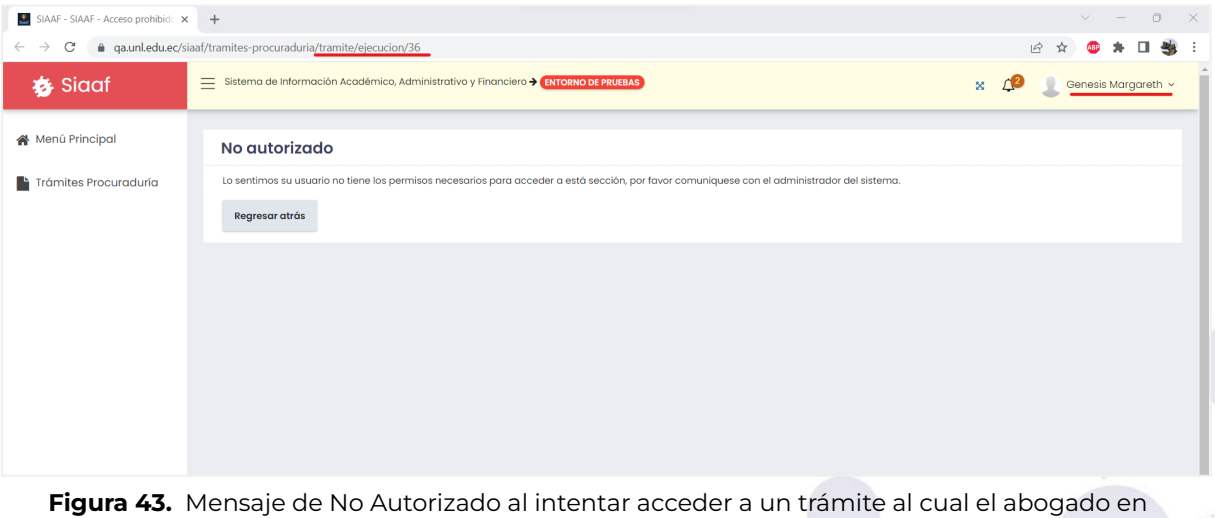

cuestión no fue asignado.

Página 42 de 57 Educamos para Transformar

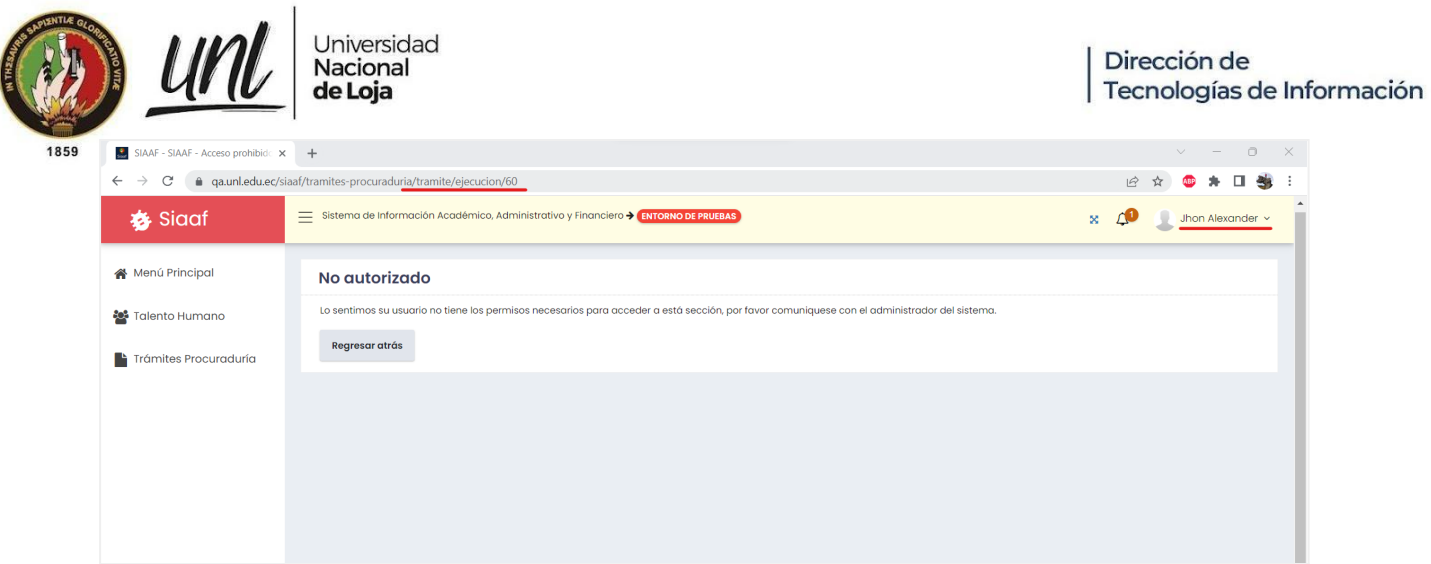

**Figura 44.** Mensaje de No Autorizado al intentar acceder a un trámite en el cual el usuario con rol de Rector no interviene.

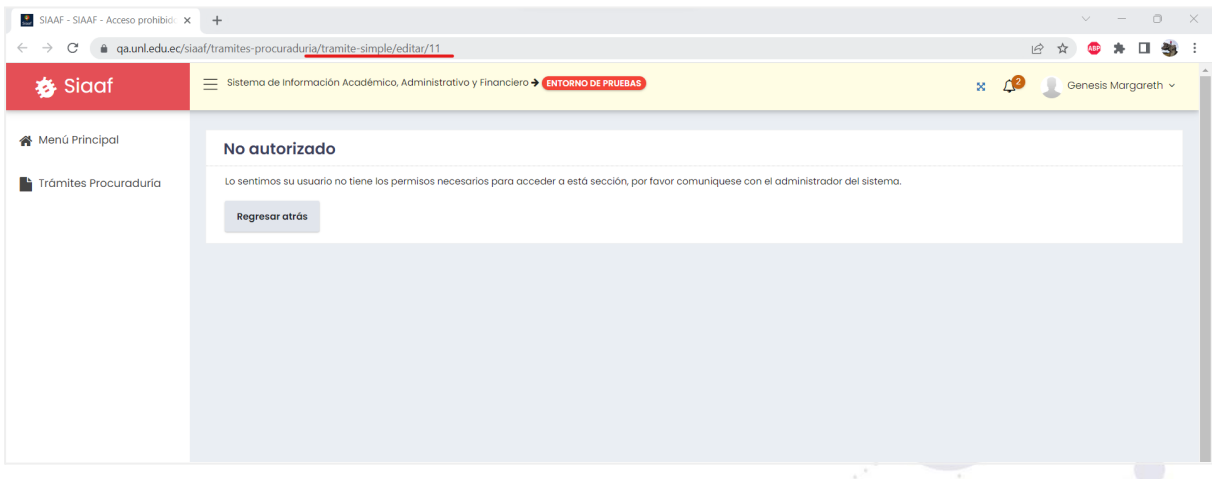

**Figura 45.** Mensaje de No Autorizado al intentar acceder a un trámite simple administrativo al cual los abogados no pueden acceder.

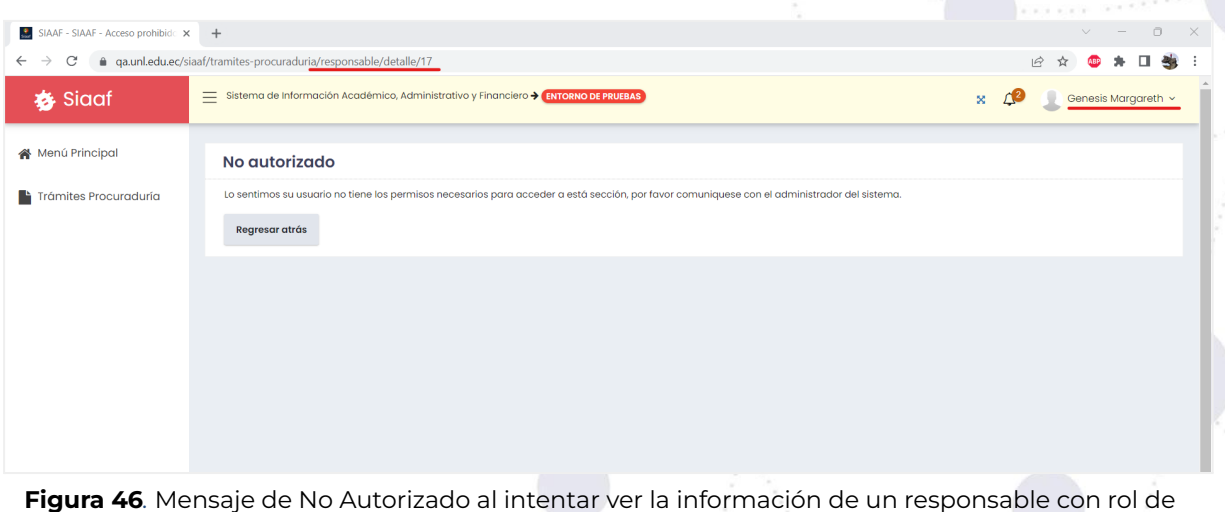

Abogado

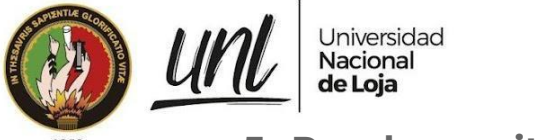

# **5. Pruebas unitarias**

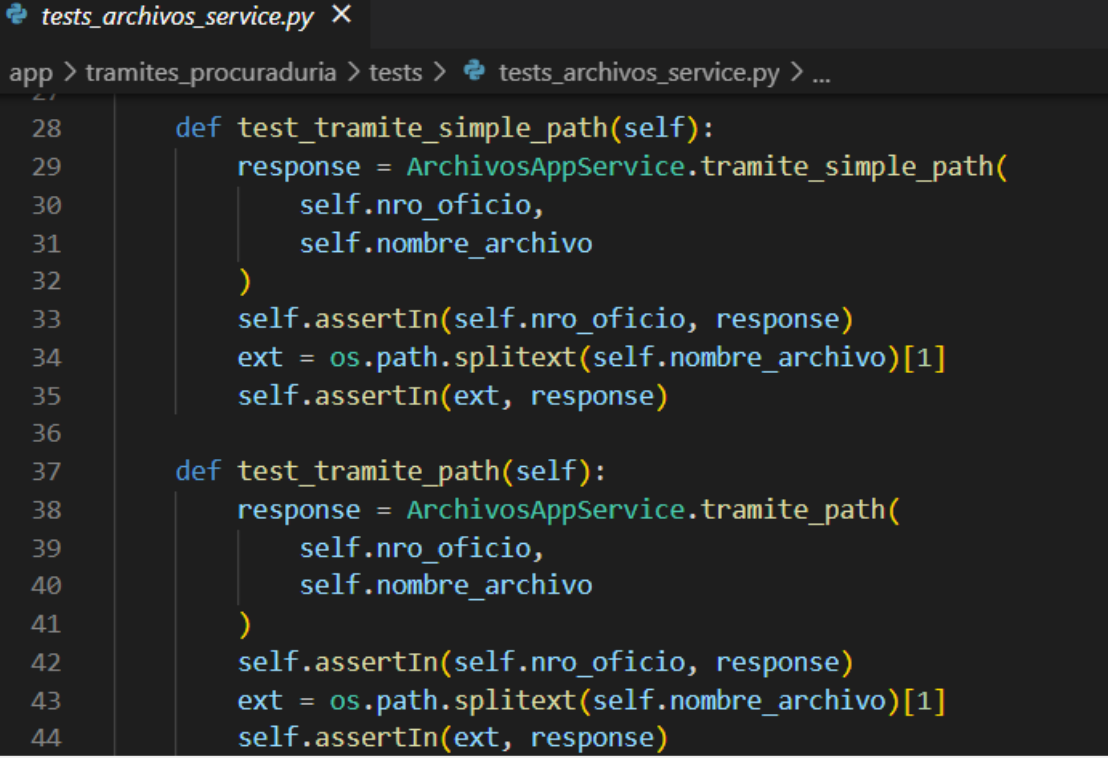

**Figura 47**. Código de tests para tramite\_simple\_path y tramite\_path de ArchivosAppService

Página 44 de 57 Educamos para Transformar <u>unl</u> Universidad<br>**Nacional<br><b>de Loja** 

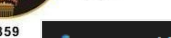

|          | lests_archivos_service.py ^                                                                                                    |
|----------|----------------------------------------------------------------------------------------------------|
|          | app > tramites_procuraduria > tests > $\bullet$ tests_archivos_service.py > $\mathfrak{S}$ TestArchivosAppService > $\heartsuit$ test_accion_archivo_salida_path |
| 46       | def test_accion_archivo_salida_path(self):                                                                                                    |
| 47       | tramite = $N($                                                                                                    |
| 48       | Tramite,                                                                                                    |
| 49       | nro_oficio = self.nro_oficio                                                                                                    |
| 50       |                                                                                                    |
| 51       | $fase_accion = N($                                                                                                    |
| 52       | FaseAccion,                                                                                                    |
| 53       | id=self.id,                                                                                                    |
| 54       | tramite=tramite                                                                                                    |
| 55       |                                                                                                    |
| 56       | archivo salida = N(                                                                                                    |
| 57       | ArchivoSalida,                                                                                                    |
| 58       | id=self.id,                                                                                                    |
| 59       | accion=fase accion                                                                                                    |
| 60       |                                                                                                    |
| 61       | response = ArchivosAppService.accion_archivo_salida_path(                                                                                                    |
| 62       | archivo salida,                                                                                                    |
| 63       | self.nombre archivo                                                                                                    |
| 64       |                                                                                                    |
| 65       | self.assertIn(str(archivo_salida.id), response)                                                                                                    |
| 66       | self.assertIn(tramite.nro_oficio, response)                                                                                                    |
| 67<br>68 | self.assertIn(str(fase accion.id), response)<br>ext = os.path.splitext(self.nombre_archivo)[1]                                                                   |
| 69       | self.assertIn(ext, response)                                                                                                    |
| 70       |                                                                                                    |
| 71       | def test tramite simple archivo entrada path(self):                                                                                                    |
| 72       | tramite_simple = N(                                                                                                    |
| 73       | TramiteSimple,                                                                                                    |
| 74       | nro_oficio=self.nro_oficio                                                                                                    |
| 75       |                                                                                                    |
| 76       | archivo_entrada = N(                                                                                                    |
| 77       | ArchivoEntrada,                                                                                                    |
| 78       | id=self.id,                                                                                                    |
| 79       | tramite_simple=tramite_simple                                                                                                    |
| 80       |                                                                                                    |
| 81       | response = ArchivosAppService.tramite_simple_archivo_entrada_path(                                                                                               |
| 82       | archivo entrada,                                                                                                    |
| 83       | self.nombre archivo                                                                                                    |
| 84       |                                                                                                    |
| 85       | self.assertIn(tramite_simple.nro_oficio, response)                                                                                                    |
| 86       | self.assertIn(str(archivo_entrada.id), response)                                                                                                    |
| 87       | ext = os.path.splitext(self.nombre_archivo)[1]                                                                                                    |
| 88       | self.assertIn(ext, response)                                                                                                    |
|          |                                                                                                    |

**Figura 48.** Código de tests para accion\_archivo\_salida\_path y tramite\_simple\_archivo\_entrada\_path de ArchivosAppService

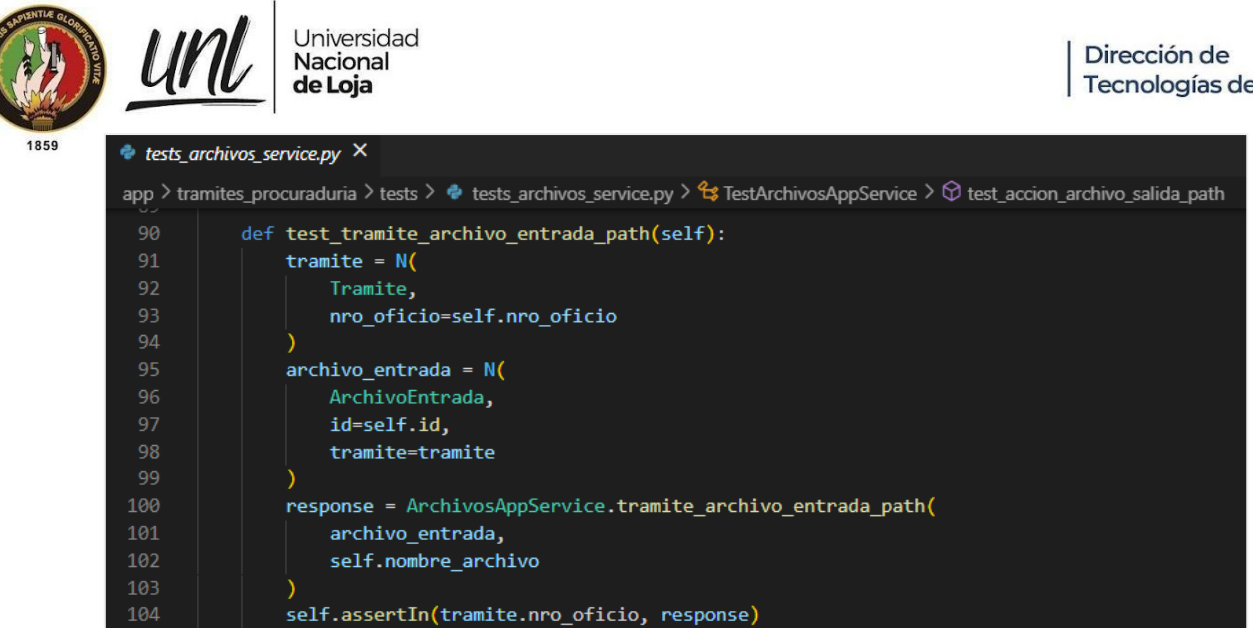

**Figura 49.** Código de test para tramite\_archivo\_entrada\_path de ArchivosAppService

self.assertIn(str(archivo\_entrada.id), response)

ext = os.path.splitext(self.nombre\_archivo)[1]

self.assertIn(ext, response)

105

106

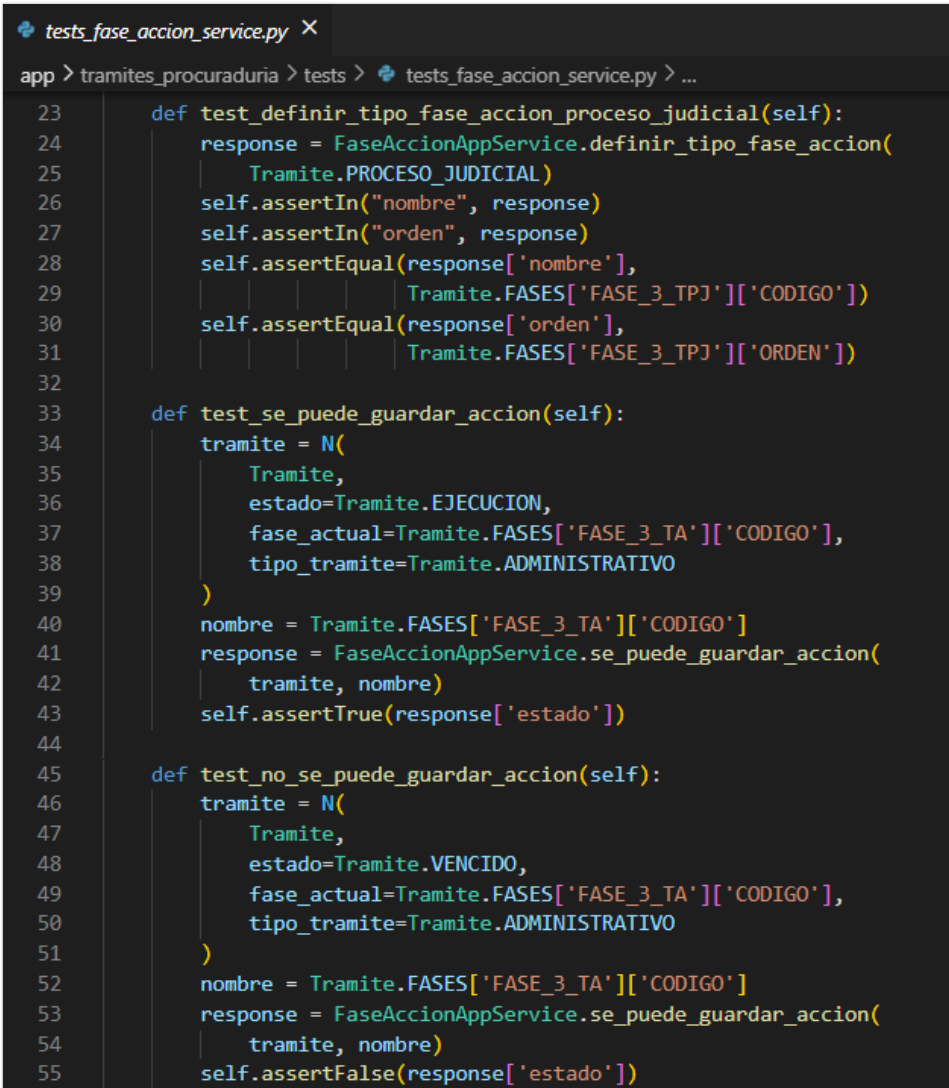

**Figura 50.** Código de tests para definir\_tipo\_fase\_accion y se\_puede\_guardar\_accion de FaseAccionAppService

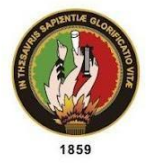

un

Universidad<br>**Nacional**<br>**de Loja** 

#### Lests\_fase\_asignacion\_service.py X

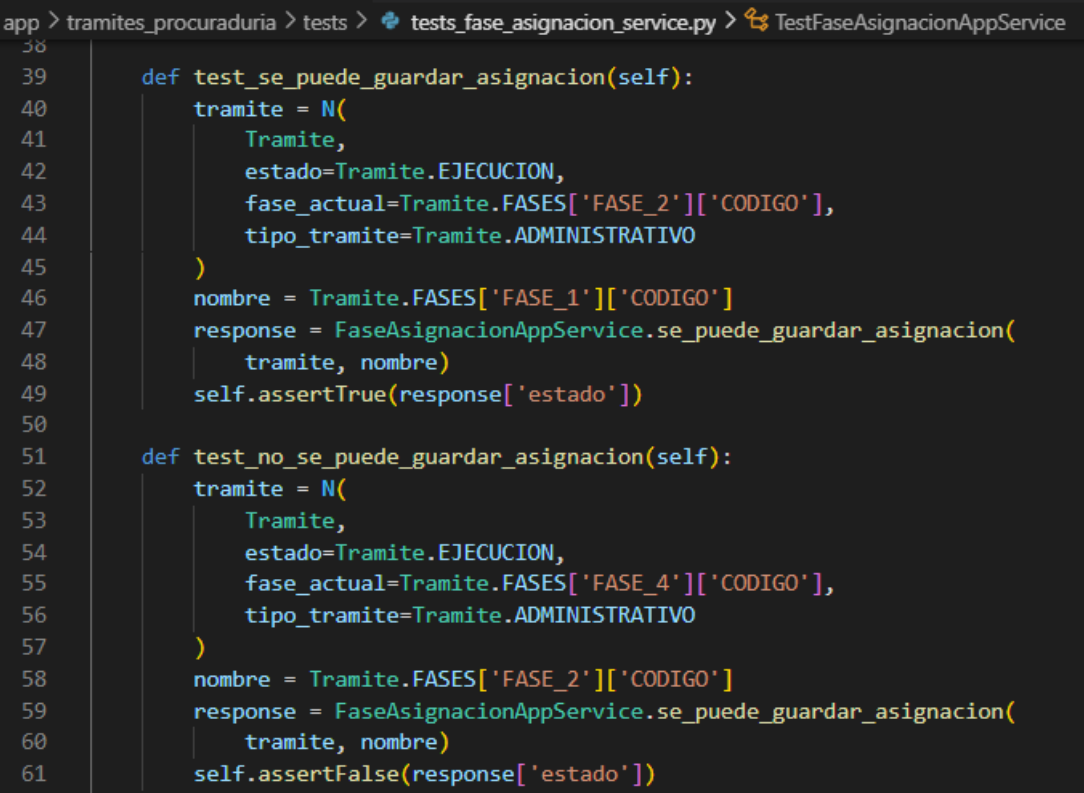

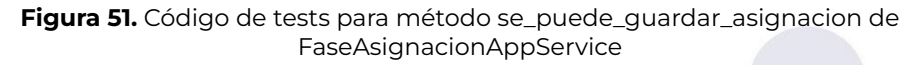

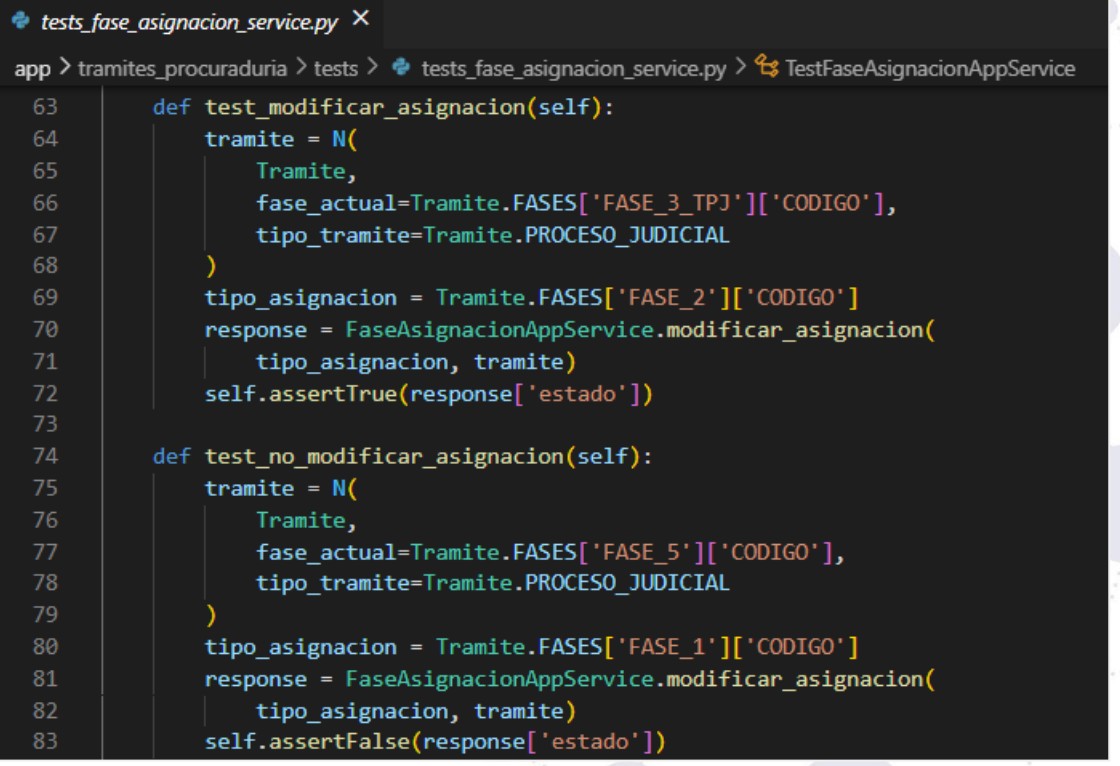

**Figura 52**. Código de tests para método modificar\_asignacion de FaseAsignacionAppService
<u>unl</u> Universidad<br>**Nacional**<br>**de Loja** 

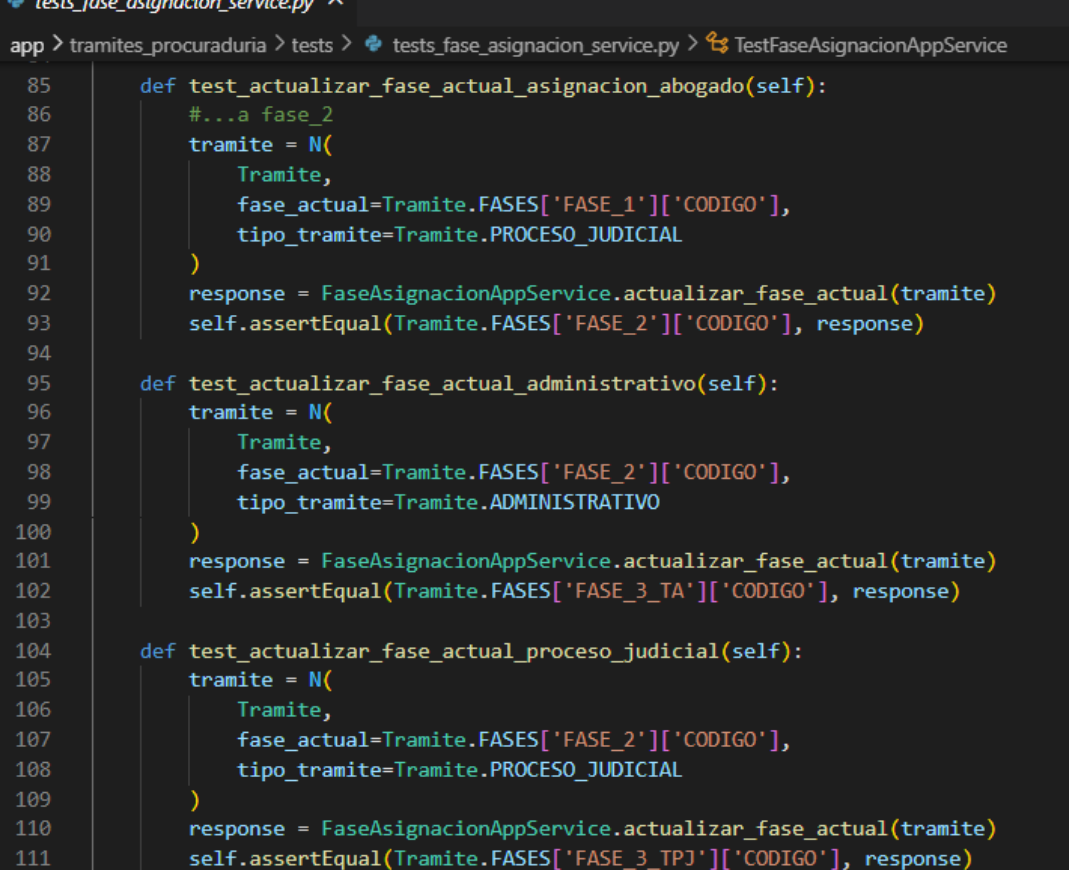

**Figura 53.** Código de tests para método actualizar\_fase\_actual de FaseAsignacionAppService

Página 48 de 57Educamos para Transformar

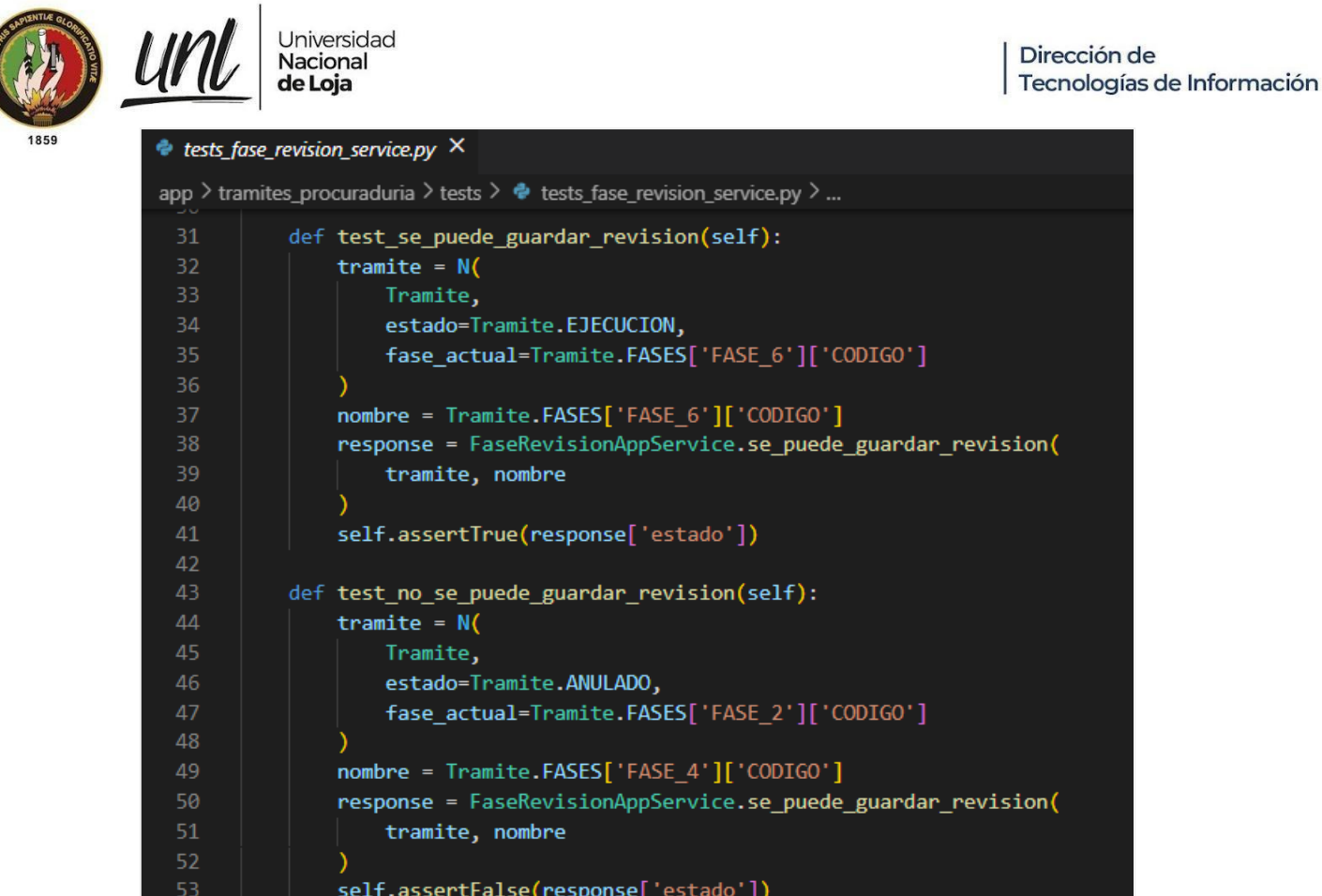

**Figura 54**. Código de tests para método se puede guardar revision de FaseRevisionAppService

Página 49 de 57 Educamos para Transformar

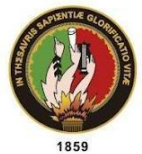

<u>unl</u> Universidad<br>**Nacional**<br>**de Loja** 

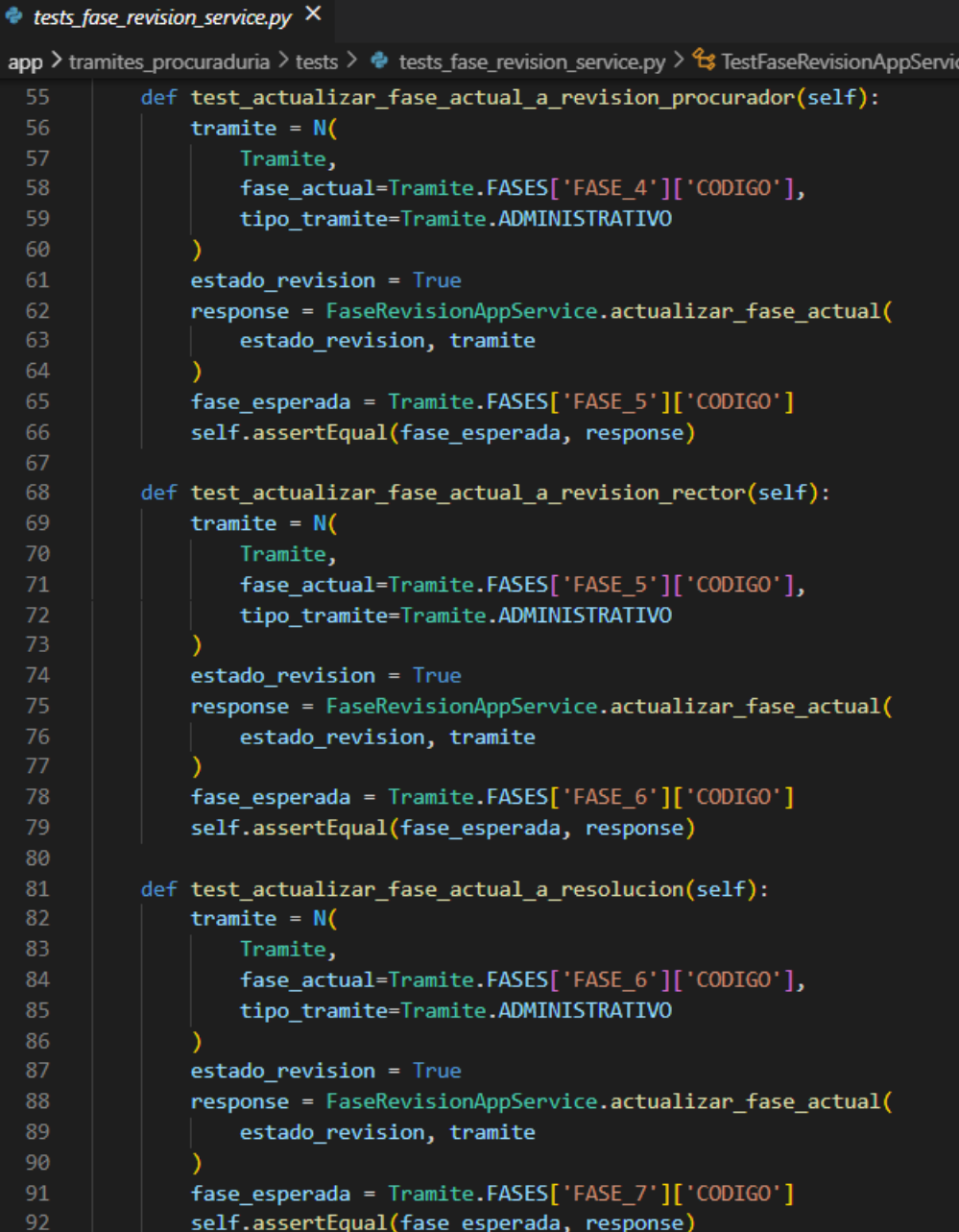

**Figura 55.** Código de tests para método actualizar\_fase\_actual de FaseRevisionAppService

Página 50 de 57 Educamos para Transformar

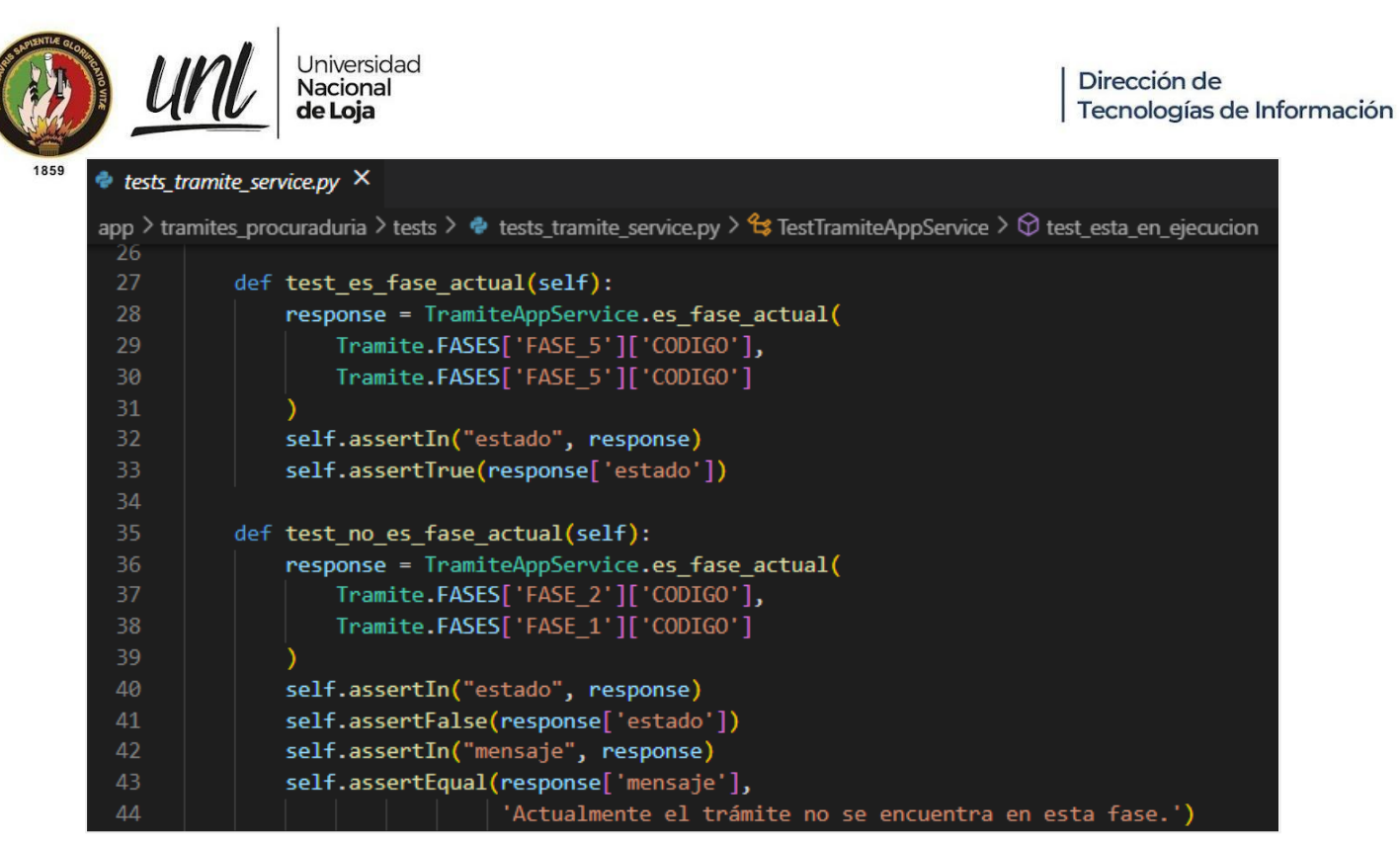

**Figura 56.** Código de tests para método es\_fase\_actual de TramiteAppService

|    | $\bullet$ tests_tramite_service.py $\times$                                                                                        |  |  |
|----|----------------------------------------------------------------------------------------------------|--|--|
|    | app > tramites_procuraduria > tests > $\Phi$ tests_tramite_service.py > $\Im$ TestTramiteAppService > $\Im$ test_esta_en_ejecucion |  |  |
| 46 | def test se puede cambiar estado(self):                                                                                            |  |  |
| 47 | response = TramiteAppService.se puede cambiar estado(                                                                              |  |  |
| 48 | Tramite.EJECUCION                                                                                                    |  |  |
| 49 |                                                                                                    |  |  |
| 50 | self.assertTrue(response)                                                                                                    |  |  |
| 51 |                                                                                                    |  |  |
| 52 | def test no se puede cambiar estado(self):                                                                                         |  |  |
| 53 | response = TramiteAppService.se puede cambiar estado(                                                                              |  |  |
| 54 | Tramite.FINALIZADO                                                                                                    |  |  |
| 55 |                                                                                                    |  |  |
| 56 | self.assertFalse(response)                                                                                                    |  |  |

**Figura 57.** Código de tests para método se\_puede\_cambiar\_estado de TramiteAppService

Universidad<br>**Nacional**<br>**de Loja** 

```
1859
```
 $\bullet$  tests\_tramite\_service.py  $\times$ 

<u>Ur</u>

|          |  | app > tramites_procuraduria > tests > $\bullet$ tests_tramite_service.py > $\circ$ TestTramiteAppService > $\circ$ test_esta_en_ejecucion |
|----------|--|----------------------------------------------------------------------------------------------------|
| 58       |  | def test_se_puede_editar(self):                                                                                                    |
| 59       |  | tramite = $N($                                                                                                    |
| 60       |  | Tramite,                                                                                                    |
| 61       |  | fase_actual = Tramite.FASES['FASE_6']['CODIGO']                                                                                           |
| 62       |  |                                                                                                    |
| 63       |  | form = TramiteForm(                                                                                                    |
| 64       |  | $data = \{$                                                                                                    |
| 65       |  | "fecha_vencimiento": datetime.now()                                                                                                    |
| 66       |  | },                                                                                                    |
| 67       |  | usuario=N(Usuario)                                                                                                    |
| 68       |  |                                                                                                    |
| 69       |  | response = TramiteAppService.se_puede_editar(                                                                                             |
| 70       |  | tramite, form                                                                                                    |
| 71       |  |                                                                                                    |
| 72       |  | self.assertTrue(response)                                                                                                    |
| 73       |  |                                                                                                    |
| 74       |  | def test_no_se_puede_editar(self):                                                                                                    |
| 75       |  | tramite = $N($                                                                                                    |
| 76       |  | Tramite,                                                                                                    |
| 77       |  | fase_actual = Tramite.FASES['FASE_4']['CODIGO'],                                                                                          |
| 78       |  | revision_especialista = False                                                                                                    |
| 79       |  |                                                                                                    |
| 80       |  | form = TramiteForm(                                                                                                    |
| 81       |  | $data = \{$                                                                                                    |
| 82       |  | "tipo_tramite": Tramite.PROCESO_JUDICIAL,                                                                                                 |
| 83       |  | "subtipo_tramite": Tramite.DEMANDANTE,                                                                                                    |
| 84       |  | "revision_especialista": True,                                                                                                    |
| 85       |  | },                                                                                                    |
| 86       |  | usuario=N(Usuario)                                                                                                    |
| 87       |  |                                                                                                    |
| 88       |  | response = TramiteAppService.se_puede_editar(                                                                                             |
| 89<br>90 |  | tramite, form                                                                                                    |
|          |  |                                                                                                    |
| 91       |  | self.assertFalse(response)                                                                                                    |

**Figura 58.** Código de test para método se\_puede\_editar de TramiteAppService.

Página 52 de 57 Educamos para Transformar Universidad<br>**Nacional<br>de Loja** 

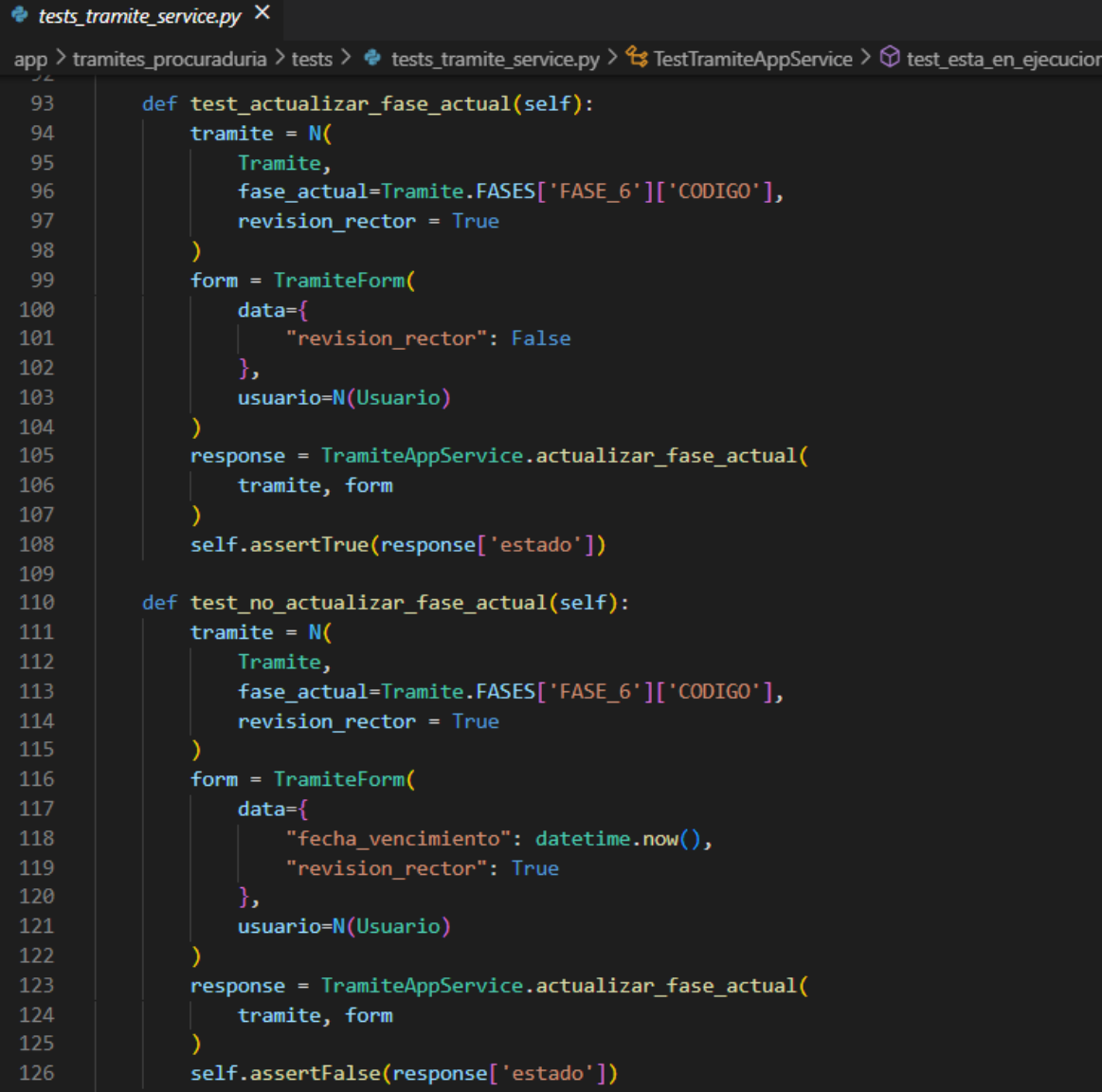

**Figura 59.** Código de tests para método actualizar\_fase\_actual de TramiteAppService.

| $\bullet$ tests tramite service.py $\times$ |                                                                                                    |  |  |  |
|---------------------------------------------|----------------------------------------------------------------------------------------------------|--|--|--|
|                                             | app > tramites_procuraduria > tests > $\bullet$ tests_tramite_service.py > $\mathfrak{e}_3$ TestTramiteAppService > $\circledcirc$ test_esta_en_ejecucion |  |  |  |
| $\pm$ $\angle$<br>128<br>129                | def test obtener fase inicial especialista(self):<br>revision especialista = True                                                                         |  |  |  |
| 130<br>131                                  | response = TramiteAppService.obtener fase inicial(revision especialista)<br>self.assertEqual(response, Tramite.FASES['FASE 1']['CODIGO'])                 |  |  |  |
| 132<br>133                                  | def test obtener fase inicial abogado(self):                                                                                                    |  |  |  |
| 134<br>135                                  | revision especialista = False<br>response = TramiteAppService.obtener fase inicial(revision especialista)                                                 |  |  |  |
| 136<br>137                                  | self.assertEqual(response, Tramite.FASES['FASE_2']['CODIGO'])                                                                                             |  |  |  |
|                                             |                                                                                                    |  |  |  |

**Figura 60.** Código de tests para método obtener\_fase\_inicial de TramiteAppService

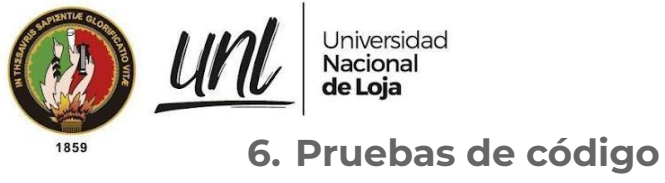

| $\rightarrow$<br>C<br>$\leftarrow$ | © localhost:9000/dashboard?id=Modulo-para-la-Gestion-de-tramites-de-la-Procuraduria-General&selectedTutorial=local                                                                                                    | 图 12 文 6 共可口盖<br>$O_T$                             |
|------------------------------------|----------------------------------------------------------------------------------------------------|----------------------------------------------------|
|                                    | sonarqube Projects Issues Rules Quality Profiles Quality Gates Administration                                                                                                    | $\bullet$<br>Q Search for projects<br>A            |
|                                    |                                                                                                    | ⋒                                                  |
|                                    | Overview Issues Security Hotspots Measures Code Activity                                                                                                    | <b>E</b> Project Information<br>Project Settings * |
|                                    | Analyze your project<br>We initialized your project on SonarQube, now it's up to you to launch analyses!                                                                                                    |                                                    |
|                                    | Provide a token<br>$\blacksquare$<br>token-MGTPG: sqp_96fb1e077b5a4f646837e9f2fcf290910bbb36ec<br>The token is used to identify you when an analysis is performed. If it has been compromised, you can revoke it at<br>any point in time in your user account.<br>Continue |                                                    |
|                                    | Run analysis on your project                                                                                                    |                                                    |

**Figura 61**. Token proporcionado por sonarqube para ejecutar el análisis de código del proyecto

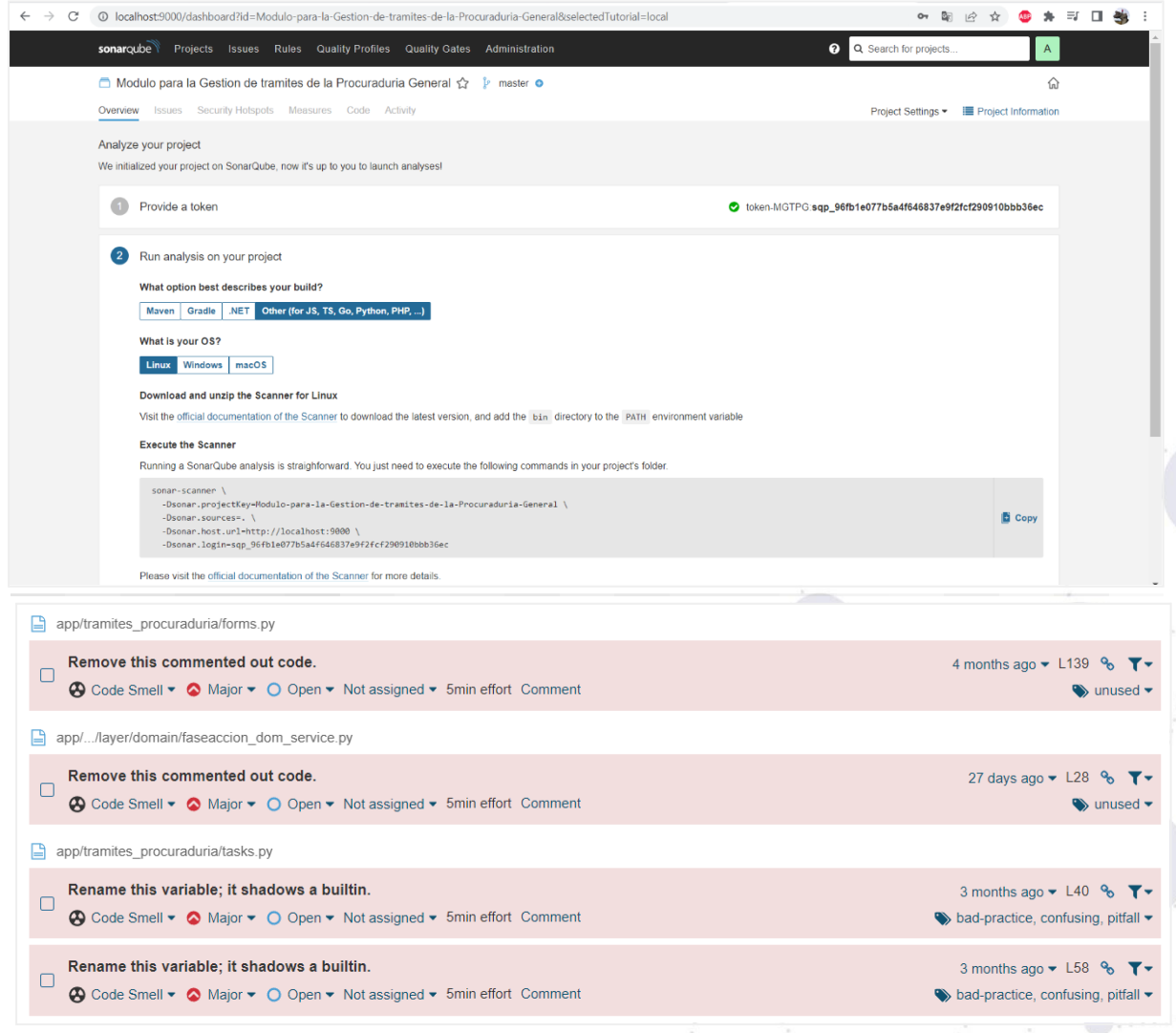

**Figura 63.** Detalle de los code smells de gravedad mayor detectados por sonarqube

|      | Universidad<br>Nacional<br>de Loja                                                                                            | Dirección de<br>Tecnologías de Información                                                                                  |
|------|----------------------------------------------------------------------------------------------------|----------------------------------------------------------------------------------------------------|
| 1859 | $\Box$ app/tramites procuraduria/forms.py                                                                                     |                                                                                                    |
|      | Use the opposite operator ("!=") instead.<br>$\Box$<br>→ Code Smell ▼ → Minor ▼ → O Open ▼ Not assigned ▼ 2min effort Comment | 6 months ago $\blacktriangleright$ L108 $\%$ T $\blacktriangleright$<br>$\blacktriangleright$ pitfall $\blacktriangleright$ |
|      | Use the opposite operator ("!=") instead.<br>Г<br>⊕ Code Smell ▼ ⊙ Minor ▼ O Open ▼ Not assigned ▼ 2min effort Comment        | 6 months ago $\blacktriangleright$ L108 $\%$<br>$\rightarrow$ pitfall $\sim$                                                |
|      | Use the opposite operator ("!=") instead.<br>С<br><b>A</b> Code Smell ▼ C Minor ▼ O Open ▼ Not assigned ▼ 2min effort Comment | 6 months ago $\blacktriangleright$ L111 % $\blacktriangleright$<br>$\rightarrow$ pitfall $\sim$                             |
|      | Use the opposite operator ("!=") instead.<br>$\Box$<br>A Code Smell ▼ C Minor ▼ O Open ▼ Not assigned ▼ 2min effort Comment   | 6 months ago $\blacktriangleright$ L111 % $\blacktriangleright$<br>$\blacktriangleright$ pitfall $\blacktriangleright$      |
|      | Use the opposite operator ("!=") instead.<br>Г<br><b>A</b> Code Smell ▼ Minor ▼ O Open ▼ Not assigned ▼ 2min effort Comment   | 1 month ago $\blacktriangleright$ L163 $\%$<br>$\blacktriangleright$ pitfall $\blacktriangleright$                          |
|      | Use the opposite operator ("!=") instead.<br>$\Box$<br>A Code Smell ▼ Minor ▼ O Open ▼ Not assigned ▼ 2min effort Comment     | 1 month ago $\blacktriangleright$ L172 $\%$<br>$\rightarrow$ pitfall $\sim$                                                 |

**Figura 64**. Detalle de los code smells de gravedad menor detectados por sonarqube

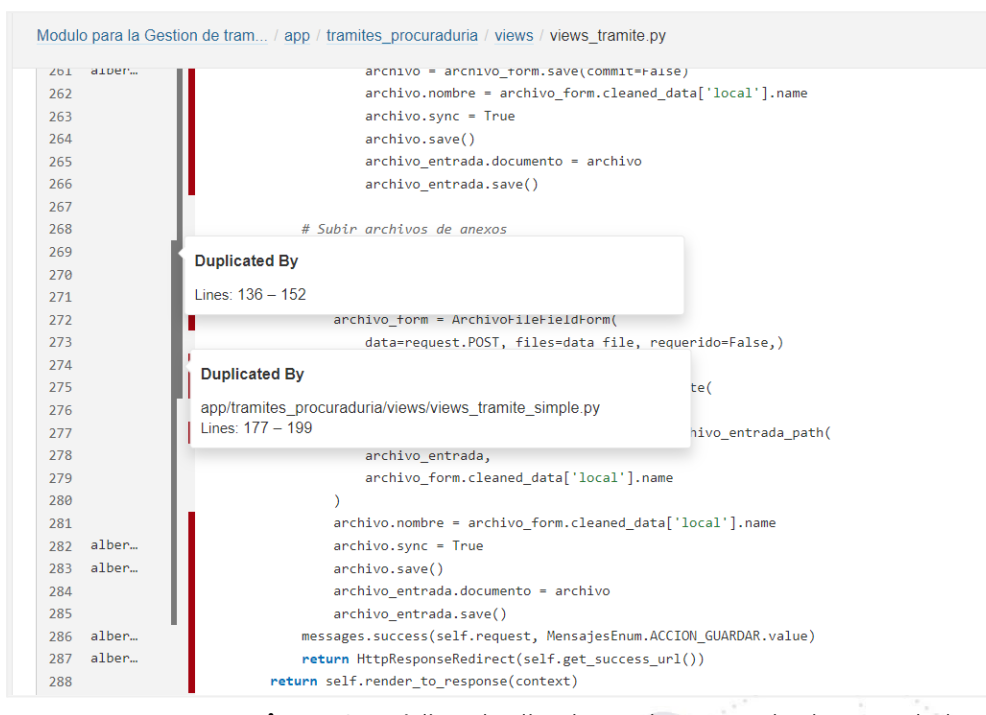

**Figura 65**. Código duplicado en views\_tramite (sonarqube)

### Página 55 de 57Educamos para Transformar

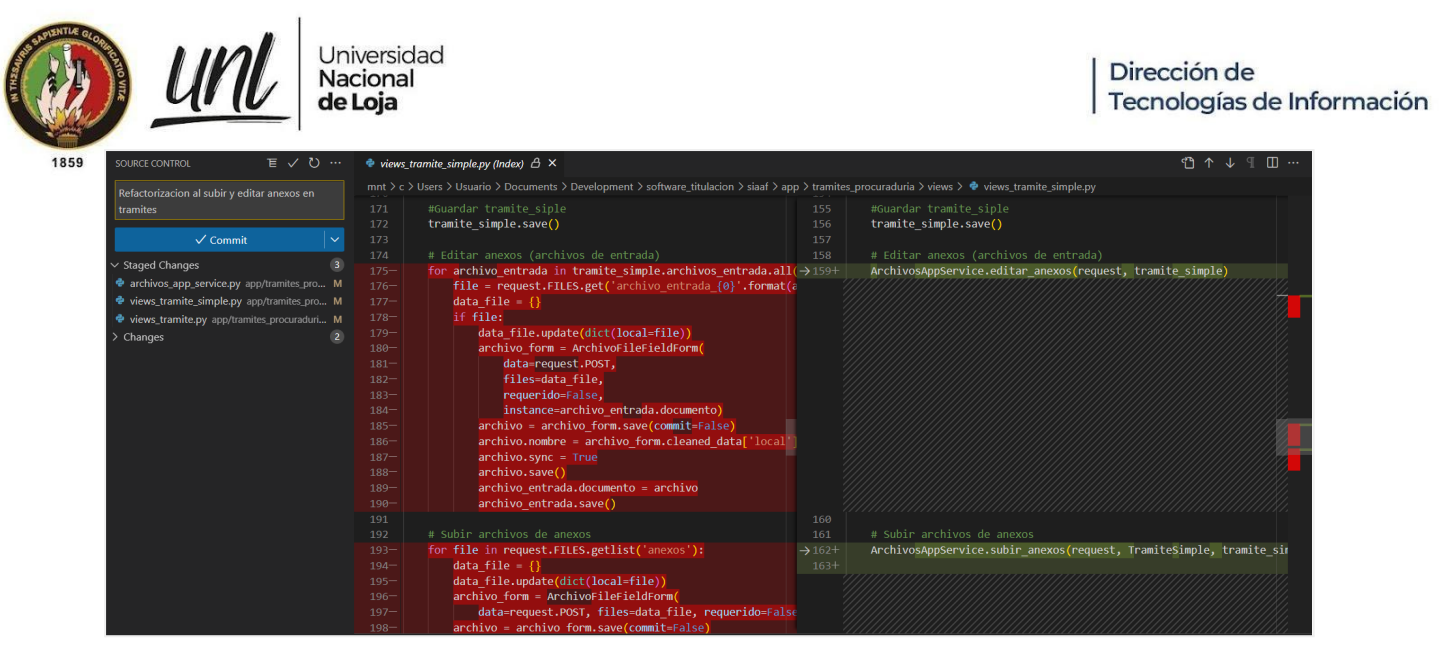

**Figura 66.** Refactorización para evitar la duplicación de código en la vista de crear trámite simple.

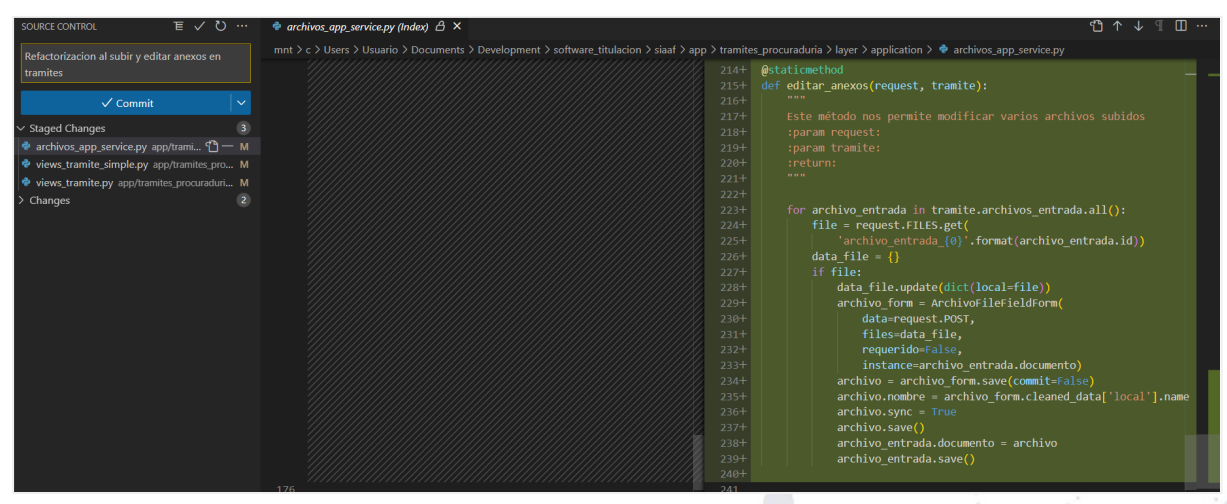

**Figura 67.** Método común para *modificar* varios archivos en todos los trámites*.*

| SOURCE CONTROL                                | E ✓ ひ … | $\triangle$ forms.py (Index) $\triangle$ $\times$                                                                                                    |            | m<br>ናግ ጥ                                                                                   |
|-----------------------------------------------|---------|----------------------------------------------------------------------------------------------------|------------|---------------------------------------------------------------------------------------------|
| Se elimina codigo comentado                   |         | mnt $\ge c$ Users $\ge$ Usuario $\ge$ Documents $\ge$ Development $\ge$ software titulacion $\ge$ siaaf $\ge$ app $\ge$ tramites procuraduria $\ge$ $\blacktriangleleft$ forms.py<br>rase actual = romms.cnoicerieiu(requireu=raise)<br>120 | $+20$      | rase actual = romms.cnoicerieiu(requireu=raise)                                             |
| $\checkmark$ Commit                           |         | especialista = forms.ChoiceField(required=False, label='Especialis<br>127<br>widget=forms.Select(<br>128                                                                                                    | 127<br>128 | especialista = forms. ChoiceField(required=False, label='Especialis<br>widget=forms.Select( |
| $\vee$ Staged Changes                         |         | $attrs={'class': 'select2'}},$<br>129<br>130                                                                                                    | 129<br>130 | $attrs={'class': 'select2'}},$                                                              |
| <b>e</b> forms.py app/tramites_procuraduria M |         | abogado = forms.ChoiceField(required=False, label='Abogado',<br>131                                                                                                    | 131        | abogado = forms.ChoiceField(required=False, label='Abogado',                                |
| $\geq$ Changes                                | $2 + 7$ | 132<br>widget=forms.Select(                                                                                                    | 132        | widget=forms.Select(                                                                        |
|                                               |         | $attrs={'class': 'select2'},$<br>133                                                                                                    | 133        | attrs={'class': 'select2'},)                                                                |
|                                               |         | 134                                                                                                    | 134        |                                                                                             |
|                                               |         | filtro consulta = forms.CharField(label='Nro de oficio, solicitant<br>135                                                                                                    | 135        | filtro consulta = forms.CharField(label='Nro de oficio, solicitant                          |
|                                               |         | 136                                                                                                    | 136        |                                                                                             |
|                                               |         | 137<br>def _init_(self, *args, **kwargs):                                                                                                    | 137        | def init (self, *args, **kwargs):                                                           |
|                                               |         | """ if not 'request' in kwargs:<br>$138 -$                                                                                                    |            |                                                                                             |
|                                               |         | return super(TramiteFiltroForm, self). init (*args, **kw<br>$139 -$                                                                                                    |            |                                                                                             |
|                                               |         | request = kwargs.pop('request')<br>140                                                                                                    | 138        | request = kwargs.pop('request')                                                             |
|                                               |         | self.user = request.user<br>141                                                                                                    | 139        | self.user = request.user                                                                    |
|                                               |         | super(TramiteFiltroForm, self). init (*args, **kwargs)<br>142                                                                                                    | 140        | super(TramiteFiltroForm, self). init (*args, **kwargs)                                      |

**Figura 68**. Se implementa la recomendación de sonarqube, eliminando el código comentado

Página 56 de 57Educamos para Transformar

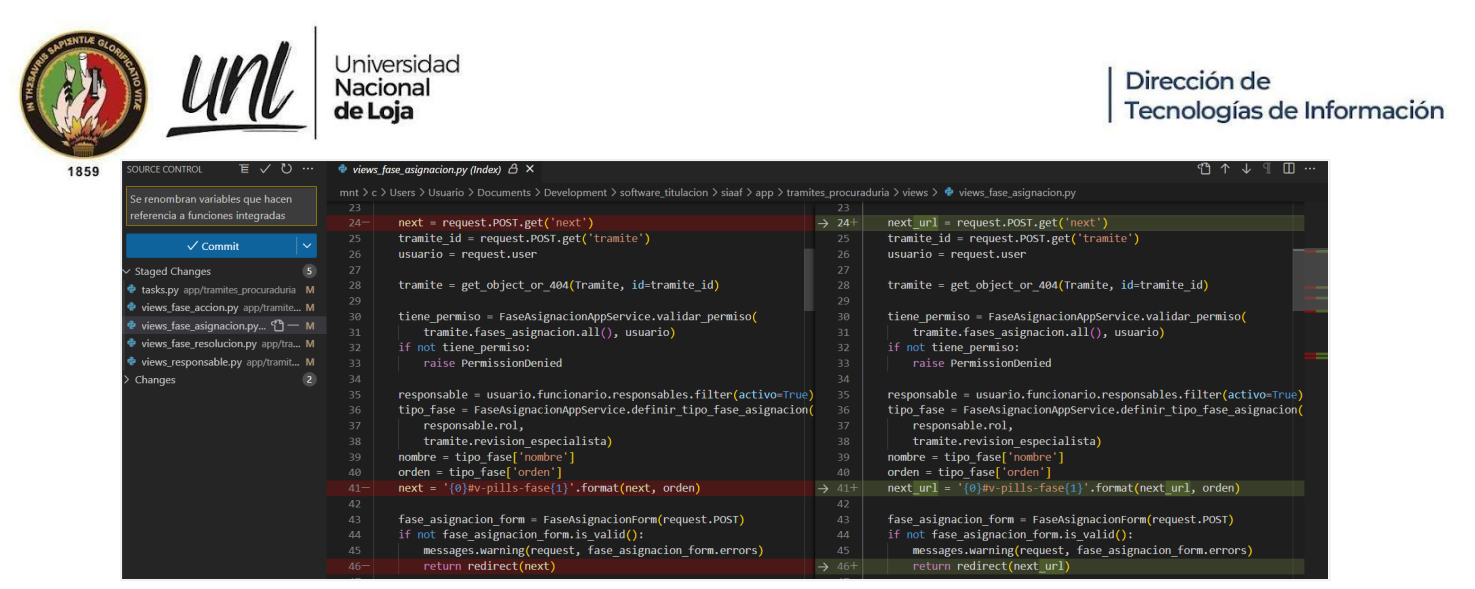

**Figura 69.** Se implementa la recomendación de sonarqube, renombrando variables que hacen referencia al nombre de funciones integradas.

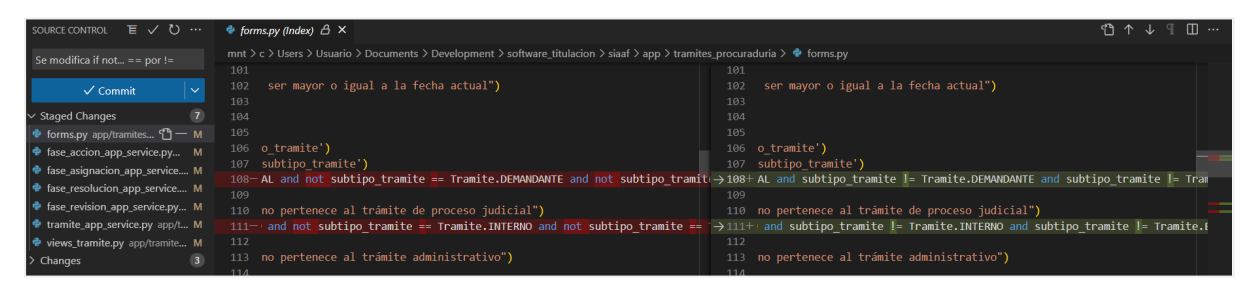

**Figura 70.** Se implementa la recomendación de sonarqube, cambiando operador "not" por "!=".

**7. Pruebas de aceptación de usuario**

**Actas de reunión:**

- Acta de reunión de [prepilotaje](https://drive.google.com/file/d/1On-235R8n6DzipTj96OrnDGYBoBeanvP/view?usp=sharing)
- Acta de [reunión](https://drive.google.com/file/d/1sUDPTWxaia3R3ZsLw5BBhxoeSe3SWsNI/view?usp=sharing) de pilotaje
- Acta de reunión de [aceptación](https://drive.google.com/file/d/18RpkKE2Vct6hYK3BhF7Cc0vMaPgtoX9X/view?usp=sharing)

#### **Encuestas prepilotaje:**

- **●** Encuesta prepilotaje [Procurador](https://docs.google.com/forms/d/e/1FAIpQLSeIyBKuERK9t_pxEoYJ-oRPkhthRuyT8cBFl_zpag3c2CLsQg/viewform?usp=sharing)
- **●** Encuesta prepilotaje [Secretaria/Asistente](https://docs.google.com/forms/d/e/1FAIpQLSftBhHtK7_mB6BzbDEQ7e3AzyRlfq8YQwSkoO2QDAL0WUHRtg/viewform?usp=sharing)
- **●** Encuesta [prepilotaje](https://docs.google.com/forms/d/e/1FAIpQLSchXwZgy5h_-IvwamXNHXp6OqZpVE7LRNr2x9Bjsn8hYZS3WA/viewform?usp=sharing) Abogado

**Encuestas pospilotaje:**

- **●** Encuesta pospilotaje [Procurador](https://docs.google.com/forms/d/e/1FAIpQLSdmK0gCMVxRoDdYFl1LjKZzwX5UZGMKAIxB1G5qtD5GjDNWVA/viewform?usp=sharing)
- **●** Encuesta pospilotaje [Secretaria/Asistente](https://docs.google.com/forms/d/e/1FAIpQLSe5YxjtEUqpIwXi1u8K_X-_fFq5rJOytVmkH1vR615CgrvW5g/viewform?usp=sharing)
- **●** Encuesta [pospilotaje](https://docs.google.com/forms/d/e/1FAIpQLSehI8ETfmO3BZpTSiwf_eEWj1dKdGnz8HtRjJ381Pc-gg5NBQ/viewform?usp=sharing) Abogado

#### **Encuestas de aceptación:**

- **Encuesta aceptación [Procuraduría](https://docs.google.com/forms/d/e/1FAIpQLSeQFb3kn58URaysa9hJ-5jKNd-tpsvYyCrnWGtt0zOBafhAtw/viewform?usp=sharing) General**
- Encuesta [aceptación](https://docs.google.com/forms/d/e/1FAIpQLSclCJkgAMe_-gdqa21_LkGhrCusCpK-rYqSKuh1AOwoNpWq8w/viewform?usp=sharing) DTI

Página 57 de 57Educamos para **Transformar**  **Anexo 13.** Certificado de culminación de Módulo para la gestión de trámites de la Procuraduría General por parte de DTI.

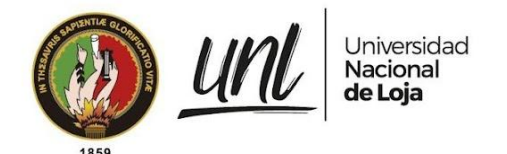

Certificado Nro. UNL-DTI-2022-117 Loja, 16 de diciembre de 2022

# **DIRECTOR DE TECNOLOGÍAS DE INFORMACIÓN**

## **C E R T I F I C A:**

Que los señores **Albert Osmar Mora Torres** con cédula de identidad **0706159076** y **Josselyn Paola Guazha Plasencia** con cédula de identidad **1150700159**, estudiantes de la Carrera de Ingeniería en Sistemas, culminaron exitosamente el proyecto con código **2021-001** denominado Módulo para la gestión de trámites de la Procuraduría General de la Universidad Nacional de Loja, cumpliendo los siguientes hitos:

- ➔ Análisis, diseño, implementación y documentación del módulo.
- → Capacitación de usuarios de la unidad requirente y personal técnico.
- → Elaboración y ejecución del plan de pruebas; para lo cual la DTI emitió la certificación de control de calidad "Informe Nro. UNL-DTI-2022-192"
- → Puesta en producción mediante "Acta de Paso a Producción Nro. UNL-DTI-2022-024" del 06 diciembre de 2022, luego de haber culminado el pilotaje del módulo.

Es cuanto puedo indicar en honor a la verdad, facultando a los interesados, hacer uso del presente documento.

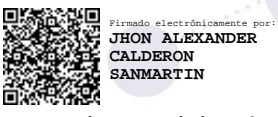

Jhon Alexander Calderón Sanmartín **DIRECTOR DE TECNOLOGÍAS DE INFORMACIÓN**

Educamos para Transformar

**Anexo 14.** Certificado de traducción de resumen.

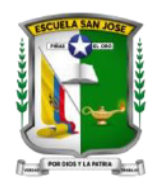

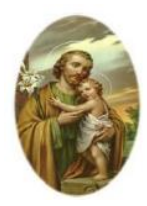

### **ESCUELA DE EDUCACIÓN BÁSICA FISCOMISIONAL "SAN JOSÉ" AMIE:** 07H00932 **TELÉFONO:** 2976136 **Email:** esc.sanjose 61@hotmail.com **Fecha de Creación:** 1 de mayo de 1956

# **CERTIFICADO DE TRADUCCIÓN**

Yo Cristina Lisbeth Delgado Loaiza, licenciada en Ciencias de la Educación en la especialidad de Idioma Inglés con registro Nro. 1011-2019-2059951 perteneciente a la Unidad Educativa Fiscomisional "SAN JOSÉ" de la ciudad de Piñas certifico que:

El resumen de la tesis titulada "Módulo para la gestión de trámites de la Procuraduría General de la Universidad Nacional de Loja", de la autoría de Albert Osmar Mora Torres (CI: 0706159076) y Josselyn Paola Guazha Plasencia (CI: 1150700159), estudiantes de la carrera de Ingeniería en Sistemas de la Universidad Nacional de Loja, es fiel traducción al idioma inglés por mi persona.

Lo certifico en honor a la verdad y autorizo a los interesados hacer uso del presente documento como estime conveniente.

CRISTINA LISBETH DELGADO LOAIZA

Firmado digitalmente po CRISTINA LISBETH DELGADO LOAIZA Nombre de reconocimiento (DN): cn=CRISTINA LISBETH DELGADO LOAIZA, serialNumber=230922120759, ou=ENTIDAD DE CERTIFICACION DE INFORMACION, o=SECURITY DATA S.A. 2, c=EC Fecha: 2023.04.18 14:06:04 -05'00'

**Mgs. Cristina Lisbeth Delgado Loaiza**

**C.I 0705856391**